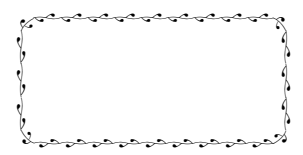

Matlab **Australian Executive Matlab** Matlab

 $\mathbf{Matlab}$ 

 $\mathbf{Matlab}$ 

Matlab Matlab Matlab Matlab Politics and Matlab Matlab Politics and Matlab Politics and Matlab Politics and Matlab Politics and Matlab Politics and Matlab Politics and Matlab Politics and Matlab Politics and Matlab Politic

 $\mathbf{Matlab}$ 

1

Mathmatical Matlab 1984 Math Works

 $\mathbf{M}$ atlab  $\mathbf{M}$ atlab  $\mathbf{M}$ 

算问题,还可以解决符号演算问题,并且能够方便地绘出各种函数图形。Matlab

Natlab the Matlab through the state  $\mathbf{M}$ 

**Matlab** 

 $\mathbf{Matlab}$ 

 $\text{Matlab}$ 

2  $\sim$ 

**Matlab Matlab Matlab** 

 $1.$ 

2.  $\blacksquare$  Matlab  $\blacksquare$ Matlab **Matlab** 2008 and  $\mathbb{R}$  Matlab 2008 and  $\mathbb{R}$  Matlab

 $3.$ 

Matlab **Matlab** 

where  $\mathbf{M}$ atlab  $\mathbf{M}$ 

中的求解方法;第三部分是数学软件 Matlab 的基础知识和关于图形的高级编程

2005 7

## $\mathbf{M}$ atlab

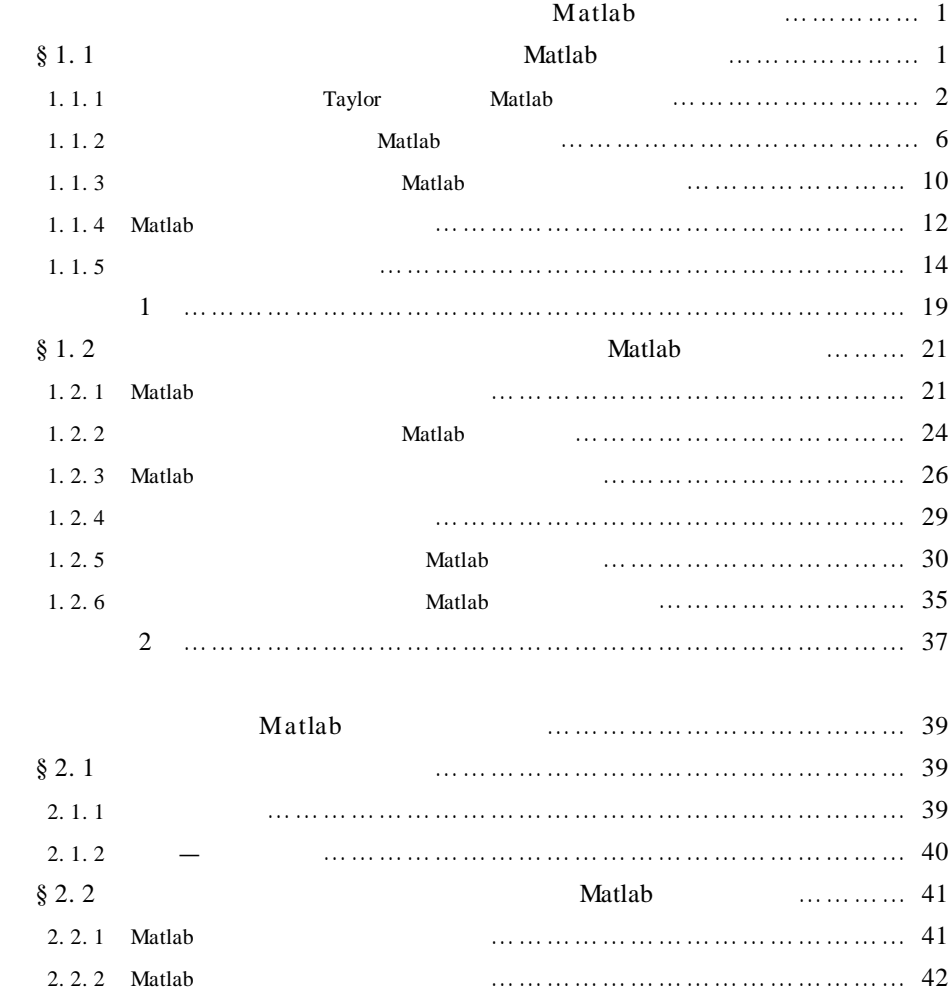

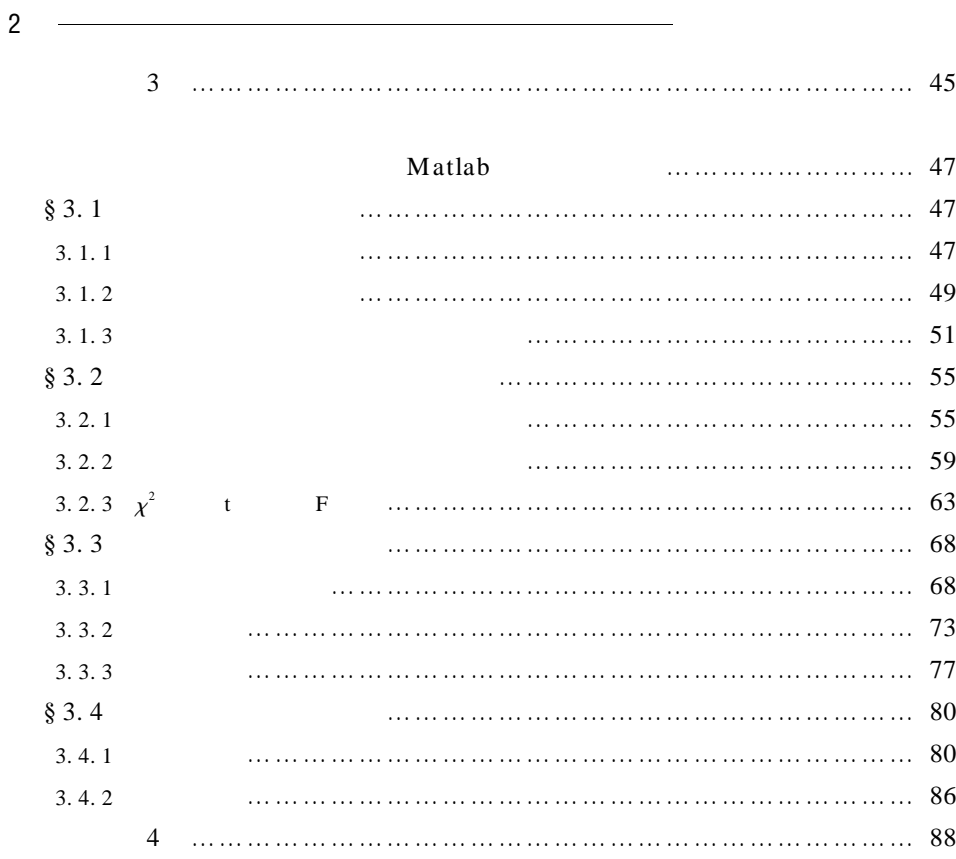

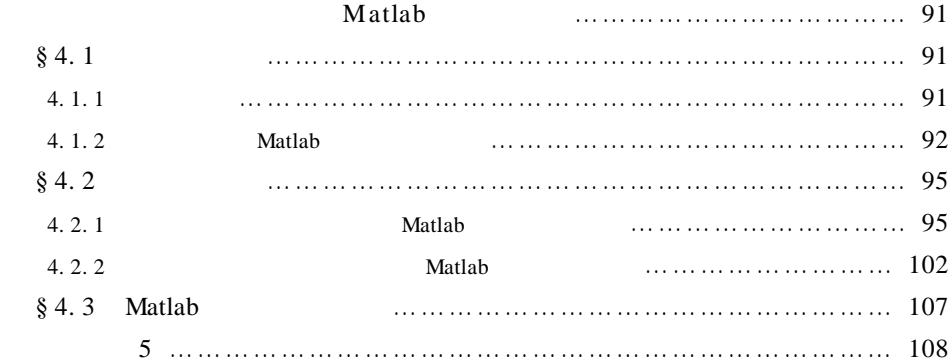

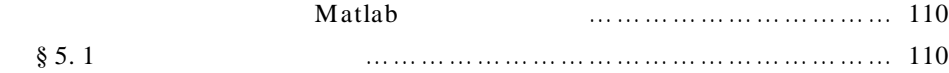

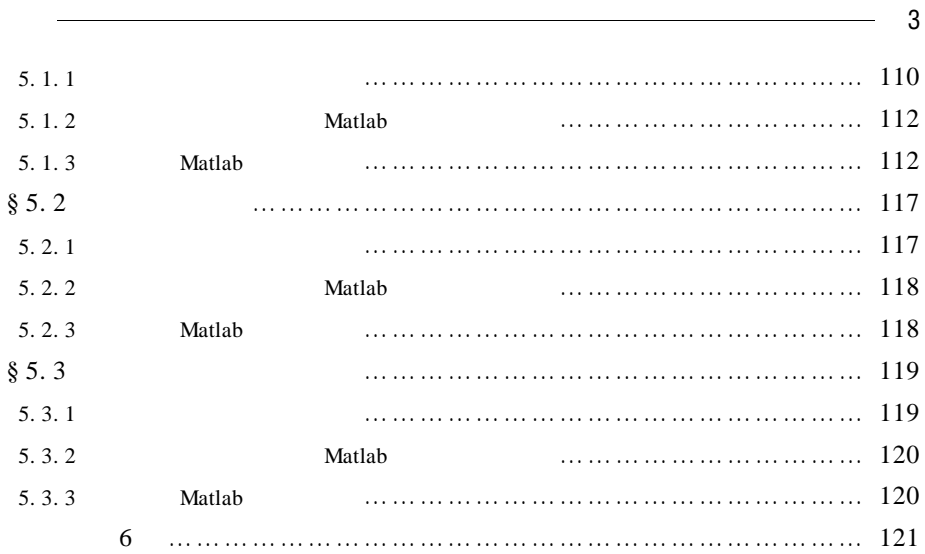

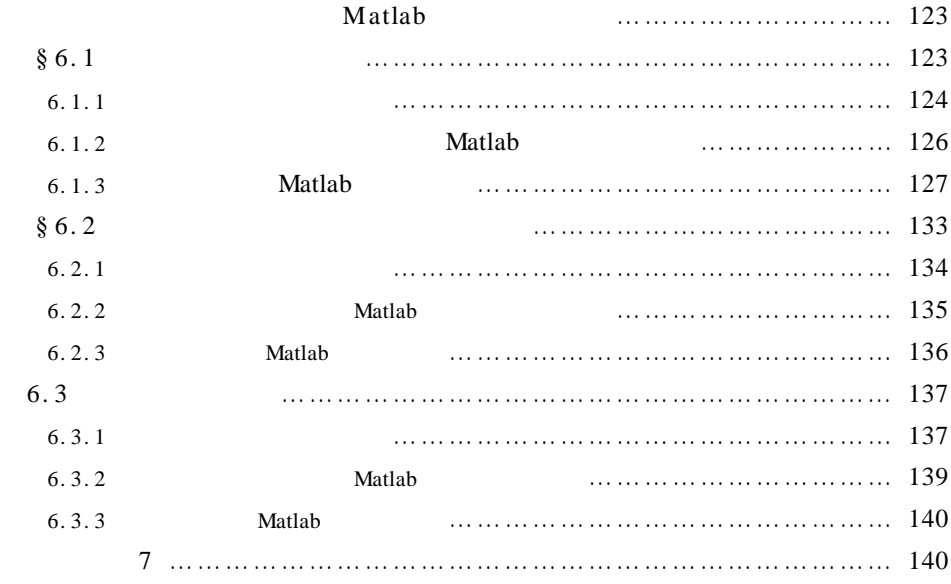

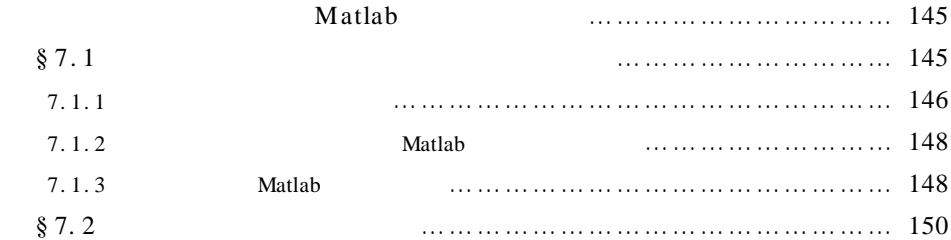

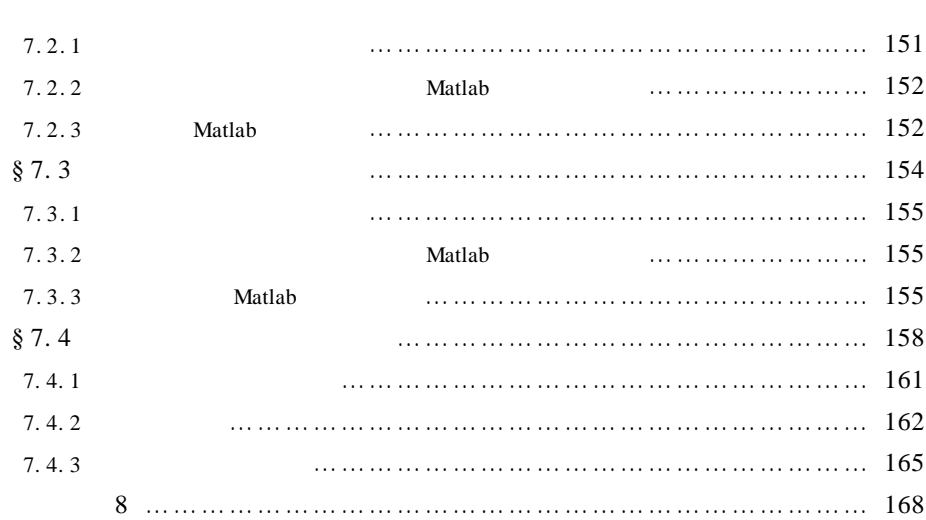

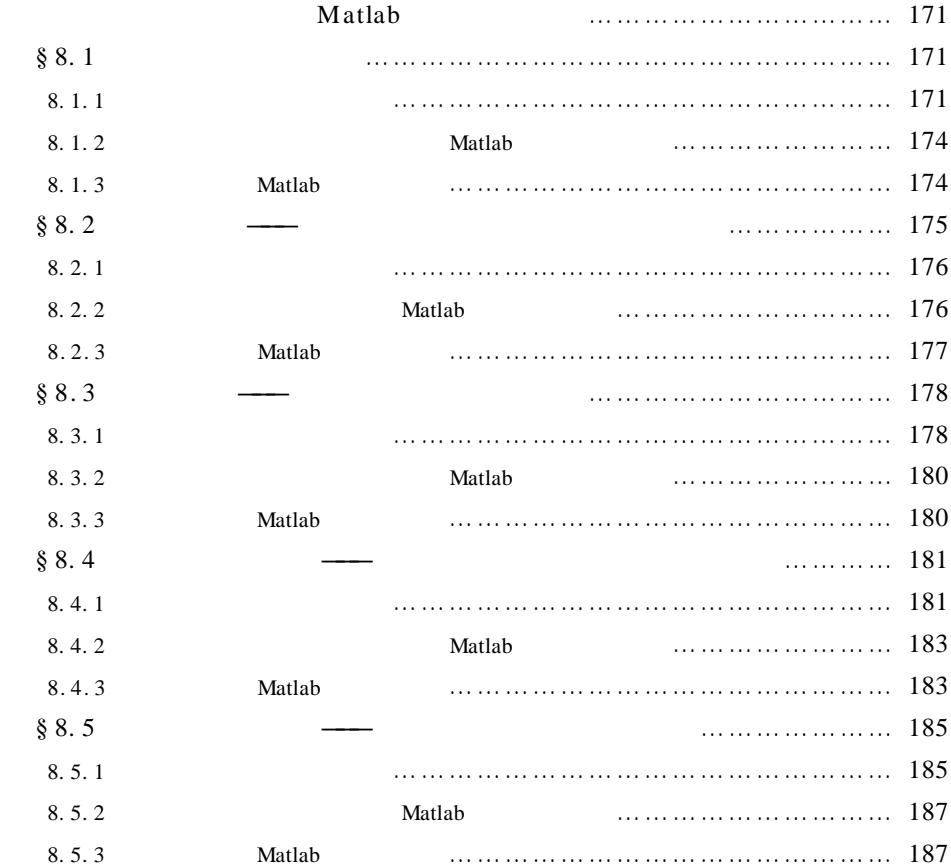

 $4 \overline{\phantom{a}}$ 

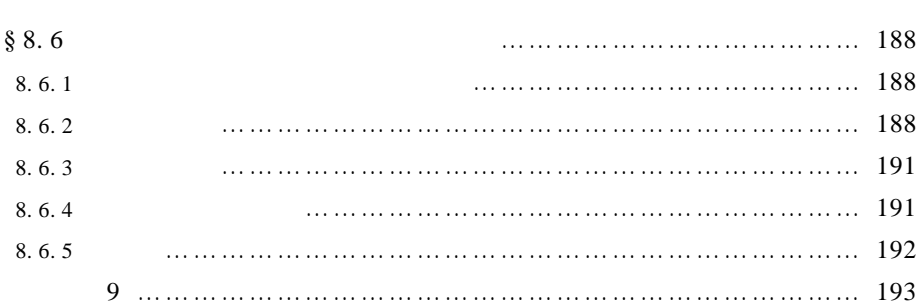

5

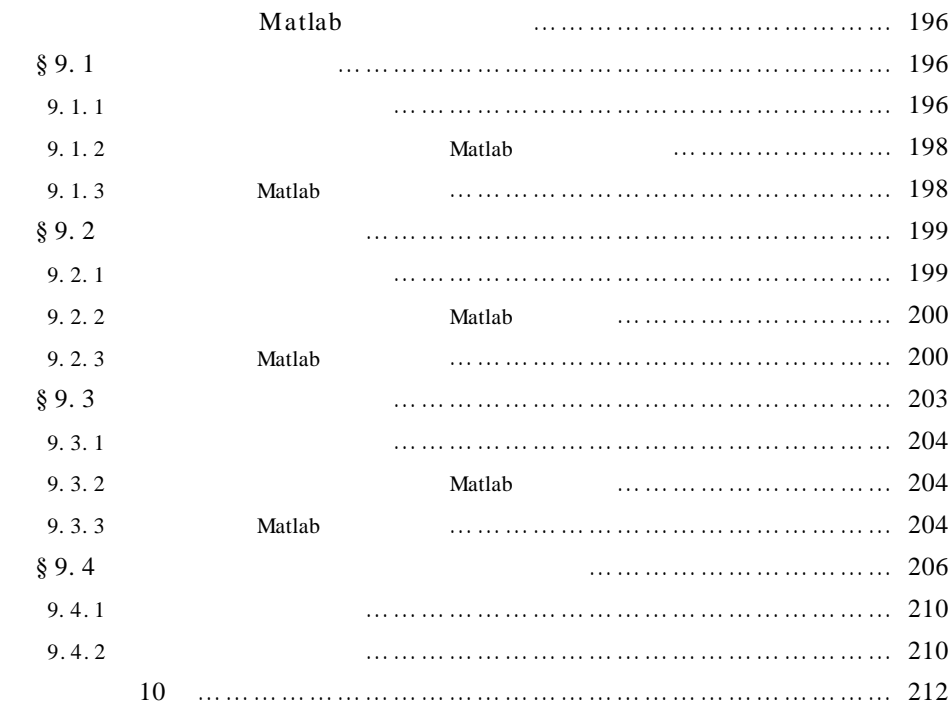

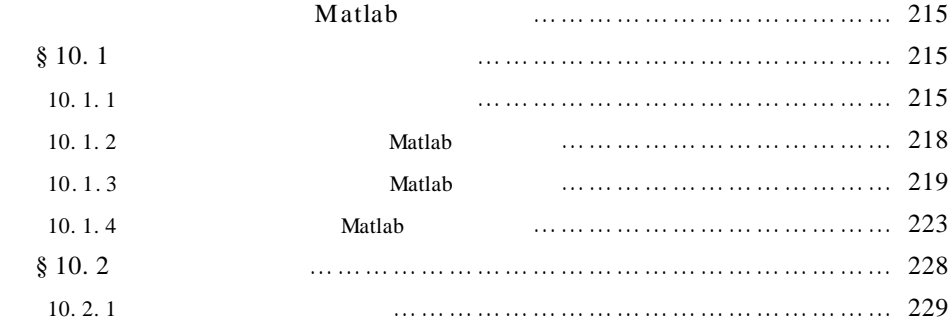

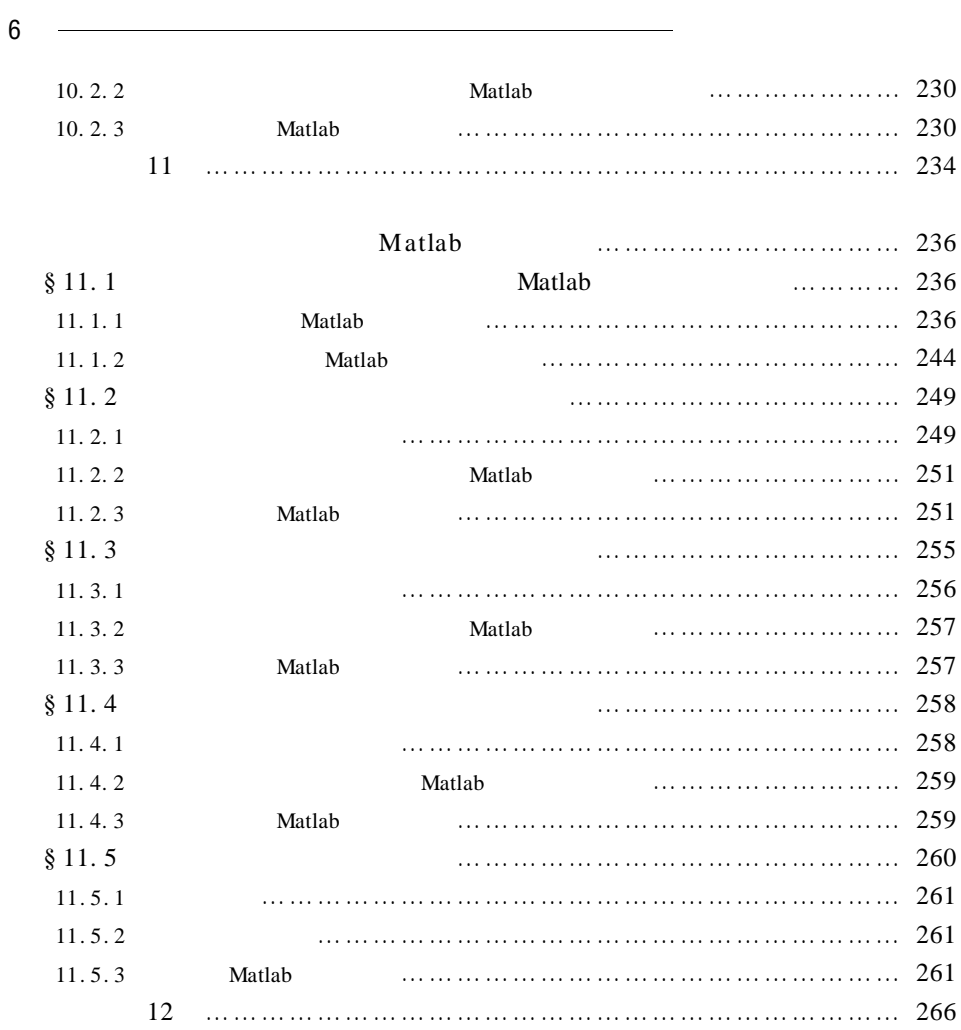

# Matlab

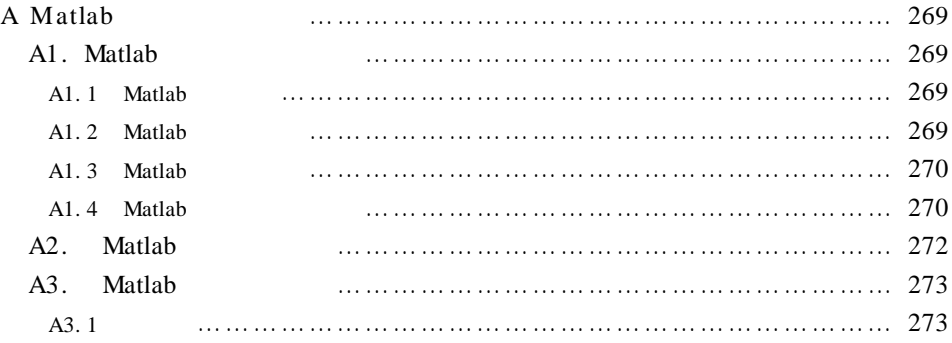

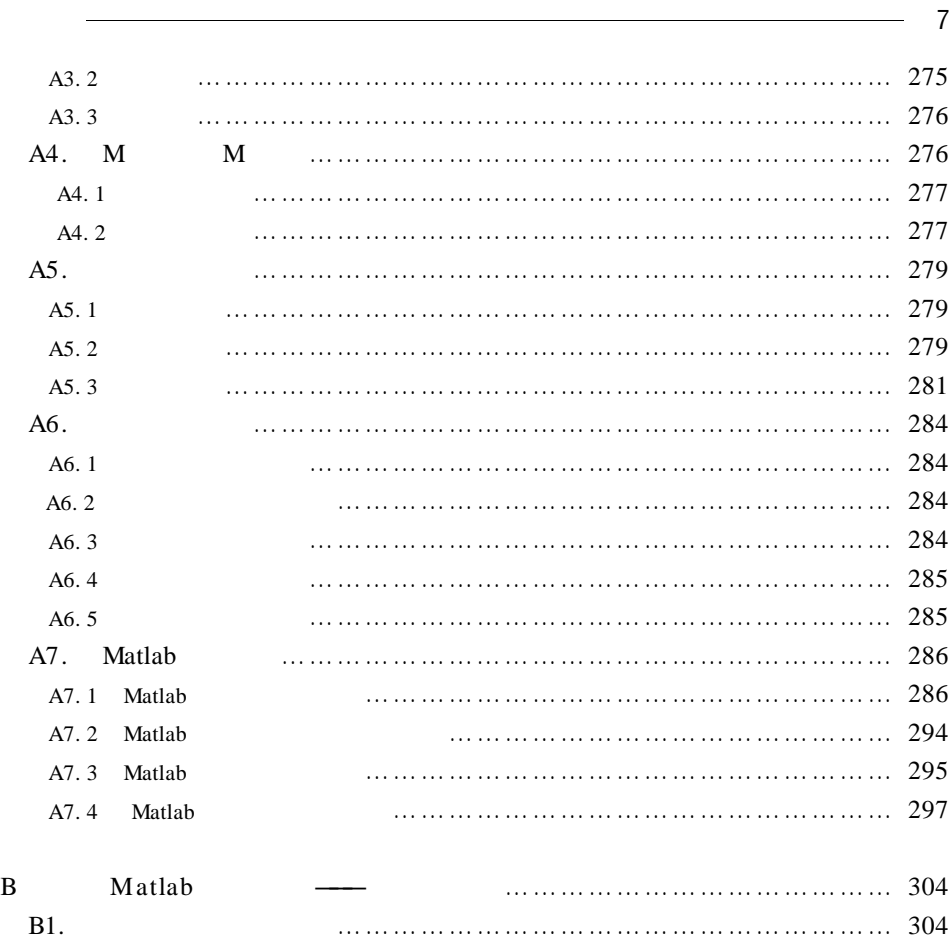

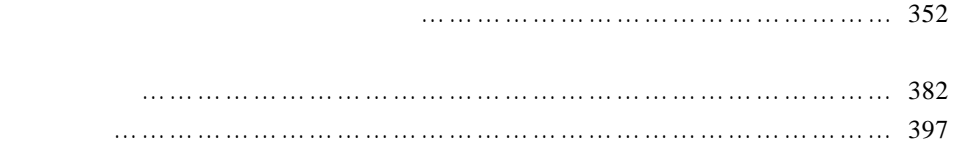

B2. 实 时 动 画 ……………………………………………………………… 306 B3. 其他高级绘图程序的例子 ……………………………………………… 313

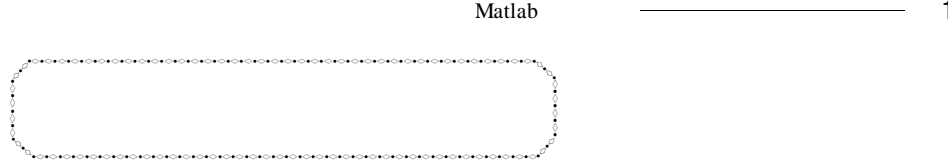

# Matlab

櫆

櫆

 $§ 1.1$  Matlab

. 利用数学软件 Matlab 可以使复杂的微积分运算变得很容易 . 本节介绍微积

Taylor Natlab A 1.  $x = sym' x'$ x. 2. syms x y z  $x \quad y \quad z$ 3.  $r =$  collect S v  $S$  w  $r$ 结果 . 4. factor S  $S$  and  $S$ 5. expand S  $S \qquad \qquad$ 6.  $r = simple S$   $r = simplify S$  $S \qquad \qquad$ 7. subs S old new

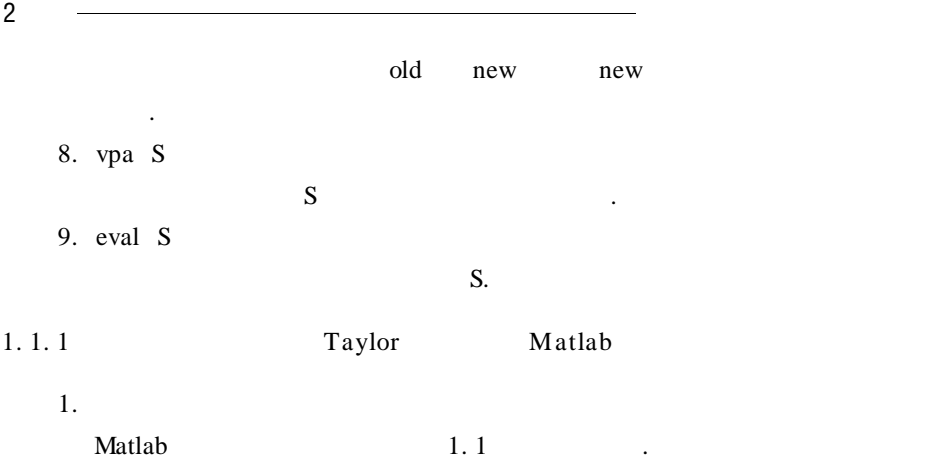

1. 1

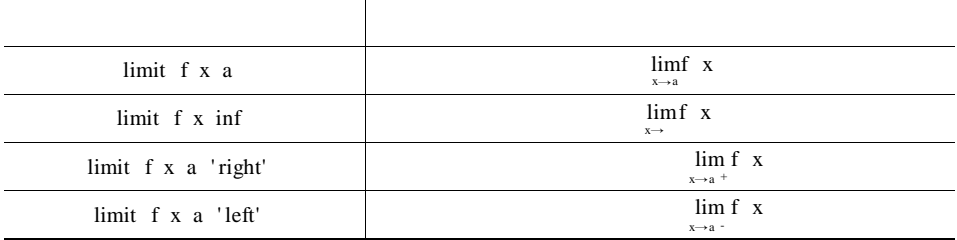

**Example 1** Matlab

1. 
$$
\lim_{x \to 0} 1 + 4x^{-\frac{1}{x}} \qquad \lim_{x \to 0} \frac{e^{x} - 1}{x}.
$$

Matlab

syms x

 $\mathcal{L}(\mathcal{A})$ 

 $y1 = 1 + 4 * x$   $1/x$   $y2 = exp x - 1 / x$ limit y1 x 0 ans =  $\exp 4$ limit y2 x 0  $ans = 1.$ 

2.  $\lim_{x\to 0^+} (\sqrt{x} - 2^{-\frac{1}{x}}).$ syms  $x \ y = sqrt x - 2 - 1/x$ limit y x 0 ' right'  $ans = 0.$ 

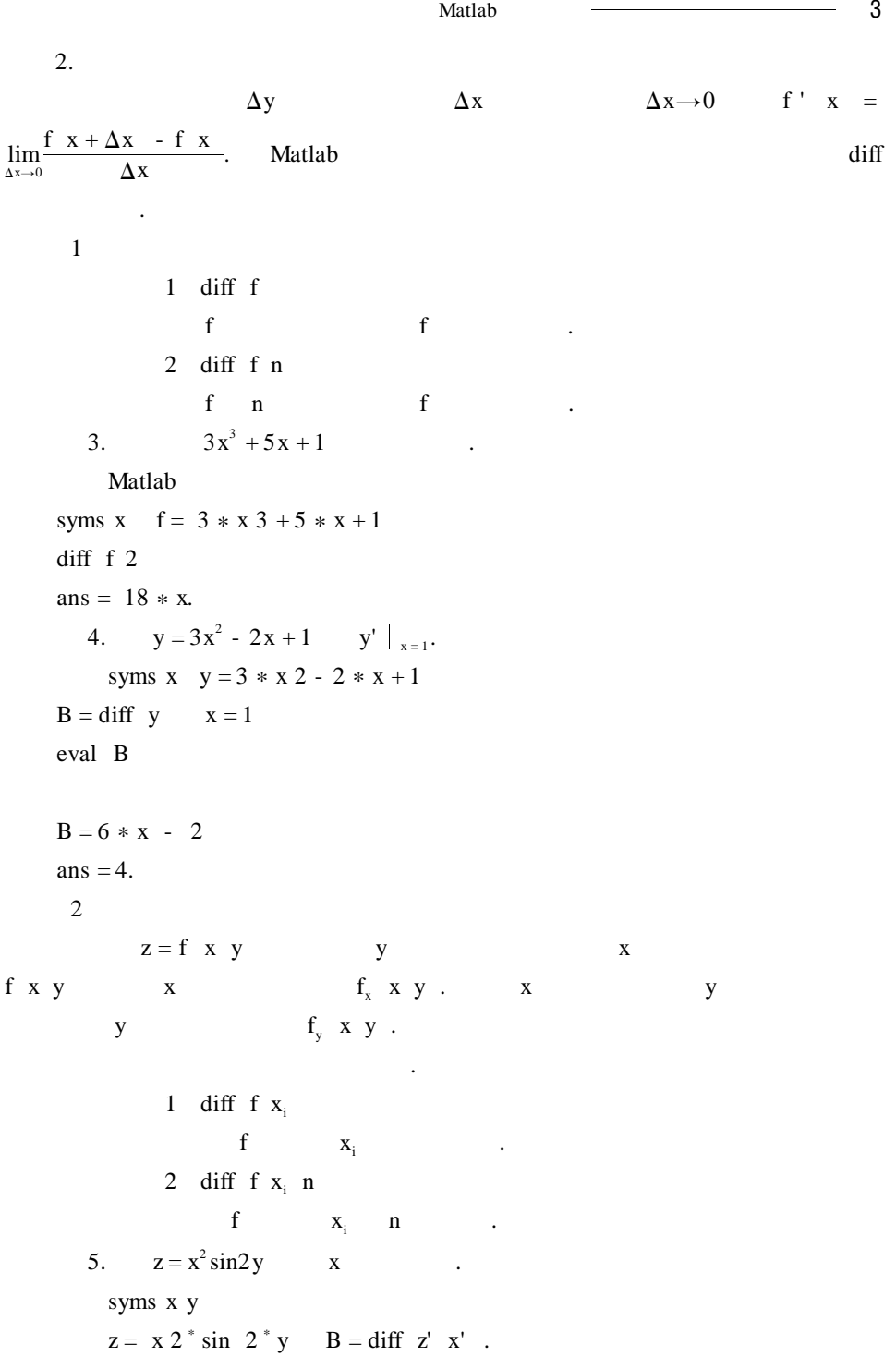

 $4 \qquad \overline{\qquad}$  $B = 2 * x * sin 2 * y$ .  $3$ 1  $z = f x y$   $x_0 y_0$  $dz = f_x$   $x_0$   $y_0$   $dx + f_y$   $x_0$   $y_0$  dy Matlab  $\text{diff } z \times + \text{diff } z \times y$ . 2)  $\begin{cases} x = x & t \\ y = y & t \end{cases}$  $y = f x$  $\frac{dy}{dx} = \frac{dy/dt}{dx/dt}$ diff f  $3<sub>3</sub>$ F x y = 0  $y = y$  x  $\frac{dy}{dx} = -\frac{F_x}{F_y}$ F x y z = 0  $z = z$  x y  $\frac{\partial z}{\partial x} = - \frac{F_x}{F_x}$  $\frac{\partial z}{\partial y} = -\frac{F_y}{F_z}$ . Matlab 中按照上述公式,分别求出函数的偏导数再相除就可以得到隐函数的导数 .  $3.$  $1$  $1$  int f  $f$  , and  $f$  , and  $f$  , and  $f$  , and  $f$  , and  $f$  , and  $f$  , and  $f$  , and  $f$  , and  $f$  , and  $f$  , and  $f$  , and  $f$  , and  $f$  , and  $f$  , and  $f$  , and  $f$  , and  $f$  , and  $f$  , and  $f$  , and  $f$  , and  $f$  , and  $2$  int f v  $f$  v . 6.  $\int \frac{1}{\sin^2 x \cos^2 x} dx$ Matlab syms x  $y = 1 / \sin x + 2 \cos x + 2$ int y ans =  $1/$  sin x  $\degree$  cos x -  $2 \degree$  cos x /sin x . pretty int y % int y  $rac{1}{\sin x \cos x}$  -  $rac{2\cos x}{\sin x}$ . 7.  $\int \frac{x}{1 + z^2} dz$ . Matlab syms  $x z$   $B = int x / 1 + z 2 z$ 

B = x<sup>\*</sup> atan z  
\n2  
\nint f x a b  
\n
$$
\int_{a}^{b} f x dx.
$$
\n8. 
$$
\int_{\frac{1}{2}}^{2} \left(1 + x - \frac{1}{x}\right)^{\frac{1}{2}} dx.
$$
\nMatlab  
\nsyms x  
\nt = 1 + x - 1/x y = exp x + 1/x  
\nf = t<sup>\*</sup>y  
\nint f x 1/2 2  
\nans = 3/2<sup>\*</sup> exp 5/2 .

1. 2

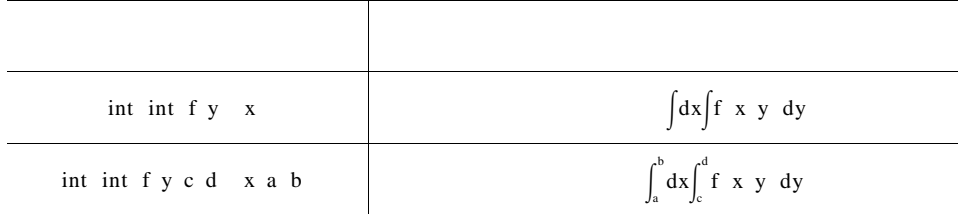

9. 
$$
A = \int_0^1 \int_x^{x+1} x^2 + y^2 + 1 dx dy.
$$

Matlab

syms x y

A = int int  $x 2 + y 2 + 1 y x x + 1 x 0 1 %$  $A = 5/2.$ 

注意 对于三重积分的运算和二重积分的运算形式一致 .

4. Taylor

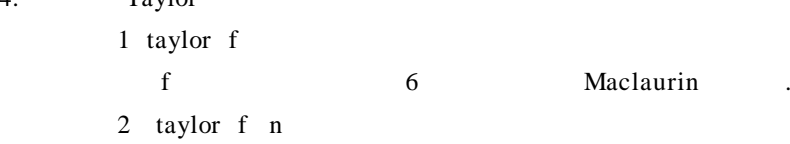

f n n Maclaurin . 3 taylor f n v a  $f \ v \ v = a$  n Taylor . 10.  $f(x) = x \arctan x - \ln \sqrt{1 + x^2}$   $x = 6$  Maclaurin . Matlab syms x  $f = x * \text{atan } x - \log \text{sqrt } 1 + x 2$ taylor f ans =  $1/2 \times x^2 - 1/12 \times x^4$ . 11.  $f x = \frac{1}{x^2}$   $x - 2$  4 . Matlab syms x  $f = 1/x 2$ taylor f 4 x 2 pretty taylor f 4 x 2  $\frac{3}{4} - \frac{1}{4}$  x - 2 +  $\frac{3}{16}$  x - 2  $^2$  -  $\frac{1}{8}$  x - 2  $^3$ . 1. 1. 2 **Matlab** 

值,通常仅当函数以离散数值形式给出时才有这种必要 . 根据导数的定义,可以

1. 数值微分

 $\mathbf{y} = \mathbf{f} \quad \mathbf{x} \qquad \qquad \mathbf{x} = \mathbf{a}$ 

$$
f \quad a \quad \approx \frac{f \ a + h \ - f \ a}{h} \tag{1.1}
$$

$$
f' a \approx \frac{f a - f a - h}{h}
$$
 1.2

$$
h>0 \qquad \qquad 1.1 \qquad \qquad 1.2
$$

$$
f \quad a \quad \approx \frac{f \quad a + h \quad - f \quad a - h}{2h} \tag{1.3}
$$

 $1.3$ 

 $\text{Matlab}$  diff  $\qquad \qquad 1.1$ diff x

 $\mathbf{Matlab}$   $\overline{\phantom{0.0}0}$  7  $x = x 1, x 2, ... x n$  n - 1  $x + 2 - x + 1$ ,  $x + 3 - x + 2$ ,  $x + n - x + 1$ .  $2.$ . Matlab  $1$ 分的近似值 . trapz x y  $X$  $y$   $x$  .  $2$ 以获得定积分的近似值 . 1 quad 'fun' a b tol trace 2 quadl 'fun' a b tol trace  $\mathbf f$ un  $\mathbf M$  a b  $\mathbf A$  $\text{tol} = 0.001 \text{ trace} = 1$  $trace = 0$  0. 2 1 a.  $\overline{1}$  Matlab quad quad8 quad8 quadl .  $\mathfrak{D}$  fun, the matrix of  $\mathfrak{M}$  and  $\mathfrak{D}$  are  $\mathfrak{D}$  and  $\mathfrak{D}$  are  $\mathfrak{D}$  and  $\mathfrak{D}$  are  $\mathfrak{D}$  and  $\mathfrak{D}$  are  $\mathfrak{D}$  and  $\mathfrak{D}$  are  $\mathfrak{D}$  and  $\mathfrak{D}$  are  $\mathfrak{D}$  and  $\mathfrak{D}$  三个输入量是必须的,后面的输入变量可以缺省 . 12.  $\int_{0}^{1}$ 5  $\overline{c}$ lnx  $\frac{\ln x}{x^2} dx$  . Matlab syms x  $x = 2$  0. 1 5  $y = log x$ . / x. 2  $t = \text{trapz}$  x y ff = inline ' $log x$ . / x. 2 ' 'x'  $q = quad$  ff 2 5 disp blanks  $3$  ' blanks  $3$  '  $t$  d

8 数学建模及其基础知识详解

```
0. 3247 0. 3247
          inline .
       13. s x = \int_{0}^{x}\int_{0}^{\pi} y \, t \, dt y t = e<sup>-0.8t|sint|</sup> s 10.
              Mclf
    dt = 0.1 t = 0 dt 10y = exp - 0.8<sup>*</sup> t.<sup>*</sup> abs sin t
    st10 = trapz t y
    ff = inline 'exp - 0.8<sup>*</sup> t.<sup>*</sup> abs sin t ''t'
    q = quad ff 0 10
    q8 = \text{quad } 8 \text{ ff } 0 \text{ 10}disp blank 6 'trapz' blanks 5 'quad'
    blanks 5 'quad8'
    disp st10 q q8trapz quad quad8
    2. 6576 2. 6597 2. 6597
      3命令形式:dblquad ' fun' xmin xmax ymin ymax
         \intxmax
                                 \int_{\text{xmin}}^{\text{xmax}} dx \int_{\text{ymin}}^{\text{ymax}}\int_{\text{ymin}} f x y dy, \int_{\text{xmin}} xmin, xmax ymin
ymax .
        triplequad fun xmin xmax ymin ymax zmin zmax
     \bm{\mathsf{m}} fun \bm{\mathsf{M}} .
        14. \qquad \qquad \iintD
                  xydxdy D y = 1 x = 4 x = 0 y = 0 .
           1 M
    function z = ff x yz = x^* y
```
2 Matlab dblquad ff 0. 4 0. 1  $\mathbf{Matlab}$  -  $\mathbf{H}\mathbf{B}$  -  $\mathbf{B}\mathbf{B}$  9

ans  $= 4$ . 15.  $\int_0^1$  $\int_0^1 dy \int_0^1$  $\int_0^{\infty} x^2 + y \, dx.$ Matlab ff = inline '  $x$  2 +  $y'$ , '  $x'$ , '  $y'$ dblquad ff 0 1 0 1 ans  $= 0.8333$ . n and  $M$  and  $q$ uad8  $q$ uad8  $q$ 次积分求值 . 程序代码如下: double\_int. m function ss = double\_int fun innlow innhi outlow outhi  $y1 = outlow$   $y2 = outhi$   $x1 = innlow$   $x2 = innhi$   $f_p = fun$  $ss = \text{quad } 8 \text{ } 'G_yi' \text{ } y1 \text{ } y2 \text{ } x1 \text{ } x2 \text{ } f_p$ G\_yi. m function  $f = G_y$ i y x1 x2  $f_p$  $y = y$  n = length y if ischar  $x1 = 1$  $xx1 = fewal \t x1$ else  $xx1 = x1$  ones size y end if ischar  $x^2 = 1$  $xx2 = fewal x2 y$ else  $xx2 = x2$  ones size y end for  $i = 1 : n$  $f i = quad8 f_p xx1 i xx2 I$  y i end  $f = f$  .

10 数学建模及其基础知识详解 16.  $I = \int_{1}^{4} \left[ \int_{\sqrt{2}}^{2} \right]$  $\left[\int_{\sqrt{y}} x^2 + y^2 dx\right] dy.$ M double\_int. m G\_yi. m  $M \qquad x_l w_l \qquad m$ x\_low. m function  $f = x_l$ low y  $f = sqrt y$ ff = inline  $x \cdot 2 + y \cdot 2'$  'x' 'y'  $ss = double\_int$  ff 'x  $\_ low'$  2 1 4  $ss = 9.5810.$ 1. 1. 3 Matlab 1.  $\blacksquare$  $\mathbf n$  $a_0 + a_1 x + a_2 x^2 + \dots + a_n x^n = 0$  1.4 1. 4  $a_0$   $a_1$   $a_2$   $\ldots$   $a_n$   $\ldots$  n n  $n \leq 4$  n > 5  $\ldots$  Matlab  $n \leq 4$  $n > 4$  $\mathcal{A}(\mathcal{A})$ 1 roots p  $p$  p is p p is  $p$  . 2 solve s  $\mathbf{s}$  s  $\mathbf{s}$ 以是一般的任意方程 . 3 solve s v  $\mathbf V$  . 4 solve s1 s2,  $\ldots$  sn v1 v2,  $\ldots$  vn  $\mathbf{v}$  v1  $\mathbf{v}$ , vn  $\mathbf{v}$ 5  $x1$   $x2$   $x3$   $...$   $xn$  = solve s1 s2,  $...$  sn v1  $x2$   $...$  vn  $n$  v1 v2, …, vn x1 x2 x3,…

## xn.

17.  $x^3 - 4x^2 + 9x - 10 = 0$ Matlab  $p = 1 - 4 + 9 - 10$  $r = roots p$ r =  $1.0000 + 2.0000i$ 1. 0000 - 2. 0000i 2. 0000  $sl = sym 'x 3 - 4 * x 2 + 9 * x - 10'$ solve s1 . 18.  $x^2 - ax - 4b = 0$  . a b Matlab  $s1 = sym' x 2 - a * x - 4 * b = 0'$ solve s1 'x' ams =  $1/2$ <sup>\*</sup> a +  $1/2$ <sup>\*</sup> a 2 +  $16$ <sup>\*</sup> b 1/2  $1/2$ <sup>\*</sup> a -  $1/2$ <sup>\*</sup> a 2 + 16<sup>\*</sup> b 2 1/2.  $2.$ 

. Matlab . Matlab . Matlab . Matlab . Matlab .  $\mathbb{R}$ 

solve . 19.  $psinx = r$  p r Matlab  $ff = syms'p * sin x = r'$ solve ff 'x' ans = asin  $r/p$ .

solve

20.  $\begin{cases} x + y = 1 \\ x - 11y = 5 \end{cases}$ 

Matlab

x y = solve '  $x + y = 1'$ , '  $x - 11'$  y = 5', '  $x'$ , 'y'

12 数学建模及其基础知识详解

```
x = 4/3y = -1/3.
     tzero change and fzero and fzero and fzero and fixero and fixero \frac{1}{2}z = fzero 'fname' x0 tol trace
     the set of the finame extensive set of the set of the set of the set of the set of the set of the set of the set of the set of the set of the set of the set of the set of the set of the set of the set of the set of the set
     \alpha \times x0 . tol eps trace
是否显示迭代步骤,可以默认为不显示 .
                                         fsolve
               x = fsolve fun x0fun x0 x0
       21. x = \cos x^{-2} 1 .
         Matlab
         x = fzero 'x - cos x) 2' 1
         x = 0.6417或采用 M 函数文件的形式:
    function y = ff t
    y = t - \cos t. 2
    x = fzero ' ff' 1
    x = 0.6417.
        22. \int x = y^2{ } y = cosx
                                \overline{1} 2
         Matlab
         fun =' x - y 2 y - cos x'f = fsolve fun 1 2
         f = 0.6417 0.8011.
1. 1. 4 Matlab
    1<sub>x</sub>1命令形式:sum x
     \mathbf x23. a = 1:5 A = 1 2 3 2 3 4 7 8 9
          sum a
          ans = 15
```

```
\mathbf{Matlab} - \mathbf{Matlab} - \mathbf{Matlab} 13
        sum A
        ans = 10 13 16.
     \overline{2}watlab 1992, metal 1993, metal 1993, metal 1993, metal 1993, metal 1993, metal 1993, metal 1993, metal 1993, metal 1993, metal 1993, metal 1993, metal 1993, metal 1993, metal 1993, metal 1993, metal 1993, metal 1993, metal
对符号表达式求和 .
             symsum s v a b
                 s v = a v = b24. \sum_{k=0} k^3.
            n - 1
        Matlab
        syms k n
        f = k 3 symsum f k 0 n - 1ans = 1/4<sup>*</sup> n 4 - 1/2<sup>*</sup> n 3 + 1/4<sup>*</sup> n 2
      25. \sum_{ }^{+}k = 0\frac{x^k}{k}.
        Matlab
        syms x k
        symsum x k/sym' k' k 0 inf
        ans = exp x2.11 fmin fun x1 x2x1 x2 fun
            2 fminbnd fun x1 x2x1 x2 fun .
    1 Matlab . fmin
  fun 1 2 inline
建;(3)建立一个 M函数命令文件 . 下面例子中对所述三种方法分别都有说明 .
      26. f x = x + 3^* x^2 + cosx
                                   2 + 111 M
             functiony = gg2 x
            y = 3^{\degree}2. 5 ^{*}x . ^{*}x. 2 + cos x - 40.
          2 M
            clf
```

```
14  数学建模及其基础知识详解
         x = -2 : 0.1 : 2xmin = fmin' gg2' - 11.
        3 \text{ M} \text{ xmin} = -2.7756e - 017ff = x + 3 x + 2 + \cos xxmin = fmin ff - 1 1
         xmin = -2.7756e - 017.2\,1 fminsearch fun x0fun x0
          2 fminunc fun x0\lim_{x\to 0} x0 .
     27. f \times y = 100 \text{ y} - x^2 + 1 - x^2Matlab
       ff = inline '100^* y - x 2 2 + 1 - x 2'
      x0 = -1.2 1
      x = fminunc ff x0x = 1.0 1.000 2.0.
     28. f \times y \times z = x^4 + \sin y - \cos z 0 5 4
      syms x y z
      x0 = 0 5 4 ff = inline ' x 4 + sin y - cos z '
      xmin fval = fminsearch ff x0x = -0.0021 4. 7124 6. 2832
      fval = -2.000.
```
## $1.1.5$

 $\overline{1}$ .

 $y = f x$   $x_0 x_1 ... x_n$  $y_0 \ y_1 \ ... \ y_n$   $\varphi \ x$   $y = f \ x$  $y = f x \approx \varphi x$  $\varphi$   $x_0$  =  $y_0$   $\varphi$   $x_1$  =  $y_1$  ...  $\varphi$   $x_n$  =  $y_n$  $\varphi$  x .  $\overline{1}$ 

```
Y1 = interval \times y \times 1' 'method'
                   x y method X1
     Y<sub>1</sub>.
   x \ y x \ x x x x' method' linear'
' cubic' (2008) \therefore nearst' (2008) \therefore spline'
值).
     29. y = \frac{1}{1 + x^2} - 5 \le x \le 5 11
       1 Matlab
   x0 = -5: 0.5: 5 y0 = 1. / 1 + x0. 2x = -5:0.2:5y1 = interp1 x0 y0 x' linear' y2 = interp1 x0 y0 x' spline'
   y3 =interp1 x0 y0 x' nearst'
   subplot 2 2 1 plot x0 y0' r - p' title' y = 1 / 1 + x 2'subplot 2 \t2 \t2, plot x0 y0', r - 'x y1, title, linear'
   subplot 2 \t2 \t3, plot x0 y0' r - ', x y2, title' spline'
   subplot 2 \t2 \t4 \t plot x0 y0' r - 'x y3' \t title' nearst'1.1 \ldots\overline{2}Z1 = interp2 x y z X1 Y1 ' method'
   x \ y \ z \qquad \text{method} X1Y1 Z1.
   x y 2 X1 Y1
' method' linear' cubic'
        ' nearst'
     30. peak .Matlab
    x \ y = meshgrid - 3:0.25:3z = peaks x yx1 \text{ y1} = \text{meshgrid} - 3:0.125:3z1 =interp2 x y z x1 y1
```
第一章 微积分、线性代数的基础知识及其在 Matlab 中的实现 15

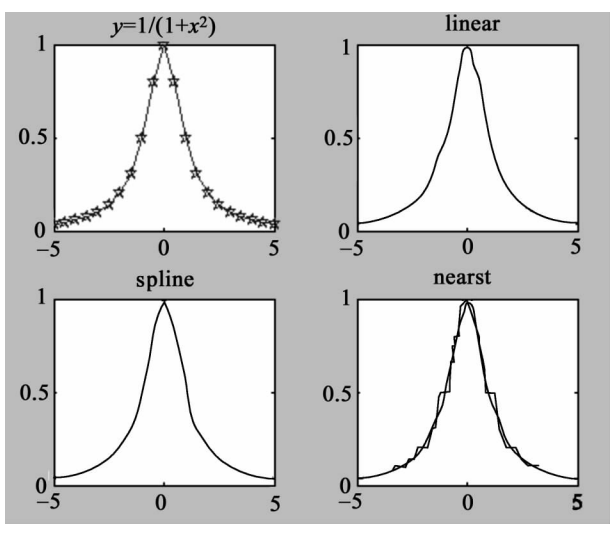

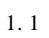

mesh x1 y1 z1  $1.2$ 

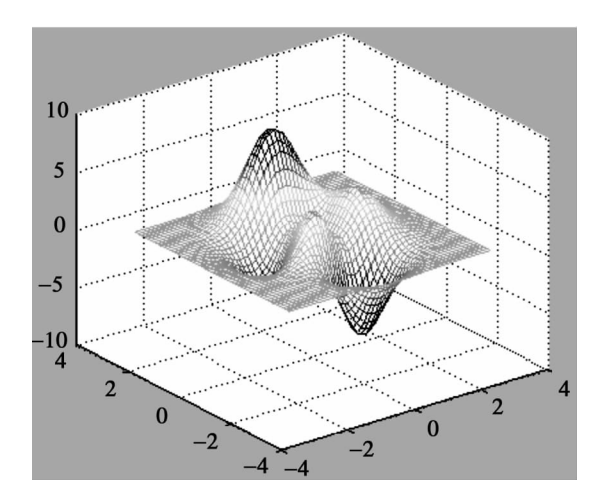

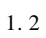

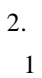

 $\mathbf{Matlab}$  -  $\mathbf{Matlab}$  17  $p s = polyfit x y n$  $x \ y$  n  $p \hspace{2.5cm}$  s 31. x 0 1 0. 1 y 2. 3 2. 5 2. 1 2. 5 3. 2 3. 6  $3.0$   $3.1$   $4.1$   $5.1$   $3.8$ . 观察三组拟合曲线哪个效果最好 . Matlab clf  $x = 0: 0.1:1$ y = 2. 3 2. 5 2. 1 2. 5 3. 2 3. 6 3. 0 3. 1 4. 1 5. 1 3. 8];  $p2 = polyfit$  x y 2  $p3 = polyfit x y 3$  $p7 = polyfit x y 7$ . disp( $\frac{1}{2}$ )  $\frac{1}{2}$   $\frac{1}{2}$   $\frac{1$ disp( $\frac{1}{2}$ ) ( $\frac{1}{2}$ ) ( disp( $\frac{1}{\sqrt{2}}$ )  $x1 = 0:0.1:1$  $y2 = \text{polyval } p2 \text{ x1}$  $y3 = \text{polyval } p3 \text{ x1}$  $y7 =$  polyval p7 x1 plot  $x \ y' \ rp' \ x1 \ y2' - - ' \ x1 \ y3' \ k - .' \ x1 \ y7 \ .$ legend<sup>('</sup>  $\frac{1}{\sqrt{2}}$ ',  $\frac{1}{\sqrt{2}}$ ',  $\frac{1}{\sqrt{2}}$ ',  $\frac{1}{\sqrt{2}}$ ',  $\frac{1}{\sqrt{2}}$ ',  $\frac{1}{\sqrt{2}}$  $1.3$  .  $p2 = 0.6410$  1.6226 2.1734  $p3 = -4.9728$  8. 1002 - 1. 2218 2. 3524  $p7 = 1.0e + 003$ <sup>\*</sup> Columns 1 through 6 1. 0563 - 4. 5980 7. 6095 - 6. 0779 2. 4241 - 0. 4399 Columns 7 through 8 0. 0275 0. 0023.

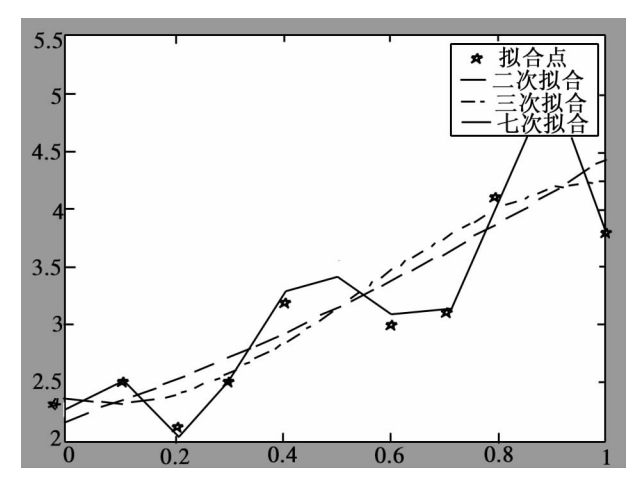

$$
1.\,3
$$

 $2$ 

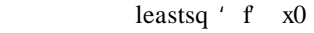

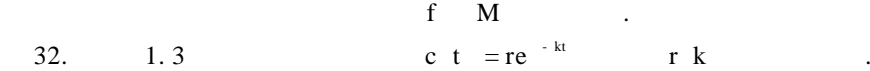

1. 3

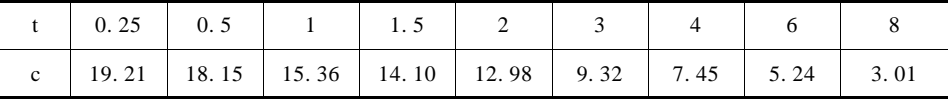

1 ct. m

function  $y = ct x$  $t = 0.25$  0. 5 1 1. 5 2 3 4 6 8  $c = 19. 21$  18. 15 15. 36 14. 10 12. 98 9. 32 7. 45 5. 24 3. 01  $y = c - x \t1 * exp - x \t2 * t$ .  $2$  $x0 = 10$  0.5  $x = leastsq'$  ct', x0  $tt = 0: 0. 2: 8$  $yy = x 1$  .  $exp - x 2$  .  $*$ tt

 $\mathbf{Matlab}$  -  $\overline{\phantom{0.0}0}$  19

plot tt yy,' - rp')  $1.4$  .  $x = 20.2413$  0. 2420  $r = 20.2413$  k = 0.2410.

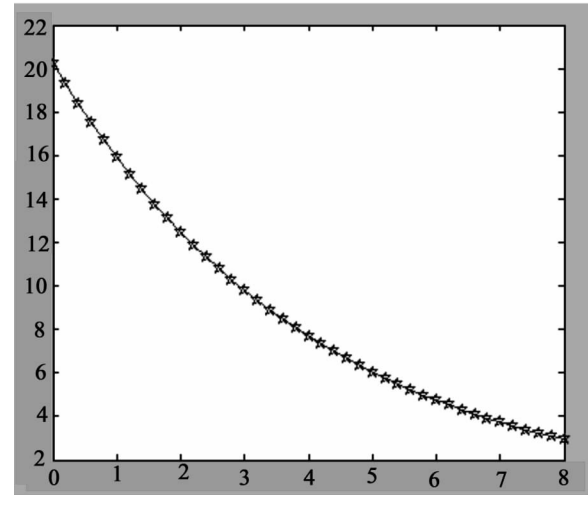

 $1.4$ 

1

1. Matlab

1 
$$
x^{10} + 10^x + \log_x 10
$$
  
\n2  $\ln 2 - x^2$   
\n3  $z = e^{2x} x + y^2 + 2y$  x y  
\n4  $z = \cos^2 2x + y$  x y  
\n5  $z = \ln x^2 + y^2 + y^2$   
\n6  $y = \sqrt{x \sin \sqrt{3^{e^{x} - \ln x}}}$  y".

2. Matlab

1 
$$
\lim_{x \to 0} \frac{2\sin x}{x^3 + 3x}
$$
  
2  $\lim_{x \to 1} \frac{\sqrt{5x - 4} - \sqrt{x}}{x - 1}$   
3  $\lim_{x \to 1} \left(1 - \frac{2}{x}\right)^{2x}$   
4  $\lim_{n \to 1} \sqrt{n} + \sqrt{n} - \sqrt{n}$ 

20  
\n
$$
\int \lim_{x \to 0} \left( \sin \frac{1}{x} + \cos \frac{1}{x} \right)^{x} dx
$$
\n3. Mathab  
\n1  $\int_{0}^{1} e^{-x^{2}} dx$   
\n2  $\int_{0}^{2} \frac{t^{2} + 4}{t^{2}} dt$   
\n3  $\int_{0}^{\pi} \sqrt{\sin^{3} x - \sin^{5} x} dx$   
\n4. Mathab  
\n1  $\int \frac{x^{2}}{\sqrt{2 - x^{2}}} dx$   
\n2  $\int \sin 2x \sin 3x dx$   
\n3  $\int \frac{dx}{x \sqrt{\ln x + a + \sqrt{\ln x + b}}}$   
\n4  $\int \left( \frac{\sin x}{x e^{x}} \right) dx$   
\n5. Mathab  
\n1  $\int_{0}^{6} x^{2} \ln x dx$   
\n2  $\int_{0}^{\pi} \sqrt{\sin x - \sin^{3} x} dx$   
\n3  $\int_{0}^{\pi} \int_{0}^{\sin x} x dx$   
\n4  $\int_{1}^{6} x^{2} \ln x dx$   
\n5  $\int_{0}^{\pi} \int_{0}^{\sin x} x dx dx$   
\n6  $\int_{0}^{\pi} \frac{1}{1 + x^{2} + y^{2}} dx dy$   
\n7  $\int_{0}^{6} 4\theta \int_{0}^{1} \sqrt{1 + \sin \theta} d\theta$   
\n8  $\int_{0}^{6} e^{(x^{2} + y^{2})} dx$   
\n9  $\int_{0}^{2} \frac{1}{1 + x^{2} + y^{2}} dx dy$   
\n10  $x^{2} + y^{2} \le 1$ .  
\n11  $\int_{0}^{\pi} d\theta \int_{0}^{1} \sqrt{1 + \sin \theta} d\theta$   
\n2  $\int_{0}^{6} e^{-(x^{2} + y^{2})} d\theta$   
\nD  $\int_{0}^{2} x^{2} dx = \frac{dy}{dx} - 3x^{2} + 6x$   
\n3  $y^{n} - y = x - 2$   $y = 0$   
\n3  $y^{n} - y = x - 2$   $y = 0$   
\n4

1 f x = sinx<br> $2$  f x =  $\frac{\sin x}{x}$ 

 $\blacksquare$  Matlab  $\blacksquare$  21 3 f x =  $e^{2x}$ 4 f x =  $xe^{x}$ . 9. Matlab  $x^2 + bx + c = 0$  . 10.  $x^9 + x^8 + 1 = 0.$  $11.$  $x^2 + 2x - 3 = 0$  . 12.  $\sin x - \ln x + 0.1 = 0$  1  $13.$ 1)  $\begin{cases} x + 3y = 0 \\ 0 & x \end{cases}$  $\int x^2 + y^2 = 1$ 2  $\begin{cases} x = y^2 \end{cases}$  $\begin{cases} x = 3 \\ y = \cos x \end{cases}$  1 2 . 0. 6417 0. 8011  $3<sub>3</sub>$  $\sin x + y^2 + \ln z - 7 = 0$  $\begin{cases} 3x + 2^y - z^3 + 1 = 0 \\ x + y + z - 5 = 0 \end{cases}$ 1 1 1 . 0. 5991 2. 3959 2. 0050 . 14.  $x = 1.2 \t1.4 \t1.8 \t2.1 \t2.4 \t2.6 \t3.0 \t3.3 \t y = 4.85 \t5.2$ 5. 6 6. 2 6. 5 7. 0 7. 5 8. 0 x y . 15.  $2 \t3 \t4 \t6$   $y = \cos x$  $y = cosx$ 16.  $x = 0.1 \t0.8 \t1.3 \t1.9 \t2.5 \t3.1 \t y = 1.2 \t1.6 \t2.7 \t2.0 \t1.3$ 0. 5  $x = 2$ 17.  $y = \frac{1}{1 + x^2} - 5 \le x \le 5$  11  $§ 1.2$ Matlab 线性代数中常用的工具是矩阵、向量和行列式 . 用这些工具可以简单且准 确地把所要研究的问题描述出来,以提高研究的效率 . 在数学建模中经常用到

## $\mathbf{Matlab}$

1. 2. 1 Matlab

准行以及方程组的解 .

A B Matlab

22 数学建模及其基础知识详解

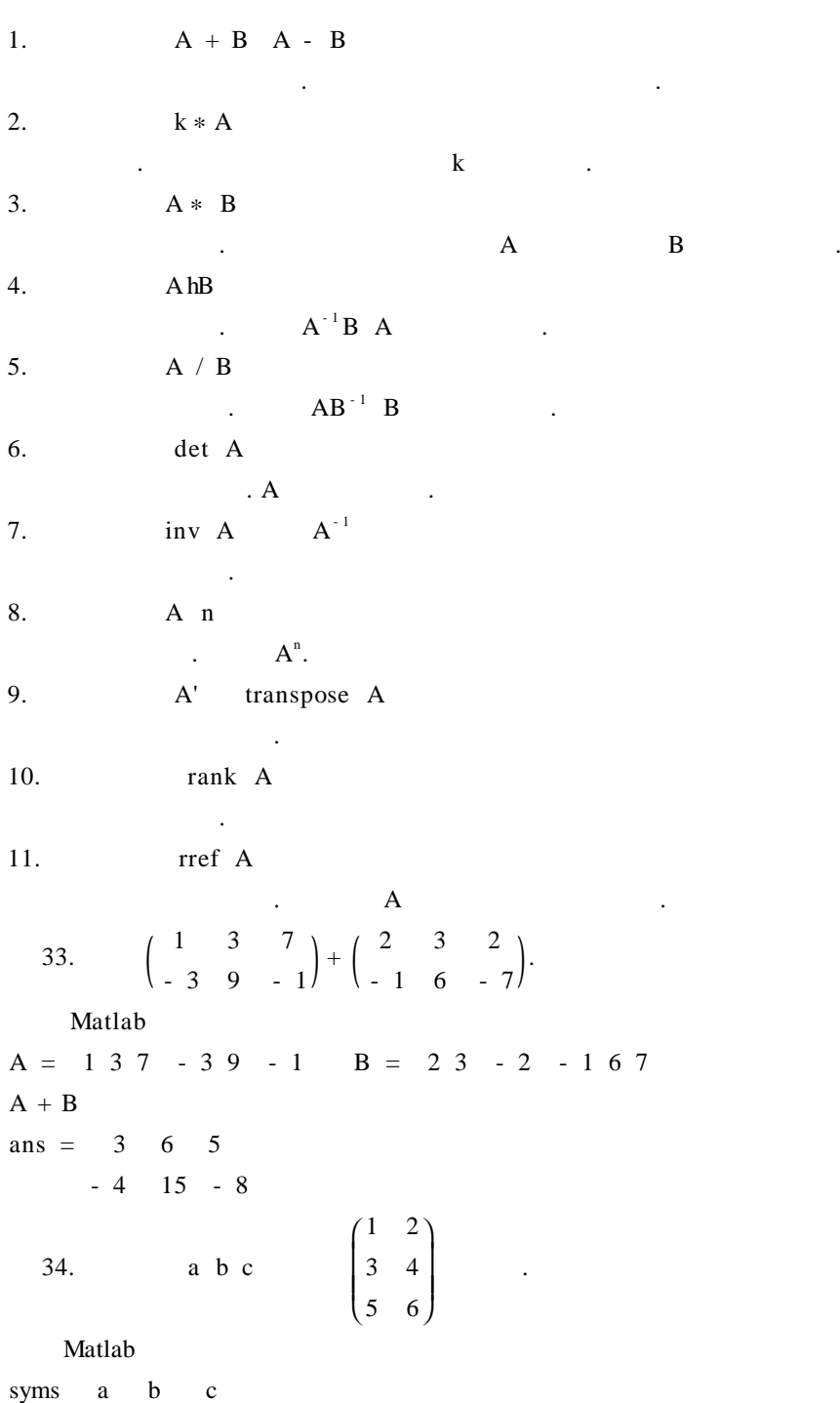

```
v = a b c A1 = 1 2 3 4 5 6
v * A1ans = a + 3 * b + 5 * c 2 * a + 4 * b + 6 * c.
   35. \begin{pmatrix} a & b \\ c & d \end{pmatrix} .
 syms a b c d
A = a b c d
A'ans = a c b d
Inv A
ans = d/ a^*d - b^*c - b/ a^*d - b^*c- c / a^* d - b^* c a / a^* d - b^* c%det A
ans = a * d - b * c.
   36. \begin{pmatrix} 1 & 3 \\ 2 & 1 \end{pmatrix} 6 .
   A = 1 \quad 3 \quad 2 \quad 1A 6
ans = 847 1026684 847.
   37.4 1 2 4
                1 2 0 2
                10 5 2 0
               ſ
               I
               I
               \overline{\mathcal{C}}\overline{a}10 5 2 0<br>0 1 1 7
                              的秩与行最简形 .
     A = 4 1 2 4 1 2 0 2 10 5 2 0 0 1 1 7
rank A
ans = 3rref A
ans = \begin{bmatrix} 0 & 1 & 0 & 2 \\ 0 & 0 & 1 & 0 \\ 0 & 0 & 0 & 0 \end{bmatrix}1 \t0 \t0 \t-20 0 1 5
   0 0 0 0.
```
24 数学建模及其基础知识详解

1. 2. 2 **Matlab** 

地对矩阵进行分解和变形 .

LU QR Cholesky Matlab

在线性代数的计算中,经常要用到对矩阵进行分解变形 . 在解线性方程组

1. 矩阵的对角元素 1 diag diag A  $\mathbf A$  . 38.  $A = pascal$  3.  $A = 1 \quad 1 \quad 1$ 1 2 3 1 3 6 diag A %  $ans = 1$ 2 6 2 k  $k$ diag A k  $k = 0$   $k > 0$   $k < 0$  $\mathcal{L} = \mathcal{L} \times \mathcal{L}$ 39.  $a = 1$  2 3.  $A = diag a 0$  $A = 1 \ 0 \ 0$ 0 2 0 0 0 3  $B = diag \ a \ 1 \ \ B = 0 \ 1 \ 0 \ 0$  $0 \quad 0 \quad 2 \quad 0$ 0 0 0 3 0 0 0 0  $C = diag \ a - 1$   $C = 0 \ 0 \ 0$ 1 0 0 0 0 2 0 0 0 0 3 0

 $\mathbf{Matlab}$  -  $\mathbf{H}\mathbf{B}$  -  $\mathbf{B}$  -  $\mathbf{B$ 

3 blkdiag  $S = blkdiag a b c ...$  $a \, b \, c$  . 40.  $a = 1$   $b = 1$  2 3 4  $c = 9$   $d = 1 - 1$  2 - 2 3 - 3.  $S = blkdiag$  a b c d %  $S = 1$  0 0 0 0 0 0 1 2 0 0 0 0 3 4 0 0 0 0 0 0 9 0 0 0 0 0 0 1 - 1 0 0 0 0 2 - 2 0 0 0 0 3 - 3 2. 矩阵的分解  $1$ . Matlab . Matlab . Matlab . Matlab . Page . Matlab . Page . 2011 . Matlab . Page . 2012 . Matlab . Page . 2013 . Matlab . Page . 2014 . Page . 2014 . Page . 2014 . Page . 2014 . Page . 2014 . Page . 2014 . Page . 2014 . P  $1 \text{ s} = \text{svd} \quad A$  $\mathbf A$  is a set of  $\mathbf s$  . 2  $U S V = svd A$  $\mathbf A$  U S V  $\mathbf A$  $3 \text{ }$  U S V = svd A 0  $\mathbf A$  . 41.  $B = 1 2 8 3 - 2 5 4 6 1 0 9 2$ U S V =  $svd$  B.  $U = -0.6592$  0.4219 0.4154 - 0.4636 - 0. 1089 0. 7549 - 0. 3308 0. 5496  $- 0.4415 - 0.2067 - 0.8213 - 0.2963$ - 0. 5989 - 0. 4501 0. 2084 0. 6287  $S = 14, 2081$  0 0 0 7. 6552 0 0 0 0  $V = -0.1937$  0. 2447 - 0.9501  $- 0.8288 - 0.5589 0.0250$  $- 0.5249$  0. 7923 0. 3111
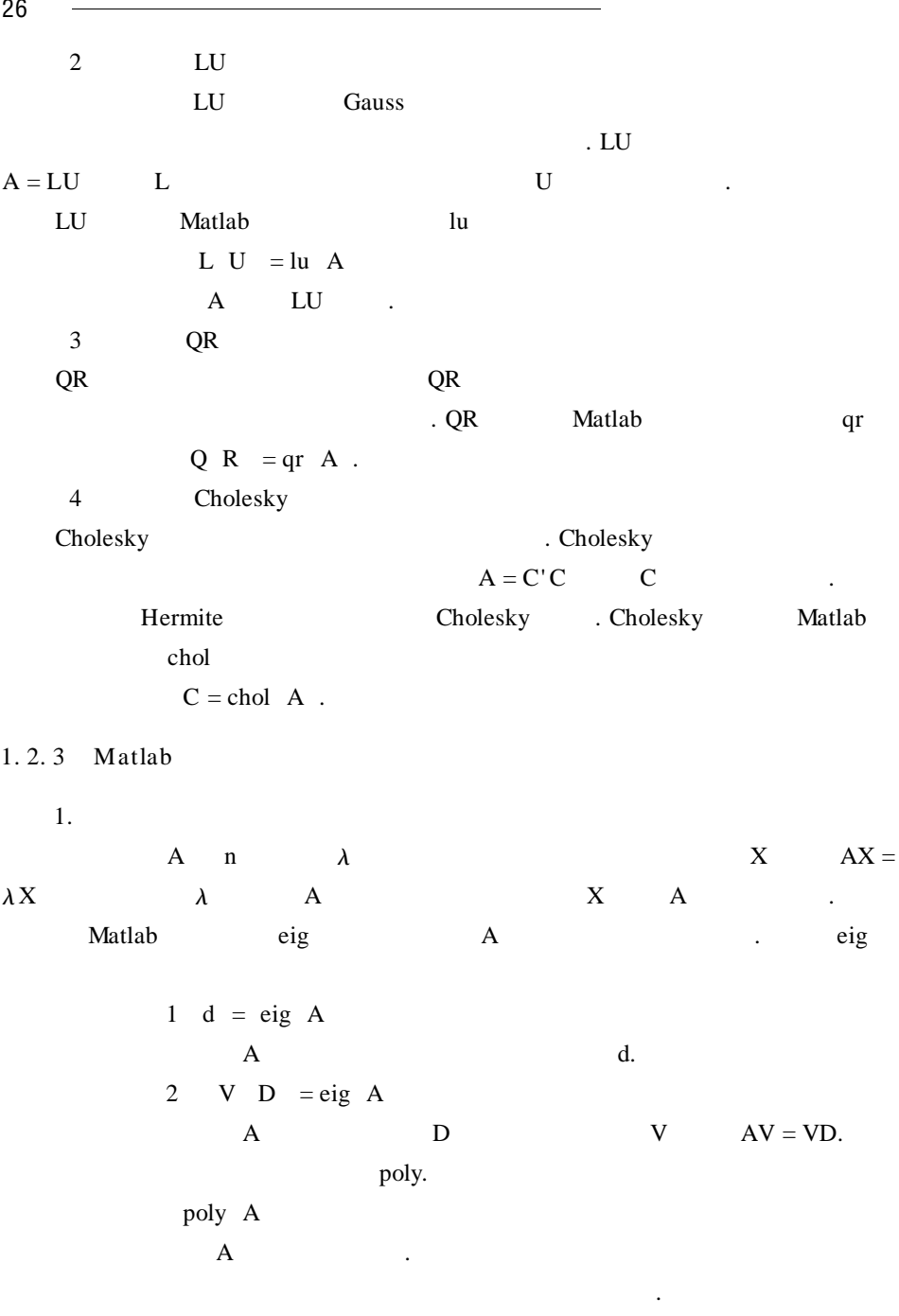

 $\mathbf{Matlab}$  -  $\mathbf{H}\mathbf{B}$  -  $\mathbf{B}$  -  $\mathbf{B}$  27

42. 
$$
A = \begin{pmatrix} 4 & 6 & 0 \ -3 & -5 & 0 \ -3 & -6 & 1 \end{pmatrix}
$$
  
\nMatlab  
\n $A = 4$  6 0 - 3 - 5 0 - 3 - 6 1  
\n $P = \text{poly A}$   
\n $P = 1$  0 - 3 2  
\n $V D = \text{eig } A$   
\n $V = \begin{pmatrix} 0 & 0.5774 & -0.8944 \ 0 & -0.5774 & 0.4472 \ 1.0000 - 0.5774 & 0 \end{pmatrix}$   
\n $D = \begin{pmatrix} 1 & 0 & 0 \ 0 & -2 & 0 \ 0 & 0 & 1 \end{pmatrix}$   
\nA  
\n $p = x^3 - 3x + 2$  D  
\nA  
\n $P = x^3 - 3x + 2$  D  
\nA  
\n $P = x^3 - 3x + 2$  D  
\nA  
\n $P = x^3 - 3x + 2$  D  
\nA  
\n $P = x^3 - 3x + 2$  D  
\nA  
\n $P = x^3 - 3x + 2$  D  
\nA  
\n $P = x^3 - 3x + 2$  D  
\nA  
\n $P = x^3 - 3x + 2$  D  
\nA  
\n $P = x^3 - 3x + 2$  D  
\nA  
\n $P = x^3 - 3x + 2$  D  
\nA  
\n $P = x^3 - 3x + 2$  D  
\nA  
\n $P = x^3 - 3x + 2$  D  
\nA  
\n $P = x^3 - 3x + 2$  D  
\nA  
\n $P = x^3 - 3x + 2$  D  
\nA  
\n $P = x^3 - 3x + 2$  D  
\nA  
\n $P = x^3 - 3x + 2$  D  
\nA  
\n $P = x^3 - 3x + 2$  D  
\nA  
\n $P = x^3 - 3x + 2$  D  
\nA  
\n $P = x^3 - 3x + 2$  D  
\nA  
\n $P = x^3 - 3x + 2$  D  
\nA

 $\lambda_1$ 

28 数学建模及其基础知识详解 3 A  $P = PAP^{-1} = \Lambda$   $A$  $A \t n$  $\mathbf{M}$ atlab . 43.  $A =$ 4 6 0  $-3 - 5 0$ - 3 ſ I l ľ  $\begin{array}{c} 6 \\ 6 \end{array}$ 为对角阵 . eig A Natlab  $A = 460 - 3 - 50 - 3 - 61$ V  $d = eig$  A  $V =$ 0 0. 5774 - 0. 8944 0 - 0. 5774 0. 4472 ſ I l ľ  $1.0000 - 0.5774 = 0$  $D =$ 1 0 0  $0 \t - 2 \t 0$ ſ I l  $\overline{a}$   $\begin{array}{ccccccccc}\n0 & 0 & 1\n\end{array}$  $1$  - 2 1  $\qquad$  V D V  $A$  .  $D = V^{-1}AV$ .  $44.$  $f = x_1^2 + x_2^2 + x_3^2 + x_4^2 + 2x_1x_2 - 2x_1x_4 - 2x_2x_3 + 2x_3x_4$ 化为标准形 .  $A =$ 1 1 0 - 1  $1 \t 1 \t -1 \t 0$  $0 \t -1 \t 1 \t 1$  ſ I I  $\overline{\mathcal{C}}$ ľ  $-1$  1 1<br>1 0 1 1 A . Matlab  $A = 1 1 0 - 1 1 1 - 1 0 0 - 1 1 1 - 1 0 1 1$  $P$  D = eig A  $P =$ - 0. 5000 0. 7071 0. 0000 0. 5000 0. 5000 - 0. 0000 0. 7071 0. 5000 0. 5000 0. 7071 0. 0000 - 0. 5000 ſ I I  $\begin{bmatrix} 0.5000 & 0.7071 & 0.0000 & -0.5000 \ -0.5000 & 0 & 0.7071 & -0.5000 \end{bmatrix}$ 0.5000 0.5000  $-0.5000$ 

 $\mathbf{Matlab}$  -  $\overline{\phantom{0.0}0}$  29

ľ

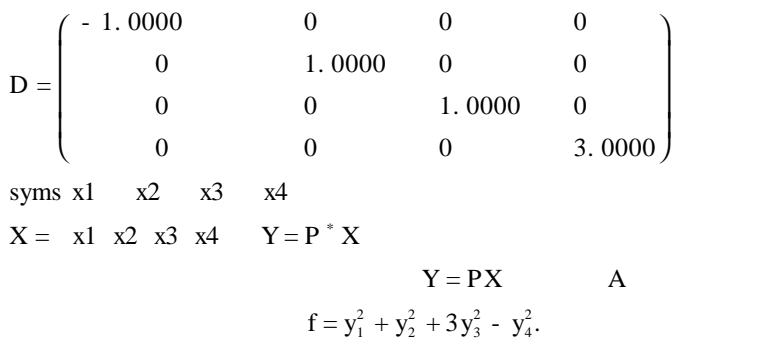

 $1.2.4$ 

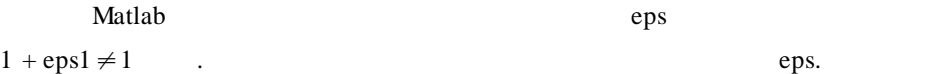

 $R$  , the contract of the contract of the contract of the contract of the contract of the contract of the contract of the contract of the contract of the contract of the contract of the contract of the contract of the con 两个十分相近的数相减等运算都会对计算结果的精度产生很坏的影响 . 矩阵的 范数和条件数对方程组求解过程中误差放大现象进行定量描述具有重要作用 .

1. 矩阵的范数

 $2-$  .  $2-$ 

$$
\| A \| = \max_{\forall x} \left[ \frac{Ax}{|x|} \right]
$$
  
Matlab  
norm

norm A  $A$  2- .

2. 矩阵的条件数

 $Ax = b$  b  $A$ 

$$
\begin{aligned}\n\mathbf{K} &= \| \mathbf{A}^{-1} \| \cdot \| \mathbf{A} \| \\
1. \qquad \qquad 1\n\end{aligned}
$$

. <br>
. Matlab  $\qquad \qquad \text{cond.}$ 

cond A

 $\mathbf A$  .

3. 方程解的精度

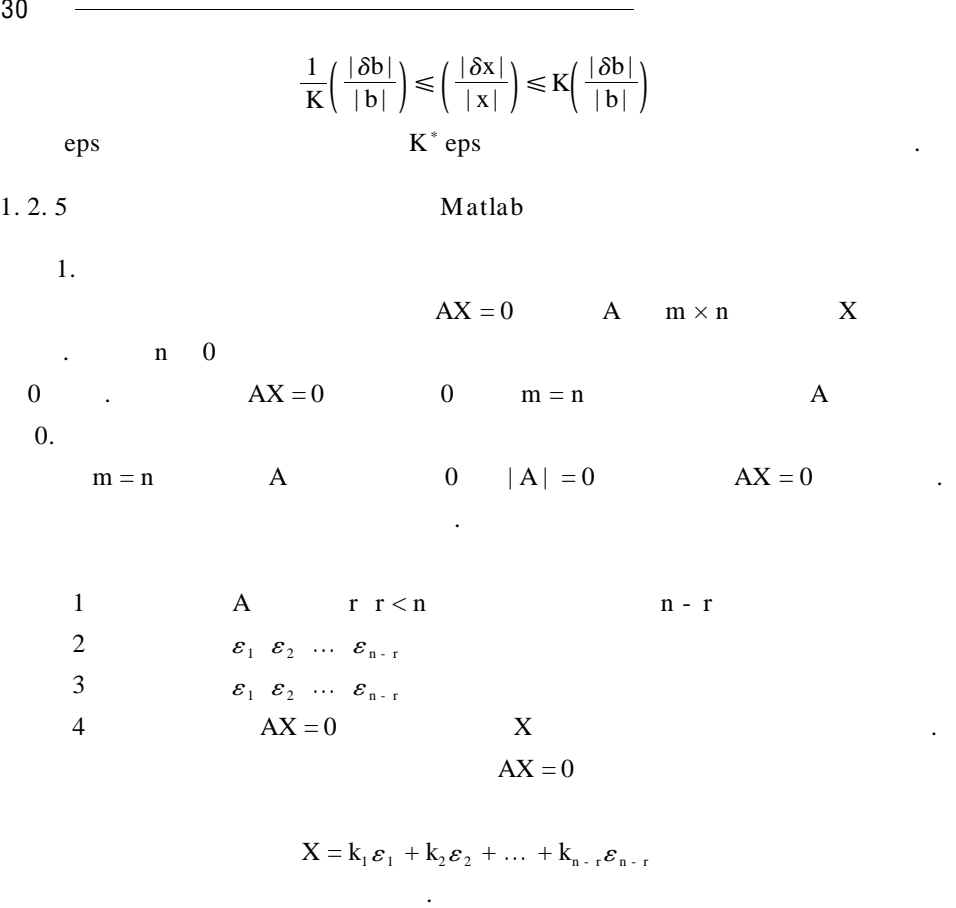

### **Matlab**

rank $\qquad \qquad \ldots$ rref: executive set  $\cdot$ 

$$
B = null A 'r'
$$
  
A  
B  
A  
.  
A

 $\bullet$ 

$$
\begin{cases}\nx_1 + x_2 + x_3 + x_4 + x_5 = 0 \\
3x_1 + 2x_2 + x_3 + x_4 - 3x_5 = 0 \\
x_1 + 2x_3 + 2x_4 + 6x_5 = 0 \\
5x_1 + 4x_2 + 3x_3 + 3x_4 - x_5 = 0\n\end{cases}
$$

Matlab

 $A = 1 1 1 1 1 3 2 1 1 - 3 0 1 2 2 6 5 4 3 3 - 1$ Format rat %  $B = null \ A' r'$  $B =$ 1 1 5  $-2$   $-2$   $-6$ 1 0 0 0 1 0 ſ I I I I  $\overline{\mathcal{C}}$ ľ  $\begin{pmatrix} 0 & 1 & 0 \\ 0 & 0 & 1 \end{pmatrix}$ syms  $k_1$ ,  $k_2$ ,  $k_3$ %  $x = k_1 * B$  1 + k<sub>2</sub> \* B 2 + k<sub>3</sub> \* B 3  $x =$  $k_1 + k_2 + 5 * k_3$  $-2$   $k_1$  -  $2$   $k_2$  -  $6$   $k_3$  $k<sub>1</sub>$  $k<sub>2</sub>$  $k<sub>2</sub>$  $X = k_1$ 1 - 2 ſ I I I I l  $\overline{a}$  $\overline{1}$  $\boldsymbol{0}$ 1  $\boldsymbol{0}$  $+ k_2$ 1 - 2 ſ I I I I l ľ  $\overline{a}$  $\boldsymbol{0}$ 1  $\boldsymbol{0}$  $+ k_3$ ſ I I I I l  $\overline{a}$   $\overline{1}$ 5 6  $\boldsymbol{0}$  $\boldsymbol{0}$ 1  $k_1$   $k_2$   $k_3$  .  $2.$  $AX = B$  A m × n X B m  $B \neq 0$  . 时又分为有惟一解和有无穷解两类 . A  $AX = b$   $X = A^{-1}B$ . B. <sub>3</sub>  $AX = B$   $\eta$  $AX = 0$   $\varepsilon_1 \varepsilon_2 \dots \varepsilon_{n-r}$ 

 $AX = B$ 

$$
X = \pmb{\eta} + k_1 \pmb{\varepsilon}_1 + k_2 \pmb{\varepsilon}_2 + \dots + k_{n-r} \pmb{\varepsilon}_{n-r}
$$

齐次方程组的通解叠加而成,这就是非齐次线性方程组的解结构 .

 $\text{Matlab}$   $AX = B$ 

与右除法和初等变换法 .

 $\mathbf{1}$  $AX = B$ ,  $A$ ,  $|A| \neq 0$  $inv A^* b$ . 46.  $\begin{cases} 2x + 3y = 4 \\ x - y = 1 \end{cases}$ Matlab  $A = 2$  3 1 - 1  $B = 4$  1  $X = inv A * B'$  % B  $X = 1.4000$ 0. 4000 47.  $\begin{pmatrix} 1 & 4 \\ -1 & 2 \end{pmatrix} X \begin{pmatrix} 2 & 0 \\ -1 & 1 \end{pmatrix} = \begin{pmatrix} 3 & 1 \\ 0 & -1 \end{pmatrix}$ . Matlab  $A_1 = 1 \quad 4 \quad -1 \quad 2 \quad A_2 = 2 \quad 0 \quad -1 \quad 1 \quad B = 3 \quad 1 \quad 0 \quad -1$  $X = inv A_1 * B * inv A_2$  $X = 1.0000$  1.0000

 $0.250000$  $2$  $X$  B  $A$  $|A| \neq 0$   $XA = B$   $X = A^{-1}B$  $X = BA^{-1}$ Matlab

 $AX = B$ 

 $AX = B$   $X = A hB$  $XA = B$   $X = B hA$ 左除法和右除法比求逆法用的时间少,且精度比求逆法高 . 48. 2 1 - 1 2 1 0 1 ſ I l ľ  $\begin{array}{c} 1 \\ 1 \end{array}$  $=\begin{pmatrix} 1 & -1 & 3 \\ 4 & 3 & 2 \end{pmatrix}.$ 

Matlab

 $A = 2 1 - 1 2 1 0 1 - 1 1$ <br> $B = 1 - 1 3 4 3 2$  $X = B / A$  $X = -2$  2 1  $-8/3$  5  $-2/3$ 

 $\mathbf{Matlab}$  -  $\mathbf{Matlab}$  -  $\mathbf{Matlab}$  33

49. 
$$
A = \begin{pmatrix} 4 & 2 & 3 \ 1 & 1 & 0 \ -1 & 2 & 3 \end{pmatrix}
$$
 AB = A + 2B B.  
\nAB = A + 2B $\Rightarrow$  A - 2E B = A Mathab  
\nA = A - 2<sup>\*</sup> eye 3  
\nB = A hA  
\n
$$
\begin{pmatrix} 5/3 & -2/3 & -4/3 \ 2/3 & -5/3 & -4.3 \ -2/3 & 14/3 & 13/3 \end{pmatrix}
$$

 $"$  0 = 0"

 $0 \hspace{1.5cm} 0$  $r$  $r$ 

方程组就有无穷多个解 . Matlab  $AX = B$  rref A

解;否则方程组有解 .

去掉 .

 $AX = B$  and  $A'$  r'

50.

组无解 .

$$
AX = 0
$$
  
\n
$$
\begin{cases}\n4x_1 + 2x_2 - x_3 = 2 \\
3x_1 - x_2 + 2x_3 = 10 \\
11x_1 + 3x_2 = 8\n\end{cases}
$$

性方程组系数矩阵、增广矩阵阶梯形的最简形式,并写出线性方程组的通解 .

Matlab

 $A = 42 - 13 - 12130$   $b = 2108$  $B = A b$  rref B ans = 1 0 3/10 0  $0 \t 1 \t -11/10 \t 0$  $\begin{array}{ccccccc}\n0 & 0 & 0 & 1\n\end{array}$ A R A = 2 B R B = 3

51.  $2x + 3y + z = 4$  $x - 2y + 4z = -5$ 3x + 8y - 2z = 13  $4x - y + 9z = \overline{1}$ ጎ  $\mathsf{l}$  $\overline{\phantom{a}}$  $\begin{cases} 3x + 6y - 2z - 13 \\ 4x - y + 9z = -6 \end{cases}$ 的通解 . Matlab  $A = 2 \quad 3 \quad 1 \quad 1 \quad -2 \quad 4 \quad 3 \quad 8 \quad -2 \quad 4 \quad -1 \quad 9$  $B = 4 - 5 13 - 6$  $B = A B$  rref B ans = 1 0 2 - 1  $0 \t 1 \t -1 \t 2$  $\begin{matrix} 0 & 0 & 0 \end{matrix} \qquad \begin{matrix} 0 & 0 \end{matrix}$  $\begin{matrix} 0 & 0 & 0 \end{matrix} \qquad \begin{matrix} 0 & 0 \end{matrix}$  $x = -2z - 1$  $y = z + 2$   $z = 0$   $1 \ 2 \ 0$  $\vert_{z=z}$ ſ I l  $\overline{a}$ I  $\overline{\phantom{a}}$ x y z  $=$  k  $\left(1 - 2\right)$ I l  $\overline{a}$   $\overline{1}$ 1 1 +  $\left( -1\right)$ I l  $\overline{a}$   $\overline{1}$ 2 0 .  $AX = B$  A 下面介绍符号方程组的求解方法 .  $3.$ 1  $AX = B$  $X =$  linesolve A B 功能:求出线性方程组的符号解,但要注意,该命令只给出特解 . 52.  $\begin{pmatrix} a & 0 & 0 \\ 0 & b & 0 \end{pmatrix} X = \begin{pmatrix} 1 \\ c \end{pmatrix}$ Matlab syms a b c  $A = a \t 0 \t 0 \t 0 \t b \t 0 \t B = 1 \t c$  $X =$  linesolve A B  $X = 1/a$  $1/b^*$  c 0

34 ————————————————————

说明:只给出了方程组的一个特解 .

2  
\n
$$
x_1 \ x_2 \ x_3 \ \dots
$$
 = solve  $e_1 \ e_2 \ e_3 \ \dots$   
\n $e_1 \ e_2 \ e_3 \ \dots$   
\n53.  
\n53.  
\n
$$
\begin{cases}\na + b + x = y \\
2ax - by = -1 \\
2 & a + b = x + y \\
ay + bx = 4\n\end{cases}
$$
\nMathab  
\n $e_1 = sym^{-1}a + b + x = y'$   
\n $e_2 = sym^{-1}2^* a^* x - b^* y = -1'$   
\n $e_3 = sym^{-1}2^* a + b = x + y'$   
\n $e_4 = sym^{-1}a^* y + b^* x = 4'$   
\n $a b x y = solve e_1 e_2 e_3 e_4 a b x y$   
\n $a = 1 - 1$   $b = 1 - 1$   $x = 1 - 1$   $y = 3 - 3$ .  
\n1.2.6  
\nMathab

$$
{\rm A}
$$

1. 雅可比迭代法

法有雅可比迭代法和高斯-塞德尔迭代法 .

A 
$$
A = D - L - U
$$
  
\n $D = diag a_{11} a_{22} ... a_{nn}$   
\n $L = -\begin{pmatrix} 0 & & & & \\ a_{21} & 0 & & & \\ M & 0 & & & \\ M & ... & a_{n n - 1} & 0 \end{pmatrix}$   
\n $U = -\begin{pmatrix} 0 & a_{12} & ... & 0 & \\ & 0 & 0 & M & \\ & & 0 & a_{n - 1} & \\ & & & 0 & A_{n - 1} & \\ & & & & 0 \end{pmatrix}$   
\nD  $a_{ii} \neq 0$  i = 1 2 ... n  $AX = B$   
\n $X = D^{-1} L + U X + D^{-1}B$  1.5

有很大的困难,而迭代法在计算和存储两方面都适合后一种情况 . 常用的迭代

B<sub>1</sub> = D<sup>-1</sup> L + U F<sub>1</sub> = D<sup>-1</sup>B  
\nX<sup>k+1</sup> = B<sub>1</sub>x<sup>k</sup> + F<sub>1</sub> k = 0 1 2 ... 1.7  
\nX<sup>k</sup> X<sup>\*</sup> X<sup>\*</sup> 1.5 AX = B  
\n1.6 1.7  
\n2. -  
\nx<sub>i</sub><sup>k+1</sup> x<sub>i</sub><sup>k+1</sup> x<sub>i</sub><sup>k+1</sup> x<sub>i</sub><sup>k+1</sup> ... x<sub>i+1</sub><sup>k+1</sup>  
\nx<sub>i</sub><sup>k</sup> x<sub>2</sub><sup>k</sup> ... x<sub>i+1</sub><sup>k</sup>  
\nDX<sup>k+1</sup> = LX<sup>k+1</sup> + UX<sup>k</sup> + B  
\nD D L  
\nB<sub>2</sub> = D - L<sup>-1</sup>U F<sub>2</sub> = D - L<sup>-1</sup>B  
\nX<sup>k+1</sup> = B<sub>2</sub>X<sup>k</sup> + F<sub>2</sub>  
\nAX = B A  
\n1 A | a<sub>ii</sub>| > 
$$
\sum_{j \neq i}
$$
 | a<sub>ij</sub>| i = 1 2 ... n  
\n2 A -  
\n3. Matlab  
\nMatlab  
\nMatlab  
\n1 V = diag X  
\nX Y X  
\nV X  
\nV X

 $2$ 

 $V = \text{triu}$   $X$ 

A D.

| Matlab                   | 137 |     |    |
|--------------------------|-----|-----|----|
| $X$                      | $V$ | $X$ | 1  |
| $X$                      | $V$ | $X$ | 1  |
| $X$                      | $V$ | $X$ | 0. |
| $A$                      | $U$ | 0.  |    |
| $V = \text{tril } X - 1$ | 0.  |     |    |
| $X$                      | $V$ | $X$ | 0. |
| $A$                      | $L$ | 0.  |    |

2

1. Matlab **rank** rank  $\mathbf{r}$ 

- $1 \quad A =$ 1 - 6 3 2  $3 - 5 + 4 = 0$ - 1 ſ I l  $\overline{a}$   $11 \quad 2 \quad 4$ 2  $A =$ 2 4 5 - 4 3 6 - 1 6  $-2$  2 0  $-3$ 5 16 9 ſ I I  $\overline{\mathcal{C}}$ ľ 3<br>5,
- 2. Matlab

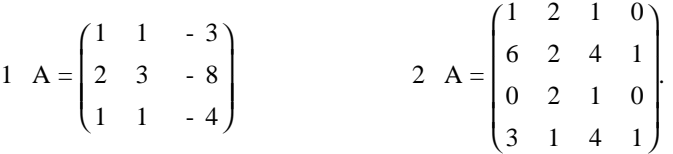

3. Matlab **h** 

 $1 \quad a_1 = 1 \quad 1 \quad 3 \quad 2 \quad a_2 = -1 \quad 1 \quad -1 \quad 3 \quad a_3 = 5 \quad -2 \quad 8 \quad 9$  $a_4 = -1 \quad 3 \quad 1 \quad 7$ 2  $a_1 = 1 \quad 1 \quad 2 \quad 3 \quad a_2 = 1 \quad -1 \quad 1 \quad 1 \quad a_3 = 1 \quad 3 \quad 3 \quad 5$  $a_4 = 4 - 2 5 6 a_5 = -3 - 1 - 5 - 7$ 3  $a_1 = 1$  1 0  $a_2 = 0$  2 0  $a_3 = 0$  0 3. 4. Matlab **h** 

$$
1\begin{cases}x_1 - 2x_2 + 3x_3 - x_4 = 1\\3x_1 - x_2 + 5x_3 - 3x_4 = 2\\2x_1 + x_2 + 2x_3 - 2x_4 = 3\end{cases}\qquad 2\begin{cases}x_1 - x_2 + 4x_3 - 2x_4 = 0\\x_1 - x_2 - x_3 + 2x_4 = 0\\3x_1 + x_2 + 7x_3 - 2x_4 = 0\\x_1 - 3x_2 - 12x_3 + 6x_4 = 0\end{cases}
$$

38 数学建模及其基础知识详解

$$
3\begin{cases} 2x_1 + 3x_2 + x_3 = 4 \\ x_1 - 2x_2 + 4x_3 = -5 \\ 3x_1 + 8x_2 - 2x_3 = 13 \\ 4x_1 - x_2 + 9x_3 = -6 \end{cases} \qquad 4\begin{cases} x_1 - x_2 + x_3 - x_4 = 0 \\ x_1 - x_2 - x_3 + x_4 = 0 \\ x_1 - x_2 - 2x_3 + 2x_4 = 0 \end{cases}
$$

5. Matlab **h** 

$$
1 A = \begin{pmatrix} -1 & 2 & 0 \\ -2 & 3 & 0 \\ 3 & 0 & 2 \end{pmatrix} \qquad 2 A = \begin{pmatrix} -2 & 1 & 1 \\ 0 & 2 & 0 \\ -4 & 1 & 3 \end{pmatrix} \qquad 3 A = \begin{pmatrix} 5 & 4 & -2 \\ 4 & 5 & 2 \\ -2 & 2 & 8 \end{pmatrix}
$$
6.

1 f x1 x2 x3 = x 2 <sup>1</sup> + 2x 2 <sup>2</sup> + 3x 2 <sup>3</sup> - 4x1 x2 - 4x2 x3 2 f x1 x2 x3 x4 = 2x1 x2 + 3x2 x3 3 f x1 x2 x3 x4 = x 2 <sup>1</sup> + x 2 <sup>2</sup> + x 2 <sup>3</sup> + x 2 <sup>4</sup> +2x1 x2 +2x1 x3 +2x1 x4 +2x2 x3 +2x2 x4 +2x3 x4 7. 营养学家配制一种具有 1200 卡,30g 蛋白质及 300mg 维生素 C 的配餐,有 3 种食物可供选用:果冻,鲜鱼和牛肉 . 3 种食物每 28. 35g 的营养含量如表

 $1.4$  .

1. 4

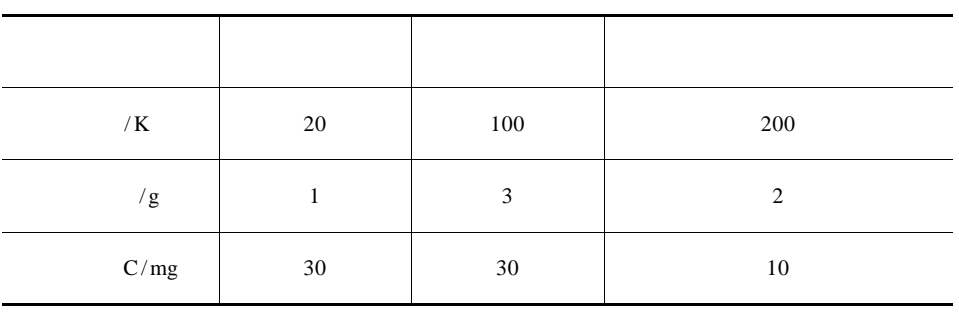

 $8.$ 

试计算所需果冻、鲜鱼、牛肉的数量 .

. Considering the constant of the constant  $\mathcal{L}$  , and  $\mathcal{L}$  , and  $\mathcal{L}$ 

 $5\%$  1%  $1\%$ 

## Matlab

 $§ 2.1$ 

 $2.1.1$ 

 $\mathcal{A} = \mathcal{A} \mathcal{A}$  .

$$
\frac{dy}{dx} = f \times y \qquad y \times x_0 = y_0 \qquad \qquad 2.1
$$
  
\nEuler  
\n $x_n \times_{n+1}$   $y' \qquad \frac{y \times x_{n+1} - y \times x_n}{h} \Rightarrow y'$   
\n $f \times y \qquad x \qquad x_n \times_{n+1} x_{n+1} \qquad x_n \qquad 2.1$   
\n $y \times_{n+1} \approx y \times_{n+1} + h f \times_{n} y \times_{n}$   
\n $y \times_{n} \approx y_n \qquad y \times_{n+1} \qquad y_{n+1}$   
\n $y_{n+1} = y_n + h f \times_{n} y_n \qquad \qquad 2.2$   
\n $x_n \times_{n+1} \qquad y \times_{n+1} \qquad y \times_{n} \approx y_n$   
\n $y_{n+1} = y_n + h f \times_{n+1} y_{n+1} \qquad \qquad 2.3$ 

起来比较困难 . 如果将向前欧拉公式和向后欧拉公式加以平均,得到

杂的微分方程,却难以求出解析解,这就需要使用数值解法 . 在实际问题的求解

$$
y_{n+1} = y_n + \frac{1}{2}h \quad f \quad x_n \quad y_n \quad + \quad f \quad x_{n+1} \quad y_{n+1} \qquad n = 0 \quad 1 \quad \dots \tag{2.4}
$$

高,而且收敛速度快,但迭代计算与向后欧拉法一样很复杂 .

对常微分方程的解法一般有两种:符号解(解析解)和数值解 .

$$
y_{n+1}
$$
  $y_{n+1}$   $y_{n+1}$   $2.4$ 

$$
\bar{y}_{n+1} = y_n + hf \quad x_{n+1} \quad y_{n+1}
$$
\n
$$
y_{n+1} = y_n + \frac{1}{2}h \quad f \quad x_n \quad y_n \quad + f \quad x_{n+1} \quad \bar{y}_{n+1}
$$
\n
$$
\tag{2.5}
$$

 $2.5$ 

$$
\begin{cases}\n y_{n+1} = y_n + \frac{h}{2} & k_1 + k_2 \\
 k_1 = f x_n y_n \\
 k_2 = f x_{n+1} y_n + h k_1 \\
 2.2 & 2.5\n\end{cases}
$$

在科学研究中会经常遇到常微分方程 . 只含有一个自变量的微分方程称为 常微分方程 . 一般地,有些常微分方程可以找到解析解,但有些常微分方程或者

, and the Matlab . Matlab . Matlab .  $\blacksquare$ 

 $2. 1. 2$ Taylor  $y \times + h$   $x$  $y \quad x + h$  $y x + h \approx y x + h\varphi x y x$ ,h  $\label{eq:1.1} y_{n+1} = y_n + h\varphi \quad x_n \quad y_n \quad h \qquad \quad n = 0 \quad 1 \quad \ldots$ — Runge-Kutta .  $y x + h - y x + h\varphi x y x, h = O h^{p+1}$  $p \nightharpoonup$  $p$  , p  $p$  , p  $p$  $\varphi$   $x_n$   $y_n$  h .

40 数学建模及其基础知识详解

 $-1.$ 

 $\sim$  Matlab  $\sim$   $\sim$  41

$$
k_{1} = hf \t x_{n} \t y_{n} \t k_{2} = hf \t (x_{n} + \frac{1}{2}h \t y_{n} + \frac{1}{2}k_{1})
$$
  

$$
y_{n+1} = y_{n} + k_{2}
$$
  

$$
k_{1} = hf \t x_{n} \t y_{n} \t k_{2} = hf \t (x_{n} + h \t y_{n} + k_{1})
$$
  

$$
y_{n+1} = y_{n} + \frac{1}{2} k_{1} + k_{2}
$$

$$
k_1 = hf \t x_n \t y_n \t k_2 = hf \t (x_n + \frac{1}{2}h \t y_n + \frac{1}{2}k_1)
$$
  

$$
k_3 = hf \t x_n + h \t y_n - k_1 + 2k_2
$$
  

$$
y_{n+1} = y_n + \frac{1}{6} \t k_1 + 4k_2 + k_3
$$

Matlab  $-$  .

2. 三阶公式

$$
\S 2.2
$$

## Matlab

#### $2. 2. 1$  Matlab

Matlab  $1 \quad r = dsolve' \quad eqn1' \quad eqn2' \quad ... \quad var'$  $r = dsolve' eqn1 eqn2 \dots' 'var'$ . eqni i var t. m  $C_1$   $C_2$   $C_3$  . 2  $r = dsolve' eqn1'$  eqn2', ... 'cond1' 'cond2', ... 'var'  $r = dsolve' eqn1 eqn2...'' cond1 cond2...'' var'$ . eqni i condi i var 量为 t. Matlab D1 D2 D3 Dn n Dy Dy/Dt. dsolve D  $\mathbf t$ 自变量 .

1.  $\frac{dy}{dx} = 1 + y$  $x = 0$  .

Matlab dsolve 'Dy =  $1 + y 2'$ , 'x' % ans = tan  $x + C_1$ 

dsolve 'Dy = 1 + y 2' 'y 0 = 1' ' x' % ans = tan  $x + 1/4$  \* pi.

2. 
$$
x^2y'' + xy' + x^2 - n
$$
  $y = 0$   $y(\frac{\pi}{2}) = 2$   $y'(\frac{\pi}{2}) =$ 

 $-\frac{2}{\pi}$  n =  $\frac{1}{2}$ .

Matlab

dsolve '  $x 2 * D2y + x * Dy + x 2 - 1/2 * y = 0'$  ' y pi  $/2 = 2$  Dy pi  $/2$  $= -2/pi'$  'x'

ans = 2 1 /2  $\degree$  pi 1 /2 /x 1 /2  $\degree$  sin x

$$
y = \sqrt{\frac{2\pi}{x}} \sin x.
$$
  
3.  

$$
\begin{cases} \frac{dx}{dt} = x + y \\ \frac{dy}{dt} = -x + y \end{cases}
$$
  
 $x \big|_{t=0} = 1$   
 $y \big|_{t=0} = 2$ 

Matlab

x y = dsolve 'Dx = x + y' 'Dy = - x + y' ' x 0 = 1' ' y 0 = 2'

 $x = exp t$  \* cos t + 2 \* sin t y = exp t \* - sint t + 2 \* cos t.

求微分方程的数值解一般用龙格—库塔方法 . 设微分方程的形式为

 $2. 2. 2$  Matlab

$$
y' = f \t y
$$
  
t y y

Matlab  $2 \t 3 \t -4$  $5$   $-$  .

1 t y = oder23 ' fun' t<sub>s</sub> y<sub>0</sub> options 2/3

42 ————————————————————

 $\sim$  Matlab  $\sim$   $\sim$  43 2 t y = oder45 $'$  fun', t, y0 options 4/5  $\text{fun}$  M  $\text{tr}_{\text{s}} =$  $t_0$   $t_f$   $t_0$   $t_f$   $t_1$   $t_2$   $\ldots$   $t_f$  $t_0$  t<sub>1</sub> t<sub>2</sub> ... t<sub>f</sub>  $t_5$  t<sub>s</sub> = t<sub>0</sub> k t<sub>f</sub>  $t_0$   $t_f$  .  $y_0$  , options .  $10^{-3}$  $10^{-6}$ options = odeset 'retol' rt 'abstol' at rt at  $\cdot$ t y the state of the state of the state of the state of the state of the state of the state of the state of the state of the state of the state of the state of the state of the state of the state of the state of the state 1 fun dx t y 为输入量 .  $2$  n  $M$  x 的向量形式写成 . 4.  $y'' + y = 1 - \frac{t^2}{2\pi}$ .  $t_0 = 0$   $t_f = 3\pi$   $y |_{x=0} = 0$   $y' |_{x=0} = 0$ .  $1$  $x_1 = y \ x_2 = x'_1 = y'$  $x'_1 = x_2$   $x'_2 = -x_1 + 1 - \frac{t^2}{2}$  $2\pi$  $\mathbf{x} = \begin{pmatrix} \mathbf{x}_1 \\ \mathbf{x}_2 \end{pmatrix}$  $\vert x_2 \vert$  $\mathbf{x}' = \begin{pmatrix} \mathbf{x}'_1 \\ 1 \end{pmatrix}$  $\vert x'_{2}\vert$  $=\left(\begin{array}{cc} 0 & 1 \\ -1 & 0 \end{array}\right)$  $\mathbf{x}_1$  $\left( \frac{\mathbf{x}_{1}}{\mathbf{x}_{2}}\right) +\left( \frac{0}{1}\right)$  $\left(1-\frac{t^2}{2\pi}\right) = \left(\begin{array}{cc} 0 & 1\\ -1 & 0 \end{array}\right)x + \left(\begin{array}{c} 0\\ 1 \end{array}\right)$  $1 - \frac{t^2}{2}$  $\left( \frac{1}{2\pi} \right)$  $x \quad x \quad x \quad 0 \quad = \quad 0 \quad 0$  $2 \,$  exf. m function  $xdot = exf + x$  $u = 1 - t$ . 2 / 2  $pi$  $xdot = 0 1 - 1 0$  \*  $x + 0 1$  ' \* u.  $3$ clf t0 = 0 tf =  $3$ <sup>\*</sup> pi x0 = 0 0 % t x = ode23 ' exf'  $t_0$   $t_f$  x0 %  $y = x$  1 % y x

44 数学建模及其基础知识详解  $y2 I = 1 + 2 / pi 2 * 1 - cos t I - t I 2 / pi 2$ .  $5.$  x  $x^2 y'' + xy' + (x^2 - \frac{1}{2}) y = 0 \quad y(\frac{\pi}{2}) = 2 \quad y'(\frac{\pi}{2}) = -\frac{2}{\pi}$ 的数值解 . 1 **M** function  $f = ji e3 x y$  $f = y 2 - y 2 /x + 1/2 2/x 2 - 1$  \*y 1.  $2$  M  $x \ y = ode23$  'jie3' pi/2 pi 2 - 2/pi  $x = 1.5708$ 1. 6074 1. 7645 1. 9215 2. 0786 2. 2357 2. 3928 2. 5499 2. 7069 2. 8640 3. 0211 3. 1416  $y = 2.0000 - 0.6366$  $1.9758 - 0.6869$ 1. 8518 - 0. 8879 1. 6982 - 1. 0631 1. 5912 - 1. 2108 1. 3193 - 1. 3293 1. 1032 - 1. 4174 0. 8756 - 1. 4744 0. 6416 - 1. 5002 0. 4060 - 1. 4951  $0.1735 - 1.4602$ 0. 0002 - 1. 4140

6.  $\frac{d^2x}{1^2}$  $\frac{d^2x}{dt^2}$  - 2 1 -  $x^2$   $\frac{dx}{dt}$ 

 $+x = 0$   $x = 0$   $\frac{dx}{dt} = 0$ 

1 **M** 

情况下的解 .

类似 .

function  $ydot = DyDt + y$  $ydot = y^2$ ,  $2^*$  1 - y 1  $2^*$  y 2 - y 1.  $2$  M  $tspan = 0$  30  $y0 = 1$  0 tt yy =  $ode45$  'DyDt' tspan y0. oder23 
and oder45 
and oder45 
and oder23

dt

 $ty = oder113 ' fun' t<sub>s</sub> y0 .$ 

3

1. 
$$
y' = \frac{x \sin x}{\cos y}
$$
  
\n2.  $\begin{cases} x' = x + 3y \\ y' = x + 4 \end{cases}$   
\n3.  $1 \ y'' - y = x - 2 \ y \ 0 = 2 \ y \ 1 = 1$   
\n2.  $1 + x \ y'' = 2y - 4 \ y \ 0 = 0 \ y \ 1 \ - 2y' \ 1 = 0$   
\n4. Mathab  
\n1.  $X' = AX$  A  
\n1.  $\begin{bmatrix} 2 & 1 \\ -3 & 6 \end{bmatrix}$  2  $\begin{bmatrix} 0 & 1 & 0 \\ 4 & 3 & -4 \\ 1 & 2 & 1 \end{bmatrix}$   
\n2.  $1 \ x' = -y - x^2 \ y' = x \ 2 \ x' = x - 4y \sqrt{|xy|} \ y' = -y$   
\n $+4x\sqrt{|xy|}$   
\n5.  $\frac{dy}{dx} = 1 + y^2$   
\n6.  $x^2y'' + xy' + x^2 - n^2 \ y = 0 \ y\left(\frac{\pi}{2}\right) = 2$   
\n $y'\left(\frac{\pi}{2}\right) = -\frac{2}{\pi} \ n = \frac{1}{2}$   
\n7. 6  $x^2y'' + xy' + x^2 - n^2 \ y = 0$   
\n8.  $\frac{350L}{14L}$   
\n10.5L  
\n7.  $8x = P_k$  a  
\n1.  $X_{k+1} = \frac{X_k}{1 + X_k}$   
\n9.  $P_k$  A = Prob AA Aa  $P_k$  a =  
\n  
\nProof aa  $X_k = P_k$  a  
\n1.  $X_{k+1} = \frac{X_k}{1 + X_k}$   
\n2.  $X_{k+1} = \frac{\beta - 1}{1 + \beta - 1} \frac{X_k^2}{X_k^2}$   
\n $\beta = \frac{r_1}{r_2} \ r_1 \ r_2$ 

46 数学建模及其基础知识详解  $X_k$  Aa Aa aa aa  $X_k$   $X_0 = 0.9.$  $β \t X_k \t X_0 = 0.9.$ 3  $X_{k+1} = 1 - \mu X_k + \mu$ .  $\mu A$  a  $(10^{-6} \sim 10^{-5}$  .  $\mu X_k + \mu Y_k + \mu Y_k = 1$  .  $\mu X_k = 10^{-5}$  . 0. 1. 10.  $\frac{dy}{dx} = 1 + y^2$   $x = 0$ 11.  $x$  $x^2 y'' + xy' + x^2 - n$  y = 0  $y\left(\frac{\pi}{2}\right) = 2$  y' $\left(\frac{\pi}{2}\right) = \frac{2}{\pi}$  n  $=\frac{1}{2}$ .  $12.$  $\frac{dy}{dt} = x + y$  $\frac{dy}{dt} = -x + y$  $x \ 0 = 1 \ y \ 0 = 2$  . 13.  $\frac{d^2x}{dt^2}$  $\frac{d^2x}{dt^2}$  -  $\mu$  1 -  $x^2$   $\frac{dx}{dt}$  $\frac{dx}{dt} + x = 0$   $x = 0$   $\frac{dx}{dt} = 0$ 的数值解 . 14. Matlab  $xy' = y\ln xy - y$  . 15. Matlab  $v'$  t + 2t = 0 v 1 = 5 .<br>16. Matlab  $v'' - a + b$  y' + aby = 0 . 16. Matlab  $y'' - a + b y' + aby = 0$ 17.  $y'' = x^* \sin x$   $\left(0, \frac{1}{2}\right)$ 2.

# Matlab

 $\mathbf{Matlab}$ 

 $§$  3. 1

 $3.1.1$ 

.

 $\frac{1}{\sqrt{1-\frac{1}{\sqrt{1-\frac{1$  $2$  and  $2$  and  $\frac{1}{2}$  and  $\frac{1}{2}$  $0 \t1$  rand 1 rand N  $\mathbf{N} \times \mathbf{N} \qquad \qquad .$ 2 rand N M  $N \times M$  . 3 rand  $P_1$   $P_2$  ...  $P_n$  $P_1 \times P_2 \times ... \times P_n$  .

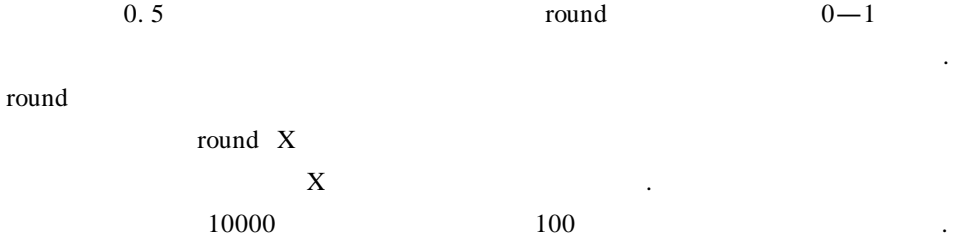

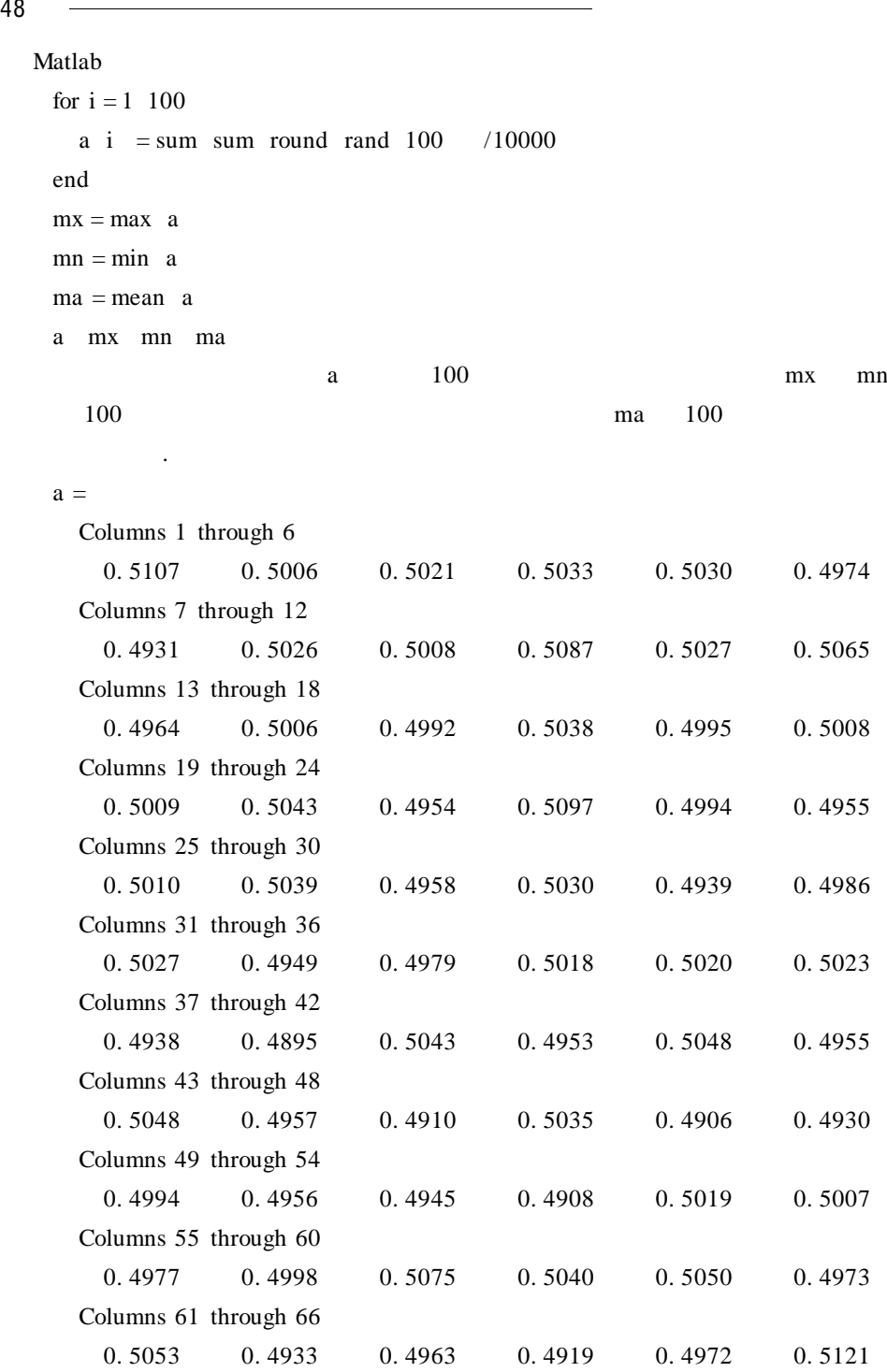

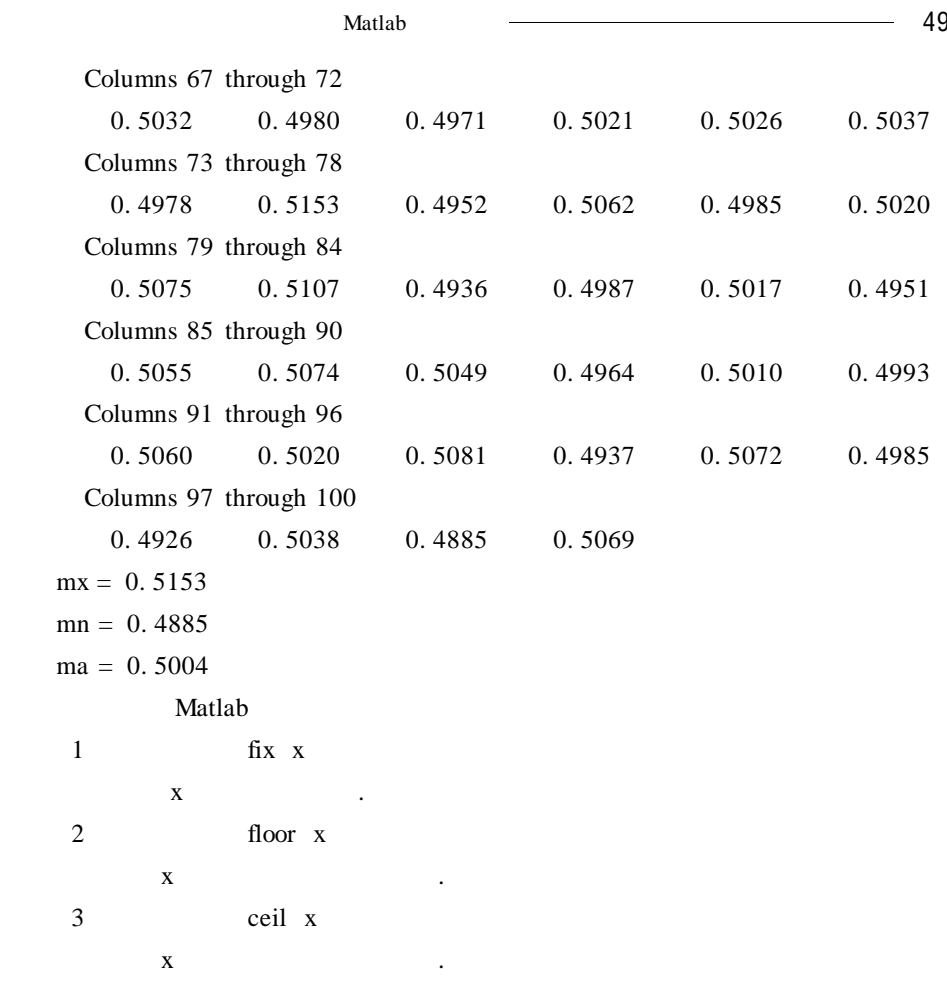

多现象的出现并不是等可能的 . 例如某品种的玉米,当种下一粒后,其发芽与不  $\mathcal{R}(\mathcal{R}(\mathcal{$ 

 $\alpha$  a  $\alpha$  a  $\alpha$  .  $\alpha$ 次数充分多时,利用频率值近似代替概率值 . 在掷硬币的实验中,在实验次数充

 $3.1.2$ 

古典概率的定义 .

 $0.5$ 

 $0.5.$ 

50 —<del>———————————————————</del>  $n = 10$  100 1000 10000 100000 1 000 000

Matlab for  $i = 1$  6

a i = sum round rand 1 10 - i  $/10$  i end

 $a =$ Columns 1 through 10 0. 5000 0. 0400 0. 0010 0. 0002 0. 0000 0. 0000 0. 4931 0. 5026 0. 5008 0. 5087 Columns 11 through 20 0. 5027 0. 5065 0. 4964 0. 5006 0. 4992 0. 5038 0. 4995 0. 5008 0. 5009 0. 5043 Columns 21 through 30 0. 4954 0. 5097 0. 4994 0. 4955 0. 5010 0. 5039 0. 4958 0. 5030 0. 4939 0. 4986 Columns 31 through 40 0. 5027 0. 4949 0. 4979 0. 5018 0. 5020 0. 5023 0. 4938 0. 4895 0. 5043 0. 4953 Columns 41 through 50 0. 5048 0. 4955 0. 5048 0. 4957 0. 4910 0. 5035 0. 4906 0. 4930 0. 4994 0. 4956 Columns 51 through 60 0. 4945 0. 4908 0. 5019 0. 5007 0. 4977 0. 4998 0. 5075 0. 5040 0. 5050 0. 4973 Columns 61 through 70 0. 5053 0. 4933 0. 4963 0. 4919 0. 4972 0. 5121 0. 5032 0. 4980 0. 4971 0. 5021 Columns 71 through 80 0. 5026 0. 5037 0. 4978 0. 5153 0. 4952 0. 5062 0. 4985 0. 5020 0. 5075 0. 5107 Columns 81 through 90 0. 4936 0. 4987 0. 5017 0. 4951 0. 5055 0. 5074 0. 5049 0. 4964 0. 5010 0. 4993

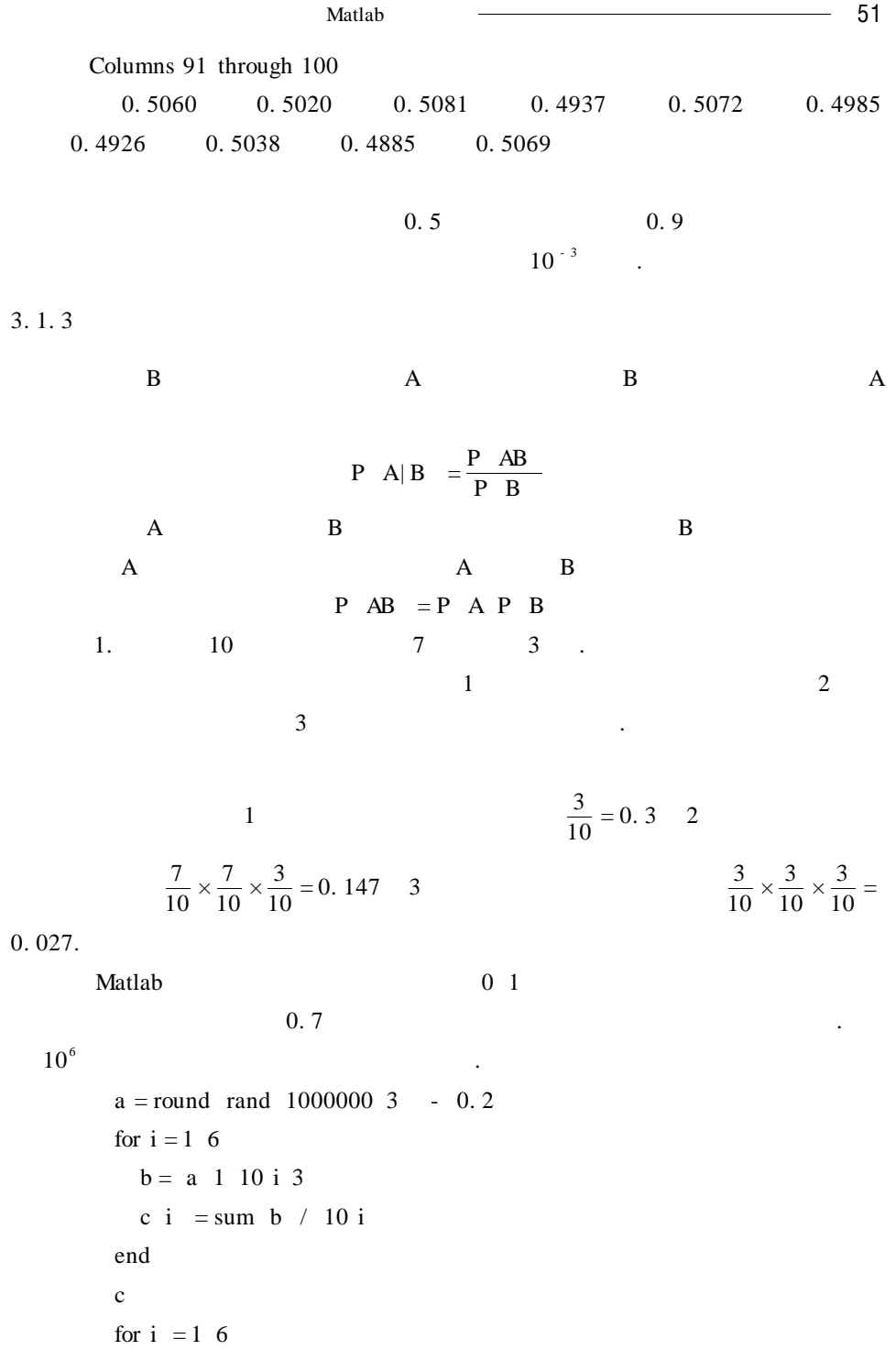

```
52 ————————————————————
        b = -a 1 10 i 1 & & -a 1 10 i 2 & & a 1 10 i 3d i = sum b / 10 i
      end
      d
      forI = 16b = a 1 10 i 1 &a 1 10 i 2 &a 1 10 i 3
       e i = sum b / 10 i
      end
      e
   c = 0.4000 0. 2900 0. 3040 0. 2971 0. 2970 0. 3000
   d = 0.2000 0.1000 0.1540 0.1448 0.1457 0.1474
   e = 0 0 0 0 0 0.0267
   c and d为三次都摸到黑球的概率 . 可以看到,随着实验次数的增加,其频率都会逐渐稳
定在理论值附近 .
会受到前两次的影响,因而三次摸球相互影响,并不独立 . 从理论上可以求得:
    1\frac{7}{10} \times \frac{6}{9} \times \frac{3}{8} + \frac{7}{10} \times \frac{3}{9} \times \frac{2}{8} + \frac{3}{10} \times \frac{7}{9} \times \frac{2}{8} + \frac{3}{10} \times \frac{2}{9} \times \frac{1}{8} = 0.32\frac{7}{10} \times \frac{6}{9} \times \frac{3}{8} = 0.1753\overline{\phantom{a}}\frac{3}{10} \times \frac{2}{9} \times \frac{1}{8} = 0.008.0 \quad 1 0. 7
```
 $0.9 \t\t 0.1 1$  $0 \t0.9$  $a = \text{rand } 10000003$ a  $1 =$  round a  $1 - 0.2$ a 2 = round a 2  $*0.9 - 0.2 - 0.1 * a$  1 - 1

第三章 概率论基础知识及其在 Matlab 中的实现 53 a  $3$  = round a  $3 * 0.8 - 0.2 - 0.1 * a$  1 - 1 - 0. 1  $*$ a  $2 - 1$ for  $i = 1, 6$  $b = a 1 10 i 3$ c i = sum b  $/ 10$  i end c for  $i = 1, 6$  $b = -a 1 10 i 1 \& -a 1 10 i 2 \& a 1 10 i 3$ d i = sum b / 10 i end d for  $i = 1, 6$  $b = a 1 10 i 1 & a 1 10 i 2 & a 1 10 i 3$ e i = sum b / 10 i end e  $c = 0$  0. 2300 0. 2870 0. 3035 0. 2989 0. 2997 d = 0 0. 1700 0. 1610 0. 1810 0. 1749 0. 1749  $e = 0$  0 0. 0100 0. 0086 0. 0080 0. 0084 上述在理论上计算第三次摸到黑球的概率时,用到了全概率公式 .  $A_1 \quad A_2 \quad \dots \quad A_n$  B A<sub>i</sub>  $i = 1, 2, \ldots, n$  $P \quad B = \sum_{n=1}^{n}$  $\sum_{i=1} P A_i P B | A_i$ Bernoulli  $n \longrightarrow A$  $P \ A = p \ P \ \overline{A} = 1 - p = q$ 

 $\mathbb{R}$ , which is the contribution of  $\mathbb{R}$  . The contribution of  $\mathbb{R}$ 

**Bayes** 

54 数学建模及其基础知识详解

$$
\frac{3}{10} \times \frac{2}{9} \times \frac{1}{8} \times \frac{3}{10} = \frac{1}{36} \approx 0.0278
$$
  
A  
P A = 0.3

 $P \quad A = 0.7.$  $A = 0.7.$  10

$$
C_{10}^3 \times 0.3^3 \times 0.7^7 \approx 0.2668
$$

Matlab

```
a = \text{rand } 10000003a 1 = round a 1 - 0.2a 2 = round a 2 * 0.9 - 0.2 - 0.1 * a 1 - 1
      a 3 = round a 3 * 0.8 - 0.2 - 0.1 * a 1 - 1 - 0.1 *a 2 - 1for i = 1, 6b = a 1 10 i 3c \neq i = sum b
        b = a \quad 1 \quad 10 \quad i \quad 1 \quad & a \quad 1 \quad 10 \quad i \quad 2 \quad & a \quad 1 \quad 10 \quad i \quad 3d i = sum be i = d i \sqrt{c} i
     end
     c d e
  c = 2 42 446 4405 43708 438604
  d = 0 4 108 1024 9973 100414
  e = 0 0. 0952 0. 2422 0. 2325 0. 2282 0. 2289
  a = round rand 1000000 10 - 0.2
  for i = 1, 6b = sum a 1 10 i, 2 - 3c i = sum - b / 10 i
  end
  c
  c = 0.8000 - 0.0100 - 0.0180 - 0.0067 - 0.0039
 0. 0013
```
 $§ 3.2$ 

 $3.2.1$ 

 $X$  and  $X$ . X  $X_1 X_2 ... X_n$ **P**  $X = X_k = p_k$   $k = 1, 2, ...$  $X$  and  $X$  and  $X$ 1  $p_k \ge 0$  k = 1 2 ... 2  $\sum_{k=1}^{\infty} p_k = 1$ .  $F \times = \sum$  $\sum_{x_k \leq x} p_k$  . 数字特征 . 常用的第三人称单数 . 简称: "我们的人们的人们的人们的人们的人们的人们的人们 . 1. 二项分布  $X$  0 1,…,n,  $P X = k = C_n^{k} p^{k} q^{n-k}$   $k = 0 1 2 ... n$  $q = 1 - p$  X n p  $X \sim B$  n p .  $E \ X = np$  D  $X = npq$ . Matlab **heat heat heat heat heat heat heat heat heat heat heat heat heat heat heat heat heat heat heat heat heat heat heat heat heat heat heat heat heat heat heat** binoinv binornd binostat binopdf X N P  $\mathbf X$  .  $\mathbf X$   $\mathbf N$  $P$  . binocdf X N P  $\cdots$   $X$  N

可以将其分为离散型、连续型和奇异型三大类 . 由于奇异型在实际应用中很少 遇到,因此只讨论离散型和连续型两类随机变量的概率分布及其数字特征 .

P 3. The Second Second Second Second Second Second Second Second Second Second Second Second Second Second Second Second Second Second Second Second Second Second Second Second Second Second Second Second Second Second Sec

56 数学建模及其基础知识详解

2. 泊松分布

```
binoinv X N P
  \mathbf X . \mathbf X \mathbf NP P
        binornd N P m n
  m \times n . N
P m n n .
  若不指定 m n,则返回一个随机数;若指定 m n,则返回一个服从二项
   m \times n .
        binostat N P
  N . N P生的概率 .
   2. x = 0 0.1 1.binoinv x 10 0. 4
       ans = 0 2 3 3 4 4 4 5 5 6 10
       binoinv x 10 0. 3
       ans = 0 1 2 2 3 3 3 4 4 5 10
       binoinv x 50 0. 7
       ans = 0 31 32 33 34 35 36 37 38 39 50
       binoinv x 50 0. 3
       ans = 0 11 12 13 14 15 16 17 18 19 50.
   3.binornd 10 0. 7
      ans = 6binornd 10 0. 7 2 3
      ans = 8 7 9 8 5 5 .
   4. e d .
     e d = binostat 10 0.3
    e = 3 d = 2.1000
     e d = binostat 20 0.7
     e = 14 d = 4. 2000.
```

$$
P X = k = \frac{\lambda^{k}}{k} \exp - \lambda \qquad k = 0 \quad 1 \quad 2 \quad \dots
$$

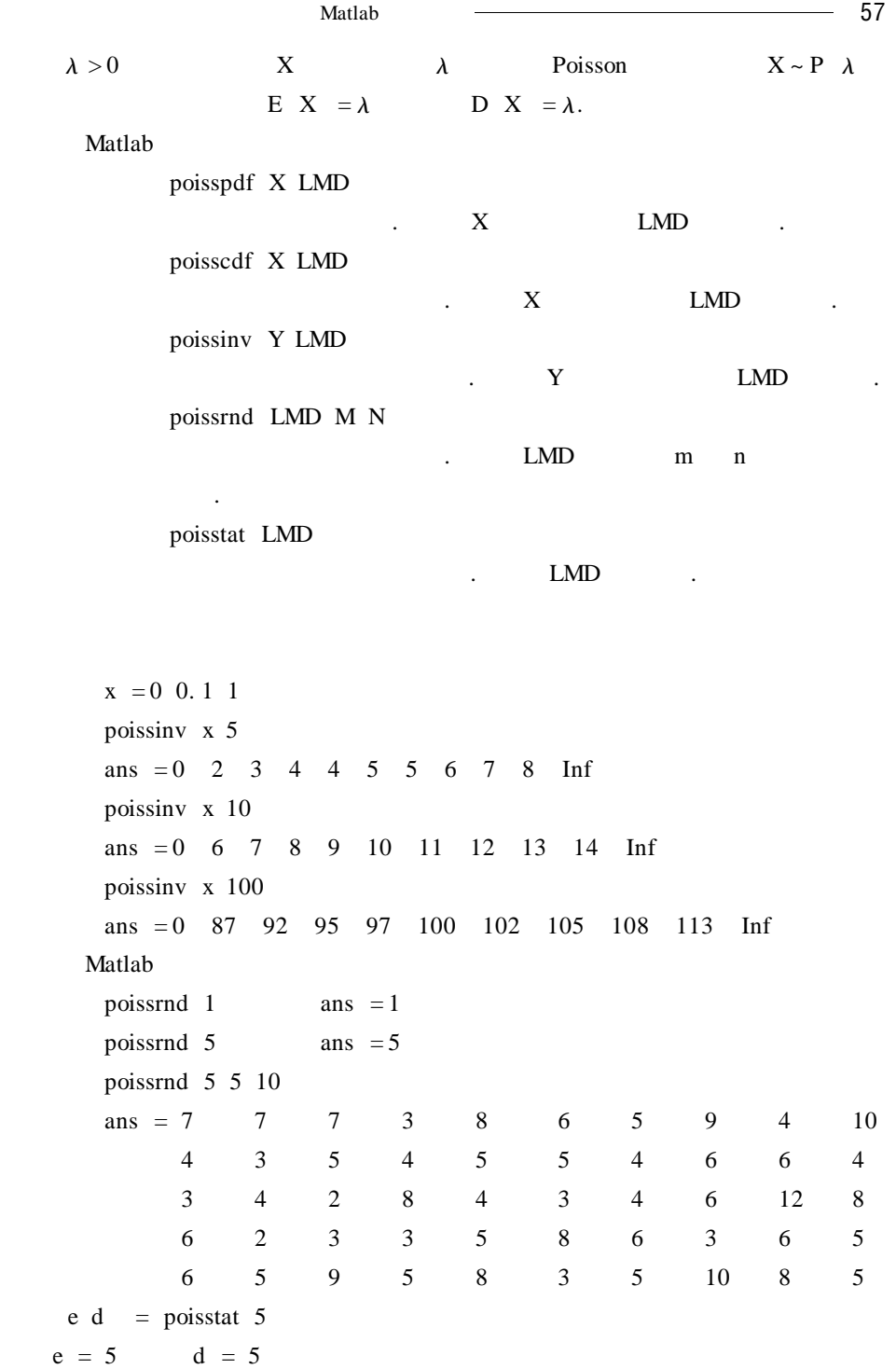

58 数学建模及其基础知识详解

e d = poisstat  $10$  $e = 10$  d = 10  $3.$  $X$  0 1 2, …, L L = min M N X  $P \quad X = k \quad = \frac{C_M^k C_{N-M}^{n-k}}{C_N^n}$  $C_{N}^{n}$  $k = 0 \; 1 \; 2 \; ... \; L$  $M N > 0$ ,  $n \le N - M$ ,  $X$ ,  $N M n$  $X \sim H N M n$ Matlab hygepdf M n k N 功能:求超几何分布的密度函数 . hygepcdf M n k N 功能:求超几何分布的累积分布函数 . hygeinv P n k N 功能:求超几何分布的逆累积分布函数 .

hygestat n k N 功能:求超几何分布的数学期望与方差 .

hygernd n  $k$  N mr mc

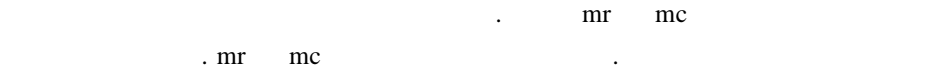

 $x = 0 \quad 0.1 \quad 1$ hygeinv x 10 5 6  $ans = 0$  2 2 3 3 3 3 3 4 4 5 hygeinv  $x$  15 5 9  $ans = 0$  2 2 3 3 3 3 3 4 4 5 hygeiv x 20 8 10  $ans = 0$  3 3 3 4 4 4 5 5 5 8 hygernd  $15 \t7 \t9$  ans  $= 5$ hygernd 15 7 9 2 3 ans =  $4$  5 4

 $\frac{1}{2}$  Matlab  $\frac{1}{2}$   $\frac{1}{2}$   $\frac{$ 

$$
4 \t 5 \t 6
$$
  
\n
$$
e \t d = \text{hygestat} \t 15 \t 7 \t 9
$$
  
\n
$$
e = 4.2000 \t d = 0.9600
$$
  
\n
$$
e \t d = \text{hygestat} \t 20 \t 8 \t 10
$$
  
\n
$$
e = 4 \t d = 1.2632.
$$

 $3.2.2$ 

.

$$
X \qquad \qquad F \quad x \qquad \qquad f \quad x \qquad \qquad x
$$

$$
F x = P X \le x = \int_{0}^{x} f t dt
$$
\n
$$
x \qquad f x \qquad x \qquad f x
$$
\n
$$
1 f x \ge 0 \qquad - \langle x \rangle +
$$
\n
$$
2 \int_{0}^{x} f x dx = 1
$$
\n
$$
3 P a \langle x \le b \rangle = F b - F a = \int_{a}^{b} f x dx
$$
\n
$$
4 P x = a = 0.
$$
\n
$$
4
$$
\n
$$
4
$$
\n
$$
4
$$
\n
$$
1
$$
\n
$$
x \qquad 1
$$

$$
f \ x = \begin{cases} \frac{1}{b-a} & a < x < b \\ 0 & \end{cases}
$$

 ${\bf X} \hspace{1.2cm} {\bf a} \hspace{1.2cm} {\bf b} \hspace{1.2cm} {\bf X} \sim {\bf U} \hspace{1.2cm} {\bf a} \hspace{1.2cm} {\bf b} \hspace{1.2cm} .$ Matlab

unifpdf X A B

.  $X$  ,  $A \, B$  , . unifcdf X A B  $\mathbf X$  .  $\mathbf X$  and  $\mathbf A$  B

unifinv P A B

 $\cdot$  P  $A B$ 

.

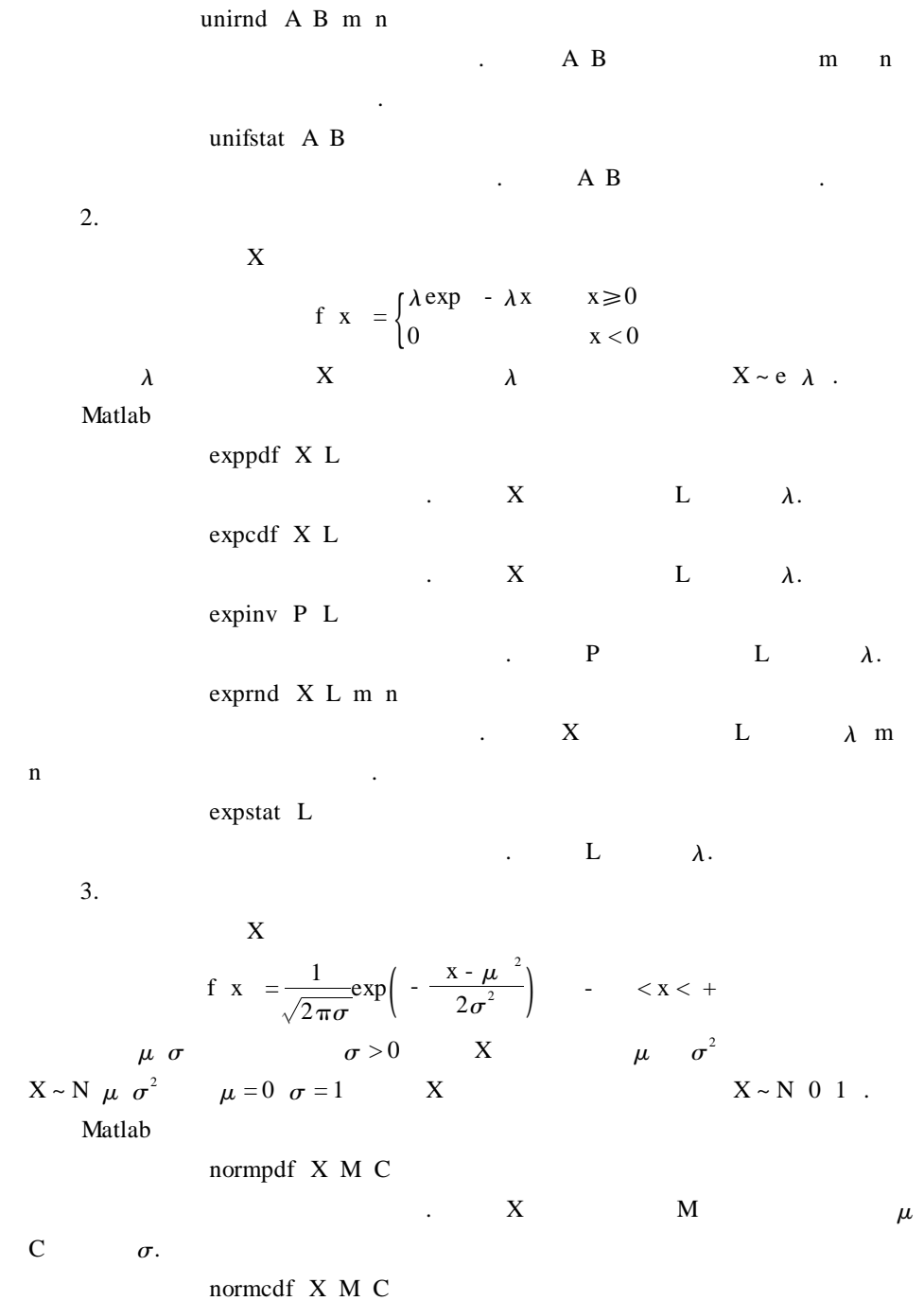

 $\blacksquare$  Matlab  $\blacksquare$  61  $\mathbf x$  .  $\mathbf x$  is  $\mathbf x$  in  $\mathbf x$  in  $\mathbf x$ μ C  $σ$ . norminv P M C  $\mathbb{R}$  . The property of  $\mathbb{R}$  is  $\mathbb{R}$  in  $\mathbb{R}$  in  $\mathbb{R}$  in  $\mathbb{R}$  in  $\mathbb{R}$  in  $\mathbb{R}$  in  $\mathbb{R}$  in  $\mathbb{R}$  in  $\mathbb{R}$  in  $\mathbb{R}$  in  $\mathbb{R}$  in  $\mathbb{R}$  in  $\mathbb{R}$  in  $\mathbb{R}$  in  $\mathbb{R}$  in  $\$  $\mu$  C  $\sigma$ . normrnd M C m n  $\ldots$  M  $\mu$  C  $\sigma$  m n  $\qquad$ normstat M C  $\ldots$  M  $\mu$  C σ.  $\mathbf{Matlab}$  $x = -4$  0. 01 4  $y =$  normpdf x 0 1  $z =$  normcdf x 0 2 subplot  $2 \ 2 \ 1$  plot  $x \ y' \ k'$ axis  $-4 4 - 0.1 0.5$ subplot  $2 \t2 \t2$  plot  $x \t2' \tk'$ axis  $-4$  4  $-$  0. 1 1. 1  $x = -40.0116$  $y1 =$  normpdf x 6 1 z1 = normcdf x 6 1  $y2 =$  normpdf x 6 4  $z2 =$  normcdf x 6 1  $y3 =$  normpdf x 6 0. 6  $z3 =$  normcdf x 6 0. 6 subplot 2 2 3 plot x y1,  $k'$ , x y2,  $k'$ , x y3,  $k'$ axis - 4 16 - 0. 1 0. 8 subplot 2 2 4 plot x zl 'k' x y2 'k' x y3 'k' axis  $-4$  16  $-$  0. 1 1. 1  $3.1$   $.$  $x = 0 \quad 0.1 \quad 1$ norminv x 0 1 ans = - Inf - 1. 2816 - 0. 8416 - 0. 5244 - 0. 2533 0 0. 2533 0. 5244 0. 8416 1. 2816 Inf
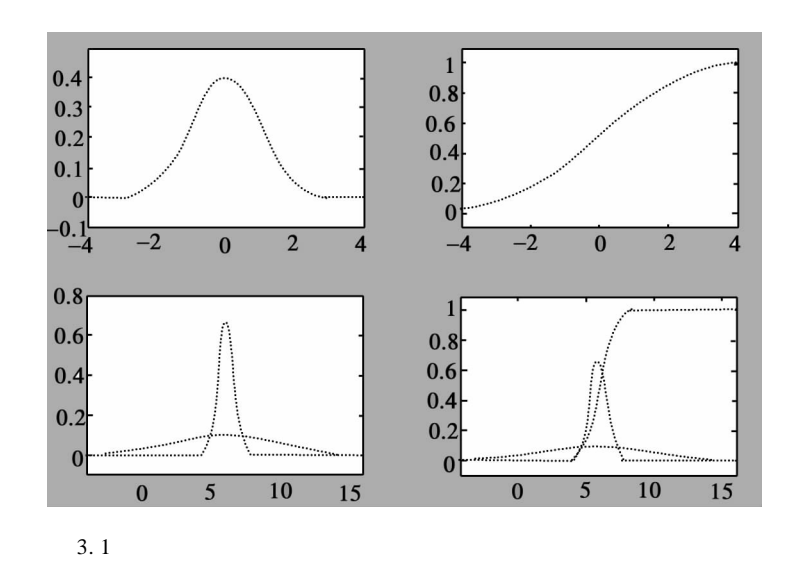

```
norminv x 0. 1 0. 01
ans = - Inf 0. 0872 0. 0916 0. 0948 0. 0975 0. 1 0. 1025 0. 1052 0. 1084
    0. 1128 Inf
   norminv x 2 4
ans = - Inf - 3. 1262 - 1. 3665 - 0. 0976 0. 9866 2. 0000 3. 0134 4. 0976
    5. 3665 7. 1262 Inf
   norminv x 2 7
ans = - Inf - 6. 9709 - 3. 8913 - 1. 6708 0. 2266 2. 0000 3. 7734 5. 6708
    7. 8913 10. 9709 Inf
   normrnd 0 \t 1 ans = - 0. 4326
   normrnd 2 4 ans = - 4.6623
   normrnd 2 4 5 7
   ans = 4.6744 - 2.8098 - 1.3731 - 6.7634 - 1.9208 - 4.4163normrnd 0 1 5 7
   ans = 0.2573 1. 4151 0. 5287 - 1. 0565 - 0. 8051 0. 2193
    e d = normstat 0 1 e = 0 d = 1
     e d = normstat 2 4 e = 2 d = 16
```
 $\mathbf{M}$ atlab  $\overline{\phantom{0}}$  63 e d = normstat 2 0.1 e = 2 d = 0.0100. 3. 2. 3  $\chi^2$  t F  $X$  Y F x y f u v 使对任意实数 x y  $F \times y = \int_{1}^{x} \int_{1}^{y}$ - f u v dudv  $X$  Y  $Y$  f u v  $X$  Y  $X$   $Y$  $x_i$   $y_j$  i j = 1 2 ...  $X$  Y  $X$  Y P  $X = x_i$   $Y = y_i = p_{ij}$  i j = 1 2 ...  $X$  Y  $X$  Y .  $\chi^2$  t F .  $1.\chi^2$  $X_1 \ X_2 \ ... \ X_n$  N 0 1  $X = X_1^2 + X_2^2 + \dots + X_n^2$  $X$  n  $\chi^2$   $X \sim \chi^2$  n. Matlab  $\chi^2$ chi2pdf X N  $\chi^2$  $\begin{array}{ccc} \text{A} & \text{B} & \text{A} \end{array} \qquad \text{N} \qquad \chi^2 \qquad \qquad \text{.}$ chi2cdf X N  $\chi^2$  $2 \times \text{X} \times \text{N} \times \chi^2$  $2\overline{a}$ . chi2inv P N  $\chi^2$  $\mathbb{P}$  N  $\chi^2$  $\ddot{\phantom{a}}$ chi2rnd N m n  $\chi^2$  $\mathbf{N} \quad \chi^2$  $m$  n 的随机数矩阵的行数和列数 . chi2stat N  $\chi^2$  $\cdot$  N  $\chi^2$ <sup>2</sup> 的分布自由度 . Matlab  $\chi^2$  $2 \frac{1}{2}$  $x = 0$  0.01 40

64 数学建模及其基础知识详解

```
y = \text{chi2pdf} \times 1 \quad z = \text{chi2cdf} \times 1y1 = \text{chi2pdf} \times 4 \quad z1 = \text{chi2cdf} \times 4y2 = \text{chi2pdf} \times 10 \quad z2 = \text{chi2cdf} \times 10y3 = \text{chi2pdf} \times 20 z3 = \text{chi2cdf} \times 20subplot 1 \quad 2 \quad 1plot x y' k' x y1' k' x y2' k' x y3' k'
axis 0 40 0 0. 2
subplot 1 \quad 2 \quad 2plot x z' k' x z1' k' x z2' k' x z3' k'
axis 0 40 0 1. 01
                     3.2 .
```
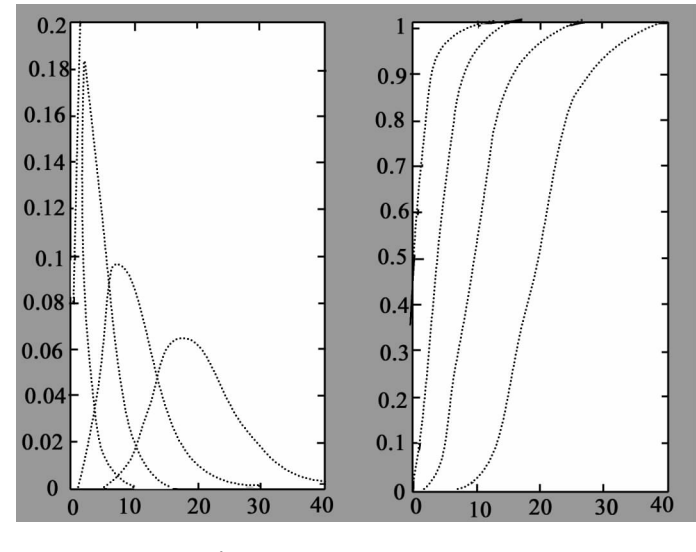

3. 2  $\chi^2$  $2<sub>1</sub>$ 

 $2. t$ 

$$
X \t Y \t X \sim N \t 0 \t 1 \t Y \sim \chi^2 \t n
$$

$$
T = \frac{X}{\sqrt{Y/N}}
$$

$$
T \t n \t T \sim t \t n \t .
$$

Matlab t

tpdf X N

 $\mathbf{M}$ atlab  $\longrightarrow$  65 t t  $X$   $X$   $N$  t . tcdf X N t t  $X$   $X$   $N$  t tiny P N  $t$  t  $P$   $N$  t  $\mathbb{R}^2$  . trnd N m n t . N t m n 的随机数矩阵的行数和列数 . tstat N t  $N$  t **Matlab** t **h**  $x = -50.015$  $y = tpdf \times 1$ ; z = tcdf x 1  $y1 = tpdf x 2 z1 = tcdf x 2$  $y2 = tpdf \times 10 \quad z2 = tcdf \times 10$ subplot 1 2 1 plot  $x \ y' k' x y1' k' x y2' k'$ ; axis  $-5$  5 0 0. 4 subplot  $1 \t2 \t2$ plot x z ' k' x z1 ' k' x z2 ' k'); axis - 5 5 0 1. 01  $3.3$   $\ldots$  $3. F$  $X - Y$ <sup>2</sup> m  $Y \sim \chi^2$  n  $F = \frac{X/m}{Y/n}$  $F$  m, n F  $F \sim F$  m n . Matlab F fpdf X M N  $F$  F  $\sim$   $\sim$ fcdf X M N  $F$  F  $\sim$   $\sim$   $\sim$ 

.

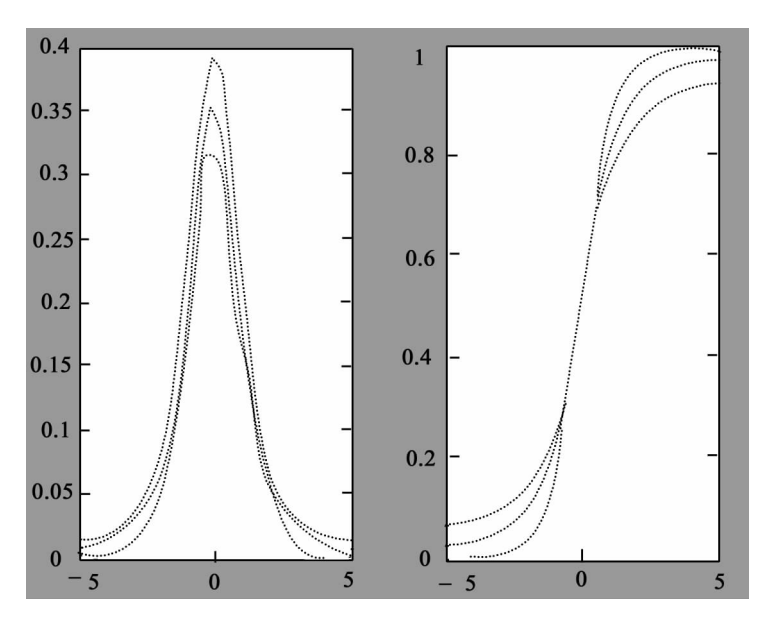

$$
3.3 \quad t
$$

finv P M N  $F$  F  $\sim$ frnd M N m n  $F$  is a set of  $F$  of  $\mathbb{R}$  . fstat M N  $F$  , we have  $F$  .  $X$  and  $M$   $N$  and  $F$  and  $P$   $P$  $m$  n  $n$  $5.$  F  $\blacksquare$ Matlab  $x = 0 \; 0.01 \; 4$  $y1 = fpdf x 10 50$  $z1 = f cdf \times 10$  50  $y2 = fpdf x 10 5$  $z^2$  = fcdf x 10 5 plot x y1 x y2 plot  $x$  z1  $x$   $z$ 2

gtext 'F 10 50 ' gtext ' $F$  10 5 '  $3.4$  .

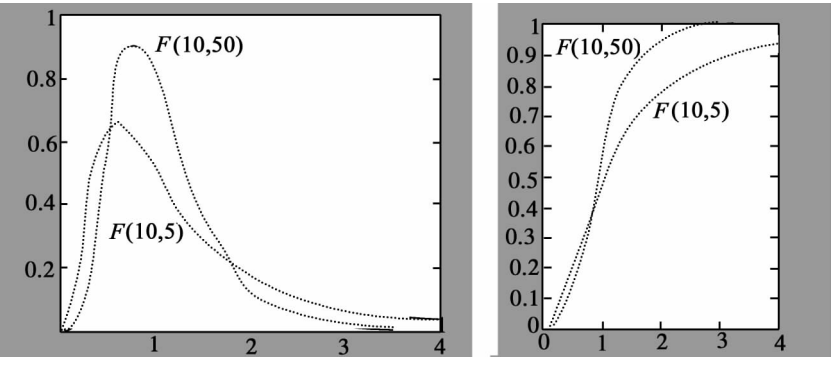

 $3.4$  F

## $\mathbf{R}$  matlab  $\mathbf{F}$

```
finy 0.99 10 4 ans = 14.5459
   finy 0.95 10 4 ans = 5.9644
   finy 0.95 10 20 ans = 2.3479
   x = 0 0. 1 1
   finv x 10 4
   ans =Columns 1 through 10
           0 0. 3838 0. 5469 0. 7100 0. 8926
1. 1126 1. 3971 1. 8002 2. 4596 3. 9199
     Column 11
        Inf
   finv x 10 20
   ans =Columns 1 through 10
        0 0. 4544 0. 5944 0. 7166 0. 8375 0. 9663
  1. 1122 1. 2901 1. 5313 1. 9367
     Column 11
```
68 数学建模及其基础知识详解

Inf 产生服从 F 分布的随机数的程序如下: frnd 10 4 ans = 2.8855 frnd 10 20 ans = 1. 5200 frnd 2 10 5 7 ans  $= 1.1583$  0. 8586 0. 1159 2. 0684 19. 6538 3. 3214 2. 0390 0. 2848 0. 8727 2. 5215 0. 5639 0. 9910 1. 2247 0. 6866 0. 2655 1. 1704 0. 7414 0. 3396 0. 7085 2. 9459 0. 4724 3. 6858 0. 8175 0. 2032 2. 2460 1. 2893 0. 3896 2. 1736 0. 9331 1. 3250 0. 0716 3. 6767 1. 3283 2. 8547 2. 1526  $\mathbf F$  3  $\mathbf A$  3  $\mathbf A$ e d = fstat 10 4 e = 2 d = NaN e d = fstat 2 10 e = 1. 2500 d = 2. 6042 e d = fstat 4 15 e = 1. 1538 d = 1. 0288.

 $§ 3.3$ 

 $3.3.1$ 

1.  $\blacksquare$ 

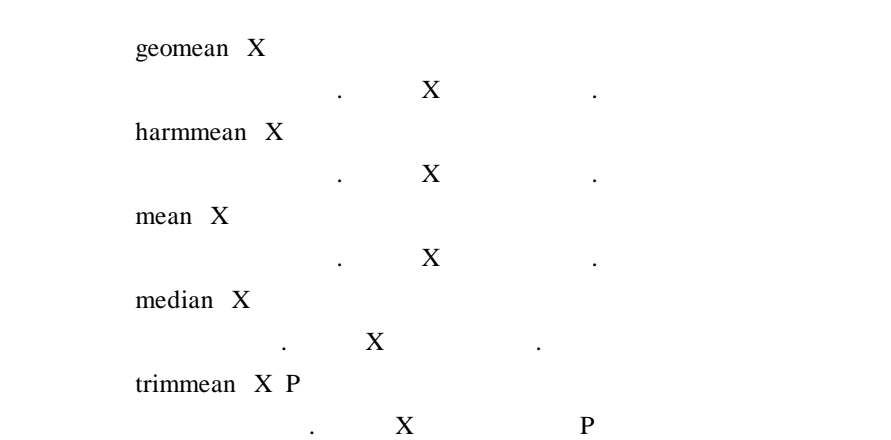

人不可以定位, 即中心位置的是一个平均值、调和平均值、调和平均值、调和平均值、调和平均值、调和平均值、调和平均值、调  $\ldots$  Matlab  $\ldots$ 

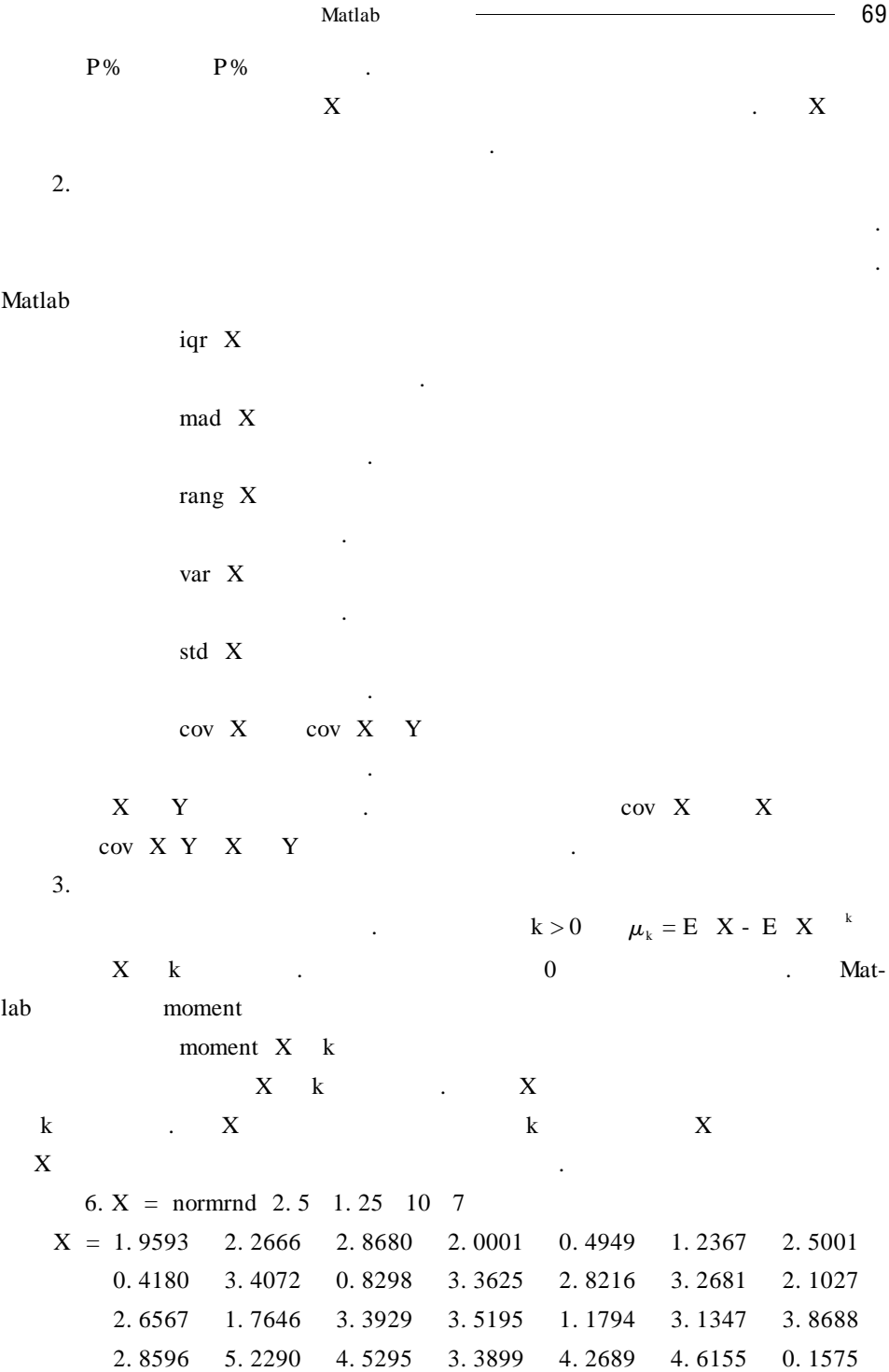

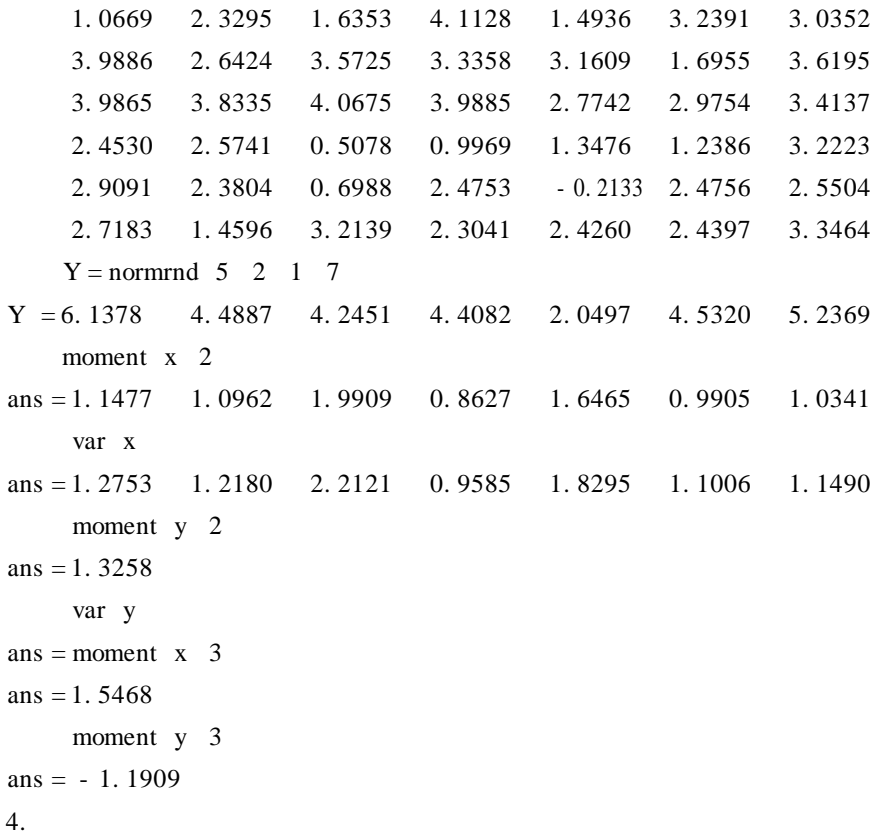

 $S_4 = \frac{E X - \mu^4}{\sigma^4}$  $S_4 - 3$ .  $\overline{3}$ ; 3; 2)

 $\mathcal{A}^{\text{in}}$ 

 $u = \frac{m}{\sqrt{2\pi}}$ 

 $\sim$  3.

Matlab kurtosis

kurtosis X

 $X$  ,  $X$  ,  $X$ 

向于其均值的左边,反之则偏向于其右边 . 偏度的定义为

$$
S_3 = \frac{E X - \mu^3}{\sigma^3}
$$

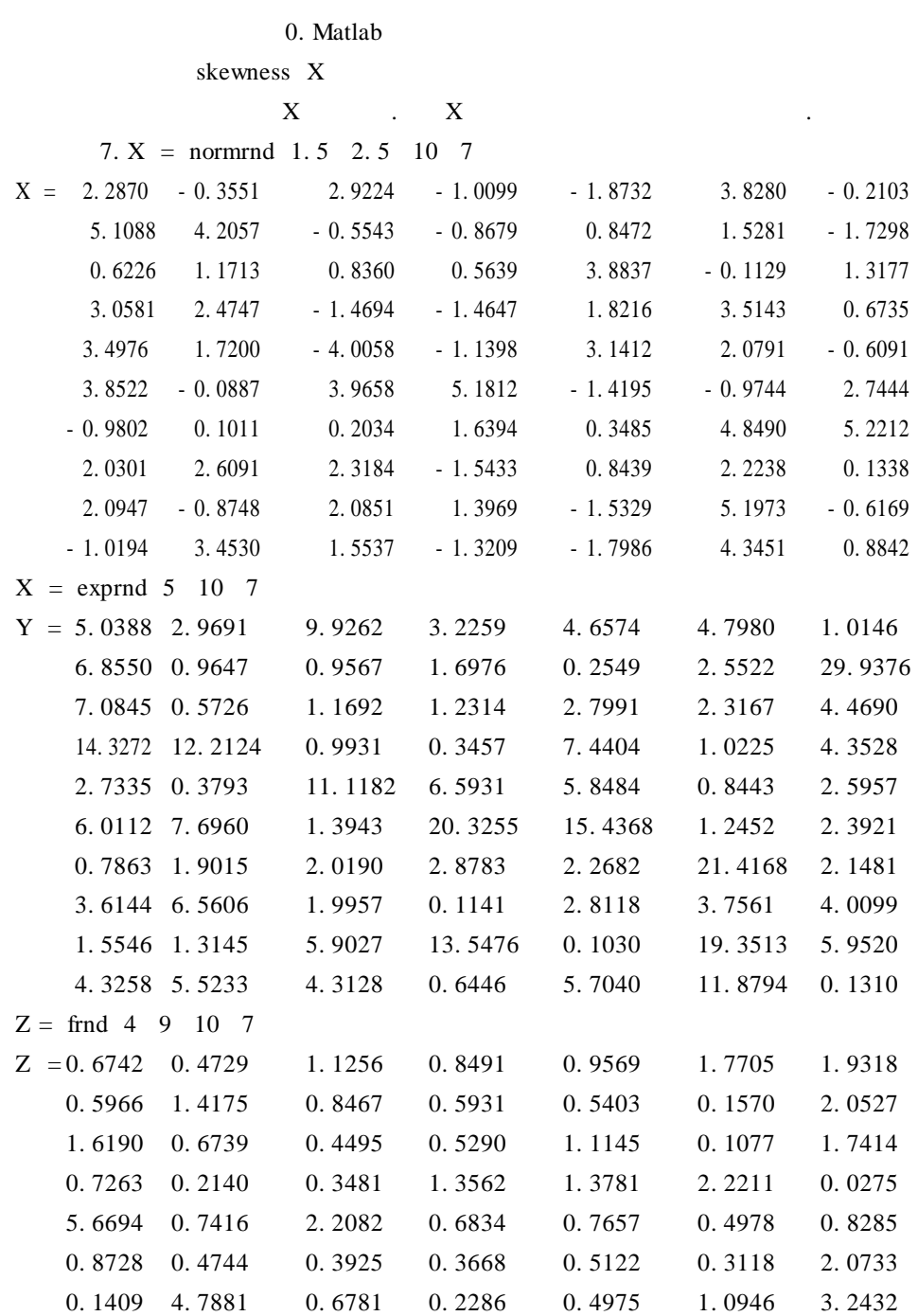

72 ————————————————————

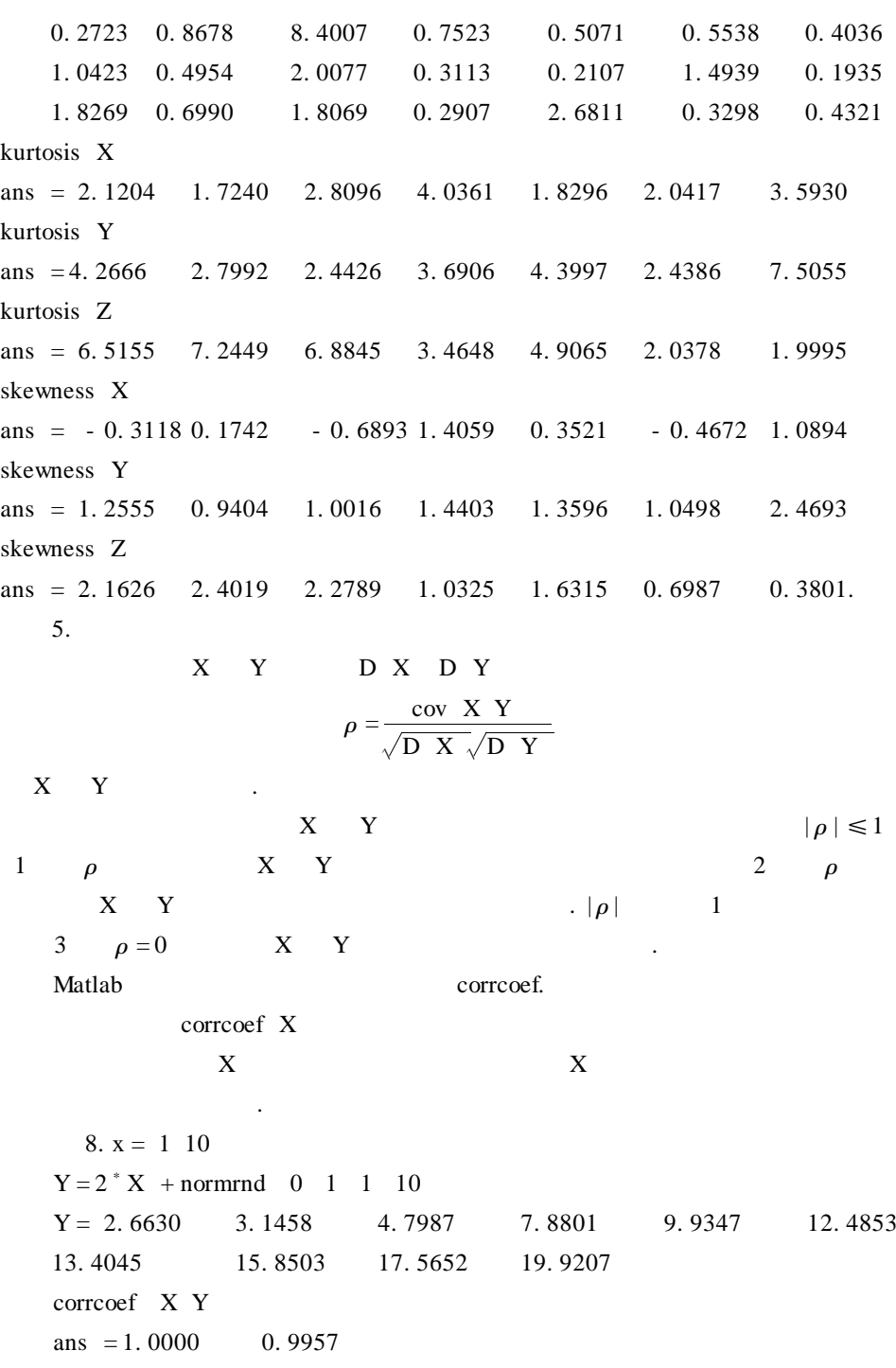

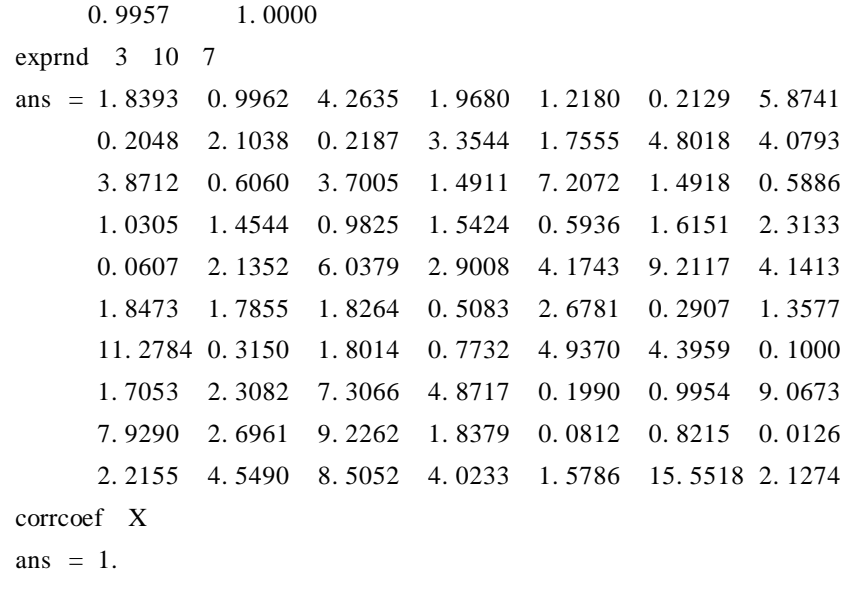

 $3.3.2$ 

出该区间端点值的估计 .

 $1 - \alpha$  1 -  $\alpha$ 

. 参数估计一般分为点估计和区间估计 . 参数估计一般有矩阵估计法、最小

## Matlab 2. The Second Second Second Second Second Second Second Second Second Second Second Second Second Second Second Second Second Second Second Second Second Second Second Second Second Second Second Second Second Secon 计法计算估计量 .

估计法 .

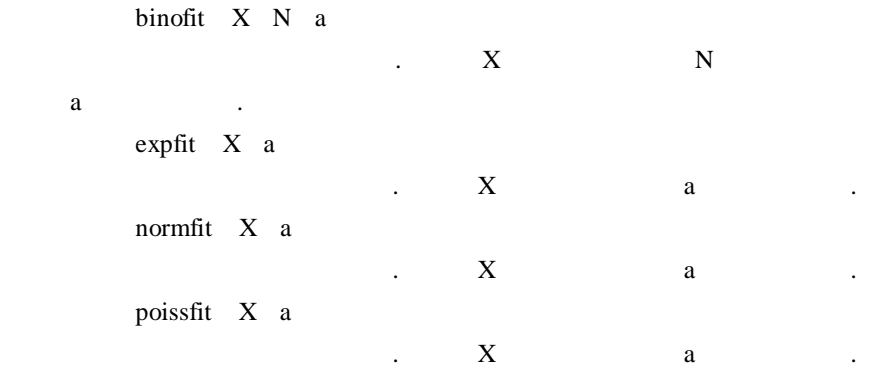

74 ——————————————————— unifit X a 功能:计算均匀分布的参数估计 . 其中 X 为样本数据点,a 为纳伪概率 .  $a = 0.05.$ **.**  $9.$  $X = binormal 10 0.6 1 10$  $X = 5$  8 3 5 8 5 10 5 8 7  $di = binofit \t X \t 10$  $d = 0.5000$  0.8000 0.3000 0.5000 0.8000 0.5000 1.0000 0. 5000 0. 8000 0. 7000  $i =$ Columns 1 through 10 0. 1871 0. 4439 0. 0667 0. 1871 0. 4439 0. 1871 0. 6915 0. 1871 0. 4439 0. 3475 Columns 11 through 20 0. 8129 0. 9748 0. 6525 0. 8129 0. 9748 0. 8129 1. 0000 0. 8129 0. 9748 0. 9333  $di = binofit \ X \ 10 \ 0.01$  $d =$ 0. 5000 0. 8000 0. 3000 0. 5000 0. 8000 0. 5000 1. 0000 0. 5000 0. 8000 0. 7000  $i =$ Columns 1 through 10 0. 1283 0. 3518 0. 0370 0. 1283 0. 3518 0. 1283 0. 5887 0. 1283 0. 3518 0. 2649 Columns 11 through 20 0. 8717 0. 9891 0. 7351 0. 8717 0. 9891 0. 8717 1. 0000 0. 8717 0. 9891 0. 9630  $d \t i$ , i  $i$ 间的左边界,第二行为区间的右边界 .  $10.$  $X = \text{poissrnd } 2.5 \quad 10.7$  $X = 1$  1 1 4 5 3 3 1 3 5 1 2 4 4

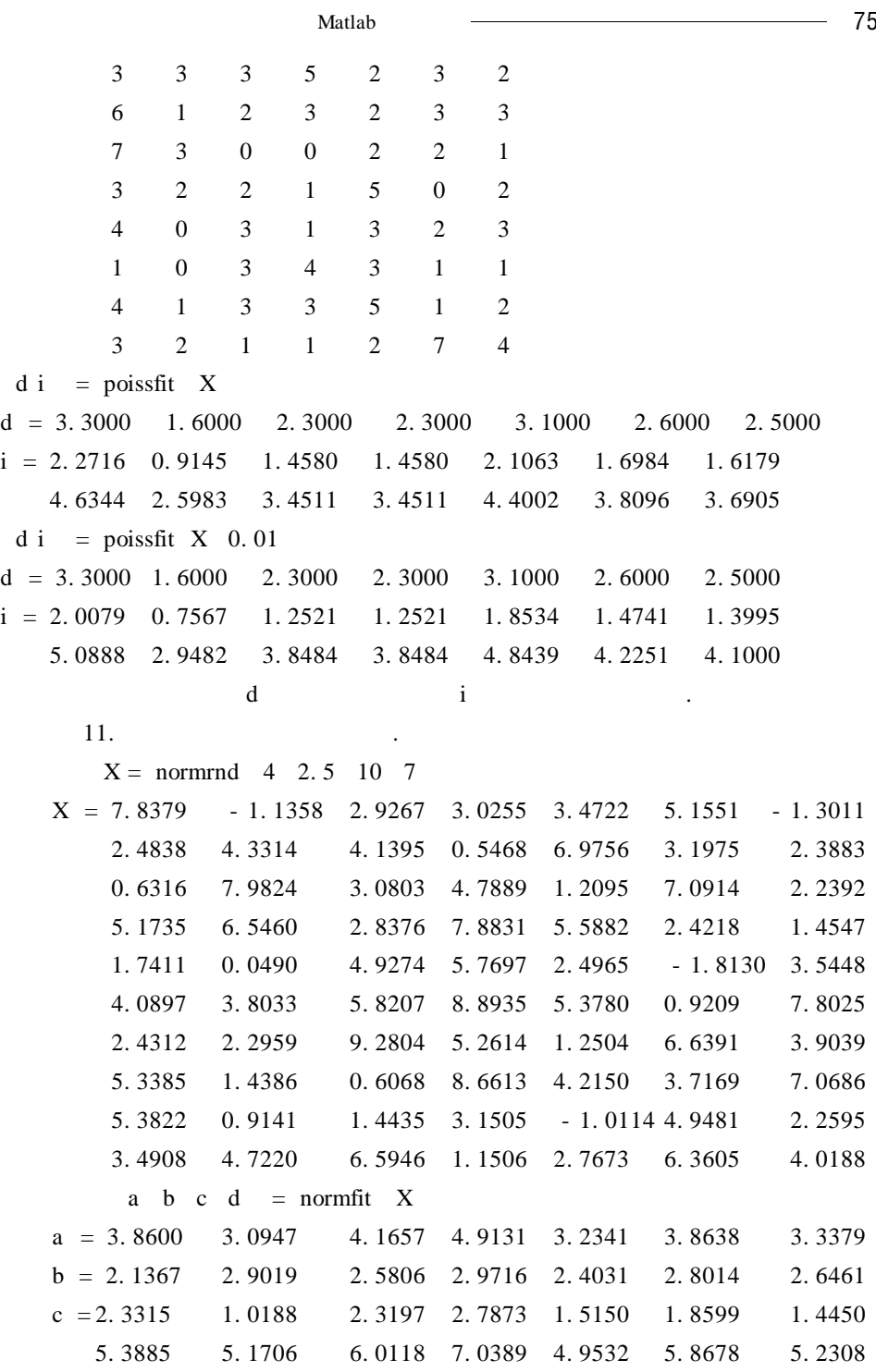

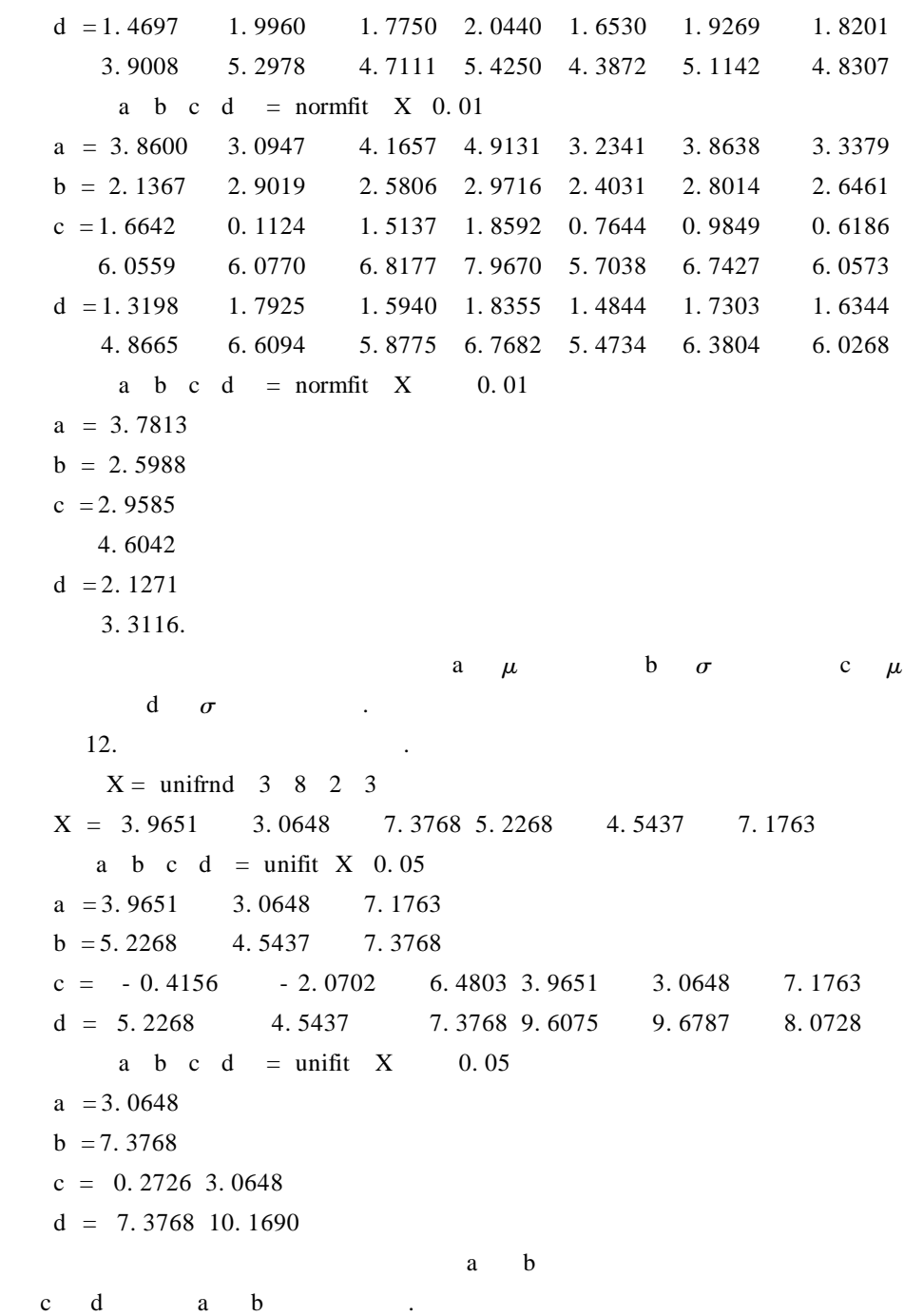

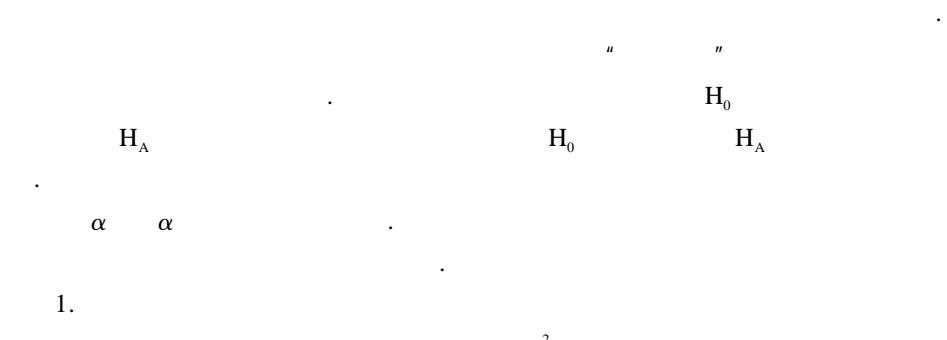

 $\sigma^2$  $Z$ 

, t and t and t and t and t and t and t and t and t and t and t and t and t and t and t and t and t and t and t and t and t and t and t and t and t and t and t and t and t and t and t and t and t and t and t and t and t a  $Z = \frac{\bar{X} - \mu}{\sigma}$   $T = \frac{\bar{X} - \mu}{s}$ s  $\bar{\mathbf{X}} = \sum_{n=1}^{n}$  $i = 1$  $X_i$ n

 $Z$   $T$   $n - 1$  t .

Matlab 命令形式:ttest X m a t  $\begin{array}{cccccccccccccc} & t & . & X & & & m \\ & & t & . & t & & 0 & 1 & -1 \\ \end{array}$ a t t t t  $0 \t1 - 1$   $0$  $w \neq w \quad 1 \qquad w > w \quad -1 \qquad w < w.$   $t = 0.$ ttest2 X Y a t  $\begin{array}{cccccccccccccc} t & . & . & X & Y & & & a \end{array}$ t set of  $\mathbf{t}$ 命令形式:ztest X m s a t  $Z$  .  $X$  m a  $\qquad \qquad$  t . 下面分别举例说明这三个命令的用法 .

13. ttest .

 $t$  $H_0: \mu = \mu_0$  m  $\mu_0$ t . Matlab  $x = normal_0 1 1 100$ mean  $x$  ans  $= 0.0479$ var x ans =  $0.7543$ a b c = ttest x 0 0.05 0  $a = 0$  b = 0. 5823 c = - 0. 1244 0. 2203 a b c = ttest  $x = 0$  0. 05 1  $a = 0$  b = 0. 2911 c = - 0. 0963 0. 1921 a b c = ttest x 0 0.05 - 1  $a = 0$  b = 0. 7089 c = - 0. 0963 0. 1921 a b c = ttest x  $0.7$   $0.05$  - 1  $a = 0$  b = 0. 7089 c = - 0. 0963 0. 1921. a 0  $H_0$   $H_A$  a 1  $H_0$   $H_A$  b T b  $X$   $\mu$  T  $c \t 1 - \alpha$ 14. ttest $2 \cdot$ **Matlab**  $x = normal \quad 2 \quad 2 \quad 1 \quad 100$  $y = normal 4 2 1 100$ mean  $x$  ans  $= 1.9803$ mean  $y$  ans = 3.7048 var x ans = 3.9819 var y ans =  $3.7316$ a b c = ttest2 x y  $0.01$  0 a b  $c = \text{ttest2}$  x y 0.05 0 a b  $c = \text{ttest2}$  x y 0.01 - 1 a b c = ttest2 x y  $0.05 - 1$ a b c = ttest2 x y  $0.01$  1 a b c = ttest2 x y  $0.05$  1 a 0  $H_0$   $H_a$  a 1  $H_0$  $H_A$  b T b  $X$   $\mu$  T c  $\bar{X}$  -  $\bar{Y}$  .

78 数学建模及其基础知识详解

```
ztest ztest
  15. ztest
 x = normal 4 2 1 100mean x ans = 3.8646<br>var x ans = 3.8239
          ans = 3.8239
a b c = ztest x 4 2 0.05 0
 a = 1b = 1.1268e - 089c = -0.4078 0. 3762
 a b c = ztest x 4 2 0.01 0
 a = 1 b = 1.1268e - 089 c = - 0.5310 0.4994
 a b c = ztest x 4.5 2 0.05 0
 a = 1b = 6.9737e - 113c = -0.4078 0. 3762
 a b c = ztest x 4 2 0.05 - 1
 a = 1b = 5.6340e - 090c = - \text{Inf} 0. 3132
a b c = ztest x 4 2 0.05 1
 a = 0b = 1c = -0.3448 Inf
a b c = ztest x 4.5 2 0.01 1
 a = 0b = 1c = -0.4811 Inf
              a 0 H_0 H_A a 1 H_0H_A b T b X \mu T
c 1 - \alpha2.参数检验方法一般用于服从正态分布或近似服从正态分布的总体 . 如果对
```
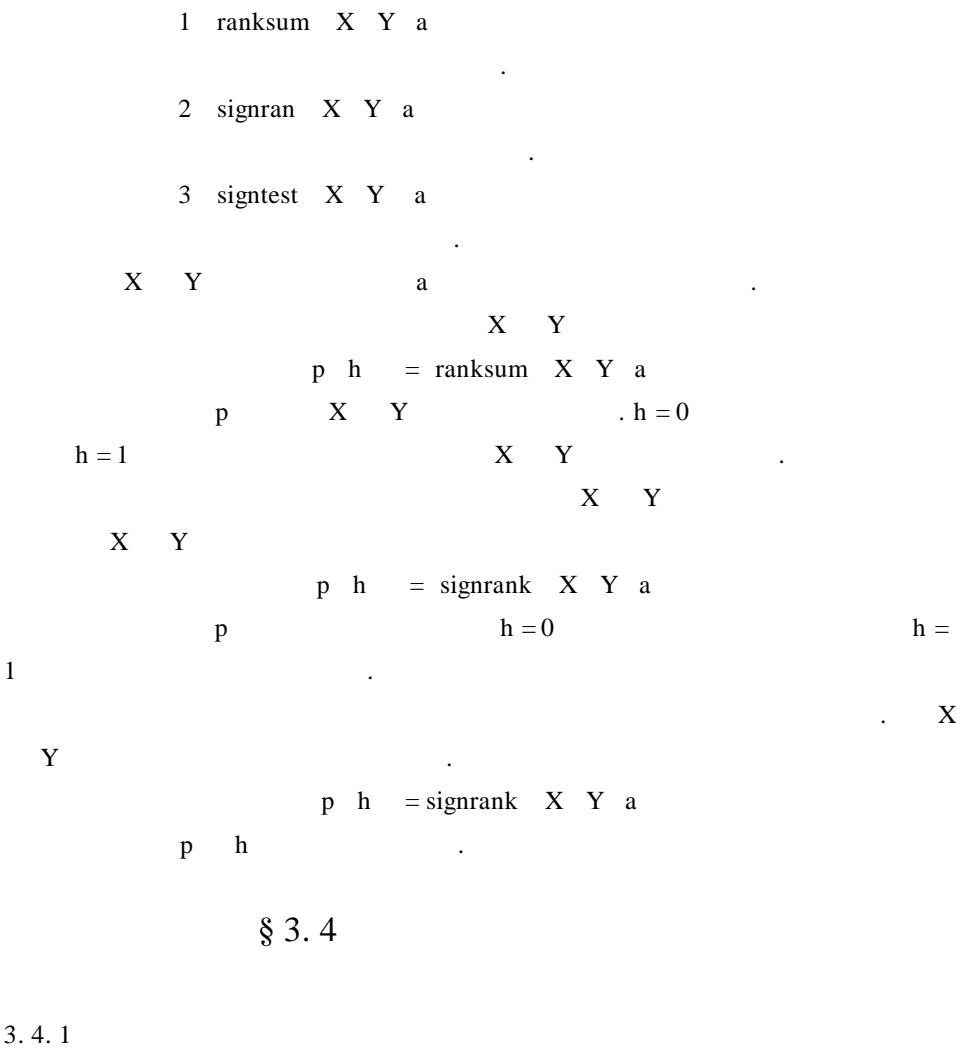

的,其前提条件是在各因素的作用下,响应变量的分布具有正态性和等方差性 .

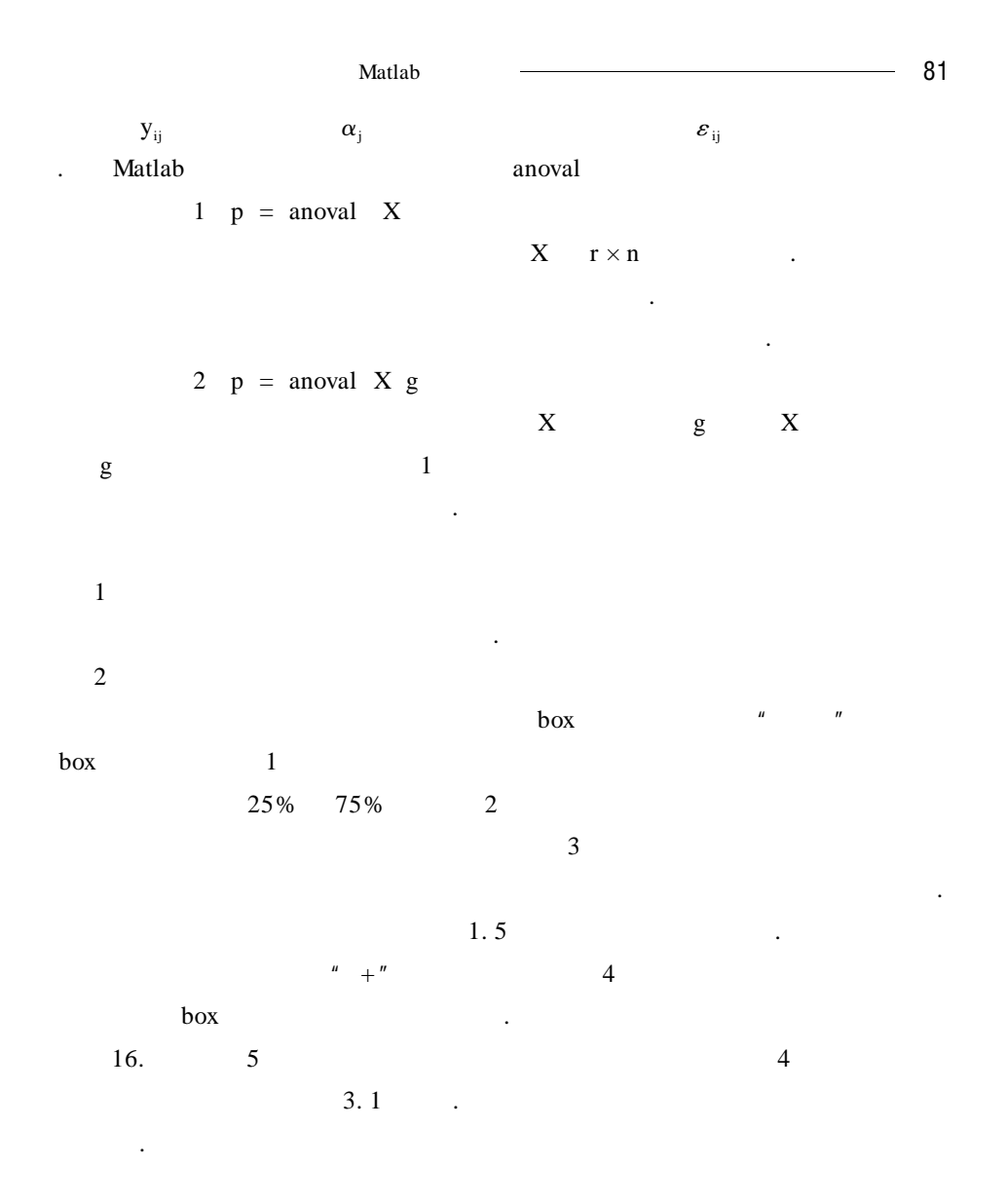

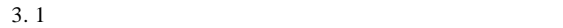

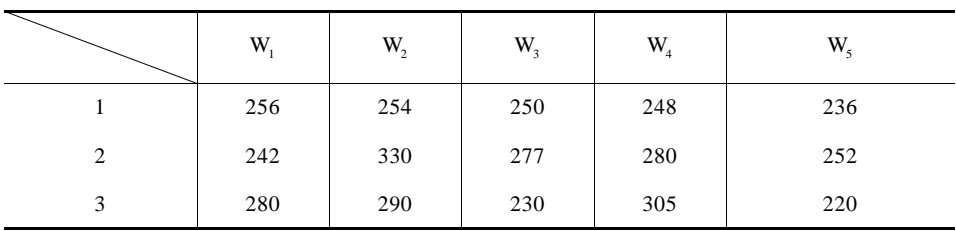

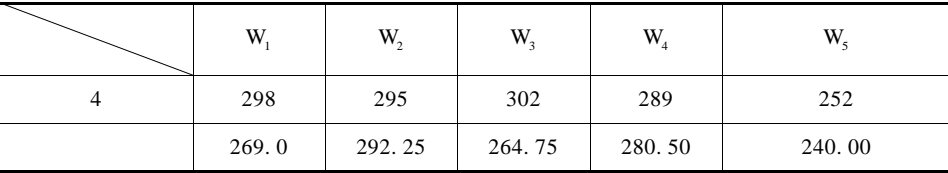

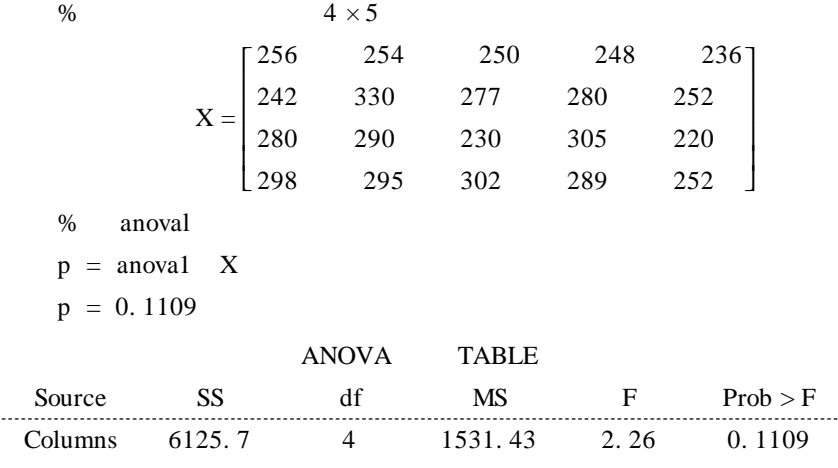

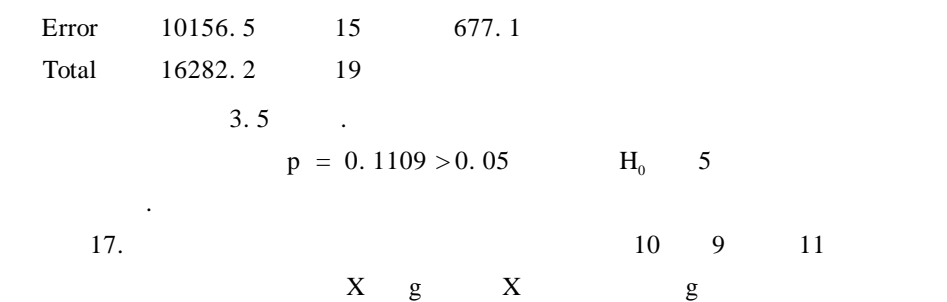

 $X$ 

.

## Matlab

 $X = 24324552545685107126671166795106310$ g = 1 1 1 1 1 1 1 1 1 1 2 2 2 2 2 2 2 2 2 3 3 3 3 3 3 3 3 3 3 3];  $p =$  anoval X  $g$  $p = 5.6835e - 004$ 

ANOVA TABLE

 $\frac{1}{2}$  Matlab  $\frac{1}{2}$   $\frac{1}{2}$   $\frac{$ 

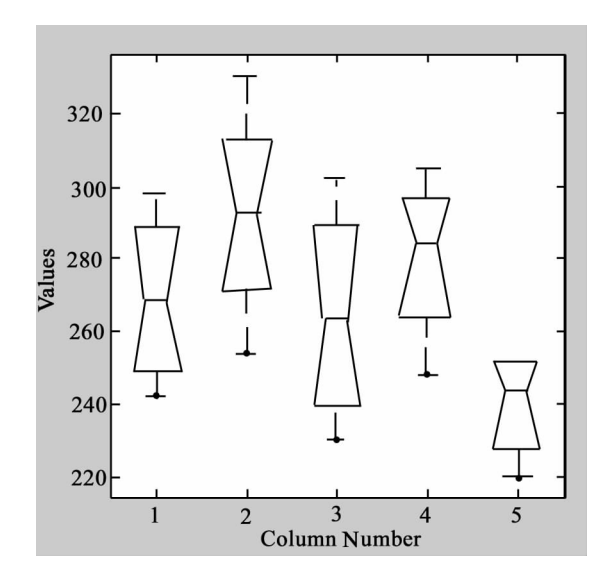

3. 5

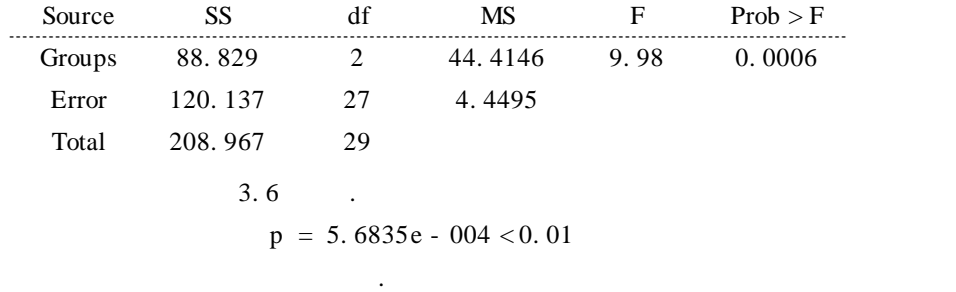

2. 双因素方差分析

$$
y_{ijk} = \mu + \alpha_{j} + \beta_{i} + \gamma_{ij} + \varepsilon_{ijk}
$$
\n
$$
y_{ijk} \qquad \mu \qquad \alpha_{j} \qquad A \qquad \beta_{i}
$$
\n
$$
y_{ij} \qquad A \qquad B \qquad \varepsilon_{ijk}
$$
\nMatlab

\nanova2

在于确定来自不同组的数据是否具有相同的均值 . 其基本模型为

 $X$  a  $A$  B

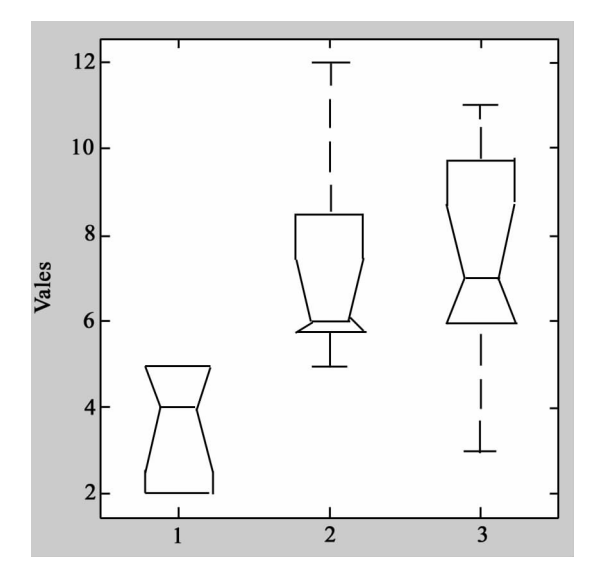

$$
3.\,6
$$

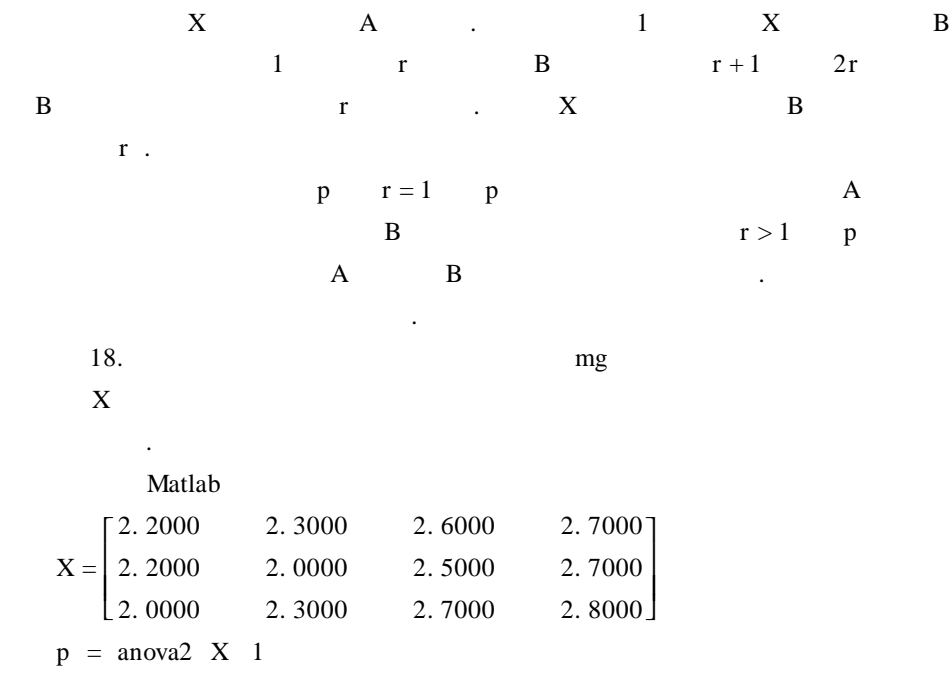

 $p = 0.0021$  0. 4472

84 数学建模及其基础知识详解

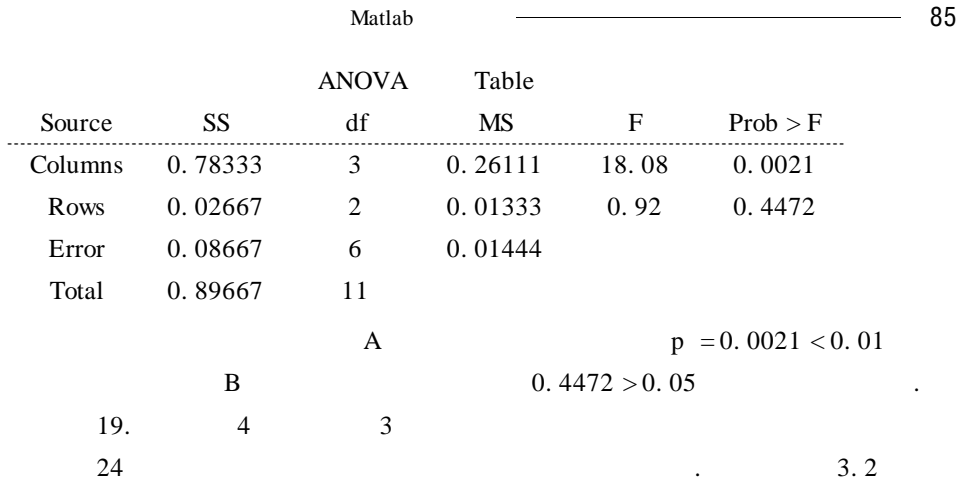

试分析品种、化肥及二者的交互作用对水稻产量有无显著影响 .

 $3.2$ 

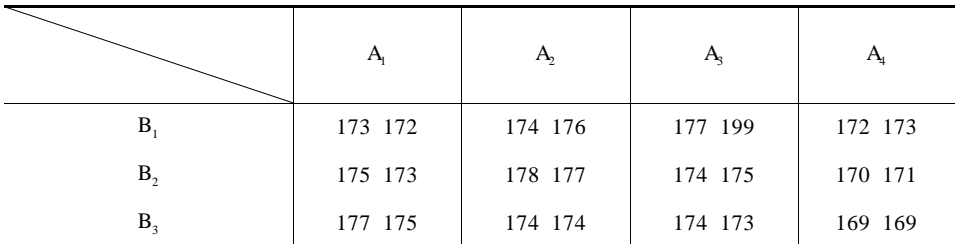

 $\%$ 

 $A_i$   $B_j$ 

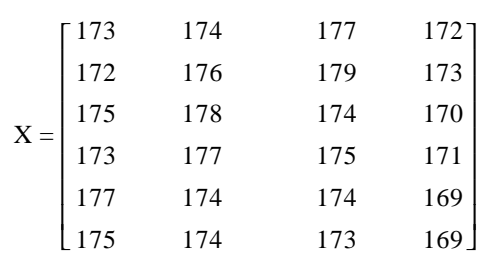

 $p =$ anova $2 \text{ a } 2$ 

 $p = 0.0000$  0. 0367 0. 0006

ANOVA Table

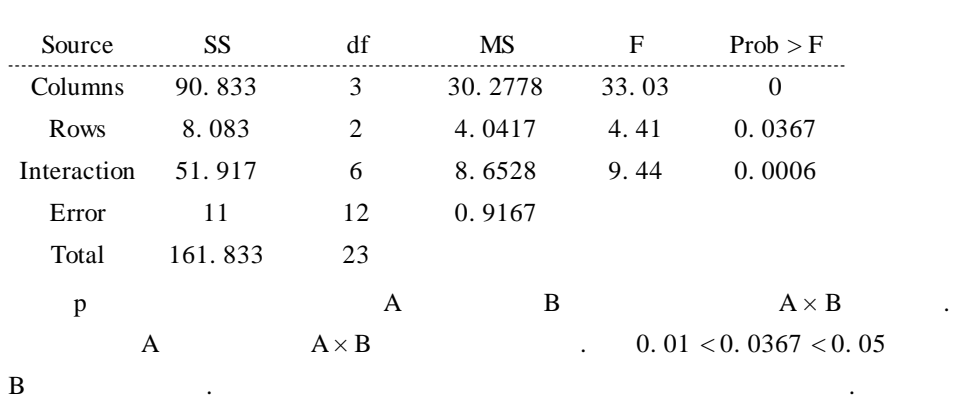

$$
3.\,4.\,2
$$

是进行线性回归分析 .

为多元线性回归 .

 $Y = \beta_0 + \beta_1 X_1 + \beta_2 X_2 + \dots + \beta_m X_m + \varepsilon$  $\beta_i$   $\varepsilon$   $m = 1$   $m > 1$ 

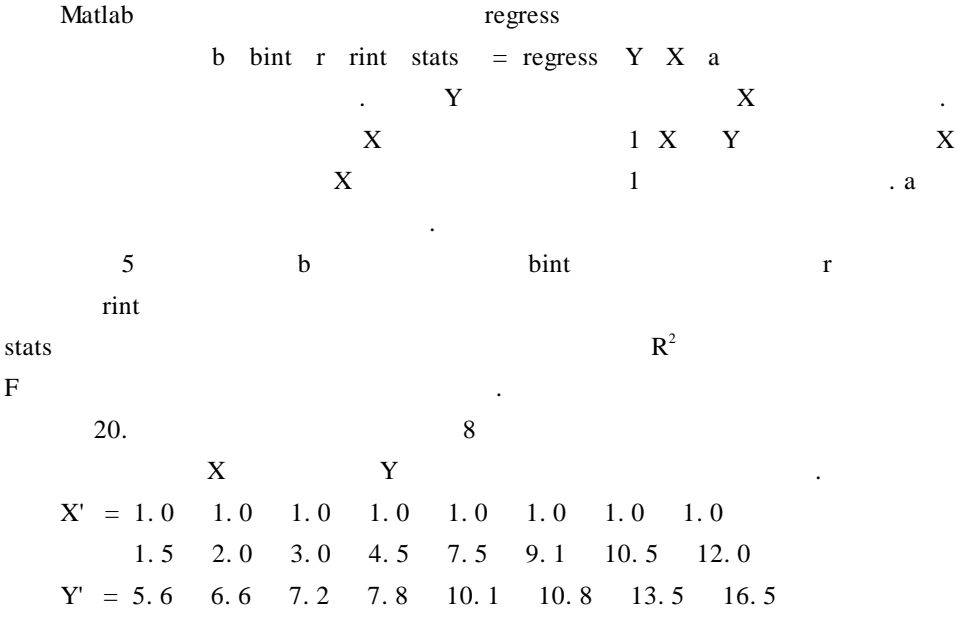

86 数学建模及其基础知识详解

 $\frac{1}{2}$  Matlab  $\frac{1}{2}$   $\frac{1}{2}$   $\frac{$  $X' = 1.0 \quad 1.0 \quad 1.0 \quad 1.0 \quad 1.0 \quad 1.0 \quad 1.0 \quad 1.0$ 1. 5 2. 0 3. 0 4. 5 7. 5 9. 1 10. 5 12. 0  $Y' = 5.6 \t 6.6 \t 7.2 \t 7.8 \t 10.1 \t 10.8 \t 13.5 \t 16.5$ b bint r rint stat = regress Y  $X$  0.05  $b = 9.7625$ bint =  $6.6296$  12.8954  $r = -4.1625$ - 3. 1625 - 2. 5625 - 1. 9625 0. 3375 1. 0375 3. 7375 6. 7375 rint  $=$  - 12, 1630 3, 8380  $-11.5788$   $5.2538$  $-11.1669$  6.0419  $-10.7127$  6.7877 - 8. 6095 9. 2845 - 7. 8592 9. 9342 - 4. 4562 11. 9312 0. 5851 12. 8899 stat = 1.0e - 030  $*$ 0. 2568 NaN NaN b2 int2  $r2$  rint2 stat2 = regress Y X 0.01  $int2 = 5.1261$  14. 3989  $b2 = 9.7625$  $r2 = -4.1625$ - 3. 1625 - 2. 5625 - 1. 9625 0. 3375 1. 0375 3. 7375 6. 7375  $rint2 = -16.0027$  7.6777 - 15. 6181 9. 2931 - 15. 2964 10. 1714 - 14. 9122 10. 9872 - 12. 9034 13. 5784  $- 12.1290$  14.2040 - 8. 3886 15. 8636 - 2. 3676 15. 8426 stat $2 = 1.0e - 030$  \* 0. 2568 NaN NaN. Matlab Stepwise

式的图形工具函数,可以试着用该函数进行分析 .

88 数学建模及其基础知识详解 4 1.  $14$  $3.3$   $3.3$   $3.3$   $3.3$   $3.3$   $3.3$   $3.3$   $3.3$   $3.3$   $3.3$   $3.3$   $3.3$   $3.3$   $3.3$   $3.3$   $3.3$   $3.3$   $3.3$   $3.3$   $3.3$   $3.3$   $3.3$   $3.3$   $3.3$   $3.3$   $3.3$   $3.3$   $3.3$   $3.3$   $3.3$   $3.3$   $3.3$   $3.3$   $3.3$   $3.3$   $3.3$   $3.3$  $\overline{9.2}$  /

3. 3

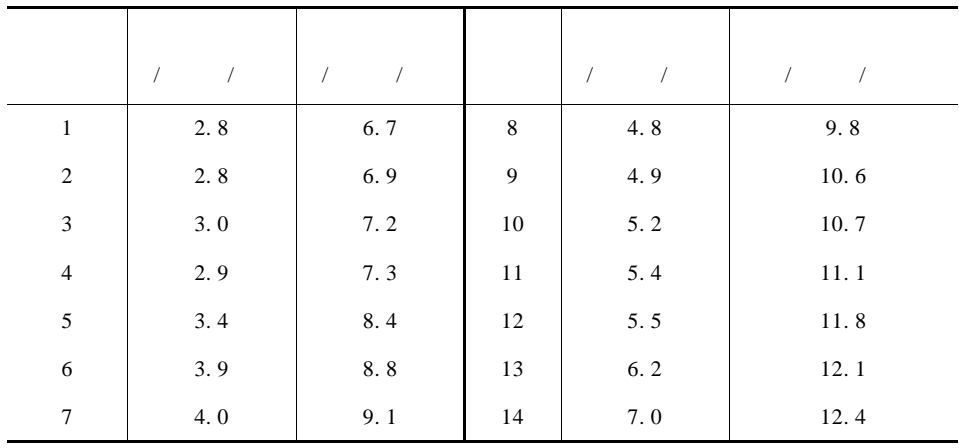

2.  $13$ 

 $3.4$   $\dots$  $6.5\%$  .

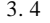

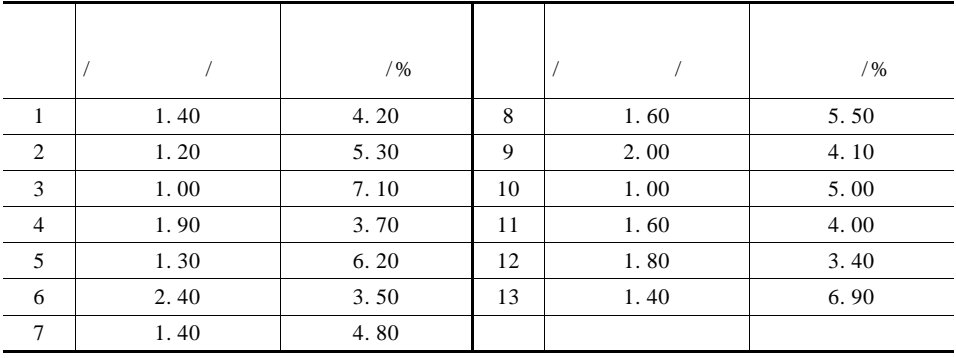

 $\frac{1}{2}$  Matlab  $\frac{1}{2}$   $\frac{1}{2}$   $\frac{$ 

 $3.5$   $3.5$ 

 $1$ 

 $2$ 

3. 5

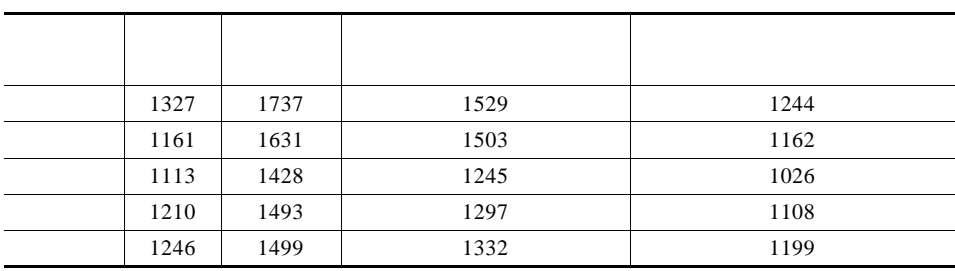

## $4. 3.6$

3. 6

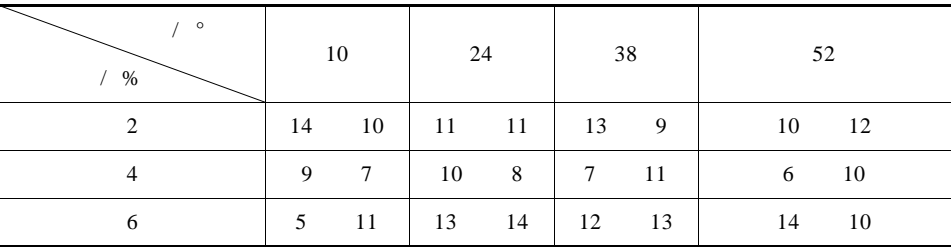

5.  $P$ 

验指标(得率)是否有显著影响,并找出最佳水平组合状态 .

1 P  $X = k$ 2  $k = 0 \t1 ... 20$   $p = 0.5 \t0.2 \t0.8$ 3 E X 4 **P**  $X = k$  k. 6.  $\chi^2$  5  $\chi^2$  10 t 20 t 2 N 1 9 概率密度函数曲线 . 7. 339 50

90 —<del>——————————————————</del>

 $3.7$  .

3. 7

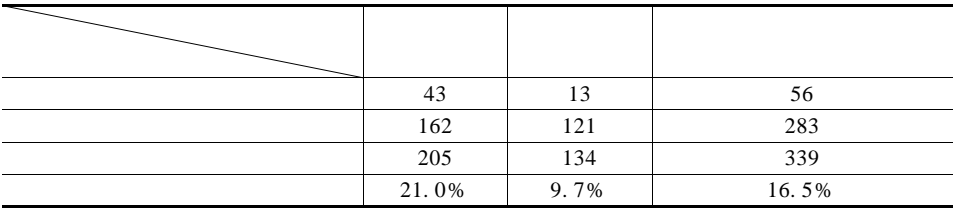

因素 . 试建立回归模型,并分析哪些是主要的影响因素 .

8. 3. 8 中的数据是某建筑公司今年 20 个地区的销售量(Y,千方),推销

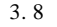

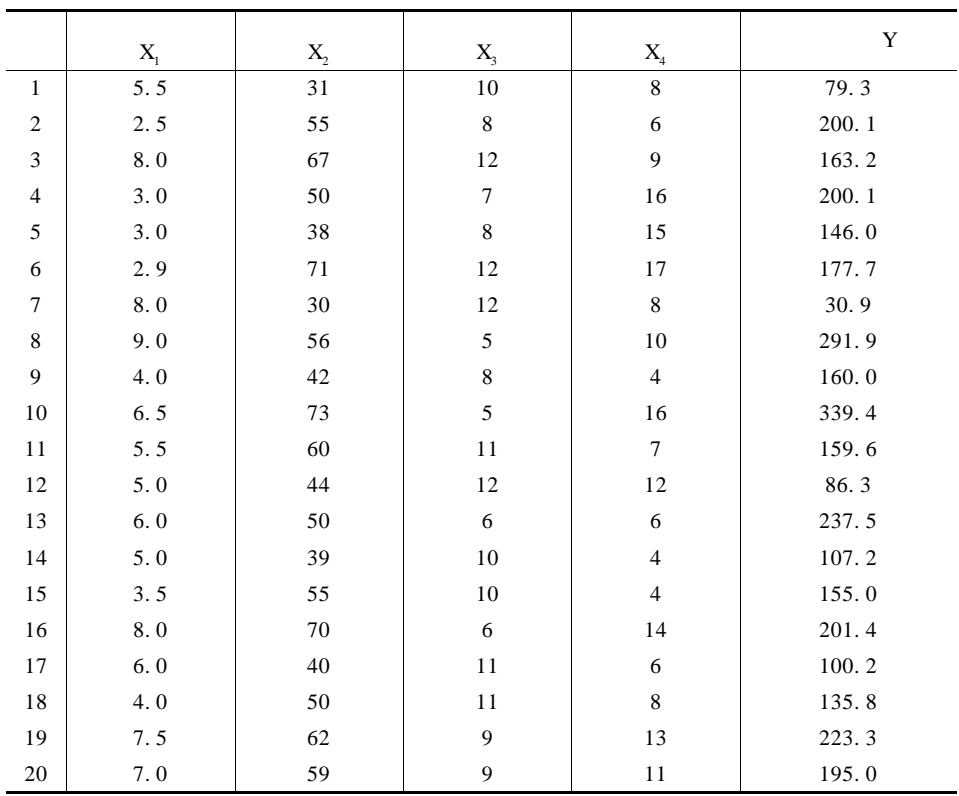

Matlab

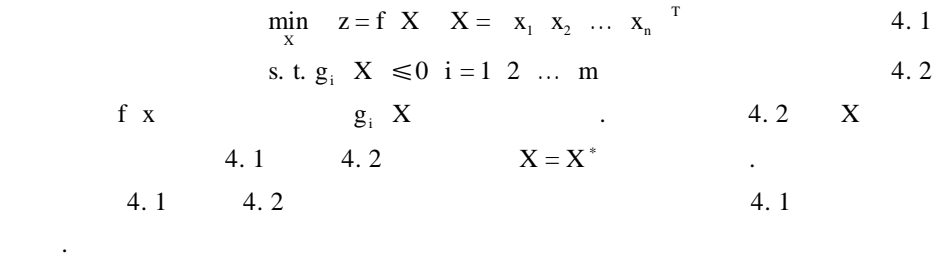

线性规划是运筹学的一个重要分支,

f  $g_i$  4. 1 4. 2  $\mathbb{R}^3$ 

界上,而是在可行域的内部,那么就可以用无约束优化作比较简单的处理 .

 $§ 4.1$ 

 $4.1.1$ 

1. 线性规划的标准形式

 $\mathbb{R}^n$  , we have the set of  $\mathbb{R}^n$  .

$$
\min z = c_1 x_1 + c_2 x_2 + \dots + c_n x_n
$$
\n
$$
\begin{cases}\na_{11} x_1 + a_{12} x_2 + \dots + a_{1n} x_n = b_1 \\
a_{21} x_1 + a_{22} x_2 + \dots + a_{2n} x_n = b_2 \\
\vdots \qquad \vdots \qquad \vdots \qquad \vdots \\
a_{m1} x_1 + a_{m2} x_2 + \dots + a_{mn} x_n = b_m \\
x_1 \quad x_2 \quad \dots \quad x_n \ge 0\n\end{cases}
$$
\n
$$
x_1 \quad x_2 \quad \dots \quad x_n \qquad c_i \quad a_{ij} \quad b_i \qquad b_i \ge 0
$$

92 ————————————————————

s. t.  $\qquad \qquad .$ 

$$
\min z = cX \t X = x_1 x_2 ... x_n^T
$$
\ns.t.  $AX = b \t x \ge 0$   $A = a_{ij \max n} \t m \le n \t b = b_1 b_2 ... b_n^T$ .\n2.  
\n
$$
\min z = c_1 x_1 + c_2 x_2 + ... + c_n x_n
$$
\n
$$
\begin{cases}\na_{11} x_1 + a_{12} x_2 + ... + a_{1n} x_n & b_1 \\
a_{21} x_1 + a_{22} x_2 + ... + a_{2n} x_n & b_2\n\end{cases}
$$
\n
$$
\begin{cases}\na_{11} x_1 + a_{12} x_2 + ... + a_{1n} x_n & b_2\n\end{cases}
$$
\n
$$
\begin{cases}\n\vdots & \vdots & \vdots \\
\vdots & \vdots \\
a_{m1} x_1 + a_{m2} x_2 + ... + a_{mm} x_n & b_n\n\end{cases}
$$
\n
$$
\Rightarrow \t z = \t z
$$
\n3.  
\n1  
\n
$$
\max z \Leftrightarrow \min - z
$$
\n
$$
\Rightarrow b''
$$
\n
$$
\le -b''
$$
\n
$$
\le -b''
$$
\n
$$
\le -b''
$$
\n
$$
\le -b''
$$
\n
$$
\le -b''
$$
\n
$$
\le -b''
$$
\n
$$
\le -b''
$$
\n
$$
\le -b''
$$
\n
$$
\le -b''
$$
\n
$$
\le -b''
$$
\n
$$
\le -b''
$$
\n
$$
\le -b''
$$
\n
$$
\le -b''
$$
\n
$$
\le -b''
$$
\n
$$
\le -b''
$$
\n
$$
\le -b''
$$
\n
$$
\le -b''
$$
\n
$$
\le -b''
$$
\n
$$
\le -b''
$$
\n
$$
\le -b''
$$
\n
$$
\le -b''
$$
\n
$$
\le -b''
$$
\n
$$
\le -b''
$$
\n
$$
\le -b''
$$
\n
$$
\le -b''
$$
\n
$$
\le -b''
$$
\n
$$
\le -b''
$$
\n

$$
\min z = cX
$$
 4.3  
s. t.  $AX \le b$ 

 $1 \quad X = lp \quad c \quad A \quad b$  $2 X = lp c A b v1$ 

 $\mathsf{Matlab}$  -  $\longrightarrow$  93  $3 \text{ X} = \ln c \text{ A} \cdot \ln v \cdot 2$ 4  $X = lp c A b v1 v2 x0$  $5 X = lp c A b v1 v2 x0 ne$  $6$  X = lp c A b v1 v2 x0 ne dis  $7 \times \text{lag} = \text{lp } c \text{ A } \text{b} \dots$ 8:  $X \text{ lag how } = \text{lp } c \text{ A } b \text{ ...}$ c A b  $4.3$   $X$  v1 v2  $X$  $v1 ≤ X ≤ v2$  v1 v2 x n, v1  $\nabla^2$  X k  $x0$  $= 0$  ne dis 警告信息,如解无界或不可行等 . lag Lagrange and the set of the set of the set of the set of the set of the set of the set of the set of the set of the set of the set of the set of the set of the set of the set of the set of the set of the set of the set of the set o unbounded ok . 1. 求解  $min z = x_1 + x_2$ s. t.  $x_1 - x_2 \le 1$   $x_1 \ge 0$ . Matlab  $c = 1 1$  $a = 1 - 1$  $b = 1$  $vl = 0$  $X = lp c a b v1$  $z = x_1 + x_2 = 1 \quad 1 \quad \int_{0}^{x_1}$  $\vert x_2 \vert$ s. t.  $\begin{pmatrix} 1 & -1 \\ -1 & 0 \end{pmatrix}$  $\mathbf{x}_1$  $\binom{x_1}{x_2} \leq \binom{1}{0}$ Matlab  $c = 1 1$  $a = 1 - 1 - 10$  $b = 10$ 

 $\sim$ 2.

$$
\begin{aligned}\n\text{min } m &= 13x - y + 5z \\
\begin{cases}\nx + y &\geq 7 \\
y + z < 10\n\end{cases} \\
\text{s. t.} \\
\begin{cases}\nx &= 2 \\
y > 0 \\
z > 0\n\end{cases}\n\end{aligned}
$$

 $1$ 

m = 13x - y + 5z = 13 - 1 5 
$$
\begin{pmatrix} x \\ y \\ z \end{pmatrix}
$$
  
s. t.  $\begin{pmatrix} -1 & -1 & 0 \\ 0 & 1 & 1 \end{pmatrix} \begin{pmatrix} x \\ y \\ z \end{pmatrix} \le \begin{pmatrix} -7 \\ 10 \end{pmatrix}$  x > 0 y > 0 z > 0

2 Matlab

c = 13 - 15  $A = -1 - 1 0 0 1 1$ , b = -7 10  $v0 = 200$  $X =$  lp c A b  $\sqrt{0}$ 

$$
X = 2 \t 10 \t 0
$$
  
\n
$$
X = 2 \t 10 \t 0
$$
  
\n
$$
A_1 \t A_2 \t A_3
$$
  
\n
$$
B_1 \t B_2
$$
  
\n
$$
B_3 \t A_1 \t A_2 \t A_3
$$
  
\n
$$
B_1 \t B_2
$$
  
\n
$$
B_2 \t A_3
$$

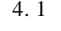

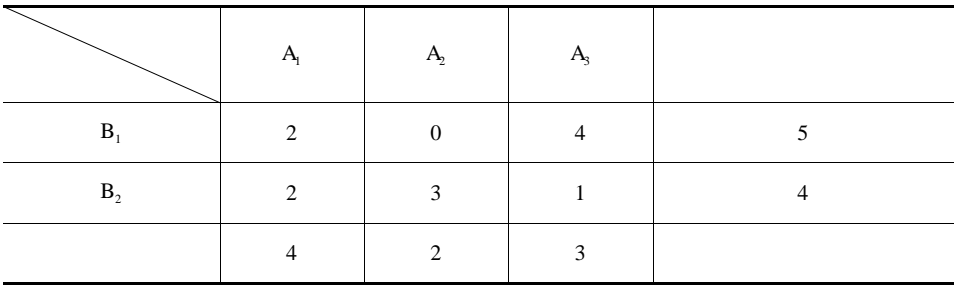

$$
\mathbf{B}_1 \quad \mathbf{B}_2
$$

$$
A_1 \quad A_2 \quad A_3 \qquad \qquad x_1 \quad x_2 \quad x_3 \qquad S
$$

min 
$$
S = 4x_1 + 2x_2 + 3x_3
$$
  
\ns. t. 
$$
\begin{cases} 2x_1 + 4x_3 \ge 5 \\ 2x_1 + 3x_2 + x_3 \ge 4 \\ x_1, x_2, x_3 \ge 0 \end{cases}
$$

 $1$ 

$$
S = 4x_1 + 2x_2 + 3x_3 = 4 \t2 \t3 \begin{pmatrix} x_1 \\ x_2 \\ x_3 \end{pmatrix}
$$
  
s. t. 
$$
\begin{cases} \begin{pmatrix} -2 & 0 & -4 \\ -2 & -3 & -1 \end{pmatrix} \begin{pmatrix} x_1 \\ x_2 \\ x_3 \end{pmatrix} \leq \begin{pmatrix} -5 \\ -4 \end{pmatrix}
$$
  

$$
x_1 \quad x_2 \quad x_3 \geq 0
$$

2 Matlab

c = 4 2 3  $A = -204231$ , b = -5 -4  $v0 = 0 0 0$  $X =$  lp c A b  $\sqrt{0}$ 

$$
X = 0 \t 0.9167 \t 1.25000.9617 \t A2 1.25 \t A3
$$

$$
\S 4.2
$$

$$
4.2.1
$$

 $4. 2. 1$  Matlab

 $1.$ 

 $4.1$ 

96 数学建模及其基础知识详解

$$
\min_{x} f x \qquad X = x_1 x_2 \dots x_n
$$
 4.4  

| f       | x       | $\nabla f$   | X       | $=$     | $f_{x_1}$    | $f_{x_2}$    | $\dots$ | $f_{x_n}$    | $\nabla f$ | X | n |
|---------|---------|--------------|---------|---------|--------------|--------------|---------|--------------|------------|---|---|
| f       | x       | $\nabla^2 f$ | X       | $=$     | $f_{x_ix_j}$ | $\nabla^2 f$ | X       | $n \times n$ |            |   |   |
| Hessian | $\dots$ | $\dots$      | $\dots$ | $\dots$ |              |              |         |              |            |   |   |

$$
\nabla f \quad X^* = 0 \tag{4.5}
$$

 $\sim$ 

 $X = X^*$ 

 $\ddot{\phantom{0}}$ 

$$
\nabla f \quad X^* = 0 \qquad \nabla^2 f \quad X^* \tag{4.6}
$$

$$
\nabla f \quad X = 0 \qquad . \qquad f \quad X \qquad \nabla f \quad X \qquad \nabla f \quad X = 0
$$

常用的数值迭代法有:牛顿法、拟牛顿法等 .

 $2.$ 

$$
t_{i} y_{i} i = 1 2 ... n
$$
  
\n
$$
y = f t X
$$
  
\n
$$
X = x_{1} x_{2} ... x_{m}^{\top} m \le n X
$$
  
\n
$$
r_{i} X = y_{i} - f t_{i} y_{i} \t r X = r_{1} X \t r_{2} X ... r_{n} X^{\top}
$$
  
\n
$$
r_{i} X
$$
  
\n
$$
min R X = r^{T} X r X
$$
  
\n
$$
f X X
$$

 $r_i$  X

r X Jacobi

相对简单的算法来求解 .

$$
\mathbf{J} \quad \mathbf{X} \quad = \left( \, \frac{\partial \mathbf{r}_i}{\partial \mathbf{x}_j} \right)_{\mathbf{n} \, \times \, \mathbf{m}}
$$

$$
\nabla R = 2J \times {}^{T}r \times
$$
  

$$
\nabla^{2}R = 2J \times {}^{T}J \times + 2S \times S = \sum_{i=1}^{n} r_{i} \times {}^{T}r_{i} \times
$$

 $\mathsf{Matlab}$  -  $\longrightarrow$  97  $\nabla^2 \mathbf{r}_i \times = \left( \frac{\partial^2 \mathbf{r}_i}{\partial x_i} \right)$  $\left(\frac{\partial^{i} \mathbf{I}_{i}}{\partial \mathbf{x}_{k} \partial \mathbf{x}_{l}}\right)_{m \times m}$  k 1 = 1 2 ... m  $\nabla^2$  $R^{-1}$  S  $\nabla^2$  $r_i$  X  $\left(\frac{\partial^2 r_i}{\partial x_i \partial y_j}\right)$  $\left(\overline{\partial x_k \partial x_l}\right)$ 计算非常困难 .  $S \t S$  S  $\cdot$ Gauss-Newton LM 3. Matlab **Matlab** 1 Matlab  $\mathbf{min}$ x f X,  $X \in \mathbb{R}^n$  Matlab  $1 \text{ X} = \text{fminu}$  'fun' X0 X0 fun X fun M X  $XO \in R^n$  $2 X = fminu'$  fun' X0 opt X0 fun X fun M X  $X0 \in R^n$  opt 1 = 1 opt 1 = - 1 4.  $\min\left(\frac{x^2 + y^2}{2}\right)$ .  $1$  M function  $y = \text{fun } X$  $Y = X \t1 \t2/2 + X \t2 \t2/2 \% \tX \t1$  X X 2 中的 Y  $2$  $X0 = 11$  $X = fminu$  ' fun' X0  $X = 1.0e - 009 * - 0.3649 - 0.3649$  $x = -0.3469 \times 10^{-9}$  y = - 0.3469  $\times 10^{-9}$ .  $x = y = 0.$ 2 Matlab  $1 \text{ X} = \text{leastsq } \text{ 'fun' } X0$ X0 fun X fun M X  $X0 \in R^n$ .
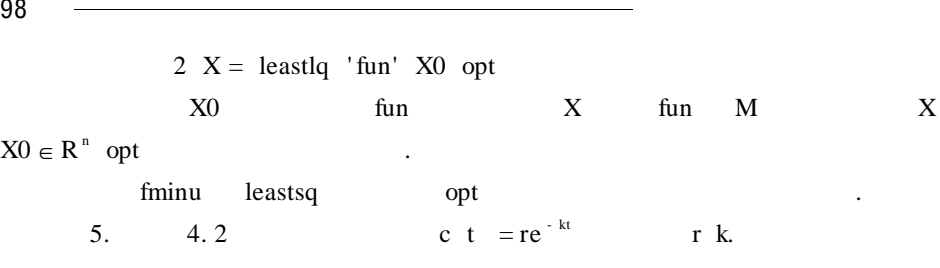

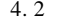

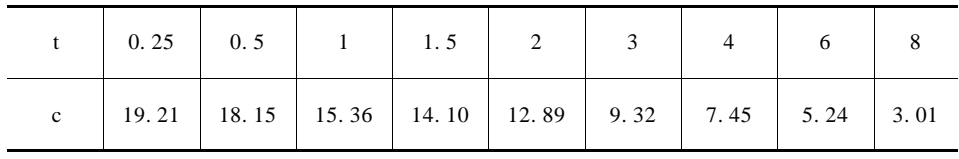

 $1$  ct. m function  $f = ct X$  $t = 0.25 \t 0.5 \t 1 \t 1.5 \t 2 \t 3 \t 4 \t 6 \t 8$  $c = 19.21$  18. 15 15. 36 14. 10 12. 89 9. 32 7. 45 5. 24 3. 01];  $f = c - X \, 1 * exp X \, 2 * t$  $2$  $X0 = 10 \; 0.5$  $X =$  leastsq ' ct', X0  $X = 20.2413 - 0.2420$  $r = 20.2413$  k = - 0.2420. 3 fminu leastsq options options, 18

. options 18

 $4.3$  .

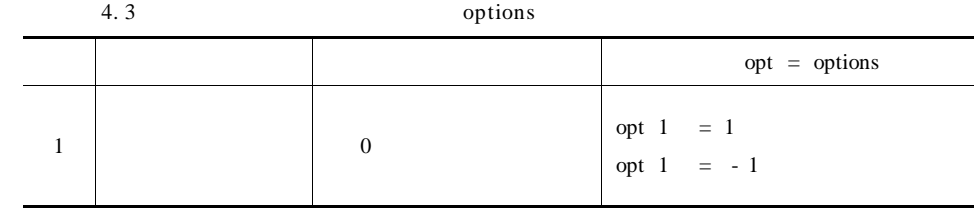

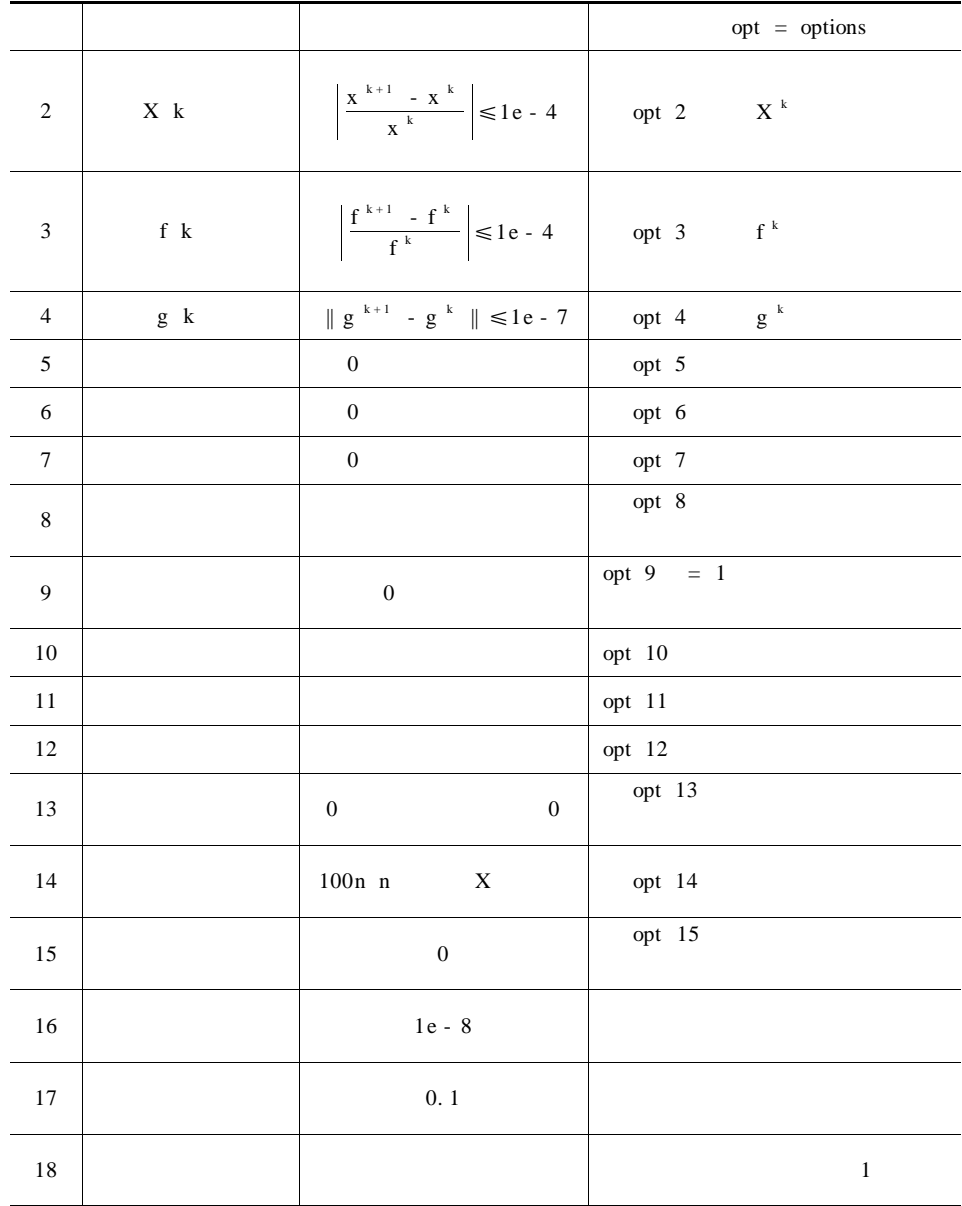

4 fminu leastsq

options  $6 = 0$  BFGS

fminu options 6

```
options 6 = 1 DFP
     options 6 = 2fminu options 7
     options 7 = 0options 7 = 1Leastsq options
5options 5 = 0 . LM
     options 5 = 1,计算时下降方向采用高斯—牛顿(GN)法 .
     \text{Leastsq}options 7 fminu .
     6. \min\left(\frac{x^2}{16}\right)\left(\frac{x^2}{10} + \frac{y^2}{1}\right) 10 ^{-8}给出迭代次数及结果的函数值 .
                     options, options, options, options, options, options, options, options, options, options, options, options, opt
  X = fminu 'fun' X0 opt
   1 M
  function y = fun xY = X \t1 \t2/10 + X \t2 \t2/1 \t% X \t1 X, X 2
        Y.
    2% opt 1 = 1 .
  X0 = 11 %
  opt 1 = 1 % .
  X = fmin' fun', X0 opt
  para =
      Columns 1 through 11
      1. 0000 0. 0001 0. 0001 0. 0000 0 0 0
  0 \qquad 0 \qquad 0 \qquad 0Columns 12 through 18
          0 0 200. 0000 0 0. 0000 0. 1000 0
  f - COUNT FUNCTION STEP-SIZE GRAD/SD
```
 $\mathbf{M}$ atlab  $\longrightarrow$  101 4 1. 1 0. 544554 - 4. 04 9 0. 0809191 0. 504496 - 1. 28e - 008 15 1. 69215e - 016 4. 95545 - 2. 25e - 009 Optimization Terminated Successfully Search direction less than  $2 *$  options 2 Gradient in the search direction less than  $2 *$  options 3 NUMBER OF FUNCTION EVALUATIONS  $= 15$  $X = 1.0e - 007$  \*  $0.0513 - 0.1291$ 15  $X_1 = 0.0513 \times 10^{-7}$   $X_2 = -0.1291 \times 10^{-7}$  $\mathcal{L}_{\mathcal{D}}$  , where  $\mathcal{L}_{\mathcal{D}}$  is a subsequent of  $\mathcal{L}_{\mathcal{D}}$  .  $10^{-8}$ opt 2 = 1e - 8 opt 3 = 1e - 8 Matlab  $X0 = 11$ opt 2 = 1e - 8 opt 3 = 1e - 8  $X$  opt = fminu 'fun'  $X0$  opt  $Y = opt 8$  $n = opt 10$  $X = 1.0e - 008 * 0.0533$  0. 8812  $Y = 7, 7679e - 017$  $n = 22$ 7.  $X0 = -1.92$  f  $x_1 x_2 = 100 x_2 - x_1^2 + 1 - x_1^2$ X0. BFGS DFP opt 6 = 0 1 2 opt 7 = 0 1 DFP **DFP**  $1$  M function  $f = \text{fun } X$  $f = 100 * X 2 - X 1 2 + 1 - X 1 2$ 

 $2$ 

 $X0 = -1.92$ opt 6 =  $1$ 

$$
X \quad \text{opt} = fminu \quad 'fun' \quad X0 \quad \text{opt}
$$
\n
$$
f = \text{opt} \quad 8 \qquad n = \text{opt} \quad 10
$$
\n
$$
X = 1.0000 \qquad 0.9999 \qquad f = 2.1689e - 009 \qquad n = 201
$$
\n
$$
4.4.
$$

4. 4

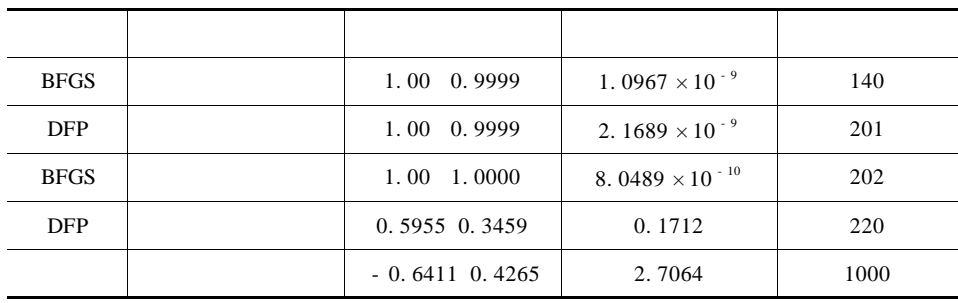

$$
X^* = 1 \ 1 \t f^* = 0.
$$

4. 2. 2 **Matlab** 

 $1.$ 

 $4. 1$  4. 2  $minz = f \ X \ X \in R^n$ s. t.  $h_i$   $x = 0$   $i = 1, 2, \ldots, m$  4. 7  $g_i$  x  $\leq 0$  j = 1 2 ... 1  $f h_i g_j$  4. 7  $\mathbf{h}_{i}$ 

$$
L X \lambda_i = f X + \sum_{i=1}^m \lambda_i h_i X
$$

$$
\begin{aligned}\n\mathbf{g}_{j} \\
\text{minz} &= \mathbf{f} \ \mathbf{X} \ \mathbf{X} \in \mathbb{R}^{n} \\
\text{s. t.} \quad \mathbf{g}_{j} \ \mathbf{X} \ \leqslant 0 \ \mathbf{j} &= 1 \ 2 \ \dots \ 1\n\end{aligned}
$$
\n
$$
4.8
$$

 $2.$ 

 $1$ 

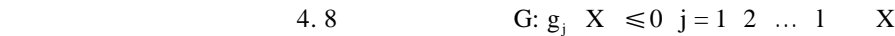

 $g_i$  X = 0 j ∈ J<sub>1</sub>  $g_i$  X < 0 j ∈ J<sub>2</sub>  $g_i$  j∈J<sub>1</sub>  $g_j$  j∈J<sub>2</sub>  $J_1 ∩ J_2 = .$  $\overline{2}$  $X \in G$  d<br>  $\lambda_0$   $X + \lambda d \in G$   $0 < \lambda < \lambda_0$ , d  $X$  and  $X$  and  $X$  and  $X$  and  $X$  and  $X$  and  $X$  and  $X$  and  $X$  and  $X$  and  $X$  and  $X$  and  $X$  and  $X$  and  $X$  and  $X$  and  $X$  and  $X$  and  $X$  and  $X$  and  $X$  and  $X$  and  $X$  and  $X$  and  $X$  and  $X$  and  $X$  and  $X$  a  $g_i$  X = 0 j ∈ J<sub>1</sub> g<sub>i</sub> X +  $\lambda$ d X Taylor  $g_j$   $X + \lambda d = g_j$   $X + \lambda \nabla g_j$   $X \nabla d + o \lambda^2$  $\nabla g_j$   $X$   $^{\mathrm{T}}d < 0$  $\lambda$   $g_i$   $X + \lambda d \le 0$   $X + \lambda d \in G$  d X  $\overline{3}$  $X \in G$  d,  $\lambda_0$ f  $X + \lambda d \le f X$ ,  $0 < \lambda < \lambda_0$ d X . Taylor  $\nabla f \times T d < 0$  $d \t\t\t.$  $X \in G$   $\downarrow$  d  $\downarrow$ d a  $f$  x  $X$   $X$  $g_i$  X = 0 j ∈ J<sub>1</sub> d  $\nabla g_j$  X <sup>T</sup>d < 0 j  $\in$  J<sub>1</sub>  $\nabla f \times T d < 0$  $\mathcal{L}_{\mathcal{A}}$  $4$ X  $4.8$   $\sqrt{g}_j$  X  $j \in J_1$  $\lambda_1$   $\lambda_2$   $\ldots$   $\lambda_1 \geq 0$  $\nabla f \quad X \quad + \sum^{1}$  $\sum_{j=1}^N \lambda_j \nabla g_j \nabla g_j = 0$  4.9  $\lambda_j g_j$  X = 0 j = 1 2 ... 1 4. 10 4. 9 4. 10 K—T . K—T . K—T  $K-T$  . 4. 7  $X$  4. 7  $\nabla h_i$ ,  $X \nabla g_i$ ,  $X j \in J_1$  $u_1$  u<sub>2</sub>,…, u<sub>m</sub>  $\lambda_1$   $\lambda_2$ ,…,  $\lambda_m$ 

$$
\nabla f \times x + \sum_{i=1}^{m} u_i \nabla h_i \times x + \sum_{j=1}^{1} \lambda_j \nabla g_j \times x = 0
$$
\n
$$
\lambda_j g_j \times x = 0 \quad j = 1 \quad 2 \quad \dots \quad 1.
$$
\n3. **Matlab**\n4. 8\n
$$
\min f \times x = \frac{1}{2} X^T H X + c X \qquad 4. 11
$$
\n5. t.  $AX \le b$ \n
$$
H \in R^{n \times n}
$$
\n6. t.  $AX \le b$ \n
$$
H \in R^{n \times n}
$$
\n7. t. **Matlab**\n
$$
H \in R^{n \times n}
$$
\n8. t.  $AX \le b$ \n
$$
H \in R^{n \times n}
$$
\n9. t. **Matlab**\n
$$
H \in R^{n \times n}
$$
\n10. t. **Matlab**\n
$$
H \in R^{n \times n}
$$
\n11. t. **Matlab**\n
$$
H \in R^{n \times n}
$$
\n12. t. **Matlab**\n
$$
H \in R^{n \times n}
$$
\n13. t. **Matlab**\n
$$
H \in R^{n \times n}
$$
\n14. t. **Matlab**\n
$$
H \in R^{n \times n}
$$
\n15. t. **Matlab**\n
$$
H \in R^{n \times n}
$$
\n16. t. **Matlab**\n
$$
H \in R^{n \times n}
$$
\n17. t. **Matlab**\n
$$
H \in R^{n \times n}
$$
\n18. t. **Matlab**\n
$$
H \in R^{n \times n}
$$
\n19. t. **Matlab**\n
$$
H \in R^{n \times n}
$$
\n11. t. **Matlab**\n
$$
H \in R^{n \times n}
$$
\n12. t. **Matlab**\n
$$
H \in R^{n \times n}
$$
\n13. t. **Matlab**\n
$$
H \in R^{n \times n}
$$
\n14. t. **Matlab**

8. 求解

$$
\begin{array}{ll}\n\text{minf} & \mathbf{x}_1 \quad \mathbf{x}_2 \quad = \mathbf{x}_1^2 - 2\mathbf{x}_1 \mathbf{x}_2 + 2\mathbf{x}_2^2 - 4\mathbf{x}_1 - 12\mathbf{x}_2 \\
& \mathbf{x}_1 + \mathbf{x}_2 = 2 \\
& \mathbf{x}_1 - 2\mathbf{x}_2 \geq -2 \\
& \mathbf{x}_1 + \mathbf{x}_2 \leq 2 \\
& \mathbf{x}_1 \quad \mathbf{x}_2 \geq 2 \\
& \mathbf{4.11}\n\end{array}
$$

 $\mathsf{Matlab}$  -  $\longrightarrow$  105

$$
X = \begin{pmatrix} x_1 \\ x_2 \end{pmatrix} \qquad H = \begin{pmatrix} 1 & -1 \\ -1 & 2 \end{pmatrix} \qquad c = -4 - 12
$$

$$
A = \begin{pmatrix} 1 & 1 \\ -1 & 2 \\ 2 & 1 \end{pmatrix} \qquad b = \begin{pmatrix} 2 \\ 2 \\ 3 \end{pmatrix}
$$

Matlab

 $H = 1 - 1 - 12$  $c = -4 - 12$  $A = 1 1 - 1 2 2 1$  $b = 223$  $X \text{ lag} = qp \text{ H } c \text{ A } b \text{ zeros } 2 \text{ 1}$ , []  $f = X' * H * X/2 + c * X$ 

```
X = 0.6667 1.3333 lag = 6.4444 1.7778 0 0 0 f = -17.5556
  \log 1 2 1 2 .
4. Matlab
```
非线性规划有很多种 解 法,如:可 行 方 向 法、罚 函 数 法、梯 度 投 影 法 等 .

 $\mathbf{Matlab}$ 

性规划更有效的方法 .

. Matlab constr  $1$  X = constr 'fun' X0 X0 fun X, fun M  $X \ X0 \in \mathbb{R}^n$ .  $2 \text{ X} = \text{constr}$  ' fun' X0 opt X0 fun X fun M  $X$   $X0 \in \mathbb{R}^n$ , opt  $1 = 1$ opt  $1 = -1$ 信息 .  $3$  X = constr 'fun' X0 opt v1 v2 'grad' 4  $X = \text{constr}$  'fun'  $X0$  opt v1 v2 'grad' p1 p2 ...  $5\quad X\text{ opt} = \text{constr}$  ' fun'  $X0\ldots$  $\alpha$  constr  $X = \text{fmin}$  and  $\alpha$  $\nu$   $X$  .

M fun. Matlab fun. Matlab f  $g<sub>g</sub>$ f  $g = \text{fun } X$ grad. Matlab  $\qquad \qquad$  g df dg =  $\text{grad } X$ . 9.  $f(x_1, x_2) = 100 \, x_2 - x_1^2 + 1 - x_1$ 2  $\mathcal{L}$  $x_1 + x_2 \leq 1.5$  ${x_1 + x_2 \ge 0}$  . 分不给出解析梯度和给出解析梯度两种情况 .  $1$  M function  $f g = f \text{un} 3 X$  $f = 100 * X 2 - X 1 2 2 + 1 - X 1 2$  $g 1 = X 1 + X 2 - 1.5$  $g$  2 = - X 1 - X 2  $2$  $X \ Y =$  meshgrid  $-2 \ 0.1 \ 2 \ -1 \ 0.1 \ 3$  $z = 100 * Y - X. 2 . 2 + 1 - X . 2$ subplot  $1 \ 2 \ 1$  mesh  $X \ Y \ Z$ title 'f X Y ' axis - 2 2 - 1 3 - 1000 3000 subplot 1 2 2 contour X Y Z 20 title '  $X0 = -1.92$  opt  $1 = -1$  $X = \text{constr}$  ' fun3'  $X0$  opt  $X = 0.9077$  0.8222  $\%$ function df dg  $=$  grad X df =  $-400 * X 1 * X 2 - X 1 2 - 2 * 1 - X 1$  $200 * X 2 - X 1 2$  $dg = 2 * X 1 - 1 2 * X 2 - 1$  $X = \text{constr}$  'fun3'  $X0$  opt 'grad'

第四章 最优化方法及其在 Matlab 中的实现 107

$$
X = 0.9072 \t\t 0.8288
$$
  

$$
X1 = X2 = 1.
$$

## $§$  4.3 Matlab

Matlab 0ptimization toolbox Matlab toolbox h optim  $1 \quad X = \text{fmin}$  'fun' X0  $min f \ X \ X ∈ R$  .  $X0$ fun M  $2 \quad X = \text{fminu}$  ' fun'  $X0 \quad X = \text{fmins}$  ' fun'  $X0$ minf  $X$   $X \in \mathbb{R}^n$  .  $X0$ fun M  $\overline{1}$  , and  $\overline{2}$  , and  $\overline{2}$  .  $3 \text{ X} = \text{leastsq}$  ' fun'  $X0 \text{ X} = \text{curvefit}$  ' fun'  $X0$  $\min f^T$  X f X . fun M .  $4 \text{ X} = \text{constr}$  ' fun' X0  $\begin{cases} \min f \ X \quad X \in \mathbb{R}^n, \end{cases}$  $\begin{cases} \text{s. t.} & \text{g} \ \text{X} \leq 0 \end{cases}$ X0 fun M  $5 X = lp c A b$  $\int \text{minc}^{\text{T}} \text{X}$  $\int$  s. t. AX  $\leq$  b. 6  $X = qp$  H c A b  $\int \min X^{\text{T}} \, \text{H} \, \text{X}/2 \, + \text{c}^{\text{T}} \text{X}$  $\begin{cases}$  s. t. AX  $\leq b$  $7 \quad X = \text{minimax}$  ' fun' X0  $\label{eq:1} \left\{ \begin{aligned} &\text{min}\quad\text{maxf}\ \ \text{X}\\ &\text{s. t.}\quad\ \text{g}\ \ \text{X}\ \leqslant\!0. \end{aligned} \right.$  $8 \text{ X} = \text{nnls}$  A b  $\int \min \|AX - b\|$  $\begin{cases} \text{s. t.} & X \geqslant 0. \end{cases}$  $9 \text{ X} = \text{cons } A \text{ b } c \text{ d}$ 

$$
\begin{cases}\n\min \| AX - b \| \\
s. t. \quad cX \le d.\n\end{cases}
$$
\n10 X = fzero 'fun' X0\n
$$
x0 \qquad f X = 0 \quad X \in R.
$$
\nfun\n
$$
X0
$$

11  $X =$  fsolve 'fun' X0 fun  $X0$  f X = 0  $X \in \mathbb{R}^n$  $\therefore$  fun M  $X0$ 

5

1. Matlab

数等于任何常数值的点 .

max
$$
S = 17x_1 - 20x_2 + 18x_3
$$
  
s. t. 
$$
\begin{cases} x_1 - x_2 + x_3 < 10 \\ x_1 + x_3 < 5 \\ x_1 < 5. \end{cases}
$$

 $2.$ 

$$
\min f = -x - 3y - 3z
$$
\n  
\ns. t. 
$$
\begin{cases}\n3x + y + 2z + v = 5 \\
x + z + 2v + w = 2 \\
x + 2z + u + 2v = 6 \\
x + y = 2u + v \le 0\n\end{cases}
$$

3. 
$$
\min\left(\frac{x^2}{a} + \frac{y^2}{b}\right)
$$
  $a = 1$   $b = 1$   $a = 9$   $b = 1$ 

4. Matlab

$$
mine^{x_1} \t4x_1^2 + 2x_2^2 + 4x_1x_2 + 2x_2 + 1
$$

 $-1$ , 1),  $\therefore$   $\therefore$ 

5. Matlab  
min 
$$
x_1 + 10x_2^{-2} + 5x_3 - x_4^{-2} + x_2 - 2x_3^{-4} + 10x_1 - x_4^{-4}
$$
.

6. Matlab

$$
\begin{array}{lll}\n\text{min}\, z = x_1 + x_2 \\
\text{s. t.} & x_1 - x_2 \leq 1 \ x_1 \geq 0 \ x = 0 - 1\n\end{array}
$$

 $7.$ 

第四章 最优化方法及其在 Matlab 中的实现 109

 $\mathfrak{l}$ 

 $min f = exp x_1 x_2 x_3 x_4 x_5$ s. t.  $x_1^2 + x_2^2 + x_3^2 + x_4^2 + x_5^2 = 10$  $x_2 x_3 - 5x_4 x_5 = 0$  $x_1 + x_2 + 1 = 0$  $- 2.3 \le x_i \le 2.3$  i = 1 2  $\overline{1}$ ጎ  $\overline{1}$  $\overline{\phantom{a}}$  $\overline{\phantom{a}}$  $\begin{cases} -2.5 \le x_i \le 2.5 & i=12 \\ -2.3 \le x_i \le 3.2 & i=345 \end{cases}$ 

 $8.$ 

$$
\min_{z} z = -x_{1} + 2x_{2} + x_{3}
$$
\n
$$
\min_{z} z = -x_{1} + 2x_{2} + x_{3}
$$
\n
$$
\begin{cases}\nx_{1} - x_{2} - 2x_{3} \ge -2 \\
x_{1} + x_{2} - x_{3} \le 4\n\end{cases}
$$
\n
$$
\begin{cases}\nx_{1} + x_{2} - x_{3} \le 4 \\
x_{1} + 2x_{2} \le 4\n\end{cases}
$$
\n
$$
\begin{cases}\nx_{1} + x_{2} - x_{3} \le 4 \\
x_{2} + x_{3} \le 4\n\end{cases}
$$
\n
$$
\begin{cases}\nx_{2} - x_{3} = 1 \\
x_{2} - x_{3} = 1\n\end{cases}
$$
\n
$$
\begin{cases}\nx_{1} + x_{2} - x_{3} \le 4 \\
x_{2} + x_{3} \le 4\n\end{cases}
$$
\n
$$
\begin{cases}\nx_{1} + x_{2} - x_{3} \le 4 \\
x_{2} + x_{3} \le 4\n\end{cases}
$$
\n
$$
\begin{cases}\nx_{1} + x_{2} - x_{3} \le 4 \\
x_{2} + x_{3} \le 4\n\end{cases}
$$
\n
$$
\begin{cases}\nx_{1} + x_{2} - x_{3} \le 4 \\
x_{2} + x_{3} \le 4\n\end{cases}
$$
\n
$$
\begin{cases}\nx_{1} + x_{2} - x_{3} \le 4 \\
x_{2} - x_{3} \le 0.\n\end{cases}
$$
\n
$$
\begin{cases}\nx_{1} + x_{2} - x_{3} \le 4 \\
x_{2} - x_{3} \le 0.\n\end{cases}
$$
\n
$$
\begin{cases}\nx_{1} + x_{2} - x_{3} \le 4 \\
x_{2} - x_{3} \le 0.\n\end{cases}
$$
\n
$$
\begin{cases}\nx_{1} + x_{2} - x_{3} \le 4 \\
x_{2} - x_{3} \le 0.\n\end{cases}
$$
\n
$$
\begin{cases}\nx_{1} + x_{2} - x_{3} \le 4 \\
x_{2} - x_{3} \le 0.\n\end{cases}
$$
\n
$$
\begin{cases}\nx_{1} + x_{2} - x_{3} \le 4 \\
x_{
$$

 $- 2.3 \le x_i \le 3.2$  i = 3 4 5

11.  $R_1 \t R_2 \t R_3$   $R_4$   $R_4$  $I_k$   $V_k$   $R_k$   $k = 1 2 3 4$ 1  $I_1 = 4$   $I_2 = 6$   $I_3 = 8$   $2 \le V_k \le 10$ 2  $V_1 = V_2 = V_3 = 6$   $V_4 = 4$   $2 \le I_k \le 6$ .

调配器分别用于两种面包的调配而不至于发生冲突 . 试找出这两种面包的最佳 产量比例,即确定两种面包的日产量,使得在公司面包厂现有条件下利润最高 .

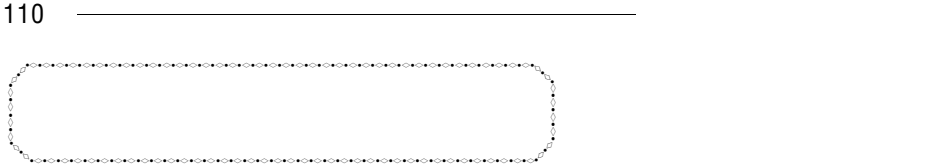

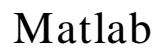

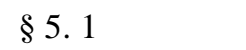

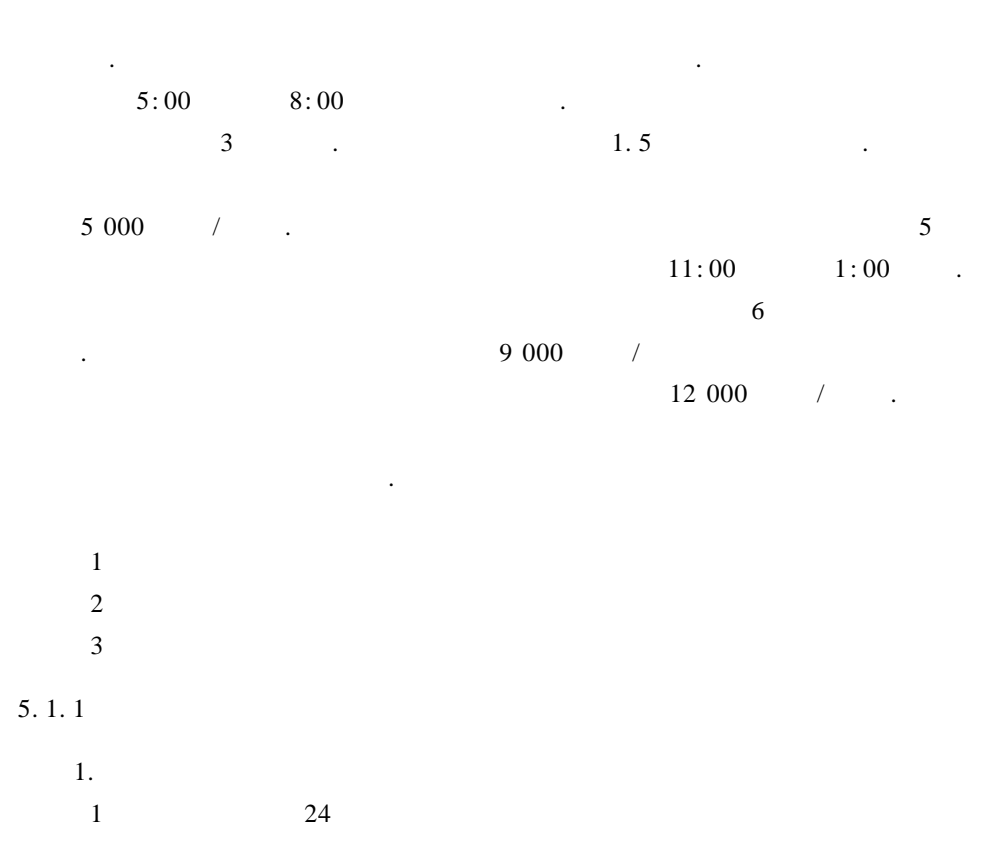

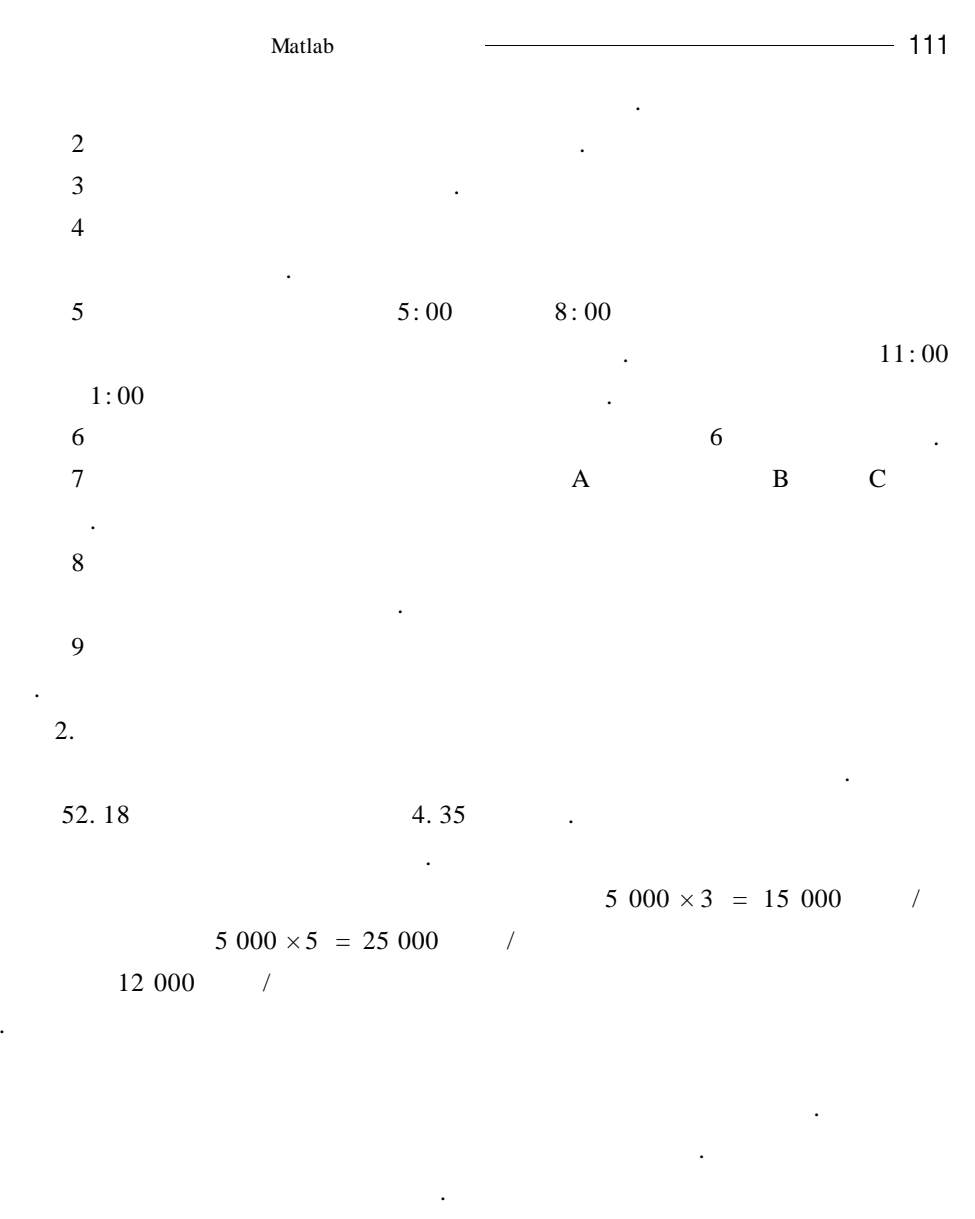

, and the state  $\sim$  5  $\sim$  5  $\$ 

 $1$  $2$ 

.

 $3$ 

.

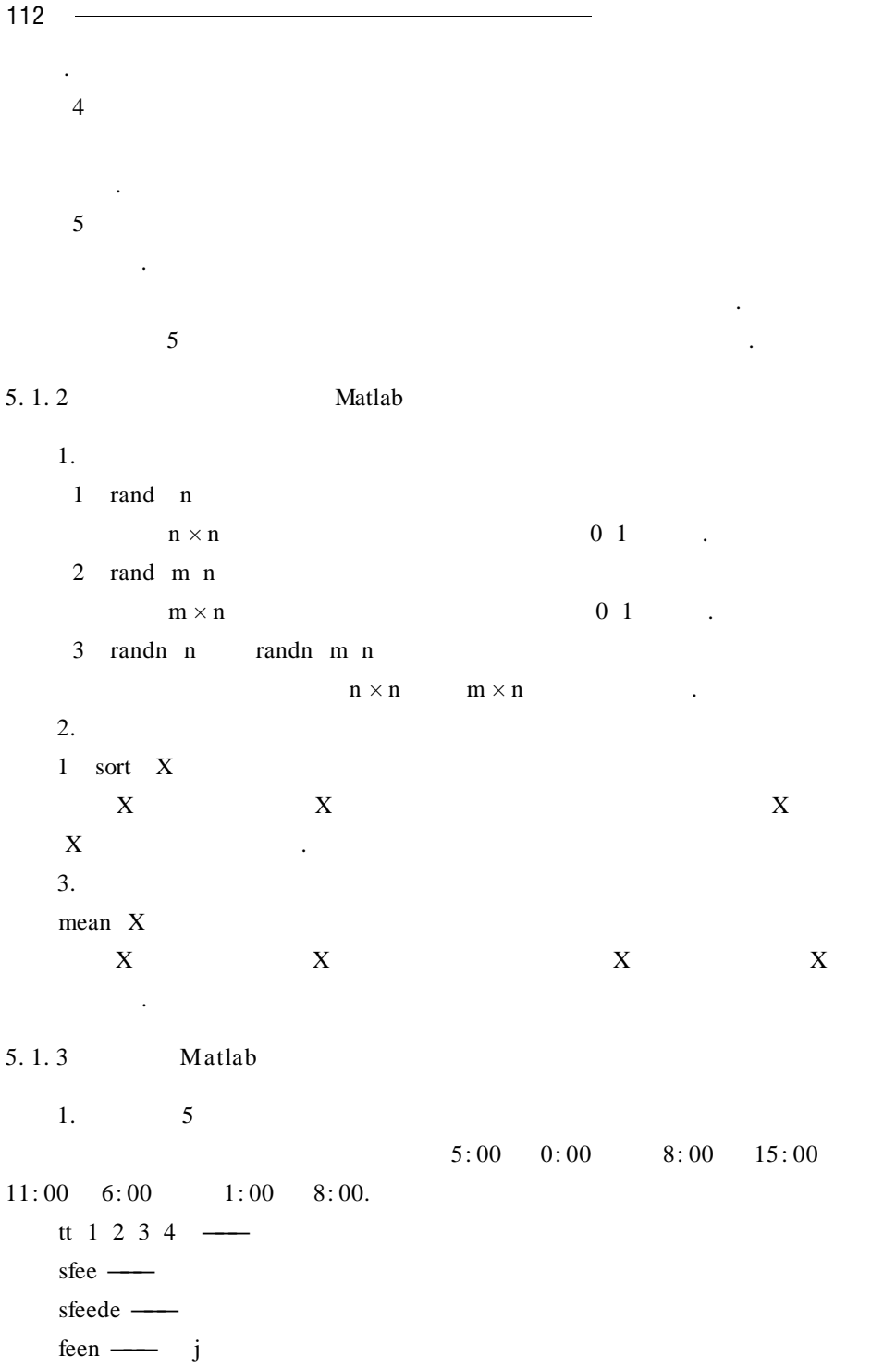

 $de \longrightarrow$  i tte ——  $j$ tts ——  $j$ qus ——  $j$   $\qquad \qquad$  $e = 0$  tte = 0 tts = - 3 que = 1.5 sfee = 0 sfeede = 0 for  $k = 1$  to n and n for  $I = 1$  to 7  $\qquad \qquad$  7 If  $I = = 4$  $3 \t 0 \t 15$  6 8 tt 1 2 3 4 6 8 pp. for  $j = 1$  to 4  ${\bf j}$  feen  $\text{sfee} + \text{=} \text{feen}$ if  $j = = pp$ tts qus feede sfeede sfee;} else tts qus feede sfeede sfee de tte Else 生成 3 个[0 15]区间上的随机数放入数组 tt 1 2 3],并 从 小 到 大 排 For  $j = 1$  to 3  ${\bf j}$  and  ${\bf k}$  is a joint  ${\bf k}$  in the  ${\bf k}$ feen sfee  $+$  = feen j tts qus feede sfeede sfee de tte

 $\mathsf{Matlab}$   $\longrightarrow$  113

tts de tte

#### Matlab

```
clear all clc
de = 0 tts = -3 tte = 0 sfee = 0 feen = 0 sfeede = 0 feede = 0
for k = 1 1000
   for i = 1, 7tt = rand 1 3 * 15 tt = sort tt
  if i = 4tt1 = 6 + rand 1 *2 tt2 = tt tt1 tt2 = sort tt2
     for m = 1, 4if tt2 m == tt1 1
             pp = m
         end
   end
   for j = 1, 4if tt2 j < = defeen = de - tts - 3 * 21elseif tt2 j \lt tte
           feen = de - tts - 3 * 21 + tt2 j - de * 9else
           feen = de - tts - 3 *21 + tte - de *9end
   \text{sfee} = \text{sfee} + \text{feen}if j \sim pif de < = tte j
                tts = tt2 jelse
                 tts = de
             end
             if tt2 j \leq 1 de
                qus = 1elseif tt2 j \leq t tte
                qus = 1 = tt2 j - de * 0.5else
```

```
\mathsf{Matlab} \longrightarrow 115
                    qus = 1.5end
                 feede = tts tt2 j * 15
                sfeede = sfeede + feede
                de = 2 - qus \ast 2 + tts + 3 tte = de + 2
             else
                 if de \leq tt2 j
                  tts = tt2 ielse
                   tts = de
                 end
                if tt2 j \leq 1qus = 1elseif tt2 j \leq ttte
                      qus = 1 + tt2 j - de * 0.5else
                       qus = 1.5end
               feede = tts - tt2 j * 25
               sfeede = sfeede + feede
               sfee = \text{stee} + feede
               de = 2 - qus *2 + Its + 3 tte = de +2
               if tt2 j \leq defeen = de - ts - 3 * 21elseif tt2 j lttte
                   feen = det - tts - 3 *21 + tt2 j - de *9else
                   feen = de - tts - 3 *21 + tte - de *9end
            sfee = \text{stee} + feen
            tt2 j = tts + 3 tts = de qus = 1
            feede = tts - tt2 j *25sfeedback = speede + feedesfee = \text{stee} + feede
```

```
de = 2 - que *2 + tts + 3 tte = de + 2
      end
   end
 else
   for j = 1 3
      if tt j \leq de
        feen = de - tts - 3 *21elseif tt j \leq tte
        feen = de - tts - 3 *21 + tt j - de *9else
        feen = de - tts - 3 *21 + tte - de *9end
      \text{sfee} = \text{sfee} + \text{feen}if de \leq tt j
        tts = tt j
      else
        tts = deend
      if tt j \leq 0e
       qus = 1elseif tt j \leq ttte
         qus = 1 + tt j - de * 0.5else
         qus = 1.5end
      feede = tts - tt j *15sfeede = sfeede + feede
      de = 2 - qus *2 + tts + 2tte = de +2end
   end
      tts = tts - 24 de = de - 24 tte = tte - 24
   end
end
```
 $\frac{117}{2}$  Matlab  $\frac{117}{2}$ 

feen = de - tts - 3  $\ast$  21 + tte - de  $\ast$  9 sfee = sfee + feen sfee =  $\text{sfee}/1000$ sfeede = sfeede  $/1000$ 

sfee =  $1.7075e + 003$  $sfeedback = 791 1552$ 

 $5.1$   $.$ 

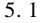

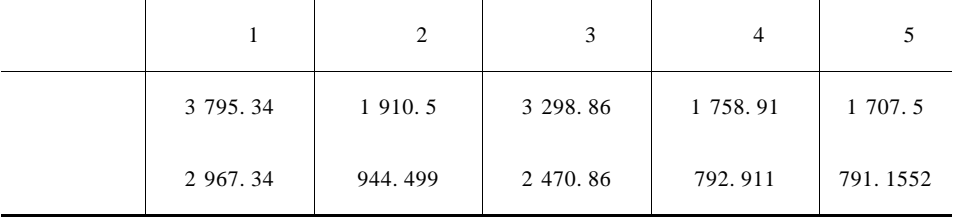

从上述计算的结果中可以看出:采用方案(5)时,总费用为 1 707. 5 美元,停

滞费为 791. 1552 美元,为最好的方案 .

 $§ 5.2$ 

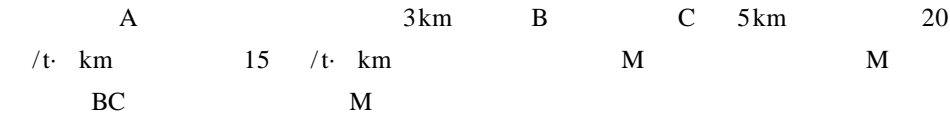

 $5.2.1$ 

 $BC$ 

 $M$  B  $xkm$   $M$  5 -  $xkm$ 

 $p \times z = 20\sqrt{x^2 + 9} + 155 - x \times z \ge 0$  $p \times$ 

 $p \times z = 20\sqrt{x^2 + 9} + 155 - x \times z \ge 0.$ Matlab p x  $p'$  x = 0  $x^*$  $p \times 0.5$  $fmin \t p x$  .

与极小值同时给出,而且在函数不可导时仍可以求解,在实际计算时很实用 .

## 5. 2. 2 Matlab

1. Matlab 1 fmin fun x0 x1  $x0 \t x1$  fun . 2 fminu fun x0  $x0$  fun . 2. Matlab diff fun var n fun var n .

#### $\overline{3}$ .

1 solve s v

 $s$  v  $\qquad$ 2 fzero fun x0

 $fun$   $x0$  .

## 5. 2. 3 Matlab

### Matlab

```
clear all
syms x
ff = 20 * 9 + x 2 1/2 + 15 * 5 - x
% and 0 \sim .
df = diff ff x
x^* = solve dff' x'.
```
 $\mathsf{Matlab}$  -  $\longrightarrow$  119

 $x^* = 3.40168$  $\%$  and  $\%$  $x_1^* = \text{fmin} \; \; \text{ff} \; \; 0 \; \; 5$ 

 $x^* = 3.40168.$ 

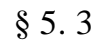

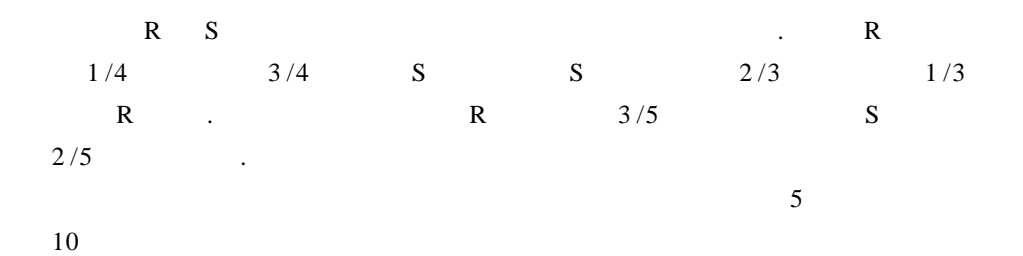

 $5.3.1$ 

$$
A = \begin{pmatrix} \frac{1}{4} & \frac{1}{3} \\ \frac{3}{4} & \frac{2}{3} \end{pmatrix}
$$

$$
X_0 = \begin{pmatrix} \frac{3}{5} \\ \frac{2}{5} \end{pmatrix}
$$

$$
X_1 = AX_0 = \begin{pmatrix} \frac{1}{4} & \frac{1}{3} \\ \frac{3}{4} & \frac{2}{3} \end{pmatrix} \begin{pmatrix} \frac{3}{5} \\ \frac{3}{5} \end{pmatrix}
$$

 $\overline{\phantom{a}}$ 

 $\overline{a}$ 

n  
\n
$$
X_2 = AX_1 = A^2X_0
$$
  
\n $X_n = AX_{n-1} = A^nA_0$   $n = 1$  2 ...  
\na b R  
\nS  
\n $a + b = 1$   
\n $\begin{pmatrix} \frac{1}{4} & \frac{1}{3} \\ \frac{3}{4} & \frac{2}{3} \end{pmatrix} {a \choose b} = {a \choose b}$   
\n $\begin{pmatrix} -\frac{3}{4} & \frac{1}{3} \\ \frac{3}{4} & -\frac{1}{3} \end{pmatrix} {a \choose b} = {0 \choose 0}$   
\n $X_n = AX_{n-1} = A^nX_0$   
\n $\begin{pmatrix} -\frac{3}{4} & \frac{1}{3} \\ \frac{3}{4} & -\frac{1}{3} \end{pmatrix} {a \choose b} = {0 \choose 0}$ 

5. 3. 2 Matlab

1 x1 x2 = solve s1 s2 v1 v2  $AX = 0$ . 2) a rref A a A change and A change and A change and A  $\cdots$ 

 $\frac{3}{4}$  -

1 3

5. 3. 3 Matlab

Matlab  $A = \frac{1}{4} \frac{1}{3} \frac{3}{4} \frac{2}{3}$  $x_0 = 3/5 \frac{2}{5}$ 

 $x_2 = A 2 * x_0$  $x_5 = A 5 * x_0$  $x_{10} = A 10 * x_0$  $x_2 = 0.3097$  0.6903  $x_5 = 0.3077$  0. 6923  $x_{10} = 0.3077$  0.6923 a b R  $S$ rref format rat rref A - eye 2)) ans = 1  $-4/9$ 0 0  $a - \frac{4}{9}b = 0$  $a + b = 1$  $a = \frac{4}{13} \approx 31\%$  $b = \frac{9}{13} \approx 69\%$ 这就是使市场稳定的两家公司的初始份额 .

6

 $1.$ 

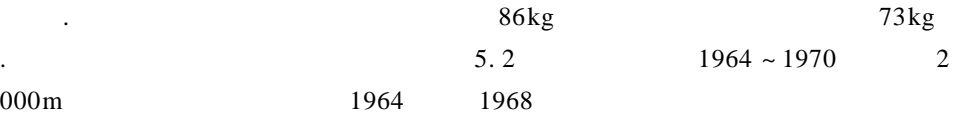

存在某种联系 . 试建立一个模型来解释这种关系 . 通过分析还发现,八人艇重  $5\%$  , we have  $5\%$ 

赛),发现它们之间有相当一致的差别 . 经研究,发现比赛成绩与选手数量之间

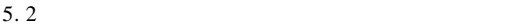

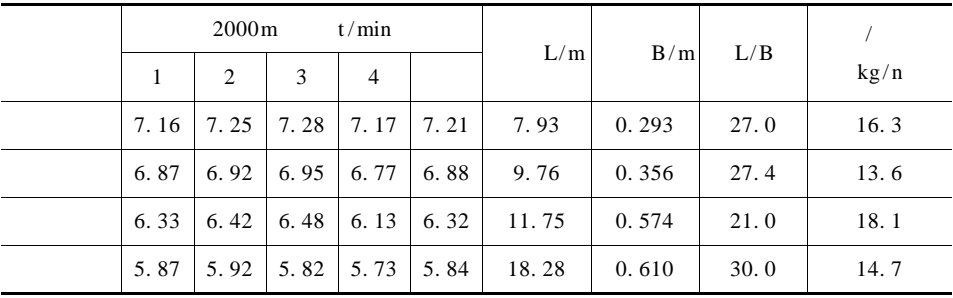

 $2. 100m$ 

 $10\,\mathrm{m}$  .

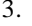

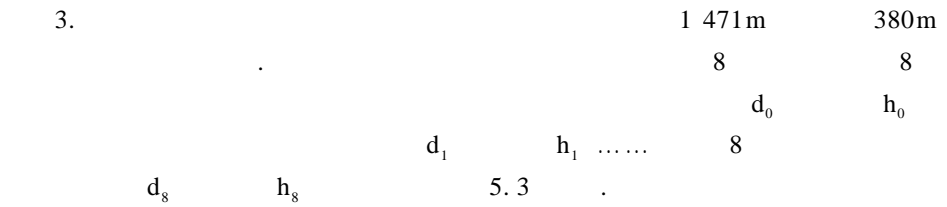

5. 3

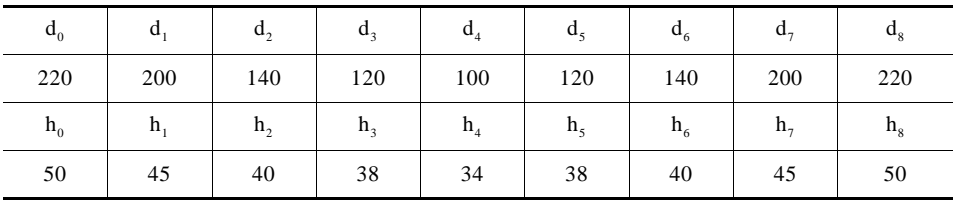

得用梯子越过温室,一头放在花园中,一头靠在楼房的墙上 . 因为温室是不能承

 $1\,\mathrm{m}$ 

 $4.$ 

 $2m$ ,  $3m$ ,  $3m$ ,  $4m$ 

索道工程所用的缆绳总长度 .

 $\tau$  7m  $\tau$ 

# Matlab

 $§ 6.1$ 

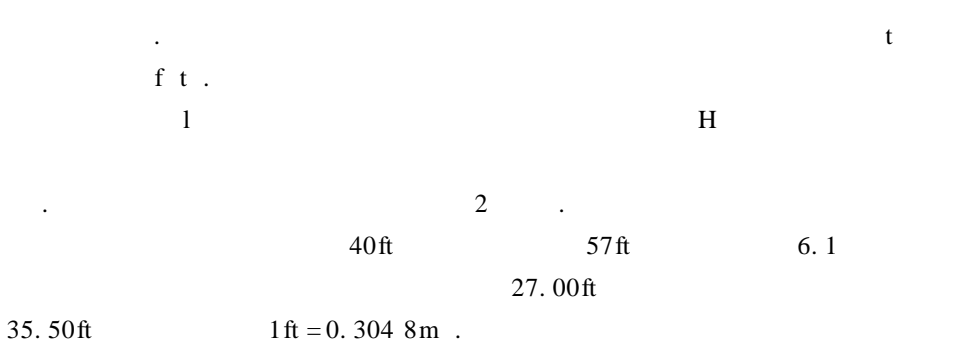

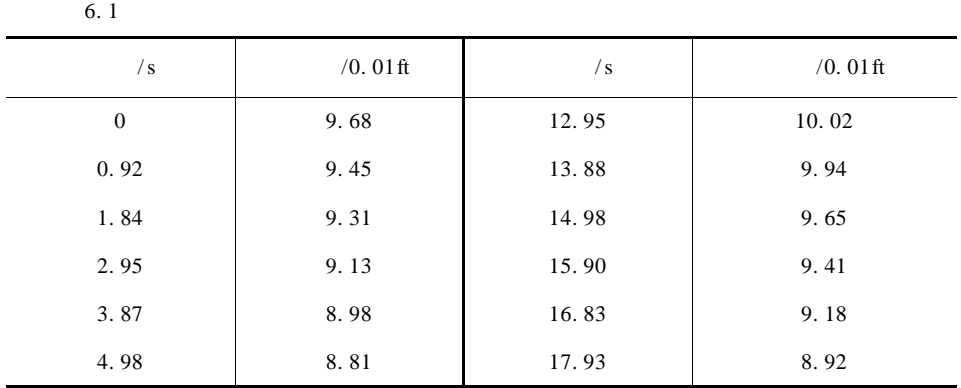

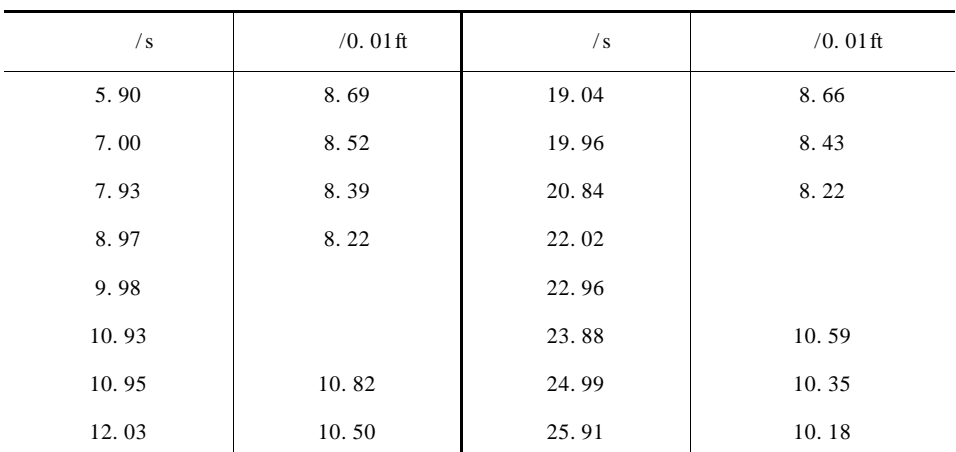

 $6.1.1$ 

 $1 \t 6.1$ 

 $m = 1/4$ 

 $2 \t 6.1$   $-$ 

 $6.1$ 水箱的汽车 . 这样就可以让我可以让我可以让我可以让我可以让我可以让我

 $\mathbb{R}^n$  .  $\mathbb{R}^n$  .  $\mathbb{R}^n$  .  $\mathbb{R}^n$  .  $\mathbb{R}^n$  .  $\mathbb{R}^n$  .  $\mathbb{R}^n$  .  $\mathbb{R}^n$  .  $\mathbb{R}^n$  .  $\mathbb{R}^n$ 

1.  $\blacksquare$ 

 $\mathbb{R}^2$ 

 $\mathcal{L}^{\mathcal{L}}$ 

$$
S = \frac{\pi}{4} \times 57 \times 0.3024^{2} = 233.229 2 \text{ m}^{2}
$$

| Matlab                                                                           |           |                                            |                                           |   |                |   |                 |   |                 |   |                  |
|----------------------------------------------------------------------------------|-----------|--------------------------------------------|-------------------------------------------|---|----------------|---|-----------------|---|-----------------|---|------------------|
| 2.                                                                               | 8. 164 8m |                                            |                                           |   |                |   |                 |   |                 |   |                  |
| 10. 735 2m                                                                       | 0         | sqrt 10. 735 2/8. 164 8 $\approx$ 1. 146 7 |                                           |   |                |   |                 |   |                 |   |                  |
| 1                                                                                | 6. 1      |                                            |                                           |   |                |   |                 |   |                 |   |                  |
| 5                                                                                | t         | 1                                          | 0 ~ 8. 97                                 | 2 | 9. 38 ~ 10. 93 | 3 | 10. 95 ~ 20. 84 | 4 | 22. 02 ~ 22. 96 | 5 | 23. 88 ~ 25. 91. |
| $x_0 y_0$                                                                        | $x_1 y_1$ | ...                                        | $x_n y_n$                                 |   |                |   |                 |   |                 |   |                  |
| =                                                                                | -         | /                                          |                                           |   |                |   |                 |   |                 |   |                  |
| $v \left( \frac{x_{i+1} + x_i}{2} \right) = \frac{y_i - y_{i+1}}{x_{i+1} - x_i}$ |           |                                            |                                           |   |                |   |                 |   |                 |   |                  |
| $v x_0$                                                                          | =         | 3y_0 - 4y_1 + y_2 / x_2 - x_0              |                                           |   |                |   |                 |   |                 |   |                  |
| $v x_n$                                                                          | =         | -                                          | 3y_n + 4y_{n-1} - y_{n-2} / x_n - x_{n-2} |   |                |   |                 |   |                 |   |                  |
| 6. 2                                                                             | 6. 2      |                                            |                                           |   |                |   |                 |   |                 |   |                  |

 $6.2$ 

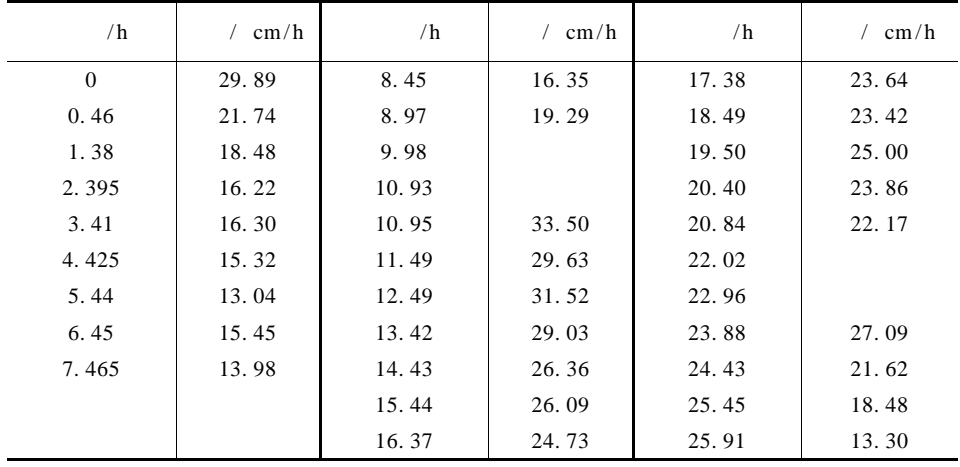

126 数学建模及其基础知识详解  $6.2$ Lagrange  $\sim$  2  $5$  4  $\frac{4}{13}$  1 3 2  $45$   $15$  $\overline{2}$  $6.1$  $1 \, 3$  $3 \sim 6$ 次之间),然后由水位—时间函数确定流量—时间函数,这样也可以求出一天总 用水量的估计 .  $6.1.2$  Matlab 1.  $\blacksquare$ length X  $X$  and  $X$  and  $X$  and  $X$   $X$   $X$  $\sim$ 2. 计算矩阵的尺寸 m  $n = size X$  $X$  m n.  $3.$  $Y = interval X0 Y0 X' method'$  $X0$  Y<sub>0</sub> method . nearest linear cubic spline.  $4.$ polyval p X0 p X0 .  $5.$ polyder p  $p$  . 6. 多项式拟合 a = polyfit X0 Y0 n  $m \sim 100$   $N0 \sim 100$   $N0$   $N0$   $N0$ 

```
y = a_1 x^n + \dots + a_n x + a_{n+1}a_1 \ldots a_n a_{n+1}.
6.1.3 Matlab
     1. Matlab
   . Matlab experiments to the Matlab experiment of A and A and A and A and A and A and A and A and A and A and A and A and A and A and A and A and A and A and A and A and A and AMatlab lglrcz. m.
     function Y = 1glrcz X0 Y0 X
     n = length X0
     m = length \ Xfor i = 1 m
        z = X i
```

```
s = 0for k = 1 n
       p = 1.0for j = 1 n
          if j \sim = kp = p * z - X0 j / X0 k - X0 jend
       end
        s = p * Y0 k + send
        Y i = s
        end
    % 6.4t = 0 0. 46 1. 38 2. 395 3. 41 4. 425 5. 44 6. 45 7. 465 8. 45
8. 97];
    v = 29. 89 21. 74 18. 48 16. 22 16. 30 15. 32 13. 04 15. 45 13. 98
16. 35 19. 27];
    t0 = 0 0. 1 8. 097
    \text{lr} = \text{lglrcz} \text{ t} \text{ v} \text{ t}0 %
    lrjf = 0.1 * trapz lr
```
 $fdcz = interp1 t v t0$  % fdczj $f = 0.1$  \* trapz fdcz  $scz = interp1$  t v t0 ' spline' % sanczj $f = 0.1$  \* trapz scz plot t v '  $*$ ' t0 lr ' r' t0 fdcz ' g' to scz ' b' gtext('lglr');gtext('fdxx');gtext('scyt');

 $\text{lr} = 145.623 \text{ } 1$  fdczj $\text{f} = 147.1430$  sanczj $\text{f} = 145.6870$ .

, the state of the  $\mathbf{1}$  and  $\mathbf{1}$  and  $\mathbf{1}$  and  $\mathbf{1}$  and  $\mathbf{1}$  and  $\mathbf{1}$  and  $\mathbf{1}$  $6.3$  .

 $6.3$ 

所示 .

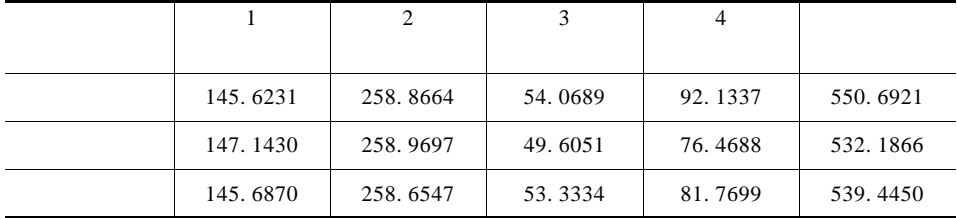

2. Matlab

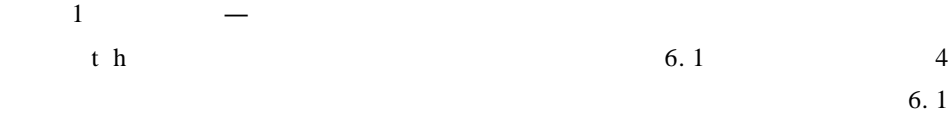

t = 0 0. 92 1. 84 2. 95 3. 87 4. 98 5. 90 7. 00 7. 93 8. 97 10. 95 12. 03 12. 95 13. 88 14. 98 15. 90 16. 83 17. 93 19. 04 19. 96 20. 84 23. 88 24. 99 25. 66];

h = 9. 68 9. 48 9. 31 9. 13 8. 98 8. 81 8. 69 8. 52 8. 39 8. 22 10. 82 10. 50 10. 21 9. 94 9. 65 9. 41 9. 18 8. 92 8. 66 8. 43 8. 22 10. 59 10. 35 10. 18];

c1 = polyfit t 1 10  $h91$  10 3  $tp1 = 0 \quad 0.1 \quad 8.9$  $x1 = polyval$  c1 tp1

plot tp1 x1

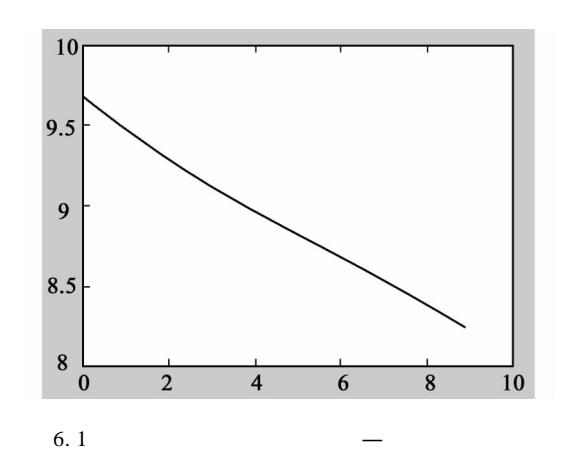

 $X1$  0. 1  $X1$ 

 $-$  6. 2  $$  $c2 = polyfit$  t 11: 21 h 11: 21 3  $tp2 = 10.9 : 0.1 : 20.9$  $X2 = -$  polyval c2 tp2 plot tp2 X2 .  $2$  - T c1 = polyfit t 1:10  $h$  1:10 3  $c2 = polyfit$  t 11:21 h 11:21 3  $a1 = polyder$  c1  $a2 = polyder c2$ tp1 = 0 0. 01: 8. 97 tp2 = 10. 95: 0. 01: 20. 84  $X13$  = - polyval a1 tp1  $X113 = -$  polyval a1, 0: 0. 01: 8. 97 wgsysll =  $100 * \text{trapz}$  tp1 X113  $X14 = -$  polyval a1, 7.93 8.97  $X23 = -$  polyval a2 tp2  $X114 = -$  polyval a2, 10. 95: 0. 01: 20. 84 wgsys12 =  $100*$  trapz tp2 X114

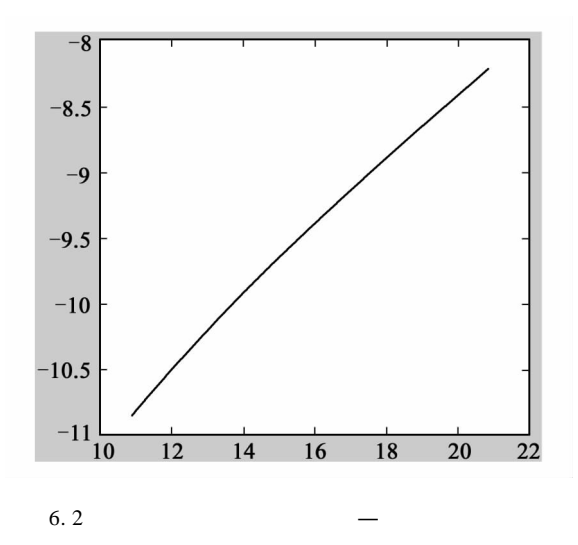

 $X24 =$ - polyval a2, 10. 95 12. 03  $X25 =$ - polyval a2, 19. 96 20. 84 subplot 1 2 1 plot tp1  $X13 * 100$ subplot  $1 \t2 \t2$ plot tp2  $X23 * 100$ . 6. 3

 $t = 9$   $t = 11$  $6.4$   $\ldots$ dygsdsj =  $7.93$  8.97 10.95 12.03 dygsdls =  $X14$   $X24$ nhjg = polyfit dygsdsj dygsdls 3); nhsj = 7. 93 0. 1 12. 03 nhlsjg = polyval nhjg nhsj);  $\text{gss}$ j1 = 8. 97 0. 01 10. 95  $gs1 = polyval$  nhjg 8. 97 0. 01 10. 95 gsysll =  $100 * \text{trapz}$  gssj1 gs1 plot nhsj  $100*$ nhlsjg

130 数学建模及其基础知识详解

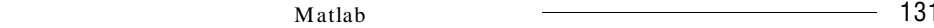

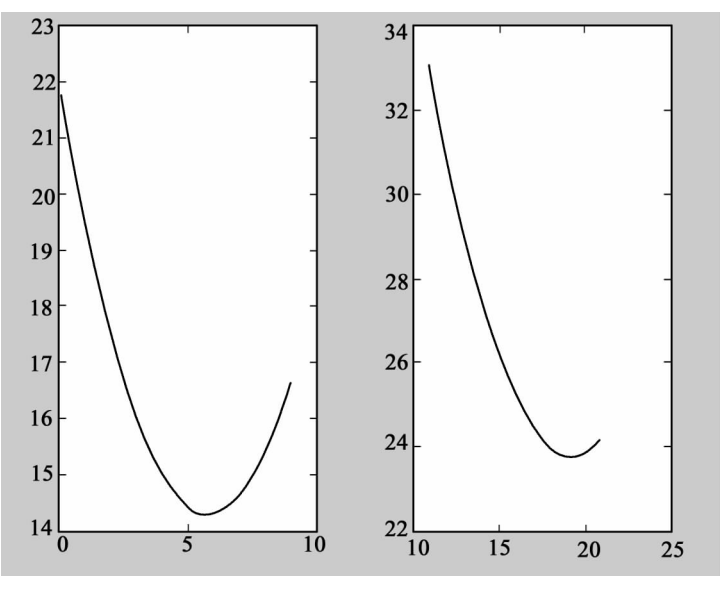

$$
6.3 -
$$

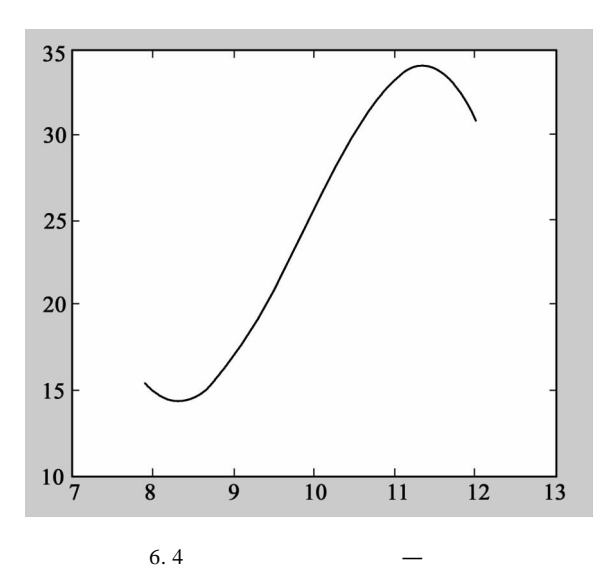

 $t = 19.96$  20.84

21. 62 18. 48

 $-$  6. 5

 $t3 = 19.96$  20.84 t 22 t 23  $\text{ls3} = \text{X}25 * 100 \quad 21.62 \quad 18.48$ nhhhddxsxs = polyfit  $t3$  ls3 3  $tp3 = 19.96: 0.01: 25.91$  $XX3 =$  polyval nhhddxsxs tp3 gssj2 = 20.84: 0.01: 24  $gs2 = polyval$  nhhddxsxs 20. 84: 0. 01: 24 gsysl $2 = \text{trapz gssj2 gs2}$ plot tp3 XX3

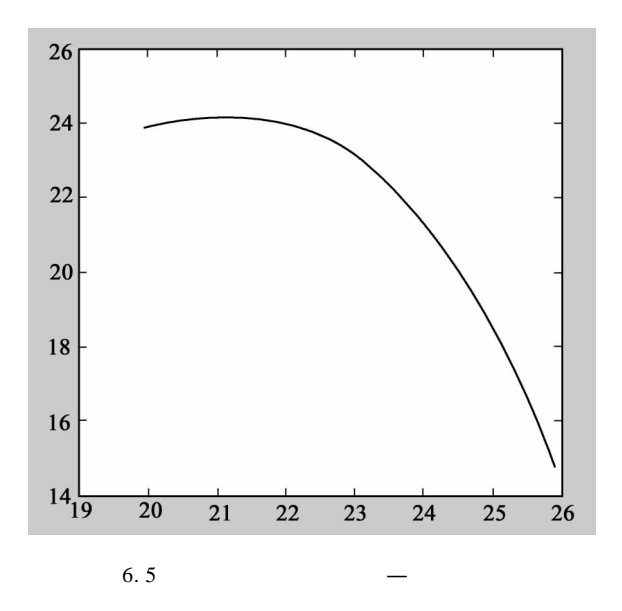

 $3$ 

 $526. 8935 \text{ ft}^2$ cm.

 $6.4$ 

. 程序如下:

| 6.4 |        |        |       |         | cm       |
|-----|--------|--------|-------|---------|----------|
|     |        |        |       |         |          |
|     |        |        |       |         | $ft^2$   |
|     | 145.67 | 260.66 | 46.60 | 73.9635 | 526.8935 |

 $§ 6.2$ 

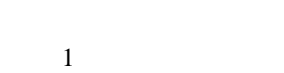

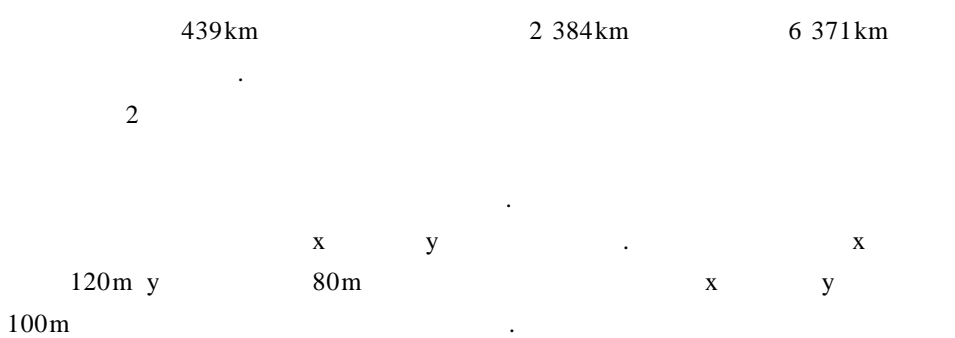

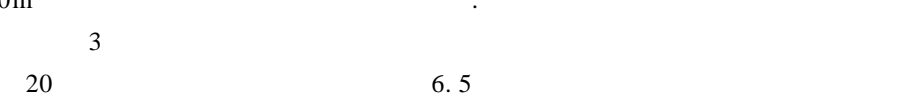

 $\sim$ 

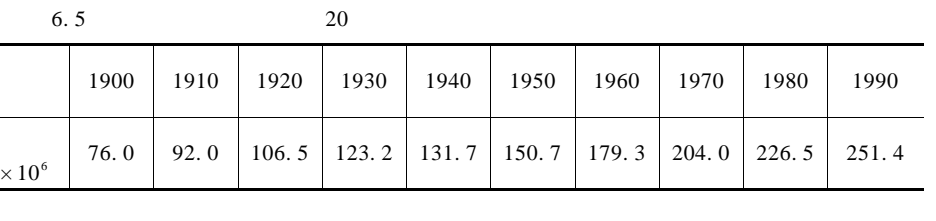

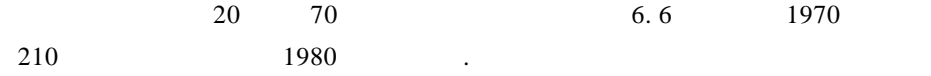
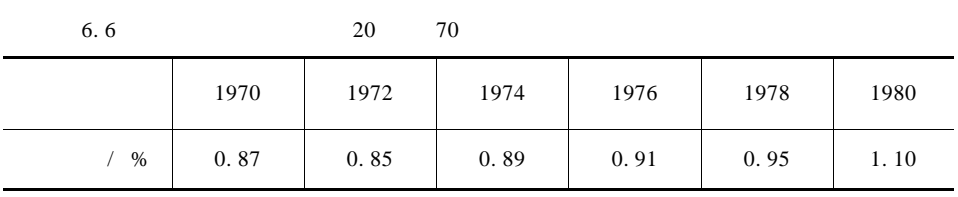

的长、短半轴 . 根据计算参数方程弧长的公式,椭圆长度可以用下面公式来计算

 $6.2.1$ 

1. 卫星轨道的长度

 $x = a \cos t$  y = bsint  $0 \le t \le 2\pi$  a b

 $L = 4 \int_{0}^{\frac{\pi}{2}}$  $\int_0^2 a^2 \sin^2 t + b^2 \sin^2 t \frac{1}{2} dt$  6. 1  $(6.1)$  6. 1 2.  $X$ y  $x = 0$   $y = 0$   $x y$  $p \times y = \frac{1}{2}$  $rac{1}{2\pi\sigma_x\sigma_y}e^{-\frac{1}{2}(\frac{x^2}{\sigma_x^2}+\frac{y^2}{\sigma_y^2})}$ <sup>y</sup> 6. 2  $\sigma_x = \sigma_y = 100 \text{ m}$  . 6. 2 6. 2 **下**  $x = au$  y = bv 100m 1  $\sigma_x = \sigma_y = 1$  a = 1. 2 b = 0. 8  $P = ab \iint_a$ p - u v dudv 6. 3 p u v  $=$   $\frac{1}{2\pi}e^{-\frac{1}{2} a^2 u^2 + b^2 v^2}$   $\overline{Q}$ :  $u^2 + v^2 \le 1$  $6.3$ 3. 人口增长率  $1$  t  $x$  t dx  $\frac{dt}{x + t}$  $1900 \t k = 0$  1910 1920 ... 1990  $k = 1 \ 2 \ ... \ 9.$   $x_k$   $r_k$ 

$$
r_{k} = \frac{x_{k} - x_{k-1}}{20x_{k}} \qquad k = 1 \ 2... \ 8
$$
\n
$$
r_{0} = \frac{-3x_{0} + 4x_{1} - x_{2}}{20x_{0}} \qquad r_{9} = \frac{x_{7} - 4x_{8} + 3x_{9}}{20x_{9}}.
$$
\n
$$
\frac{dx}{dt} = r \ t \ x \ t \qquad \qquad 6.4
$$
\n
$$
r_{0} = x_{0}
$$
\n
$$
\frac{dx}{dt} = r \ t \ x \ t \qquad \qquad 6.4
$$
\n
$$
r \ u \qquad \qquad r \ u
$$

$$
L = 4 \int_0^{\frac{\pi}{2}} a^2 \sin^2 t + b^2 \sin^2 t + \frac{1}{2} dt
$$
 6.5

$$
P = ab \iint_{Q} \vec{p} \ u \ v \ dudv
$$
 6.6

$$
\bar{p} \quad u \quad v = \frac{1}{2\pi} e^{-\frac{1}{2} a^2 u^2 + b^2 v^2} \quad \bar{\Omega} \colon u^2 + v^2 \leq 1 \tag{6.7}
$$

 $20$ 

 $\sim$ 

$$
r_{k} = \frac{x_{k} - x_{k-1}}{20x_{k}} \qquad k = 1 \quad 2 \quad \dots \quad 8 \tag{6.8}
$$
  
- 3x<sub>0</sub> + 4x<sub>1</sub> - x<sub>2</sub>  
x<sub>1</sub> - 4x<sub>3</sub> + 3x<sub>4</sub>

$$
r_o = \frac{-3x_0 + 4x_1 - x_2}{20x_0} \qquad r_g = \frac{x_7 - 4x_8 + 3x_9}{20x_9}
$$

1980

$$
x \t = x_0 e^{\int_0^t r \ u \ du} \t\t 6.9
$$

## $6.2.2$  Matlab

 $1.$ sum X  $X$  ,  $X$  . The set of  $X$  is the set of  $X$  is the set of  $X$  . The set of  $X$  is the set of  $X$  is the set of  $X$  is the set of  $X$  is the set of  $X$  is the set of  $X$  is the set of  $X$  is the set of  $X$  is the set of 2. 梯形法计算定积分 trapz X Y

136 数学建模及其基础知识详解  $X$   $Y$   $Y$   $X$  .  $3.2$ quad ' fun' a b  $2 \quad \text{fun. M}$  a b  $10^{-3}$ . 4. 8 quad8 ' fun' a b tol  $8$  fun. M  $a$  b tol.  $5.$ rand 1 n  $n \qquad 0 \qquad 1 \qquad \qquad .$  $6.2.3$  Matlab 1.  $\blacksquare$ Matlab 中用梯形公式和辛普森公式计算的程序如下: function  $Y = X5$  t  $a = 8755$  b = 6810  $Y = sqrt a 2 * sin t$ .  $2 + b 2 * cos t$ . 2  $t = 0$  pi/10 pi/2  $Y1 = X5$  t  $L_1 = 4$  \* trapz t Y1  $L_2 = 4 * quad'$   $X_5'$  0 pi /2 le - 6  $L_1 = 4.9089965267852e + 004$  $L_2 = 4.9089965318304 + 004$ 4. 909  $\times 10^4$  km. 2. Matlab  $a = 1.2$  b = 0.8 m = 0 z = 0 n = 100000 for  $i = 1: n$  $X = rand \space 1 \space 2$  $Y = 0$ 

if X 1  $2+X$  2  $2 < 1$ 

 $\overline{\phantom{a}}$  Matlab  $\overline{\phantom{a}}$  137  $Y = exp$  - 0.5 a 2 \* X 1 2 + b 2 \* X 2 2  $Z = Z + Y$  $m = m + 1$ end end  $p = 4 * a * b * a / 2 / pi / n$  m  $n = 100\ 000$   $P = 0.3572$   $m = 78\ 552$ .

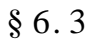

费与消防队员人数之间的关系,以总费用最小来决定派出队员的数目 .

 $6.3.1$ 

性支出,只与消防队员人数有关 .

 $\mathbf{t} =$ 0,  $t = t_1$ ,  $t = t_2$ , t B t by B t<sub>2</sub> . B t  $\mathcal{L}_{\text{max}}$  $\frac{dB}{dt}$  $\frac{dB}{dt}$  $0 \leq t \leq t_1$  $\frac{\text{dB}}{\text{dt}}$  $\ensuremath{\mathbf{t}}$  $t_1 \leq t \leq t_2$ dB<br>dt  $t = t_2$   $\frac{dB}{dt} = 0.$ 

灭)的时间有关,灭火时间又取决于消防队员数目,消防队员越多灭火越快 .

 $\frac{dB}{dt}$  $\frac{\text{dB}}{\text{dt}}$ 

的形式作出假设 .

138 数学建模及其基础知识详解 1)损失费与森林烧毁面积 B t2)成正比,比例系数为 c1 c1 即烧毁单位面 积的损失费 . <sup>2</sup>)从失火到开始救火 这 段 时 间(0≤t≤t1)内,火 势 蔓 延 程 度dB dt 与 时 间 t 成正比,比例系数 β 称为火势蔓延速度 . 3)派出消防队员 x 名,开始救火以后(t≥t1)火势蔓延速度降为 <sup>β</sup> - <sup>λ</sup>x,其 <sup>λ</sup> 可以视为每个队员的平均灭火速度,显然应有 β < <sup>λ</sup>x. 4)每个消防队员单位时间的费用为 c2,于是每个消防队员的救火费用是 c2 t2 - t1);每个消防队员的一次性支出是 c3 . 对第(2)条假设可以作如下解释:火势以失火点为中心,以均匀速度向四周 呈圆形蔓延,所以蔓延的半径 r 与时间 t 成 正 比,又 因 为 烧 毁 面 积 B r <sup>2</sup> 成 正 比,故 B t <sup>2</sup> 成正比,从而dB dt t 成正比 . 根据假设条件(3),火势蔓延程度dB dt 0≤t≤t1 线性地增加,在 t1≤t≤t2 性地减小 . <sup>t</sup> <sup>=</sup> t1 时,dB dt <sup>=</sup> b. 烧毁面积 <sup>B</sup> t2 <sup>=</sup> ∫ 2 0 dB dt dt 恰是图中三角形的面积,显然 <sup>B</sup> t2 <sup>=</sup> <sup>1</sup> <sup>2</sup> bt2,而 t2 满足 t2 - t1 <sup>=</sup> <sup>b</sup> <sup>λ</sup>x - β 6. 10

$$
B \t t_2 = \frac{1}{2}bt_1 + \frac{b^2}{2 \lambda x - \beta}
$$
 6.11

$$
1 \t 4 \t c1B t2 \t c2x t2 - t1 + c3x.
$$
 6. 10 6. 11

C x = 
$$
\frac{1}{2}c_1bt_1 + \frac{c_1b^2}{2 \lambda x - \beta} + \frac{c_2bx}{\lambda x - \beta} + c_3x
$$
 6.12  
x C x

 $\frac{dC}{dx} = 0$ 

$$
x = \sqrt{\frac{c_1 c_3 \lambda b^2 + 2c_2 \beta b}{2c_3 \lambda^2}} + \frac{\beta}{\lambda}
$$
 6. 13

 $\blacksquare$  Matlab  $\blacksquare$  139  $\beta$  β  $\lambda$  $x > \frac{\beta}{\lambda}$  $x > \frac{\beta}{\lambda}$   $\lambda x$  $\beta$  t t<sub>2</sub>. 有关 . 当队员灭火速度 <sup>λ</sup> 和救援费用系数 c3 增大时,队员人数减少;当火势蔓  $\beta$  b c<sub>1</sub> e1  $\beta$  . that  $6. 13$   $c_2$ .  $c_1$  c<sub>2</sub> c<sub>3</sub>  $\beta$  λ  $\frac{dB}{dt}$ dt  $\mathcal{L}(\mathcal{L})$  $6.3.2$  Matlab 1. Sym syms  $1 \quad x = sym' x'$ sym the symmetry symmetry  $\sim$ 命令形式 2 syms x y z  $\mathbf x$  y  $\mathbf y$  .  $2.$  diff  $1$  diff f  $f \hspace{1.6cm} f \hspace{1.6cm} .$  $2$  diff f n  $f \quad n \qquad f \qquad .$ 3. solve  $1$  solve s v  $\mathbf s$  v  $\mathbf v$  . 2 x1 x2 x3 ... xn = solve s1 s2 ... sn v1  $\sqrt{2}$  ... vn  $v1$  v2, …, vn  $x1$ x2 x3,…,xn. 4. collect  $r =$  collect S v  $S$  w  $r$ 

结果 .

### $6.3.3$  Matlab

**Matlab** syms b  $x$  c1 c2 c3 t1 t2 syms r  $\%$  r  $\lambda$ . syms v  $\%$  v  $\%$  v  $\beta$ .  $t2 = t1 + b / r * x - v$ Bt2 =  $1/2 * b * t2$ ShenglingCost =  $c1 * Bt2$  % JiuyuanCost =  $c2 * x * t2 - t1 + c3 * x$  %  $%$  $Cost = ShendingCost + JuyuanCost$ %  $C'$   $x = 0$  $dd = diff Cost x$  $minCost = solve d$  x  $minCost =$  $1/4/c3 * 4* c3 * v + 2 * 2 * c3 * c1 * b 2 * r + 4 * c3 * c2 * b * v$  $1/2$  /r  $1/4/c3 * 4 * c3 * v - 2 * 2 * c3 * c1 * b 2 * r + 4 * c3 * c2 * b * v$  $1/2$  /r ans  $=$  $1/r * v + 1/2/c3/r * 2 * c3 * c1 * b2 * r + 4 * c3 * c2 * b * v$  1/2  $1/r*v - 1/2/c3/r * 2* c3 * c1 * b2 * r + 4 * c3 * c2 * b * v$  1/2 因为结果必定为正数,所以第二个根舍弃 . 可以看到,求解的结果与前面理 论分析时得到的结果完全一致 .

1. P V 6. 7 .

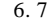

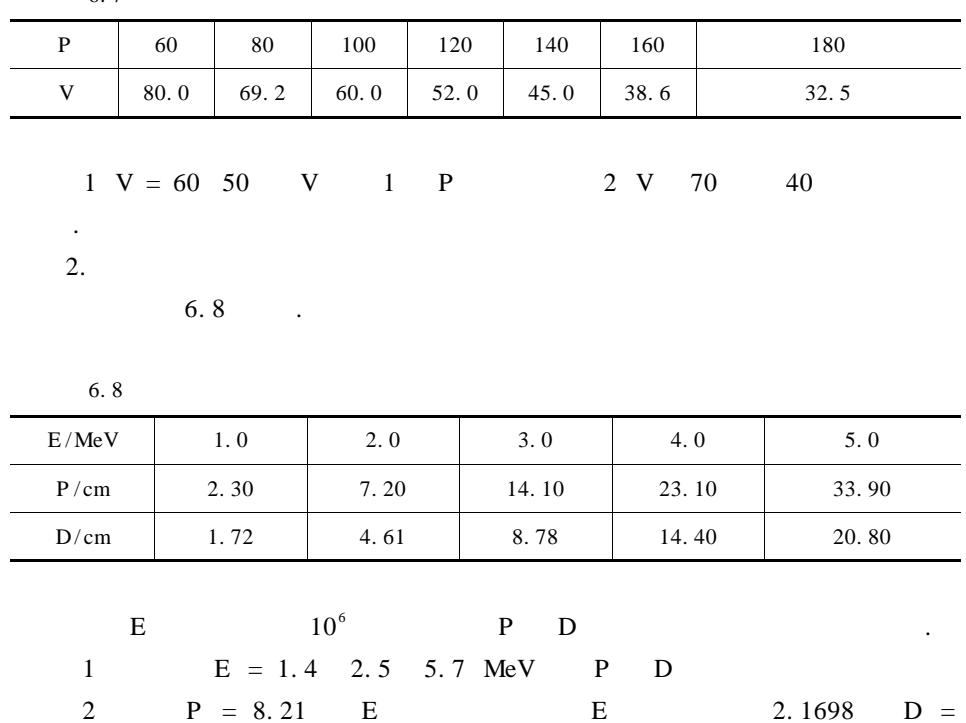

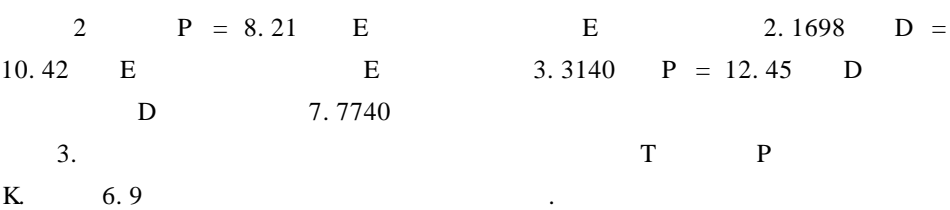

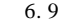

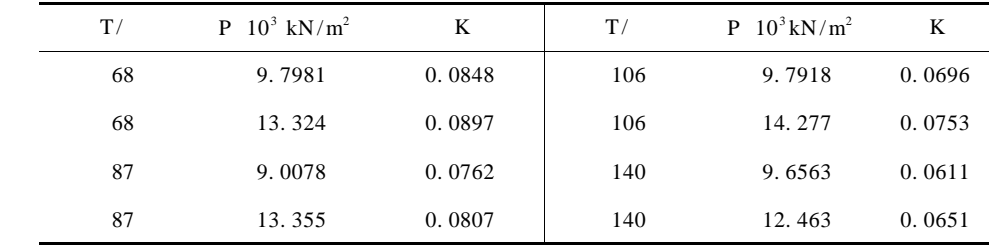

$$
T = 99
$$
  $P = 10.3$   $10^3$  kN/m<sup>2</sup> K.  
4.

 $\bf K$ 

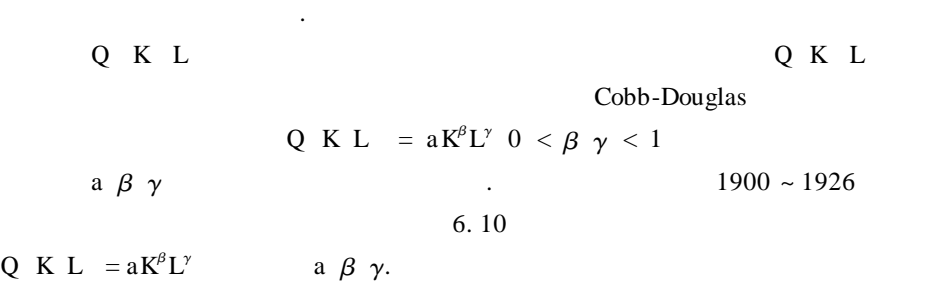

信、资金、资金、资金、

6. 10

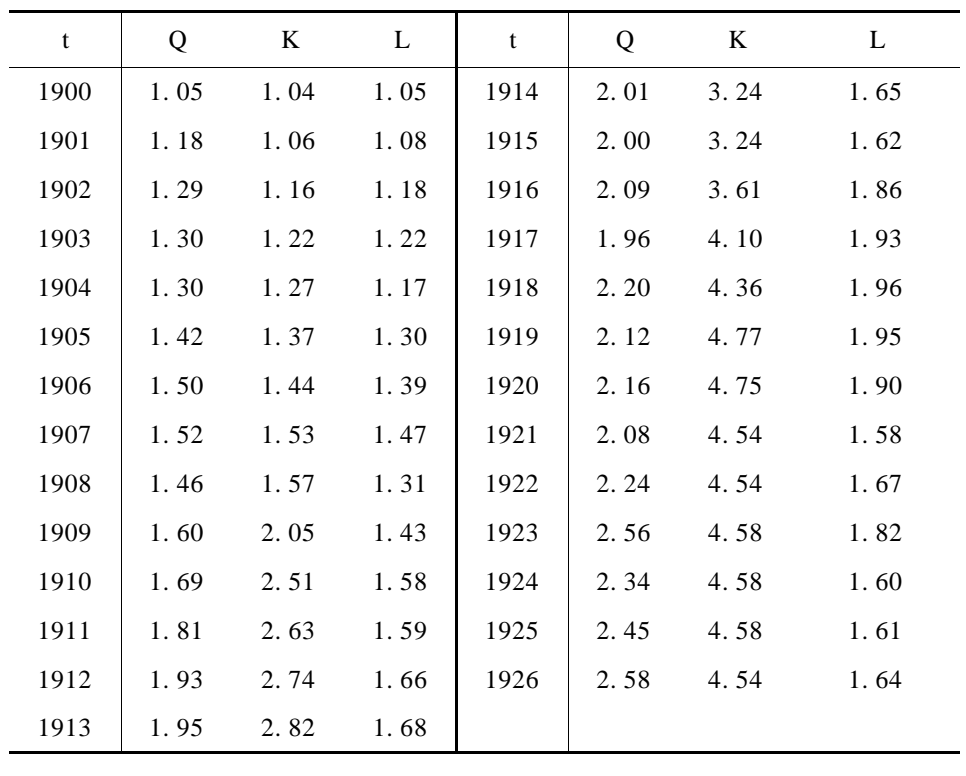

5.  $x \ y$   $z$  ft  $6.11$ 

 $.$   $5ft$ 

 $75 \ 200 \times -50 \ 150$ 

142 数学建模及其基础知识详解

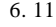

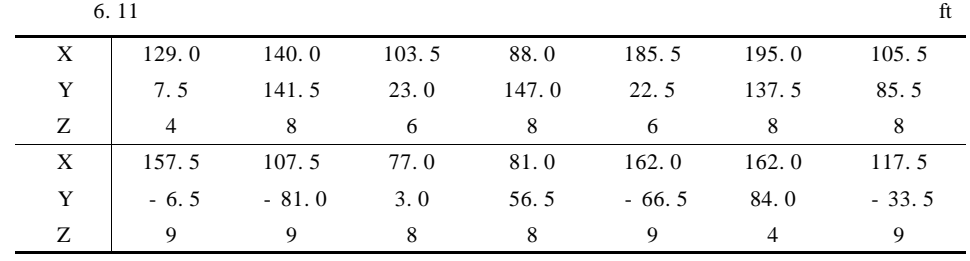

 $6.$ 

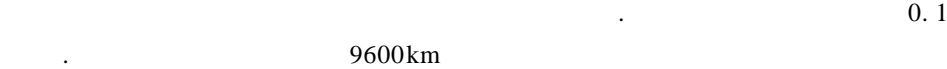

 $1$  6. 12 .

6. 12

代淡化海水的办法 .

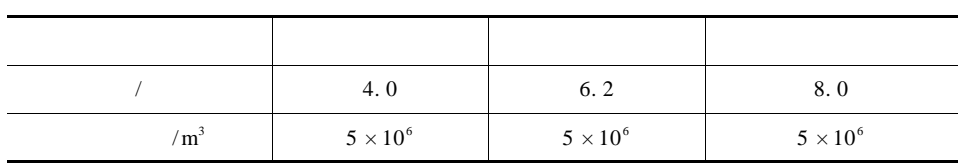

 $2 \t/km$  $6. 13$  .

6. 13

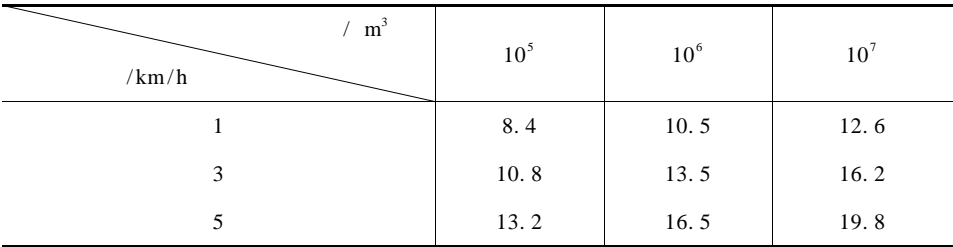

 $\, \cdot \hspace{1.5cm}$  6. 14  $\, \cdot \hspace{1.5cm}$ 

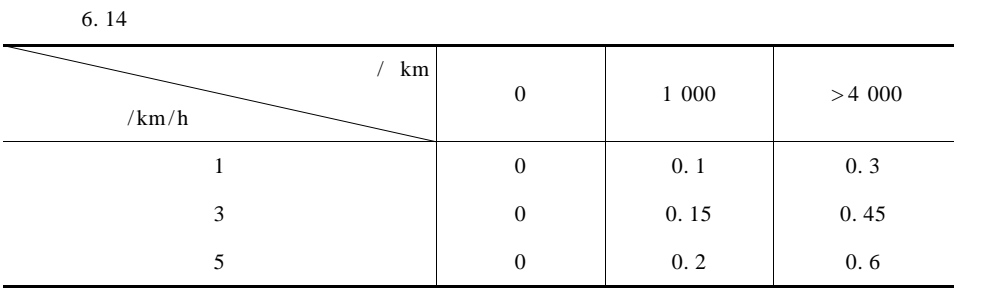

花的

 $\mathcal{L}_{\mathcal{M}}$  . Let  $\mathcal{L}_{\mathcal{M}}$  . Let  $\mathcal{L}_{\mathcal{M}}$  . Let  $\mathcal{L}_{\mathcal{M}}$  be a subset of  $\mathcal{L}_{\mathcal{M}}$ 

 $1$ 距离 9 600km  $2$ 3  $1 \text{ m}^3$  0.  $85 \text{ m}^3$  .

# Matlab

在生物的种群关系中,一种生物以另一种生物为食的现象,称为捕食 . 一般

 $\mathcal{A}=\{x,y,z\}$ 

,  $\mathbb{R}_{\geq 0}$  , and the contract of the contract of the contract of the contract of the contract of the contract of the contract of the contract of the contract of the contract of the contract of the contract of the co

的降低,则其天敌密度亦将减少,如此往复循环,形成一定的周期 . 试用数学模

周而复始,捕食动物与被捕食动物的数量随时间变化形成周期性的震荡 .

 $§ 7.1$ 

 $\sim$  7. 1

型来概括这一现象,并总结出其数量变化的近似公式 .

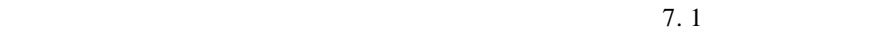

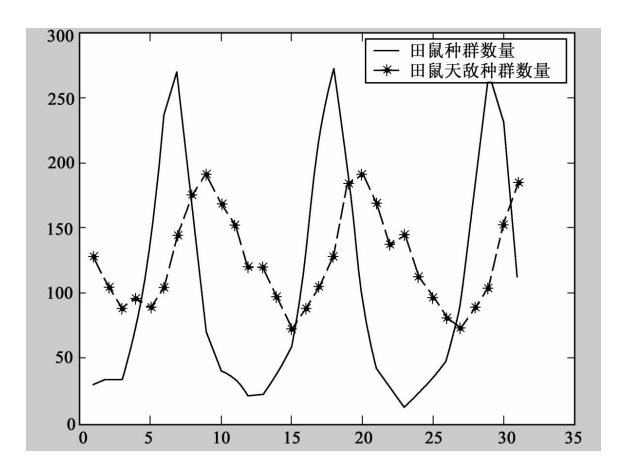

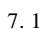

 $7.1.1$ 

 $1.$  $x t y t$  t

$$
\frac{dx}{dt} = \lambda x \tag{7.1}
$$

$$
\frac{dy}{dt} = - \mu x \tag{7.2}
$$

 $\alpha$ 

$$
\frac{dx}{dt} = \lambda - \alpha x \qquad \mu \qquad \beta
$$

$$
\frac{dy}{dt} = -\mu - \beta x \tag{7.4}
$$

Volterra-Lotoka  $\alpha \beta$ 

 $λ$   $μ$ 

 $x \ 0 = x_0 \ y \ 0 = y_0$ 

 $\mathcal{L}_{\mathcal{A}}$  , and the discrete discrete discrete discrete discrete discrete discrete discrete discrete discrete discrete discrete discrete discrete discrete discrete discrete discrete discrete discrete discrete discret

 $2.$ 

 $7.1 \t 7.2 \t .$ 

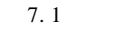

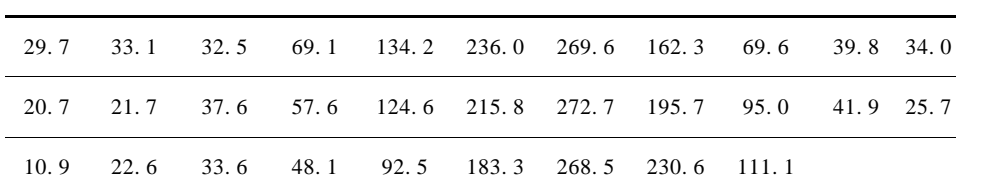

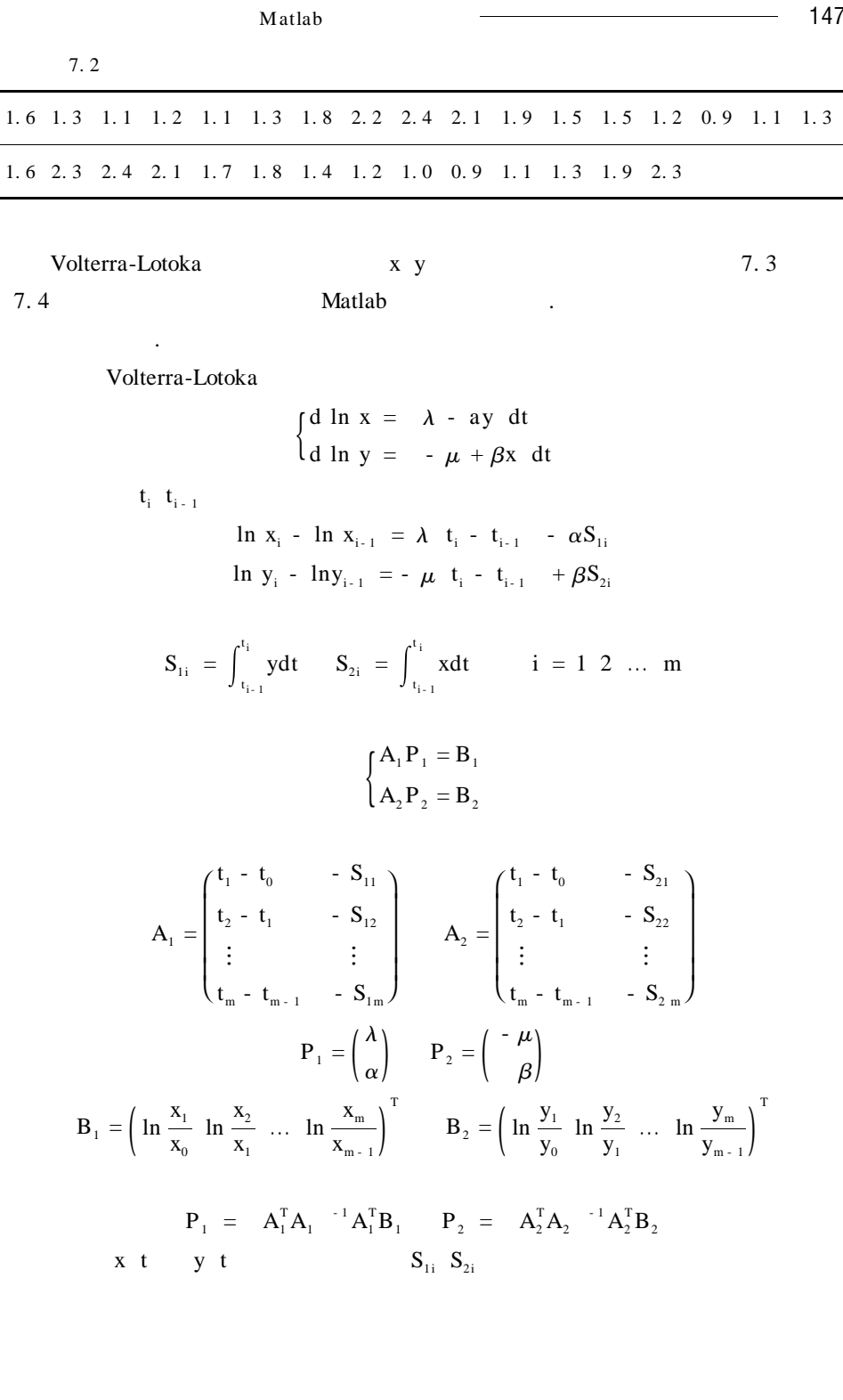

 $\overline{\phantom{a}}$ 

L,

$$
S_{1i} = \int_{t_{i-1}}^{t_i} ydt \approx \frac{t_i - t_{i-1}}{2} y_i + y_{i-1}
$$
  

$$
S_{2i} = \int_{t_{i-1}}^{t_i} xdt \approx \frac{t_i - t_{i-1}}{2} x_i + x_{i-1}
$$

 $7.1.2$  Matlab  $1<sub>r</sub>$ 命令:inv A  $\mathbf A$  . pinv A and A  $2.$  $t Y = ode23'$  fun' tspan Y0  $t y = ode45'$  fun' tspan y0 — Runge-Kutta fun . fun  $tspan = t0$  tfina  $Y0$ .

### $7.1.3$  Matlab

这样可以求得参数的近似值 .

1. **Matlab** clear all clc  $X = 29.7$  33. 1 32. 5 69. 1 134. 2 236. 0 269. 6 162. 3 69. 6 39. 8 34. 0 20. 7 21. 7 37. 6 57. 6 124. 6 215. 8 272. 7 195. 7 95. 0 41. 9 25. 7 10. 9 22. 6 33. 6 48. 1 92. 5 183. 3 268. 5 230. 6 111. 1  $Y = 1.6 \t1.3 \t1.1 \t1.2 \t1.1 \t1.3 \t1.8 \t2.2 \t2.4 \t2.1$ 1. 9 1. 5 1. 5 1. 2 0. 9 1. 1 1. 3 1. 6 2. 3 2. 4 2. 1 1. 7 1. 8 1. 4 1. 2 1. 0 0. 9 1. 1 1. 3 1. 9  $2.3$  $N = X Y$  $T = 0: 2: 60$ for  $i = 2:31$ A  $i - 1$  1 = T  $i - T$   $i - 1$ A i - 1, 2 3 = T i - T i - 1  $/2$  \* N 1 i + N 1 i - 1 - N

 $\overline{\phantom{a} \phantom{a}}$  Matlab  $\overline{\phantom{a} \phantom{a}}$  149  $2 i + N 2 i - 1$ B i - 1 : =  $log$  N 1 i /N 1 i - 1 - N 2 i /N 2 i - 1 end A1 = A :  $1 3$  $P1 = inv A1' * A1 * A1' * B : 1$  $A2 = A : 1 2$  $P2 = inv(A2' * A2' * A2' * B : 2)$ Volterra-Lotoka Matlab ode45  $0 \t60$  . 7. 2  $y$ 值乘以 100. 2. Volterra-Lotoka clear all clc  $X = 29.7$  33. 1 32. 5 69. 1 134. 2 236. 0 269. 6 162. 3 69. 6 39. 8 34. 0 20. 7 21. 7 37. 6 57. 6 124. 6 215. 8 272. 7 195. 7 95. 0 41. 9 25. 7 10. 9 22. 6 33. 6 48. 1 92. 5 183. 3 268. 5 230. 6 111. 1  $Y = 1.6$  1. 3 1. 1 1. 2 1. 1 1. 3 1. 8 2. 2 2. 4 2. 1 1. 9 1. 5 1. 5 1. 2 0. 9 1. 1 1. 3 1. 6 2. 3 2. 4 2. 1 1. 7 1. 8 1. 4 1. 2 1. 0 0. 9 1. 1 1. 3 1. 9 2. 3  $T = 0: 2: 60$ t Y = ode45 @ vlok,  $0: 0.5: 60$ , 29. 7 1. 6 plot t Y :  $1/100$  ' k' hold on plot  $t Y : 2$ , ', k' title ' Volterra-Lotoka xlabel(' ylabel(' / ' text  $3 \t2 \t2'$  h rightarrow gtext ' hleftarrow ' legend<sup>'</sup> $\cdot$ <sup>'</sup>,',

#### vlok

vlok. m function dydt = vlok  $T Y$ dydt =  $(0.8958 - 0.5632 * Y 2) * Y 1 - 0.1037 + 0.0010 * Y 1 * Y 2)$ 

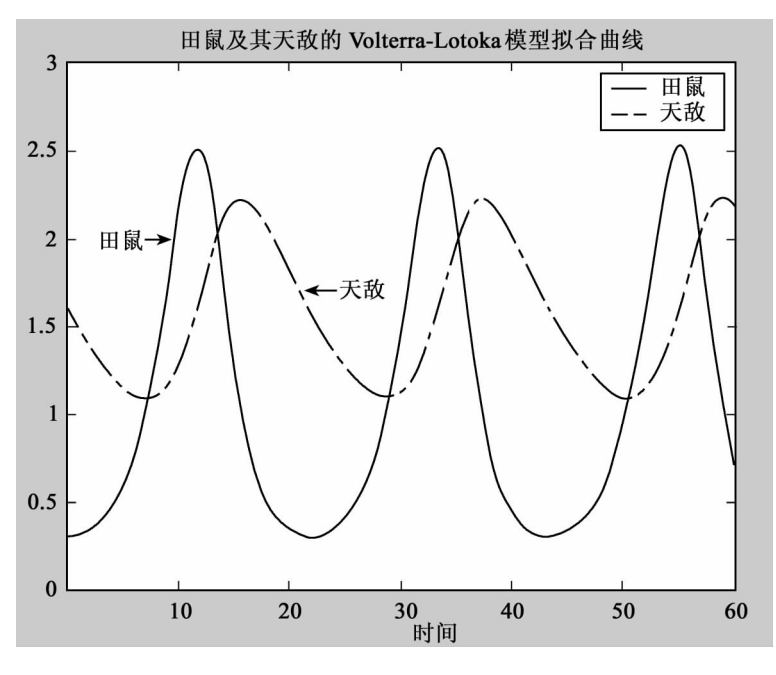

 $7.2$ 

 $§ 7.2$ 

 $300$  ft  $1$  ft = 0. 3048m

 $91.44m$ 

 $300\text{ft}$ 

 $\sim$  55 gal  $\sim$  55 gal  $\sim$  55 gal  $\sim$  55 gal  $\sim$  55 gal  $\sim$  55 gal  $\sim$  $1 gal = 3.785411L$   $427. 436pdl$  $1 \text{ pdl} = 0.4536 \text{kg}$  f = 470. 327 pdl 2090. 735 N  $c = 0.08$  $40\,\text{ft/s}$  12. 192m/s .

和社会各界的关注 . 当时美国原子能委员会一再保证,用来装核废料的圆桶非

做法是绝对安全的 . 但是一些工程技术人员却对此表示怀疑,他们认为圆桶在 和海底相撞时有可能发生破裂 . 而美国原子能委员会有些专家仍然坚持自己的  $7.2.1$ 

圆桶是否可能破裂 .

 $\mathbb{R}^n$  . The signal state  $\mathbb{R}^n$ 

 $12.192 \,\mathrm{m/s}$ 

 $\mathbf d$  $d = cv$  $c = 0.08$  v  $y$  $\mathbf X$ 

情况下能承受的最大冲撞速度以及在圆桶到达海底时的末速度 . 已知圆桶发生

 $m \frac{d^2 y}{dx^2}$  $\frac{d^2 y}{dt^2} = mg - f - cv$  7.5

m  $g \t v = \frac{dy}{dt}$  $d^2y$  $\frac{d^2y}{dt^2} + \frac{c}{n}$ m  $\frac{dy}{dt} = \frac{mg - f}{m}$  $\int_{y}^{x} 0 = 0 \, y' \, 0 = 0$ 7. 6

 $y$  t  $v = \frac{dy}{dt}$ 

 $7.6$  v t

$$
\begin{cases}\n\frac{dv}{dt} + \frac{c}{m}v = \frac{mg - f}{m} \\
v = 0\n\end{cases}
$$
\n7.7\n7.7

$$
\mathcal{L}^{\mathcal{L}}(\mathcal{A})
$$

$$
\frac{dv}{dt} = \frac{dv}{dy}\frac{dy}{dt}
$$
 7.8

 $7.8$  7. 7

$$
v\frac{dv}{dy} + \frac{c}{m}v = \frac{mg - f}{m}
$$

$$
\begin{cases}\n\frac{dy}{dv} = \frac{mv}{mg - f - cv} \\
y_0 = 0\n\end{cases}
$$
\n7.9

152 数学建模及其基础知识详解  $7.9$  y v  $\cdot$  $7.2.2$  Matlab 1.  $\blacksquare$ 1 dsolve 'eq1 eq2  $\ldots'$ eq1 eq2 eq3 ... 2 dsolve 'eq1 eq2 ...' ' cond1 cond2 ...' eq1 eq2 eq3 ... cond1 cond2 cond3 ... 下的特解 . 2. 求函数极限 limit f x a f x  $\lim_{x \to a} f x$ .  $3.$ ode23 'fun' tspan y0 ode45 'fun' tspan y0  $2 \quad 3 \quad 4 \quad 5$ 7. 2. 3 Matlab 1. Matlab 7. 6 dsolve dsolve 'D2y + c /m \* Dy = m \* g - f /m' 'Dy 0 = 0' 'y 0 = 0' ans = -  $1/c * - m * g + f * t + m * - m * g + f / c 2 - m * - m * g +$ f  $/c 2 * exp - c/m * t$ y = - m  $\frac{f - mg}{c^2}e^{-\frac{c}{m}t} + \frac{mg - f}{c}t + m \frac{f - mg}{c^2}$ - m  $\frac{f - mg}{c^2}e^{-\frac{c}{m}t} + \frac{mg - f}{c}t + m\frac{f - mg}{c^2} = 91.44$ 91. 44m 1.6  $\frac{d^2y}{dx^2}$  $\frac{d^2 y}{dt^2} = \frac{dP}{dt}$  $7.7$ 

dsolve

dsolve 'Dv + c/m \* v = m \* g - f /m' ' v 0 = 0'

ans =  $1/c$  \* m \* g -  $1/c$  \* f + exp - c/m \* t / c \* - m \* g + f

$$
v \t = \frac{mg - f}{c} (1 - e^{-\frac{c}{m}t})
$$
  
\nt  
\n
$$
\lim_{\longleftarrow} v \t = \lim_{\longleftarrow} \frac{mg - f}{c} 1 - e^{-\frac{c}{m}t} = \frac{mg - f}{c} \approx 3173.3 \text{ m/s}
$$
  
\n7.9  
\ndsolve ' Dy = m \* v/ m \* g - f - c \* v' ' y 0 = 0' ' v

ans = - m/ cv - 1 / c 2log - mg + f + cv m 2g + m/ c 2log - mg + f + cv f - mlog - mg + f - mg + f / c 2

$$
y = \frac{m}{c^2} \left[ -vc + f - mg \ln \frac{mg - f - cv}{mg - f} \right]
$$
  
7. 10  
  
7. 10  
  

$$
\frac{m}{c^2} \left[ -vc + f - mg \ln \frac{mg - f - cv}{mg - f} \right] = 91.44
$$

 $7. 10$ 

$$
y = 12.192
$$
 7.10  
70.22187281370590.  
70.23m

. 在这种情况下一般来说,但也就认为,但是我的人们的人们的人们的人们

2. Matlab

下面用 Matlab 求方程(7. 6)、方程(7. 7)、方程(7. 9)的数值解,应用龙格— 库塔命令 ode23 ode45 来求解 . 模型实现的 Matlab 程序如下: % 定义微分方程函数 function y = hefeiliao v y m = 239. 2450 g = 9. 8 f = 2090. 735 c = 0. 08

```
y = m * v / m * g - f - c * vfplot 'hefeiliao' 0 14
      \% v
     v y = ode23 'hefeiliao' 0 12.192
     v = 0 1. 2912 2. 4384 3. 6576 4. 8768 6. 0960
         7. 3152 8. 5344 9. 7536 10. 9728 12. 1920
     y = 0 0. 7006 2. 8031 6. 3086 11. 2182 17. 5329
           25. 2539 34. 3822 44. 9189 56. 8561 70. 2219
         70. 2219m, 94. 44m
\mathbb{R}^n4\,5 - \qquad \qquad \qv y = ode45 ' hefeiliao' 0 13. 91.
                           § 7.3
```
Internet

络可靠性分析显得越来越重要,提高系统的可靠性意义重大 . 研究和分析具有 实用性的高可靠性计算机通信网络系统,是国际上非常活跃的一个研究方向 . 计算机随时可能发生三种状态———无故障、间歇故障和永久故障 . 因此,计算机 一般处于三种工作状态:无故障工作、带故障工作和不工作 . 这三种状态之间的

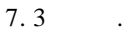

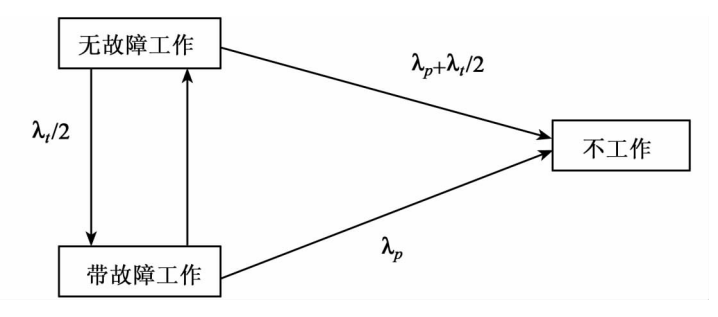

7. 3

 $7.3.1$ 

 $P_1$  t  $P_2$  t

 $P_3$  t

$$
\begin{cases}\n\frac{dP_1 \ t}{dt} = -\left[ \left( \lambda_p + \frac{\lambda_1}{2} \right) + \frac{\lambda_1}{2} \right] P_1 \ t + \gamma P_2 \ t \\
= -\lambda_p + \lambda_1 \ P_1 \ t + \gamma P_2 \ t \\
\frac{dP_2 \ t}{dt} = \left( \frac{\lambda_1}{2} \right) P_1 \ t - \gamma + \lambda_p + \lambda_1 \ P_2 \ t\n\end{cases}
$$
\n7. 11\n
$$
\frac{dP_3 \ t}{dt} = \left( \lambda_p + \frac{\lambda_1}{2} \right) P_1 \ t + \lambda_p + \lambda_1 \ P_2 \ t
$$
\n7. 12\n
$$
P_1 \ 0 = 1 \ P_2 \ 0 = 0 \ P_3 \ 0 = 0
$$
\n
$$
\lambda_p : 10^{-5} \sim 10^{-4} \ \lambda_1 : 10^{-4} \sim 10^{-3} \ \gamma : 0.01 \sim 0.1
$$

 $\mathcal{L} = \{ \mathcal{L} \mid \mathcal{L} \}$  . The set of the set of the set of  $\mathcal{L} = \{ \mathcal{L} \mid \mathcal{L} \}$ 

 $7.11$  .

7. 3. 2 **Matlab** 

 $1.$  $V D = eig A$  $\mathbf A$  V D. 2. A inv A  $\mathbf A$   $\mathbf A$  $3.$ ode23 ode45 功能:用龙格—库塔方法求微分方程数值解 .

 $7.3.3$  Matlab

另一种是用数值解法求数值解 .

$$
\lambda_p = 10^{-5}
$$
  $\lambda_t = 10^{-4}$   $\gamma = 0.01$ 

1. 求解析解

```
lp = 10 - 5 lt = 10 - 4gm = 0.01A = - \ln \ln \ln \ln 0 lt/2 - gm + lp + lt 0 lp + lt/2 lp + lt 0
l \ v = eig \ Ae = inv \t1 * 1 \t0 \t01 = 0 0. 7053 - 0. 7053
 0 - 0.7089 - 0.00351. 0000 0. 0035 0. 7089
V = 0 0 0
   0 - 0.010200 0 - 0. 00015
       A 0 - 0. 0102 - 0. 00015
e = 1.00000. 0070
  -1.4108.2.Matlab
\% M
Function xdot = eqs0 t p flag lp lt gm
   A = - lp + lt gm 0 lt/2 - gm + lp + lt 0 lp + lt/2 lp + lt 0
   p = p 1 p 2 p 3xdot = a * pts = 0 1000p0 = 100lp = 10 - 5lt = 10 - 4 gm = 0.01t p = ode23' eqs0' ts p0 lp lt gm
   plot t 1 - p : 3
   xlabel ' t '
```
 $\overline{\phantom{a}4}$  Matlab  $\overline{\phantom{a}4}$  157

ylabel<sup>'</sup> R t<sup>'</sup> title '  $lp = 0.00001$   $lt = 0.0001$  gm  $= 0.01'$ grid on

## 输出结果如下(如图 7. 4 所示):

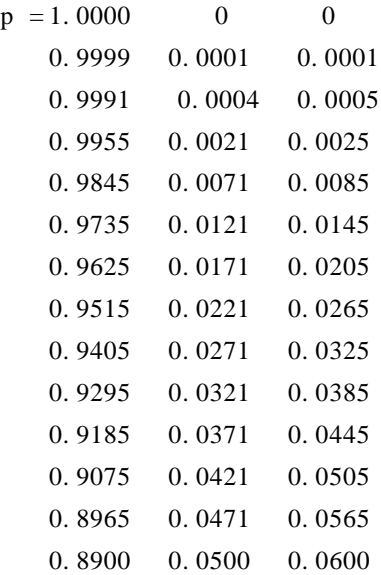

 $t = 1.0e + 003$  \*

```
0
```
0. 0013 0. 0080 0. 0413

- 0. 1413
- 0. 2413
- 0. 3413
- 0. 4413
- 0. 5413
- 0. 6413
- 0. 7413
- 0. 8413
- 0. 9413
- 1. 0000

 $t = 1000h$ 

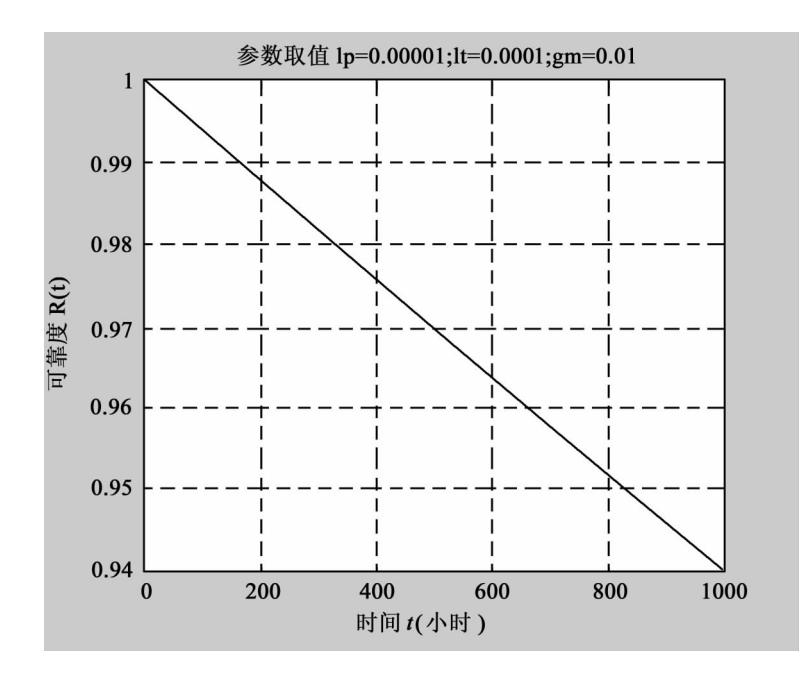

7. 4

p1 t p2 t p3 t = 0. 9369 0. 0047 0. 0584 . 94. 18% 7. 4  $99\%$  ,  $98\%$  .

 $§ 7.4$ 

 $\sim$ 

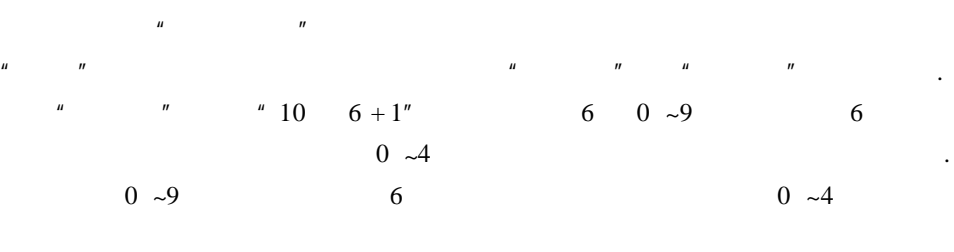

 $4^{n} \text{abcdef} + g''$   $7.3$   $X$ 

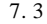

|                      | 10<br>$6 + 1$ $6 + 1/10$                |                                  |
|----------------------|-----------------------------------------|----------------------------------|
|                      |                                         |                                  |
|                      | abcdef                                  | $6 + 1$<br>$\tau$                |
|                      | g                                       |                                  |
|                      | abcdef                                  | $\overline{7}$<br>6              |
|                      | abcdeX Xbcdef                           | $\tau$<br>5                      |
|                      | abcdXX<br>XbcdeX XXcdef                 | $\overline{7}$<br>$\overline{4}$ |
|                      | XbcdXX XXcdeX<br>abcXXX<br>XXXdef       | 3<br>$\overline{7}$              |
|                      | abXXXX XbcXXX XXcdXX XXXdeX XXXXef      | $\overline{7}$<br>$\overline{2}$ |
|                      |                                         |                                  |
| $\boldsymbol{\mu}$   | $\boldsymbol{\mathsf{u}}$<br>"33<br>7"  | $01 - 33$                        |
|                      | 26<br>7                                 |                                  |
| $\ddot{\phantom{0}}$ | $01 - 33$<br>$\tau$                     |                                  |
|                      |                                         |                                  |
| "36<br>$6 + 1''$     | $01 - 36$                               | 6                                |
|                      | $01 - 36$<br>30<br>$\ddot{\phantom{a}}$ | $\overline{7}$                   |

 $\sim$  7. 4  $\sim$  .

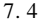

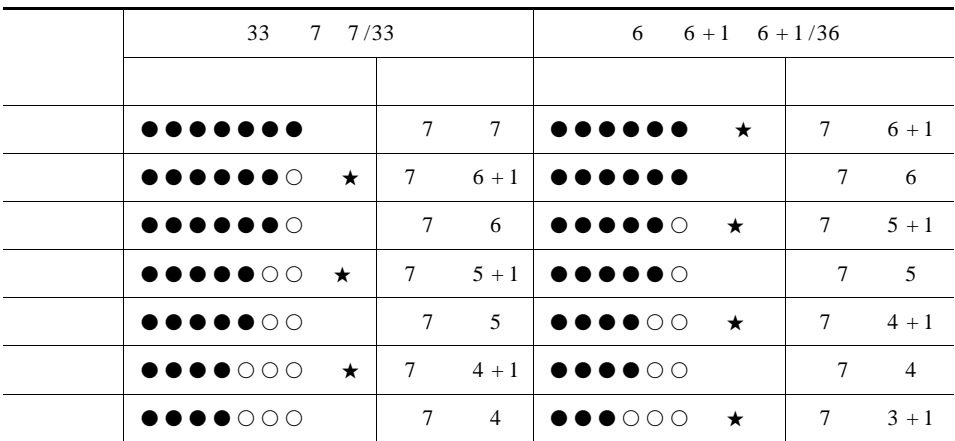

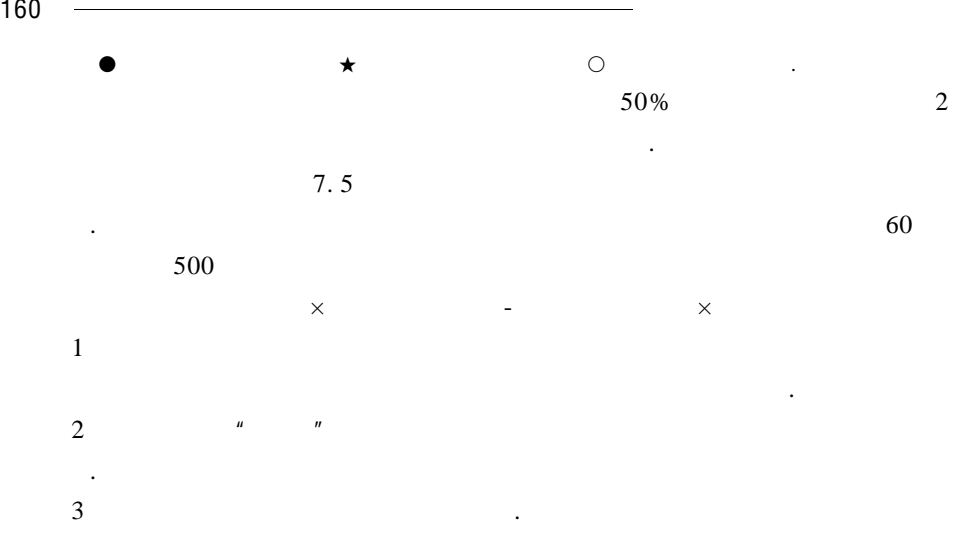

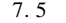

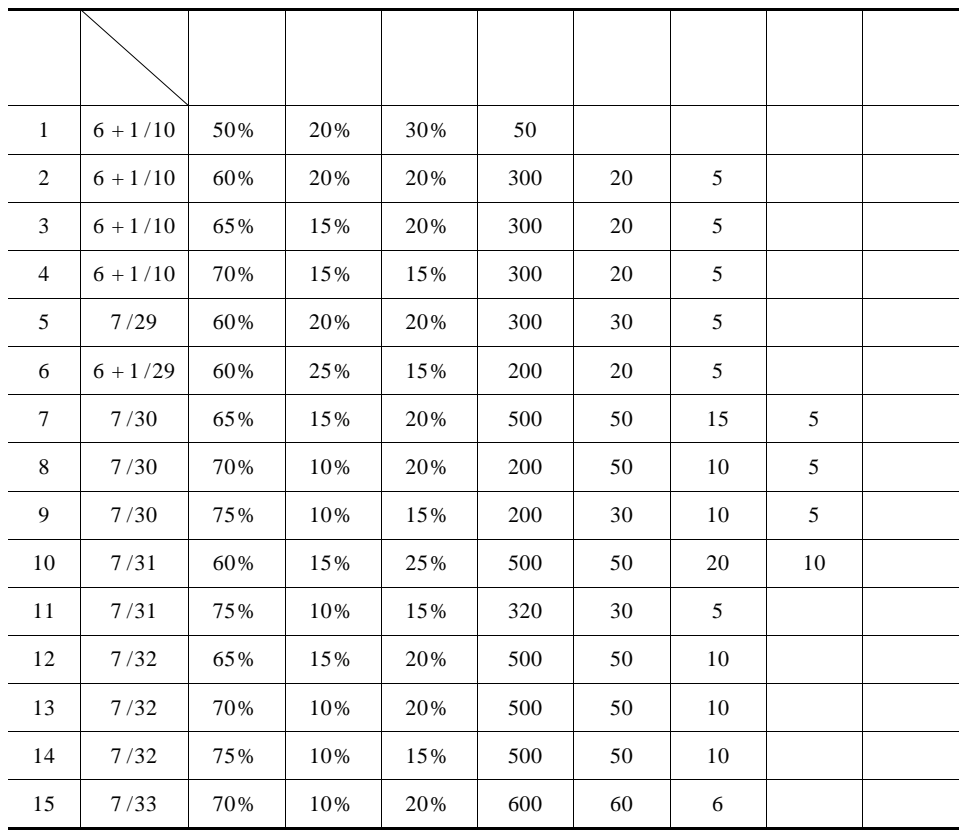

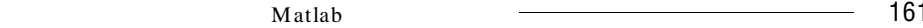

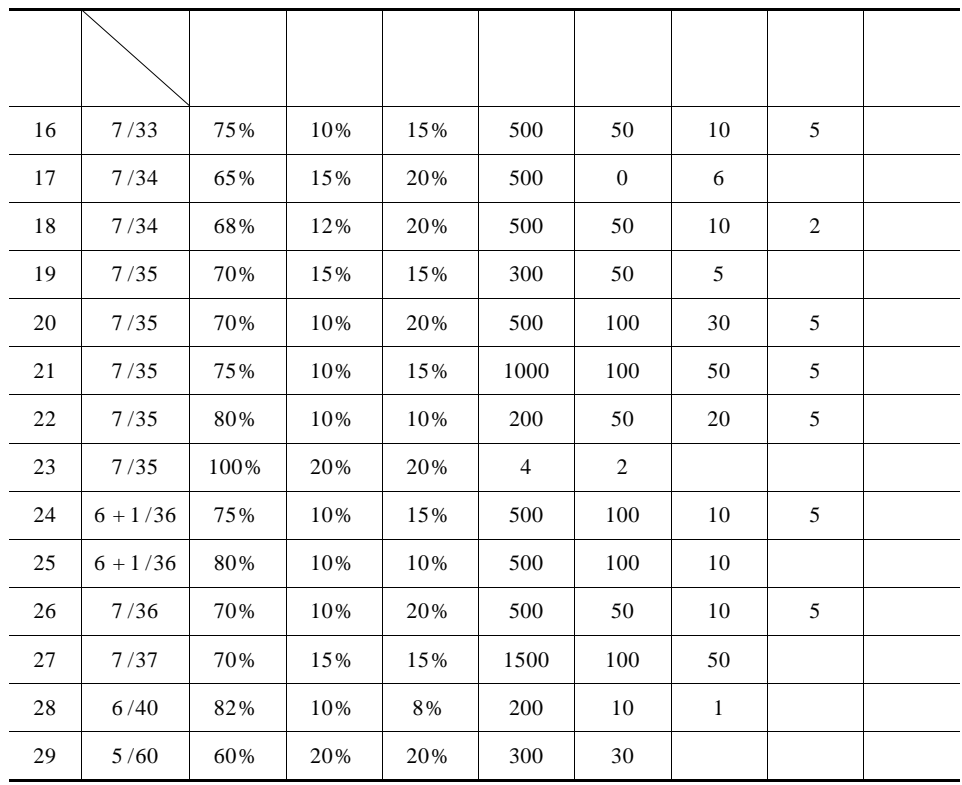

主要取决于销售总额的大小,即双方的利益都与销售额成正比 . 因此,人们关

 $R$  . The set of the set of the set of the set of the set of the set of the set of the set of the set of the set of the set of the set of the set of the set of the set of the set of the set of the set of the set of the se . The set of the set of the set of the set of the set of the set of the set of the set of the set of the set of the set of the set of the set of the set of the set of the set of the set of the set of the set of the set of

 $50\%$ 

 $7.4.1$ 

, and . The set of the set of the set of the set of the set of the set of the set of the set of the set of the set of the set of the set of the set of the set of the set of the set of the set of the set of the set of the

 $T = 35$  $r_i \rightarrow j$  $j = 1$  2 3  $x_i \longrightarrow i$  i  $1 \leq i \leq 7$  $p_i \longrightarrow i \quad x_i \quad 1 \leq i \leq 7$  $\mu$  x<sub>i</sub> — ) ——— $\mathbf{i}$  i system i  $\mathbf{i}$  i system i system i system i system i system i system i system i system i system i system i system i system i system i system i system i system i system i system i system i system i system  $1 \le i \le 7$  $\lambda$  ——  $\qquad$  $F \rightarrow$  $7.4.2$ 1.  $\blacksquare$ 29  $K_1$  10 6 + 1 6 + 1 /10  $K_2$  n m m/n  $K_3$  n m + 1 m + 1/n  $K_4$  n m m/n 1 K<sub>1</sub> 10 6 + 1 6 + 1 /10  $p_1 = \frac{1}{5 \times 10^6} = 2 \times 10^{-7}$   $p_2 = \frac{4}{5 \times 10^6} = 8 \times 10^{-7}$   $p_3 = \frac{2 \times C_9^1}{10^6} = 1.8 \times 10^{-5}$  $p_4 =$  $\frac{2C_9^1C_{10}^1 + C_9^1C_9^1}{10^6} = 2.61 \times 10^{-4}$  $p_5 =$  $\frac{2C_9^1C_{10}^1C_{10}^1+2C_9^1C_{10}^1}{10^6}=3.42\times10^{-3}$  $p_6 =$  $\frac{2 \times C_9^1 C_{10}^1 C_{10}^1 C_{10}^1 + 3 \times 2 C_9^1 C_9^1 C_{10}^1 C_{10}^1 - 3 \times C_9^1 \times C_9^1 + 2 \times C_9^1}{10^6} = 4.1995 \times 10^{-2}$ 2 K<sub>2</sub>: n m m/n  $p_1 = \frac{1}{C_n^m}$   $p_2 = \frac{C_m^{m-1}}{C_n^m}$  $\frac{C_m^{m-1}}{C_n^m}$   $p_3 = \frac{C_m^{m-1}C_{n-m+1}^1}{C_n^m}$  $\frac{C_{n-m+1}^1}{C_n^m}$   $p_4 = \frac{C_m^{m-2}C_{n-m+1}^1}{C_n^m}$  $C_n^m$  $p_5 = \frac{C_m^{m-2} C_{n-m+1}^2}{C_m^m}$  $\frac{C_{n_{m}}^2}{C_{n_{m}}^m}$   $p_6 = \frac{C_{m}^{m+3} C_{n_{m}}^2}{C_{n_{m}}^m}$ n  $\frac{C_{n_{m}}^2}{C_{n_{m}}^m}$   $p_7 = \frac{C_{m}^{m-3} C_{n_{m}}^3}{C_{n_{m}}^m}$ n  $\frac{C_m^{m}}{C_n^{m}}$ . n 3 K<sub>3</sub>: n m + 1 m + 1 /n  $p_1 = \frac{1}{C_n^{m+1}}$   $p_2 = \frac{C_n^1 - m_1 + 1}{C_n^{m+1}}$  $C_n^{m+1}$ 

 $M$ atlab  $\sim$  163

$$
\begin{aligned} p_3&=\frac{C_n^{m-1}C_{n,-m+1}^1}{C_n^{m+1}}\\ p_4&=\frac{C_n^{m-1}C_{n,-m+1}^2}{C_n^{m+1}}\\ p_5&=\frac{C_m^{m-2}C_{n,-m+1}^2}{C_n^{m+1}}\\ p_6&=\frac{C_m^{m-2}C_{n,-m+1}^2}{C_n^{m+1}}\\ p_7&=\frac{C_m^{m-3}C_{n,-m+1}^3}{C_n^{m+1}}. \end{aligned}
$$

4  $K_4$  n m m/n

$$
p_{1} = \frac{1}{C_{n}^{m}} \qquad p_{2} = \frac{C_{m}^{m-1}C_{n-m}^{1}}{C_{n}^{m}} \qquad p_{3} = \frac{C_{m}^{m-2}C_{n-m}^{2}}{C_{n}^{m}}
$$

$$
p_{4} = \frac{C_{m}^{m-3}C_{n-m}^{3}}{C_{n}^{m}} \qquad p_{5} = \frac{C_{m}^{m-4}C_{n-m}^{4}}{C_{n}^{m}}
$$

$$
p_{i} \qquad P = \sum p_{i} \qquad 7.6
$$

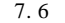

.

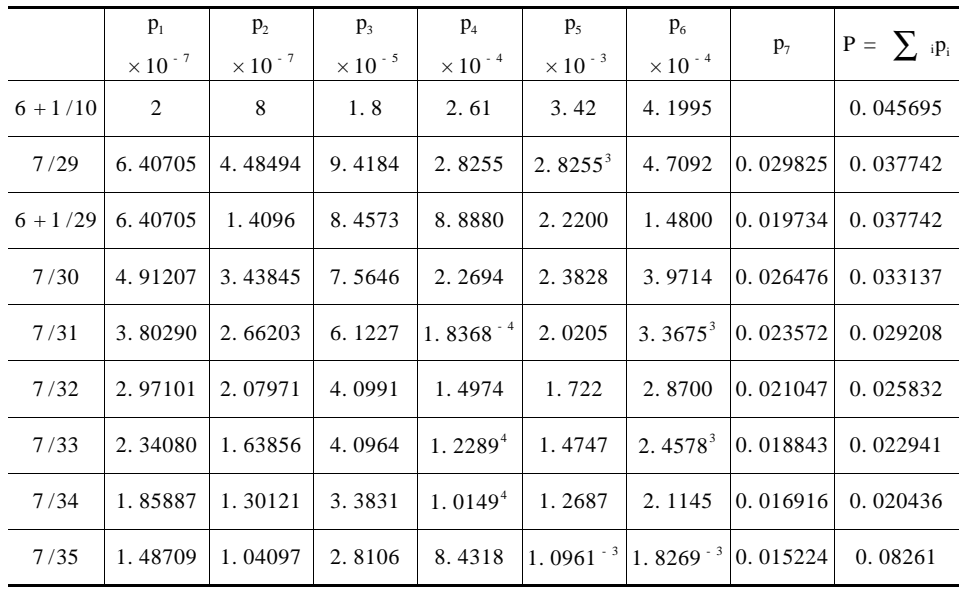

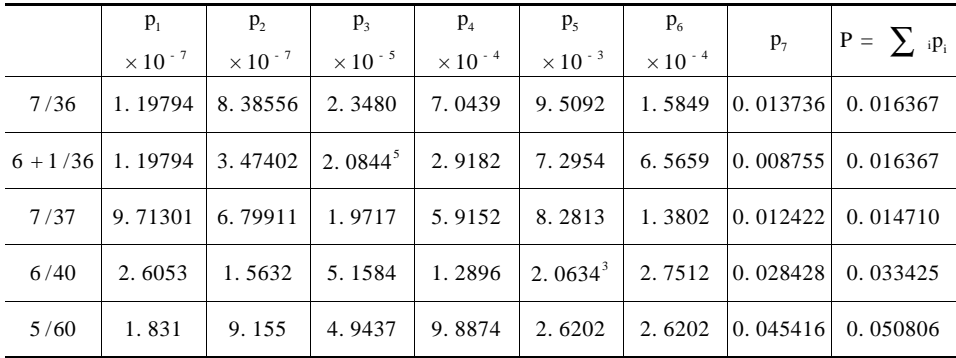

 $2.$ 

 $μ \ x = 1 - e^{-\left(\frac{x}{\lambda}\right)^2} \ \lambda > 0$ 

进行研究 . 人工的 人工的 人工的复数形式 人工的复数形式 人工的复数形式

 $\lambda$ 

 $\blacksquare$ 

,

. 由模糊数学隶属度的概念和心理学的相关知识,根据人们通常对一件事物

3.  $\lambda$ 

 $T = 35$  52. 5  $x_0 =$ 

 $52.5$ 

$$
\mu x_0 = 1 - e^{-\left(\frac{x_0}{\lambda}\right)^2} = 0.5
$$
\n
$$
\lambda = \frac{5.25 \times 10^5}{\sqrt{-100.5}} \approx 6.30589 \times 10^5.
$$
\n
$$
\frac{1}{7.7} = 2.5
$$
\n
$$
\frac{3}{7} = 3.5
$$
\n
$$
\frac{4}{7} = 5.5
$$

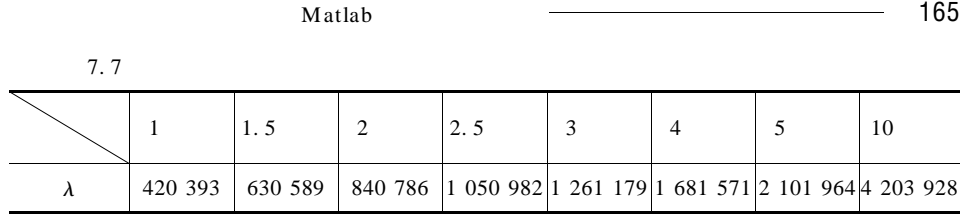

. 我们根据实际的人,我们根据决策是一种风险经济的人,我们根据决策是一种风险经济的人。

 $7.4.3$ 

吸引力 .

$$
\mu x = 1 - e^{-\left(\frac{x}{\lambda}\right)^2} \qquad \lambda > 0
$$
  

$$
F = \sum_{i=1}^{7} p_i \mu x_i
$$
 (7.12)

$$
L = \sum_{i=4}^{7} p_i x_i
$$
  

$$
p_j x_j = 1 - L r_j = (1 - \sum_{i=4}^{7} p_i x_i) r_j \quad j = 1 \ 2 \ 3
$$

$$
\mathbf{x}_{j} = \frac{\left(1 - \sum_{i=4}^{7} p_{i} \mathbf{x}_{i}\right) \mathbf{r}_{j}}{p_{j}} \qquad j = 1 \ 2 \ 3 \qquad 7.13
$$

 $7. 12$   $7. 13$ 

$$
\begin{cases}\nF = \sum_{i=1}^{7} p_i \mu x_i \\
x_j = \frac{\left(1 - \sum_{i=4}^{7} p_i x_i\right) r_j}{p_j} \qquad j = 1 \ 2 \ 3\n\end{cases}
$$
\n7. 14  
\n
$$
\mu x_i = 1 - e^{-\left(\frac{x_i}{\lambda}\right)^2} i = 1 \ 2 \ \dots \ 7
$$
\n
$$
\lambda = 6.30 589 \times 10^5
$$

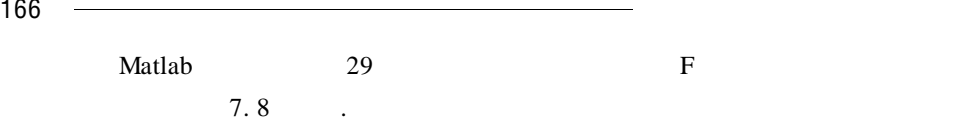

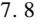

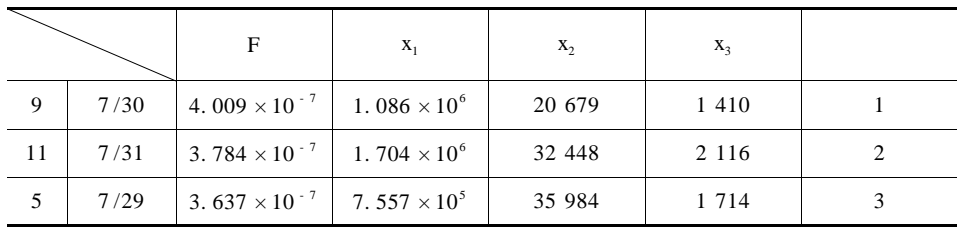

 $m/n$  n m

)有最大值 .

$$
r_{j} \quad j = 1 \quad 2 \quad 3
$$
\n
$$
x_{i} \quad i = 4 \quad 5 \quad 6 \quad 7
$$
\n
$$
m \quad n \quad r_{j} \quad j = 1 \quad 2 \quad 3 \qquad x_{i} \quad i = 4 \quad 5 \quad 6 \quad 7
$$

$$
\max F = \sum_{i=1}^{7} p_i \mu x_i
$$
\n
$$
x_j = \frac{(1 - \sum_{i=4}^{7} p_i x_i) r_j}{p_j} \qquad j = 1 \ 2 \ 3
$$
\n
$$
\mu x_i = 1 - e^{-\left(\frac{x_i}{\lambda}\right)^2} \qquad i = 1 \ 2 \ \dots \ 7 \quad \lambda = 6.30589 \times 10^5
$$
\n
$$
2 \frac{r_1 + r_2 + r_3}{r_1 + r_2 + r_3} = 1
$$
\n
$$
0.5 \le r_1 \le 0.8
$$
\n
$$
6 \times 10^5 \le x_i \le 5 \times 10^6
$$
\n
$$
a_i \le \frac{x_i}{x_{i+1}} \le b_i \ i = 1 \ 2 \ \dots \ 6
$$
\n
$$
p_i < p_{i+1} \ i = 1 \ 2 \ \dots \ 6
$$
\n
$$
5 \le m \le 7
$$
\n
$$
29 \le n \le 60
$$
\n
$$
r_j > 0 \ x_i \ge 0 \ m \ n
$$

 $\overline{\phantom{a}4}$  Matlab  $\overline{\phantom{a}4}$  167 1.  $1\quad 2$  . 2.  $3\quad 4$   $r_1$  $4$   $\qquad \qquad \cdot$  $3. \hspace{1.5cm} 5$ 4. 6  $a_i$   $b_i$  i = 1 2, …, 6 i  $x_i$  $i + 1$   $x_{i + 1}$  $a_1 = 10$   $b_1 = 233$   $a_2 = 4$   $b_2 = 54$   $a_3 = 3$   $b_3 = 17$   $a_4 = 4$   $b_4 = 20$   $a_5 =$ 2  $b_5 = 10$   $a_6 = 2$   $b_6 = 10$ 5.  $7$  Pi  $m \quad n$  $p_{i+1}$  m n .<br>6. 8 9 m n  $\sim$  ${\bf p_i}$  $K_1$   $K_2$   $K_3$   $K_4$  m n  $\ldots$ Matlab  $K$ , 6 32 0.8 0.09 0.11 200 10 1 0  $F = 6.8399 \times 10^{-7}$  . 32 6 6 /32 , 11% , 8% 9% 11% , 11% , 11% , 12% , 12% , 12% , 12% , 12% , 12% , 12% , 12% , 12% , 12% , 12% , 12% , 12% , 12% , 12% , 12% , 12% , 12% , 12% , 12% , 12% , 12% , 12% , 12% , 12% , 12% , 12% , 12% , 12% , 12% , 12% ,  $200$  10 1 0 .  $1 \t 2 \t 2.5 \t 3 \t 4$  $5 \t 10 \t 35$ 

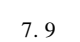

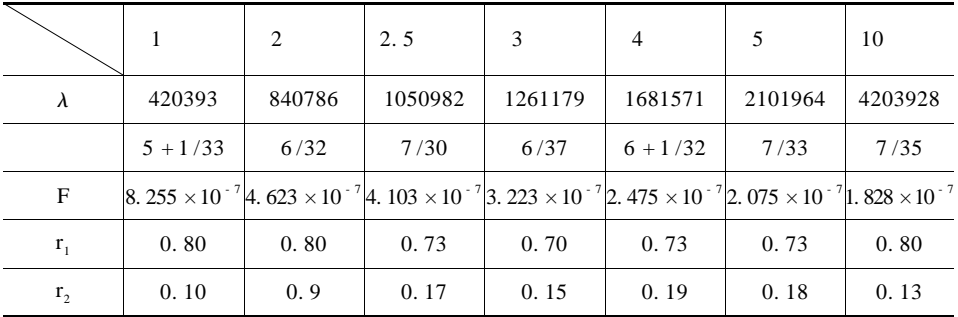

各种情况的最优方案,如表 7. 9 所示 .

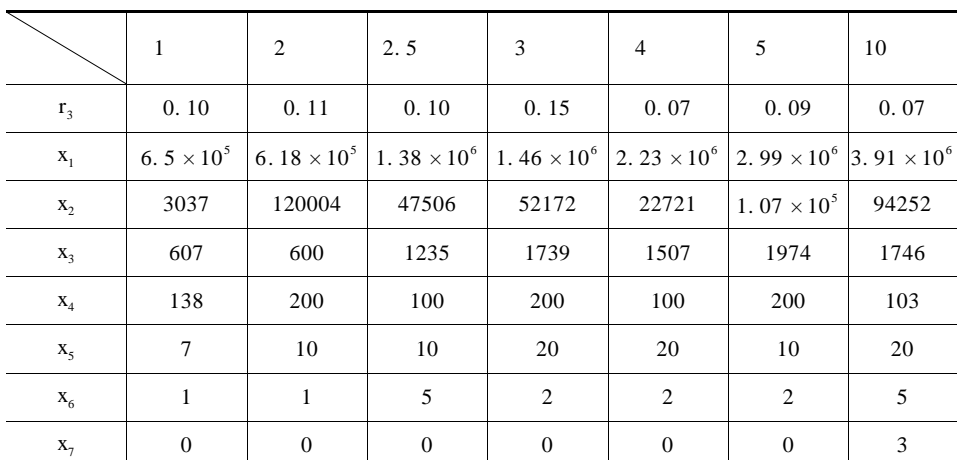

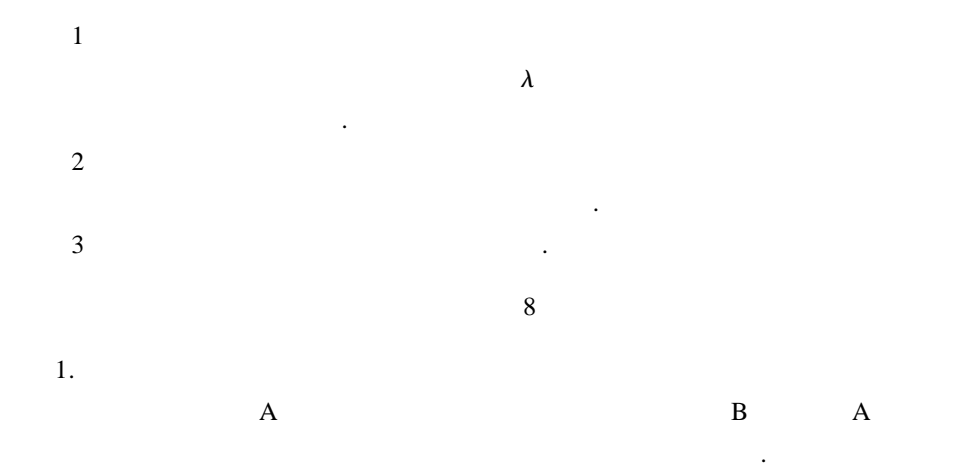

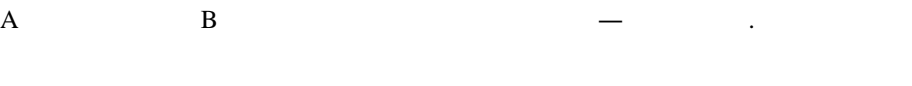

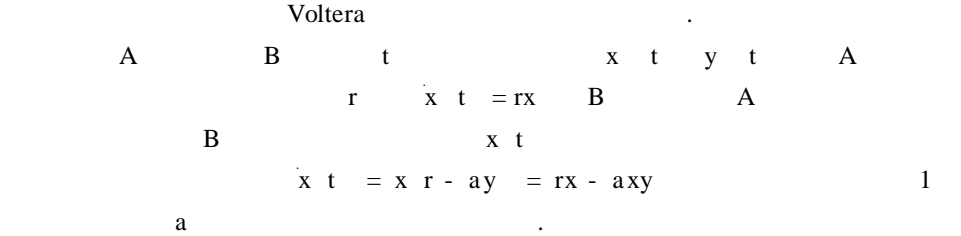

 $\mathbb{R}$  . The contract of  $\mathbb{R}$ 

 $\overline{\phantom{a}4}$  Matlab  $\overline{\phantom{a}4}$  169 B  $\begin{array}{ccc} \text{d} & \text{y} & \text{t} & = - \text{ dy} \end{array}$  $A$  B  $A$ y t  $y \t = y - d + bx = - dy + bxy$  2  $b$  .  $x \t0 = x_0 \t y \t0 = y_0$  3  $1$  and  $2$  and  $3$  $x$ , t  $y$ , t 1.  $r = 1$  d = 0. 5 a = 0. 1 b = 0. 02  $x_0 = 25$   $y_0 = 2$ ,  $x_1 = 1$  $2$  3 .  $x$  tyt).  $2.$  $d^2x$  $\frac{d^2x}{dt^2} - 1 - x^2 \frac{dx}{dt}$  $\frac{d^{2}x}{dt} + x = 0$  $\label{eq:1} \begin{array}{ll} \textrm{Matlab} & \qquad \qquad . \end{array}$  $3.$ Logistic x t =  $r_1 x \left( 1 - \frac{x}{n_1} \right)$  y t =  $r_2 y \left( 1 - \frac{y}{n_2} \right)$ , (4)  $4\overline{4}$ x t y t  $r_1$  r<sub>2</sub>  $n_1$   $n_2$  . 源而进行竞争 . 考查由于乙消耗有限的资源对甲的增长产生的影响,可以合理 x t =  $r_1 x \left( 1 - \frac{x}{n_1} - s_1 \frac{y}{n_2} \right)$  $\left( \begin{array}{ccc} 1 & - & - & - & s_1 \\ \frac{1}{n_1} & - & \frac{1}{n_2} \end{array} \right)$ 5  $s<sub>1</sub>$  m<sub>2</sub>

$$
n_1 \hspace{1.5cm} s_1 \hspace{1.5cm}.
$$

$$
y + y = r_2 y \left( 1 - s_2 \frac{x}{n_1} - \frac{y}{n_2} \right)
$$

 $S_2$   $\qquad \qquad \qquad$ 

$$
x \t 0 = x_0 \t y \t 0 = y_0 \t 7
$$
  

$$
r_1 \t r_2 \t s_1 \t s_2 \t n_1 \t n_2 \t 4 \t 7
$$
170 数学建模及其基础知识详解

 $r_1 = r_2 = 1$   $n_1 = n_2 = 100$   $s_1 = 0.5$   $s_2 = 2$   $x_0 = y_0 = 10$  x t y t t  $x$  t  $y$  t). 4.  $20m$  12m  $8m$  $1$   $\ldots$  $2 \t 1m$  .  $3$  $5.$  1  $\sim$  0. 42  $\sim$  /  $\sim$ 

# Matlab

许多实际问题往往需要对大量的数据进行分析,其中统计分析更为重要 .

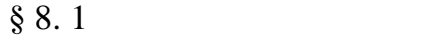

测、经验公式中的参数确定等,常常要用到各种统计方法 .

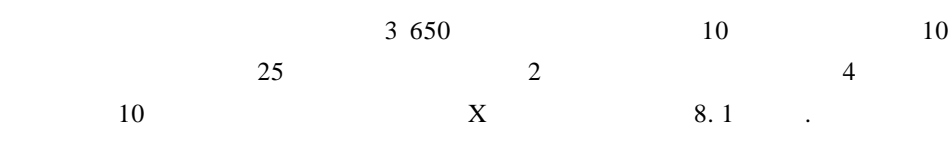

8. 1

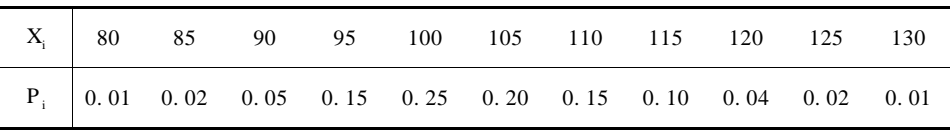

送货延迟,就会发生缺货或供货中断 . 为防止由此造成的损失,需要多储备一 些存货以备应急之需,称为保险储备 . 这些存货在正常情况下不动用,只有当

 $8.1.1$ 

存货过量使用或送货延迟时才动用 .

.

$$
C_1 \longrightarrow \qquad C_2 \longrightarrow \qquad \qquad / \quad \times
$$

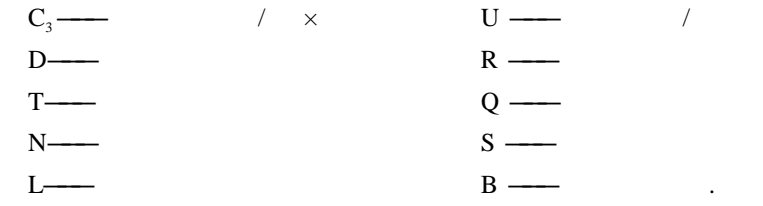

1.  $\blacksquare$ 

 $R$ 

$$
Q = RT \qquad \qquad 8.1
$$

| t                                  | q t.           | t              |
|------------------------------------|----------------|----------------|
| $0 \leq t < T$                     | t              |                |
| q $t + \Delta t = q t - R\Delta t$ | $0 \leq t < T$ |                |
| q $t = -R$                         | q $0 = Q$      | q $t = Q = at$ |
| q $t = RT - at$                    | $0 \leq t < T$ |                |

 $\mathbf{q} = \mathbf{q} \cdot \mathbf{q} + \mathbf{q} \cdot \mathbf{q} + \mathbf{q} \cdot \mathbf{q} + \mathbf{q} \cdot \mathbf{q} + \mathbf{q} \cdot \mathbf{q} + \mathbf{q} \cdot \mathbf{q} + \mathbf{q} \cdot \mathbf{q} + \mathbf{q} \cdot \mathbf{q} + \mathbf{q} \cdot \mathbf{q} + \mathbf{q} \cdot \mathbf{q} + \mathbf{q} \cdot \mathbf{q} + \mathbf{q} \cdot \mathbf{q} + \mathbf{q} \cdot \mathbf{q} + \mathbf{q} \cdot \mathbf{q} + \mathbf$ 

 $8.1$ 

$$
\int_0^t q \ t \ dt = \frac{1}{2} - RT^2
$$

$$
C_2 \frac{\frac{1}{2}RT^2}{T} = \frac{1}{2}C_2RT
$$

$$
\frac{C_1 + URT}{T} = \frac{C_1}{T} + RT
$$

$$
C T = \frac{C_1}{T} + UR + \frac{1}{2}C_2RT
$$
  
Q\* T C T.

 $2.$ 

 $\overline{B}$ 

$$
\begin{array}{cccc}\nS & & & & \mathbf{L}\n\end{array}
$$

$$
S = LR + B
$$

 $\mathbf S$  such a set of  $\mathbf S$  .

$$
Y_{i} =\begin{cases} X_{i} - S & X_{i} > S \\ 0 & X_{i} \leq S \end{cases}
$$
  
\n
$$
E \ Y = \sum_{i=1}^{11} Y_{i}P_{i}
$$
  
\n
$$
N^{*}C_{3}E \ Y & C_{2}B.
$$
  
\n
$$
T = N^{*}C_{3}E \ Y + C_{2} S - LR
$$
  
\n
$$
T \text{ min } N^{*}C_{3}E \ Y + C_{2} S - LR
$$
  
\n
$$
1 \text{ min } N^{*}C_{3}E \ Y + C_{2} S - LR
$$
  
\n
$$
1 \text{ U} = 10 \ / \text{ D} = 3650 \ / \text{ R} = 10 \ / \text{ L} = 10 \ .
$$
  
\n
$$
2 \text{ Q} = RT
$$
  
\n
$$
C \ T = \frac{C_{1}}{T} + UR + \frac{1}{2}C_{2}RT
$$
  
\n
$$
\frac{dC}{dT} = 0
$$
  
\n
$$
T^{*} = \sqrt{\frac{2C_{1}}{C_{2}}}
$$
  
\n
$$
N^{*} = \frac{D}{Q^{*}}
$$

$$
3\quad
$$

 $U = 10$  $\overline{2}$ 

 $\sim$ 

$$
S = LR + B
$$
  
\n
$$
Y_i = \begin{cases} X_i - S & X_i > S \\ 0 & X_i \le S \end{cases}
$$
  
\n
$$
E \ Y = \sum_{i=1}^{11} Y_i P_i
$$

 $\sqrt{C_2}$ 

 $S^*$ 

min  $N^*C_3EL Y + C_2 S - LR$  $B^* = S^* - LR \qquad \qquad B^* \qquad \qquad Q^* \quad N^* \quad S^* \quad B^*$ 

174 数学建模及其基础知识详解 的结果 .  $8. 1. 2$  Matlab  $1$  min min X  $X$  and  $X$  and  $X$  energy  $X$  $X$   $\qquad \qquad .$ 8. 1. 3 **Matlab** Matlab Matlab M BX. m  $h = 10$   $n = 12$   $g = 4$   $1 = 10$   $d = 10$  $B = 0 : 5 : 30$  $E = 1 : 7$  $C = 1 : 7$  $H = 1 : 7$  $T = 1 : 7$  $X = 80: 5:130$  $Q = 1 : 11$  $P = 0.01 \t0.02 \t0.05 \t0.15 \t0.25 \t0.2 \t0.15 \t0.10 \t0.04 \t0.02 \t0.01$ For  $i = 1: 7$  $S = 1 * d + B$  i For  $j = 1: 11$ If  $X$  j  $> s$  $Q$  j = X j - s Else  $Q$   $j = 0$ End End Q E i =  $Q * p'$  $C$  i = n \* g \* E i  $H$  i = h  $*$  B i  $T$  i = C i + H i

 $\overline{\phantom{a}475}$  Matlab  $\overline{\phantom{a}175}$ 

End E C H T Mint  $=$  min  $T'$  $E = 5.6000$  3.0000 1.40000 0.55000 0.2000 0.050 0  $C = 268.800$  144.000 67.200 26.400 9.600 2.4000 0  $H = 0$  50 100 150 200 250 300  $T = 26.800$  194. 000 167. 200 176. 400 209. 600 252. 400 300. 00  $minT = 167.2000$  $B^* = 10$  $S^* = 10$ .  $1$  (2)  $\overline{3}$ 

 $§ 8.2$   $\longrightarrow$ 

**平均费用** 

 $8.2$   $\ldots$ 

| 8.2 |  |  |  |
|-----|--|--|--|
|     |  |  |  |

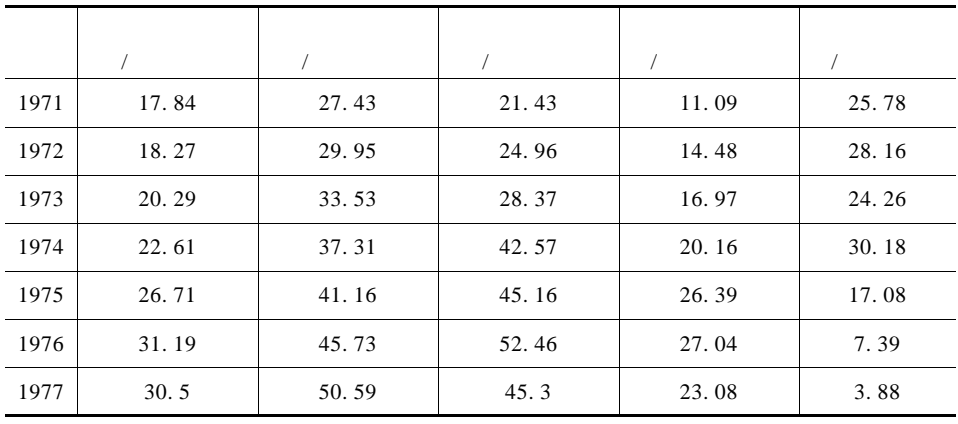

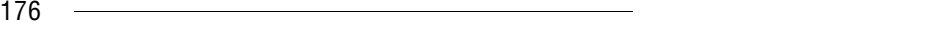

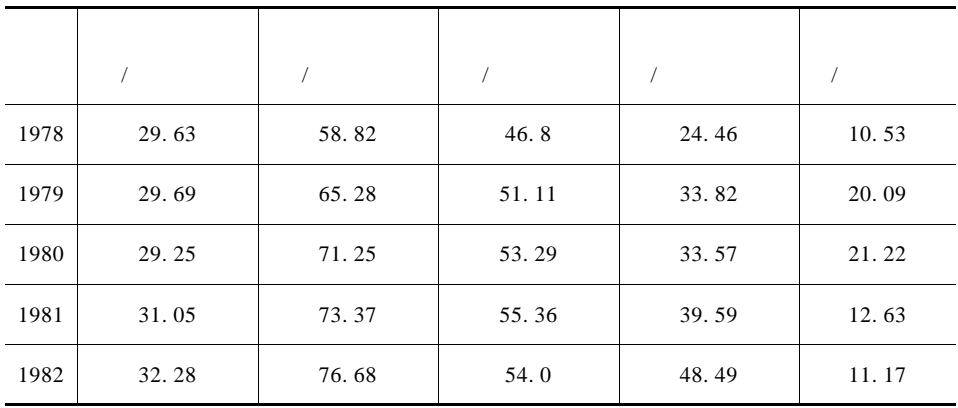

 $8.2.1$ 

1.  $Y$  $X_1$   $X_2$   $X_3$   $X_4$ .

2. Y  $X_1 \quad X_2 \quad X_3 \quad X_4$  .

试分析火柴的销售量和各个因素之间的关系 .

 $3. Y$ 

 $y = b_0 + b_1 x_1 + b_2 x_2 + b_3 x_3 + b_4 x_4 + \varepsilon$  $\int_{\mathcal{E}}$  ~ N 0  $\sigma^2$ 

 $8. 2. 2$  Matlab

1. regress  $1$  b = regress Y X  $2$  b bint r rint stats = regress Y X alpha 其中因变量数据向量 Y 和自变量数据矩阵 X 按以下排列方式输入  $X =$  $1 \, x_{11} \, \ldots \, x_{1m}$  … 1  $x_{n1}$  …  $x$ I I  $\lfloor$  $\overline{\phantom{a}}$  $\overline{\phantom{a}}$  $\overline{\phantom{a}}$  nm  $Y =$  $y_1$ ÷ y I I  $\overline{\phantom{a}}$  $\overline{\phantom{a}}$  $\overline{\phantom{a}}$  $\overline{\phantom{a}}$  $\overline{a}$  $alpha$   $0.05$  .

 $\mathbf{M}$ atlab  $\qquad \qquad \qquad$  177 b  $\beta_0$   $\beta_1$  ...  $\beta_m$  bint b r rint stats stats exacts  $R<sup>2</sup>$  $R$  expected by  $F$ F  $p \sim \alpha$  H<sub>0</sub>  $Y \times X$ 关系) 成立 . 2. size  $m$   $n$  = size X  $X$  m n. 8. 2. 3 Matlab Matlab  $% 8.2$  $x_1 = 17.84$  27. 43 21. 43 11. 09 25. 78 18. 27 29. 95 24. 96 14. 48 28. 16 20. 29 33. 53 28. 37 16. 97 24. 26 22. 61 37. 31 42. 57 20. 16 30. 18 26. 71 41. 16 45. 16 26. 39 17. 08 31. 19 45. 73 52. 46 27. 04 7. 39 30. 5 50. 59 45. 3 23. 08 3. 88 29. 63 58. 82 46. 8 24. 46 10. 53 29. 69 65. 28 51. 11 33. 82 20. 09 29. 25 71. 25 53. 29 33. 57 21. 22 31. 05 73. 37 55. 36 39. 59 12. 63 32. 28 76. 68 54. 0 48. 49 11. 17];  $X = \text{ones size } x_1 \quad 1 \quad x_1 \quad 2 \quad 5$  $Y = x_1$  1 b bint r rint stats = regress  $Y \times 0.05$ b bint stas  $b = 17.0557 \quad 0.0507 \quad 0.2606 \quad -0.0057 \quad -0.2367$  $\text{bint} = 14.4594$  19.6521 - 0. 0089 0. 1104 0. 1905 0. 3307 - 0. 1037 0. 0924

178 数学建模及其基础知识详解

 $- 0.2922 - 0.1812$ stats =  $0.9940$  291.9381 0.0000

 $Y = 17.0557 + 0.0507 * x_1 + 0.2606 x_2 - 0.0057x_3 - 0.2367 * x_4$  $\sigma^2 = \frac{Q}{n-2} = 0.18828$  $Q = r' * r = 1.8828$ <br> $R^2 = 0.9940$  $\overline{F}$  $F = \frac{U/m}{Q/ n - m + 2} = 291.938$  $X_i$  $\sim$  $§ 8.3$  $\mathbf{y}$   $\mathbf{x}_1$   $\mathbf{x}_2$ 8. 3 10  $y = x_1 + x_2$  $\sim$  160  $\sim$  $170$  . 8. 3  $y \t x_1 x_2$  $x_1 /$  120 140 190 130 155 175 125 145 180 150  $x_2$  | 100 110 90 150 210 150 250 270 300 250

 $8.3.1$ 

归分析进行比较分析 .

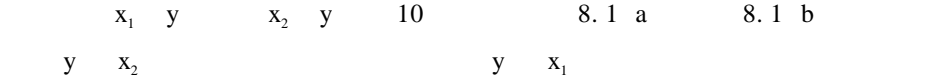

y/ 102 100 120 77 46 93 26 69 65 85

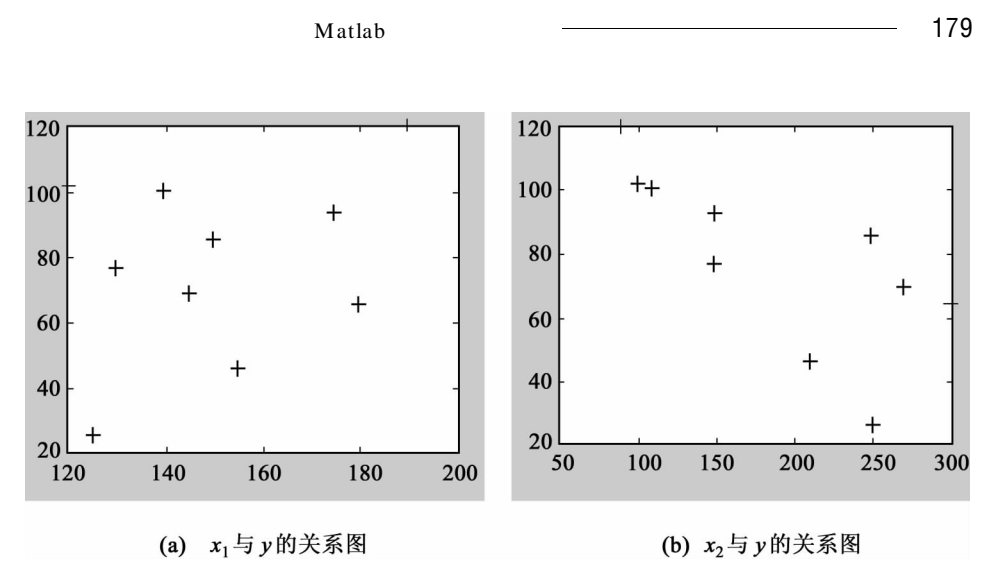

8. 1

 $y = \beta_0 + \beta_1 x$ x y  $\beta_0$   $\beta_1$  $\bf{x}$  $y = \beta_0 + \beta_1 x_1 + ... + \beta_m x_m$  8. 2  $m \geqslant 2$  $y = \beta_0 + \beta_1 f_1 x + ... + \beta_m f_m x$  (8. 3)  $x = x_1 \quad x_2 \quad \dots \quad x_m \quad f_j \quad j = 1 \quad 2 \quad \dots \quad m$  $\beta = \beta_0 \beta_1 \dots \beta_m$  $\sim$  8. 3  $\sim$  8. 2  $8.2$  $x = x_1 \quad x_2 \quad \dots \quad x_m$  y  $y$  $y = \beta_0 + \beta_1 x_1 + \dots + \beta_m x_m$  $\int_{\mathcal{E}}$  ~ N 0  $\sigma^2$ 8. 4  $\sigma$  and  $y_i$  x<sub>i1</sub> x<sub>i2</sub>,…, x<sub>im</sub> i = 1 2 …  $n \geq m$ .  $8.4$ 

$$
\begin{cases}\n\mathbf{y}_{i} = \beta_{0} + \beta_{1} \mathbf{x}_{i1} + \dots + \beta_{m} \mathbf{x}_{i m} + \varepsilon_{i} \\
\varepsilon_{i} \sim \mathbf{N} \quad 0 \quad \sigma^{2} \quad i = 1 \quad 2 \quad \dots \quad n\n\end{cases}
$$
\n
$$
\mathbf{X} = \begin{pmatrix}\n1 & \mathbf{x}_{11} & \dots & \mathbf{x}_{1m} \\
\vdots & \vdots & \vdots \\
1 & \mathbf{x}_{n1} & \dots & \mathbf{x}_{nn}\n\end{pmatrix}\n\quad\n\mathbf{Y} = \begin{pmatrix}\n\mathbf{y}_{1} \\
\vdots \\
\mathbf{y}_{n}\n\end{pmatrix}\n\quad\n\mathbf{\varepsilon} = \begin{pmatrix}\n\varepsilon_{1} \\
\vdots \\
\varepsilon_{n}\n\end{pmatrix}\n\quad\n\mathbf{\beta} = \quad\n\mathbf{\beta}_{0} \quad\n\mathbf{\beta}_{1} \quad \dots \quad\n\mathbf{\beta}_{m} \quad \text{and} \quad \mathbf{\beta}_{n} \quad \text{and} \quad \mathbf{\beta}_{n} \quad \text
$$

 $y = \beta_0 + \beta_1 x_1 + \beta_2 x_2$ .

8. 3. 2 **Matlab** 

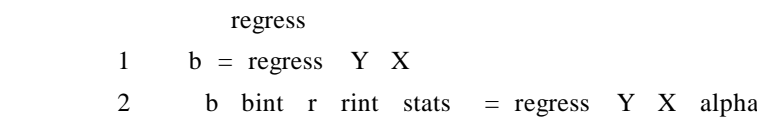

 $8.3.3$  Matlab

Matlab

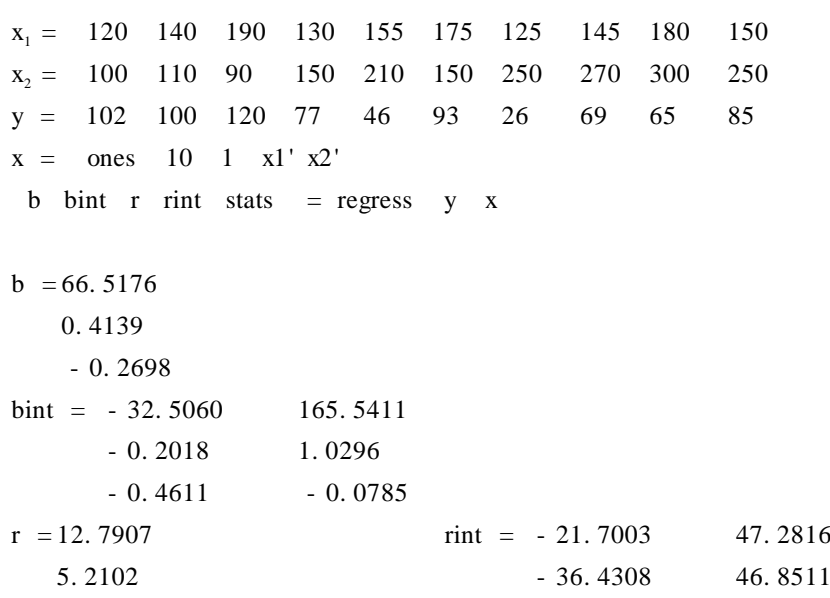

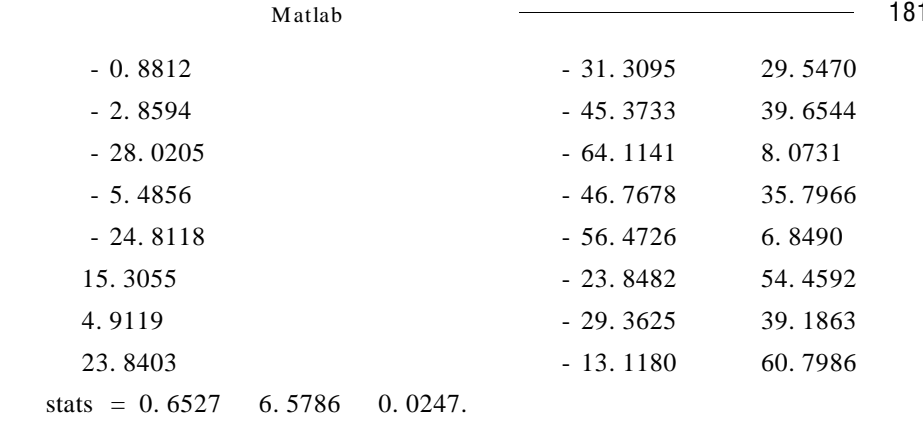

 $§ 8.4$   $\qquad \qquad \qquad$ 

 $8.4$   $.4$ 

 $8.4$ 

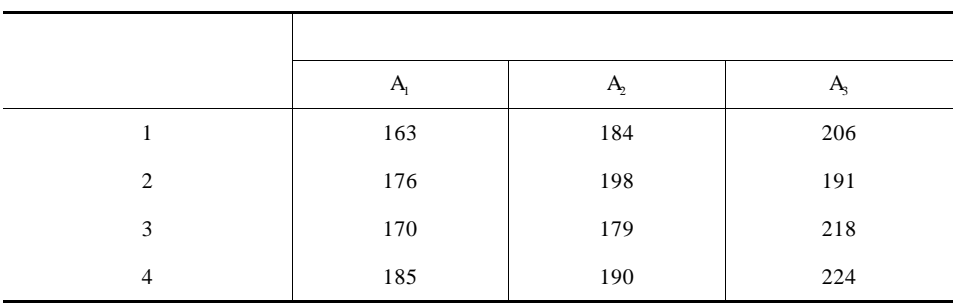

 $A_1$   $A_2$   $A_3$ 

是强调噪音低的优良性广告 .

 $8.4.1$ 

 $\overline{A}$ 

182 数学建模及其基础知识详解

$$
m \t X_1 X_2 ... X_m m
$$
  
\n
$$
N \mu \sigma^2 \quad i = 1 \t 2 ... m. \t x_{ij} \t i = 1 \t 2 ... m \t j = 1
$$

$$
x_{ij} = \mu_i + \varepsilon_{ij}
$$
  

$$
\varepsilon_{ij} \sim N \ 0 \ \sigma^2
$$

$$
H_0
$$
:  $\mu_1$  =  $\mu_2$  = ... =  $\mu_m$ 

$$
n = \sum_{i=1}^{m} n_i \ \bar{x}_i = \frac{1}{n_i} \sum_{j=1}^{n_i} x_{ij} \ \bar{x} = \frac{1}{n} \sum_{i=1}^{m} n_i \bar{x}_i
$$

$$
Q = \sum_{i=1}^{m} \sum_{j=1}^{n_i} x_{ij} - \bar{x}^2
$$

$$
= \sum_{i=1}^{m} \sum_{j=1}^{n_i} x_{ij} - \bar{x}_i^{2} + \sum_{i=1}^{m} x_i - \bar{x}^{2}
$$
  
=  $Q_1 + Q_2$ 

 $Q_1$  and  $Q_1$  and  $X_{ij}$ .  $\mathbf{Q}_2$ 

 $\cdot$  .  $\cdot$  Q<sub>2</sub>

H<sub>0</sub>  
\nF  
\n
$$
F = \frac{Q_2 / m - 1}{Q_1 / n - m} \sim F m - 1 n - m
$$
\n
$$
\alpha \qquad F > F_{\alpha} \qquad m - 1 n - m
$$
\n8.5

8. 5

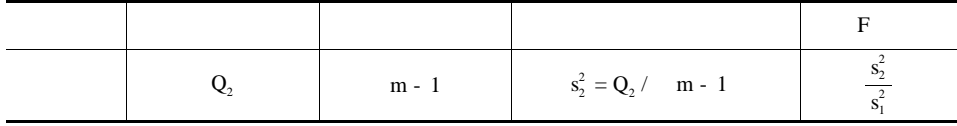

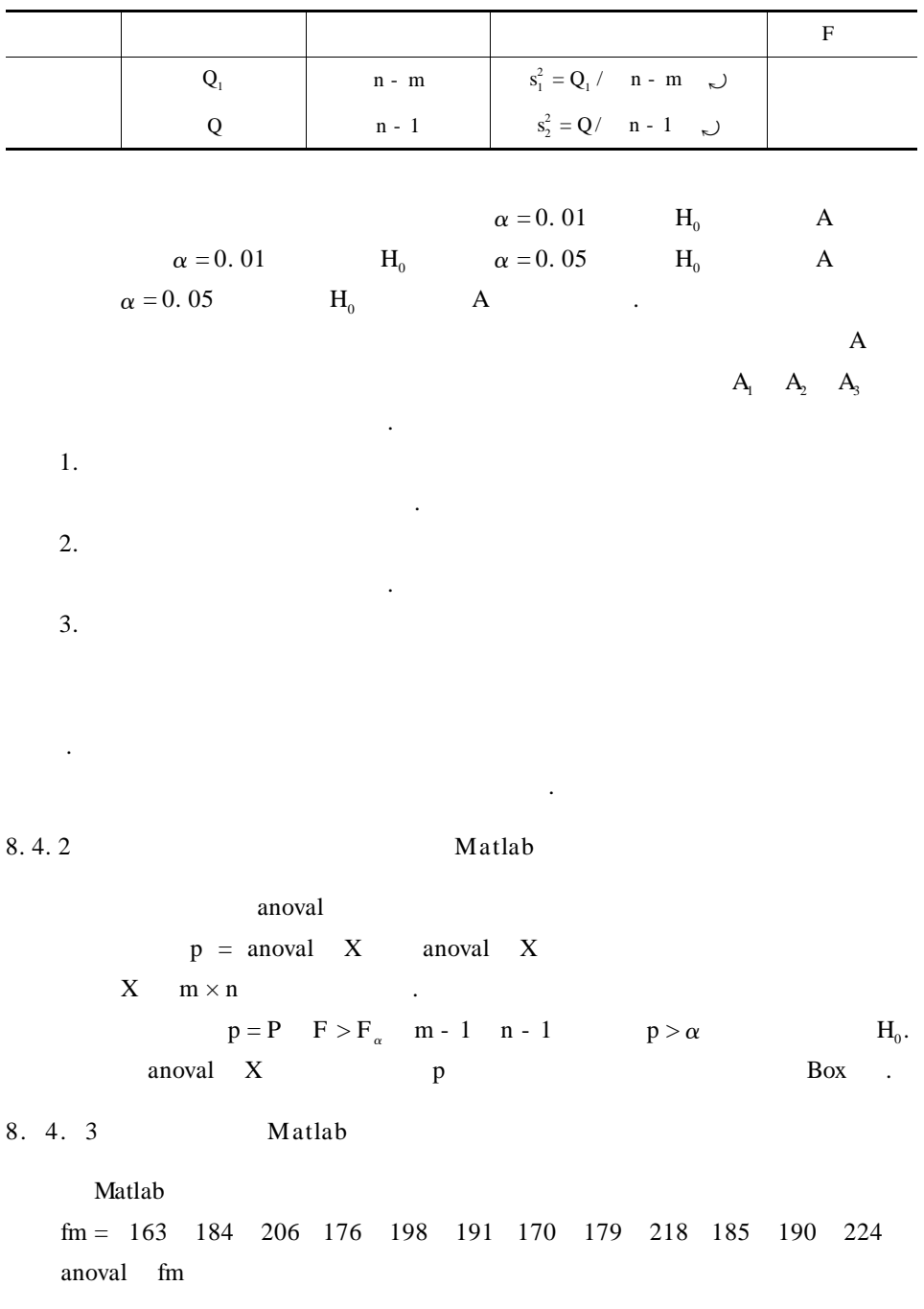

184 数学建模及其基础知识详解

$$
ans = 0.0039 p
$$

$$
8.6 \qquad .
$$

8. 6

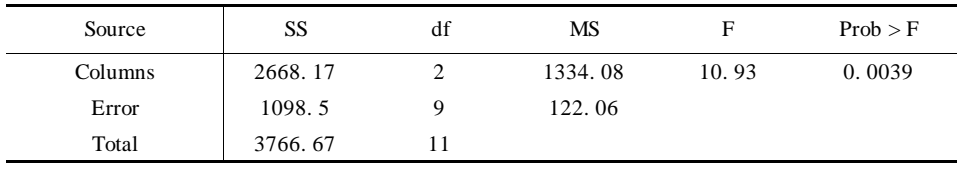

 $8.2$  .

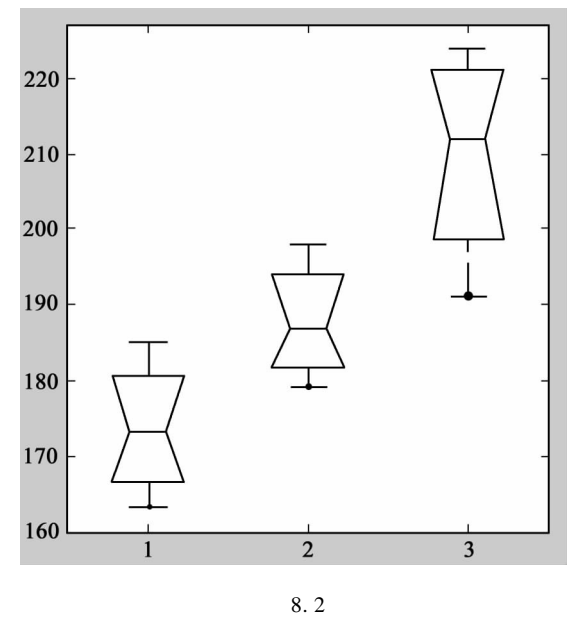

 $p = 0.0039 < \alpha = 0.05$  H<sub>0</sub>.  $F_{0.05}$  2 9 = 4. 26 <br>F = 10. 93 > F<sub>0.05</sub> 2. 9 = 4. 2  $\mathbf{H}_{0}$ 

$$
\mu = \frac{1}{m} \sum_{i=1}^{m} n_i \mu_i \quad \alpha_i = \mu_i - \mu \quad \text{if} \quad i = 1, 2 \dots m
$$
  

$$
\alpha_i \qquad \qquad i \qquad \qquad \alpha_i \qquad \qquad i
$$

, and the contract of the contract of the contract of the contract of the contract of the contract of the contract of the contract of the contract of the contract of the contract of the contract of the contract of the con

 $\overline{\phantom{a}483}$  Matlab  $\overline{\phantom{a}485}$  185

$$
\alpha_{i} = \bar{x}_{i} - \bar{x} \qquad \alpha_{i}
$$
\n
$$
\alpha_{i} = \bar{x}_{i} - \bar{x} \qquad \alpha_{i}
$$
\n
$$
\alpha_{1} = \bar{x}_{1} - \bar{x} = 173.5 - 190.33 = -16.83
$$
\n
$$
\alpha_{2} = \bar{x}_{2} - \bar{x} = 187.75 - 190.33 = -2.58
$$
\n
$$
\alpha_{3} = \bar{x}_{3} - \bar{x} = 209.75 - 190.33 = 19.42
$$
\n
$$
\alpha_{3} \qquad \qquad A_{3} \qquad \qquad A_{3}
$$
\n
$$
\S 8.5 \qquad \qquad \text{...}
$$

 $A$  a B.

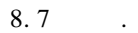

 $8.7$  km

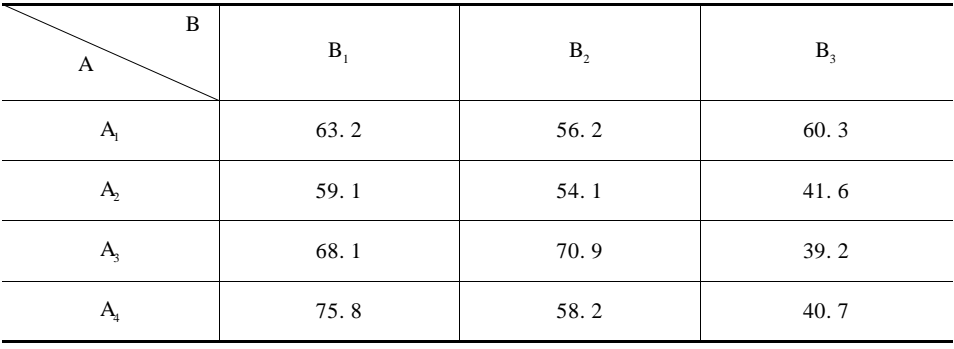

几个因素对试验指标的影响 . 这种同时分析多个因素对试验指标的影响并且使

 $8.5.1$ 

试分析不同燃料、不同推进器对射程的影响.

A r  $A_1$   $A_2$  ...  $A_1$  B s  $B_1$   $B_2$  ...  $B_s$  $A_i$   $B_j$  n ) 下 作 了 n 次 试 验, 所 得 结 果 记 为 xijk i = 1 2, …,r  $j = 1 \quad 2 \quad ... \quad s \quad k = 1 \quad 2 \quad ... \quad n.$  $x_{ijk} = \mu + \alpha_i + \beta_j + \gamma_{ij} + \varepsilon_{ijk}$  $\sum$ <sup>r</sup>  $\sum_{i=1}^{r} \alpha_i = 0$   $\sum_{j=1}^{s}$  $\sum_{j=1}^s \beta_j = 0$   $\sum_{i=1}^r$  $\sum_{i=1}^{r} \gamma_{ij} = \sum_{j=1}^{s}$  $\sum_{\text{j}=1}$   $\gamma_{\text{ij}} = 0$  $x_{ijk} \sim N$   $\mu_{ij}$   $\sigma^2$  i = 1 2 ... r j = 1 2 ... s k = 1 2 ... n

186 数学建模及其基础知识详解

$$
\begin{array}{ccccccc}\nX_{ijk} & & A & & & \alpha_i & & B \\
& \beta_j & & A & & & \gamma_{ij}\n\end{array}
$$

$$
\mu = \frac{1}{rs} \sum_{i=1}^{r} \sum_{j=1}^{s} \mu_{ij} \mu_i = \frac{1}{s} \sum_{j=1}^{s} \mu_{ij} \alpha_i = \mu_i - \mu
$$
  

$$
\mu_j = \frac{1}{r} \sum_{i=1}^{r} \mu_{ij} \beta_j = \mu_j - \mu \gamma_{ij} = \mu_{ij} - \mu - \alpha_i - \beta_j
$$

$$
H_{01} : \alpha_1 = \alpha_2 = ... = \alpha_r = 0
$$
  
\n
$$
H_{02} : \beta_1 = \beta_2 = ... = \beta_r = 0
$$
  
\n
$$
H_{03} : \gamma_{11} = \gamma_{12} = ... = \gamma_{rs} = 0
$$
  
\n8.8

8. 8  $\sigma$ 

个问题作出推断 .

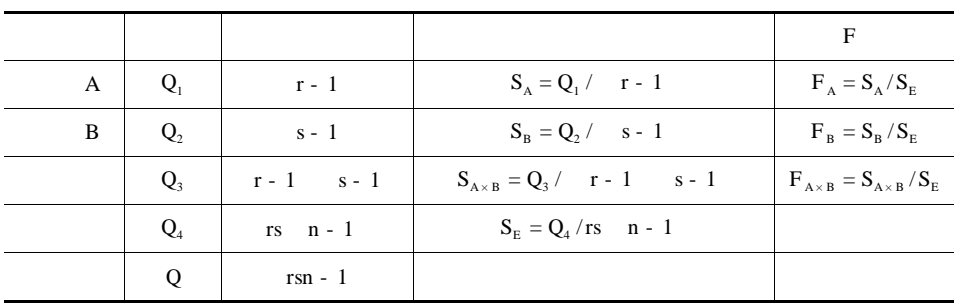

被称为双因素方差分析 .

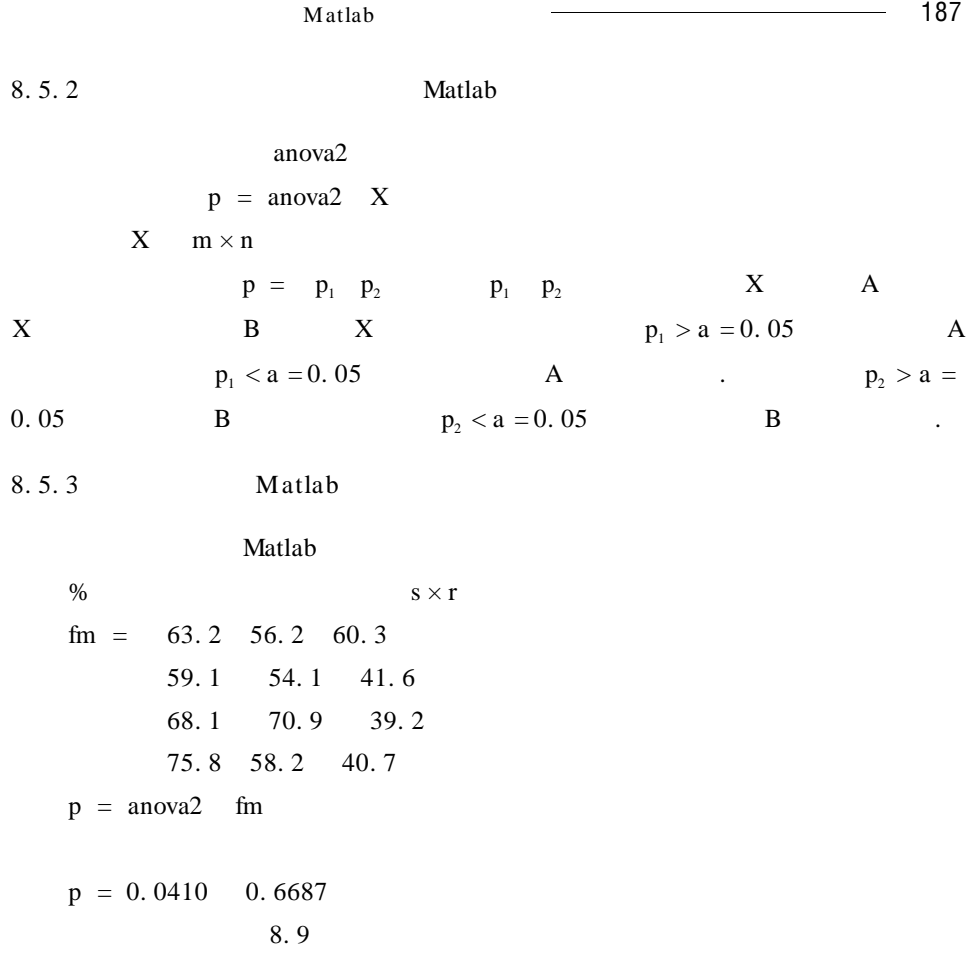

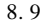

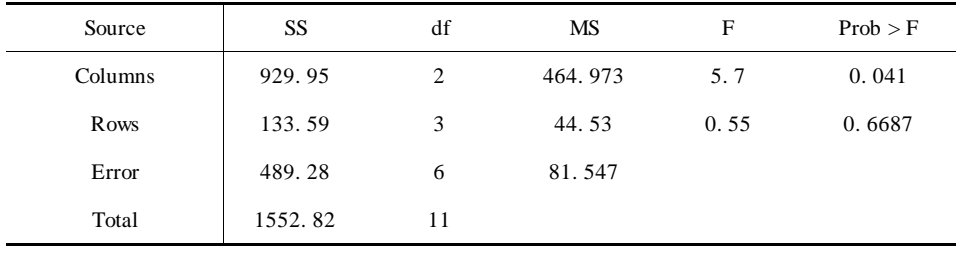

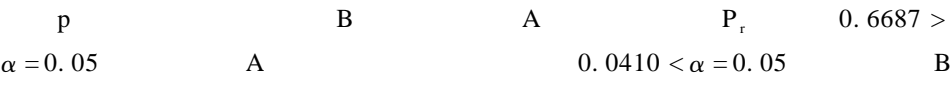

 $\mathcal{L}_{\text{max}}$  . The set of  $\mathcal{L}_{\text{max}}$ 

 $§ 8.6$ 

#### 8. 6. 1

36mm 21. 6mm. 相垂直的水平方向,对称地放置一定长度的均匀分布的线光源 . 要求在某一设 计规范标准下确定线光源的长度 .  $F$  25m A  $FA$  and  $A$  and  $A$ A B  $B \t AC = 2AB = 2.6m$ .  $C$  and  $C$  and  $C$  1  $D$   $B$ 小于该额定值的两倍 (只须考虑一次反射) .  $1$ .  $2$  $\ddot{\phantom{0}}$  $3 \qquad \qquad .$  $8.6.2$  $8.3$  and  $1$  w B C 强度分别为 hB l W hC l W,先求 hB l)和 hC l)的表达式,再建立整个问  $\sim$  $z = \frac{x}{x}$  $^{2} + y^{2}$ 60  $0 \quad 0 \quad 15 \quad .$ 1. **P 0 w 15** C 0 2600 25015  $Q\left(x \quad y \quad \frac{x^2 + y^2}{60}\right)$ . a  $\mathbf b$  c and  $\mathbf c$  c and  $\mathbf c$  c and  $\mathbf c$  and  $\mathbf c$ 

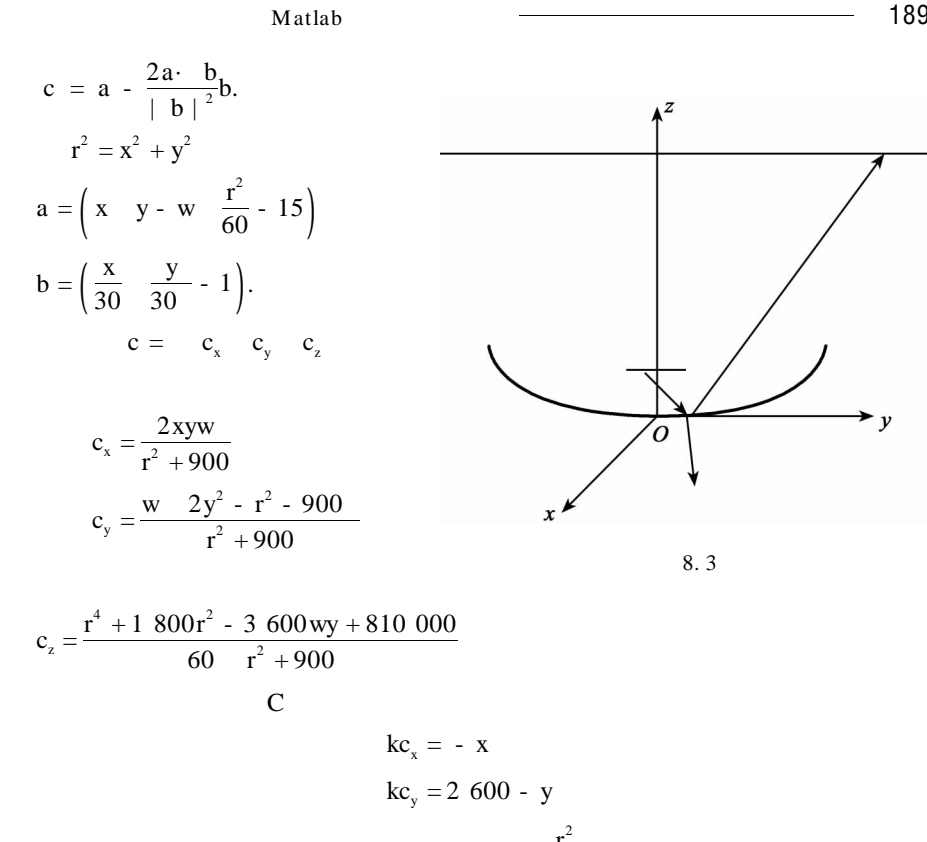

$$
kc_{y} = 2600 - y
$$
  
\n
$$
kc_{z} = 25015 - \frac{r^{2}}{60}
$$
  
\n
$$
x = 0 \t k = -\frac{r^{2} + 900}{2wy}.
$$

 $x = 0$  $y^5$  - w + 2600  $y^4$  + 1800 $y^3$  + 1498200w - 4680000  $y^2$  + 9360000w + 810000 y - 1350810000w - 2106000000 = 0.

$$
\begin{cases}\ny = \frac{3750 \text{w}}{13 \text{ w} - 2600} \\
x = \pm \sqrt{5200 \text{ y} - 900 - \text{ y}^2} \\
w_0^{\text{C}} \approx -1.56 \qquad w > w_0^{\text{C}}\n\end{cases}
$$
\n
$$
r^2 \le 36^2 \qquad \qquad w < w_0^{\text{C}} \qquad Q_i \left(0 \quad y_i \quad \frac{y_i^2}{60}\right)
$$

 $i = 1$  2.

 $-3.8119 \leq w \leq -1.5609$  $\frac{2}{3}$  ≤ 36<sup>2</sup> 190 ————————————————————

 $\left(\begin{array}{ccc} \pm \,x & y & \frac{x^2 + y^2}{60} \end{array}\right)$  Q<sub>3</sub> Q<sub>4</sub>.  $Q$  x y z  $P$  0 w 15  $Q$  and  $C$  and  $C$  $\frac{\delta \beta}{\beta}$ 

$$
L = \frac{\cos \beta}{4\pi \overline{PQ}^2}
$$

$$
\overline{PQ} = \sqrt{x^2 + y - w^2 + \left(\frac{r^2}{60} - 15\right)^2}
$$

 $\beta$  z

$$
\cos \beta = \frac{25015 - \frac{r^2}{60}}{\overline{QC}}.
$$

2.  $h_B$  1  $h_C$  1 l 1 P 0 w 15 dw 段反射到 C 点的能量密度为

$$
E \quad w \quad = \sum_{i=1}^{4} f_i \quad w \quad /1
$$

$$
f_i \quad w = \begin{cases} \frac{\cos \beta_i}{4\pi \, \overline{PQ}_i^2} & w \in \left[ -\frac{l_0}{2} \, w_0^c \right] & i = 1 \, 2 \\ 0 & w \notin [ -30 \, w_0^c ] \end{cases}
$$
\n
$$
f_i \quad w = \begin{cases} \frac{\cos \beta_i}{4\pi \, \overline{PQ}_i^2} & w \in [ -3, 8119 - 1, 5609] \\ 0 & w \notin [ -3, 8119 - 1, 5609] \end{cases} \quad i = 3 \, 4
$$
\n
$$
C
$$

$$
h_{C} \t1 = \int_{-\frac{1}{2}}^{\frac{1}{2}} E \t w \t dw.
$$

 $x = 0$  $y^5$  - w + 1300  $y^4$  + 1800 $y^3$  + 1498200w - 2340000  $y^2$  + 4680000w + 810000 y - 1350810000w - 1053000000 = 0.

 $M$ atlab  $\sim$  191

$$
\begin{cases}\ny = \frac{7500 \text{w}}{13 \text{ w} \cdot 1300} \\
x = \pm \sqrt{2600 \text{y} \cdot 900 - \text{y}^2}\n\end{cases}
$$
\nwe = -1.906 - 0.7800005.  
\n3.  
\nW W B C  
\nh<sub>B</sub> 1 · W h<sub>C</sub> 1 · W.  
\n
$$
\begin{cases}\n\min_{0 \le l \le l_0} W \\
\text{s.t. } h_B \quad 1 \quad W \ge 2 \\
h_c \quad 1 \quad W \ge 1.\n\end{cases}
$$
\n8.6.3  
\nh<sub>B</sub> 1 h<sub>C</sub> 1  
\nh<sub>B</sub> 1 = 
$$
\begin{cases}\n0 & 0 < l < l_1 \\
\uparrow & l_1 \quad \text{s.t. } l_1 \\
\downarrow & l_1 \quad \text{s.t. } l_0\n\end{cases}
$$
\n20mm h<sub>C</sub> 1  
\nh<sub>B</sub> 1 = 2h<sub>C</sub> 1  
\nh<sub>B</sub> 1 = 1, 1  
\nh<sub>B</sub> 1 = 2h<sub>C</sub> 1 1 = 1, 1  
\nh<sub>B</sub> 1<sub>C</sub> 1<sub>C</sub>

$$
l \ge l_*
$$
  $w \ge 2H/h_B l > 2H/h_B l_*$  =  $w_*$   $l \ge l_*$   $h_B \downarrow$   
\n $l < l_*$   $w \ge H/h_C l > H/h_C l_*$  =  $w_*$   $l < l_*$   $h_C \uparrow$   
\n $w_*$   $l_B \approx 3.16$   $l_C \approx 6.22$   $l_* \approx 3.62$ .

即为反射亮点 . 所有这些亮点的集合即为反 射 光 亮 区 . 亮 区 的 上 半 部 分 如 图

 $8.6.4$ 

 $W \in$ 

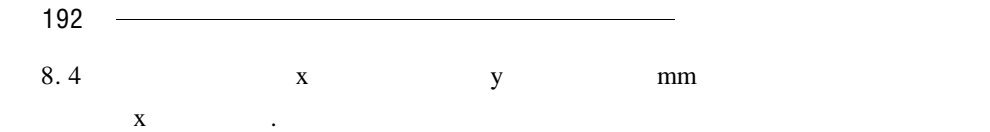

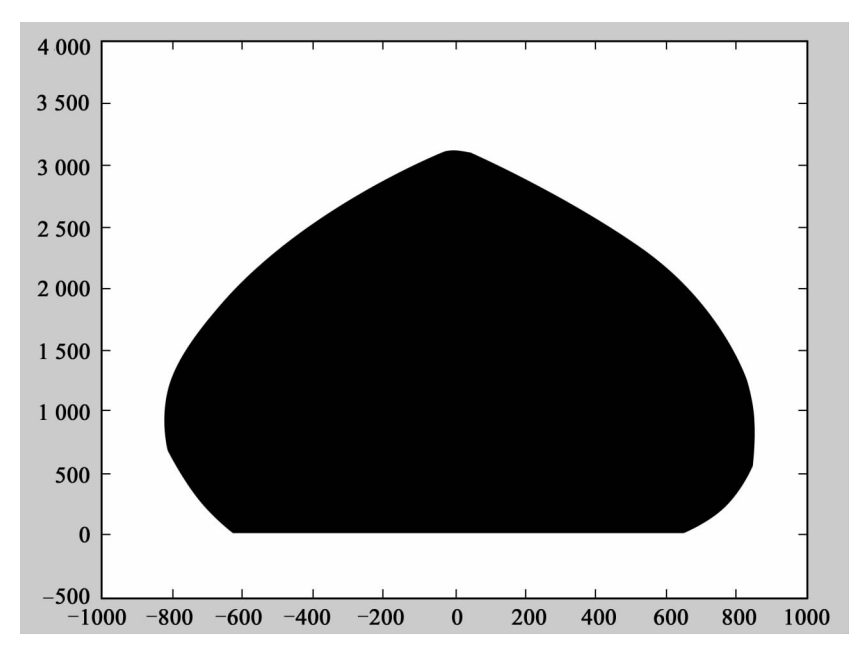

8. 4

方法加以解决 . 具体的做法是:在得到反射光线和反射到测试屏上能量的数学

 $8.6.5$ 

1.  $h_B$  l  $h_C$  l

#### $\mathbf{B}=\mathbf{C}$

- $\mathbf B=\mathbf C$
- $\overline{B}$  B( $\overline{C}$ ).

身对反射光线的遮挡,计算会更复杂些,计算结果也会有所不同 .

但用这样的方法必须十分注意结果的检验,注意计算精度. (必须考察线

 $2.$ 明的 . 如果假设线光源是不透明的,似乎更符合现实 . 此时需要考虑线光源本

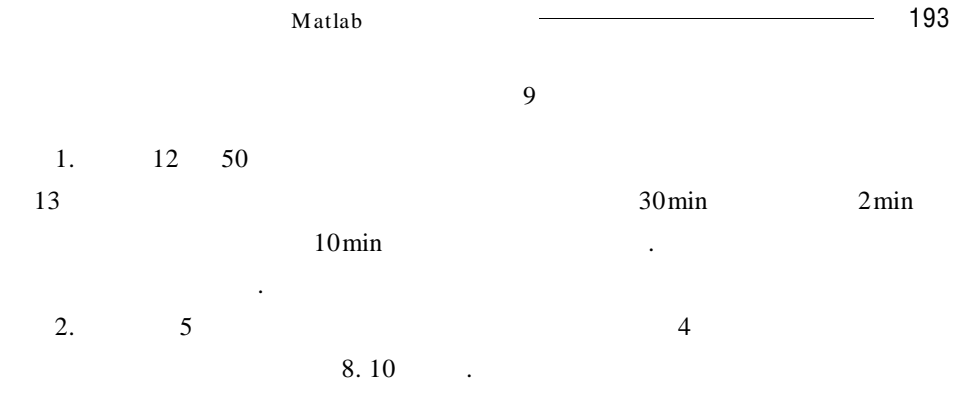

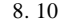

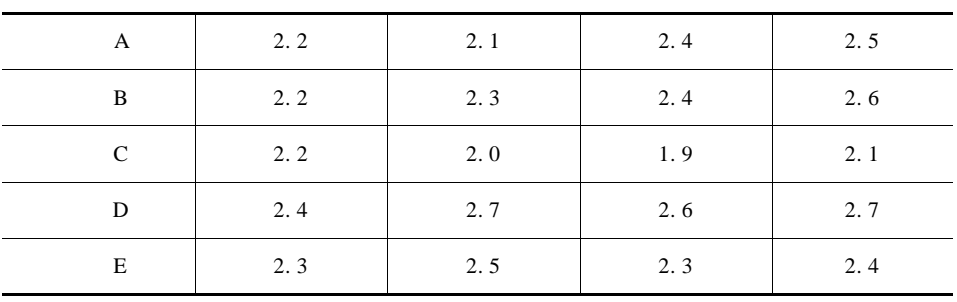

 $1$ 

 $2$   $\cdot$ 

.

3. 8. 11

8. 11

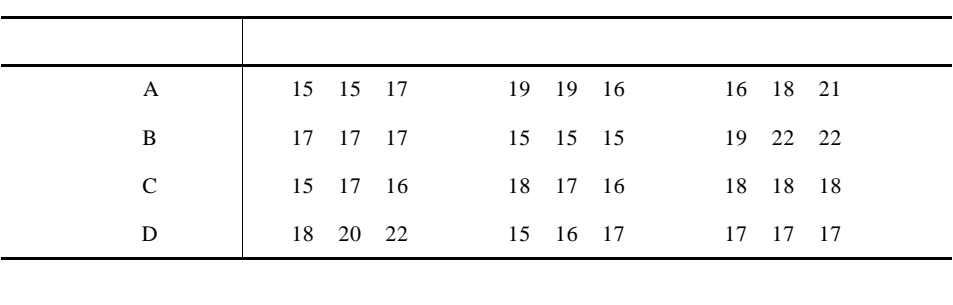

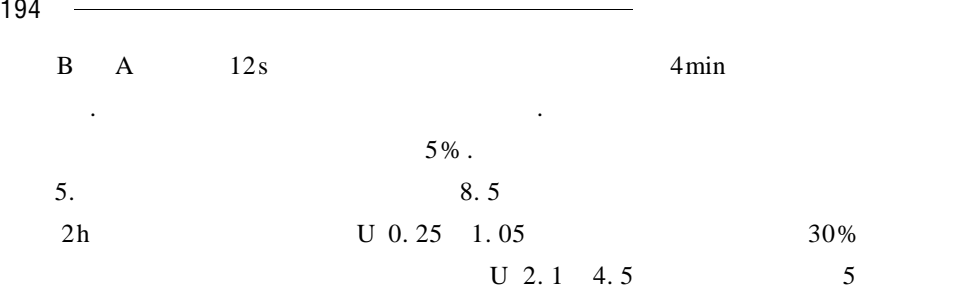

 $160h$ , .

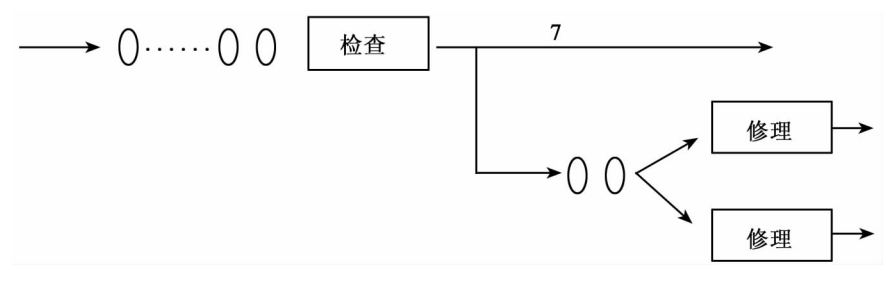

8. 5

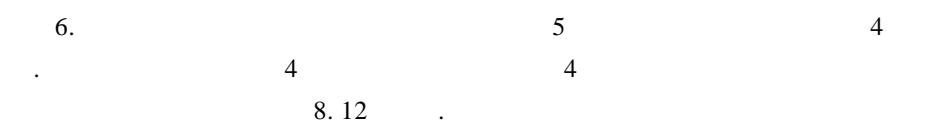

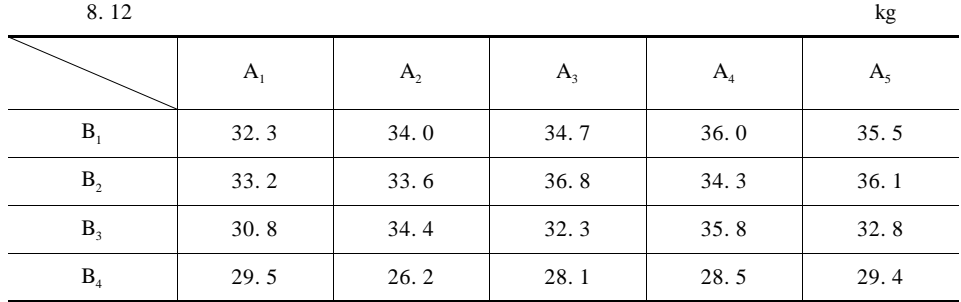

试从这组数据考查地块和品种对小麦收获量有无显著影响 .

8. 13

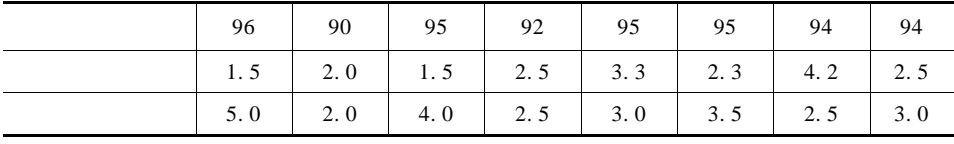

.

.

8.  $14$ 

 $65$ 

8. 14

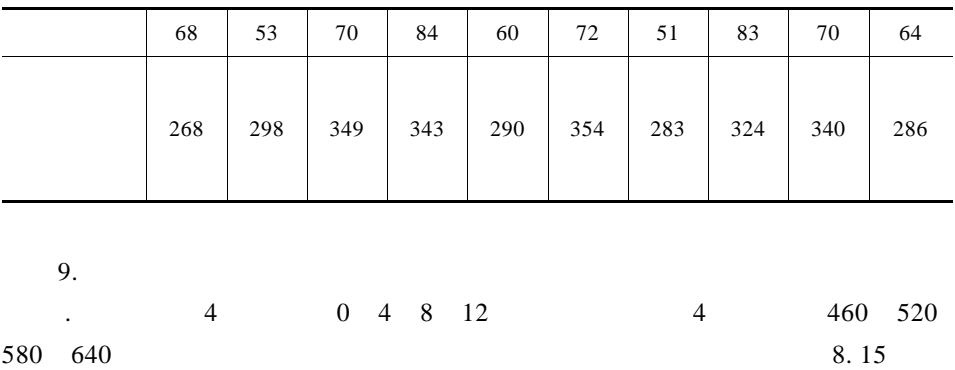

8. 15

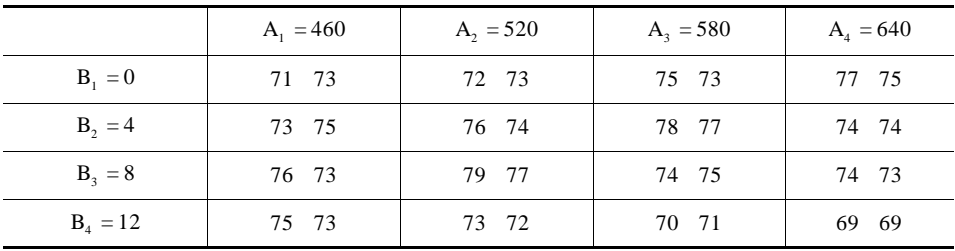

 $1$ 

 $2$ 

# Matlab

## $§ 9.1$

农场的植物园中,某种植物的基因型为 AA Aa aa,农场计划采用 AA 型植

 $9.1$   $.$ 

 $9.1$  -

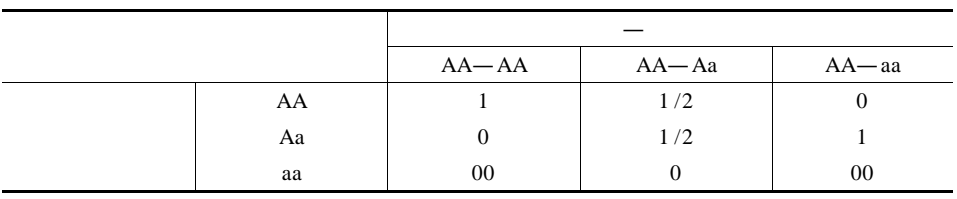

 $9.1.1$ 

 $a_n$  b<sub>n</sub> c<sub>n</sub>  $n$  n AA Aa aa  $n = 1 \ 2 \ \ldots \qquad x^{n} \qquad n \qquad x^{n} = a_{n} \ b_{n} \ c_{n}$  $x^{n} = a_{n} b_{n} c_{n}^{T}$  $n = 0$   $\mathbf{x}^0 = a_0$   $\mathbf{b}_0$   $\mathbf{c}_0$   $\mathbf{c}_1$  $a_0 + b_0 + c_0 = 1$  $9.1$  $a_n = 1 \quad a_{n-1} + \frac{1}{2}b_{n-1} + 0 \qquad c_{n-1}$  $b_n = 0$   $a_{n-1} + \frac{1}{2}b_{n-1} + 1$   $c_{n-1}$  $c_n = 1$  a<sub>n-1</sub> + 0 b<sub>n-1</sub> + 0 c<sub>n-1</sub>  $x^{n} = Mx^{n-1}$ 

第九章 代数模型在 Matlab 中的求解方法 197

$$
M = \begin{pmatrix} 1 & \frac{1}{2} & 0 \\ 0 & \frac{1}{2} & 1 \\ 0 & 0 & 0 \end{pmatrix}
$$
  

$$
x^{n} = Mx^{n-1} = M^{2}x^{n-2} = ... = M^{n}x^{0}.
$$
  

$$
M^{n} \qquad M^{n} \qquad P
$$
  

$$
P^{-1}MP = D
$$

$$
M = P^{-1}DP
$$

$$
M = P^{-1}DP
$$

$$
\frac{1}{2} \int_{-\infty}^{\infty} \frac{1}{2} \, dx
$$

 $D \qquad \qquad .$ 

$$
\det \lambda E - A = \begin{vmatrix} \lambda - 1 & -\frac{1}{2} & 0 \\ 0 & \lambda - \frac{1}{2} & -1 \\ 0 & 0 & \lambda \end{vmatrix} = \lambda \lambda - 1 \left( \lambda - \frac{1}{2} \right)
$$
\n
$$
M \qquad \lambda_1 = 1 \lambda_2 = \frac{1}{2} \lambda_3 = 0.
$$

ľ

$$
\lambda_3
$$
\n
$$
e_1 = \begin{pmatrix} 1 \\ 0 \\ 0 \end{pmatrix} \quad e_2 = \begin{pmatrix} 1 \\ -1 \\ 0 \end{pmatrix} \quad e_3 = \begin{pmatrix} 1 \\ 1 \\ 1 \end{pmatrix}
$$

 $\lambda_1$   $\lambda_2$   $\lambda$ 

$$
e_1 = \begin{pmatrix} 1 \\ 0 \\ 0 \end{pmatrix} \quad e_2 = \begin{pmatrix} 1 \\ -1 \\ 0 \end{pmatrix} \quad e_3 = \begin{pmatrix} 1 \\ -2 \\ 1 \end{pmatrix}
$$

$$
P = e_1 e_2 e_3 = \begin{pmatrix} 1 & 1 & 1 \\ 0 & -1 & -2 \\ 0 & 0 & 1 \end{pmatrix}
$$

$$
P^{-1}.
$$

$$
P^{-1}MP = D = \begin{pmatrix} 1 & 0 & 0 \\ 0 & \frac{1}{2} & 0 \\ 0 & 0 & 0 \end{pmatrix}
$$

 $M = P^{-1}DP$ 

$$
Mn = P-1DnP
$$
  

$$
xn = ... = P-1DnPx0
$$

$$
\begin{cases}\na_n = a_0 + b_0 + c_0 - \left(\frac{1}{2}\right)^n b_0 - \left(\frac{1}{2}\right)^{n-1} c_0 \\
b_n = \left(\frac{1}{2}\right)^n b_0 + \left(\frac{1}{2}\right)^{n-1} c_0 \\
c_n = 0 \\
n \to \quad a_n \to 1 \quad b_n \to 0 \quad c_n = 0.\n\end{cases}
$$

AA .

 $9.1.2$  Matlab

- $1.$  eig 1  $d = eig$  A  $\mathbf A$   $\mathbf A$ 2  $V$  D = eig A  $\mathbf{A}$  and  $\mathbf{D}$  and  $\mathbf{V}$  and  $\mathbf{A}\mathbf{V} = \mathbf{V}\mathbf{D}$ . 2. limit limit f x a
	- $f$   $x$   $a$  .

### 9. 1. 3 **Matlab**

Matlab  $M = 1$  1/2 0 0 1/2 1 0 0 0  $a0 = 1/2$  b0 = 1/3 c0 = 1/6  $x0 = a0$  b0 c0 syms n %  $n = 100$   $x_n = M^n x_0$  .  $n = 100$  $X_n = M n * x0'$  $X_n = 1$  0. 000 0 %  $M^n = P D^n P^{-1} x^n = ... = P D^n P^{-1} x^0$  $P$  D = eig M P D  $Dn = D n$  $X_n = P * Dn * inv P * x0$ 

 $\blacksquare$  Matlab  $\blacksquare$  199

# $\mathbf{X}_{\rm n}$

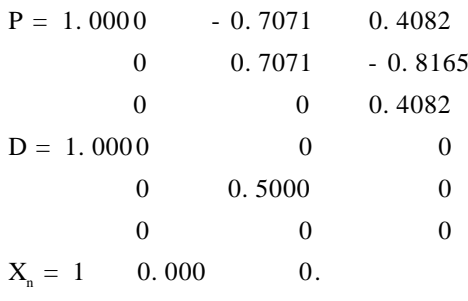

 $§ 9.2$ 

 $9.1$ 

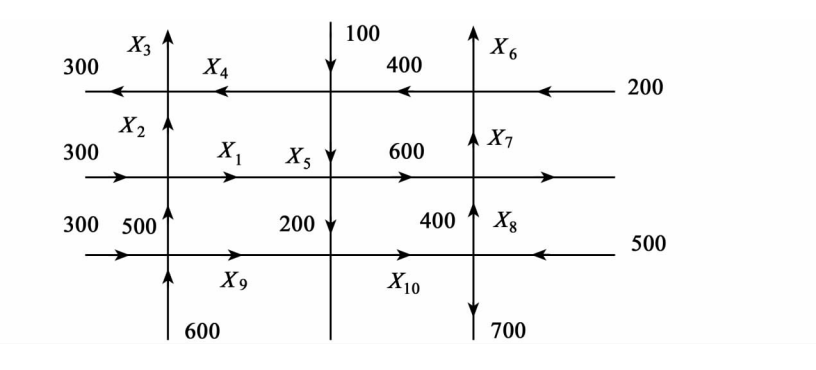

 $9.1$ 

试建立数学模型确定该交通网络未知部分的具体流量.

 $(1)$ es en anticipation en anticipation en anticipation en anticipation en anticipation en anticipation en anticipation en anticipation en anticipation en anticipation en anticipation en anticipation en anticipation en an  $2$ 

 $9.2.1$ 

$$
\begin{cases}\nx_2 - x_3 + x_4 = 300 \\
x_4 + x_5 = 500 \\
x_7 - x_6 = 200 \\
x_1 + x_2 = 800 \\
x_1 + x_5 = 800 \\
x_9 = 400 \\
x_{10} - x_9 = 200 \\
x_{10} = 600 \\
x_8 + x_3 + x_6 = 1000\n\end{cases}
$$

 $9. 2. 2$  Matlab

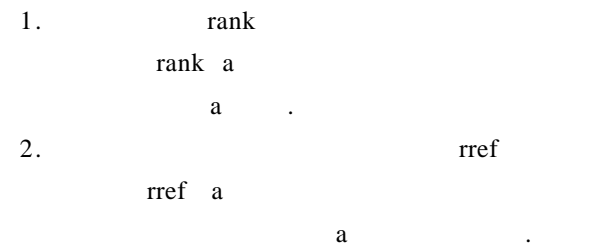

# 9. 2. 3 **Matlab**

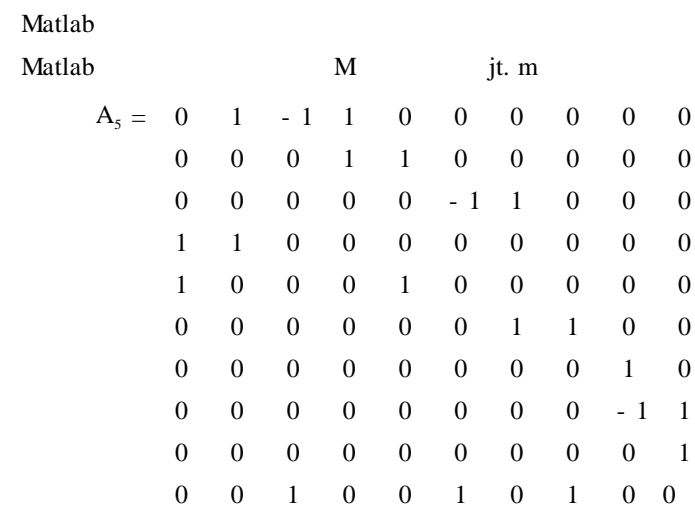

 $200$   $\longrightarrow$ 

 $\sim$  Matlab  $\sim$  201

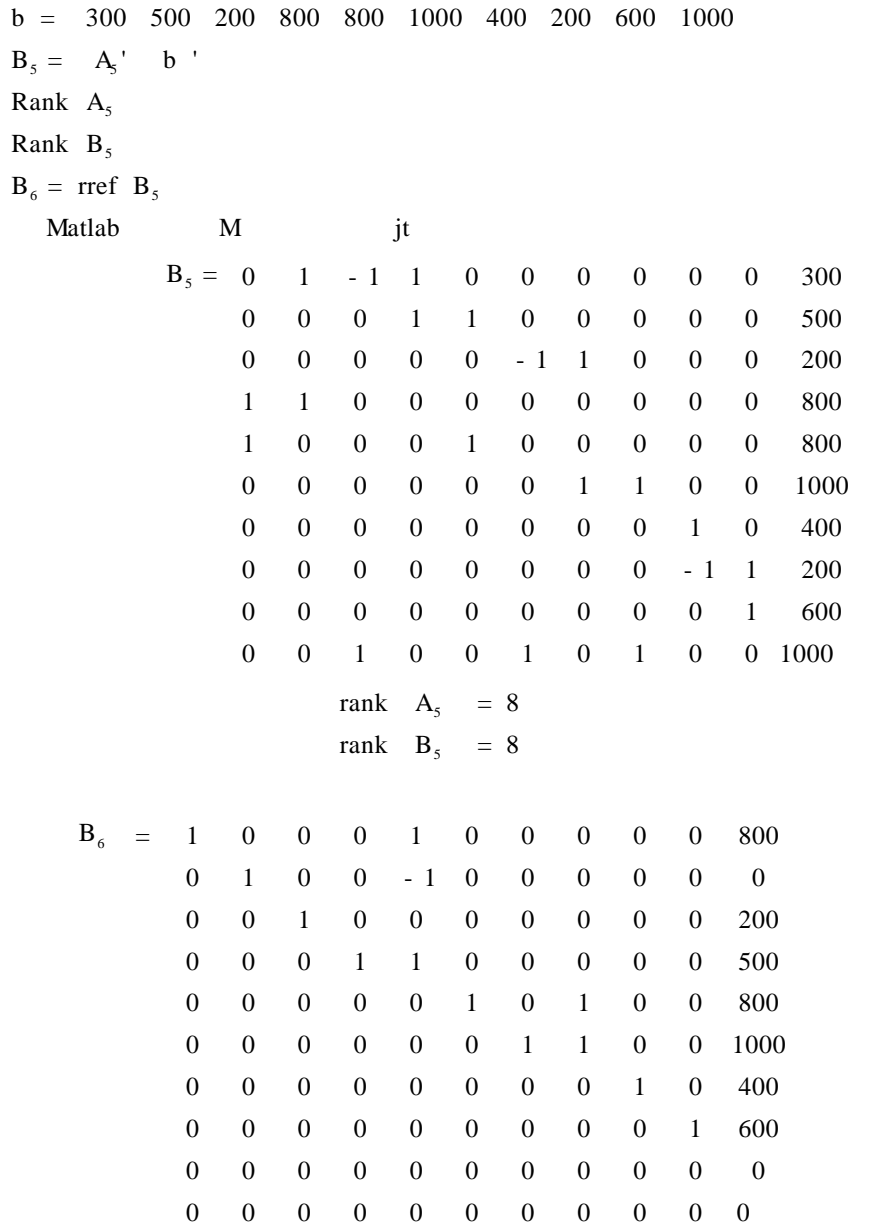

 $X_5$  X

赋值给自由未知量(

```
x_1 + x_5 = 0x_2 - x_5 = 0x_3 = 0x_4 + x_5 = 0x_6 + x_8 = 0x_7 + x_8 = 0x_{9} = 0x_1 + x_5<br>
x_2 - x_5<br>
x_3 = 0<br>
x_4 + x_5<br>
x_6 + x_8<br>
x_7 + x_8<br>
x_9 = 0<br>
x_{10} = 08
```
1 0 0 1

$$
\eta_1 = \begin{pmatrix} -1 \\ 1 \\ 0 \\ -1 \\ 1 \\ 0 \\ 0 \\ 0 \\ 0 \\ 0 \\ 0 \end{pmatrix} \qquad \eta_2 = \begin{pmatrix} 0 \\ 0 \\ 0 \\ 0 \\ -1 \\ -1 \\ 1 \\ 1 \\ 0 \\ 0 \\ 0 \end{pmatrix}
$$

$$
\begin{cases}\nx_1 + x_5 = 800 \\
x_2 - x_5 = 0 \\
x_3 = 200 \\
x_4 + x_5 = 500 \\
x_6 + x_8 = 800 \\
x_7 + x_8 = 1000 \\
x_9 = 400 \\
x_{10} = 600\n\end{cases}
$$

$$
x^* = \begin{pmatrix} 800 \\ 0 \\ 200 \\ 500 \\ 800 \\ 1000 \\ 0 \\ 400 \\ 600 \\ 600 \end{pmatrix}
$$
  

$$
X = k_1 \boldsymbol{\eta}_1 + k_2 \boldsymbol{\eta}_2 + x^* \qquad k_1 \quad k_2
$$
  

$$
X = k_1 \boldsymbol{\eta}_1 + k_2 \boldsymbol{\eta}_2 + x^* \qquad k_1 \quad k_2
$$

 $§ 9.3$ 

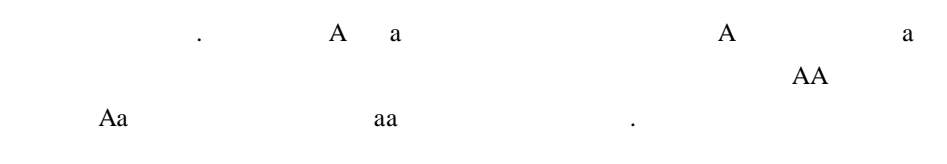

有些疾病是先天性疾病,这是基因遗传的结果. 在常染色体的遗传中,后代

 $9.2$  .

| 9.2 |                          |           |        |        |       |       |  |  |  |
|-----|--------------------------|-----------|--------|--------|-------|-------|--|--|--|
|     | $\overline{\phantom{a}}$ |           |        |        |       |       |  |  |  |
|     |                          | $AA - AA$ | AA— Aa | AA—aa  | Aa—Aa | aa—aa |  |  |  |
|     | AA                       |           | 1/2    | $_{0}$ | 1/4   | 0     |  |  |  |
|     | Aa                       | $\Omega$  | 1/2    |        | 1/2   | 1/2   |  |  |  |
|     | aa                       |           | 0      |        | 1/4   | 1/2   |  |  |  |

$$
\mathbf{N_1}^n = \mathbf{X_2}^n = \mathbf{X_3}^n
$$

 $85\%$  15%.

.

 $\overline{\phantom{0}}$ 

204 数学建模及其基础知识详解

 $1$ , and the set of  $\sim$  $2$ 

#### $9.3.1$

 $\mathbf{x}_1^{-1}$  $\frac{1}{1}$   $\mathbf{x}_2^{-1}$   $\mathbf{x}_3^{-1}$  n  $X_1$ <sup>n</sup>  $X_2$ <sup>n</sup>  $X_3$ <sup>n</sup>  $A =$  $1 \t1/4 \t0$  $0 \t1/2 \t0$  $0 \t1/$ ſ I l  $\overline{a}$ I  $\begin{pmatrix} 2 & 0 \\ 4 & 0 \end{pmatrix}$  $B =$  $1 \t1/2 \t0$  $0 \t1/2 \t0$ ſ I l ľ  $0 \t 0 \t 0$  $X^n =$  $\mathbf{x}_1^{\text{n}}$  $\mathbf{x}_2^{\mathsf{n}}$  $x_3^n$ ſ I  $\overline{\mathcal{C}}$ ľ 2<br> $\binom{n}{3}$  $X^1$  = 85% 15% ſ I l ľ  $\begin{bmatrix} 0 \\ 0 \end{bmatrix}$ 

$$
X^{n} = A^{n-1}X^{1} \qquad X^{n} = B^{n-1}X^{1}
$$

 $9.3.2$  Matlab

 $eig$ 

| 1  | $d = eig$ | A |   |   |
|----|-----------|---|---|---|
| A  | B         | C |   |   |
| 2  | V         | D | D | D |
| 3  | Q         | Q |   |   |
| 4  | Q         | Q |   |   |
| 5  | Q         | Q |   |   |
| 6  | Q         | Q |   |   |
| 7  | Q         | Q |   |   |
| 8  | Q         | Q |   |   |
| 9  | Q         | Q |   |   |
| 10 | Q         | Q |   |   |
| 2  | Q         | Q |   |   |
| 3  | Q         | Q |   |   |
| 4  | Q         | Q |   |   |
| 5  | Q         | Q |   |   |
| 6  | Q         | Q |   |   |
| 7  | Q         | Q |   |   |
| 8  | Q         | Q |   |   |
| 9  | Q         | Q |   |   |
| 10 | Q         | Q |   |   |
| 20 | Q         | Q |   |   |
| 3  | Q         | Q |   |   |
| 4  | Q         | Q |   |   |
| 5  | Q         | Q |   |   |
| 6  | Q         | Q |   |   |
| 7  | Q         | Q |   |   |
| 8  | Q         |   |   |   |

9. 3. 3 Matlab

 $1. 20$ 

#### Matlab

```
clear A = 1 \t1/4 \t0 \t0 \t1/2 \t0 \t0 \t1/4 \t1X = 0.85 \t 0.15 \t 0for j = 1:20X = A * Xend
X_{20} = XX = 0.85 \t 0.15 \t 0c = 1 1 1'n = 0while X \sim = cc = X
```
 $\sim$  Matlab  $\sim$  205  $n = n + 1$  $X = A * X$ end format long X n.  $X_{20} = 0.924999928$   $X = 0.92500000$  n = 31 0. 0000000143 0. 00000000 0. 074999928 0. 07500000  $20$   $\ldots$ while a while a set of the set of the set of the set of the set of the set of the set of the set of the set of the set of the set of the set of the set of the set of the set of the set of the set of the set of the set of t  $51$  7. 5% 显性患者,而隐性患者消失.  $2.$  20 Matlab clear  $B = 1$  1/2 0 0 1/2 0 0 0 0  $X = 0.85 \t 0.15 \t 0$ For  $j = 1$  20  $X = B * X$ End Format shot X  $X = 1.000$ 0. 000 0. 000. 以为了避免某些遗传疾病的发生,最好采用一些有效的控制结合手段.  $\mathbf A$  $A = 1$  2/4 0 0 1/2 0 0 1/4 1  $P$  T = eig A

 $P = 1.0000$  0 - 0.4082
206 数学建模及其基础知识详解

0 0 0. 8165 0 1. 000 - 0. 4082  $T = 1.0000$  0 0  $0\qquad \qquad 1.\,0000\qquad \quad 0$ 0 0.5000  $1 \t1 \t0 \t.5$  $1 \t0 \t0'$  , 0 0 1 ' - 0. 4082 0. 8165 - 0. 4082 '  $\mathbf A$  $A = PTP^{-1}$  $A^n = PTP^{-1}$   $n = P$ 1 1 ſ I l ľ  $\begin{bmatrix} 0 \\ 0 \end{bmatrix}$  $P^{-1}$  $\lim_{n\to 0} A^n$  $A^n$  $D = P * diag 1 1 0 * inv P$  $D = 1.0000$  0.5000 0 0 0 0 0 0. 5000 1. 0000  $x_1$   $x_2$   $x_3$   $\lim_{n \to \infty} X$  $X \sim$ syms x1 x2 x3  $D * x1 x2 x3$ Ans =  $x1 + \frac{1}{2} * x2$ 0  $\frac{1}{2} * x2 + x3$ .

能源短缺、人口膨胀)之一. 然而,环境污染又与人类生产活动密切相关,环境中

, the first of the interaction of the interaction of the interaction of the interaction of the interaction of the interaction of the interaction of the interaction of the interaction of the interaction of the interaction

间相互联系进行分析的一种方法. 列昂季耶夫对环境保护问题提出了以下的投

 $§ 9.4$ 

产部门外,增加了几个污染部门.

 $9.3$ 

 $9.3$ 

入产出分析模型.

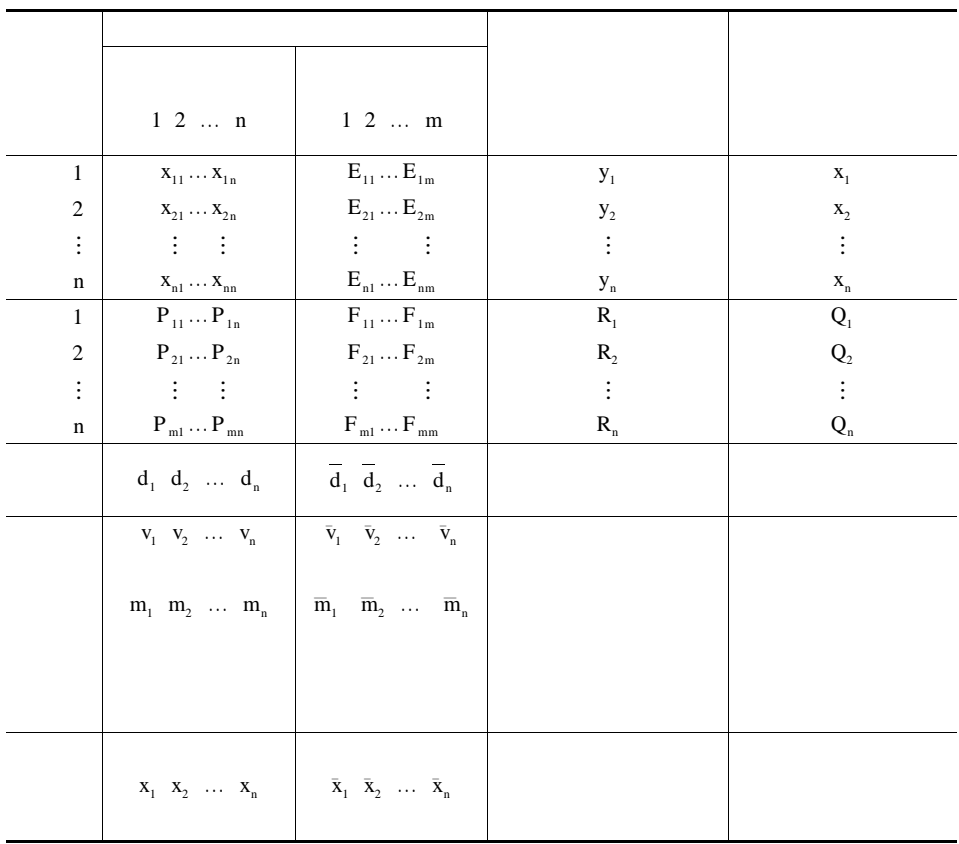

9. 3 中各项符号的意义如下:

 $x_i \longrightarrow i$  $y_i \longrightarrow i$  $x_{ij} \rightarrow \qquad j$  j  $E_{ij}$  —— j i i  $P_{ij} \rightarrow j$  i  $F_{ij}$  —— j i i

208 数学建模及其基础知识详解

$$
R_{i} = \n\begin{array}{ccc}\nR_{i} & \n\vdots & \n\end{array}
$$
\n
$$
Q_{i} = \n\begin{array}{ccc}\n\vdots & \n\vdots & \n\vdots & \n\vdots & \n\vdots & \n\vdots & \n\vdots & \n\vdots & \n\vdots & \n\vdots & \n\vdots & \n\vdots & \n\vdots & \n\vdots & \n\vdots & \n\end{array}
$$
\n
$$
m_{j} = \n\begin{array}{ccc}\n\vdots & \n\vdots & \n\vdots & \n\vdots & \n\vdots & \n\vdots & \n\end{array}
$$
\n
$$
m_{j} = \n\begin{array}{ccc}\n\vdots & \n\vdots & \n\end{array}
$$
\n
$$
a_{ij} = \n\begin{array}{ccc}\n\vdots & \n\vdots & \n\vdots & \n\vdots & \n\vdots & \n\vdots & \n\vdots & \n\vdots & \n\vdots & \n\vdots & \n\vdots & \n\vdots & \n\vdots & \n\vdots & \n\vdots & \n\end{array}
$$
\n
$$
i = \n\begin{array}{ccc}\n\vdots & \n\vdots & \n\vdots & \n\vdots & \n\vdots & \n\vdots & \n\vdots & \n\vdots & \n\vdots & \n\vdots & \n\vdots & \n\vdots & \n\vdots & \n\vdots & \n\vdots & \n\vdots & \n\vdots & \n\vdots & \n\vdots & \n\vdots & \n\end{array}
$$

 $f_{ij}$  $f_{ij}$ 

$$
A = \begin{pmatrix} a_{11} & a_{12} & \dots & a_{1n} \\ a_{21} & a_{22} & \dots & a_{2n} \\ \vdots & \vdots & \vdots & \vdots \\ a_{n1} & a_{n2} & \dots & a_{nn} \end{pmatrix}
$$

$$
E = \begin{pmatrix} e_{11} & e_{12} & \dots & e_{1m} \\ e_{21} & e_{22} & \dots & e_{2m} \\ \vdots & \vdots & \vdots & \vdots \\ e_{n1} & e_{n2} & \dots & e_{nn} \end{pmatrix}
$$

 $\sim$ 

 $\mathsf{Matlab}$  -  $\longrightarrow$  209

.

$$
P = \begin{pmatrix} p_{11} & p_{12} & \cdots & p_{1n} \\ p_{21} & p_{22} & \cdots & p_{2n} \\ \vdots & \vdots & \vdots & \vdots \\ p_{m1} & p_{m2} & \cdots & p_{mn} \end{pmatrix}
$$
  
\n
$$
F = \begin{pmatrix} f_{11} & f_{12} & \cdots & f_{1m} \\ f_{21} & f_{22} & \cdots & f_{2m} \\ \vdots & \vdots & \vdots \\ f_{m1} & f_{m2} & \cdots & f_{mn} \end{pmatrix}
$$
  
\n
$$
X = x_1 x_2 \cdots x_n \quad Y = y_1 y_2 \cdots y_n \quad Y \quad S = S_1 S_2 \cdots S_m \quad Y \quad R = S_1 R_2 \cdots R_m \quad R = S_1 R_2 \cdots R_m \quad R = S_1 R_
$$

210 数学建模及其基础知识详解

 $9.4.1$ 

$$
\sum_{i=1}^{n} x_{ij} + d_j + v_j + m_j = x_j \qquad j = 1 \ 2 \ \dots \ n
$$
\n
$$
\varphi_i \quad i = 1 \ 2 \ \dots \ m \qquad i = 1 \ 2 \ \dots \ n
$$
\n
$$
\varphi_i \quad i = 1 \ 2 \ \dots \ m \qquad i
$$
\n
$$
\sum_{i=1}^{n} 1 + \pi_i \ x_{ij} + \sum_{i=1}^{m} \varphi_i a_i P_{ij} + d_j + v_j + m_j = 1 + \pi_j \ x_j \qquad j = 1 \ 2 \ \dots \ n
$$
\n
$$
\sum_{i=1}^{n} \pi_i a_{ij} + \sum_{i=1}^{m} \varphi_i a_i P_{ij} = \pi_j \qquad j = 1 \ 2 \ \dots \ n
$$
\n
$$
H = \pi_1 \ \pi_2 \ \dots \ \pi_n \qquad \Phi = \varphi_1 \ \varphi_2 \ \dots \ \varphi_n \qquad A^T H + P^T a \Phi = H.
$$
\n0.4.2

 $9.4.2$ 

j  $\varphi_j S_j$  j

$$
\sum_{i=1}^{n} 1 + \pi_{i} E_{ij} + \sum_{i=1}^{m} \varphi_{i} a_{i} F_{ij} + \bar{d}_{j} + \bar{v}_{j} + \bar{m}_{j} = \varphi_{j} S_{j} \qquad j = 1 \ 2 \ \dots \ m
$$
  

$$
S_{j}
$$
  

$$
h_{j} = \sum_{i=1}^{n} e_{ij} + \frac{\bar{d}_{j} + \bar{v}_{j} + \bar{m}_{j}}{S_{j}} \qquad j = 1 \ 2 \ \dots \ m
$$
  

$$
\sum_{i=1}^{n} \pi_{i} e_{ij} + \sum_{i=1}^{m} \varphi_{i} a_{i} f_{ij} + h_{j} = \varphi_{j} \qquad j = 1 \ 2 \ \dots \ m
$$
  

$$
E^{T} H + F^{T} a \Phi + H = \Phi
$$
  

$$
H = h_{1} h_{2} \ \dots \ h_{m} \quad T.
$$
  

$$
\left(\frac{H}{\Phi}\right) = \left(\frac{A^{T}}{E^{T}} \frac{P^{T} a}{F^{T} a}\right) \left(\frac{H}{\Phi}\right) + \left(\frac{0}{H}\right)
$$

$$
\begin{pmatrix} \mathbf{H} \\ \boldsymbol{\varphi} \end{pmatrix} = \begin{pmatrix} \mathbf{I} - \mathbf{A}^{\mathrm{T}} & -\mathbf{P}^{\mathrm{T}}\mathbf{a} \\ -\mathbf{E}^{\mathrm{T}} & \mathbf{I} - \mathbf{F}^{\mathrm{T}}\mathbf{a} \end{pmatrix} \begin{pmatrix} \mathbf{0} \\ \mathbf{H} \end{pmatrix}
$$
\n
$$
\mathbf{H}.
$$

$$
\begin{array}{cc}\n 20 & 70 \\
 9.4 & \dots\n \end{array}
$$

 $9.4$ 

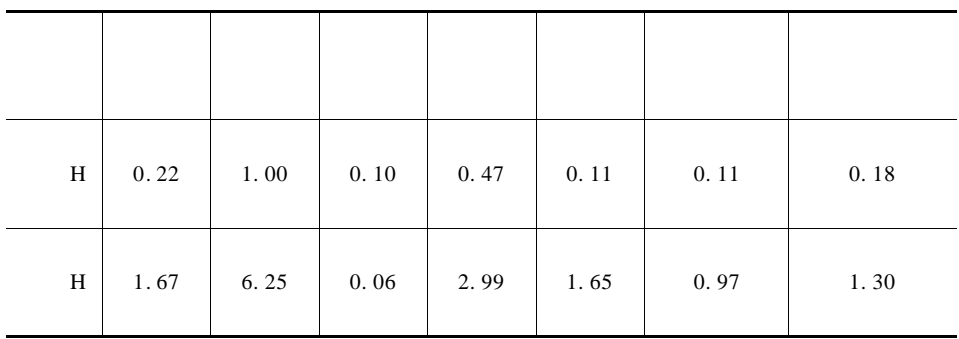

 $9.4$ 

 $9.5$  .

9. 5

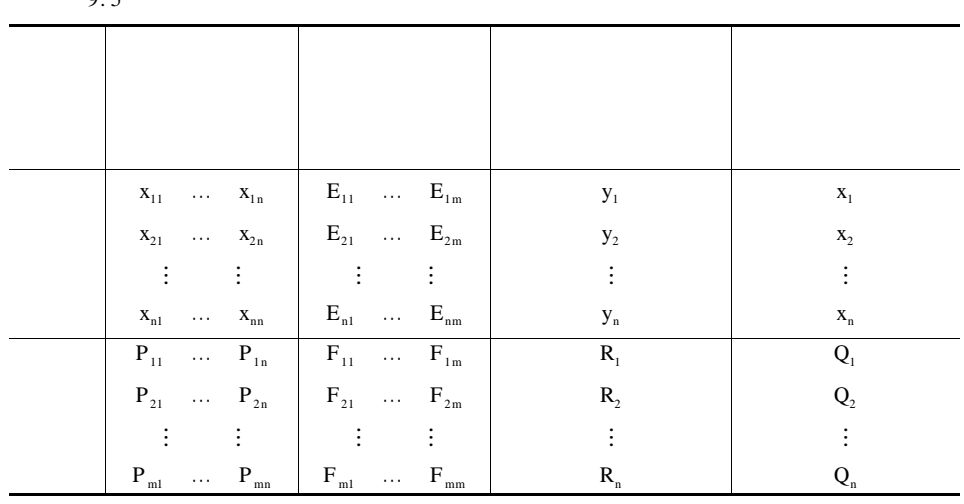

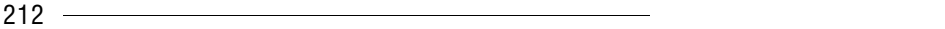

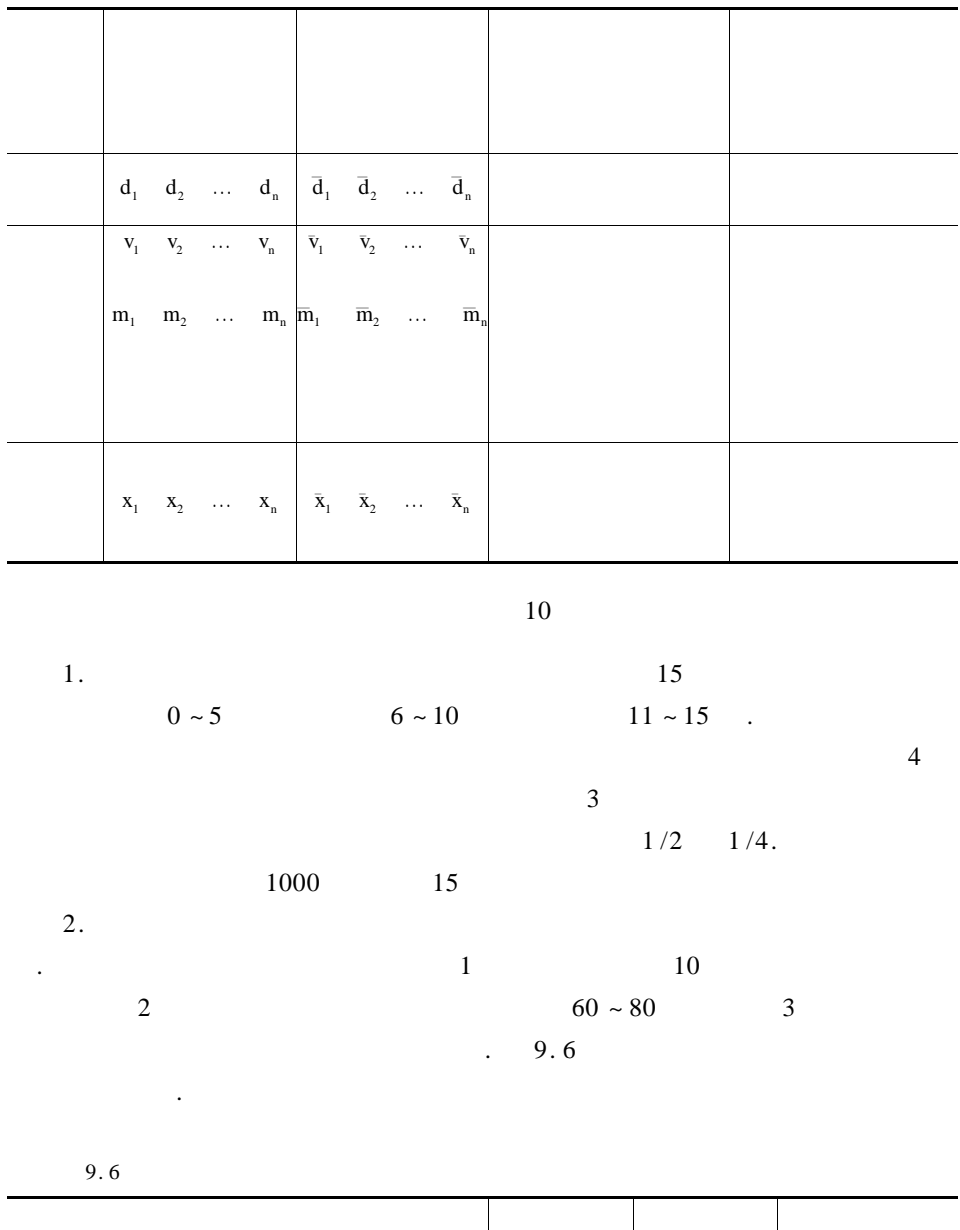

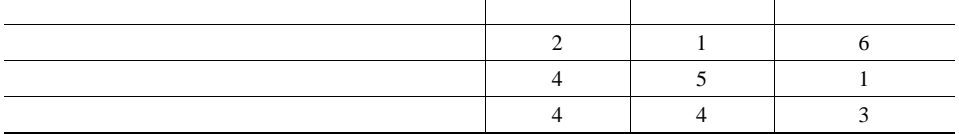

$$
x_{k} \t b_{k}
$$
\n
$$
s_{k} = 1 - d_{k} d_{k}
$$
\n
$$
\tilde{x}_{k}
$$
\n
$$
\tilde{x}_{k} = \sum_{k=1}^{n} b_{k}x_{k} - h_{1} \tilde{x}_{k+1} = s_{k}x_{k} - h_{k+1} k = 1 \ 2 \ \dots \ n
$$
\n
$$
\tilde{x}_{k} = x_{k}.
$$
\n
$$
1 \t b_{k} s_{k}
$$
\n
$$
n = 5 \ b_{1} = b_{2} = b_{5} = 0 \ b_{3} = 5 \ b_{4} = 3 \ s_{1} = s_{4} = 0.4 \ s_{2} = s_{3} = 0.6
$$
\n
$$
h_{1} h_{2} \ \dots \ h_{5} \qquad 500 \ 400 \ 200 \ 100 \ 100
$$
\n
$$
x_{1} x_{2} \ \dots \ x_{5}.
$$
\n
$$
3 \t h_{1} h_{2} \ \dots \ h_{5} \qquad 500
$$
\n
$$
4.
$$

他部门的产品或半成品经过加工(称为投入)变成自己的产品(称为产出). 设国

如家畜)而言,为了保证稳定的收获,各个年龄的种群数量应维持 不 变. 种 群 因

 $\mathbf{u} = \mathbf{u} - \mathbf{v}$ 

 $9.7$ 

 $9.7$ 

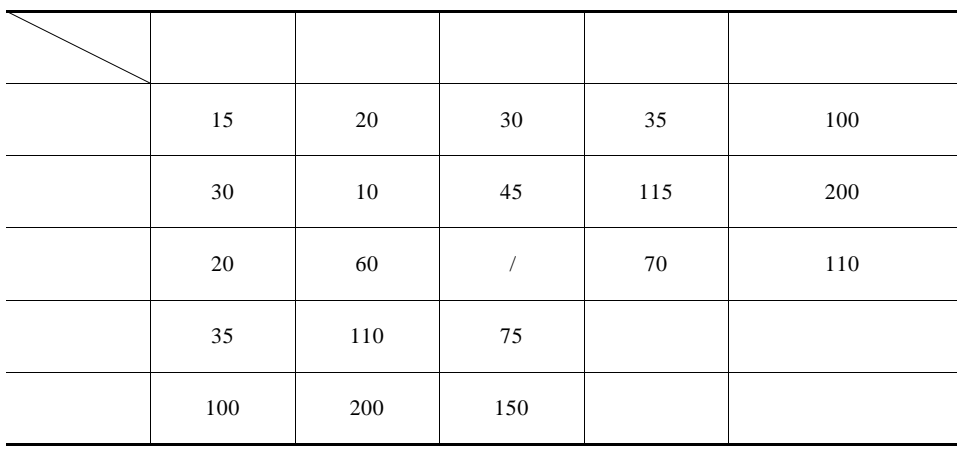

 $9.7$  100  $15$ 

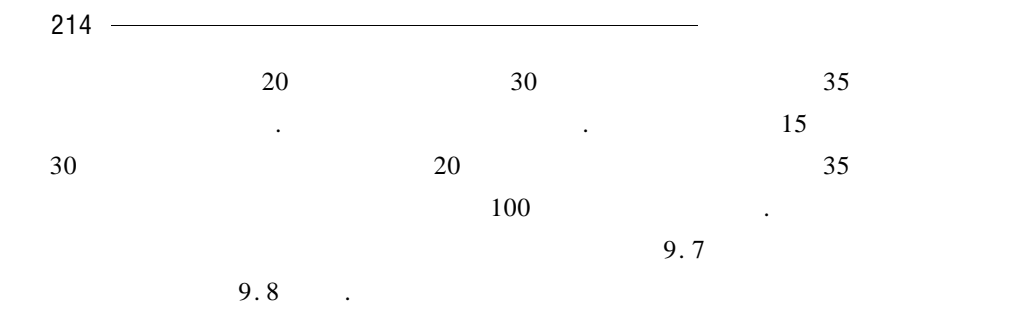

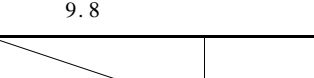

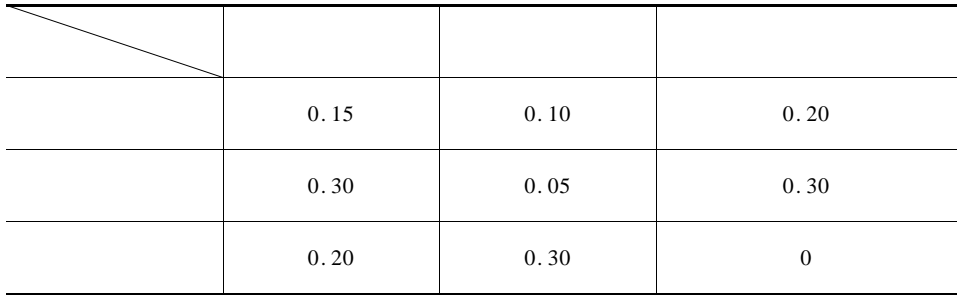

 $9.8$  0. 10

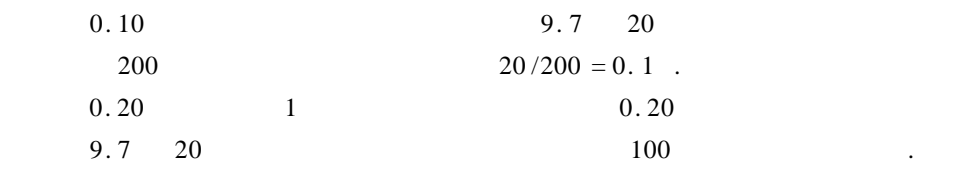

 $9.8$ 

系数是常数.  $1 \t n$ 出的模型.  $2\hspace{1cm}9.8$ 50 150 100  $3 \t1$ 

 $4\,$ 

 $\label{eq:1} \mathcal{N}=\mathcal{N}(\mathcal{N})$ 

# Matlab

### $§ 10.1$

#### $10. 1. 1$

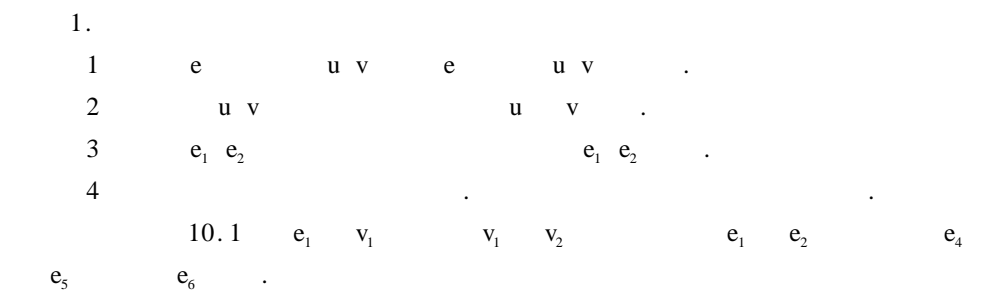

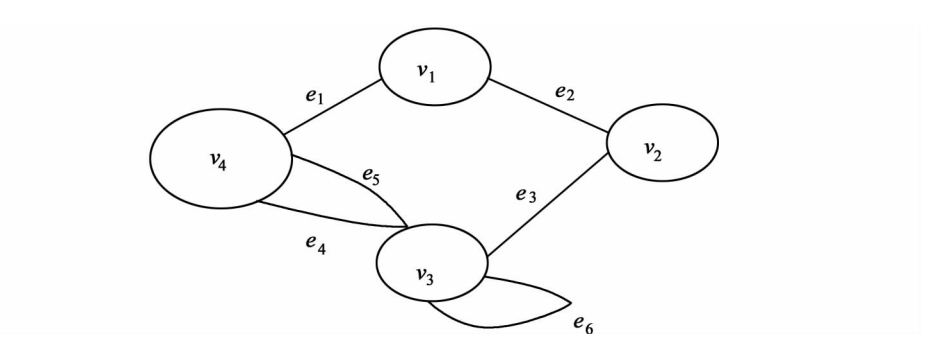

10. 1

 $1$  and  $\frac{1}{\sqrt{2}}$  and  $\frac{1}{\sqrt{2}}$  and  $\frac{1}{\sqrt{2}}$  and  $\frac{1}{\sqrt{2}}$  and  $\frac{1}{\sqrt{2}}$  and  $\frac{1}{\sqrt{2}}$  and  $\frac{1}{\sqrt{2}}$  and  $\frac{1}{\sqrt{2}}$  and  $\frac{1}{\sqrt{2}}$  and  $\frac{1}{\sqrt{2}}$  and  $\frac{1}{\sqrt{2}}$  and  $\frac{1}{\sqrt{2}}$  and  $\frac{1}{\sqrt{$  $2$  $K_n$  n  $\qquad \qquad$ 

216 数学建模及其基础知识详解

.

| d v | v G | $\varepsilon$ G | G     |
|-----|-----|-----------------|-------|
| v   | v   | v               | d^* v |
| v   | v   | d^* v           |       |
| 2.  |     |                 |       |

可以使一些抽象的关系变得简单明了. 但通过计算机来解决图的问题时,必须将

 $1$ 

$$
A = a_{ij} \xrightarrow[n \times n]{n \times n} \qquad v_i \qquad v_j
$$

$$
a_{ij} = \begin{cases} 1 & v_i & v_j \\ 0 & v_i & v_j \end{cases}
$$

图转化为矩阵来表示. 下面是表示图的几种矩阵形式.

 $10.2$ 

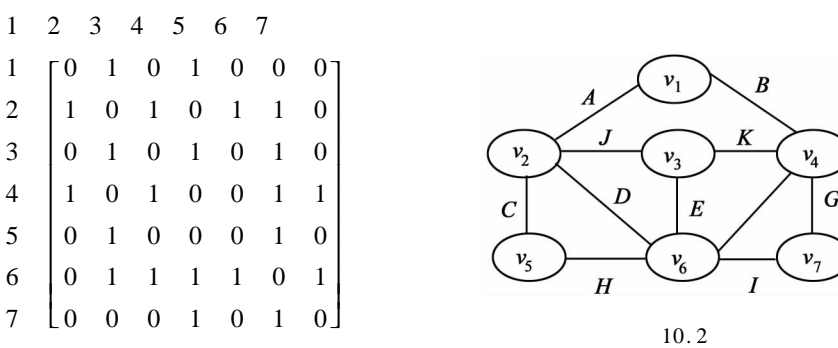

加权无向图的邻接矩阵可以类似定义,其邻接矩阵是对称矩阵.

⟩

10.3  
\n
$$
A = a_{ij_{n \times n}} \t a_{ij} \t v_{i} \t v_{j}
$$
\n
$$
A = a_{ij_{n \times n}} \t a_{ij} \t v_{i} \t v_{j}
$$

 $10.3$ 

素之和也为对应顶点的次数.

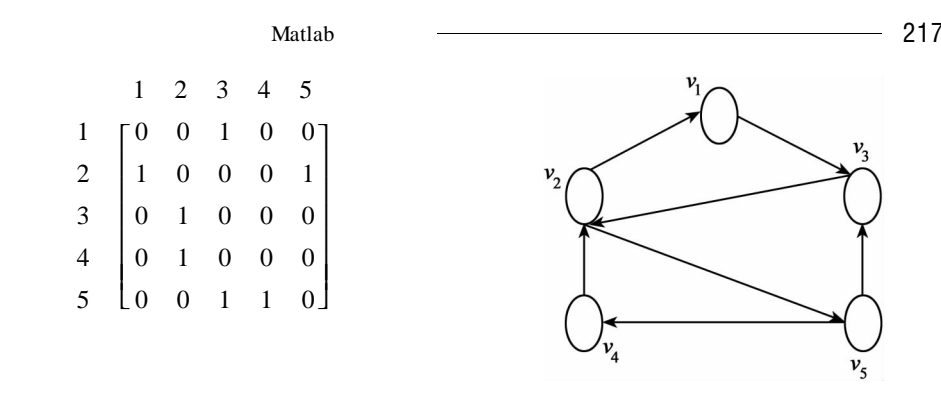

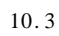

 $2$ 

$$
M = m_{ij \text{ n \times m}}
$$
\n
$$
m_{ij} =\begin{cases}\n1 & v_i & e_j \\
0 & v_i & e_j\n\end{cases}
$$
\n10.1\n
$$
\begin{bmatrix}\n1 & 1 & 0 & 0 & 0 & 0 & 0 & 0 & 0 & 0 \\
1 & 0 & 1 & 1 & 0 & 0 & 0 & 0 & 0 & 1 \\
0 & 1 & 0 & 0 & 0 & 0 & 0 & 0 & 1 \\
0 & 1 & 0 & 0 & 0 & 1 & 1 & 0 & 0 & 0 \\
0 & 0 & 1 & 0 & 0 & 0 & 0 & 1 & 0 & 0 \\
0 & 0 & 0 & 1 & 1 & 1 & 0 & 1 & 1 & 0 & 0 \\
0 & 0 & 0 & 0 & 0 & 1 & 0 & 1 & 0 & 0\n\end{bmatrix}
$$
\n
$$
M = m_{ij \text{ n \times m}} m_{ij} \qquad N_{ij} = m_{ij} \qquad 1 - 1 0 \qquad v_i
$$
\n
$$
e_i
$$
\n
$$
v_i \qquad e_j \qquad v_i \qquad e_j \qquad v_i \qquad e_j \qquad .
$$
\n10.1

$$
E = \begin{bmatrix} 1 & 1 & 2 & 2 & 3 & 4 & 4 & 5 & 6 & 2 & 3 \\ 2 & 4 & 5 & 6 & 6 & 6 & 7 & 6 & 7 & 3 & 4 \end{bmatrix}
$$

对加权图,只需增加一行来存放各条边上的权,这样的矩阵称为边权矩阵.

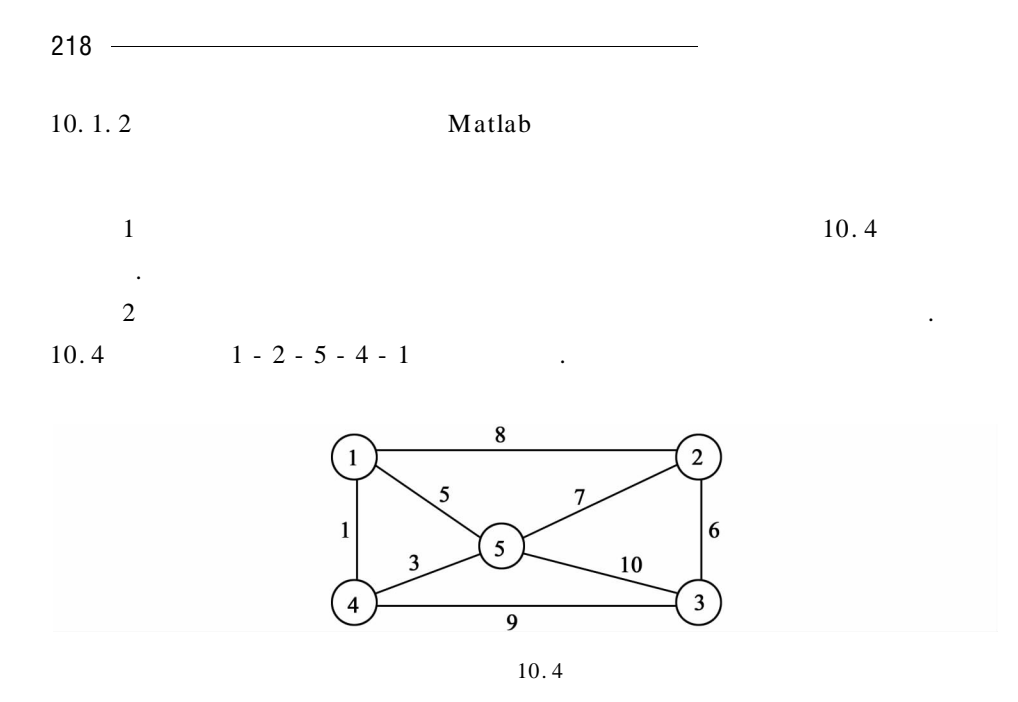

 $: 10.5$ 

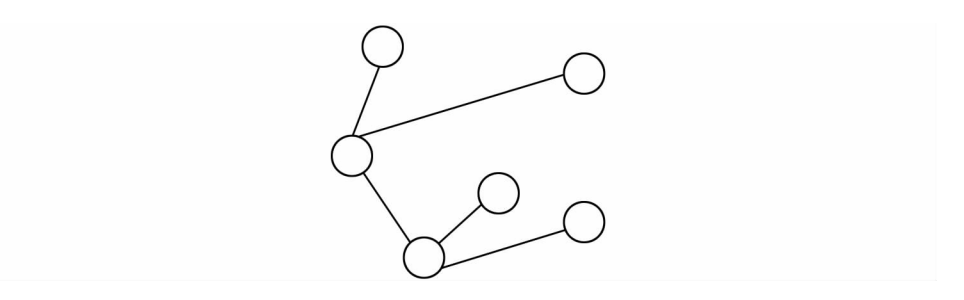

10. 5

在实际问题中,很多时候都要求树的最小生成树或最大生成树等. 它们的定

 $1$ ,  $1$  $2 \t 1.$  $3$ 

 $4$ 

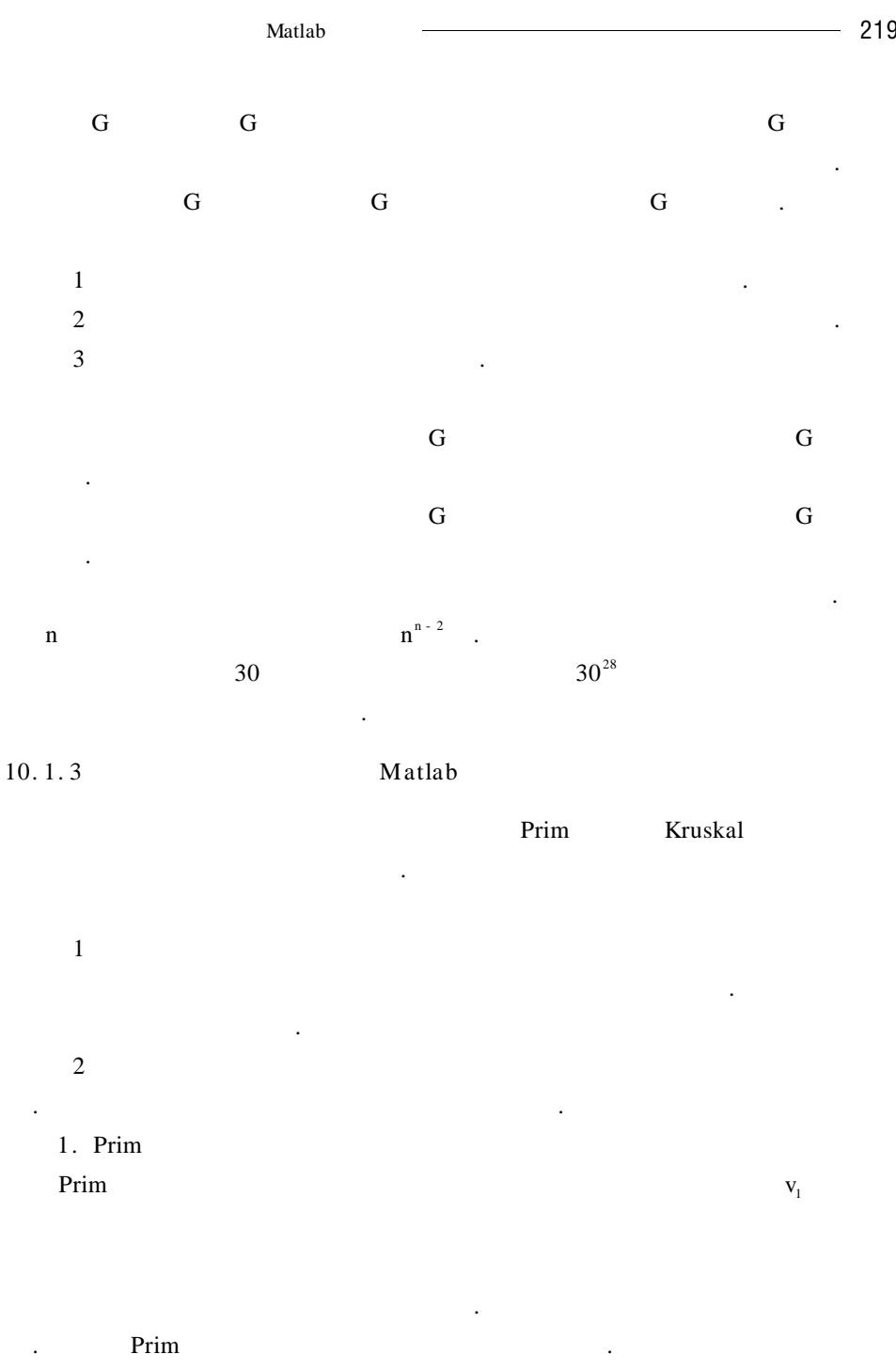

Prim Prim Prim Prim 2.0 Prim 2.0 Prim 2.0 Prim 2.0 Prim 2.0 Prim 2.0 Prim 2.0 Prim 2.0 Prim 2.0 Prim 2.0 Prim 2.0 Prim 2.0 Prim 2.0 Prim 2.0 Prim 2.0 Prim 2.0 Prim 2.0 Prim 2.0 Prim 2.0 Prim 2.0 Prim 2.0 Prim 2.0 Prim 2.0

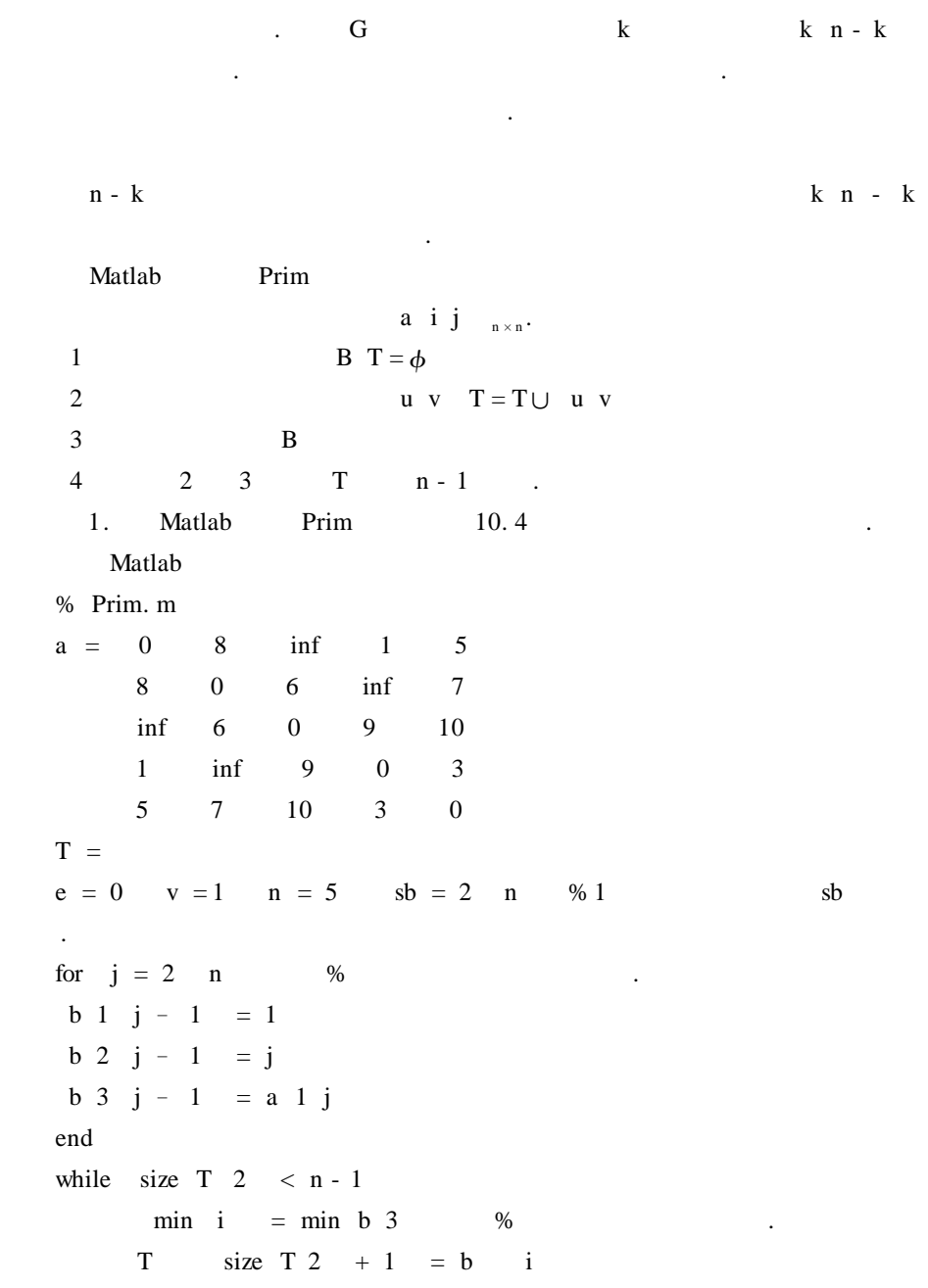

 $e = e + b \; 3 \; i$  $v = b \ 2 \ i \qquad \qquad % v$  .  $temp = find$   $sb == b$  2 i

 $\mathsf{Matlab} \quad - \quad - \quad 221$ sb temp =  $\begin{array}{cccc} b & j & = \end{array}$ For  $j = 1$  length sb  $\%$  .  $d = a \ v \ b \ 2 \ j$ If  $d < b$  3 j B 1 j = v b 3 j = d End End End  $T \, c \, \%$  $T = 1$  4 5 2 4 5 2 3 11 3 7 6  $c = 17$ . 因此,所求的图的最小生成树的边集合为{(1 4),(4 5),(5 2),(2 3)};其边权值的和为 17. 2. Kruskal Kruskal the contract of the set of the set of the set of the set of the set of the set of the set of the set of the set of the set of the set of the set of the set of the set of the set of the set of the set of the set of G G G D E, n, Kruskal 算法寻找 G 的最小生成树 T 的基本思想为: 假设最小生成树 T 中的边和顶点均涂为红色,其余边为白色. 初始时 G  $\sim$  $1$ , and  $\overline{\phantom{a}}$  $2$ 边涂红.  $2 \t n - 1$   $n - 1$  T 的边集合. 注意:在用 Kruskal 算法求最小生成树时,在第(2)步中,判断是否形成圈在 用程序实现时比较麻烦.

个端点属于同一个子树. 因此判断一条边是否与红色边形成圈,只需判断这条边

 $G$ 

的两端点是否属于同一个子树.

Kruskal

 $c$ ——  $T$ —  $j$ —  $k$ —— G bij $_{m \times 3}$  n. 1 b i j  $m \times 3$ B i j  $_{m \times 3}$ 2  $j = 0$   $T = \phi$   $c = 0$   $k = 0$  it i  $=i$ 3  $T c t i j = j + 1 t B 1 j = t B 2 j$  4 t B 1 j  $\neq$ t B 2 j  $T = T \cup B 1 j, B 2 j, c = c + B 3 j, k = k + 1, i$ t i = min t B 1 j t B 2 j  $4 \quad k = n - 1 \quad j = n$  T c, 3 . Kruskal Kruskal **Kruskal** 1 Kruskal 2002 and the set of the set of the set of the set of the set of the set of the set of the set of the set of the set of the set of the set of the set of the set of the set of the set of the set of the set of the s 2 Kruskal O mlog<sub>2</sub>m . 2. Matlab Kruskal 10.4 b i j  $m \times 3$  Matlab % Kruskal. m  $b = 1$  1 1 2 2 3 3 4 2 4 5 3 5 4 5 5 8 1 5 6 7 9 10 3];  $B \quad I =$  sortnows b' 3  $B = B'$  $m = size b 2$   $n = 5$  $t = 1$  n  $k = 0$  T =  $c = 0$ for  $I = 1$  m if t B 1 i  $\sim$  = t B 2 i % 1

 $\mathbf t$ , and  $\mathbf t$ , and  $\mathbf t$ 

222 数学建模及其基础知识详解

标记要改变成一样.

 $\mathsf{Matlab}$  -  $\longrightarrow$  223

| $k = k + 1$   | $T k$ | $1:2 = B$ | $1 \ 2 \ i$ | $c = c + B$ | $3 \ i$ |
|---------------|-------|-----------|-------------|-------------|---------|
| trmin = min t | $B$   | $1 \ i$   | $B$         | $2 \ i$     |         |
| trmax = max t | $B$   | $1 \ i$   | $B$         | $2 \ i$     |         |
| for $j = 1$   | n     |           |             |             |         |
| if $t$        | $t$   | $=$ tmax  |             |             |         |
| and           | end   |           |             |             |         |
| end           | end   |           |             |             |         |
| and           | 1     | 1         |             |             |         |
| end           | 1     | 1         |             |             |         |
| end           | 1     | 1         |             |             |         |
| 1             | 1     | 4         | 5           |             |         |
| 2             | 3     |           |             |             |         |
| 1             | 1     | 1         |             |             |         |
| 1             | 1     | 1         |             |             |         |
| 1             | 1     |           |             |             |         |
| 1             | 1     |           |             |             |         |
| 2             | 17.   |           |             |             |         |
| 1             | 1     |           |             |             |         |
| 2             | 1     | 1         |             |             |         |
| 2             | 1     | 1         |             |             |         |
| 2             | 1     | 1         |             |             |         |
| 2             | 1     | 1         |             |             |         |
| 2             | 1     | 1         |             |             |         |
| 2 </td        |       |           |             |             |         |

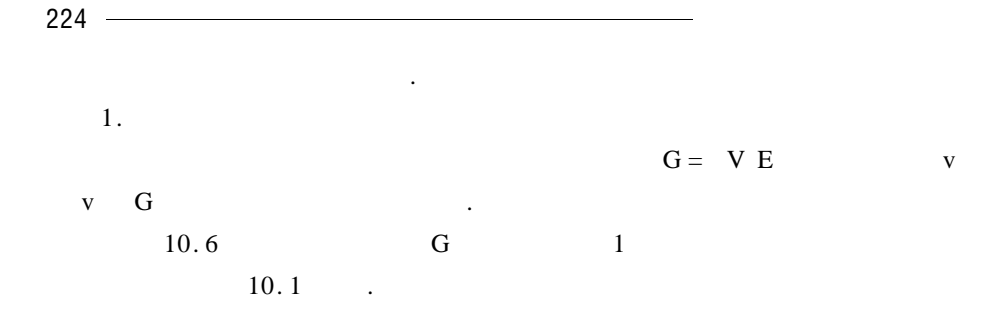

10. 1

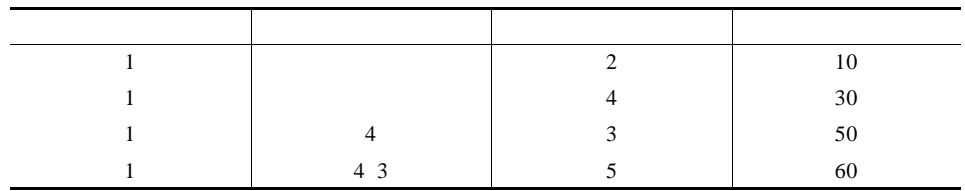

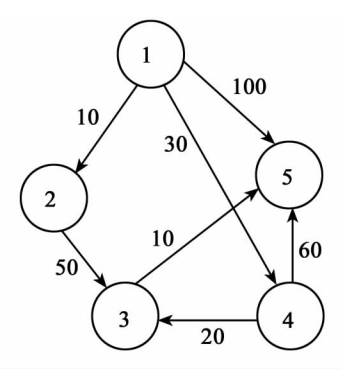

10. 6

 $G$  1 5 1 5 1 4 5 1 2 3 5 1 4 3 5. 100 90 70 60. 1  $5 \t 1 \t 4 \t 3 \t 5.$  ${\bf V} \hspace{1.6cm} {\bf W} \hspace{1.6cm} \ .$ 10. 1 G  $\,$  .  $\,$   $\,$  10. 1  $\,$  $V$ , the condition of the condition  $\mathcal{A}_\mathcal{A}$  and  $\mathcal{A}_\mathcal{A}$  and  $\mathcal{A}_\mathcal{A}$  and  $\mathcal{A}_\mathcal{A}$  and  $\mathcal{A}_\mathcal{A}$  and  $\mathcal{A}_\mathcal{A}$  and  $\mathcal{A}_\mathcal{A}$  and  $\mathcal{A}_\mathcal{A}$  and  $\mathcal{A}_\mathcal{A}$  and  $\mathcal{A}_\mathcal{A}$  an  $0$  0  $\phantom{0}$  G  $\phantom{0}$  3

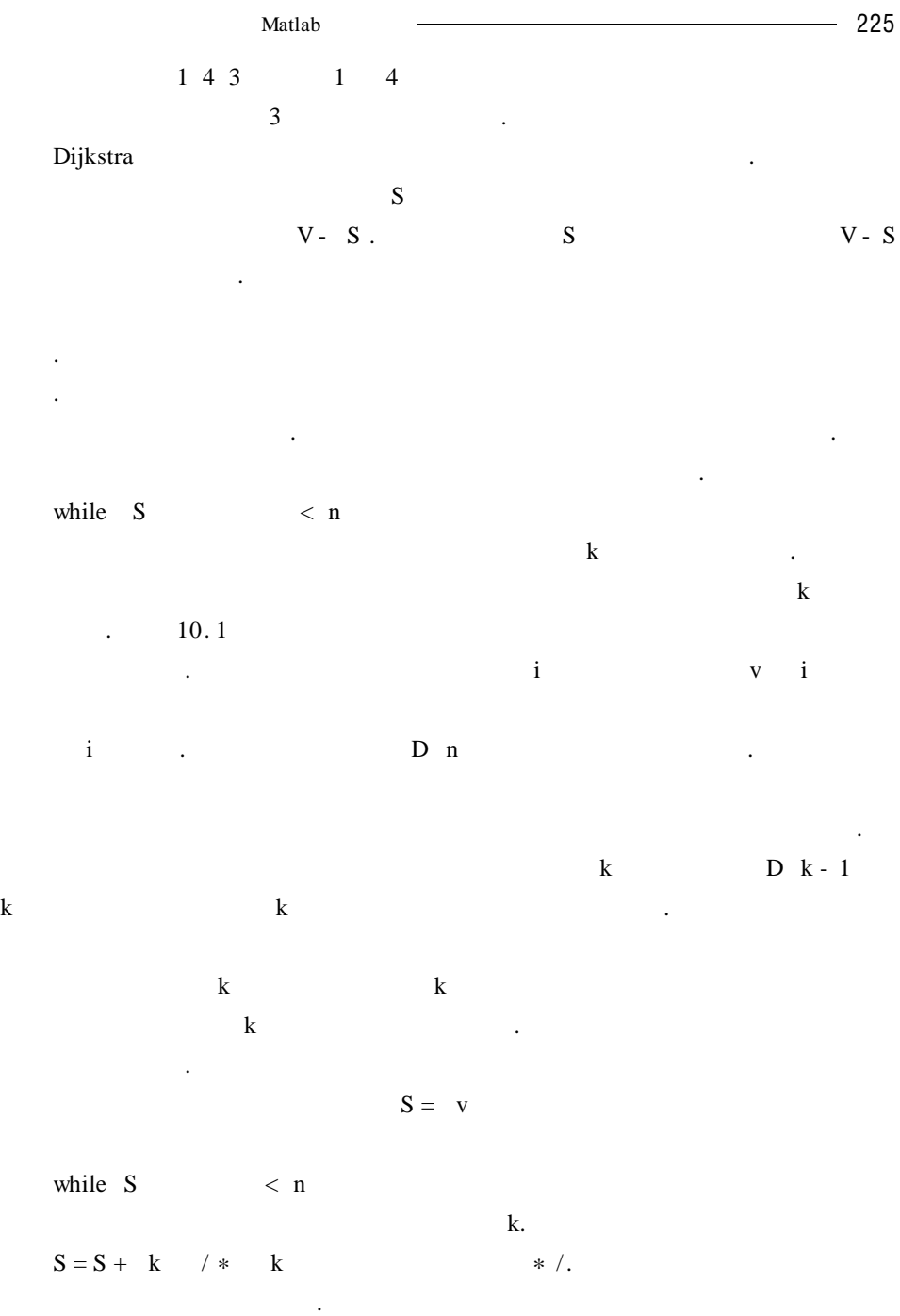

 $j$  d D j - 1 d D k - 1 +

226 数学建模及其基础知识详解 k j  $D j - 1$ .  $2.$ Dijkstra **Dijkstra** 这需要大量重复计算,效率不高. Floyd 另辟蹊径,提出了比这更好的算法,可以 人。<br>一次性地 和距离, Dijkstra 算法截然不同. Floyd  $A = a i j_{n \times n}$  $n \tD<sup>0</sup> = A$ ,  $D<sup>1</sup> \tD<sup>1</sup>$  $D^{2}$  ;  $D^{n-1}$  ,  $D^{n}$  .  $D^{n}$  .  $D^{n}$  i j i j  $\mathbf{p}$  ath  $\mathbf{p}$  $D^0 = A$  $D^{-1} = d_{ij}^{-1}$   $_{n \times n}$   $d_{ij}^{-1} = min d_{ij}^{0} d_{i1}^{0} + d_{ij}^{0}$  $D^{-2} = d_{ij}^{2}$   $_{n \times n}$   $d_{ij}^{2} = min d_{ij}^{1} d_{il}^{1} + d_{lj}^{1}$  $\mathbb{R}^2$  $D^{n} = d_{ij}^{n}$   $_{n \times n}$   $d_{ij}^{n} = \min d_{ij}^{n-1} d_{il}^{n-1} + d_{ij}^{n-1}$  $d_{ii}^{\ 1}$  $1$  i j  $d_{ii}^2$  $12$  i j  $\ldots \ldots \quad d_{ij}^{\ \ k}$  $i,j$   $k$   $i,j$  $\dots \dots$  d<sub>ii</sub><sup>n</sup>  $i,j$   $i,j$ i j  $\mathbf{i}$  $D^{k}$ 

Floyd  $d$  i j  $d_{ij}^k$ path i j  $d_{ii}^k$  i j i  $\qquad \qquad .$  $A = a i j_{n \times n}$ .  $1<sup>°</sup>$ i j d i j = a i j  $\alpha$  i j = path i j = 0 path i j  $= j$  k  $= 1$ . 2 d i j path k j

```
\mathsf{Matlab} - \longrightarrow 227
        i j, d i k + d k j > = d i j 3 d i j = d i k +
d k j path i j = path i k k = k + 1 3.
    3 2 k = n + 1.
     3. Matlab Floyd 10. 6
的最短路径及长度.
                                      a i j.
   Matlab
   % Floyd's Algorithm
   function D path = floyd1 n
   n = size a 1% D path .
   D = a path = zeros n n
   for i = 1 n
      for j = 1 n
      if D i j \sim = inf
         path i j = jend
      end
   end
   % n D i j path i j
   for k = 1 n
      for i = 1 n
           for j = 1 n
              if D j k + D k j < D i j
                D i j = D i k + D k j
                path i j = path i kend
           end
        end
     end
     Matlab
   a = 0 50 inf inf inf inf 0 inf inf 80 inf 30 0 20 inf inf inf in
0 70 65 inf 100 inf 0];
    D path = floyd1 a
```
 $D = 0$  50 230 250 130 145 0 180 200 80 155 30 0 20 90 135 185 170 0 70 65 115 100 120 0 path = 1 2 2 2 2 5 2 5 5 5 4 2 3 4 4 5 5 5 4 5 1 1 3 3 5. D a path, path, path, path, path, path, path, path, path, path, path, path, path,  $\overline{D}$  $1 \t 3 \t D 1 3 =$ 230 1 - 2 - 5 - 3. path 1 3 = 2 1 2 path 2 3 = 5 2 5. 1

 $3 \t 1 - 2 - 5 - 3.$ 

 $\epsilon$  6  $\epsilon$ 

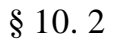

 $r$ 直切割的平面不平行时,因调整刀具需额外费用 e. 显然,若截去各方向多余小块的先后顺序不同,则加工费用不同. 试设计一 平工作台接触的长方体底面是事先指定的). 10 14. 5 19 3 2 4 6 7 9 cm  $1 / cm^2$  r e  $4$ 1  $r = 1$   $e = 0$  2  $r = 1.5$   $e = 0$ 

 $\overline{u}$  and  $\overline{u}$  and  $\overline{u}$  and  $\overline{u}$ .  $\hspace{1.6cm}6$ 

 $\mathsf{Matlab}$  -  $\longrightarrow$  229 3  $r = 8$   $e = 0$  4  $r = 1.5$   $2 \le e \le 15$ .  $10.2.1$  $1.$ 这是一个最优化问题,求切割顺序,使加工费用最低.  $X = x_1, x_2, \ldots, x_6$   $x_i$   $x_i$  $1 \ 2 \ ... \ 6$   $x_1 \ x_2 \ ... \ x_6$  $1 \t2 \t... \t6$  . 目标函数:加工费用,由切割费用和刀具调整费用构成.  $1$  $2\,$ 1  $/cm<sup>2</sup>$  $r / cm<sup>2</sup>$  $\mathbf{e}$  $3$  $4$ 2. 建立模型 这里用图论建立模型并求其解. 下面分两种情况分别讨论:  $e = 0$  G = V E .  $\nu$  w  $\nu$   $\nu$   $\nu$ v and  $\sim$  0 1  $\sim$  6  $\begin{array}{cccc} 1 & 2 & ... & 6 & 1 & 0 & 0 & 0 \\ 0 & 0 & 0 & 0 & 0 & 0 \\ 0 & 0 & 0 & 0 & 0 & 0 \\ 0 & 0 & 0 & 0 & 0 & 0 \\ 0 & 0 & 0 & 0 & 0 & 0 \\ 0 & 0 & 0 & 0 & 0 & 0 \\ 0 & 0 & 0 & 0 & 0 & 0 \\ 0 & 0 & 0 & 0 & 0 & 0 \\ 0 & 0 & 0 & 0 & 0 & 0 \\ 0 & 0 & 0 & 0 & 0 & 0 \\ 0 & 0 & 0 & 0 & 0 & 0 \\ 0 & 0 & 0 &$ 0 0 0)代表原长方体,(1 1 1 1 1 1)代表最终的成品长方体,(0 1 1 0 0 1  $V = \begin{bmatrix} a_1 & a_2 & a_3 & a_4 & a_5 & a_i \end{bmatrix}$   $a_i = 0 \quad 1 \quad i = 1 \quad 2 \quad ... \quad 6$  $2^6 = 64$  .  $G$  0 0 0 0 0 0 0 0 1 1 1 1 1 1 是一种加工方式,该有向路径的权便是加工费用. 反之,任何一种加工方式都对 G example  $G =$  $V E$  0 0 0 0 0 0 0 1 1 1 1 1 1

 $230$   $\longrightarrow$ 

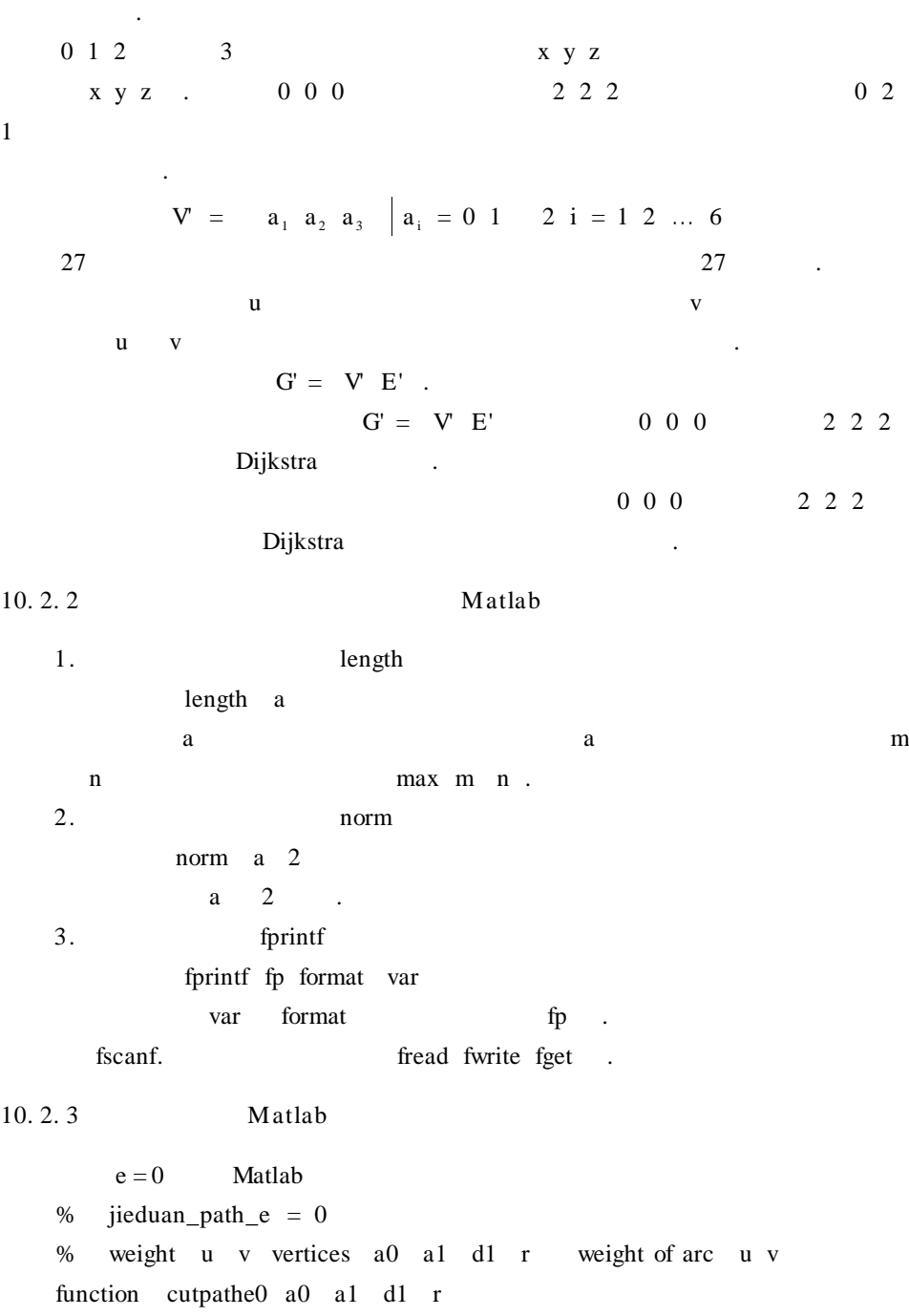

```
vertices =for i = 0: 2for i = 0:2for k = 0:2vertices size vertices 1 + 1 = i j kend end end
% Dijkstra 1 1 a
n = size vertices 1 s =s length s + 1 = 1sb = lasb =label 91 = 0 u = 1 father = zeros n n
for k = 2 n
  label k = infsb length sb +1 = klabsb length sb +1 = inf
end
while length sb \approx 0for i = 1 length sb
       v = sb i
       w = weight u v vertices a0 a1 d1 r
       if label v > label u + wlabel v = label u + wfather v = 1 = u father v = 2 n = 0
        elseif label v = = label u + wfather v nnz father v +1 = uend
           labsb i = label v
         end
         y i = min labsb u = sb i
         s length s + 1 = sb i
         sb i =labsb i =end
```
232 数学建模及其基础知识详解

```
\% 1 000 27 2 2 2
       mark = ones \space 1 \space n again = 1
       fprintf 1 ' cost % fhn' label 27
       while again ==1again = 0v = 27fprintf 1 ' path 222 - - '
              flag = 0 num = 0 again = 0while father v mark v \approx 0u = vv = father u mark u
                   if father u mark u + 1 \sim = 0 & num == 0
                      again = 1 num = 1mark u = mark u + 1end
                   fprintf 1' % d % d % d - - ' vertices v
               end
           fprintf 1 ' hn'
           end
function w = weight u v vertices a0 a1 d1 r
        w = 0vl = vertices \quad uv2 = vertices v
        d2 = a0 - a1 - d1   a = a0temp1 = norm v^2 - v^1 2 \text{temp2} = ones 1 3 . \ast v^2 - v^1if temp1 \sim = 1 temp2 \sim = 1
            w = infelse
            for k = 1, 3if v1 k > 0switch v1 k
                   case 1
                       a k = a0 k - max d1 k d2 kcase 2
```
第十章 图论方法模型在 Matlab 中的求解 233 a  $k = a0$   $k - d1$   $k - d2$   $k$ end end end  $k = find \quad v2 - v1$ if  $k == 3$  $w = a \quad 1 \quad * \quad a \quad 2 \quad * \quad r$ else  $v = a \t1 * a \t2 * a \t3 / a \t i$ end end Matlab  $a0 = 10$  14.5 19 a1 =  $3 \t2 \t4$ d1 = 6 7 9  $r = 1.5$ cutpather0 a0 a1 d1 r cost 437. 500 path  $\begin{array}{ccc} 2 & 2 & 2 & -1 & 2 & 2 & -1 & 2 & 1 & -1 & 1 & -1 & 0 & 1 & 1 \end{array}$ 

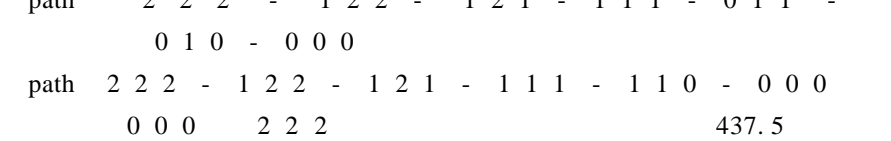

 $\mathcal{A}_\text{max}$  and  $\mathcal{A}_\text{max}$  and  $\mathcal{A}_\text{max}$  and  $\mathcal{A}_\text{max}$  and  $\mathcal{A}_\text{max}$  and  $\mathcal{A}_\text{max}$ 

437. 5 .

 $e \neq 0$  .

 $G'' =$ 

 $V' E''$  $\mathbf u$  $V$  u v  $V$ 把该次加工的费用(若需调整刀具,则包括调整刀具的费用)作为该边的权.  $0 \quad 1 \qquad 2$  $0 \; 1 \quad 2$ 

 $1 \t2 \t0 \t1$ 

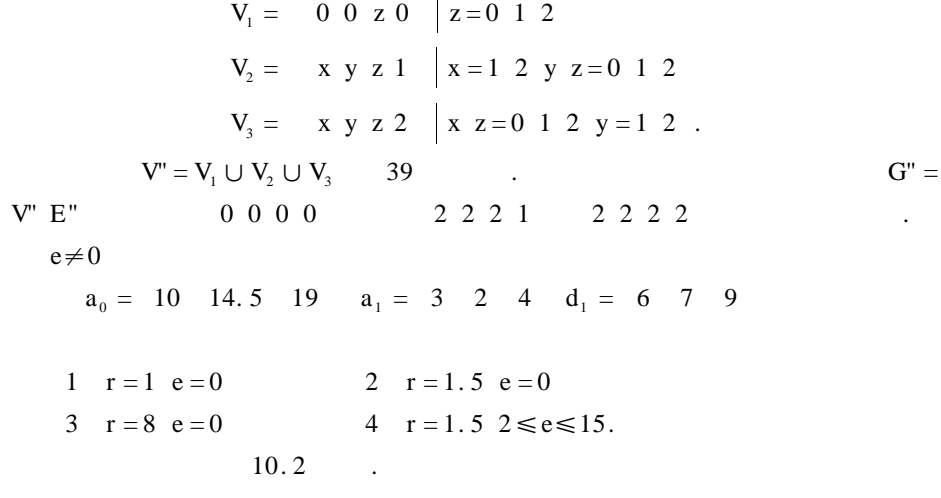

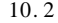

| r   | e                |                      |              |
|-----|------------------|----------------------|--------------|
| 1   | $\boldsymbol{0}$ | 531642 536142        | 374          |
| 1.5 | $\mathbf{0}$     | 351462 315462        | 437.5        |
| 8   | $\mathbf{0}$     | 314526               | 540.5        |
| 1.5 | 2, 2, 5          | 315362 351462        | $437.5 + 3e$ |
| 1.5 | 2.5              | 315462 351462 354162 | 445          |
| 1.5 | 2.5 15           | 354162               | 442.5        |

11

1.  $\blacksquare$ 

$$
\begin{array}{cc} . & 10.7 \end{array}
$$

经过路易斯安娜州的炼油场. 要在平台与路易斯安娜州之间建造一个管道网.

2. 6 
$$
C_1 C_2 C_3 C_4 C_5 C_6
$$
  
6  $C_i C_j$  A i j

,

给出( 表示无直达航班),试设计一张任意两城市之间的最廉价路线表.

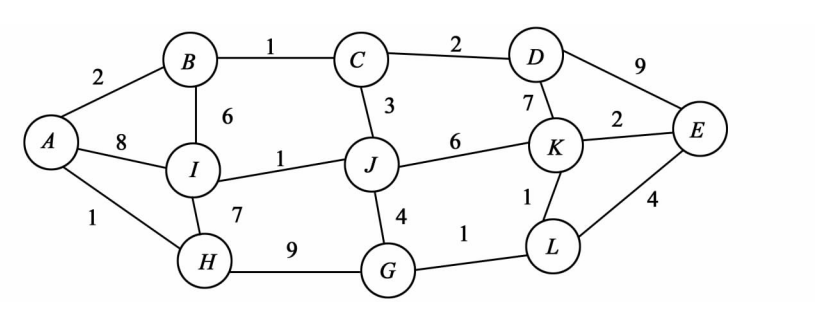

10. 7

$$
A = \begin{bmatrix} 0 & 50 & 40 & 25 & 10 \\ 50 & 0 & 15 & 20 & 25 \\ 15 & 0 & 10 & 20 & 25 \\ 40 & 20 & 10 & 0 & 10 & 25 \\ 25 & 20 & 10 & 0 & 55 \\ 10 & 25 & 25 & 55 & 0 \end{bmatrix}
$$

, and the set of the set of the set of the set of the set of the set of the set of the set of the set of the set of the set of the set of the set of the set of the set of the set of the set of the set of the set of the se

权为费用. 试问如何连接这几个站点,而使得通讯线路的花费最少?

 $3.$   $110$ 

 $\therefore$  10. 8

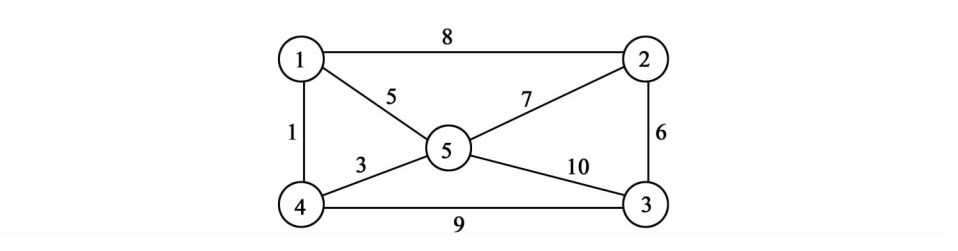

10. 8

## Matlab

### $§ 11.1$

#### Matlab

11. 1. 1 Matlab

1. 试验问题  $1$ 700h 800h 900h 的三种零件的数量分别为 300 400 500,不同车床加工不同的零件所用的时

为线性规划问题来计算,因此,线性规划在最优化学科中占有重要的地位.

 $11.1$ 

 $11.1$ 

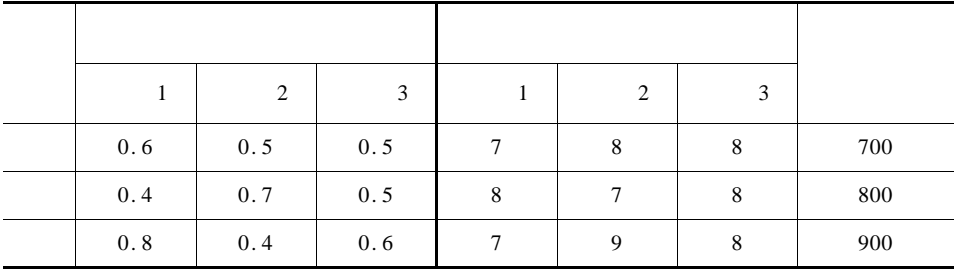

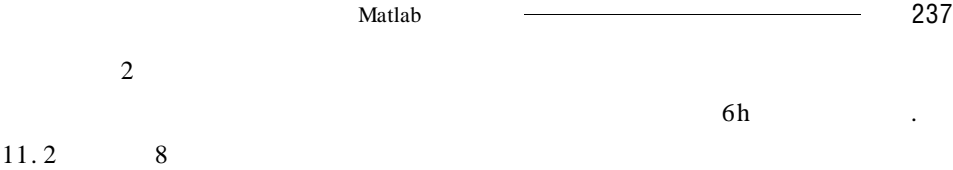

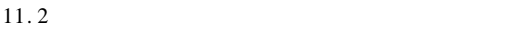

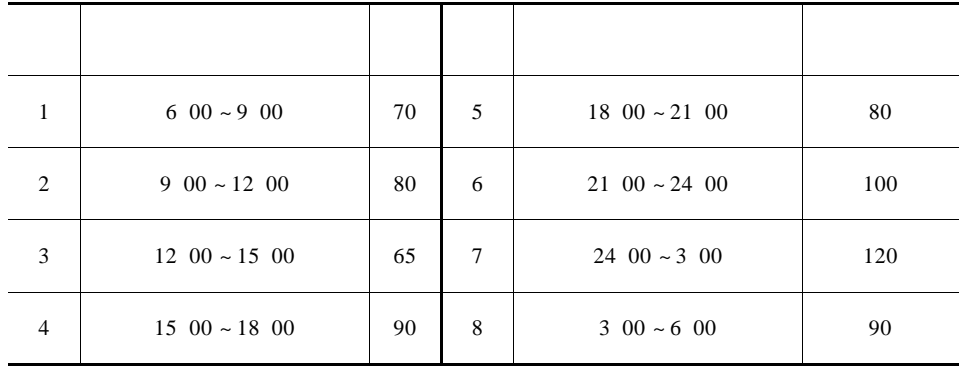

下面对这两个问题进行分析,并建立其求解的数学模型.

 $1$  and  $x_1$ 

条件下求某些问题的最大值或最小值.

 $X_2$   $X_3$   $X_4$   $X_5$   $X_6$ 

 $X_7$   $X_8$   $X_9$ min Z =  $7x_1 + 8x_2 + 8x_3 + 8x_4 + 7x_5 + 8x_6 + 7x_7 + 9x_8 + 8x_9$ s. t.  $x_1 + x_4 + x_7 = 300$  $x_2 + x_5 + x_8 = 400$  $x_3 + x_6 + x_9 = 500$  $0.6x_1 + 0.5x_2 + 0.5x_3 \le 700$  $0.4x_4 + 0.7x_5 + 0.5x_6 \le 800$  $0.8x_7 + 0.4x_8 + 0.6x_9 \le 900$  $x_i \ge 0$  i = 1 2 ... 9  $\overline{\phantom{a}}$ ₹  $\mathfrak l$  $\overline{\phantom{a}}$  $\overline{\phantom{a}}$  $\overline{\phantom{a}}$  $\overline{\phantom{a}}$  $\overline{\phantom{a}}$  $\overline{\phantom{a}}$  $\overline{1}$  $\mathsf{I}$ 9  $2$  i  $x_i$ 

min Z =  $x_1 + x_2 + x_3 + x_4 + x_5 + x_6 + x_7 + x_8$ 

$$
x_1 + x_8 \ge 70
$$
\n
$$
x_1 + x_2 \ge 80
$$
\n
$$
x_2 + x_3 \ge 65
$$
\n
$$
x_3 + x_4 \ge 90
$$
\n
$$
x_4 + x_5 \ge 80
$$
\n
$$
x_5 + x_6 \ge 100
$$
\n
$$
x_6 + x_7 \ge 120
$$
\n
$$
x_7 + x_8 \ge 90
$$
\n
$$
x_i \ge 0 \quad i = 1 \quad 2 \quad \dots \quad 8
$$

$$
\mathbf{X}_1 \quad \mathbf{X}_2 \quad \dots \quad \mathbf{X}_n
$$

f  $x_1$   $x_2$   $\dots$   $x_n$ 

$$
\min Z = c_1 x_1 + c_2 x_2 + \dots + c_n x_n
$$
\n
$$
s. t. \begin{cases}\na_{11} x_1 + a_{12} x_2 + \dots + a_{1n} x_n \geqslant < b_1 \\
\vdots & \vdots & \vdots \\
a_{m1} x_1 + a_{m2} x_2 + \dots + a_{mn} x_n \geqslant < b_m\n\end{cases}
$$
\n
$$
s. t. \begin{cases}\na_{11} x_1 + a_{12} x_2 + \dots + a_{1n} x_n \geqslant < b_1 \\
x_1 \geqslant 0 \quad j = 1 \quad 2 \quad \dots \quad n\n\end{cases}
$$
\n
$$
LP
$$

(关于变量的线性等式或不等式)下取得最大值或最小值. 这类问题可以用下面

$$
\min Z = C^{T}x
$$
\n
$$
s. t. \begin{cases} Ax \geqslant \leqslant b \\ x \geqslant 0 \end{cases}
$$
\n
$$
x_{1} x_{2} \dots x_{n} \qquad f x_{1} x_{2} \dots
$$

 $X_n$  .

$$
\max Z = c_1 x_1 + c_2 x_2 + \dots + c_n x_n
$$
\n
$$
\sum_{s} \begin{cases}\n a_{11} x_1 + a_{12} x_2 + \dots + a_{1n} x_n = b_1 \\
 \vdots & \vdots & \vdots \\
 a_{m1} x_1 + a_{m2} x_2 + \dots + a_{mn} x_n = b_m\n \end{cases}
$$
\n
$$
\sum_{x_i \geq 0} \begin{cases}\n 3 \\
 y_i = 1 \quad 2 \quad \dots \quad n\n \end{cases}
$$

$$
\max Z = CTx
$$
  
s. t. 
$$
\begin{cases} Ax = b \\ x \ge 0 \end{cases}
$$
 4

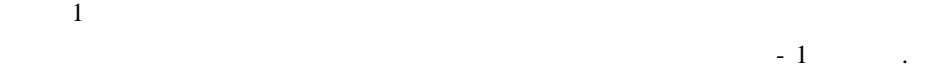

$$
2\overline{a}
$$

只是形式上的不同,本质上是一样的.

$$
\sum_{j=1}^{n} a_{ij}x_j \geqslant \quad \leqslant \quad b_i
$$
\n
$$
x_{n+i} \geqslant 0
$$
\n
$$
\left\{\sum_{j=1}^{n} a_{ij}x_j - x_{n+i} = b_i\right\}
$$
\n
$$
x_{n+i} \geqslant 0
$$

$$
x_j \ge 1_j
$$
  $x_j \le 1_j$   $y_j = x_j - 1_j$   $y_j = 1_j - x_j$   $y_j$   
 $x_j$  
$$
\begin{cases} x_j = x'_j - x''_j \\ x'_j \ge 0 \ x''_j \ge 0 \end{cases}
$$

 $2.$ 

$$
\min Z = -2x_1 + x_2 + 3x_3
$$
\n
$$
\begin{cases}\n5x_1 + x_2 + x_3 \le 7 \\
x_1 - x_2 - 4x_3 \ge 2\n\end{cases}
$$
\n
$$
\begin{cases}\n5x_1 + x_2 + x_3 \le 7 \\
x_1 - x_2 - 4x_3 \ge 2\n\end{cases}
$$
\n
$$
\begin{cases}\n-3x_1 + x_2 + 2x_3 = -5 \\
x_1 - x_2 - 3x_3 + 3x_3\n\end{cases}
$$
\n
$$
\begin{cases}\nx_4 - x_5 = 2x_1 - x_2 - 3x_3 + 3x_3\n\end{cases}
$$

$$
s. t. \begin{cases} 5x_1 + x_2 + x_3' - x_3'' + x_4 = 7 \\ x_1 - x_2 - 4x_3' + 4x_3'' - x_5 = 2 \\ -3x_1 + x_2 + 2x_3' - 2x_3'' = -5 \\ x_1 - x_2 - x_3' - x_3'' - x_4 - x_5 \ge 0 \end{cases}
$$

上式即为所求问题的标准形式.

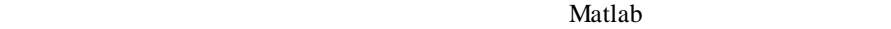

可以用来求解线性规划问题,下面分别介绍它们的求解方法. 首先从理论上探讨

 $\mathbf{C}_{n}^{m}$  and  $\mathbf{C}_{n}^{m}$ 

1. LP 
$$
D = x | Ax = b x > 0
$$
  
\n1. A  $m \le n \le A_B$   
\n2. A  $m \le n \le n$   
\n $A_x = A_B A_N \left(\frac{x_B}{x_N}\right) = A_B x_B + A_N x_N = b$   
\n $x_b = A_B^{-1} b - A_N x_N$   
\n $x = \left(\frac{x_B}{x_N}\right) = \left(\frac{A_B^{-1} b - A_N x_N}{x_N}\right)$   
\n $Ax = b$   
\n $x = 0$   
\n $x' = \left(\frac{A_B^{-1} b}{0}\right)$   
\n $A_B^{-1} b \ge 0$   
\n $x' = \left(\frac{A_B^{-1} b}{0}\right)$   
\n $A_B^{-1} b \ge 0$   
\n $x' = L P$   
\n3. LP  $x^* = x^*$ 

 $\mathbf{C}_{n}^{\mathfrak{m}}$ 

240 数学建模及其基础知识详解

线性规划问题的解法.

的一个解,即为线性问题的最优解. 下面由一个例子来看该问题的解法.

 $3.$ 

$$
\max Z = x_1 + 3x_2
$$
  
s.t. 
$$
\begin{cases} x_1 + 2x_2 \le 8 \\ x_2 \le 2 \\ x_1 \quad x_2 \ge 0. \end{cases}
$$

max 
$$
Z = x_1 + 3x_2
$$
  
s. t. 
$$
\begin{cases} x_1 + 2x_2 + x_3 = 8 \\ x_2 + x_4 = 2 \\ x_3 \ge 0 \text{ j} = 1 \text{ 2 } 3 \text{ 4} \end{cases}
$$

$$
A = \begin{bmatrix} 1 & 2 & 1 & 0 \\ 0 & 1 & 0 & 1 \end{bmatrix} = P_1 P_2 P_3 P_4
$$
  
B

$$
B = P_1 P_2 = \begin{bmatrix} 1 & 2 \\ 0 & 1 \end{bmatrix} \qquad x^1 = x_1 x_2 x_3 x_4^{-T} = 4 2 0 0^{-T}
$$
  
\n
$$
B = P_1 P_4 = \begin{bmatrix} 1 & 0 \\ 0 & 1 \end{bmatrix} \qquad x^2 = x_1 x_2 x_3 x_4^{-T} = 8 0 0 2^{-T}
$$
  
\n
$$
B = P_2 P_3 = \begin{bmatrix} 2 & 1 \\ 1 & 0 \end{bmatrix} \qquad x^3 = x_1 x_2 x_3 x_4^{-T} = 0 2 4 0^{-T}
$$
  
\n
$$
B = P_2 P_4 = \begin{bmatrix} 2 & 0 \\ 1 & 1 \end{bmatrix} \qquad x^4 = x_1 x_2 x_3 x_4^{-T} = 0 4 0 - 2^{-T}
$$
  
\n
$$
B = P_3 P_4 = \begin{bmatrix} 1 & 0 \\ 0 & 1 \end{bmatrix} \qquad x^5 = x_1 x_2 x_3 x_4^{-T} = 0 0 8 2^{-T}.
$$
  
\n
$$
x^4 = x_1 x_2 x_3 x_4^{-T} = 0 0 8 2^{-T}.
$$
  
\n
$$
x = x_1 x_2 x_3 x_4^{-T} = 0 0 8 2^{-T}.
$$
  
\n
$$
x = x_1 x_2 x_3 x_4^{-T} = 0 0 8 2^{-T}.
$$

值为 10.

 $3$
$1$  $2$  $3$  $4$ 

 $5$ 

 $\ldots$  and  $\ldots$   $\qquad \qquad C_n^m$  $C_n^m$ 

. The Matlab **Matlab https://www.fragment.com**  $2<sub>1</sub>$ Matlab lp linprog 下面介绍这两个命令的用法.  $\ln$  $1 \quad x = lp \quad c \quad a \quad b$  $min Z = cx$ s. t.  $ax \le b$ 2  $x = lp$  c a b vlb vub min  $Z = cx$ s. t.  $ax \leq b$  $v1b \leq x \leq vub$ vlb vub .  $3 \times = lp \cdot c \cdot a \cdot b \cdot vib \cdot vub \cdot x0$  $1 \sim 4$ ,  $x0$  $4 \times = lp \cdot c \cdot a \cdot b \cdot vib \cdot vub \cdot x0 \cdot n$  $1 \sim 4$ ,  $x0$ , n  $ax \leq b$  **n** . 1 2 Matlab % JingYuanXL. m  $c = 1 1 1 1 1 1 1 1$  $a = -1$  0 0 0 0 0 0 - 1 - 1 - 1 0 0 0 0 0 0  $0 \t -1 \t -1 \t 0 \t 0 \t 0 \t 0 \t 0 \t 0 \t 0 \t -1 \t -1 \t 0 \t 0 \t 0 \t 0$ 0 0 0 - 1 - 1 0 0 0 0 0 0 0 - 1 - 1 0 0  $0 \t0 \t0 \t0 \t0 \t-1 -1 \t0 \t0 \t0 \t0 \t0 \t0 \t-1 -1$ 

 $\overline{\text{Matlab}}$  243  $b = -70 - 80 - 65 - 90 - 80 - 100 - 120 - 90$  $vlb = 0$  0 vu $\mathbf{b}$  =  $x = lp c a b vlb vub$ x  $minZ = c^*$  x  $x = 40.0000$ 40. 0000 45. 0000 45. 0000 37. 5000 62. 5000 57. 5000 32. 5000

 $minZ = 360$ 

 $40 + 40 + 45 + 45 + 38 + 63 + 58 + 33 = 362$ 

linprog

 $x =$  linprog c a b  $x =$ linprog c a b aeq beq  $3 \times = \text{linprog } c \text{ a } b \text{ aeq } \text{beg } \text{lb} \text{ ub}$  $x =$ linprog c a b aeq beq lb ub  $x0$  $x =$ linprog c a b aeq beq lb ub  $x0$  options

linprog lp

linprog

$$
\min Z = cx
$$
\n
$$
s.t. \begin{cases}\nax \le b \\
aeq \cdot x = beq \\
lb \le x \le up\n\end{cases}
$$
\n
$$
s.t. \begin{cases}\na x \le b \\
aeq \cdot x = beq \\
lb \le x\n\end{cases}
$$
\n
$$
s
$$
\n
$$
s
$$
\n
$$
s
$$
\n
$$
s
$$
\n
$$
s
$$
\n
$$
s
$$
\n
$$
s
$$
\n
$$
s
$$
\n
$$
s
$$
\n
$$
s
$$
\n
$$
s
$$

```
LP .
      1 1 Matlab
   % RenWuFP. m
   c = 788878798aeq = 1 0 0 1 0 0 1 0 00 1 0 0 1 0 0 1 0
        0 0 1 0 0 1 0 0 1
   beq = 300 \quad 400 \quad 500a = 0.6 0.5 0.5 0 0 0 0 0 0
   0 0 0 0. 4 0. 7 0. 5 0 0 0
   0 \t0 \t0 \t0 \t0 \t0 \t0 \t0.8 \t0.4 \t0.6b = 700 800 900lb = zeros \ 9 \ 1x = linprog c a b aeq beq lb
   x = 98.25990. 0000
      145. 7326
      0. 0000
      400. 0000
      145. 9377
      201. 7401
      0. 0000
```
208. 3298.

泥,使总的吨千米数最小.

11. 1. 2 **Matlab** 

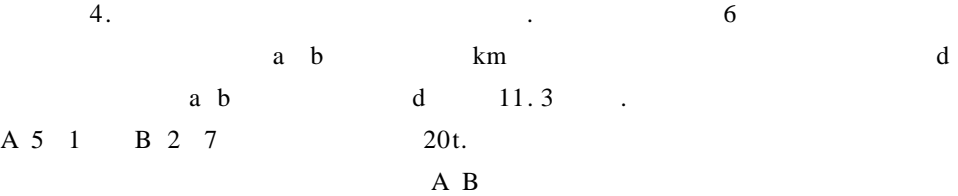

 $20t$ 

 $11.3$ 

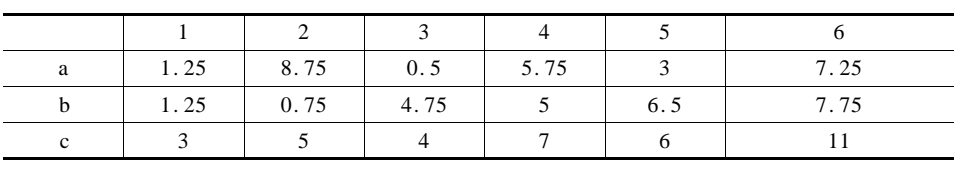

1.  $\blacksquare$ 

记第 i 个工地的位置为(a <sup>i</sup> bi ),该工地每天的水泥日用量为 di,其中 i = 1 2,…,6;设第 j 个材料场的位置为(xj yj ),日存储量为 mj ,其中 j = 1 2;设从材料 j 向工地 i 的运送量为 pij . 则从材料场向各个工地运送材料时的总吨千米数 f

$$
f = \sum_{j=1}^{2} \sum_{i=1}^{6} p_{ij} \sqrt{x_{j} - a_{i}^{2} + y_{j} - b_{i}^{2}}
$$
  
min f.  

$$
\min f = \min \left( \sum_{j=1}^{2} \sum_{i=1}^{6} p_{ij} \sqrt{x_{j} - a_{i}^{2} + y_{j} - b_{i}^{2}} \right)
$$
 11.1

$$
\sum_{i=1}^{2} c_{ij} = d_i \qquad i = 1 \ \dots \ 6 \qquad \qquad 11.2
$$

$$
\sum_{i=1}^{6} p_{ij} \leqslant m_j \quad j = 1 \ 2 \tag{11.3}
$$

 $\mathbf{p}_{ij}$ 

性规划模型.

$$
p_{ij}
$$
  $p_{ij}$   $x_j$   $y_j$ .  
11.2 11.3 11.1  
 $f(x_j y_j)$  11.2

 $M$ atlab $M$ atlab

SQP .

 $2.$ 

 $SQP$ 

$$
L x \mu \lambda = f x + \sum_{i=1}^{m} \mu_i h_i x + \sum_{i=1}^{m} \lambda_i g_i x
$$
  

$$
L x \mu \lambda
$$
 QP

$$
\min \frac{1}{2} d^{T} G_{k} d + \nabla f x_{k}^{T} d
$$
\ns.t. 
$$
\begin{cases} \nabla h_{i} x_{k}^{T} d + h_{i} x_{k} = 0 & i = 1 ... m \\ \nabla g_{j} x_{k}^{T} d + g_{j} x_{k} \leq 0 & j = 1 ... 1 \n\end{cases}
$$
\n
$$
\begin{cases} x_{k} & k \\ 11.4 & d_{k} \n\end{cases}
$$
\n
$$
\begin{cases} \n\sum x_{k} \mu \lambda \leq \nabla^{2} L \n\end{cases}
$$

$$
x_{k+1} = x_k + \alpha_k d_k \qquad \alpha_k
$$

 $11.4$ 2  $\alpha_k$   $\alpha_k$  $G_k$  and  $G_k$ .

$$
P \times r s = f x + \sum_{i=1}^{m} r_i h_i x + \sum_{j=1}^{l} s_j max 0 g_j x
$$
  

$$
\alpha_k \qquad \qquad r_i s_j \qquad QP
$$

 $\mu_i$   $\lambda_j$ 

$$
G_{k+1} = G_k + \frac{\nabla f^{k} \nabla f^{k}}{\nabla f^{k-1} \nabla x^{k}} - \frac{G^k \nabla x^k \nabla x^{k-1} G^k}{\nabla x^{k-1} G^k \nabla x^{k}}
$$

3. Matlab

| Matlab                | SQP   | constr              |      |        |         |      |      |       |
|-----------------------|-------|---------------------|------|--------|---------|------|------|-------|
| $x = constr^{-1}fun'$ | $x0$  | $ops$               |      |        |         |      |      |       |
| $x = constr^{-1}fun'$ | $x0$  | $ops$               | $v1$ | $v2$   | $grad'$ |      |      |       |
| $x = constr^{-1}fun'$ | $x0$  | $ops$               | $v1$ | $v2$   | $grad'$ | $p1$ | $p2$ | $...$ |
| $x$                   | $ops$ | $= constr^{-1}fun'$ | $x0$ | $form$ | $form$  |      |      |       |

f  $g$  f  $g = fun x$ 

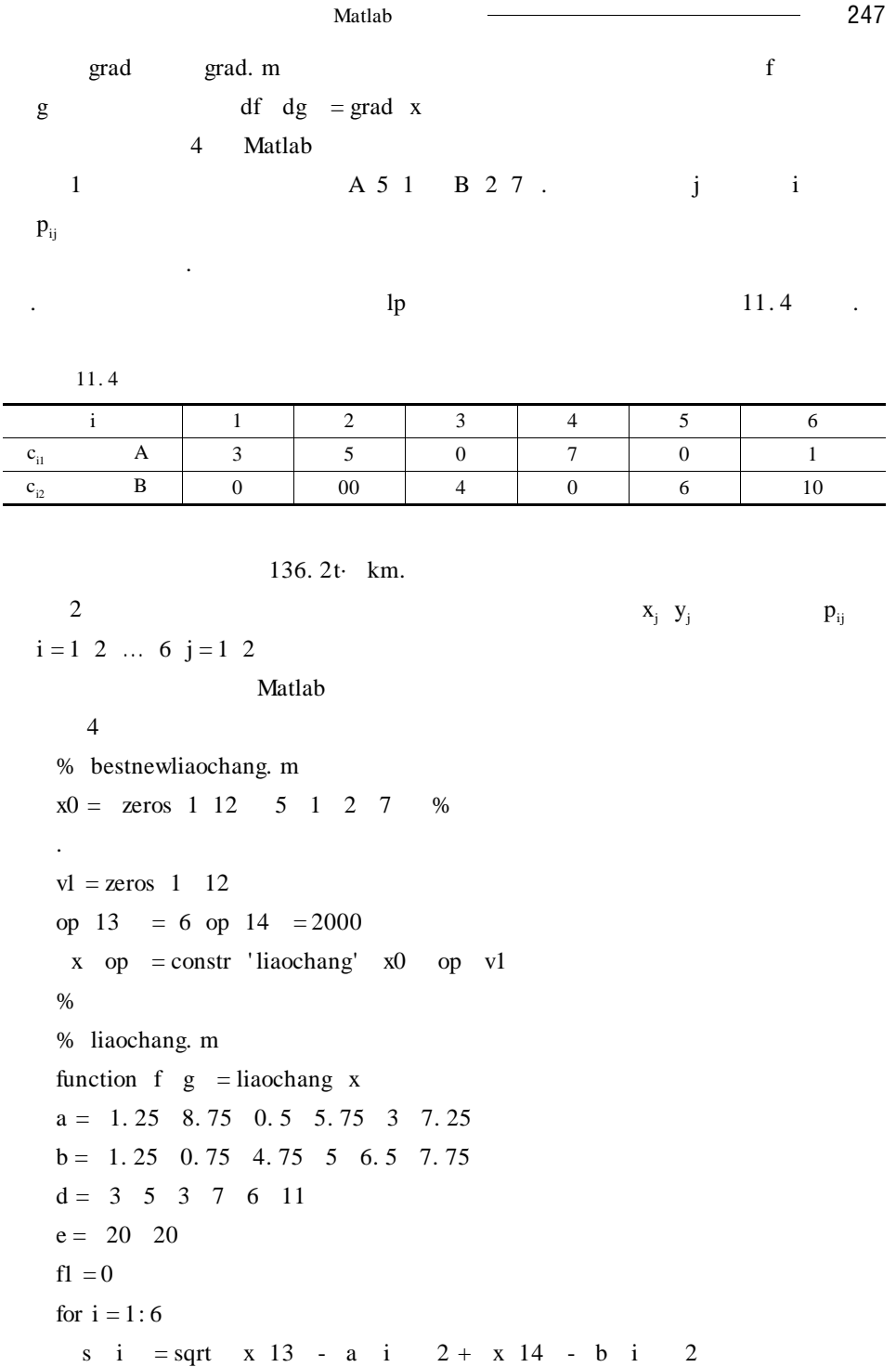

```
f1 = s i \dot{x} i + f 1
end
f 2 = 0for i = 7:12s i = sqrt x 15 - a i - 6 2 + x 16 - b i - 6 2f 2 = s i * x i + f 2end
f = f 1 + f 2for j = 1: 6g \quad j = x \quad j + x \quad j + 6 \quad d \quad j \quad %end
g \, 7 = sum \, x \, 1:6 \, -e \, 1g \ 8 = sum \ x \ 7:12 \ - \ e \ 211.5 \ldotsx =Columns 1 through 8
 3. 0000 5. 0000 3. 0000 7. 0000 2. 0000 - 0. 0000
 -0.0000 - 0.0000Columns 9 through 16
   - 0.0000 - 0.0000 - 4.0000 - 11.0000 - 5.7500 - 5.00007. 2500 7. 7500.
```
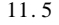

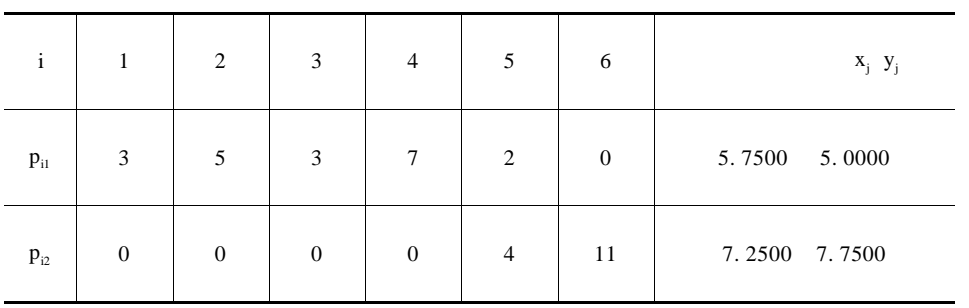

 $89.9t·km$  46. 3t·km.

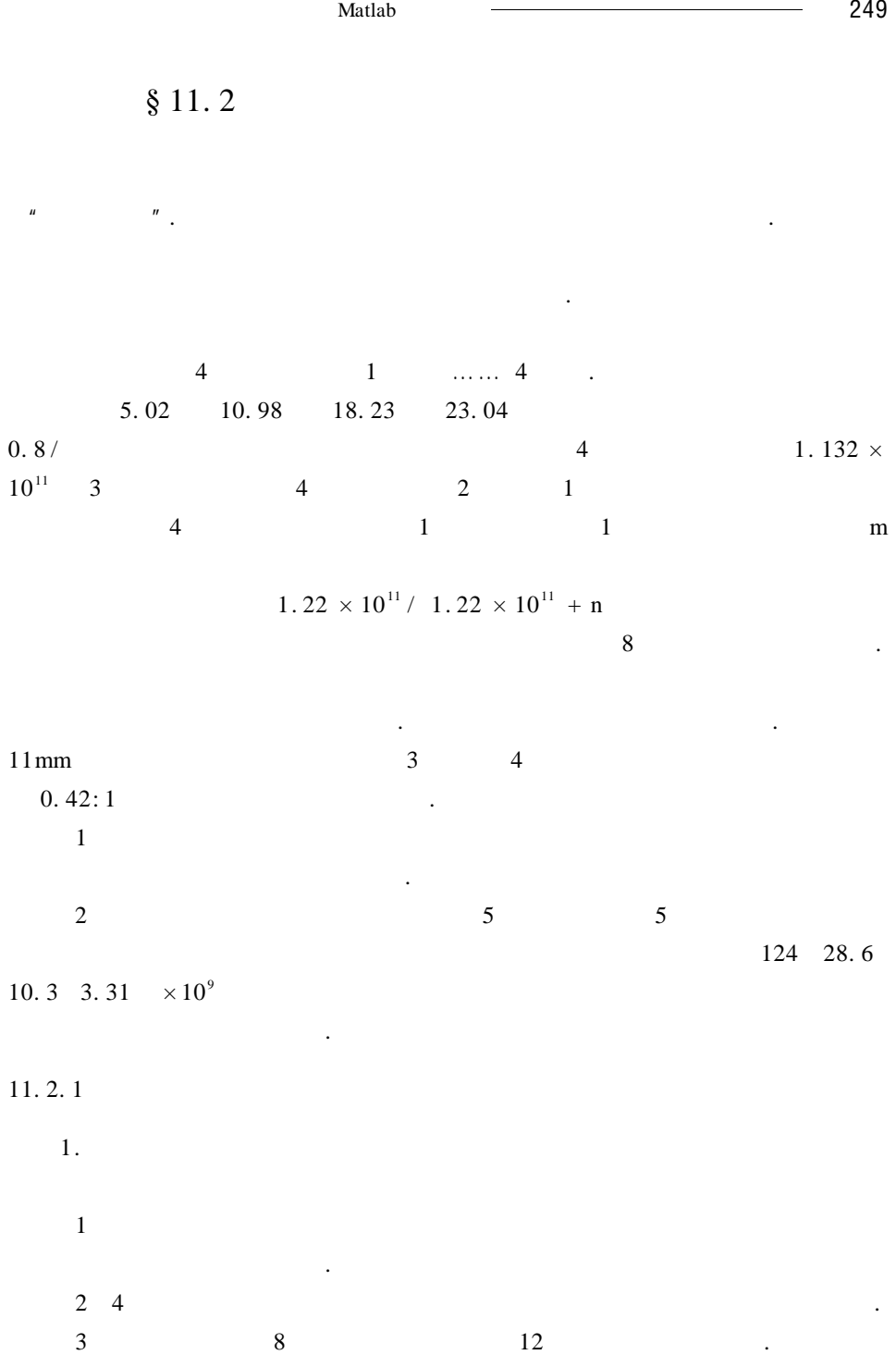

250 数学建模及其基础知识详解 4 i  $1 \t i + 1 \t i = 1 2 3.$  $5$  and  $1$  $\sim$  1 2. 问题分析  $1$  $t \t i \t x_i \t i = 1 \t 2 \t 3 \t 4 \t 4$ k n  $a_i$  i  $i = 1 \ 2 \ 3 \ 4.$  $2 \hspace{2.5cm} 0.8 /$ 是平均死亡率,是单位时间内鱼群死亡的数量与现有鱼群数量的比例系数 .  $1 \t2 \t3 \t4 \t4$ 的数量也只与死亡率有关. 所以各龄鱼的数量满足  $\frac{dx_i \t}{dt}$  = - 0.8x<sub>i</sub> t i = 1 2 3 4  $3$  4  $4$  $k, k$  2  $\leq$  2  $\leq$  2  $\leq$  2  $\leq$  2  $\leq$  3  $\leq$  3  $\leq$  3  $\leq$  3  $\leq$  3  $\leq$  3  $\leq$  3  $\leq$  3  $\leq$  3  $\leq$  3  $\leq$  3  $\leq$  3  $\leq$  3  $\leq$  3  $\leq$  3  $\leq$  3  $\leq$  3  $\leq$  3  $\leq$  3  $\leq$  3  $\leq$  3  $\leq$  3  $\leq$  $3 \quad 4 \quad . \quad k \quad 3 \quad 4$  $\frac{dx_3 t}{dt}$  = - 0.8 + 0.42k x<sub>3</sub> t  $\frac{dx_4 t}{dt}$  = - 0.8 + k x<sub>4</sub> t  $t \hspace{1.5cm} 3 \hspace{1.5cm} 4$  $0.42kx_3$  t  $kx_4$  t.  $4$  and  $4$   $3$   $4$   $8$ n and  $n$  $n = 1.132 \times 10^5 \times \left[0.5x_3\left(\frac{2}{3}\right) + x_4\left(\frac{2}{3}\right)\right]$  $\frac{1.22 \times 10^{11}}{1.22 \times 10^{11}}$  $1.22 \times 10^{11} + n$ , and  $\overline{1}$  $x_1$  0 =  $n \times \frac{1.22 \times 10^{11}}{1.22 \times 10^{11} + n}$ .  $3.$ 

max total k = 17.86
$$
\int_0^{\frac{2}{3}} 0.42 \text{k}x_3
$$
 t dt + 22.99 $\int_0^{\frac{2}{3}} \text{k}x_4$  t dt = 11.5

第十一章 最优化方法模型在 Matlab 中的求解 251 s. t. dx1 t dt <sup>=</sup> - 0. 8x1 <sup>t</sup>),<sup>t</sup> <sup>∈</sup> <sup>0</sup> <sup>1</sup> dx2 t dt <sup>=</sup> - 0. 8x2 <sup>t</sup>),<sup>t</sup> <sup>∈</sup> <sup>0</sup> <sup>1</sup> dx3 t dt <sup>=</sup> - 0. <sup>8</sup> <sup>+</sup> 0. 42k x3 <sup>t</sup>),<sup>t</sup> <sup>∈</sup> [ <sup>0</sup> ] <sup>2</sup> 3 dx3 t dt <sup>=</sup> - 0. 8x3 <sup>t</sup>),<sup>t</sup> <sup>∈</sup> [ <sup>2</sup> 3 1 ] dx4 t dt <sup>=</sup> - 0. <sup>8</sup> <sup>+</sup> <sup>k</sup> x4 <sup>t</sup>),<sup>t</sup> <sup>∈</sup> [ <sup>0</sup> ] <sup>2</sup> 3 dx4 t dt <sup>=</sup> - 0. 8x4 <sup>t</sup>),<sup>t</sup> <sup>∈</sup> [ <sup>2</sup> <sup>3</sup> ] 1 11. 6 1)求一元函数的极小值 fminbnd() 命令形式:fminbnd fun x1 x2 功能:在区间[x1 x2]内求函数 fun 的极小值. 注意:求 多 元 函 数 极 小 值 的 命 令 是:fminsearch fun x0)和 fminunc fun x0 . 2)求常微分方程(组)的符号解 dsolve( ) 命令 形 式:dsolve('eqution1 eqution2,…','cond1 cond2,…','var1 功能:求 常 微 分 方 程(组)eqution1 eqution2,…)满 足 初 始 条 件 cond1

cond2 ... var var .

3 ezplot ezplot F xmin xmax

F  $xmin$   $xmax$  .

### 11. 2. 3 **Matlab**

 $11. 2. 2$ 

var $2$  ...'

Matlab

 $11.5$ 

 $\%$  M

catchfish. M

function  $y =$  catchfish x

```
% f10 f20 f30 f40 4 h
   syms k f10 f20 f30 f40
   % total
   global f10 f20 f30 f40 total k
   \% 11. 6 6
   x1 = dsolve' Dx1 = -0.8 * x1', x1 = 0 = f 10'
   t = 1 f 20 = subs x1
   x2 = dsolve' Dx2 = -0.8 * x2', x2 = 0 = f 20't = 1 f 30 = subs x2
   x31 = dsolve' Dx31 = -0.8 + 0.42 * k * x31', x31 = f30't = 2/3 f 31 = subs x31
   x32 = dsolve' Dx32 = -0.8 * x32', x32 2 /3 = f 31't = 1 f 40 = subs x32
   x41 = dsolve' Dx41 = -0.8 + k * x41 = 0 = f40't = 2/3 f 41 = subs x41
   x42 = dsolve' Dx42 = - 0. 8 * x42', x42 2/3 = f41'
   nn = 1.109 * 10.5 * 0.5 * f 31 + f41eq1 = f 10 - nn *1.22 * 10 11 / 1.22 * 10 11 +nn % 1
的存活数量.
   s = solve eq1 f 10 f 10 = s 2
   \% 11. 5
   sym t
   t3 =subs subs int 0. 42 * k * x31 t 0 2/3
   t4 = subs subs int k * x41 t 0 2/3
   total = 17.86 * t3 + 22.89 * t4
   k = x
```
 $\overline{\text{Matlab}}$  153  $y = subs$  - total bestcatchfish. m global a10 a20 a30 a40 total k. mtotal = fminbnd ' catchfish'  $16 \t 18$  % 总量. ezplot total 0 25 %  $x$ label '  $k'$ ylabel ' ' title ' format long k total  $= -$  total  $a10 = eval a10$  $a20 = eval a20$  $a30 = eval a30$  $a40 = eval a40$ format short clear.  $k = 17.36293$ total = 3.88708 f  $10 = 1.19599e + 011$ f  $20 = 5.37395e + 010$ f  $30 = 2.41487e + 010$  $f 40 = 8.39551e + 007$  $k = 17.36293$  total = 3. 88708e + 011 1. 19599e + 011  $5.37395e + 010$ 2.  $41487e + 010$  8.  $39551e + 007$ Matlab  $\frac{1}{2}$  $k$  5  $k$  total k 5  $5$ 

每年初各年龄组的鱼群数量是不一样的.

```
\% 5 \frac{1}{2} 5
 fish. M
function y = fish xglobal total k temp
syms k fish10 fish20 fish30 fish40
syms qp pq temp
x1 =despve 'Dx1 = - 0. 8 * x1' 'x1 0 = fish10'
x2 = dsolve Dx2 = 0.8 * x2' ' x2 0 = fish20'x31 = dsolve 'Dx31 = -0.8 + 0.42 * k * x31' 'x31 0 = fish30't = 2/3 fish31 = subs x31
x32 = dsolve 'Dx32 = -0.8 * x32' 'x32 2/3 = fish31'x41 = dsovle Dx41 = -0.8 + k \cdot x41' x41 = -fsh40't = 2/3 fish41 = subs x41s = pq * zeros 6 4
s = 122.029.7 10.1 3.29 * 109temp = pq pq pq pqqp = pq pq pqfor j = 1: 5fish10 = s j 1 \;fish20 = s j 2 \;fish30 = s j 3 \;fish40 = s j 4
   t = 2/3fish31 = subs fish31 fish41 = subs fish41nn = 1.109 * 10.5 * 0.5 * fish31 + fish41syms t
   t3 = \text{subs} \text{ subs} \text{ int } 0.42 * k * x31 \text{ t } 0.2/3t4 = \text{subs} subs int k \ast x41 t 0 2/3
   qp i = 17.86 * t3 + 22.99 *t4
   temp 1 =nn * 1. 22 * 10 11 / 1. 22 * 10 11 + nn
   t = 1temp 2 =subs x1temp 3 = \text{subs} x2temp 4 = \text{subs } x32s \quad i + 1 = temp
end
total = sum qp
```
 $\overline{\phantom{a}}$  Matlab  $\overline{\phantom{a}}$  255  $k = x$  $y = -$  subs total. %  $\mathbb N$ zuiyoubulao. M format long global totalweight k mytemp % and  $5$  5  $\phantom{100}$ fishk fishtotal = fminbnd 'fish'  $17$  18 optimset 'tolx' 1e - 16 fishk  $%$ fishtotal = - fishtotal  $%$ ezplot totalweight 0 25 xlabel $'$ ylabel<sup>'</sup> title  $'$  5  $-$ 

```
fishk = 17. 43804874105403
```

```
fishtotal = 1.598793940035355e + 012
  k = 17.4380480487 5
               fishtotal = 1.598793940035355 \times 10^9kg.
```
 $§ 11.3$ 

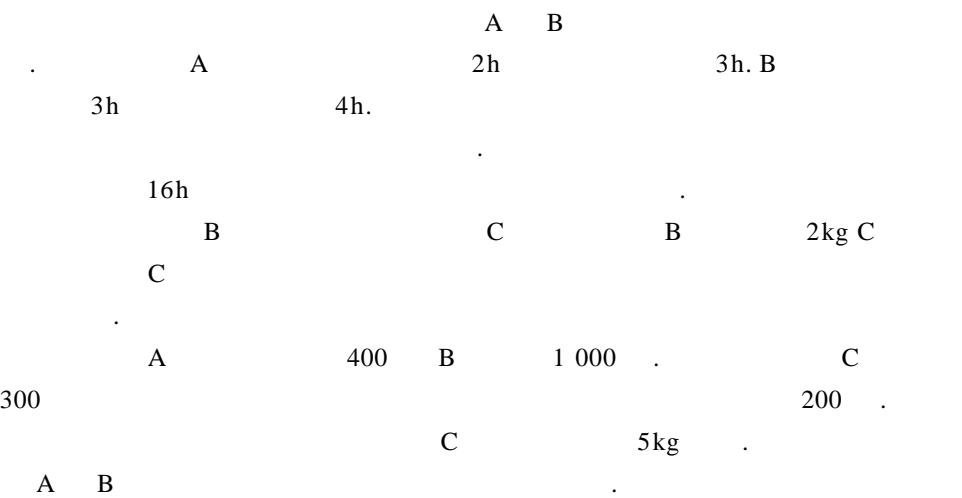

 $11.3.1$ 

函数了.

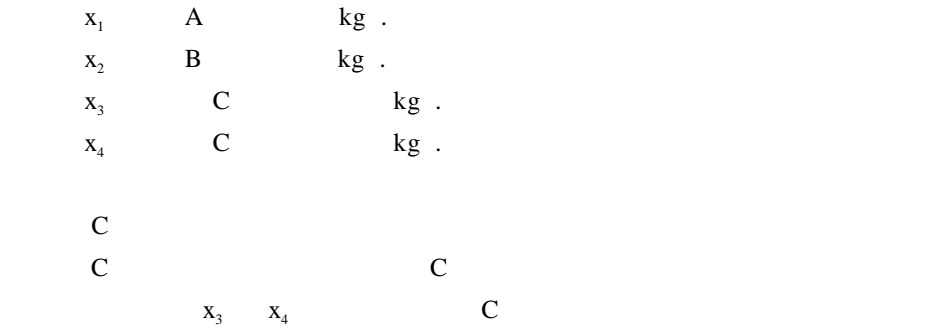

B  
\n
$$
2 \text{ kg} \qquad C x_3 + x_4 = 2x_2
$$
\n
$$
16h \ 2x_1 + 3x_2 \le 16
$$
\n
$$
24h \ 3x_1 + 4x_2 \le 24
$$
\nC  
\n
$$
5 \text{ kg } x_3 \le 5
$$
\n
$$
x_1 \ge 0 \ x_2 \ge 0 \ x_3 \ge 0 \ x_4 \ge 0.
$$

max  $z = 400x_1 + 1\ 000x_2 + 300x_3 - 200x_4$ .

$$
\max z = 400x_1 + 1\ 000x_2 + 300x_3 - 200x_4
$$
  
\n
$$
\begin{cases}\n-2x_2 + x_3 + x_4 = 0 \\
2x_1 + 3x_2 \le 16 \\
3x_1 + 4x_2 \le 24 \\
0 \le x_3 \le 5 \\
x_1 \ge 0 \quad x_2 \ge 0 \quad x_4 \ge 0\n\end{cases}
$$
  
\nC\n
$$
\sum_{x_3} \quad 5 \text{ kg} \quad x_4 \quad 0.
$$

 $0$  .

 $\frac{1}{257}$  Matlab  $\frac{1}{257}$  $11. 3. 2$  Matlab lp. Matlab **Example**  $\ln p$   $\ln p$  $x = lp$  c A b  $xLB$   $xUB$   $x0$   $nEq$  $\ln$ min  $f = c' x$ s. t.  $\begin{cases} Ax \le b \\ xLB \le x \le xUB \end{cases}$  $x0$  $11.3.3$  Matlab Matlab echo off close all hidden fclose ' all'); clear clc format short  $c = -400 - 1000 - 300 - 200$  $A = 0 - 2$  1 1 2 3 0 0 3 4 0 0  $B = 0$  16 24  $xLB = zeros 4 1$  $xUB = inf * ones 4 1$  $xUB$  3 = 5  $x0 = 0 * ones$  4 1  $nEq = 1$  $x = lp$  c A b  $xLB$   $xUB$   $x0$   $nEq$ ProductA =  $x \neq 1$ ProductB =  $x$  2 ByProductC =  $x$  3 +  $x$  4  $Csold = x$  3 Cdestroyed =  $x$  4

 $258 -$ 

Profit =  $-c' * x$ 

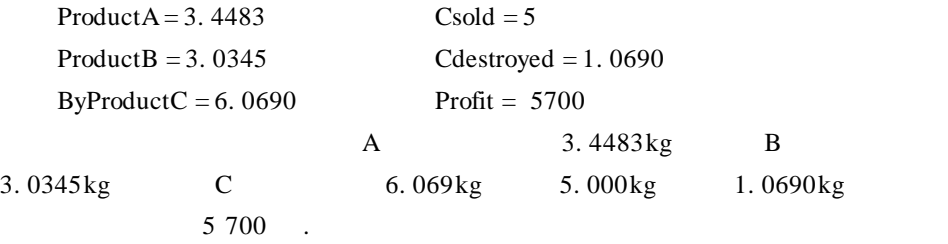

 $§ 11.4$ 

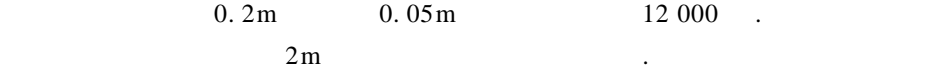

了问题求解的难度. 非线性规划一般是指非线性约束优化,但只要目标函数是非

 $\mathcal{A}_\text{max}$ , respectively. The contract of the extension of the contract of the extension of the contract of the extension of the contract of the extension of the contract of the contract of the contract of the contract . The state of the state  $\mathcal{A}_\mathcal{A}$  is the state of the state of the state of the state of the state of the state of the state of the state of the state of the state of the state of the state of the state of the state

线性的,也可以讨论无约束优化问题.

 $11.4.1$ 

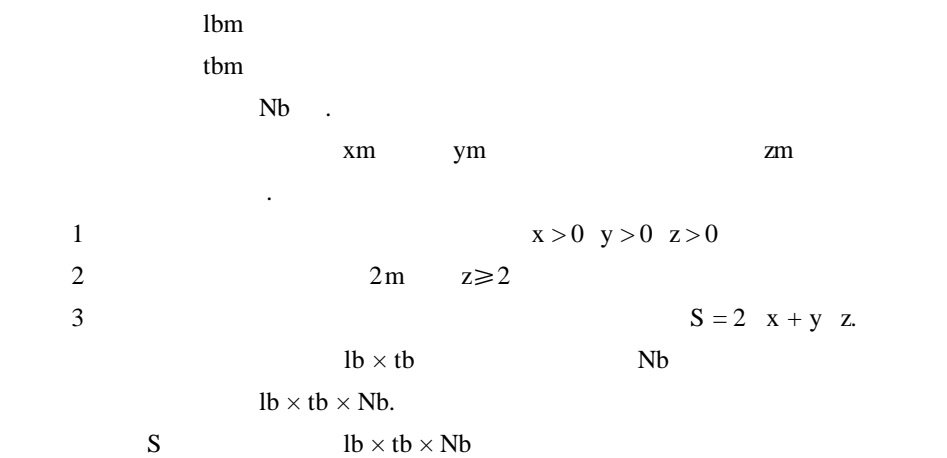

```
\blacksquare Matlab \blacksquare 259
```
2  $x + y$   $z \le lb \times tb \times Nb$ 围墙所围的地的面积为 xy,现在要在现有的条件下使得 xy 达到最大. 所以

> max  $f \times y = xy$ s. t. 2  $x + y \leq 1$ b·tb·Nb  $\begin{cases} x > 0 & y > 0 \\ z \ge 2 \end{cases}$

由线性规划的知识可知,该模型就是一个非线性规划问题. 把已知的数据代

max f x y = xy  
s.t. 
$$
\begin{cases} 2 & x + y \le 0.2 \times 0.05 \times 12000 = 120 \\ x > 0 \quad y > 0 \quad z > 0 \end{cases}
$$

1 constr  $X =$ constr ' fun' x0 x0 fun X. fun M  $X \times 0 \in \mathbb{R}^n$ . 2  $ss = num2str$  ff ff ss.  $11.4.3$  Matlab

**Matlab h**  $\frac{1}{2}$   $\frac{1}{2}$ 

 $M$   $.$ function S G = YueshuFun X % S  $\hspace{1.6cm}$  G  $\hspace{1.6cm}$  $S = - X 1 * X 2$  $G = 2 * X 1 + X 2 * X 3 - 120$ %  $\blacksquare$ clear all clc fclos ' all'); format short

 $11.4.2$  Matlab

```
X = 10 \t 10 \t 2options 13 = 0 % constr
\%XL = 0 0 2XU = \inf \inf inf inf.
```

```
% Matlab constr
X options = constr ' YueshuFun' X options XL XU);
```
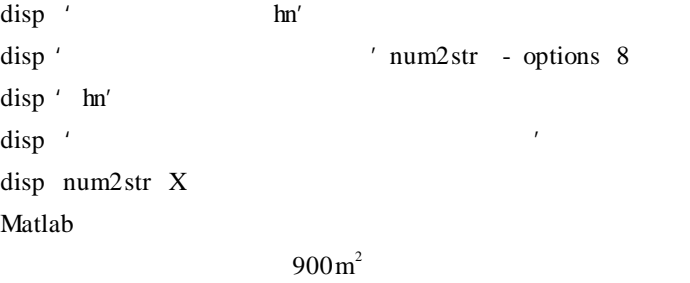

30m 30m 2m

 $\mathbf{a}$  and  $\mathbf{a}$  and  $\mathbf{a}$  and  $\mathbf{a}$  and  $\mathbf{a}$  $\sim$  0  $\sim$  6  $\sim$   $\sim$  6

 $r$ 

显然,若截去各方向多余小块的先后顺序不同,则加工费用不同. 试设计一

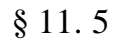

直切割的平面不平行时,因调整刀具需额外费用 e.

工作台接触的长方体底面是事先指定的).

 $\epsilon$  6  $\epsilon$ 

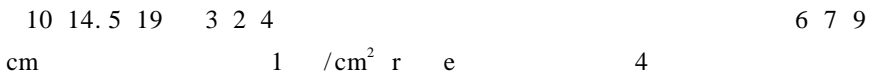

 $\overline{\text{Matlab}}$  261 1  $r = 1$   $e = 0$  2  $r = 1.5$   $e = 0$  $3 \text{ } r = 8 \text{ } e = 0$ <br>4  $r = 1.5 \text{ } 2 \leq e \leq 15.$  $11.5.1$ 这是一个优化问题,求切割顺序,使加工费用最低. 决策变量为切割顺序,用 X = x1 x2,…,x6)来表示切割顺序,xi 表示第 i 次切割,可以取 1 2,…,6 分别  $X_1 \quad X_2 \quad \dots \quad X_6$  1 2  $\dots \quad 6$ 的任意全排列. 目标函数:加工费用由切割费用和刀具调整费用构成.  $1$  $2\,$ 1  $/cm<sup>2</sup>$  $r / cm<sup>2</sup>$  $\mathbf{e}$ .  $3$  $4$  $11.5.2$  $\longrightarrow a$   $\longrightarrow b$   $\longrightarrow c$  $a_1 \ a_2 \ b_1 \ b_2 \ c_1 \ c_2$  .  $r$  / e. X  $f X e r$ .  $X = X_{min}$  f X e r  $min_{X \in S} f X e r$  $S = X = x_1 x_2 ... x_6 | x_i = 1 2 ... 6 x_i \neq x_i i \neq j$  $S$  6 = 720 e r 定,很容易计算出加工费用. 可以依次求出各切割方式下的切割费用,比较最小 者,便可得到最小费用的加工顺序.  $11.5.3$  Matlab

 $e = 0$  .  $720$  c

min c  $\text{find } c = \text{minc}$ 

 $e = 0$  Matlab

```
% jieduan e = 0% a0 \cdot% al \cdot% d1
  间的距离.
% r% minc .
% minX 6
a0 = 10 14.5 19
a1 = 3 2 4d1 = 6 7 9
r = 1d2 = a0 - a1 - d1 d = d1 d2d = d 1 4 2 5 3 6
p = 0.
\% \qquad \qquad \bulletfor I = 1:6for j = 1:6 if j - I \sim = 0for k = 1:6 if k - 1 * k - j \sim 0for l = 1:6 if l - I * 1 - k \sim = 0for m = 1 6 if m - I * m - j * m - k * m - 1 \sim 0for n = 1:6if n - 1 * n - j * n - k * n - 1 * n - m - 0p = p + 1X p = I j k 1 m n
End end end end end end end end end.
% Xf = 1 \quad 1 \quad 2 \quad 2 \quad 3 \quad 3for p = 1:720o = X p, cost = 0 a = a0
   for I = 1:6j = o i aa = a aa f j =
   if f j = 3\cos t = \cos t + r \cdot \text{aa} \cdot 1 \cdot \text{aa} \cdot 2
```

```
else
         \cos t = \cos t + a a 1 * a a 2
      end
         a f j = a f j - d j
      end
         c p = cost
  end.
   \%\text{minc} = \text{min} \quad \text{c} \qquad \text{find} \quad \text{c} = \text{minc}min x = x \text{ ans}mine = 374min x = 5 3 1 6 4 2
         5 3 6 1 4 2.
        r = 1 e = 0 r = 0 r = 1 = r = 1 = r = 1 = r = 1374 .
        e \neq 0 .
                 f X e r = f X 0 r + z \times e
      z X Z = 1 \t2 \t3.
按调整刀具次数划分为三类,同类的刀具调整费用是相等的. 可以先分别求出在
e = 0再将每一类的最小切割费用加上相应的刀具调整费用,得到加工总费用. 将各类
的最优加工顺序进行比较,便可得整体的最优加工顺序.
  e > 0 Matlab
  % jieduan_e > 0function min minx1 minx2 minx3 = cutordel a0 a1 d r
  minc = inf inf inf minx1 = minx2 = minx3 =
  k1 = 0 k2 = 0 k3 = 0vl = 1 2 3 4 5 6
  \% x1 \times 2 \times 3% c1 c2 c3
  for i1 = 1:6 ol = v1 i1 v2 = v1 v2 i1 =
```
for  $i2 = 1:5$  o $2 = v2$  i2  $v3 = v2$  v3 i2 =

```
for i3 = 1:4 o3 = v3 i3 v4 = v3 v4 i3 =for i4 = 1:3 o4 = v4 i4 v5 = v4 v5 i4 =
              for i5 = 1: 2 \sigma5 = \sqrt{5} i5 \sigma6 = 3 - i5x = 01 o2 o3 o4 o5 o6
                 c = cost x a0 a1 d1 rz = adjustnum xswitch z
                 case 1
                     k1 = k1 + 1 x1 k1 = x c1 k1 = c
                  case 2
                     k2 = k2 + 1 x2 k2 = x c2 k2 = c
                  case 3
                     k3 = k3 + 1 x3 k3 = x c3 k3 = c
end end end end end end.
    \text{min } c = \text{min } cl, min c2, min c3
    find c1 == minc 1
    min x1 = x1 ans find \text{ } c2 = = minc \text{ } 2min x^2 = x^2 ans find \text{ } c^3 = minc \text{ } 3min x3 = x3 ans...
    \% x \qquad \qquad \times cost .
    function c = \text{cost} x a0 a1 d1 r
    c = 0d2 = a0 - a1 - d1 a = a0for p = 1:6switch x p
    case 1
           c = c + a 2 * a 3
           a \quad 1 = a \quad 1 - d1 \quad 1case 2
           c = c + a 2 * a 3
           a 1 = a 1 - d2 1case 3
           c = c + a 1 * a 3 a 2 = a 2 - d1 2
    case 4
```
 $c = c + a \quad 1 \quad * a \quad 3$ a  $2 = a 2 - d2 2$ case 5  $c = c + r * a \quad 1 * a \quad 2$ a  $3 = a 3 - d1 3$ case 6  $c = c + r * a \quad 1 * a \quad 2$ a  $3 = a 3 - d2 3$ end end. % x adjustnum x function  $z = adjustum x$  $z = -1 \quad v0 = 0$ for  $p = 1:6$ if  $x \neq 5$ if  $x$   $p \leq 3$  $v = 1$ else  $v = 2$ end if  $v0 - v \sim 0$  $z = z + 1$  $v = v$ end end end Matlab  $a0 = 10$  14.5 19  $a1 = 3$  2 4  $d1 = 6$  7 9  $r = 1.5$ minc minx1 minx2 minx3 = cutrode  $a0$  a1 d1 r minc =  $442.500$   $456.500$   $437.500$  $min x1 = 3$  5 4 1 6 2  $min x2 = 1$  3 5 4 6 2  $min x3 = 3$  1 5 4 6 2

3 5 1 4 6 2 1 C<sub>1</sub> e = 442. 5 + e 2 C<sub>2</sub> e = 456.5 + 2e 3 C<sub>3</sub> e = 437.5 + 3e  $3\quad 1\quad 5\quad 4\quad 6\quad 2\qquad 3\quad 5\quad 1\quad 4\quad 6\quad 2\quad .$ 

12

 $1.$ 

 $11.6$   $\qquad \qquad \ldots$ 

11. 6

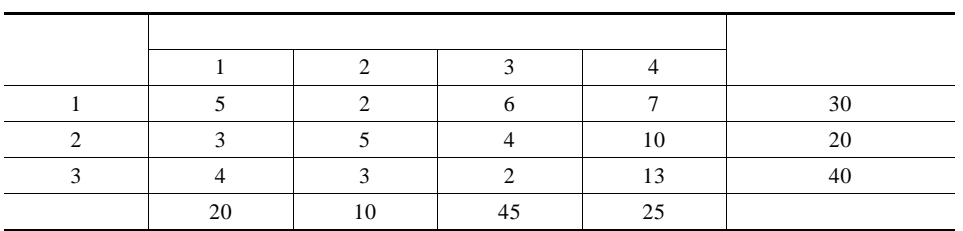

否获利,怎样获得最大利润,是饲养者必须考虑的问题. 如果把饲养技术水平、猪

主要因素是如何选择猪的出售时机,即何时把猪卖出获利最大. 也许有人认为, , 我们也不是我们的生长, 我们也不是我们的生长, 我们也不是我们的生长, 我们的生长,

给四个订户. 工厂的供应量、订户的需求量以及从三个工厂到四个订户的单位运

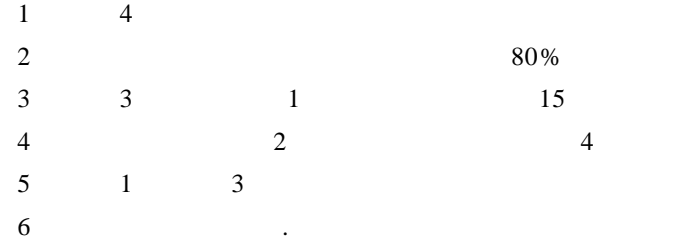

试建立上述问题的目标规划模型(不必求解).

 $2.$ 

| Matlab                                                                       | 267                                                                                |                                         |       |
|------------------------------------------------------------------------------|------------------------------------------------------------------------------------|-----------------------------------------|-------|
| $x 0 = x_0 x t$                                                              | $t$                                                                                | $X$                                     | $y t$ |
| $x$                                                                          | $y 0 = 0 x_x$                                                                      |                                         |       |
| $x_x$                                                                        | $C x$                                                                              | $C_0$                                   |       |
| 1                                                                            | $\frac{1}{2}$                                                                      |                                         |       |
| 2                                                                            | $\frac{1}{2}$                                                                      |                                         |       |
| 3                                                                            | $\frac{7}{2}$                                                                      |                                         |       |
| 4                                                                            | $C x x$                                                                            | $C x$                                   |       |
| C.                                                                           | $X = 200 \text{ kg } x_x = 75 \text{ kg } a = 0.5 \text{ kg} / C = 6 \text{ / kg}$ |                                         |       |
| $\gamma = 1.5 \text{ / } \beta = 1 \text{ / } x_0 = 5 \text{ kg }.$          |                                                                                    |                                         |       |
| 3.                                                                           |                                                                                    |                                         |       |
| 9.                                                                           | $p_1 = b_1 - a_{11}x_1 - a_{12}x_2$                                                | $b_1 a_{11} a_{12} > 0 a_{11} > a_{12}$ |       |
| $p_2$                                                                        | $p_2 = b_2 - a_{21}x_1 - a_{22}x_2$                                                | $b_2 a_{21} a_{22} > 0 a_{22} > a_{21}$ |       |
| $q_1 = r_1 e^{-\lambda_1 x_1} + c_1 \quad r_1 \quad \lambda_1 \quad c_1 > 0$ |                                                                                    |                                         |       |
| $q_2$                                                                        | $q_2 = r_2 e^{-\lambda_2 x_2} + c_2 \quad r_2 \quad \lambda_2 \quad c_2 > 0$       |                                         |       |

 $z \, x_1 \, x_2 = p_1 - q_1 \, x_1 + p_2 - q_2 \, x_2$  $b_1 = 100$   $a_{11} = 1$   $a_{12} = 0.1$   $b_2 = 280$   $a_{21} = 0.2$   $r_1 = 30$   $\lambda_1 = 0.015$   $c_1 =$ 

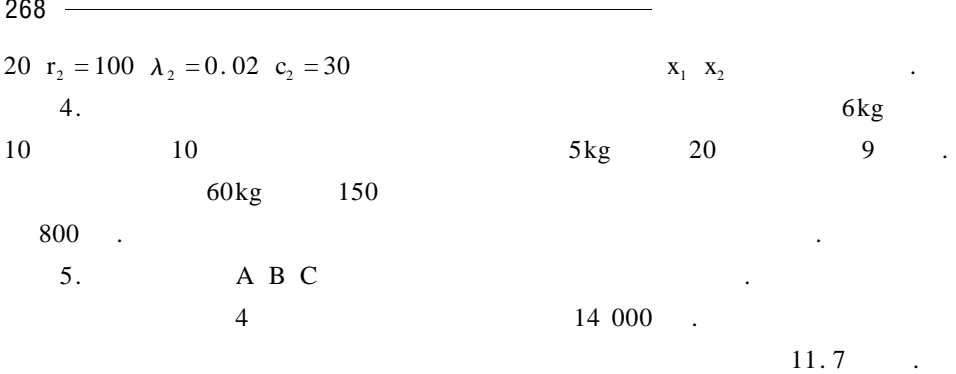

 $10$  .

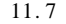

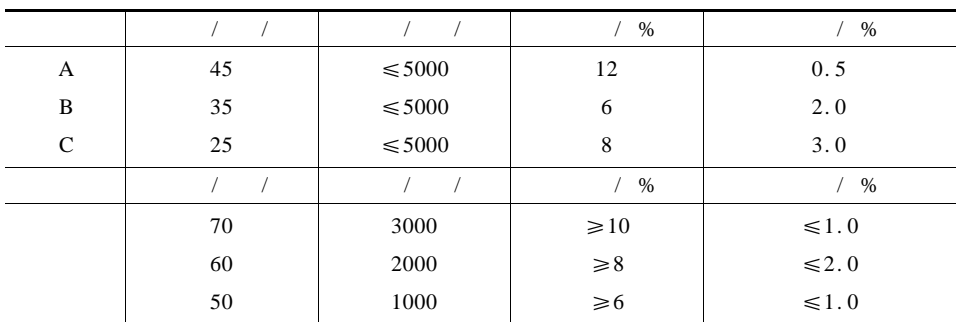

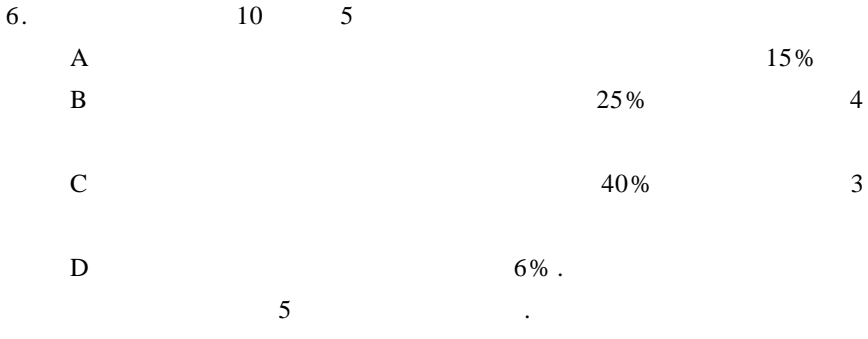

櫆

櫆殰

## 櫆櫆櫆櫆櫆櫆櫆櫆櫆櫆櫆櫆櫆櫆櫆櫆櫆櫆櫆櫆櫆櫆櫆櫆櫆櫆櫆櫆櫆櫆櫆櫆 殰 殰 Matlab

্যালিকাৰ বিৰোধ কৰিবলৈ বিৰোধ কৰিবলৈ বিৰোধ কৰিবলৈ বিৰোধ কৰিবলৈ বিৰোধ কৰিবলৈ বিৰোধ কৰিবলৈ বিৰোধ কৰিবলৈ বিৰোধ কৰিব<br>বিৰোধ কৰিবলৈ বিৰোধ কৰিবলৈ বিৰোধ কৰিবলৈ বিৰোধ কৰিবলৈ বিৰোধ কৰিবলৈ বিৰোধ কৰিবলৈ বিৰোধ কৰিবলৈ বিৰোধ কৰিবলৈ বিৰোধ

# A Matlab

## A1. Matlab

来赋值,原变量就会被自动覆盖,系统不会给出错误信息.

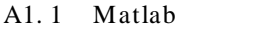

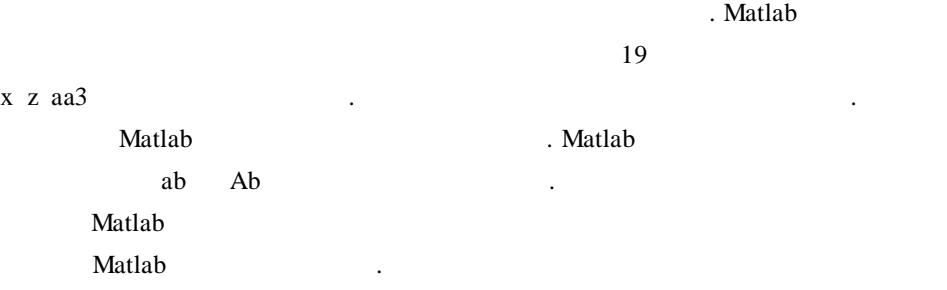

#### A1.2 Matlab

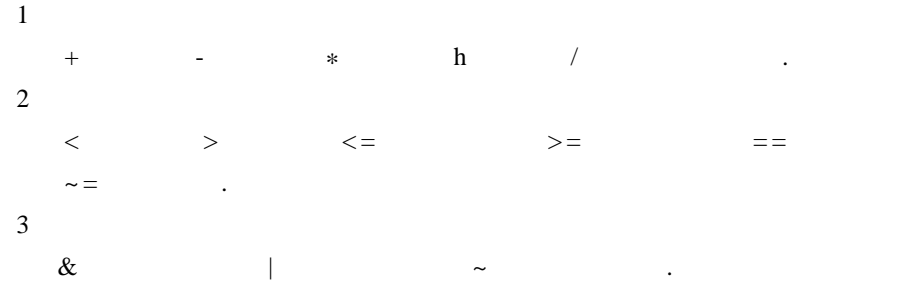

櫆 櫆  $270$   $\longrightarrow$ 

#### A1.3 Matlab

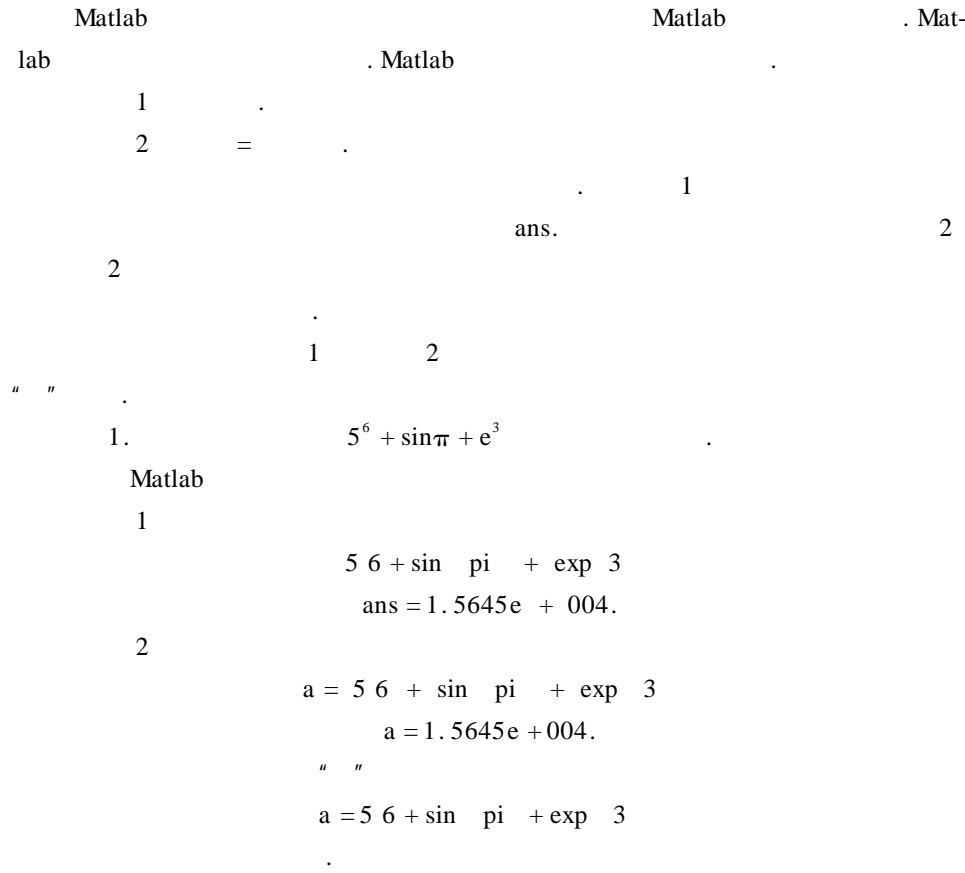

A1.4 Matlab

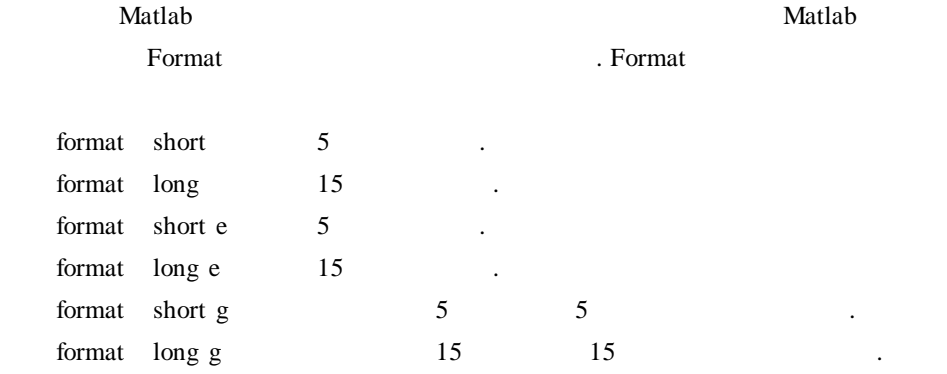

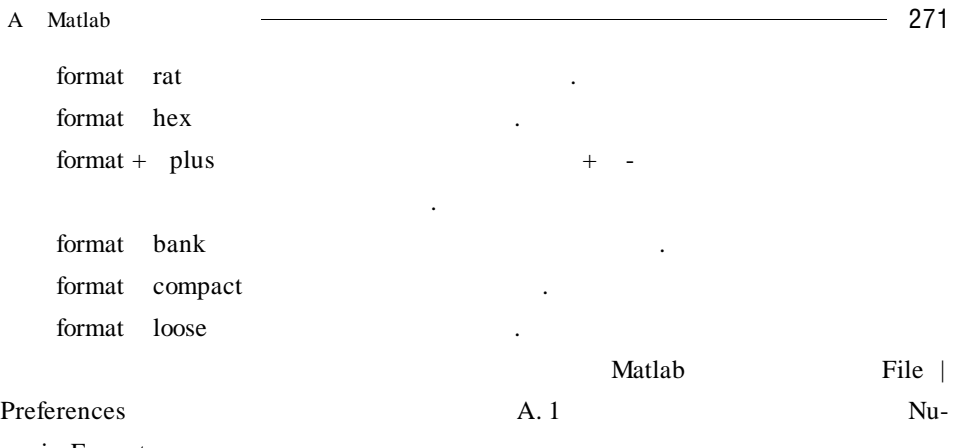

meric Format (a)

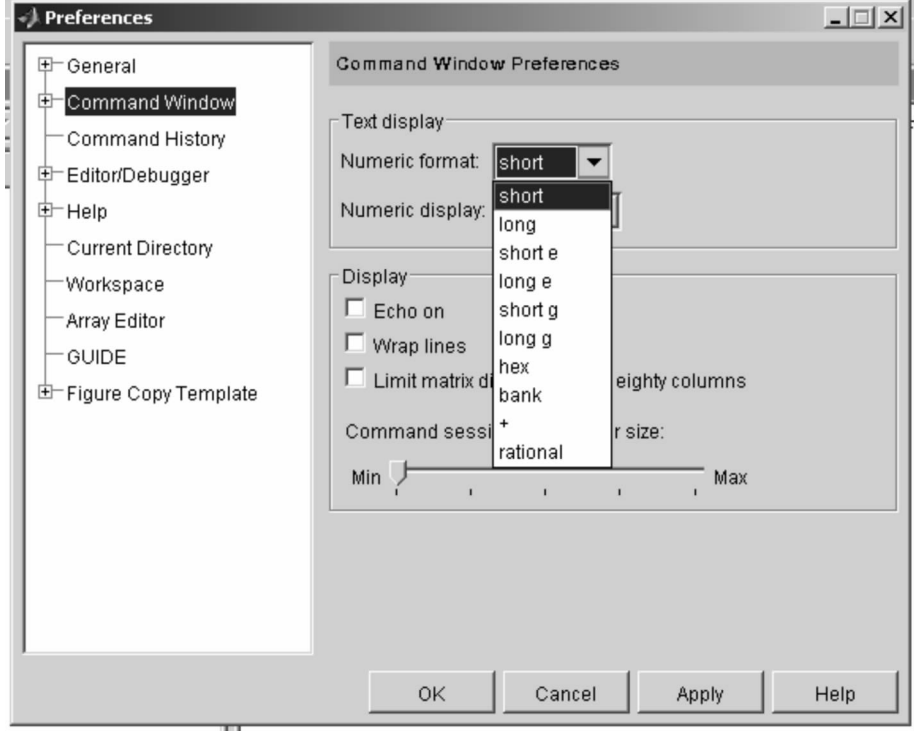

A. 1

**Matlab** 3. Examples a 2 November 2 & Matlab 3. Analysis of Matlab 3. Analysis of  $\mathbb{R}$ .

己定义所需要的函数.

Matlab  $A. 1 A. 2$   $A. 2$ 

 $A.1$ 

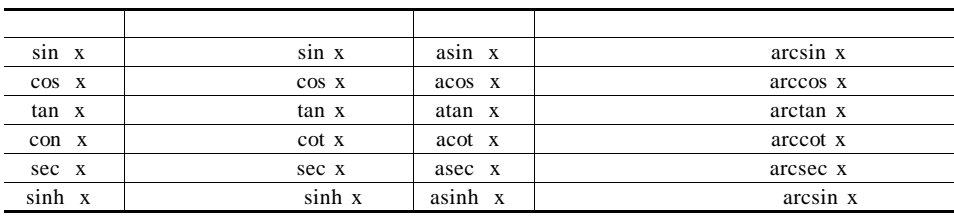

. 内部函数既有数学中常用的函数,也有工程中用的特殊函数. 用户也可以自

 $A.2$ 

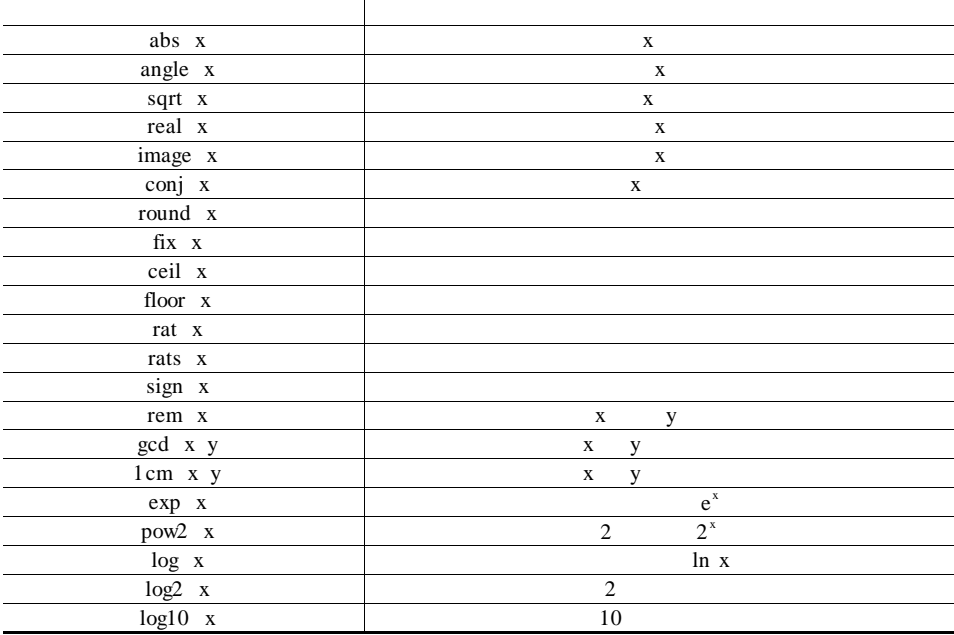

Matlab

A3.  $1$ 

Matlab the contract of the contract of the contract of the contract of the contract of the contract of the contract of the contract of the contract of the contract of the contract of the contract of the contract of the con

 $1.$ 

 $1$  $\mu$  , and  $\mu$  $\frac{1}{2}$ ".  $\mathbf{u} = \mathbf{u} - \mathbf{u} - \mathbf$  $\frac{u}{x}$  ; where  $\frac{u}{x}$  Enter 以为数字也可以为表达式. 2.  $A =$ 1 2 3 4 15 60 ſ I l ľ  $7 \t 8 \t 9$ .

较大的矩阵;第三种方式是利用矩阵函数来创建特殊矩阵.

Matlab

 $A = 1 2 3 4 15 60 7 8 9$  $A = 1$  2 3 4 15 60 7 8 9.

 $\mathcal{A}=\mathcal{A}$  , and the second control and the second control  $\mathcal{A}$  , and  $\mathcal{A}$ 

矩阵的输入主要有三种方式. 第一种方式是直接输入,该方式适用的对象是

 $2$ 

 $\mathbf A$ 

的维数.

 $1$  A

2 Open A. 2 and Open  $3$  by

个矩阵均可. 利用矩阵编辑器来输入矩阵的步骤如下:

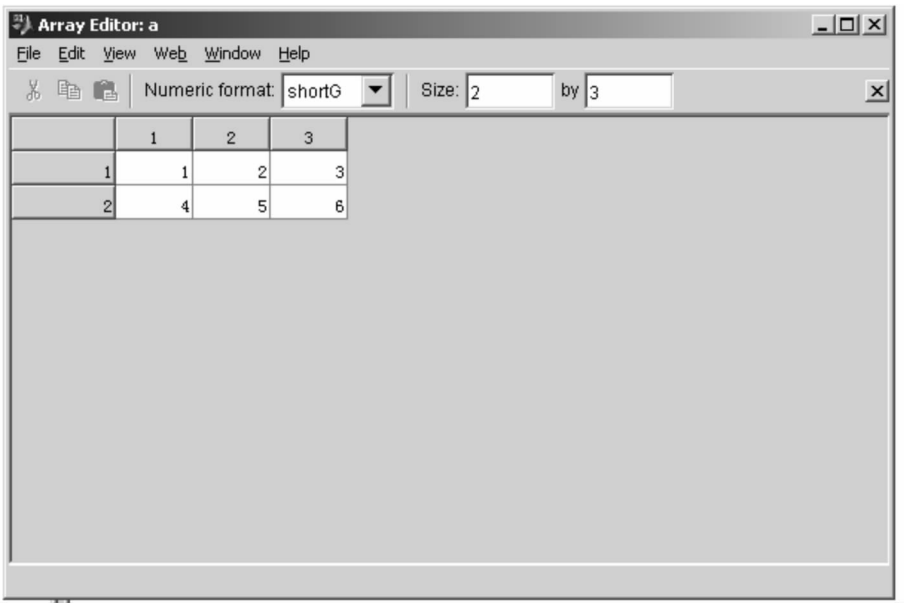

A.  $2$ 

 $3$ 

 $A. 3$   $.$ 

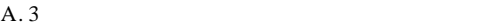

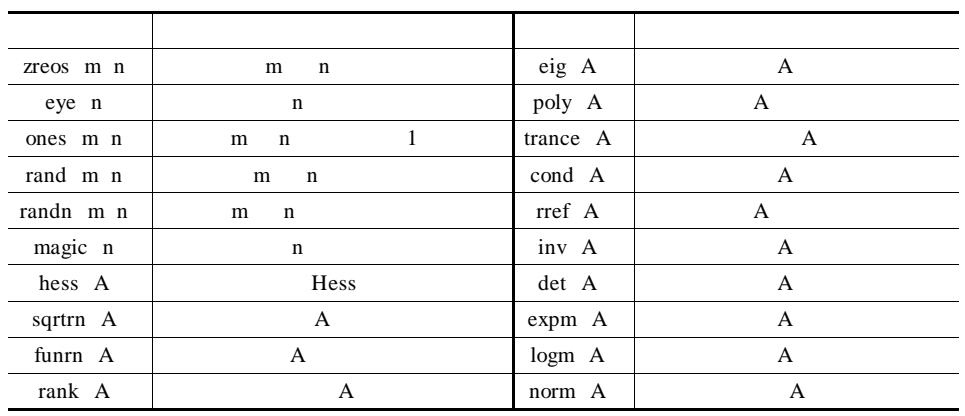

 $3<sub>l</sub>$ 1 1 1 1 1 1 ſ I l ľ 1 1 1<br>1 1 1 1 0 0 0 0 0 0 0 0 ſ I l ľ  $\begin{array}{ccccccccc}\n0 & 0 & 0 & 0 & 0\n\end{array}$ . Matlab ones 3  $ans = 1 \ 1 \ 1$ 1 1 1 1 1 1 zeros 2 4 ans = 0 0 0 0 0 0 0 0  $2.$   $\frac{u}{v}$ j k  $1$   $j + 1 j + 2 ... k$ . j i k  $j + 1 j + 2 * i ... k$ . A i j  $A$  i  $A$  i + 1  $\ldots$  A j .  $3.$  $+$   $*$   $h$   $/$  $A$   $A'$   $A'$   $A'$   $A'$ A det A A ran A A inv A  $A3.2$ Matlab **Matlab Example 19** Matlab 2 1 linespace a b n a b  $n$  . a b  $n-1$ 

 $\frac{b-a}{n-1}$ .

 $2$  logspace a b n  $10^a$   $10^b$  n  $10$  $\frac{b-a}{n-1}$ . Matlab **Matlab** *Matlab Matlab*  $\ast \qquad \qquad \text{h} \qquad \qquad \text{/} \qquad \qquad \text{.}$ 

 $a = a_1 a_2 ... a_n$ ,  $b = b_1 b_2 ... b_n$ 

$$
a \pm b = a_1 \pm b_1 \ a_2 \pm b_2 \ \dots \ a_n \pm b_n
$$
  
\n
$$
a \cdot * b = a_1 b_1 \ a_2 b_2 \ \dots \ a_n b_n
$$
  
\n
$$
a \cdot k = a_1^k \ a_2^k \ \dots \ a_n^k
$$
  
\n
$$
a \cdot / b = \left[ \frac{a_1}{b_1} \frac{a_2}{b_2} \ \dots \ \frac{a_n}{b_n} \right]
$$
  
\n
$$
a \cdot hb = \left[ \frac{b_1}{a_1} \frac{b_2}{a_2} \ \dots \ \frac{b_n}{a_n} \right].
$$

A3.  $3$ 

Matlab asd',  $\ell$  asd',  $\ell$  asd',  $\ell$  asd',  $\ell$  2 +  $2'$  'tan x'

 $1.$ 

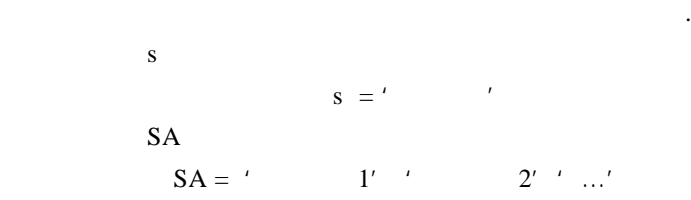

 $2.$ 

 $a = eval'$ 

 $\mu$   $\mu$ 

.  $\blacksquare$  M  $\blacksquare$ 

必须相同,否则系统将出错.

4.  $a = 1 + 2'$ , % a

 $a = 1 + 2$  $b = eval$  a  $b = 3$ 

eval feval .

A4. M M

 $\mathbf{Matlab}$ 

A Matlab 277 M  $\blacksquare$  $\mathbb{R}^n$  ; and  $\mathbb{R}$  is the  $\mathbb{R}$  subset of  $\mathbb{R}$  is the  $\mathbb{R}$ 序化的编程语言. Matlab M  $\blacksquare$ M 函数文件. 它们都是由若干 Matlab 语句或命令组成的文件. 两种文件的扩展  $\mathbf M$  .  $A4.1$ 令函数文件可以较好地解决这一问题. 用户可以将一组相关指令编辑在同一个  $\mathbf{Matlab}$ . M Enter  $Tools$  Run. M  $M$ 5. M  $y = e^{-\frac{t}{3}} \sin 3t$   $y_0 =$  $e^{-\frac{1}{3}}.t$  $0\;4\pi$  .  $1$  M .  $2$  M  $t = 0$  pi/50 4 \* pi  $y0 = exp$  - t/3  $y = exp$  - t/3 .\* sin 3 \* t plot t  $y' - r'$  t  $y0'$  b', t -  $y0'$  b'  $3$  file1. m.  $A. 3$   $A. 3$ M **Matlab** Matlab 2  $M$  $\epsilon$ lear  $\epsilon$  $A4.2$ **M** Function M . M according to Matlab and Matlab and Matlab Matlab  $\mathbf M$ 

作用与其他语言定义的子函数基本相同,都是为了方便实现功能而定义的.
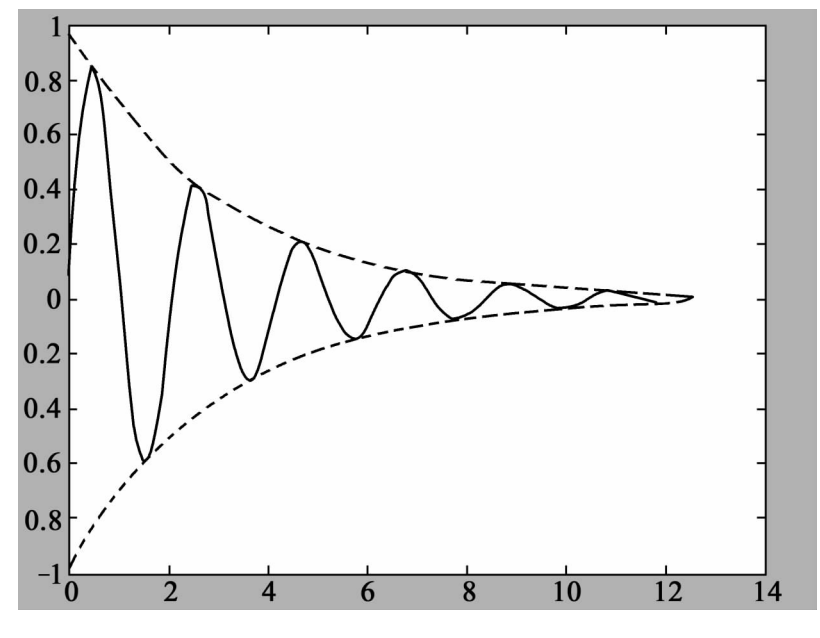

A.  $3$ 

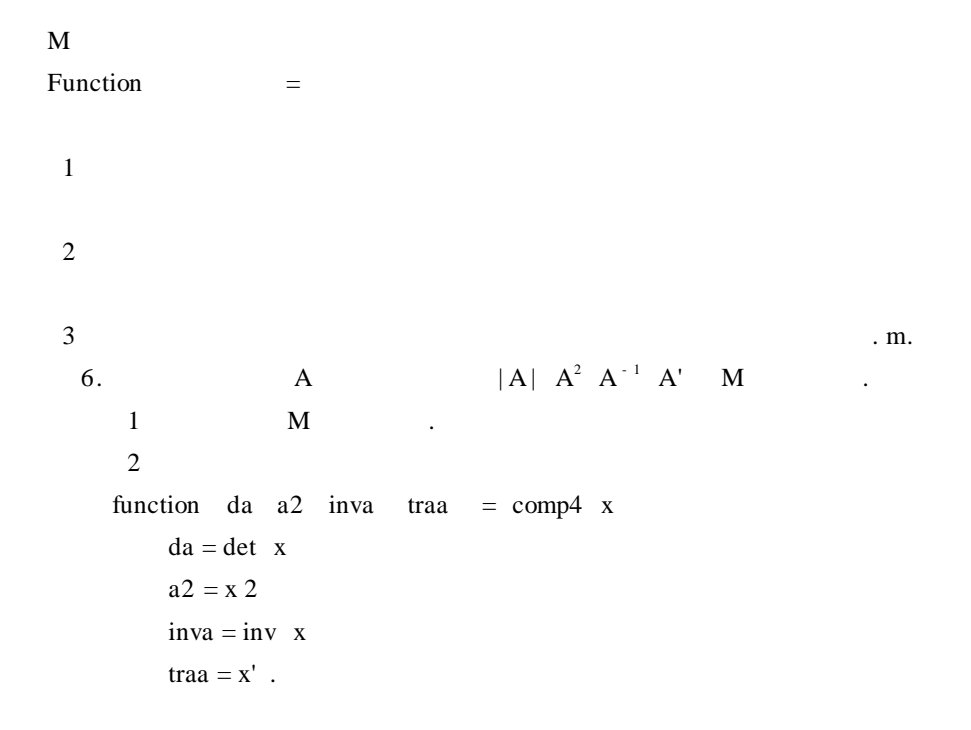

3 M comp4. M.  $4$  $A = 1 \ 2 \ 5 \ 8$ Comp4 A

 $a = -2$  $a2 = 11$  18 45 74  $inva = -4.0000 \t 1.0000$  $2.5000 - 0.5000$ traa  $= 1$  5 2 8

# $A5.$

Matlab while for if .

A5.  $1$ 

程序的执行顺序.  $7.$  exam2. m  $.$ Matlab disp $'$ <sup>'</sup> disp ' the first line' disp ' the second line' disp ' the third line '

 $\gg$ 

the first line the second line the third line.

A5.  $2$ 

.

```
\mathcal{M} . Matlab
                       for -end while -end .
      1. for -end
          for
         for i =1 \ldots n
      end
         1 m: n m: s: n
         2 \quad \text{for} \quad \text{for} \quad \text{for} \quad \text{or} \quad \text{or} \quad8. for 1 \sim 100 .
                                      exam3. m.
                sum = 0for i = 1: 1: 100sum = sum + iend
                   sum.
                               exam3. m
                                                       sum = 5050.
      2. while-end
      while the contract of the contract of the contract of the contract of the contract of the contract of the contract of the contract of the contract of the contract of the contract of the contract of the contract of the cont
      while
      end.
\mu , \mu , \mu , \mu , \mu , \mu , \mu , \mu , \mu , \mu , \mu , \mu , \mu , \mu , \mu , \mu , \mu序就继续循环,只要表达式的值为零就停止循环.
           9. while 1 + 2 + ... + 50.
             1 exam4. m
             sum = 0i = 1
```
 $\mathcal{A}=\{x\in\mathcal{A}|\ x\in\mathcal{A}\}$  and  $\mathcal{A}=\{x\in\mathcal{A}|\ x\in\mathcal{A}\}$  and  $\mathcal{A}=\{x\in\mathcal{A}|\ x\in\mathcal{A}\}$ 

```
while i < 51prd = 1j = 1While j \leq iprd = prd * jj = j + 1end.
sum = sum + prdi = i + 1end
\rho' 1 + 2 + … + 50
sum.
 2 exam4. m
    exam4. m
    1 + 2 + ... + 50sum = 3.1035e + 064.
```
A5.  $3$ 

. Matlab  $if$ —else—end switch—case—end . 1. if—else—end  $1$  if end. end .  $2$  if  $1$ else  $\overline{2}$ end.  $1$ ,  $2$ .

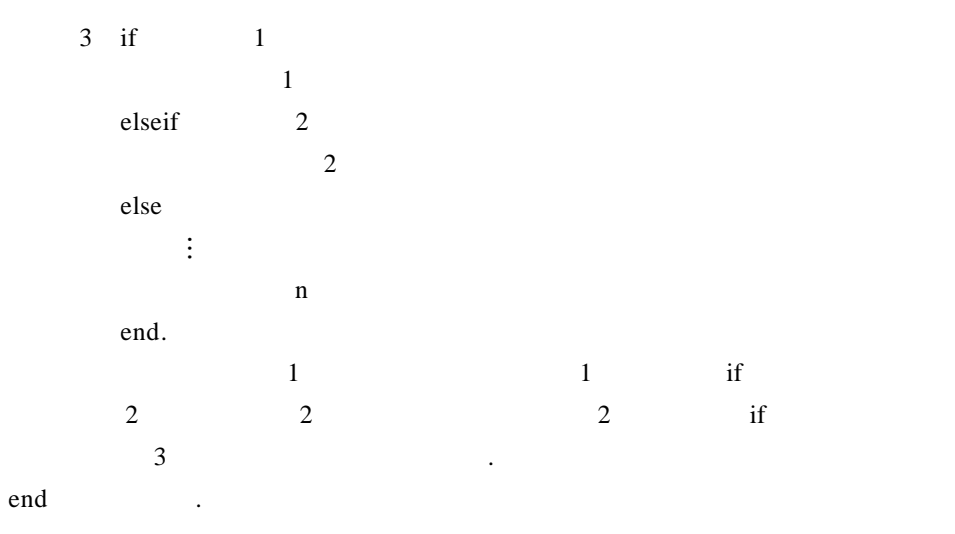

种形式;当有三种或更多种的选择时就使用第三种形式.

 $10.$ 

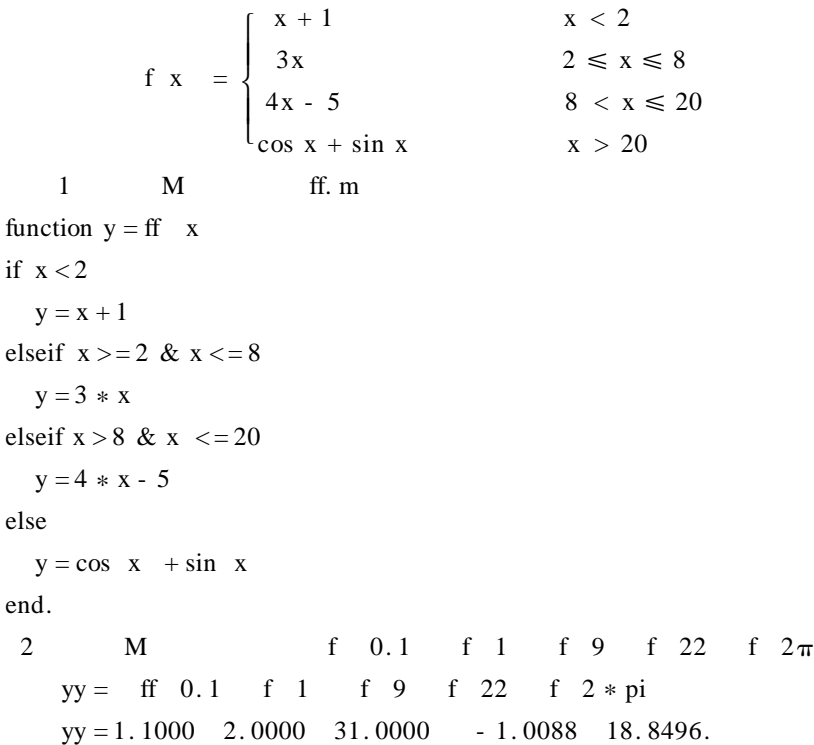

2. switch-case-end switch switch switch if  $s$  witch  $s$ 

## 则比较简单明了. Switch

switch case 1 语句块 1 case 2 **2**  $\vdots$ case n  $\mathbf n$ otherwise

 $n + 1$ .

end.

11.  $\blacksquare$ **90 100** 30 90  $60\,80$  0 60  $\,$ 1 **M** ff2. m function result =  $\text{ff2}$  x  $n = fix \, x/10$ switch n case 9 10 disp $'$ ' $'$ case 8 disp<sup>'</sup> case 6 7 disp $'$ ' $'$ otherwise disp $'$  /

switch case and  $\frac{1}{\sqrt{2}}$ if case otherwise 语句出现的先后顺序不会影响程序运行的结果.

284 数学建模及其基础知识详解 end. 2)调用 M 函数文件判断 98 分属于哪个范围: ff2 98 优秀.

 $A6.$ 

数学计算有数值计算与符号计算之分. 这两者的根本区别就是:数值计算的

符号变量. 在数值计算过程中,所运作的变量都是被赋了值的数值变量. 而在符

注意:在符号计算中,所出现的数字也都是被当做符号来处理的.

A6.  $1$ 

A6.  $2$ 

sym syms  $S = sym$  ' A'  $S.$ syms a b c ...  $a \quad b \quad c \quad ...$  $\sum_{i=1}^{n}$ 隔开.

号计算的整个过程中,所运作的是符号变量.

命令 Syms 的使用要比命令 Sym 简便,命令 Syms 一次可以定义多个符号变

A6.  $3$ 

.

使用. 创建符号表达式有两种方法.  $1 \qquad \qquad 1$  $S = sym'$  ' 12.  $3ax^3 + 4bx^2 + 2x + 6$ . Matlab

```
ff = sym<sup>'</sup> 3 * a * x 3 + 4 * b * x 2 + 2 * x + 6'.
    2 2
为符号变量,然后直接输入表达式.
     13. ax^3 + bxx = 3Matlab
     syms a b c x
     f = a * x 3 + b * x 2 + ctt = subs f' x', 3
     vpa tt
  ans = 27. * a + 9. * b + c.
```
而方程则是由表达式和等号组成的等式. 符号方程的创建方法只有一种:

 $A6.4$ 

.

 $equ = sym'$  equation' equation 14.  $3x = 6a + b x^2 + 2y^2 + 3z^2 = 2$ Matlab eq1 = sym<sup>'</sup>  $3 * x = 6 * a + b'$ eq2 = sym'  $x 2 + 2 * y 2 + 3 * z 2 = 2'$ .

```
A6. 5
```
 $1$  .

的长度可以不同.

sym,

15. 
$$
\begin{pmatrix} \sin 2x & \frac{1}{x} \\ abc & y^2 \end{pmatrix}
$$

Matlab

A = sym<sup>'</sup> sin x  $1/x$  abc y 2'  $A =$ .

2. 间接创建法

16. 10 10 Matlab syms x y a b c  $A = \sin x \quad 1/x \quad a * b * c \quad y 2$  $A = \sin x \frac{1}{x}$ abc y 2 .

量定义为符号变量,然后按创建普通矩阵的格式输入矩阵.

# A7. Matlab

足一般实际工程、科学计算中的所有图形、图像处理的需要.

decrease that the contract of the contract of the contract of the contract of the contract of the contract of the contract of the contract of the contract of the contract of the contract of the contract of the contract of

A7.1 Matlab

1. blot Matlab plot

 $\blacksquare$  plot  $\blacksquare$ 1 plot y

功能:绘一条或多条折线. 其中 y 是数值向量或数值矩阵. y 是数值向量 plot y i y i y y 是数值矩阵时,Matlab 为矩阵的每一列绘出一条折线,绘图时,以矩阵 y 每列元  $y$  y and  $y$  y and  $y$  and  $y$  and  $y$  and  $y$  and  $y$  and  $y$  and  $y$  and  $y$  and  $y$  and  $y$  and  $y$  and  $y$  and  $y$  and  $y$  and  $y$  and  $y$  and  $y$  and  $y$  and  $y$  and  $y$  and  $y$  and  $y$  and  $y$  and  $y$  and  $y$  and 17.  $1 \t2 \t4 \t0 \t5 \t7$  . Matlab  $y = 1 2 4 0 5 7$ plot y .  $A.4$   $.4$  $2$  plot  $x \ y$  $\mathbf{x}$  n n  $\times$  m  $y$  n n  $x \, m$ .  $1$  x y  $n$  h  $p$ lot x y

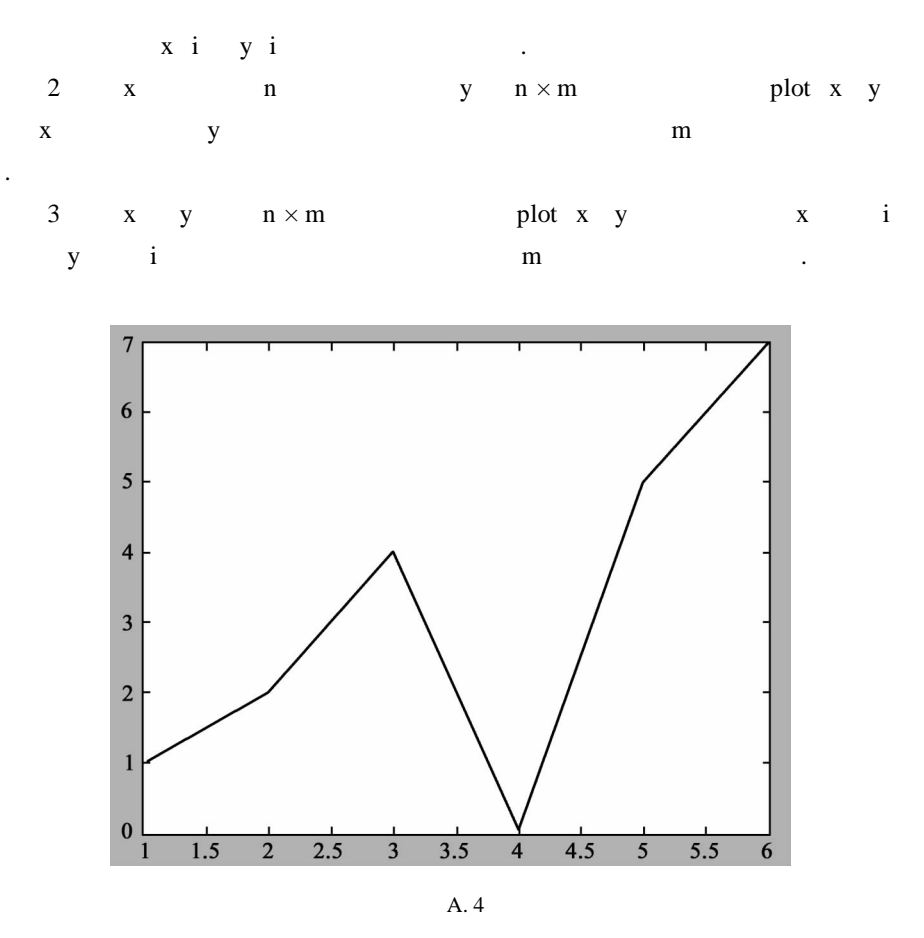

 $p$ lot x y f x x

 $x = a : h : b$ f x  $\qquad a \quad b$  ).

 $y = f x$ 

 $h$ 

18.  $y = cos x^2$   $-4 \le x \le 4$ 

Matlab

 $x = -5:1:5$  $y = cos x$ . ^2

plot x y grid on

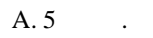

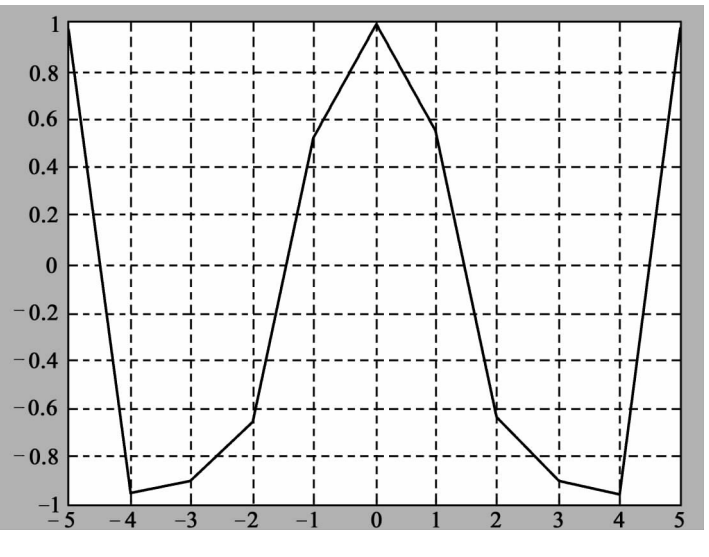

A. 5

 $3$  plot x1 y1 x2 y2 ...

 $y_1 = f x_1$ ,  $y_2 = f x_2$ , …. 19.  $y = cos2x$   $y = x^2$   $y = x$  - 2

≤x≤2.

Matlab

```
x = -2:0.1:2plot x \cos 2 *x, ',' x x, \wedge2' k - ', x x ' k'
legend 'cos 2x', 'x \wedge 2', 'x'A. 6 \ldots
```

```
2.
```
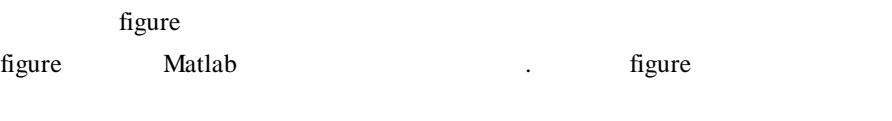

figure

figure n n

288 数学建模及其基础知识详解

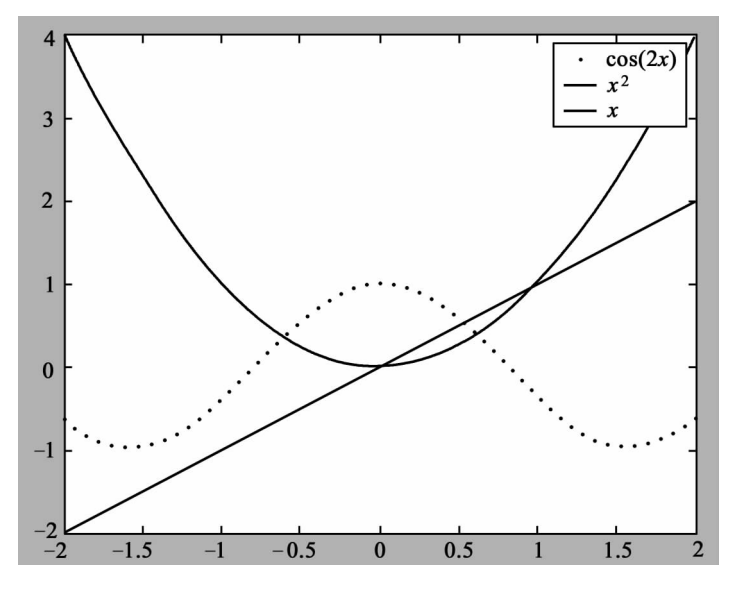

A. 6

该命令的作用是在二维图形中记录下鼠标所选点的坐标值. 使用形式有下

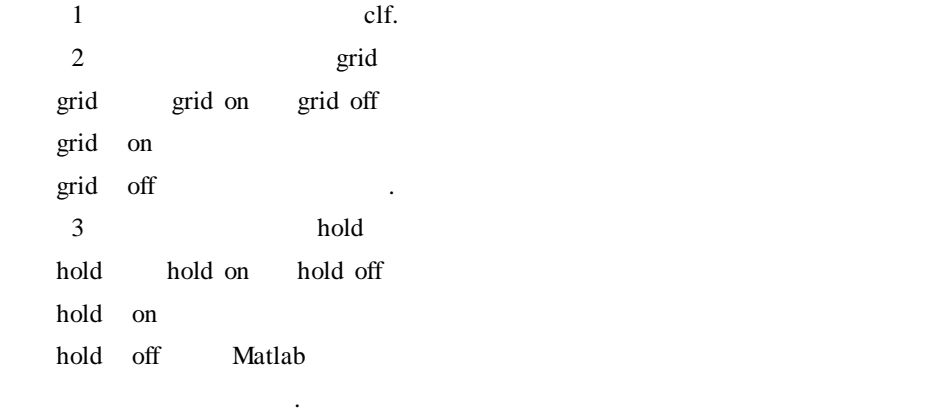

4 ginput.

ginput extension of the Enter the Enter that is extended to the Enter that is extended to the Enter that is extended to the Enter that is a set of the Enter that is extended to the Enter that is extended to the Enter that  $g$ input n n  $n$ 5)图形缩放指令 zoom

```
zoom zoom on zoom off
  zoom on
  zoom off
  zoom out
  zoom xon Ox
  zoom yon Oy .
  3._{\rm phot}数据点的标志符以及每条曲线的颜色.
       1 plot x ' String'
       2 plot x y, String' y = f x3 plot x1 y1, 'String1', x2 y2, 'String2', ...
     String 1 \sim 3. String \qquad \qquad \ldotsplot x y' - ro'.
     ^u 0"
  Matlab A. 4 \sim A. 6 .
```
 $A.4$ 

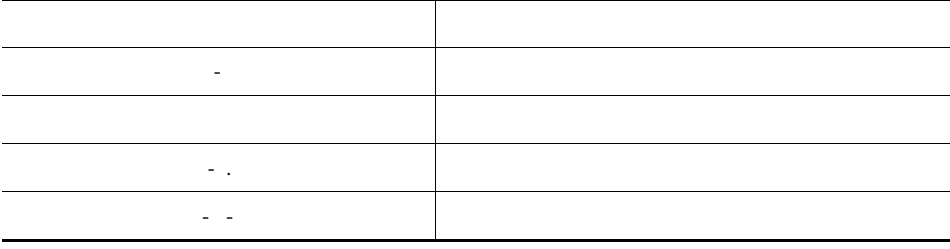

 $A.5$ 

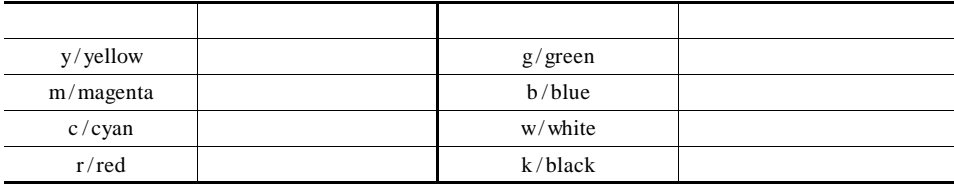

A Matlab 291

| A.6          |   |  |
|--------------|---|--|
|              |   |  |
|              |   |  |
|              |   |  |
| $\mathbf{v}$ |   |  |
|              |   |  |
| $\ast$       | n |  |
| $\sim$       |   |  |

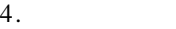

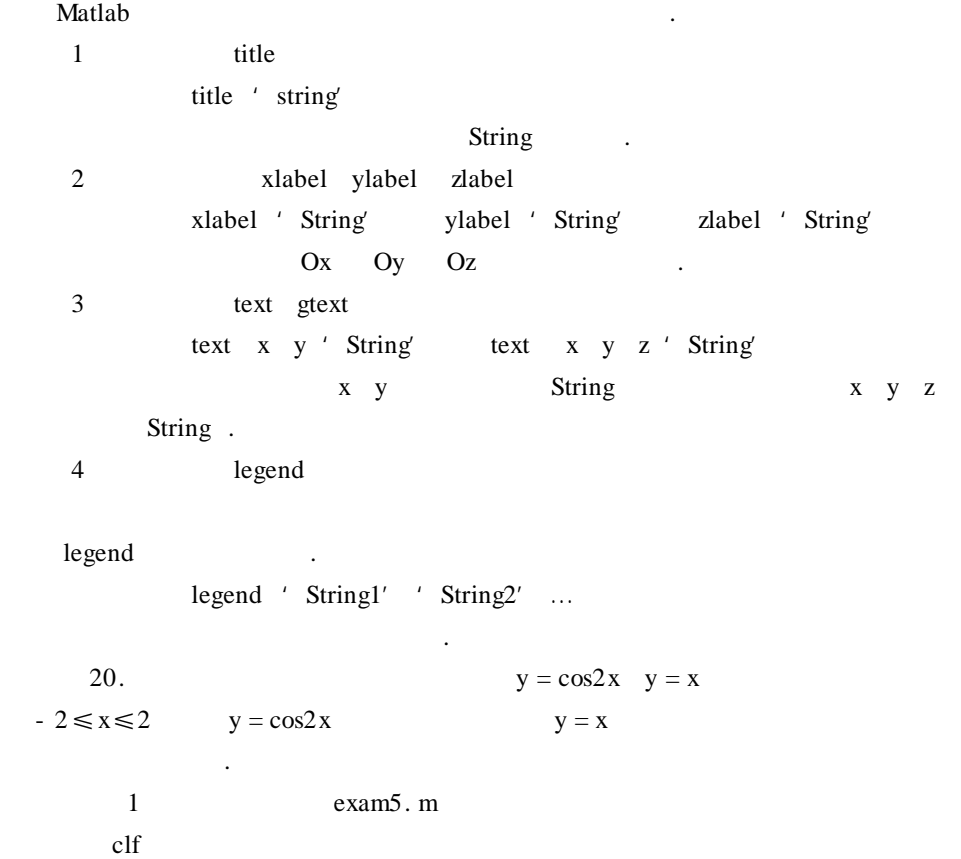

 $x = -2$  1 2  $y1 = cos 2 * x$   $y2 = x$ plot x y1 $^{\prime}$  - r', x y2 $^{\prime}$  - . m' grid on

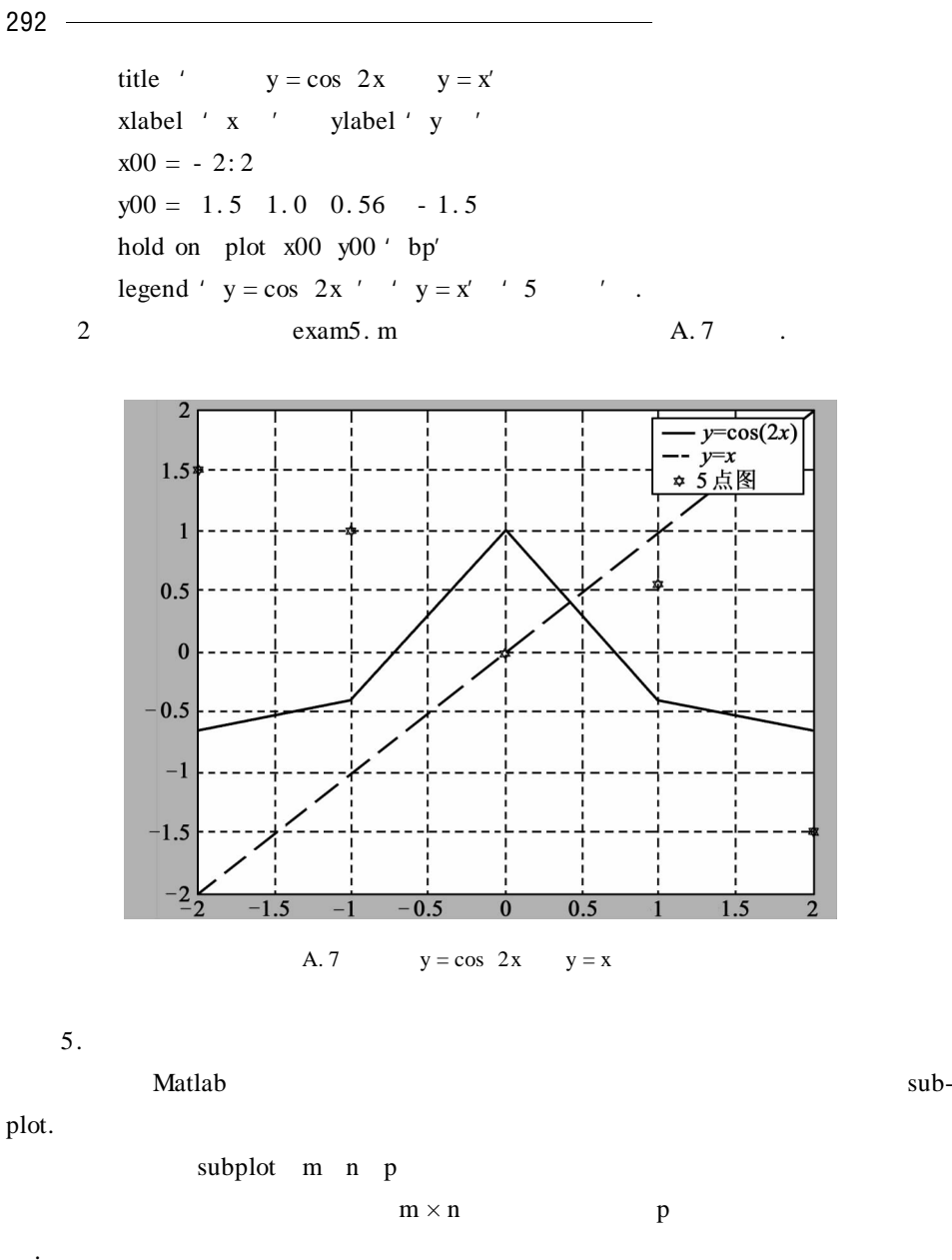

# $21.$

.

Matlab

clf

$$
x = -2:0.2:2
$$

 $y1 = x + sin x$ 

 $y2 = \sin x$  . / x subplot  $1 \ 2 \ 1$  plot  $x \ y1' - m$ . grid on title '  $y = x + sinx'$ subplot  $1 \t2 \t1 \t plot x \t y2' - rp'$ grid on title '  $y = \sin x / x'$ A. 8 .

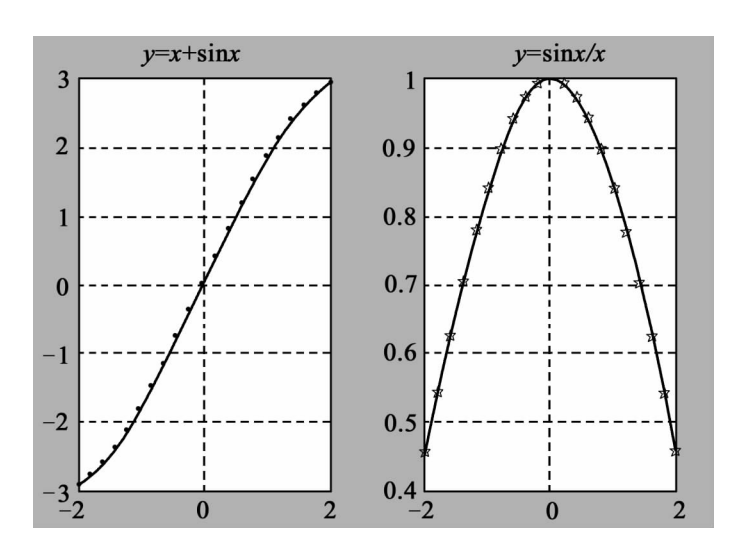

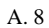

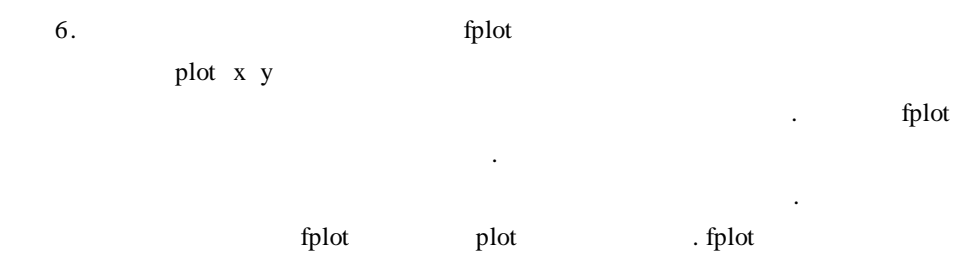

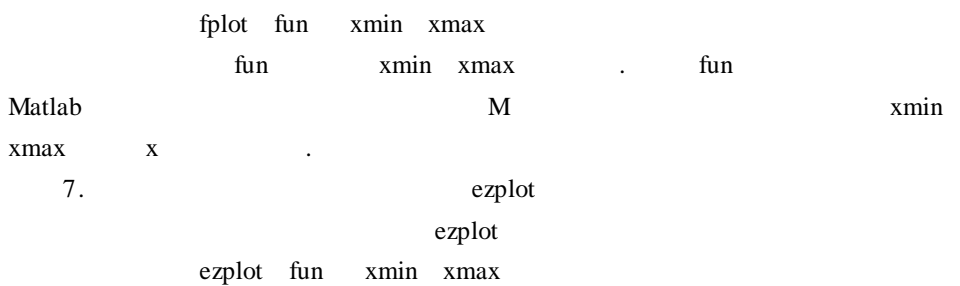

fun xmin xmax . 注意 fun 必须是符号函数并且只含有一个变量. 如果区间 [xmin xmax]缺 -  $2\pi i$   $2\pi i$ . 22.  $y = \frac{2}{3} e^{-\frac{t}{2}} \cos \frac{3}{2} t$  0 4 $\pi$  . Matlab syms t ezplot '  $2 / 3 * exp - t / 2 * cos 3 / 2 * t'$  (0 4  $* pi$ )  $A.9$   $.$ 

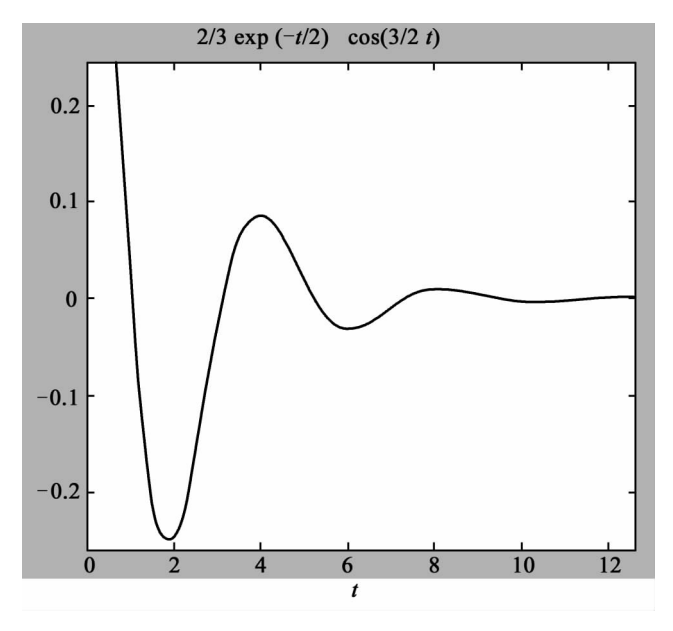

A. 9

## A7. 2 Matlab

plot Matlab  $\blacksquare$  $A. 7$  .

294 数学建模及其基础知识详解

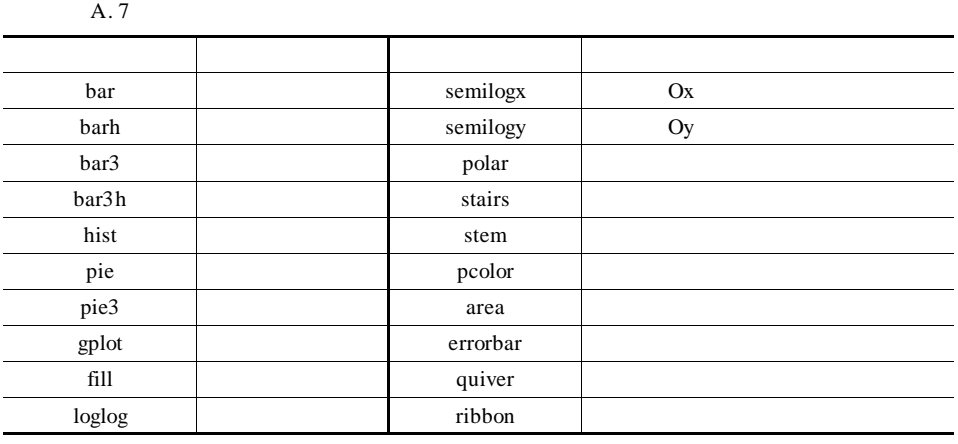

 $x = 1:5$ subplot  $2 \quad 3 \quad 1$  bar x title '  $\text{subplot}$  2 3 2 stairs x title '  $\text{subplot}$  2 3 3 stem x'rp' title '  $\text{subplot}$  2 3 4  $\text{pie}$  x title''  $\text{subplot}$  2 3 5  $\text{pie3 x}$  title ' subplot  $2 \t3 \t6$  area x title ' $\cdot$  $A. 10$  .

## A7.3 Matlab

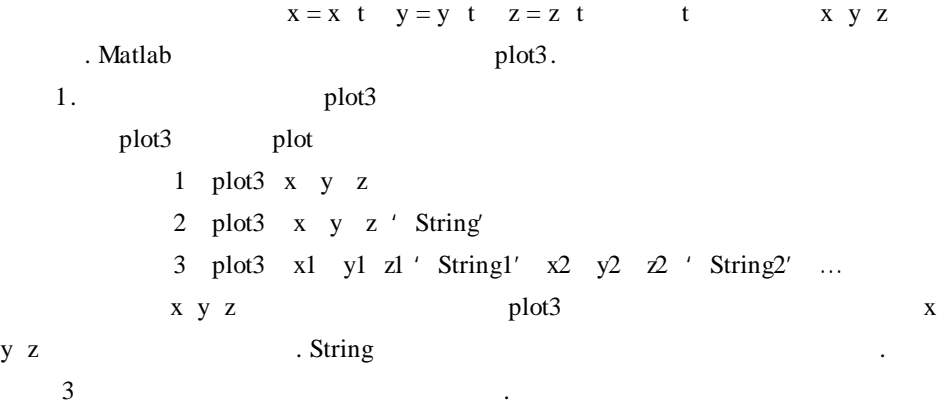

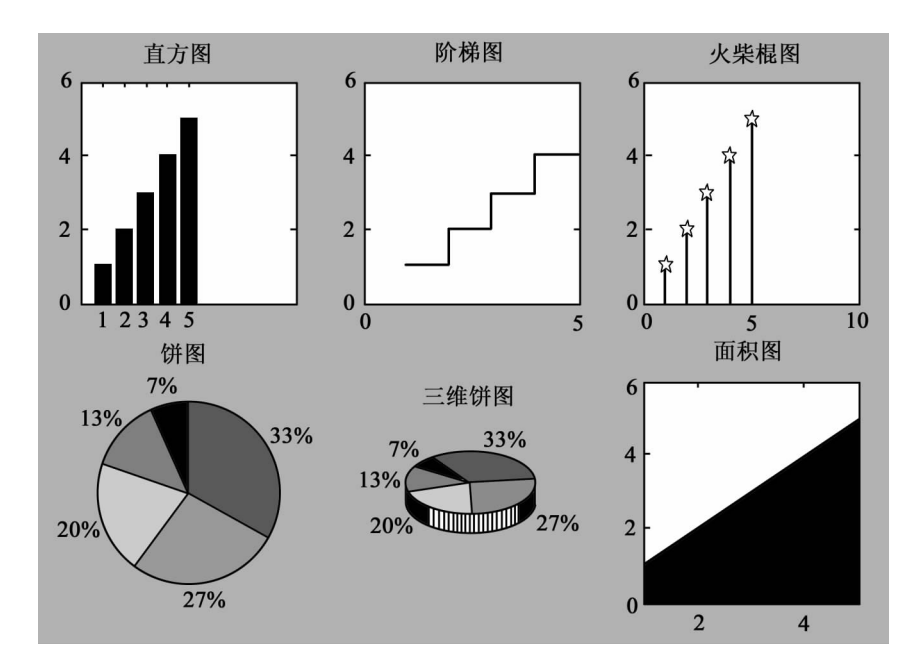

A.  $10$ 

```
23.\mathbf{x} = \sin ty = cost, 0 \le t \le 10\pi{ z = t}的图像.
       Matlab
t1 = 0: pi/25: 10 * pi
x1 = \sin t1y1 = cos t1
z1 = t1plot3 x1 y1 z1 'r'
title ' x xlabel ' x ' ylabel ' y ' zlabel ' z '
```

```
A.11 .
```

```
2. 坐标轴的控制
```
Matlab axis

1 axis xmin xmax ymin ymax

Ox xmin xmax Oy ymin ymax .

2 axis xmin xmax ymin ymax zmin zmax

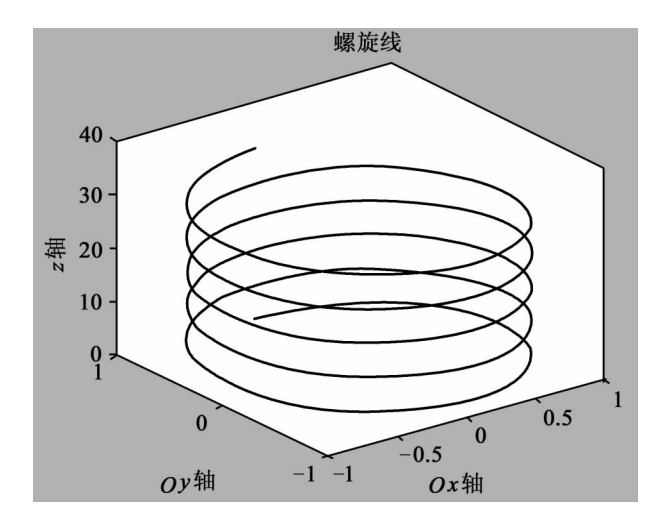

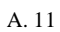

3 axis auto

功能:将坐标轴的取值范围设为默认值.

- 4 axis ij
- 5 axis xy 功能:设定为笛卡儿坐标系.
	- 6 axis equal

功能:使坐标轴在三个方向上长度相同.

二元函数特性上具有较大作用. 现介绍绘制空间曲面图形的命令.

7 axis on

功能:恢复消隐的坐标轴.

功能:使坐标轴消隐.

8 axis off

## A7.4 Matlab

$$
z = f \times y
$$

- 1. meshgrid
	- $z = f \times y$  Matlab  $z =$

i  $j$ 

298 数学建模及其基础知识详解 f x y  $D = x_0 x_m \times y_0 y_n$  . Matlab  $x_0$   $x_m$  m  $y_0$   $y_n$  n .  $\overline{4}$ c meshgrid xOy  $u =$ f x y z . meshgrid  $1$  X Y = meshgrid x y 2  $X \ Y = \text{meshgrid } x$ ,  $X \ Y = \text{meshgrid } x$ , x  $3$  X Y Z = meshgrid x y z .  $4$  X Y Z = meshgrid x  $X$  Y Z = meshgrid x x x . x  $X_0$   $X_m$  m y  $Y_0$   $Y_m$ n  $X$   $Y$   $n \times m$   $X$  $x \t Y$  y. 2. mesh meshgrid mesh surf . mesh mesh surf . and  $\sim$  $\sqrt{2}$ 曲面,即对网格曲面的网格块区域进行了着色. mesh 1 mesh X Y Z X Y Z .  $2$  mesh  $x \ y \ Z \ x \ y \ Z \ Z$  $X Y =$  meshgrid x y  ${\rm \{mesh} \; X \; Y \; Z}$  $3 \text{ mesh } Z$  x y, mesh x y Z  $x =$ 1  $n \text{ } y = 1 \text{ } m.$ mesh meshc meshz meshc meshz mesh . meshc  $xOy$ meshz mesh and a mesh and a mesh and a mesh a mesh and  $m$ 面下面加上一个长方形的台柱.

24. mesh meshc meshz

$$
z = \frac{\sin\sqrt{x^2 + y^2}}{\sqrt{x^2 + y^2}}
$$

```
-8 \le x \le 8 .
     Matlab
 t = -8:0.3:8x \quad y = meshgrid t
 r = sqrt x. 2 + y. 2 + eps
 z = \sin r . /rsubplot 1 \quad 3 \quad 1 meshc x \quad y \quad ztitle 'meshc' axis - 8 8 - 8 8 - 0. 5 0. 8
 subplot 1 \quad 3 \quad 2 meshz x \quad y \quad ztitle ' meshz' axis - 8 8 - 8 8 - 0. 5 0. 8
 subplot 1 \quad 3 \quad 3 \quad k mesh x \quad y \quad ztitle 'mesh' axis - 8 8 - 8 8 - 0. 5 0. 8.
                      A. 12
```
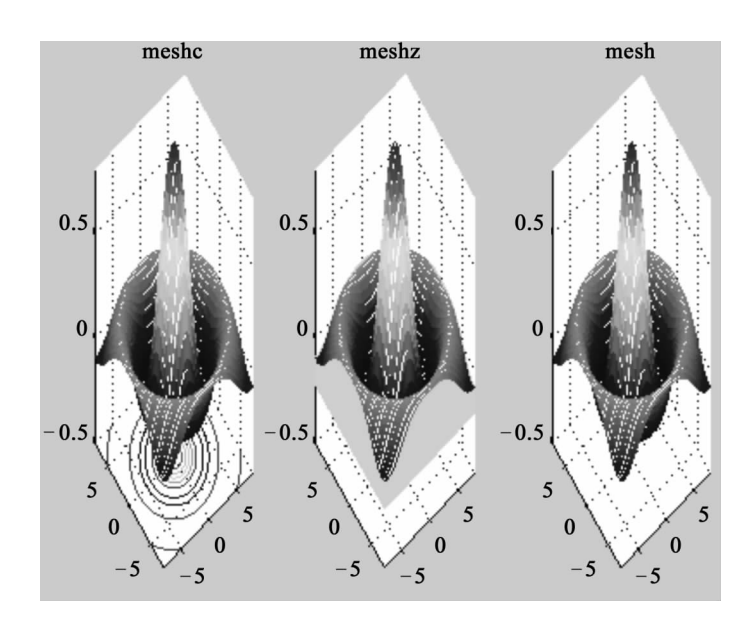

A. 12

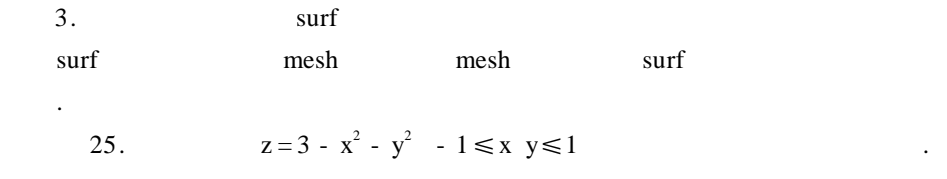

Matlab  $t = -1 \ 0.1 \ 1$  $x \quad y =$  meshgrid t  $z = 3 - x$ . 2 - y. 2. subplot  $1 \t2 \t1 \text{ mesh} \t x y z \t\t title'$ subplot  $1 \t2 \t2$ , surf x y z title ' $\cdot$  $A. 13$  .

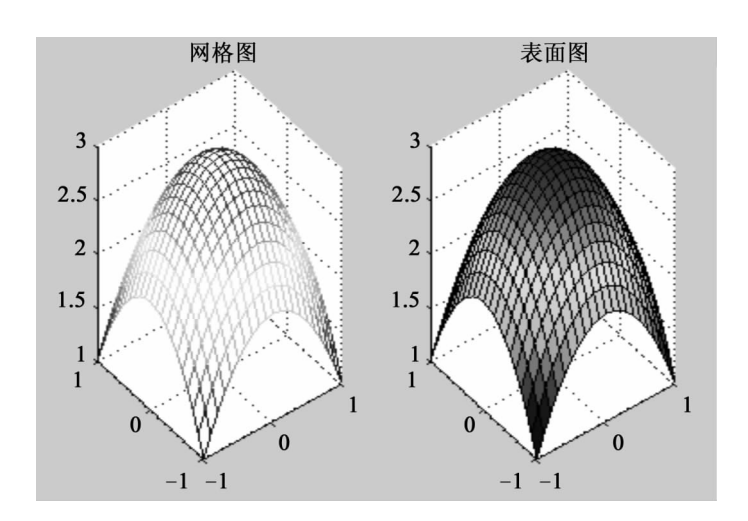

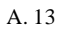

 $4.$ Matlab sphere 1 sphere n  $n.$ 2  $x \, y \, z = sphere \, n$  $x \ y \ z \qquad n + 1 \times n + 1$  sur f x y z 位球面. 26.  $x^2 + y^2 + z^2 = 1$   $x^2 + y^2 + z^2 = 4$ Matlab %  $\hspace{1.6cm} 1$  $v = -2$  2 - 2 2 - 2 2 subplot 1 2 1 sphere  $30$  title  $\left(1\right)$   $\left(1\right)$ 

300 数学建模及其基础知识详解

A Matlab 301

axis v %  $\hspace{1.6cm} 2$  $x \ y \ z = sphere \ 30$ subplot 1 2 2 \, surf  $2 * x$  2  $* y$  2  $* z$ title  $'$  2  $'$  axis v  $A. 14$  .

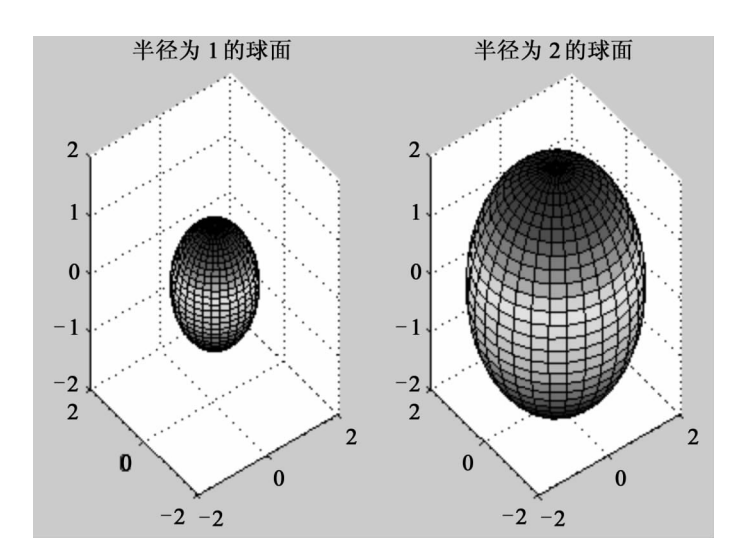

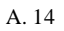

5. 色彩控制

1 colormap Matlab colormap 1 colormap R G B R G B R G R B R. G B 0 1 2 colormap T  $T$  m × 3  $A. 8$   $\ldots$ 

### $A. 8$

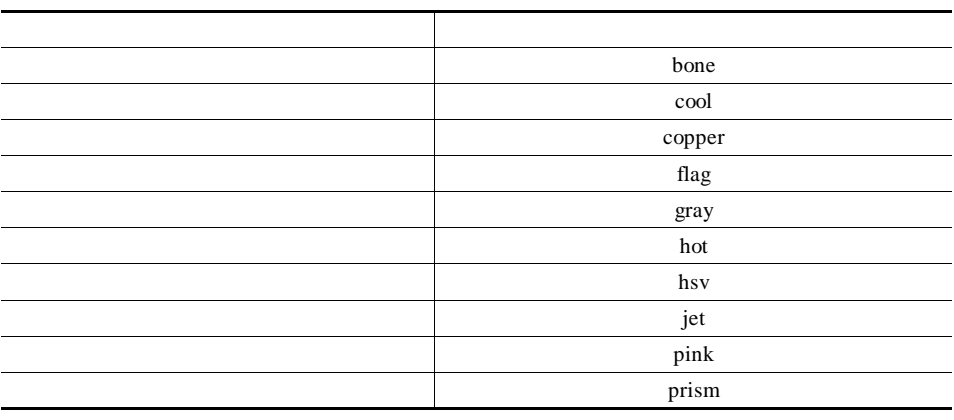

2 hidden shading shading hidden shading hidden on 功能:消隐重叠线. hidden off 功能:透视重叠线. shading flat 功能:网格线的分块着色. shading faceted 功能:默认的着色方式,网格线是黑色. shading interp 功能:着色光顺性最好.  $27.$ Matlab  $x0 \quad y0 \quad z0 =$  sphere 30  $X = 2 * X0$   $Y = 2 * Y0$   $Z = 2 * Z0$ % and 1 or  $\sim$  1 or  $\sim$  1 or  $\sim$  1 or  $\sim$  1 or  $\sim$  1 or  $\sim$  1 or  $\sim$  1 or  $\sim$  1 or  $\sim$  1 or  $\sim$  1 or  $\sim$  1 or  $\sim$  1 or  $\sim$  1 or  $\sim$  1 or  $\sim$  1 or  $\sim$  1 or  $\sim$  1 or  $\sim$  1 or  $\sim$  1 or  $\sim$  1 or  $\sim$  1 or surf X0 Y0 Z0  $\%$   $\blacksquare$ shading interp % and  $\sim$  2 or  $\sim$  2 or  $\sim$  2 or  $\sim$  2 or  $\sim$  2 or  $\sim$  2 or  $\sim$  2 or  $\sim$  2 or  $\sim$  2 or  $\sim$  2 or  $\sim$  2 or  $\sim$  2 or  $\sim$  2 or  $\sim$  2 or  $\sim$  2 or  $\sim$  2 or  $\sim$  2 or  $\sim$  2 or  $\sim$  2 or  $\sim$  2 or  $\sim$  2 or  $\sim$  hold on mesh X Y Z

A Matlab 303

colormap hot hold off  $\%$  . hidden off  $\%$ axis equal axis off

A. 15 .

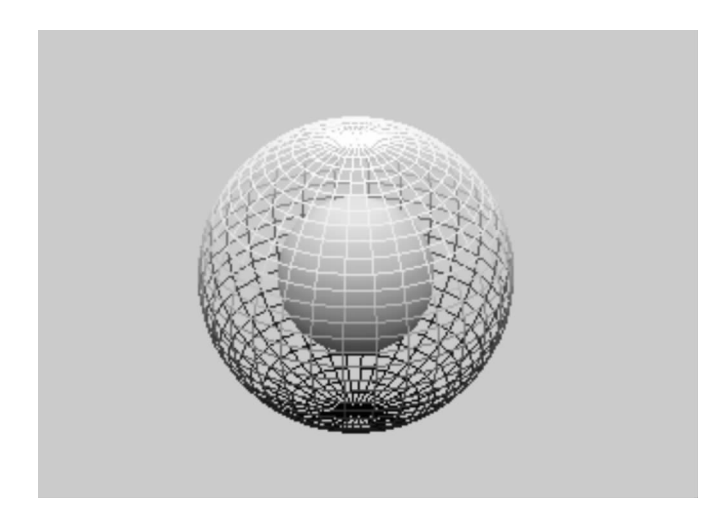

A.  $15$ 

# B Matlab

de Matlab Theorem and  $M$ 

以利用低层图形指令和图形对象属性开发专用绘图函数.

### Handle Graphics

计算机图形所必须的各种软件. 这类软件所支持的指令,可以直接创建线、文字、  $\alpha$  and  $\alpha$  and  $\alpha$  and  $\alpha$  and  $\alpha$  and  $\alpha$  and  $\alpha$  and  $\alpha$  and  $\alpha$  and  $\alpha$ 像高层指令那样数学概念清晰、调用格式简明易懂. 但低层指令直接操作绘图要

#### . The matrix of the Matlab extensive matrix of the Matlab extensive matrix of the  $\mathcal{N}$

## $B1.$

子中将讲述如何通过连续变焦而产生飞驰效果.

zoom and zoom and zoom is a set of  $\alpha$ . CameraPosition CameraViewAngle

1. CameraPosition Camera 2011  $Camera$  Camera  $Camera$ 

1 earth\_zzy. m

earth\_zzy. m function earth\_zzy ap

程中,照相机镜头始终对着地球.

load topo figure 'colormap' topomap1 'Color', 8.8.8  $x \ y \ z = sphere \ 50$ azzy. DataAspectRatio =  $1 1 1$ azzy. PlotBoxAspectRatioMode  $=$ ' auto'

```
B 高级 Matlab 图形编程———句柄图形 305
```

```
fa = axes' Visible'' off azzy
    szzy1. AmbientStrength = 0.1szzy1. DiffuseStrength = 1szzy1. SpecularColorReflectance = . 5
    szzy1. SpecularExponent = 20szzy1. SpecularStrength = 1surface x y z szzyl ' FaceLighting' ' phong' ' FaceColor' ' texture'
' EdgeColor' ' none' ' Cdata' topo ' Parent' fa
    if ap ==1 set fa' CameraViewAngle', 0. 1 get fa, 'CameraViewAngle' end
    light 'position' - 1 0 1 \cdot color' 0. 5 1 0. 5
    light 'position' - 1. 5 0. 5 - 0. 5 \cdot color' 0. 6 0. 2 0. 2
    light 'position', 1.5 1. 5 - 1
    light 'position', 0 - 1.50, 'color', 0.6 0.6 1view - 17 26 .
      2 earth_zzy B. 1
    earth_zzy 0
```
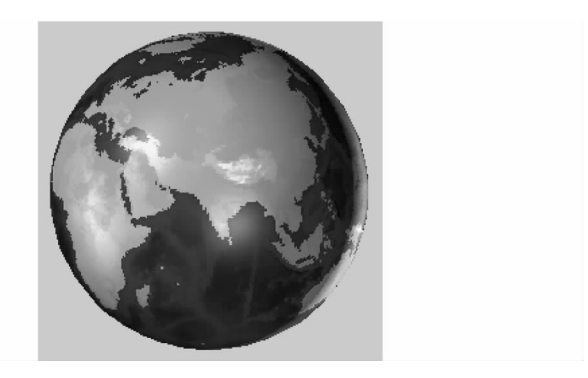

 $B.1$ 

3 fly\_zzy. m fly\_zzy. m % fly\_zzy. m earth zzy 0 set gca 'CameraViewAngleMode' 'manual'  $pos = get \tge a' \tCameraPosition'$  %

```
tar = get \text{gca}' \text{CameraTarget}' %
kk = 0 2 40 /15 nk = length kk
for i = 1 nk - 1
   newpos = pos - kk i * pos-tarset gca,' CameraPosition' newpos %
   drawnow
end.
 4) Matlab 3, 2008
fly_zzy.
  2. CameraViewAngle
```
 $\mathcal{L}_{\mathcal{A}}$ , and the contract of the contract of the contract of the contract of the contract of the contract of

Matlab

```
fly_zzy2. m
% fly_zzy2. mearth_zzy 1
set gca 'CameraViewAngleMode' 'manual'
ang = get \t\text{gca}' \t\text{CameraViewAngle}'kk = 1 50 /50 nk = length kk
for i = 1 nk
    newang = ang + kk i \ast 180 - ang
    set gca, 'CameraViewAngle' newang
    drawnow
```
end.

## $B2.$

 $n = u \qquad n = u \qquad n = u \qquad n = \frac{1}{5}$ " EraseMode". Matlab  $1$ , which are considered by  $\mathcal{L}$ .  $\mathcal{L}$ 适用于难以实时快速绘制的复杂画面. 这种方法计算量大、占用内存多.

的颜色构成运动图像. 这种动画适用于每次变化较少、图形精度要求不很高的场

 $2$ 

.

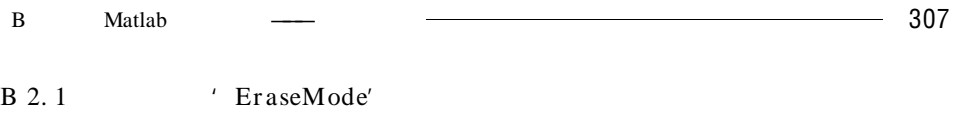

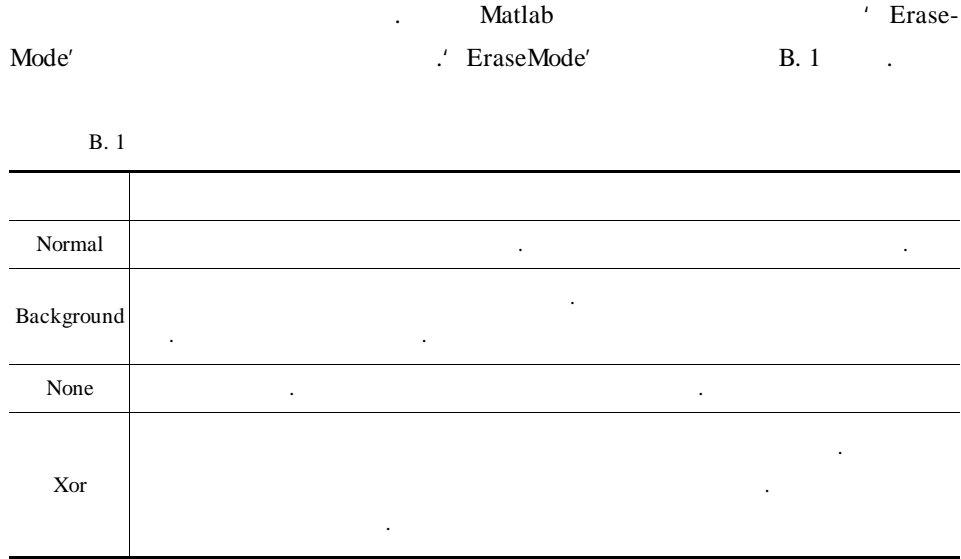

当新对象属性设置后,应刷新屏幕,使新对象显示出来. 这些操作依靠指令

B 2. 2 dr awnow

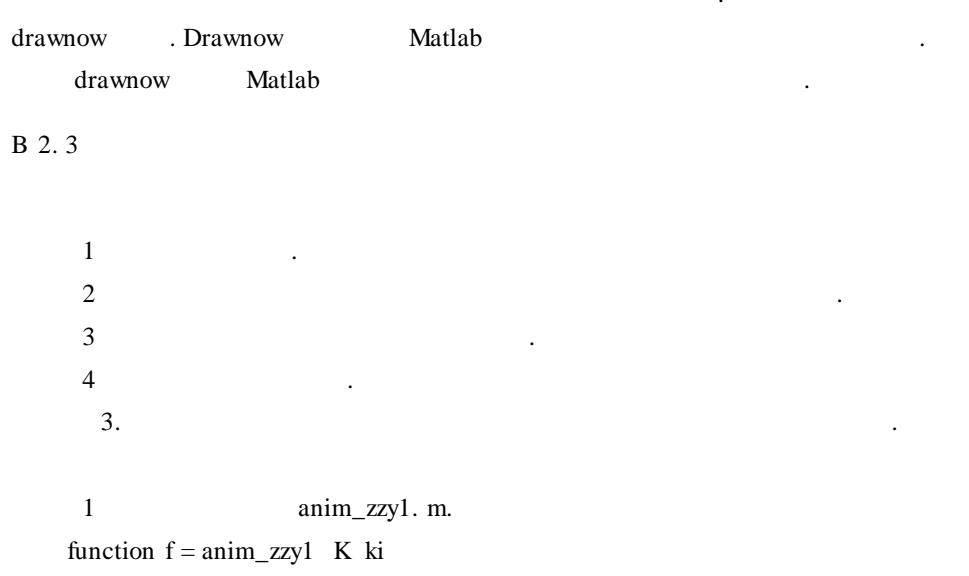

```
308  数学建模及其基础知识详解
    t1 = 0 1000 /1000 \degree 10 \degree pi
    x1 = cos t1
    y1 = \sin t1z1 = -t1t2 = 0 10 /10
   x2 = x1 end x = 1 - x2y2 = y1 end 1 - t2z^2 = z1 end \degree ones size x2
    t3 = t2z3 = 1 - t3 * z1 end
    x3 = zeros size 23y3 = x3t4 = t2 x4 = t4 y4 = zeros size x4 = x4 = y4x = x1 x2 x3 x4y = y1 y2 y3 y4z = z1 \t2 \t2 \t3 \t24plot3 x y z' b'
    axis off.
    h = line 'Color', 1 0 0 'Marker'',' 'MarkerSize', 40,' EraseMode' 'xor'
    n = length \ x \ i = 1 \ j = 1.while 1
        set h,' xdata', x i ' ydata' y i ' zdata' z i
        drawnow
        pause 0.0005
        i = i + 1if nargin = = 2 & nargout = = 1
            if i == ki \& j == 1f = getframe gcf
          end
        end
        if i > n
```

```
B 高级 Matlab 图形编程———句柄图形 309 
     i = 1 j = j + 1if j > Kbreak
     end
    end
 end.
  2f = \text{anim}_z zy1 2 450.
  3)显示拍摄的照片,如图 B. 2 所示 .
 image f cdata axis off.
```
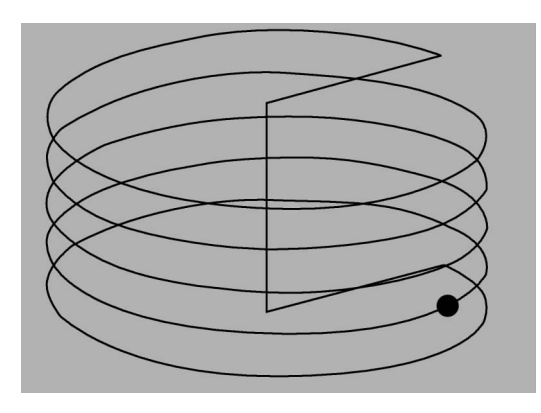

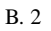

4.  $1$ 

任何所需位置.

 $\overline{c}$ 

Matlab

textzzy. m function textzzy arg

if  $\sim$  nargin arg = 0 end if ischar arg | iscell arg PT. Units  $=$ ' normalized' PT. Position =  $0.01$  0.01

```
PT. String = arg
     PT. HorizontalAlignment =' left'
     PT. VerticalAlignment =' baseline'
     ht = text PT
     textzzy 0
elseif \arg = 0hf = get 0 ' CurrentFigure'
     if isempty hf
          error<sup>'</sup>
     end.
     PF1. BackingStor = off'
     PF1. WindowButtonDownFcn =' textzzy 1<sup>'</sup>
     set hf PF1
     figure hf
elseif arg = = 1 & strcmp get gco' Type'' text'
     PO1. Units =' data'
     PO1. EraseMode =' xor'
     PO1. HorizontalAlignment =' left'
     PO1. VerticalAlignment =' baseline'
     set gco PO1
     PF2. Pointer =' fleur'
     PF2. WindowButtonMotionFcn =' textzzy 2<sup>'</sup>
     PF2. WindowButtonUpFcn =' textzzy 999'set gcf PF2
elseif arg == 2cuppoi = get gca' CurrentPoint'set gco<sup>'</sup> Position' curpoi 1 1 3
elseif arg = = 999
     set gco' EraseMode' ' normal'
     PF3. WindowButtonDownFcn = ' '
     PF3. WindowButtonMotionFcn = ' '
     PF3. WindowButtonUpFcn = ''
     PF3. Pointer =' arrow'
     PF3. Units =' pixels'
```
PF3. BackingStore  $=$  on' set gcf PF3 else PF4. WindowButtonDownFcn = ' ' PF4. WindowButtonMotionFcn = ' ' PF4. WindowButtonUpFcn = '' PF4. Pointer  $=$ ' arrow' PF4. Units  $=$ ' pixels' PF4. BackingStroe  $=$  on' set gcf PF4 end.

角,然后用鼠标把它拖到所需的位置.

textzzy ' ABC' ), ABC

5. Matlab **here** here is now a set of the set of the set of the set of the set of the set of the set of the set of the set of the set of the set of the set of the set of the set of the set of the set of the set of the set  $1$ shg  $n = 10$  t =  $n * pi * 0$  0. 0005 1  $x = \sin t$   $y = \cos t$ plot  $x \ y' \ g'$ axis square hold on comet x y 0.01 hold off.  $2$ shg  $R0 = 1$  $a = 12 * R0$  b = 9  $* R0$  T0 = 2  $* pi$  $T = 5 * T0$  dt = pi/100 t = 0 dt T '  $f = sqrt a 2 - b 2$ th = 12.  $5 * pi / 180$  $E = exp - t/20$  $x = E. * a * cos t - f$  $y = E. * b * cos th * sin t$  $z = E. * b * sin th * sin t$ plot $3$  x y z' g'  $X Y Z = sphere 30$ 

```
X = R0 * XY = R0 * YZ = R0 * Zgrid on
hold on surf X Y Z
shading interp
x1 = -18 * R0x2 = 6 * R0y1 = -12 * R0y2 = 12 * R0z1 = -6 * R0z^2 = 6 * R0axis x1 x2 y1 y2 z1 z2
view 117 37
comet3 x y z 0.02
hold off.
```
 $B. 3$   $\ldots$ 

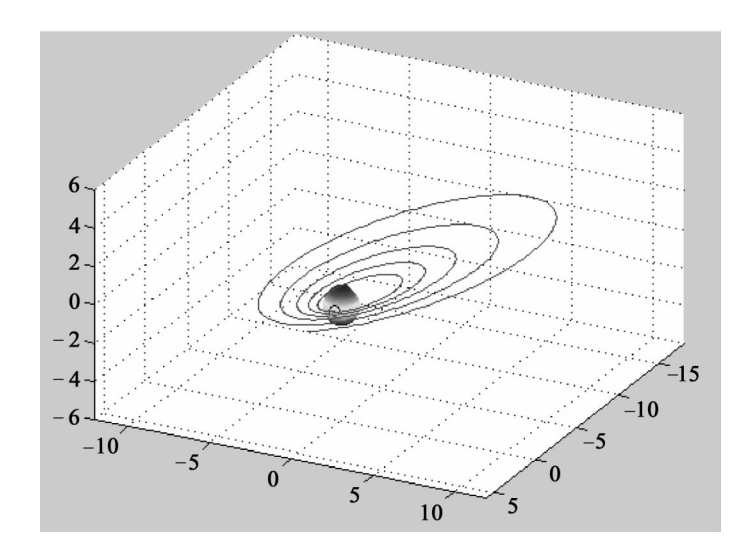

**B.** 3

# B3.

6. Matlab **ending the Matlab** 

```
function graf2d2 action
if nargin < 1
     action ='initialize';
```
界面上实现三维绘图的各种功能.

### end

```
if strcmp action ' initialize'
```
figNumber = figure  $\dots$ 

' Name'' Examples of XYZ Plots in Matlab' ...

- ' NumberTitle'' off ...
- ' Visible' ' off'

% Give the figure a nice black background

colordef figNumber 'black'

axes . . .

- ' Units' ' normalized' ...
- $'$  Position', 0. 10 0. 45 0. 60 0. 45

```
top = 0.35
```

```
left = 0.05
```

```
right = 0.75
```

```
bottom = 0.05
```

```
labelHt = 0.05
```

```
spacing = 0.005
```
promptStr = str2mat ' ' % Press the buttons at the right to see'...

' % examples of some XYZ plots in Matlab');

```
frmBorder = 0.02
```
frmPos = left - frmBorder bottom - frmBorder. . .

```
right - left +2 * frmBorder top - bottom +2 * frmBorder
uicontrol . . .
```
```
' Style' ' frame' \dots
```
- ' Units' ' normalized' ...
- ' Position' frmPos . . .
- ' BackgroundColor' 0. 50 0. 50 0. 50

 $labelPos = left top-labelHt right-left = labelHt$ uicontrol . . .

- ' Style''  $text'$ ...
- ' Units' ' normalized' ...
- ' Position' labelPos . . .
- ' BackgroundColor'  $(0.50 \ 0.50 \ 0.50)$ ...
- ' ForegroundColor'  $1 1 1$ ,..
- ' String' ' MiniCommand Window'

 $mewPos = left bottom right-left top-bottom-labelHt-spaceing$  $mewHndl = uicontrol$ ...

- ' Style''  $edit'$  ...
- ' HorizontalAlignment' ' left' ...
- ' Units' ' normalized' ...
- '  $Max'$  10 . . .
- ' BackgroundColor'  $1 1 1$ ...
- ' Position'  $mcwPos$  ...
- ' Callback' '  $\text{grad}2 d2$  ''  $\text{eval'}'$  ' ...
- ' String' promptStr

set gcf<sup>'</sup> UserData' mcwHndl

```
labelColor = 0.80.80.8top = 0.95left = 0.80btnWid = 0.15btnHt = 0.08spacing = 0.03% ==============================================
```

```
vPos = 0.05 - frmBorder
frmPos = left-frmBorder yPos btnWid +2 * frmBorder 0. 9 +2 * frmBorder
uicontrol . . .
   ' Style' ' frame' \dots' Units' ' normalized' ...
    ' Position', f_{\text{rms}}, ...
    ' BackgroundColor' 0. 50 0. 50 0. 50
% ==========================================
btnNumber = 1yPos = top - \text{btnNumber} - 1 * \text{btnHt} + spacinglabelStr =' Mesh'
callbackStr =' \text{graf2d2}' grafbutton' '
cmdStr = str2mat . . .
    ' % Mesh Plot of Peaks'...
    ' z = peaks 25' ...
    ' mesh z', ...
btnPos = left yPos-btnHt btnWid btnHt];
uicontrol . . .
    ' Style'' pushbutton' \dots' Units' ' normalized' ...
   ' Position' btnPos . . .
    ' String' labelStr ...
    ' Callback' callbackStr ...
    ' UserData' cmdStr
% ========================================
```

```
btnNumber = 2
```
 $yPos = top-  binNumber-1  *  btnHt + spacing$ 

 $labelStr =' Surf$ 

callbackStr ='  $\text{graf2d2}'$  grafbutton' '

 $cmdStr = str2mat$ ...

' % Surface Plot of Peaks'...

'  $z = peaks$  25' ...

```
' surf z\prime, ...
' colormap jet\cdot'...
```

```
btnPos = left yPos-btnHt btnWid btnHt];
uicontrol . . .
```
- ' Style' ' pushbutton'  $\dots$
- ' Units' ' normalized' ...
- ' Position'  $btnPos \ldots$
- ' String' labelStr . . .
- ' Callback' callbackStr . . .
- ' UserData' cmdStr

```
% =========================================
```

```
btnNumber = 3
```

```
yPos = top- btnNumber-1 \ast btnHt + spacing
```

```
labelStr = 'Surfl'
```
callbackStr =  $'$ graf2d2 $'$ grafbutton' $'$ 

```
cmdStr = str2mat . . .
```
- ' % Surface Plot with Shading of Peaks' ...
- '  $z = peaks$  25' ...
- $'$  surfl z  $'$  ...
- ' shading interp  $\prime$  ...
- ' colormap  $pink$  '...

btnPos = left yPos-btnHt btnWid btnHt uicontrol . . .

- ' Style'' pushbutton' ...
- ' Units' ' normalized' ...
- ' Position' btnPos . . .
- ' String' labelStr . . .
- ' Callback' callbackStr . . .
- ' UserData' cmdStr

```
B 高级 Matlab 图形编程———句柄图形 317 
  % 
      btnNumber = 4yPos = top- btnNumber-1 \ast btnHt + spacing
      labelStr =' Contour'callbackStr =' \text{graf2d2}' grafbutton' '
      cmdStr = str2mat...
         ' % Contour Plot of Peaks'...
         ' z = peaks 25' ...
         ' contour z 16 '...
      btnPos = left yPos-btnHt btnWid btnHt];
      uicontrol . . .
         ' Style'' pushbutton' ...
         ' Units' ' normalized' ...
         ' Position' btnPos . . .
         ' String' labelStr . . .
         ' Callback' callbackStr . . .
         ' UserData' cmdStr
  % 
      btnNumber = 5yPos = top - binNumber-1 * btnHt + spacinglabelStr =' Quiver'
      callbackStr =' \text{graf2d2}' grafbutton' '
      cmdStr = str2mat...
         ' x = -2 . 2 2 y = -1 . 2 1' ...
         ' xx yy = meshgrid x y ' \ldots' zz = xx. * exp - xx. 2 - yy. 2' . . .
```

```
' px py = gradient \mathbb{Z} . 2 . 2 \cdot ...
```
' quiver  $x \ y \ px \ py \ 2' \ \ldots$ 

```
btnPos = left yPos-btnHt btnWid btnHt];
uicontrol . . .
```
- ' Style'' pushbutton' ...
- ' Units' ' normalized' ...

```
318  数学建模及其基础知识详解
          ' Position' btnPos . . .
          ' String' labelStr . . .
          ' Callback' callbackStr . . .
          ' UserData' cmdStr
   % 
       btnNumber = 6yPos = top - binNumber - 1 * btnHt + spacinglabelStr = 'Slice'callbackStr =' \text{graf2d2}' grafbutton' '
       cmdStr = str2mat...
          ' x y z = meshgrid - 2 . 2 2 - 2 . 2 2 - 2 . 2 2 ' ...
          ' v = x. * exp - x. 2 - y. 2 - z. 2' ...' slice v, 5 15 21, 21, 1 10, '...
          ' axis (0, 21, 0, 21, 0, 21, 0, 0, ...)' colormap jet'...
       btnPos = left yPos - btnHt btnWid btnHt];
       uicontrol . . .
          ' Style'' pushbutton' ...
          ' Units' ' normalized' ...
          ' Position', btnPos . . .
          ' String' labelStr . . .
          ' Callback' callbackStr . . .
          ' UserData' cmdStr
   % 
       uicontrol . . .
          ' Style' ' push' ...
          ' Units' ' normalized' ...
          ' Position' left bottom + btnHt + spacing btnWid btnHt \dots' String' ' Info' ...
          ' Callback' ' \text{graf2d2}' info' '
   %
```
B 高级 Matlab 图形编程———句柄图形 319 uicontrol . . . ' Style''  $push'$ ... ' Units' ' normalized' ... ' Position' left bottom btnWid btnHt ... ' String' '  $Close'$  ... ' Callback' ' close gcf ' set figNumber' Visible' ' on' elseif strcmp action' grafbutton'  $cmdStr = get gco'UserData'$  $mewHndl = get \t gcf' UserData'$ set mcwHndl 'String' cmdStr evalmcw mcwHndl elseif strcmp action,' eval' cla reset  $mewHndl = get \t gcf' UserData'$ evalmcw mcwHndl); elseif strcmp action ' info' helpwin mfilename end.  $B.4$   $\ldots$ 7. Matlab Matlab

function volvec action if nargin < 1  $\arctan ='$  initialize' end

if strcmp action ' initialize'

figNumber = figure  $\ldots$ 

- ' Name'' Examples of Volume and Vector Visualization in Matlab'...
- ' NumberTitle' ' off' ...
- ' Visible', 'off'

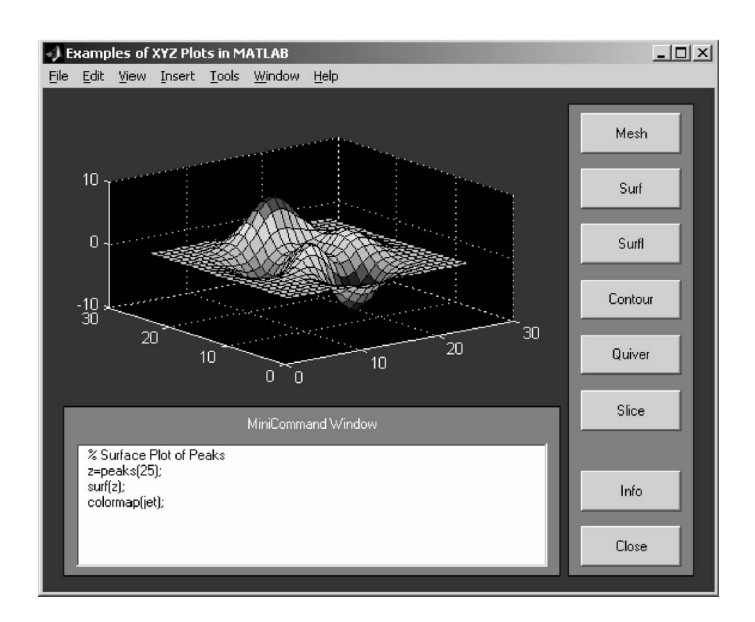

B. 4

colordef figNumber ' black'

axes . . .

- ' Units' ' normalized' ...
- $'$  Position', 0. 10 0. 45 0. 60 0. 45

 $top = 0.35$  $left = 0.05$ right  $= 0.75$ bottom  $= 0.05$  $labelHt = 0.05$  $spacing = 0.005$ promptStr = str2mat '' '% Press the buttons at the right to see' ... frmBorder =  $0.02$ frmPos = left - frmBorder bottom - frmBorder. . . right - left  $+2*$  frmBorder top - bottom  $+2*$  frmBorder uicontrol . . . ' Style''  $frame'$ ...

- ' Units' ' normalized' ...
- $'$  Position' frmPos . . .
- $'$  BackgroundColor' 0. 50 0. 50 0. 50

labelPos = left top-labelHt right-left labelHt uicontrol . . .

- ' Style''  $text'$ ,..
- ' Units' ' normalized' ...
- ' Position',  $labelPos$  ...
- ' BackgroundColor'  $[0. 50 0. 50 0. 50 ...]$
- ' ForegroundColor'  $1 1 1$ ...
- ' String' ' MiniCommand Window'
- $mewPos = left bottom right-left top-bottom-labelHt-spacing$

 $m$ cwHndl = uicontrol  $\dots$ 

- ' Style''  $edit'$  ...
- ' HorizontalAlignment' ' left' ...
- ' Units' ' normalized' ...
- '  $Max'$  10 . . .
- ' BackgroundColor' 1 1 1 ...
- ' Position'  $mcwPos$ ...
- ' Callback' ' volvec '' eval'' ' ...
- ' String' promptStr
- set gcf<sup>'</sup> UserData' mcwHndl
- $labelColor = 0.80.80.8$
- $top = 0.95$
- $left = 0.80$
- btnWid  $= 0.15$
- $btnHt = 0.08$

spacing  $= 0.03$ 

- frmBorder =  $0.02$
- $yPos = 0.05$  frmBorder

frmPos = left-frmBorder yPos btnWid +2  $*$  frmBorder 0. 9 +2  $*$  frmBorder uicontrol . . .

- ' Style' ' frame'  $\dots$
- ' Units' ' normalized' ...

322 数学建模及其基础知识详解 ' Position' frmPos . . . ' BackgroundColor' 0.50 0.50 0.50  $btnNumber = 1$  $yPos = top - \text{btnNumber} - 1 * \text{btnH}t + spacing$  $labelStr = 'Iso surface'$ callbackStr  $=$ ' volvec ' grafbutton' '  $cmdStr = str2mat$ ... ' % Isosurface of MRI data' ... ' load mri  $D = square$ ze  $D$  '... '  $x y z D = subvolume D$  nan nan nan nan nan 4 '... '  $p =$  patch isosurface x y z D 5  $'$  FaceColor'' red' '  $EdgeColor'$  ' none' ' ... '  $p2 =$  patch isocaps x y z D 5  $'$  FaceColor', interp' ' EdgeColor' ' none' '  $\ldots$ ' isonormals  $x \ y \ z \ D \ p \ ' \ \ldots$ ' view 3 axis tight daspect  $11.4'$ ,.. ' colormap gray  $100$  ' $\ldots$ ' camva  $6$  box on'... ' camlight  $40 \quad 40$  camlight  $-20 \quad -10$  lighting gouraud'... btnPos = left yPos - btnHt btnWid btnHt]; uicontrol . . . ' Style'' pushbutton'  $\dots$ 

- ' Units' ' normalized' ...
- $'$  Position',  $btnPos$  ...
- ' String' labelStr . . .
- ' Callback' callbackStr . . .
- ' UserData' cmdStr

%

% The Coneplot button

 $btnNumber = 2$ 

```
yPos = top - \text{btnNumber} - 1 * \text{btnH}t + spacinglabelStr =' Coneplot'callbackStr =' volvec'' grafbutton'' '
         cmdStr = str2mat...
             ' % Coneplot of wind data',..
             ' load wind'...
              ' cx cy cz = meshgrid linspace 71 \quad 134 \quad 10 linspace 18 59
10, 3, 4, 15, \cdot, ...
             ' daspect 1 1 1' ...
             ' h = coneplot x \ y \ z \ u \ v \ w \ cx \ cy \ cz \ y \ 3 \ \ \ \ \ \ \ \ \ \ldots' set h' EdgeColor'' none'' \ldots' colormap hsv' ...
             ' axis tight box on camproj perspective \cdot...
             ' camva 24 campos 175\ 10\ 85 camtarget 105\ 40\ 0 '...
             ' camlight left lighting gouraud');
         btnPos = left yPos - btnHt btnWid btnHtuicontrol . . .
             ' Style'' pushbutton' ...
             ' Units' ' normalized' ...
             ' Position' btnPos . . .
             ' String' labelStr \ldots' Callback' callbackStr ...
             ' UserData' cmdStr
         btnNumber = 3yPos = top - \text{btnNumber} - 1 * \text{btnHt} + spacinglabelStr = 'Streamline'callbackStr =' volvec ' grafbutton' '
         cmdStr = str2mat...
             ' load wind', \ldots' sx sy sz = meshgrid 80 20 10 50 0 5 15 ' ...
             ' h = streamline x y z u v w sx sy sz\cdot...
             ' set h' Color'' cyan'''...
             ' daspect 1 1 1' ...
```
' axis tight box on camproj perspective ' $\ldots$ 

- ' camva 24 campos  $175\ 10\ 85$  camtarget  $105\ 40\ 0$  '...
- ' camlight left lighting gouraud');

```
btnPos = left yPos - btnHt btnWid btnHt];
uicontrol . . .
    ' Style' ' pushbutton' \dots
```
- ' Units' ' normalized' ...
- ' Position' btnPos . . .
- ' String' labelStr . . .
- ' Callback' callback $Str$  . . .
- ' UserData' cmdStr

```
btnNumber = 4
```
 $yPos = top - \text{btnNumber} - 1 * \text{btnHt} + spacing$ 

```
labelStr = 'Stream tube'
```

```
callbackStr =' volvec ' grafbutton' '
```

```
cmdStr = str2mat...
```
- '% Streamtubes of wind data'...
- ' % Useful for visualizing divergence of a vector field'...
- $'$  load wind'...
- ' sx sy sz = meshgrid  $80$ ,  $20,30,40$ ,  $5,10$ ,  $\ldots$
- ' daspect  $1 1 1$ ' ...
- ' h = streamtube x y z u v w sx sy sz $\cdot$  ...
- ' set h' facecolor' ' cyan' ' edgecolor' ' none' ' ...
- ' axis tight box on camproj perspective  $\cdot$ ...
- ' axis  $[70 138 17 60 2.5 16$  '...
- ' camva 24 campos  $175 \ 10 \ 85$  camtarget  $105 \ 40 \ 0$  '...
- 'camlight left lighting gouraud');
- btnPos = left yPos-btnHt btnWid btnHt];

## uicontrol . . .

- ' Style' ' pushbutton'  $\dots$
- ' Units' ' normalized' ...
- ' Position' btnPos . . .
- ' String' labelStr . . .

' Callback' callbackStr . . .

```
' UserData' cmdStr
btnNumber = 5yPos = top - \text{btnNumber} - 1 * \text{btnHt} + spacinglabelStr = 'Streamribbon'callbackStr =' volvec ' grafbutton' '
cmdStr = str2mat...
    '% Streamribbons of wind data'...
    ' % Useful for visualizing curl of a vector field'...
    ' load wind', \ldots' sx sy sz = meshgrid 80, 20,30,40, 5,10, ',..
    ' daspect 1 1 1' ...
    ' h = streamribbon x \ y \ z \ u \ v \ w \ sx \ sy \ sz' \ ...'set h' facecolor'' cyan'' edgecolor'' none'' \ldots' axis tight box on camproj perspective \cdot...
    ' axis (70 \ 138 \ 17 \ 60 \ 2.5 \ 16) '...
    ' camva 24 campos 175\;10\;85 camtarget 105\;40\;0 '...
    'camlight left lighting gouraud');
btnPos = left yPos-btnHt btnWid btnHt];
uicontrol . . .
    ' Style'' pushbutton' ...
    ' Units' ' normalized' ...
    ' Position' btnPos . . .
    ' String' labelStr . . .
    ' Callback' callbackStr ...
    ' UserData' cmdStr
btnNumber = 6yPos = top - \text{btnNumber} - 1 * \text{btnHt} + spacinglabelStr =' Multiple'
callbackStr =' volvec ' grafbutton' '
```
 $cmdStr = str2mat$ ...

'% Isosurface isocaps coneplot and streamlines of wind data' ...

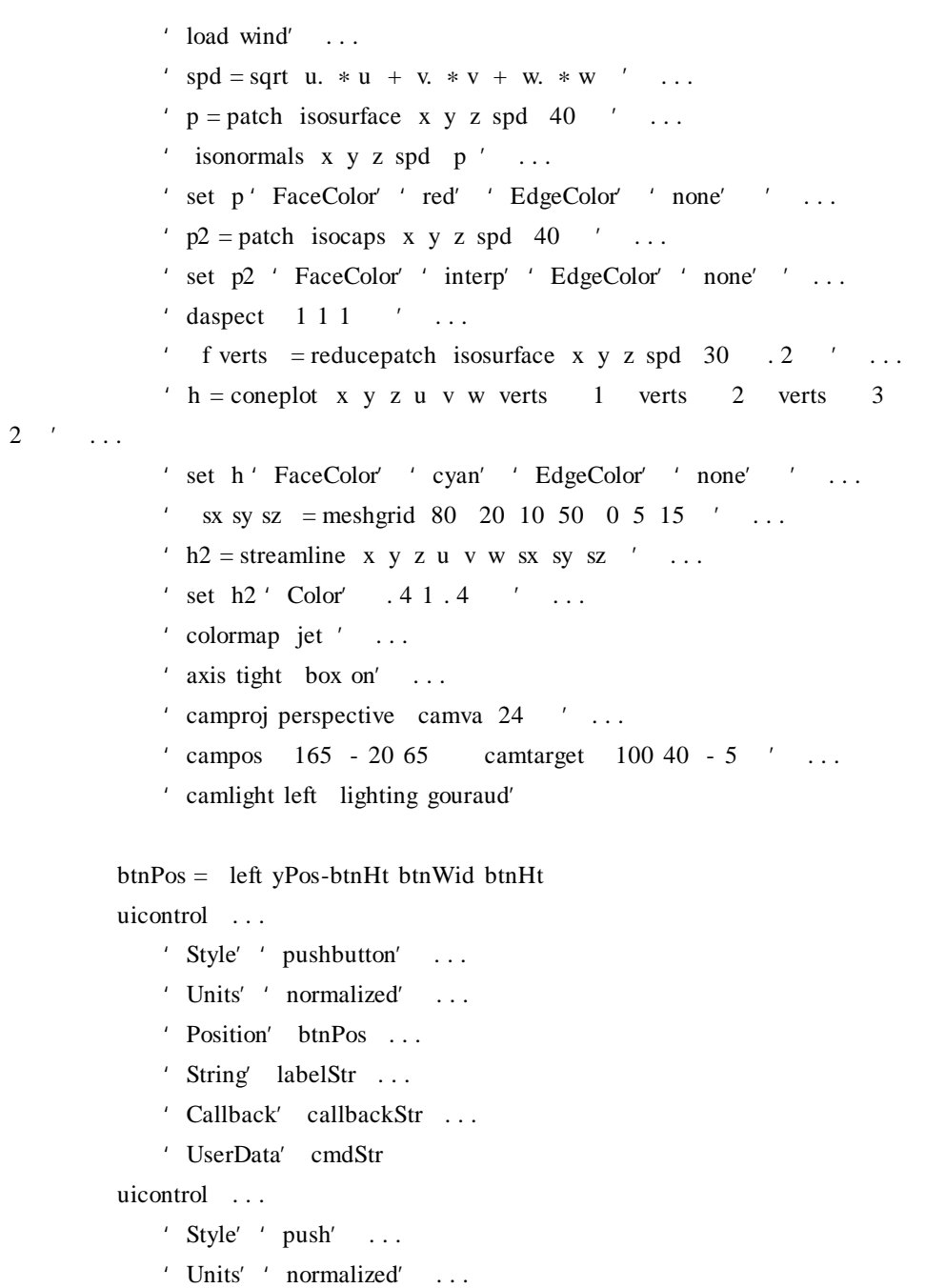

- ' Position' left bottom + btnHt + spacing btnWid btnHt $\ldots$ .
- ' String' '  $Info'$  ...

' Callback' 'volvec' info' ' uicontrol . . . ' Style''  $push'$ , ... ' Units' ' normalized' ... ' Position' left bottom btnWid btnHt ... ' String' '  $Close'$  ... ' Callback' ' close gcf ' set figNumber' Visible'' on' elseif strcmp action' grafbutton' cla reset cmdStr = get gco' UserData'  $mewHndl = get \t gcf' UserData'$ set mcwHndl 'String' cmdStr evalmcw mcwHndl); elseif strcmp action ' eval' cla reset  $mewHndl = get \t gcf' UserData'$ evalmcw mcwHndl); elseif strcmp action,' info' helpwin mfilename end.  $B.5$ 8. Matlab function vibes lambda = 9. 6397238445 15. 19725192  $2 * pi 2 ...$ 29. 5214811 31. 9126360 41. 4745099 44. 948488 . . .  $5 * pi 2 5 * pi 2 56. 709610 65. 376535 71. 057755$ for  $k = 1$  12

L  $k$  = membrane k

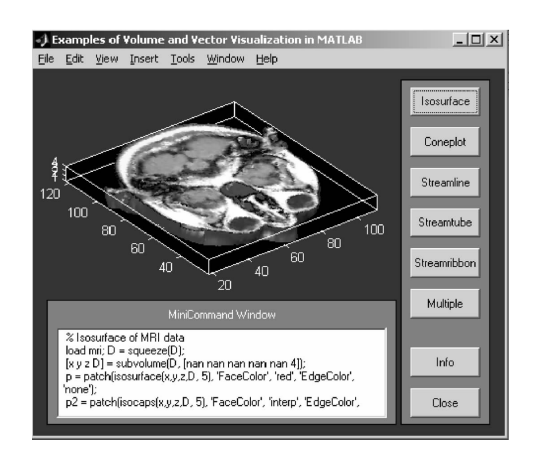

```
B. 5
```

```
for k = 1 12
    c k = L k 25 23 /3
end
.
fig = figureset fig' color'' k'
x = -15 15 /15
h = \text{surf} x x L 1a e = view view a + 270 e
axis - 1 1 - 1 1 - 1 1
caxis 26.9 * - 1.51colormap hot);
axis off
uicontrol 'pos' 20 20 60 20 \prime string' 'done' 'fontsize', 12 ...
   ' callback' ' close gcbf '
```
uicontrol<sup>'</sup> pos', 20 40 60 20, 'string', 'slower', 'fontsize', 12 . . . ' callback'' set gcbf ''userdata'' sqrt 0.5 \* get gcbf '' userdata'' ' uicontrol<sup>'</sup> pos' 20 60 60 20  $'$  string' 'faster' 'fontsize', 12 . . . ' callback' ' set gcbf' userdata' sqrt 2. 0 \* get gcbf' userdata' '  $t = 0$ 

```
B 高级 Matlab 图形编程———句柄图形 329 
  dt = 0.025set fig' userdata' dt
  while ishandle fig
      dt = get fig' userdata'
      t = t + dts = c. * sin sqrt lambda * t
      A = zeros size L 1for k = 1 12
      A = A + s k * L kend
    % Velocity
    s =lambda . * sV = zeros size L 1for k = 1 12
      V = V + s k * L kend
    V 16 31 1 15 = NaN
      set h' zdata' A' cdata' V
    drawnow
  end.
                       B. 6
     9. Matlab 1. Matlab 1. Matlab 1. Matlab 1.
  function lorenz action
  play = 1stop = -1if nargin < 1
```
action ='initialize';

end

if strcmp action ' initialize' oldFigNumber = watchon figNumber = figure  $\dots$ 

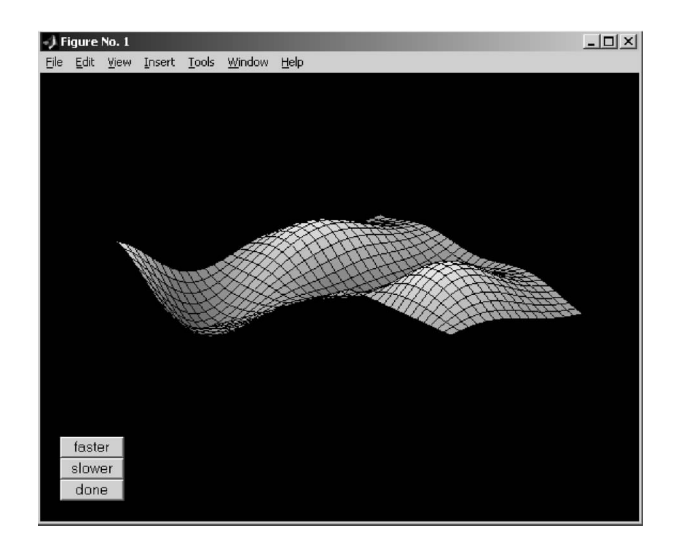

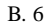

- ' Name' ' Lorenz Attractor' ...
- ' NumberTitle' ' off'  $\dots$
- ' Visible' ' off'

colordef figNumber<sup>'</sup> black'

## axes . . .

- ' Units' ' normalized'  $\ldots$
- ' Position', 0. 05 0. 10 0. 75 0. 95, ...
- ' Visible' ' off'

text  $0 \t0'$  Press the 'Start' button to see the Lorenz demo'...

```
' HorizontalAlignment' ' center'
axis -1 1 - 1 1
```

```
labelColor = 0.80.80.8
```
 $yInitPos = 0.90$ 

 $xPos = 0.85$ 

 $btnLen = 0.10$ 

btnWid  $= 0.10$ 

spacing  $= 0.05$ 

der

frmBorder =  $0.02$  $yPos = 0.05 - frmBorder$ frmPos =  $xPos - frmBorder$  yPos btnLen + 2  $*$  frmBorder 0. 9 + 2  $*$  frmBor $h =$  uicontrol ... ' Style' ' frame' ... ' Units' ' normalized' ...  $'$  Position',  $f_{\text{rms}}$ , ...  $'$  BackgroundColor' 0. 50 0. 50 0. 50  $btnNumber = 1$  $yPos = 0.90 - \text{btnNumber} - 1 * \text{btnWid} + spacing$  $labelStr = 'Start'$  $cmdStr ='Start'$ callbackStr  $=$ ' lorenz' start'  $btnPos = xPos$  yPos - spacing btnLen btnWid  $startHndl = uicontrol$ ... ' Style'' pushbutton'  $\dots$ ' Units' ' normalized' ... ' Position' btnPos . . . ' String' labelStr . . . ' Interruptible' ' on'  $\dots$ ' Callback' callbackStr btnNumber  $= 2$  $yPos = 0.90 - \text{btnNumber} - 1 * \text{btnWid} + spacing$  $labelStr = 'Stop'$ callbackStr =' set gca,' Userdata' - 1 '  $btnPos = xPos$  yPos - spacing btnLen btnWid  $stopHndl = uicontrol \dots$ ' Style'' pushbutton'  $\ldots$ ' Units' ' normalized' ... ' Position' btnPos . . . ' Enable' ' off'  $\dots$ ' String' labelStr . . .

```
' Callback' callbackStr
    labelStr =' Info'callbackStr =' lorenz' info''
    infoHndl = uicontrol \ldots' Style'' push' ...
        ' Units' ' normalized' ...
        ' position' xPos 0. 20  btnLen 0. 10,..
        ' string' labelStr \ldots' call' callbackStr
    labelStr =' Close'callbackStr = close gcf '
    closeHndl = uicontrol ...
        ' Style'' push' ...
        ' Units' ' normalized' ...
        ' position' xPos 0. 05  btnLen 0. 10, ...
        ' string' labelStr ...
        ' call' callbackStr
    hndlList = startHndl stopHndl infoHndl closeHndl
    set figNumber' Visible'' on',..
        ' UserData' hndlList
    watchoff oldFigNumber);
    figure figNumber
elseif strcmp action,' start'
    axHndl = gcafigNumber = gcfhndlList = get figNumber 'UserData'
    startHndl = hndlList 1
    stopHndl = hndllList 2
    infoHndl = hndlList 3
    closeHndl = hndllList 4set startHndl closeHndl infoHndl ' Enable' ' off'
    set stopHndl' Enable'' on'
```
set figNumber' Backingstore' ' off'

set axHndl ...

- 'XLim' 0 40 'YLim' 35 10 'ZLim' 10 40 ...
- ' Userdata' play ...
- 'XTick' 'YTick' 'ZTick' ...
- ' Drawmode' '  $fast'$  ...
- ' Visible' ' on'  $\ldots$
- '  $NextPlot'$  '  $add'$  ...
- ' Userdata' play . . .
- ' View' 37. 5 30

xlabel $'X'$ 

- ylabel<sup>'</sup> Y
- zlabel $^\prime$   $\,$  Z'

global SIGMA RHO BETA

 $SIGMA = 10.$ 

- $RHO = 28.$
- $BETA = 8. /3.$

FunFcn  $=$ ' lorenzeq' y0  $1 = \text{rand} * 30 + 5$  $y0 \quad 2 \quad = \text{rand} \cdot 35 - 30$  $y0 \quad 3 = \text{rand} * 40 - 5$  $t0 = 0$  $tfinal = 100$  $pow = 1/3$  $tol = 0.001$ 

```
t = t0hmax = \theta tfinal - t /5
hmin = tfinal - t /200000
h = tfinal - t /100
y = y0tau = tol * max norm y' inf' 1
L = 50Y = y * ones 1 L
```
## cla head =  $line \dots$

```
' color' 'r' ...
   ' Marker''.'.' \ldots' markersize', 25 ...
   ' erase' ' xor' ...
   ' xdata' y 1 ' ydata' y 2 ' zdata' y 3
body = line ...
   ' color' 'y',..
   ' LineStyle'' -' ...
   ' erase' ' none' ...
   ' xdata' ' ydata' ' zdata'
tail = line ...
   ' color' ' b' ...
   ' LineStyle'' -' ...
   ' erase' ' none' ...
   ' xdata' ' ydata' ' zdata'while get axHndl' Userdata' == play & h > = hmin
```

```
if t + h > t final h = t final - t end
sl = feval FunFcn t y
s2 = feval FunFcn t + h y + h * s1s3 = fewal FunFcn t + h/2 y + h * s1 + s2 /4delta = norm h * s1 - 2 * s3 + s2 / 3' inf
tau = tol * max norm y' inf' 1. 0
```

```
ts = tys = yif delta \langle = tau
    t = t + hy = y + h * sl + 4 * s3 + s2 /6Y = y Y 1 L - 1
    set head 'xdata' Y 1 1 'ydata' Y 2 1 ' zdata' Y 3 1
    set body' xdata', Y 1 1 2 ' ydata', Y 2 1 2 ' zdata', Y 3 1 2
```

```
B 高级 Matlab 图形编程———句柄图形 335 
                set tail, 'xdata', Y 1 L - 1 L + ydata', Y 2 L - 1 L
' zdata' Y 3 L - 1 L
                drawnow
            end
            if delta \sim = 0.0
                h = min hmax 0.9 * h * tau/delta pow
            end
        end
          set startHndl closeHndl infoHndl ' Enable' ' on'
            set stopHndl' Enable'' off
        elseif strcmp action ' info'
            helpwin mfilename
        end
        function ydot =lorenzeq t y
        global sigma rho beta
        A = -beta \t 0 \t y \t 20 - sigma sigma
        - y 2 rho - 1ydot = A * y.B. 7
```
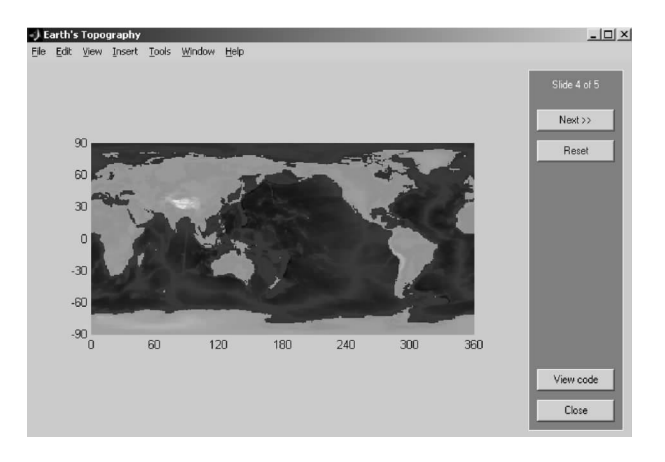

 $B. 7$ 

336 数学建模及其基础知识详解

```
10.load 'topo. mat' 'topo' 'topomap1'
    whos topo topomap1
    contour 0 359 - 89 90 topo 0 0 ' b'
axis equal
box on
set gca,'XLim',[0 360],'YLim',[ - 90 90],…
   'XTick' 0 60 120 180 240 300 360 ...
    ' YTick' - 90 - 60 - 30 0 30 60 90
hold on
image 0 360 - 90 90 topo,' CDataMapping', ' scaled'
colormap topomap1
 x \ y \ z = sphere \ 50cla reset
axis square off
props. AmbientStrength = 0. 1
props. DiffuseStrength = 1
props. SpecularColorReflectance = . 5
props. SpecularExponent = 20
props. SpecularStrength = 1
props. FaceColor =' texture'
props. EdgeColor =' none'
props. FaceLighting =' phong'
props. Cdata = topo
surface x \ y \ z \text{ props}light 'position' - 1 \t0 \t1light 'position' - 1. 5 0. 5 - 0. 5 \degree color' . 6 . 2 . 2
view 3
                     B. 8 .
```
 $11.$ 

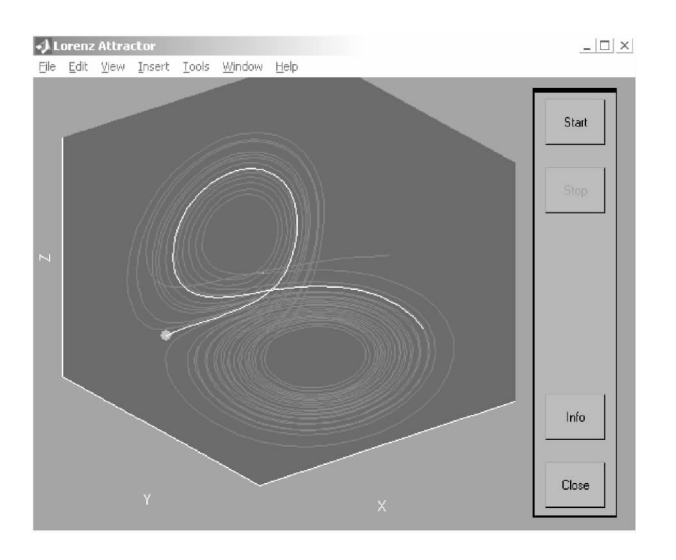

B. 8

function varargout = teapotdemo varargin if nargin  $== 0$ 

```
fig = figure openfig mfilename 'reuse'
handles = guihandles figguidata fig handles
if nargout > 0varargout 1 = figend
daspect 1 1 1
xlim - 44
ylim - 3 3
axis vis3d off
view 3
light 'Position', 0. 25 - 0. 433 - 0. 866 'Style' 'infinite'
light 'Position' - 0. 433 0. 25 0. 866 'Style' 'infinite'
```
colormap autumn

```
s = struct' resolution' 12' colorby'' z ' lidoffset' 0' bottom' 1
p = \text{teapot} \quad 12' \quad z' \quad 0 \quad 1set p' UserData' s
set p' EdgeColor' 000 ' LineStyle'' none'' FaceColor'' interp'
```
lighting gouraud set gcf' UserData' p

elseif ischar varargin 1})

try

```
if nargout
                    varargout 1 nargout = feval varargin
switchyard
              else
```
feval varargin{:}); end catch disp lasterr end end

```
function runcmd cmd
    eval cmd
    cw = findobj' Tag'' minicmdwin'
    set cw' String' cmd
```

```
function rebuildteapot
```

```
cr = sprint f' hn'
p = get \text{gcf}' UserData'
s = get \ p' UserData'
```

```
num2str s. resolution ...
                         ',',. . .
                         s. colorby . . .
                         ',',. . .
                         num2str s. lidoffset ...
                         ',',. . .
                         num2str s. bottom ...
                         ', p'runcmd cmdStr);
% - - - - - - - - - - - - - - - - - - - - - - - - - - - - - - - - - - - - - - - - - - - - - - - -
function varargout = lightingmenu_Callback h eventdata handles varargin
     n = get h' value'
     cmddata = ' flat' ' gouraud' ' phong'runcmd 'lighting 'cmddata n ''
% - - - - - - - - - - - - - - - - - - - - - - - - - - - - - - - - - - - - - - - - - - - - - - -
function varargout = colormapmenu_Callback h eventdata handles varargin
     n = get h' value'
     cmddata = ' autumn' ' copper' ' hsv' ' winter'
     runcmd 'colormap 'cmddata n ''
% - - - - - - - - - - - - - - - - - - - - - - - - - - - - - - - - - - - - - - - - - - - -
function varargout = materialmenu_Callback h eventdata handles varargin
     n = get h' value'
     cmddata = ' default' ' shiny' ' dull' ' metal'
     runcmd 'material 'cmddata n ' '
% - - - - - - - - - - - - - - - - - - - - - - - - - - - - - - - - - - - - - - - - - - - -
function varargout = renderstylemenu_Callback h eventdata handles varargin
     n = get h' value'
     fmtData ='.'' none'' none'
            ' none' ' - ' ' none'
           ' none' ' none' ' interp'
```
cmdStr = '  $p = get \text{gcf}'$  UserData' ' cr ... ' teapot  $\prime$  ...

340 数学建模及其基础知识详解

```
runcmd2 = sprintf' p = get gcf' UserData' hnset p' Marker'
'% s' hnset p' LineStyle'' % s' hnset p' FaceColor'' % s' hn'...
                  fmtData n}{:});
           runcmd runcmd2);
      % - - - - - - - - - - - - - - - - - - - - - - - - - - - - - - - - - - - - - - - - - - - - - -
      function varargout = colorbymenu_Callback h eventdata handles varargin
           n = get h' value'
           p = get \t gcf' UserData'
           s = get \ p' UserData'
           cmddata = ' none'' x'' y'' z'' u'' v'' index'
           s. colorby = <math>cmddata</math> nset p' UserData' s
           if n == 1set p' FaceColor' ' none'
           else
                 set p' FaceColor' ' interp'
           end
           rebuildteapot
      % - - - - - - - - - - - - - - - - - - - - - - - - - - - - - - - - - - - - - - - - - - -
      function varargout = transparentbutton_Callback h eventdata handles varargin
           if get h' value' = = 1
                 runcmd ' alpha 0.5 '
           else
                 runcmd ' alpha 1 '
           end
      % - - - - - - - - - - - - - - - - - - - - - - - - - - - - - - - - - - - - - - - - - - - - - -
      function varargout = infobutton_Callback h eventdata handles varargin
           helpwin mfilename
      % - - - - - - - - - - - - - - - - - - - - - - - - - - - - - - - - - - - - - - - - - - - - - - - -
      function varargout = closebutton Callback h eventdata handles varargin
           close gcf
```

```
% - - - - - - - - - - - - - - - - - - - - - - - - - - - - - - - - - - - - - - - - - - - - - -
      function varargout = edgebutton Callback h eventdata handles varargin
           if get h' value' = = 0runcmd ' p = get \text{gcf}' UserData' set p, 'LineStyle'
' none'<sup>'</sup>
           else
                runcmd ' p = get \text{gcf}' UserData' set p, 'LineStyle'
 \frac{1}{2}, \frac{1}{2}end
      % - - - - - - - - - - - - - - - - - - - - - - - - - - - - - - - - - - - - - - - - - - - - - - - - - -
      function varargout = bottombutton_Callback h eventdata handles varargin
           p = get \t gcf' UserData'
           s = get \ p' UserData'
           if get h' value' = = 1
                s. bottom = 1else
                s. bottom = 0end
           set p' UserData' s
           rebuildteapot
      \% -----------------------
      function varargout = resolutionslider_Callback h eventdata handles varargin
           res = get \; h' \; value'p = get \text{gcf}' UserData'
           s = get \ p' UserData'
           s. resolution = round res
           set p' UserData' s
           rebuildteapot
```
 $\%$  -----------------------------

```
342  数学建模及其基础知识详解
    function varargout = lidoffsetslider_Callback h eventdata handles varargin
         res = get \ h' \ value'p = get \text{gcf}' UserData'
         s = get \ p' UserData'
         s. lidoffset = round res
         set p' UserData' s
    rebuildteapot
    % - - - - - - - - - - - - - - - - - - - - - - - - - - - - - - - - - - - - - - - - - - - - - - - - - -
    function pout = teapot n colorBy lidoffset bottom pin
         if nargin < 1
              n = 12end
         if nargin < 2
              colorBy = 'none'end
         if nargin < 3
              lidoffset = 0end
         if nargin < 4
              bottom = 1end
         verts = teapotVertices
         quads = teapotControlPoints
         if lidoffset > 0verts 204 269 3 = verts 204 269 3 + lidoffset
         end
         if bottom == 0quads = quads \qquad \qquad 1 28
```

```
end
```

```
pv =pf =pc =for i = 1 size quads 3
    % extract the control points for this bezier patch
    points = verts quads i% rip the vertices into X Y and Z components
    x = points 1
    y = points 2
    z = \text{points} 3
      f v c = evalCubicBezierPatch n \times y \times i colorBy
    numv = size pv 1
    pv = pv vpf = pf f + numvpc = pc cend
if nargin < 5
    pout = patch ' faces' pf ' vertices' pv
    p = pout
else
    set pin' faces' pf' vertices' pv
    p = pinend
if strcmp colorBy ' none'
    set p ' facecolor' . 5 . 5 . 5
else
    set p' FaceVertexCData' pc
end
```
344 数学建模及其基础知识详解

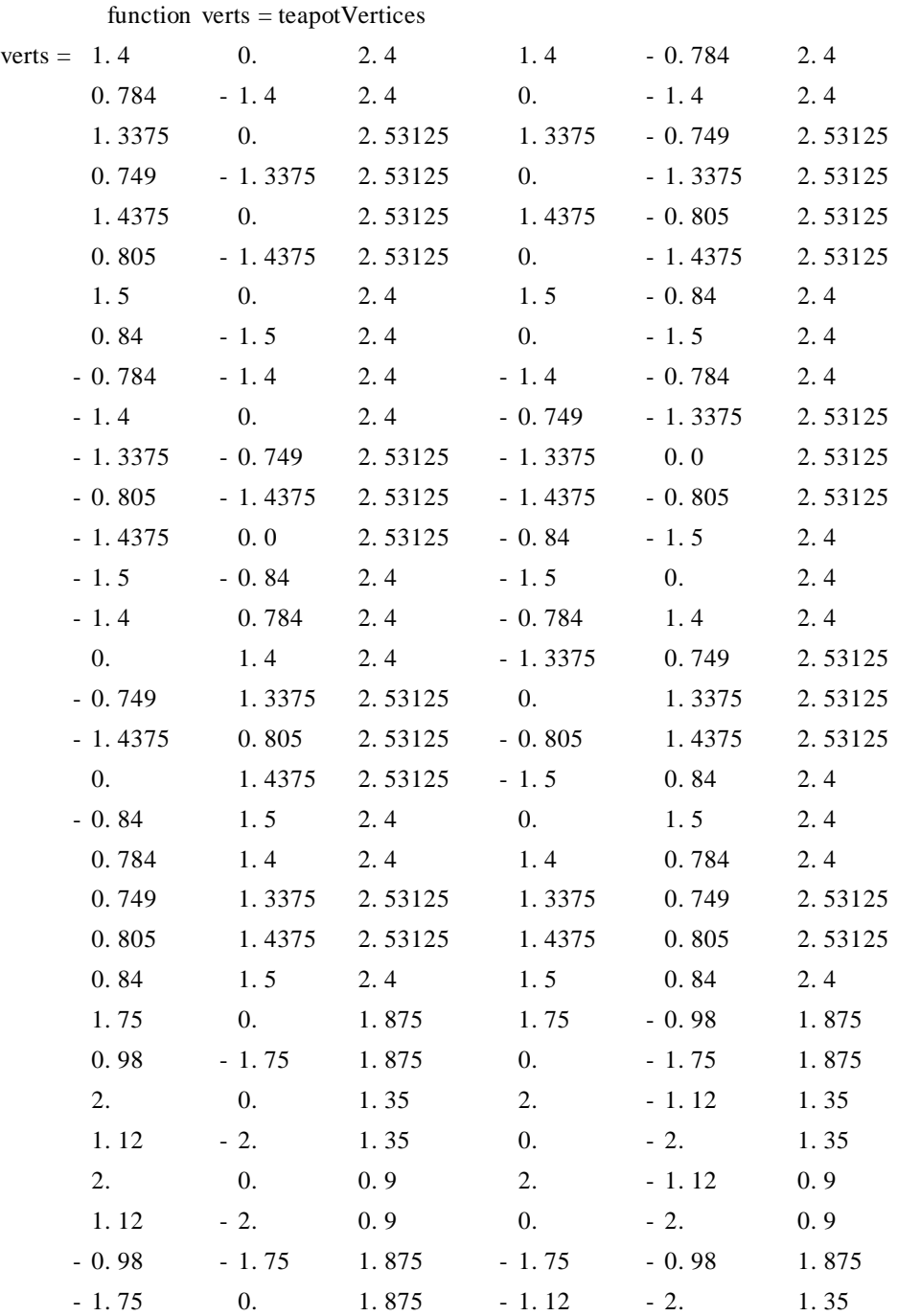

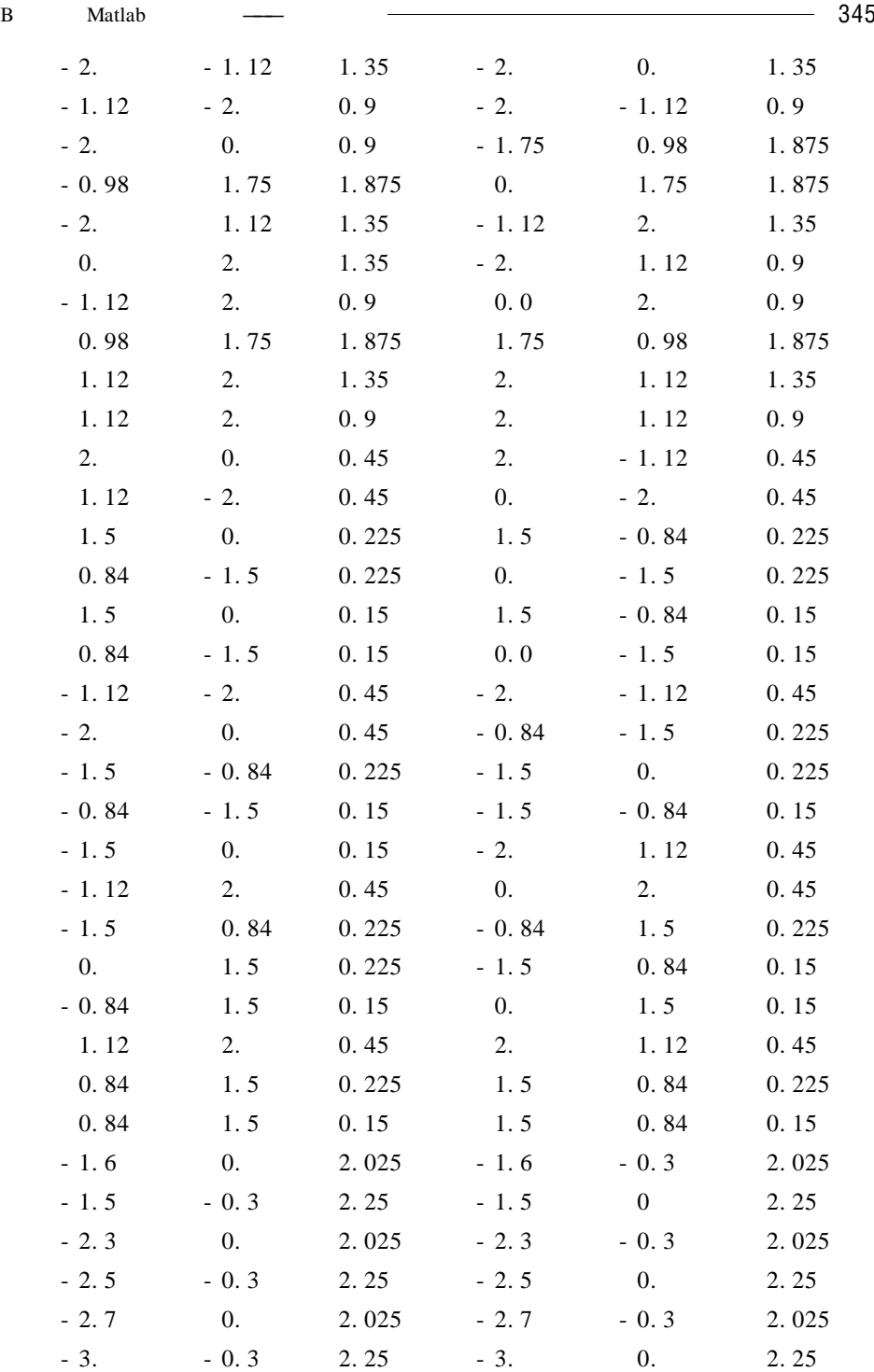

 $-$ 

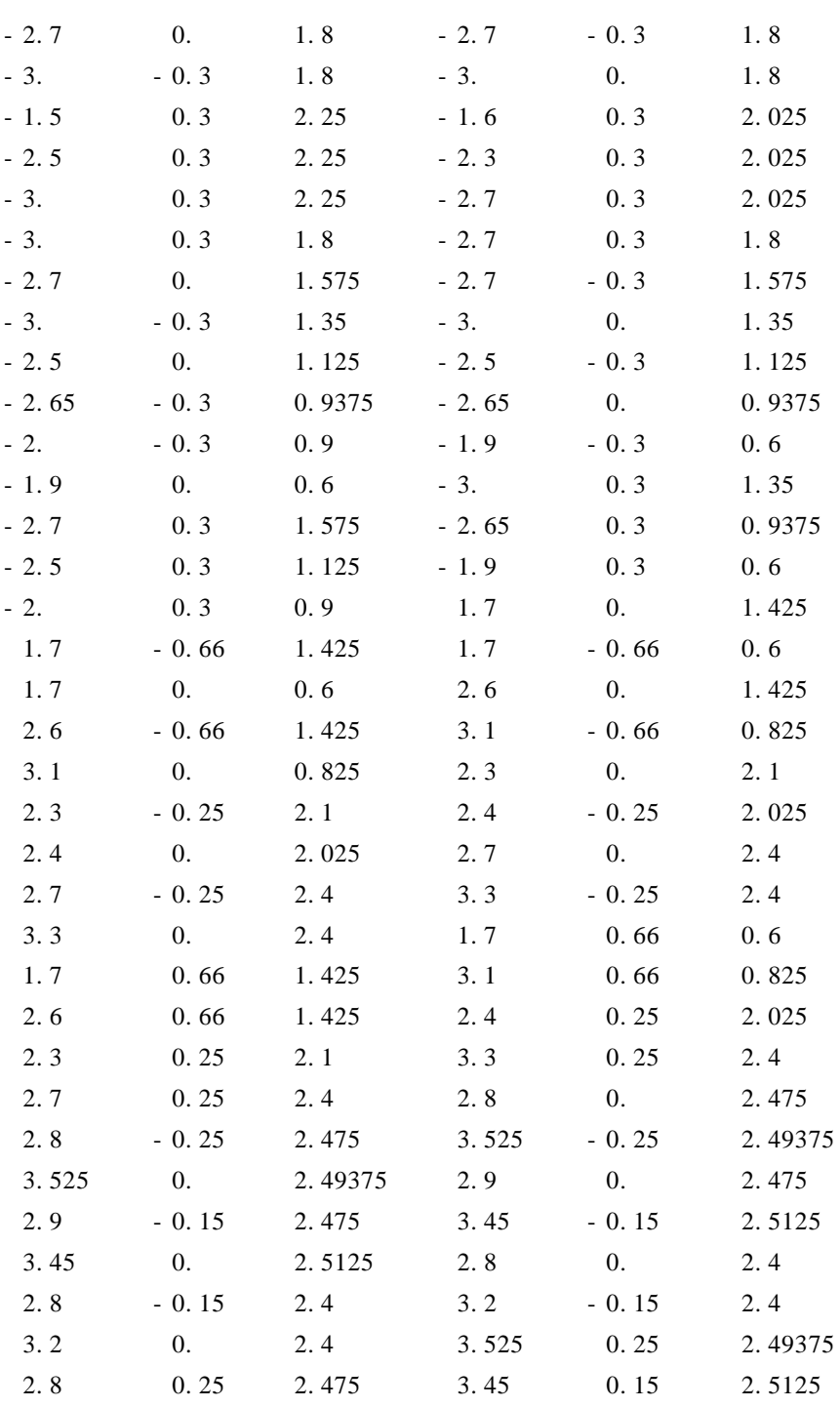

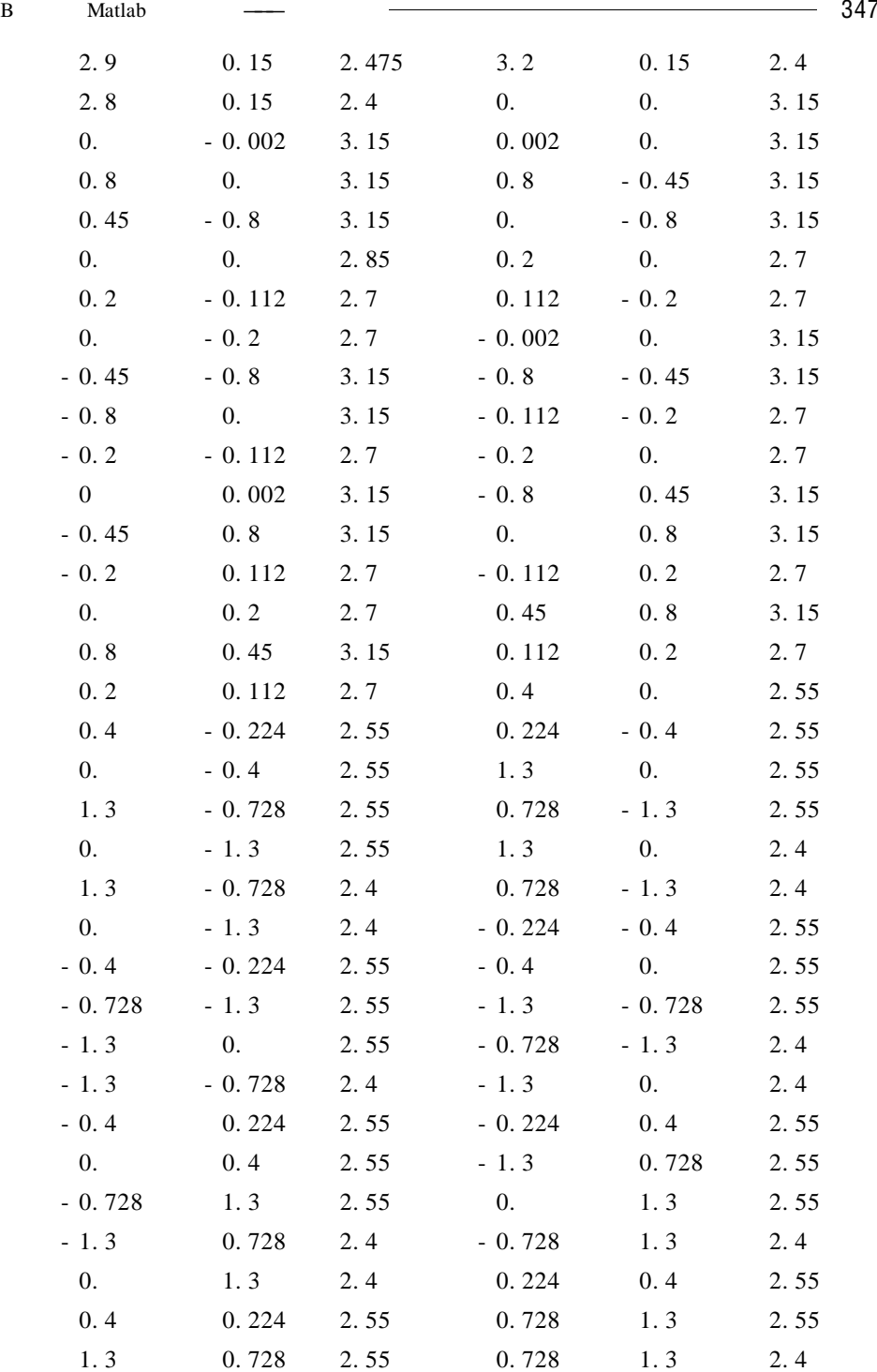

348 数学建模及其基础知识详解

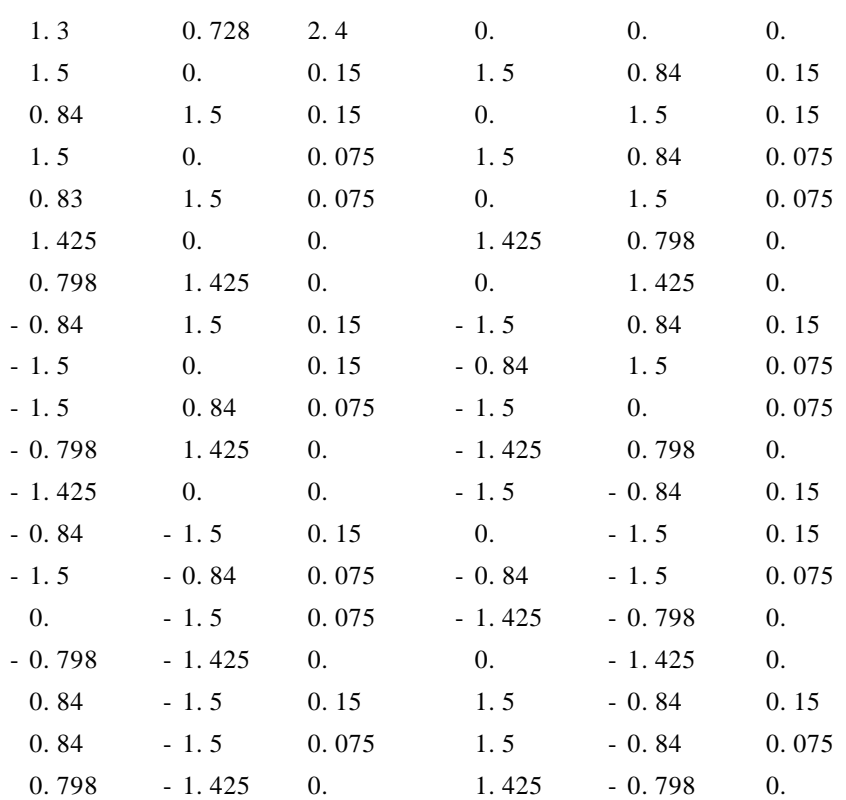

% These select which control points are used for each of the 32 bezier patches .  $function$   $quads = teapotControlPoints$ 

quads = cat  $3\quad 1 \ 2 \ 3 \ 4 \quad 5 \ 6 \ 7 \ 8 \quad 9 \ 10 \ 11 \ 12 \quad 13 \ 14 \ 15 \ 16$ 4 17 18 19 8 20 21 22 12 23 24 25 16 26 27 28 19 29 30 31 22 32 33 34 25 35 36 37 28 38 39 40 ], 31 41 42 1 34 43 44 5 37 45 46 9 40 47 48 13 13 14 15 16 49 50 51 52 53 54 55 56 57 58 59 60 16 26 27 28 52 61 62 63 56 64 65 66 60 67 68 69 28 38 39 40 63 70 71 72 66 73 74 75 69 76 77 78 40 47 48 13 72 79 80 49 75 81 82 53 78 83 84 57 57 58 59 60 85 86 87 88 89 90 91 92 93 94 95 96 60 67 68 69 88 97 98 99 92 100 101 102 96 103 104 105 69 76 77 78 99 106 107 108 102 109 110 111 105 112 113 114 ], 78 83 84 57 108 115 116 85 111 117 118 89 114 119 120 93 ], 121 122 123 124 125 126 127 128 129 130 131 132 133 134 135 136 ],

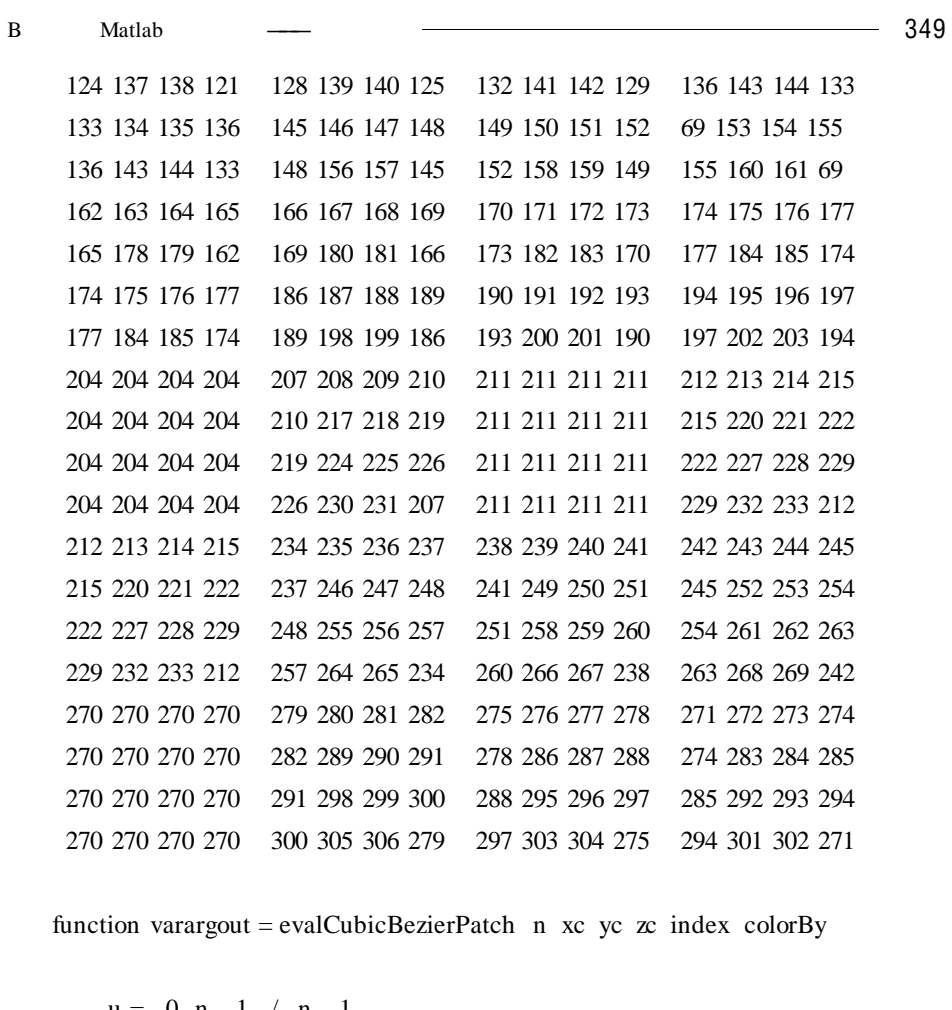

 $u = 0 n - 1 / n - 1$ A =  $u. 3$  3  $*$  u. 2  $*$  1 - u  $3 * u. * 1$  - u . 2 1 u . 3

 $v = 0 n - 1 / n - 1$  $B =$  v. 3  $\pm$  v. 2 .  $\pm$  1 - v 3  $\pm$  v .  $\pm$  1 - v . 2 1 v . 3)];  $mat = kron A B$ 

> $xd = mat * xc$  $yd = mat * ye$  $zd = mat * zc$
```
350 <del>- 20 April 20 April 20 April 20 April 20 April 20 April 20 April 20 April 20 April 20 April 20 April 20 April 20 April 20 April 20 April 20 April 20 April 20 April 20 April 20 April 20 April 20 April 20 April 20 April</del>
            x = reshape xd n n
            y =reshape yd n n
            z = reshape zd n n
            if strcmp colorBy' x'
                   colors = xelseif strcmp colorBy' y'
                   colors = yelseif strcmp colorBy ' z'
                   colors = zelseif strcmp colorBy' u'
                   colors = repmat(0 \ 1 / n - 1); n 1
            elseif strcmp colorBy' v
                   colors = repmat(0 \t1 / n - 1): 1 n
            elseif strcmp colorBy' index'
                   colors = <b>repmat</b> index <i>n</i>elseif strcmp colorBy ' none'
```
 $colors =$ 

#### end

```
% if no output args use surface to draw the geometry
if nargout == 0% create surface
    s =surface reshape xd n n reshape yd n n reshape zd n n
```
colors

% make it look nice set s' EdgeColor' ' none' ' FaceColor' ' interp'

% otherwise return the geometry in the correct form for patch elseif nargout  $== 3$ 

f v c = surf2 patch reshape xd n n reshape yd n n reshape zd n n colors

```
varargout 1 = f
```
B Matlab  $\sim$   $\sim$   $\sim$  351

varargout  $2 = v$ varargout  $3 = c$ 

end.

**B.** 9

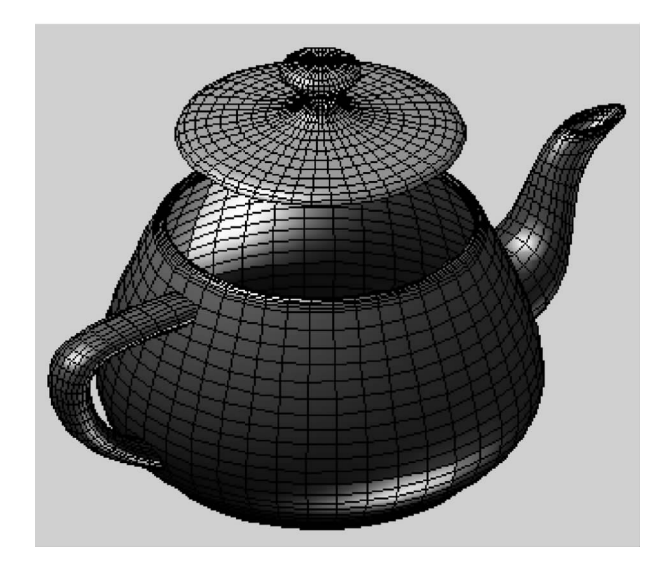

B. 9

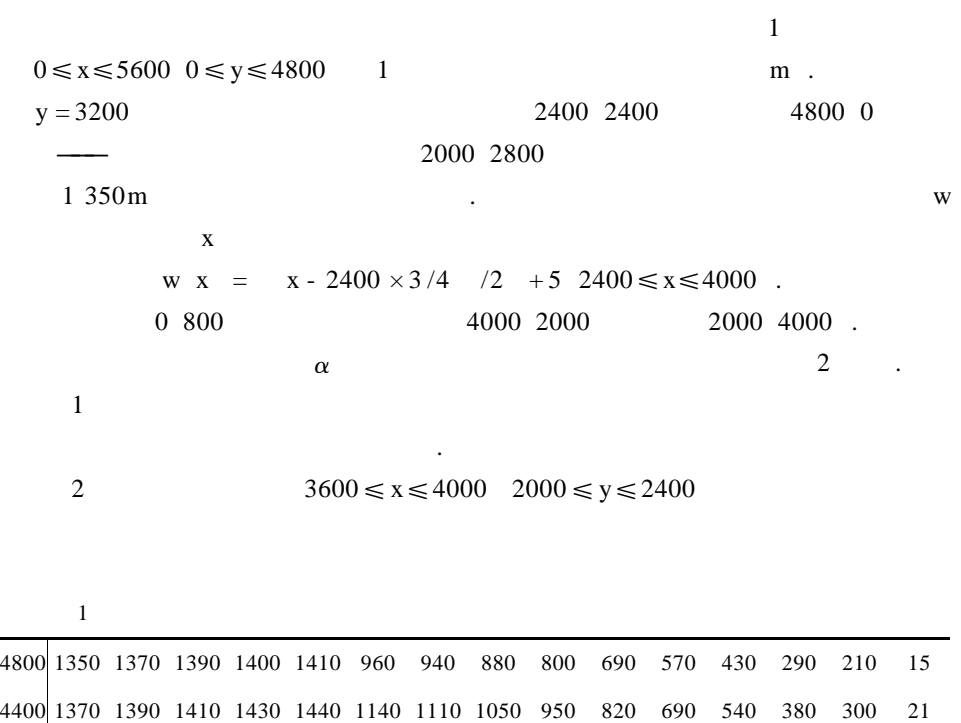

## 1994

 $\bf{A}$ 

#### 352 数学建模及其基础知识详解 櫆櫆櫆櫆櫆櫆櫆櫆櫆櫆櫆櫆櫆櫆櫆櫆櫆櫆櫆櫆 櫆 櫆櫆櫆櫆櫆櫆櫆櫆櫆櫆櫆櫆櫆櫆櫆櫆櫆櫆櫆櫆 殰 殰 櫆殰 殰

 $\overline{\phantom{0}}$  353

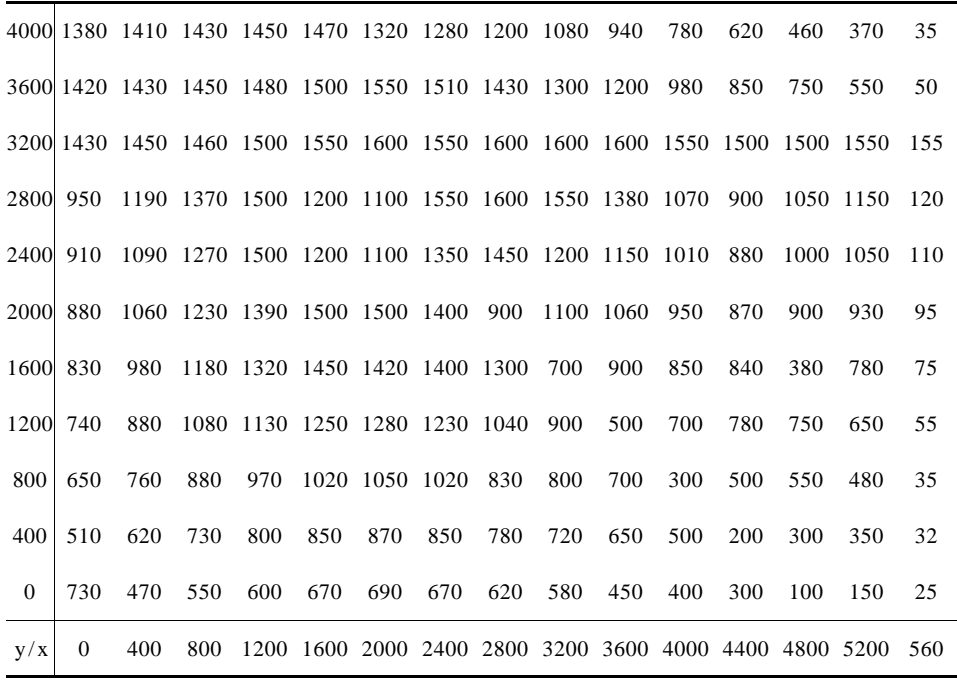

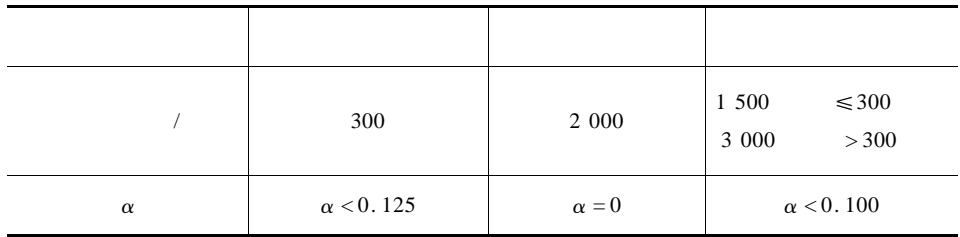

 $\, {\bf B}$ 

 $1 \t2 \t3 \t4 \t5 \t6 \t6$  .

 $5 \t 3$ 

 $5\,$ 

354 数学建模及其基础知识详解  $5.$ 利益出发,自然希望在每批锁具中"一把钥匙开一把锁". 但是在当前工艺条件  $5$  a 4  $1$ 下,不可能互开. 销售部门在一批锁具中随意地抽取每 60 个装一箱出售. 团体 顾客往往购买几箱到几十箱,他们抱怨购得的锁具会出现互相开的情形. 现聘  $1$  $2\hspace{1cm}60$ 给箱子以标志?出售时如何利用这些标志?使团体顾客不再抱怨或减少抱怨.  $3$  $4$ 

1995

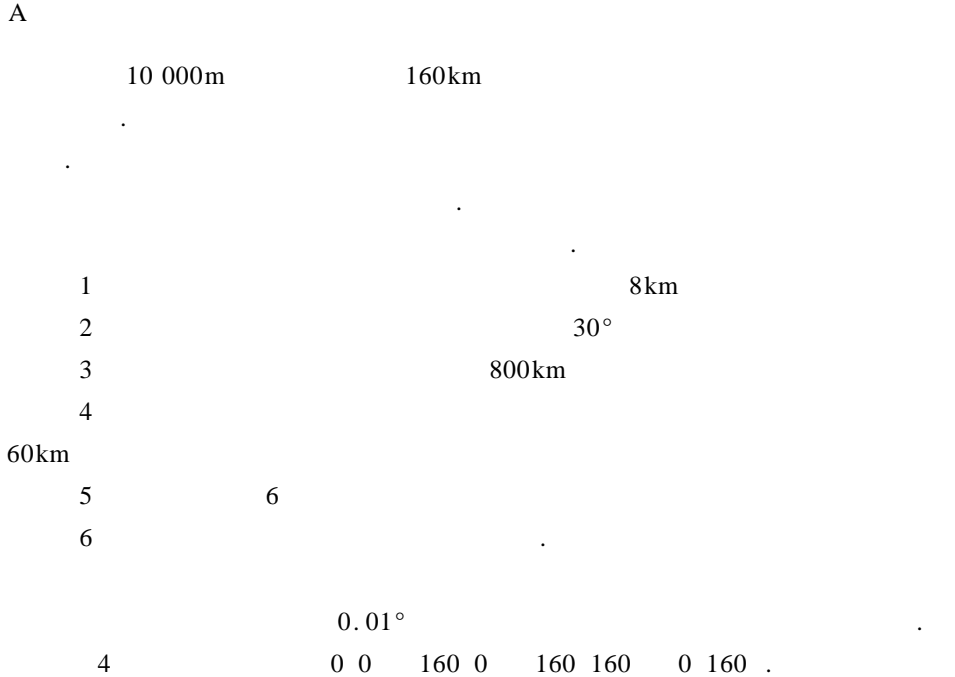

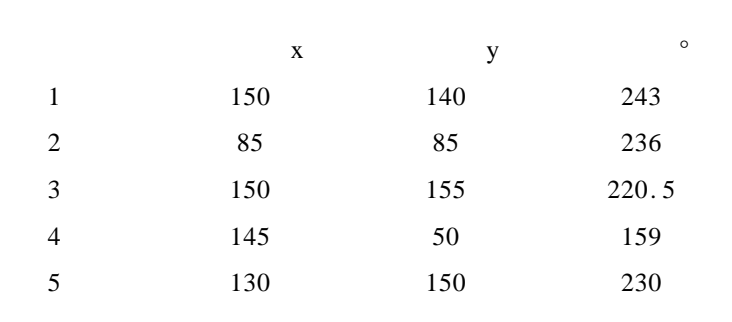

0 0 52

型进行评价与推广.

 $X$  and  $X$  and  $X$ 

 $\mathbf B$ 

 $t_f$ 

 $\frac{1}{\sqrt{2}}$ **p** a 3 a<sub>1</sub> a<sub>2</sub> a<sub>3</sub> b 2  $b_1$   $b_2$  q.  $t_1$   $t_2$   $\ldots$   $t_n$ . 1 . | - - - - - - - - -t1 - - - -t2 - - - - - - - - - - - - - - - - - - - - - - - - - - - -tn - - - - - - - - - - - - - -|  $p$   $a_1$   $a_2$   $a_3$   $b_1$   $b_2$  q 1  $\mathbf{q}$  and ty  $b_1$   $b_2$   $t_i$ ), the contract of the contract of the contract of the contract of the contract of the contract of the contract of the contract of the contract of the contract of the contract of the contract of the contract of the contra q  $t_k$  b  $t_b$  a  $t_d$  a  $a_1$  a  $a_2$   $a_3$  $t_{\rm e}$  $\mathbf{b}_1$   $\mathbf{b}_2$   $\mathbf{t}_c$  . **p**  $t_g$   $a_1$   $a_2$   $a_3$  $\mathbf{b}_1$   $\mathbf{b}_2$   $\mathbf{t}_c$  . p  $t_g$  a  $a_1$  a  $a_2$  a  $a_3$   $t_f$  $p$  $t<sub>h</sub>$  . a  $t<sub>a</sub>$  $\mathbf{t}_{\mathbf{a}}$  .  $t_{x}$ .  $t_2$  …,  $t_n$  p q  $\cdot$  p a  $_1$   $\ldots$  q

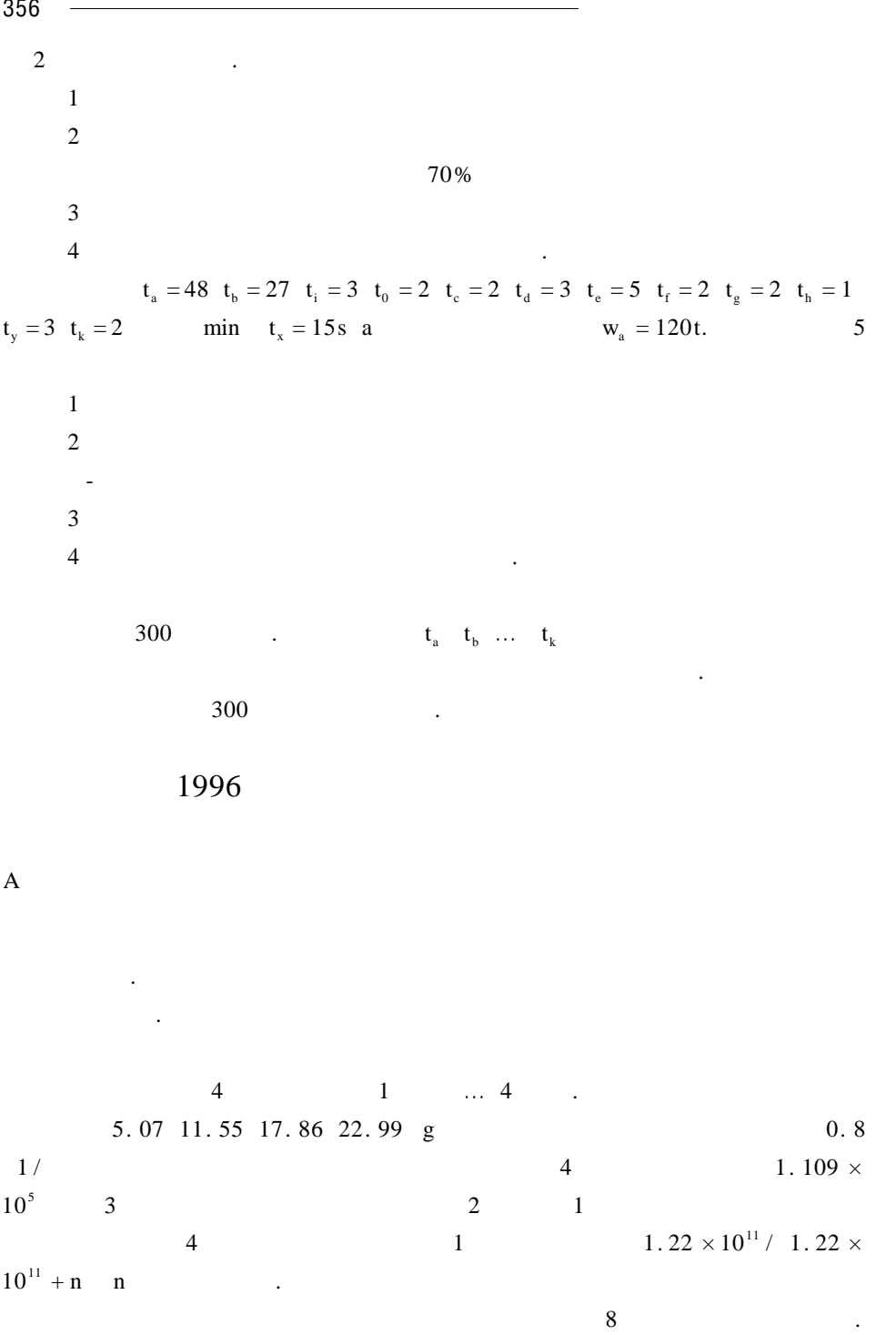

捞量将与各年龄组鱼群条数成正比. 比例系数不妨称捕捞强度系数. 通 常 使 用  $13 \text{mm}$  3  $4$  $0.42:1.$  $1$ , the distribution of the distribution of the distribution of the distribution of the distribution of the distribution of the distribution of the distribution of the distribution of the distribution of the distribution of  $2\frac{1}{2}$ 能受到太大的破坏,已知承包时各年龄组鱼群的数量分别为:122 29. 7 10. 1

 $3.29 \times 10^{9}$ 

使总收获量最高.

 $\mathbf B$ 我国淡水资源有限,节约用水人人有责. 洗衣机在家庭用水中占有相当大的 份额,目前洗衣机已非常普及,节约洗衣机用水十分重要. 假设在放入衣物和洗 涤剂后洗衣机的运行过程为:加水-漂水-脱水-加水-漂水-脱水-…-加水-漂水- $\frac{M}{\lambda}$  and  $\frac{M}{\lambda}$  and  $\frac{M}{\lambda}$  and  $\frac{M}{\lambda}$  and  $\frac{M}{\lambda}$  and  $\frac{M}{\lambda}$  $\sim$ 

用合理的数据进行计算. 对照目前常用的洗衣机的运行情况,对你的模型和结果 作出评价.

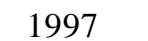

 $\overline{B}$ 

 $\ddotsc$  $\mathbf{u}$  $6$  $\mathbf r$  , the contract of the properties of the contract of the  $\mathbf r$ 

 $\mathbf{e}$ , a.  $\mathbf{v}$  a.  $\mathbf{v}$ 指定的). 详细要求如下:  $1$ 

 $2$ 

358 数学建模及其基础知识详解  $3$ 切割面进行切割.  $4 \t e = 0$  .  $5$  $10 \t14.5 \t19 \t324$  6 7 9  $cm \cdot$  $1 \t r \t e \t 4 \t a. r = 1 \t e =$ 0 b.  $r = 1.5$  e = 0 c.  $r = 8$  e = 0 d.  $r = 1.5$  2  $\le e \le 15$ .

1999

 $A$ 

 $95\%$  5% .

随机的,假定在生产任一零件时出现故障的机会均相同. 工作人员通过检查零  $\,$ .  $\,$  100  $\,$ 

 $\mathbf 1$  ,  $\mathbf 1$  ,  $\mathbf 1$  ,  $\mathbf 1$  ,  $\mathbf 1$  ,  $\mathbf 1$  ,  $\mathbf 1$  ,  $\mathbf 1$  ,  $\mathbf 1$  ,  $\mathbf 1$  ,  $\mathbf 1$ 

给出所有最优解,并进行讨论.

 $f = 200$  /  $t = 10$  /  $d = 3000 /$ 

 $k = 1,000$  / .  $1$ 

换策略.  $2\%$  $40\%$  60% and  $60\%$ 

 $1500$  / .

 $3$  2

.

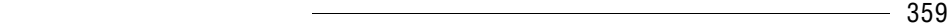

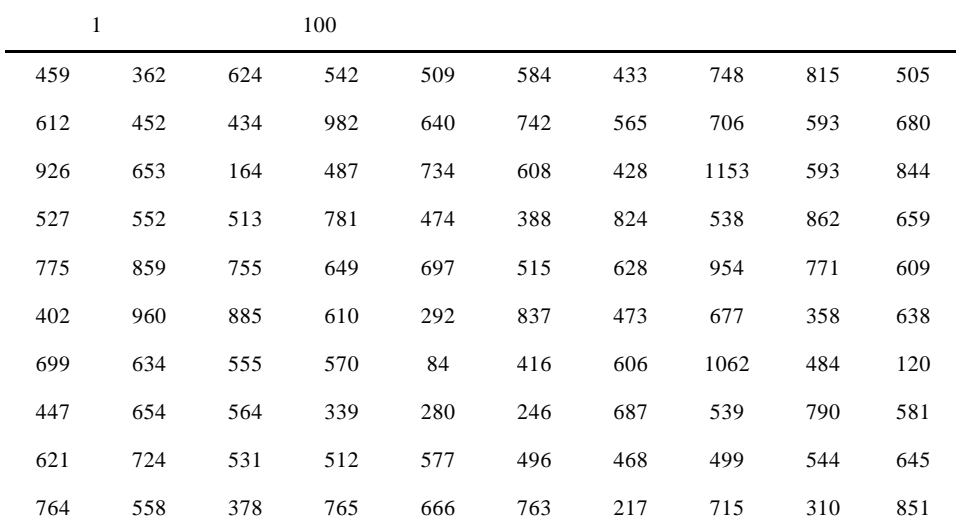

 $\overline{B}$ 

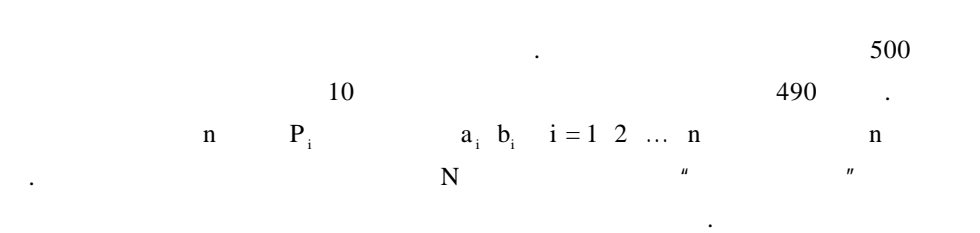

勘探部门在某地区找矿. 初步勘探时期已零散地在若干位置上钻井,取得了  $\mathcal{A}(\mathcal{A})$  , the contract of the contract of the contract of the contract of the contract of the contract of the contract of the contract of the contract of the contract of the contract of the contract of the contract  $\mu$ , and  $\mu$ 

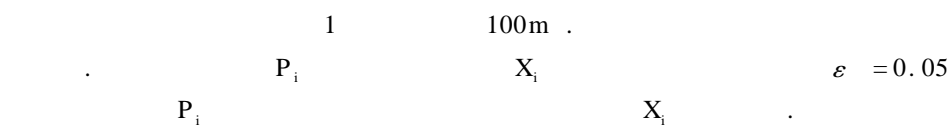

 $1$ 

值计算方法,并对下面的数值例子用计算机进行计算.

 $\mathbb{R}$ . The normalisation of  $\mathbb{N}$ 

 $2$ 

的情形,给出算法及计算结果.  $3 \t n$ 选定一种距离).  $n = 12$ i 1 2 3 4 5 6 7 8 9 10 11 12 a <sup>i</sup> 0. 50 1. 41 3. 00 3. 37 3. 40 4. 72 4. 72 5. 43 7. 57 8. 38 8. 98 9. 50 bi 2. 00 3. 50 1. 50 3. 51 5. 50 2. 00 6. 24 4. 10 2. 01 4. 50 3. 41 0. 80.

 $R_{\rm eff}$  , and  $R_{\rm eff}$  , and  $R_{\rm eff}$  , and  $R_{\rm eff}$  , and  $R_{\rm eff}$  , and  $R_{\rm eff}$  , and  $R_{\rm eff}$ 

 $2t/m^3$ 

 $1999$ 

 $\mathbf C$ 

 $\beta = 25^\circ$ 

堆高后,再借助矸石堆延长轨道,这样逐渐堆起一座矸石山来.

 $\alpha \leqslant 55^{\circ}$ 

 $0.50 /$ 

用土地堆放矸石. 通常矸石的堆积方法是:

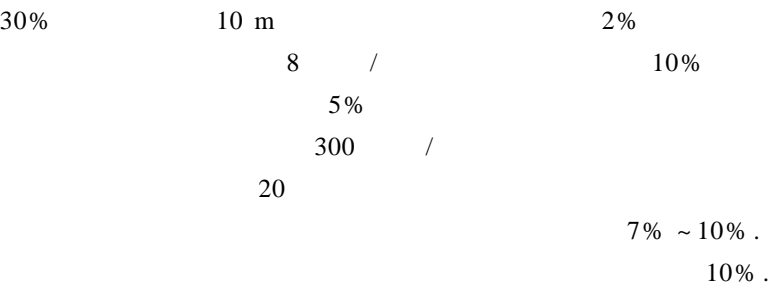

 $100$  /

# 1998

的出矸率预测处理矸石的最低费用.

 $\mathbf A$ 

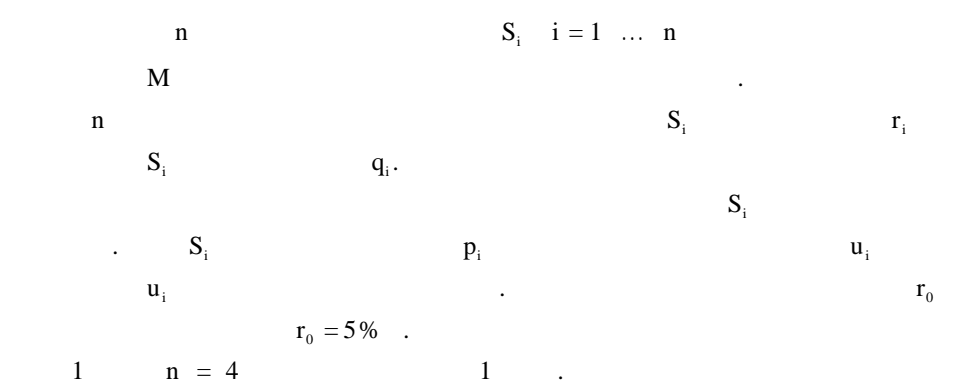

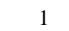

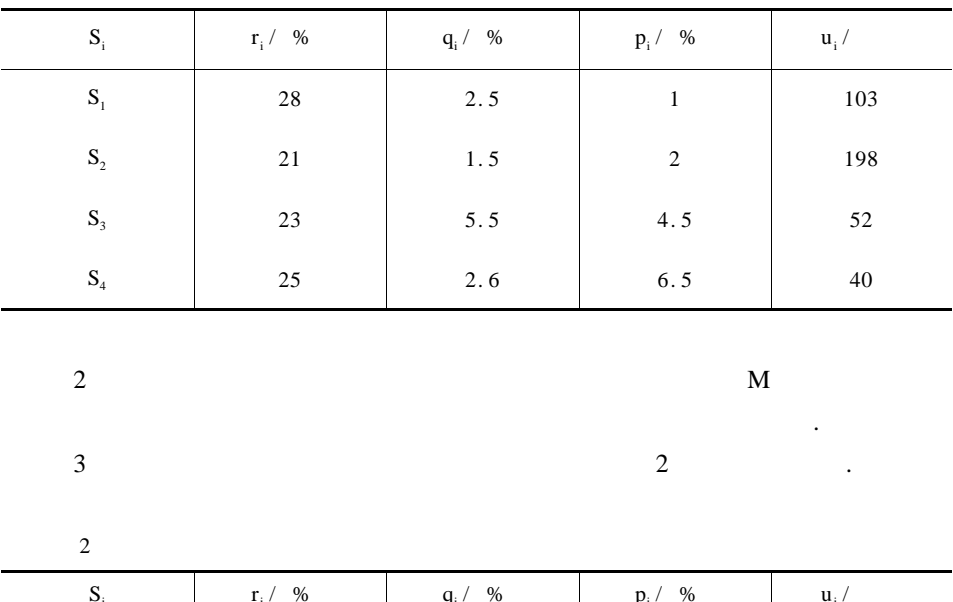

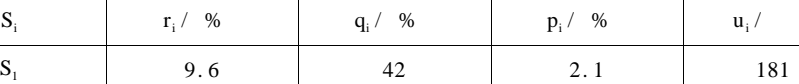

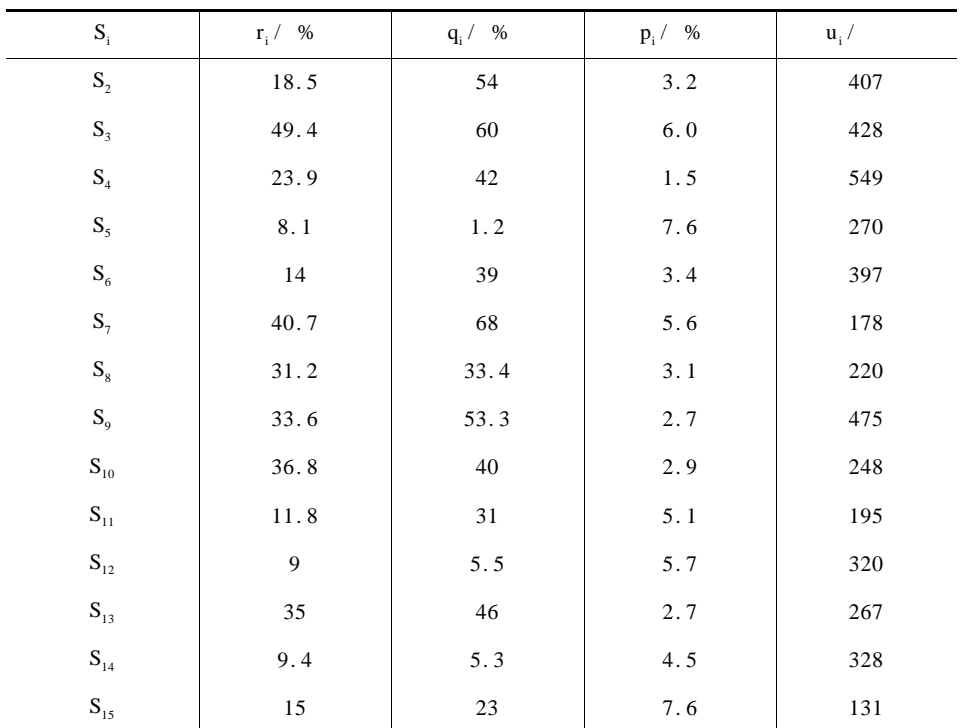

2000 年网易杯全国大学生数学建模竞赛题

A DNA

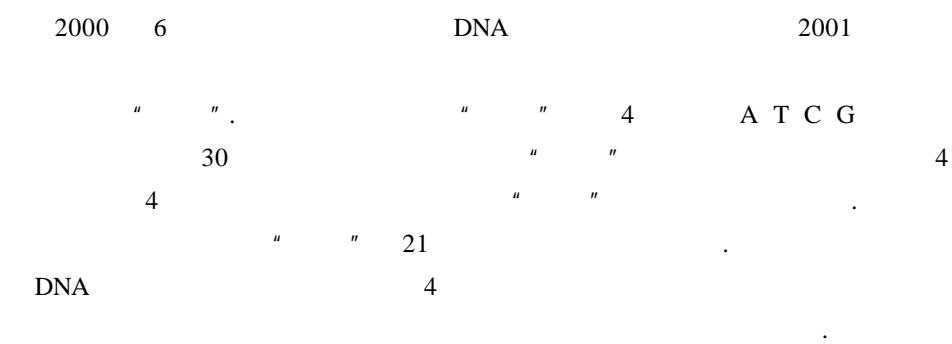

 $\mathbb{R}^n$  and  $\mathbb{R}^n$  DNA  $\mathbb{R}^n$  .

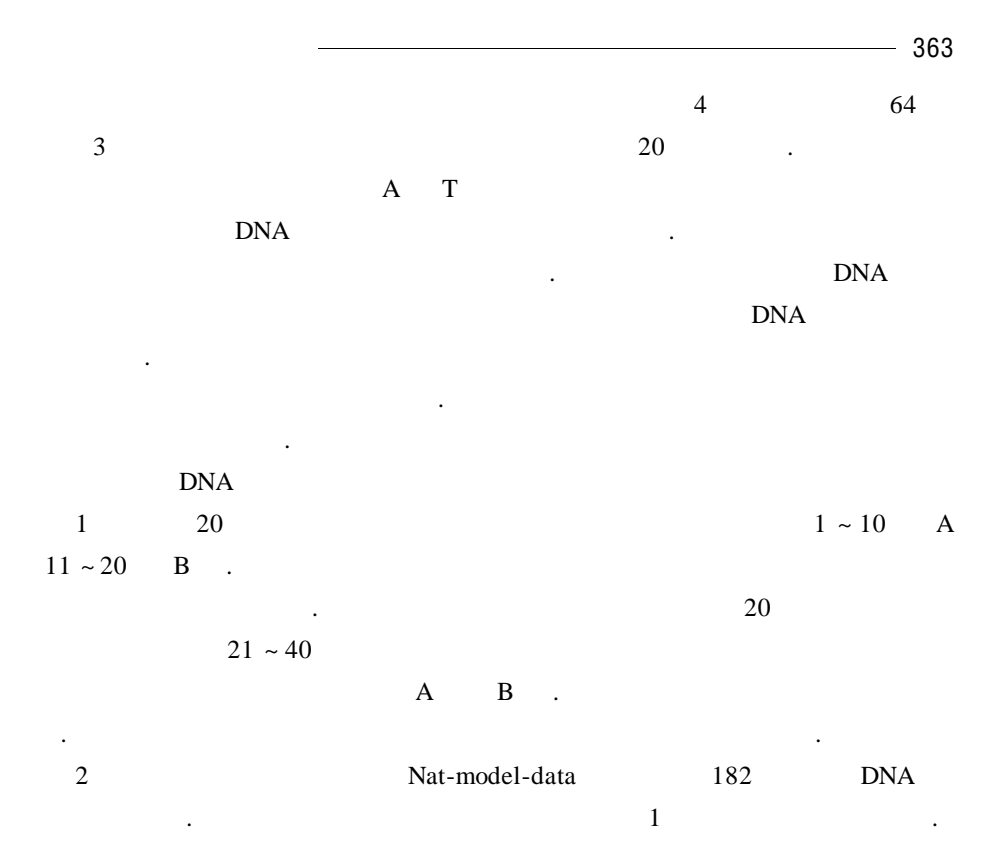

1. aggcacggaaaaacgggaataacggaggaggacttggcacggcattacacggaggacgaggtaaaggaggcttgtctac ggccggaagtgaagggggatatgaccgcttgg

型,然后用统计方法分类等.

- 2. cggaggacaaacgggatggcggtattggaggtggcggactgttcggggaattattcggtttaaacgggacaaggaaggcgg ctggaacaaccggacggtggcagcaaagga
- 3. gggacggatacggattctggccacggacggaaaggaggacacggcggacatacacggcggcaacggacggaacggag gaaggagggcggcaatcggtacggaggcggcgga
- 4. atggataacggaaacaaaccagacaaacttcggtagaaatacagaagcttagatgcatatgttttttaaataaaatttgtatta ttatggtatcataaaaaaaggttgcga
- 5. cggctggcggacaacggactggcggattccaaaaacggaggaggcggacggaggctacaccaccgtttcggcggaaag gcggagggctggcaggaggctcattacggggag
- 6. atggaaaattttcggaaaggcggcaggcaggaggcaaaggcggaaaggaaggaaacggcggatatttcggaagtggatat taggagggcggaataaaggaacggcggcaca

- 7. atgggattattgaatggcggaggaagatccggaataaaatatggcggaaagaacttgttttcggaaatggaaaaaggactag gaatcggcggcaggaaggatatggaggcg
- 8. atggccgatcggcttaggctggaaggaacaaataggcggaattaaggaaggcgttctcgcttttcgacaaggaggcggacc ataggaggcggattaggaacggttatgagg
- 9. atggcggaaaaaggaaatgtttggcatcggcgggctccggcaactggaggttcggccatggaggcgaaaatcgtgggcgg cggcagcgctggccggagtttgaggagcgcg
- 10. tggccgcggaggggcccgtcgggcgcggatttctacaagggcttcctgttaaggaggtggcatccaggcgtcgcacgctc ggcgcggcaggaggcacgcgggaaaaaacg
- 11. gttagatttaacgttttttatggaatttatggaattataaatttaaaaatttatattttttaggtaagtaatccaacgtttttattacttt ttaaaattaaatatttatt
- 12. gtttaattactttatcatttaatttaggttttaattttaaatttaatttaggtaagatgaatttggttttttttaaggtagttatttaattat cgttaaggaaagttaaa
- 13. gtattacaggcagaccttatttaggttattattattatttggattttttttttttttttttttaagttaaccgaattattttctttaaagacg ttacttaatgtcaatgc
- 14. gttagtcttttttagattaaattattagattatgcagtttttttacataagaaaatttttttttcggagttcatattctaatctgtctttat taaatcttagagatatta
- 15. gtattatatttttttatttttattattttagaatataatttgaggtatgtgtttaaaaaaaatttttttttttttttttttttttttttttttaaaat ttataaatttaa
- 16. gttatttttaaatttaattttaattttaaaatacaaaatttttactttctaaaattggtctctggatcgataatgtaaacttattgaatc tatagaattacattattgat
- 17. gtatgtctatttcacggaagaatgcaccactatatgatttgaaattatctatggctaaaaaccctcagtaaaatcaatcccta aacccttaaaaaacggcggcctatccc
- 18. gttaattatttattccttacgggcaattaattatttattacggttttatttacaattttttttttttgtcctatagagaaattacttacaaa acgttattttacatactt
- 19. gttacattatttattattatccgttatcgataattttttacctcttttttcgctgagtttttattcttactttttttcttctttatataggatc tcatttaatatcttaa
- 20. gtatttaactctctttactttttttttcactctctacattttcatcttctaaaactgtttgatttaaacttttgtttctttaaggattttttt tacttatcctctgttat
- 21. tttagctcagtccagctagctagtttacaatttcgacaccagtttcgcaccatcttaaatttcgatccgtaccgtaatttagct tagatttggatttaaaggatttagattga
- 22. tttagtacagtagctcagtccaagaacgatgtttaccgtaacgtqacgtaccgtacgctaccgttaccggattccggaaag ccgattaaggaccgatcgaaaggg
- 23. cgggcggatttaggccgacggggacccgggattcgggacccgaggaaattcccggattaaggtttagcttcccgggatt tagggcccggatggctgggaccc
- 24. tttagctagctactttagctatttttagtagctagccagcctttaaggctagctttagctagcattgttctttattgggacccaag ttcgacttttacgatttagttttgaccgt
- 25. gaccaaaggtgggctttagggacccgatgctttagtcgcagctggaccagttccccagggtattaggcaaaagctgacg ggcaattgcaatttaggcttaggcca
- 26. gatttactttagcatttttagctgacgttagcaagcattagctttagccaatttcgcatttgccagtttcgcagctcagttttaac gcgggatctttagcttcaagctttttac
- 27. ggattcggatttacccggggattggcggaacgggacctttaggtcgggacccattaggagtaaatgccaaaggacgctg gtttagccagtccgttaaggcttag
- 28. tccttagatttcagttactatatttgacttacagtctttgagatttcccttacgattttgacttaaaatttagacgttagggcttatc agttatggattaatttagcttattttcga
- 29. ggccaattccggtaggaaggtgatggcccgggggttcccgggaggatttaggctgacgggccggccatttcggtttaggg agggccgggacgcgttagggc
- 30. cgctaagcagctcaagctcagtcagtcacgtttgccaagtcagtaatttgccaaagttaaccgttagctgacgctgaacgct aaacagtattagctgatgactcgta
- 31. ttaaggacttaggctttagcagttactttagtttagttccaagctacgtttacgggaccagatgctagctagcaatttattatcc gtattaggcttaccgtaggtttagcgt
- 32. gctaccgggcagtctttaacgtagctaccgtttagtttgggcccagccttgcggtgtttcggattaaattcgttgtcagtcgc tctrtgggtttagtcattcccaaaagg
- 33. cagttagctgaatcgtttagccatttgacgtaaacatgattttacgtacgtaaattttagccctgacgtttagctaggaatttat gctgacgtagcgatcgactttagcac
- 34. cggttagggcaaaggttggatttcgacccagggggaaagcccgggacccgaacccagggctttagcgtaggctgacgc taggcttaggttggaacccggaaa
- 35. gcggaagggcgtaggtttgggatgcttagccgtaggctagctttcgacacgatcgattcgcaccacaggataaaagttaa gggaccggtaagtcgcggtagcc
- 36. ctagctacgaacgctttaggcgcccccgggagtagtcgttaccgttagtatagcagtcgcagtcgcaattcgcaaaagtc cccagctttagccccagagtcgacg
- 37. gggatgctgacgctggttagctttaggcttagcgtagctttagggccccagtctgcaggaaatgcccaaaggaggccca ccgggtagatgccasagtgcaccgt
- 38. aacttttagggcatttccagttttacgggttattttcccagttaaactttgcaccattttacgtgttacgatttacgtataatttgac cttattttggacactttagtttgggttac
- 39. ttagggccaagtcccgaggcaaggaattctgatccaagtccaatcacgtacagtccaagtcaccgtttgcagctaccgtt taccgtacgttgcaagtcaaatccat
- 40. ccattagggtttatttacctgtttattttttcccgagaccttaggtttaccgtactttttaacggtttacctttgaaatttttggactag cttaccctggatttaacggccagttt

## 2001

直线,由半径固定的球滚动包络形成.

 $\mathbf A$ 

 $1 \mu$ m and  $\mu$ m and  $\mu$ 

.

 $100$   $\ldots$  $0. \text{ bmp } 1. \text{ bmp } ... 99. \text{ bmp}$  bmp,  $512$  .  $\overline{a}$  $Z = 0$  100  $Z = 99$  1  $Z = z$ - 256 - 256 z),( - 256 - 255 z),…( - 256 255 z),  $- 255 - 256$  z,  $- 255 - 255$  z, …,  $- 255$  255 z  $\label{eq:3.1} \mathcal{L}=\left\{ \begin{array}{ll} \mathcal{L}^{\prime}(\mathcal{L}) & \mathcal{L}^{\prime}(\mathcal{L}) & \mathcal{L}^{\prime}(\mathcal{L}) & \mathcal{L}^{\prime}(\mathcal{L}) & \mathcal{L}^{\prime}(\mathcal{L}) \\ \mathcal{L}^{\prime}(\mathcal{L}) & \mathcal{L}^{\prime}(\mathcal{L}) & \mathcal{L}^{\prime}(\mathcal{L}) & \mathcal{L}^{\prime}(\mathcal{L}) & \mathcal{L}^{\prime}(\mathcal{L}) \end{array} \right.$ 255 - 256 z),( 255 - 255 z),… (255 255 z . XOY YOZ ZOX

意义. 下面考虑一条公交线路上公交车的调度问题,其数据来自我国一座特大城

型的一个工作日两个运行方向各站上、下车的乘客数量统计. 公交公司配给该线

样本断面可用于了解生物组织、器官等的形态. 例如,将样本染色后切成厚

 $\mathcal{A}^{\mathcal{A}}$  , we define  $\mathcal{A}^{\mathcal{A}}$  , we define  $\mathcal{A}^{\mathcal{A}}$  and  $\mathcal{A}^{\mathcal{A}}$  and  $\mathcal{A}^{\mathcal{A}}$  and  $\mathcal{A}^{\mathcal{A}}$  and  $\mathcal{A}^{\mathcal{A}}$  and  $\mathcal{A}^{\mathcal{A}}$  and  $\mathcal{A}^{\mathcal{A}}$  and  $\mathcal{A}^{\mathcal{A}}$  and  $\mathcal{$ 

 $\mathcal{O}_{\mathcal{A}}$  , and the experimental dependent of the approximation of the approximation  $\mathcal{A}$ 

 $\mathbf B$ 

平面的投影图.

14 13 1 2

市某条公交线路的客流调查和运营资料.

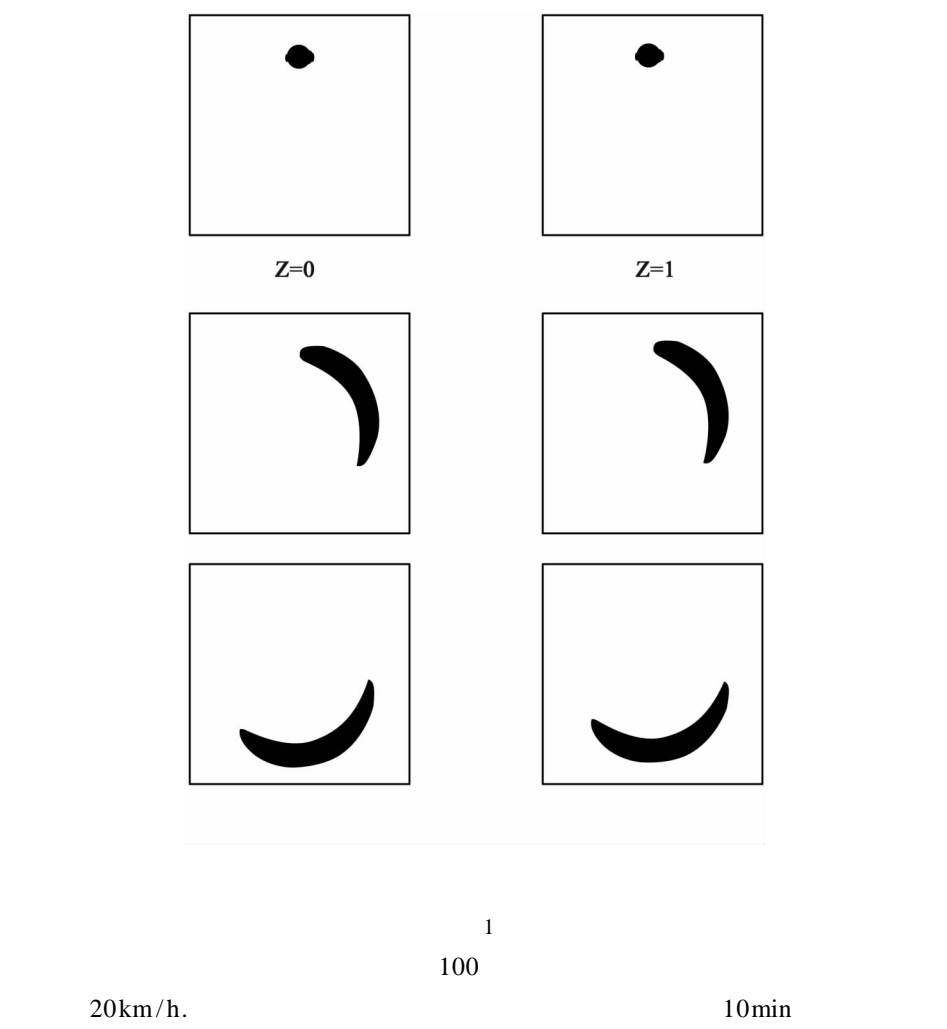

怎样的程度照顾到了乘客和公交公司双方的利益等.

 $5\,\text{min}$  120% ... 50% .

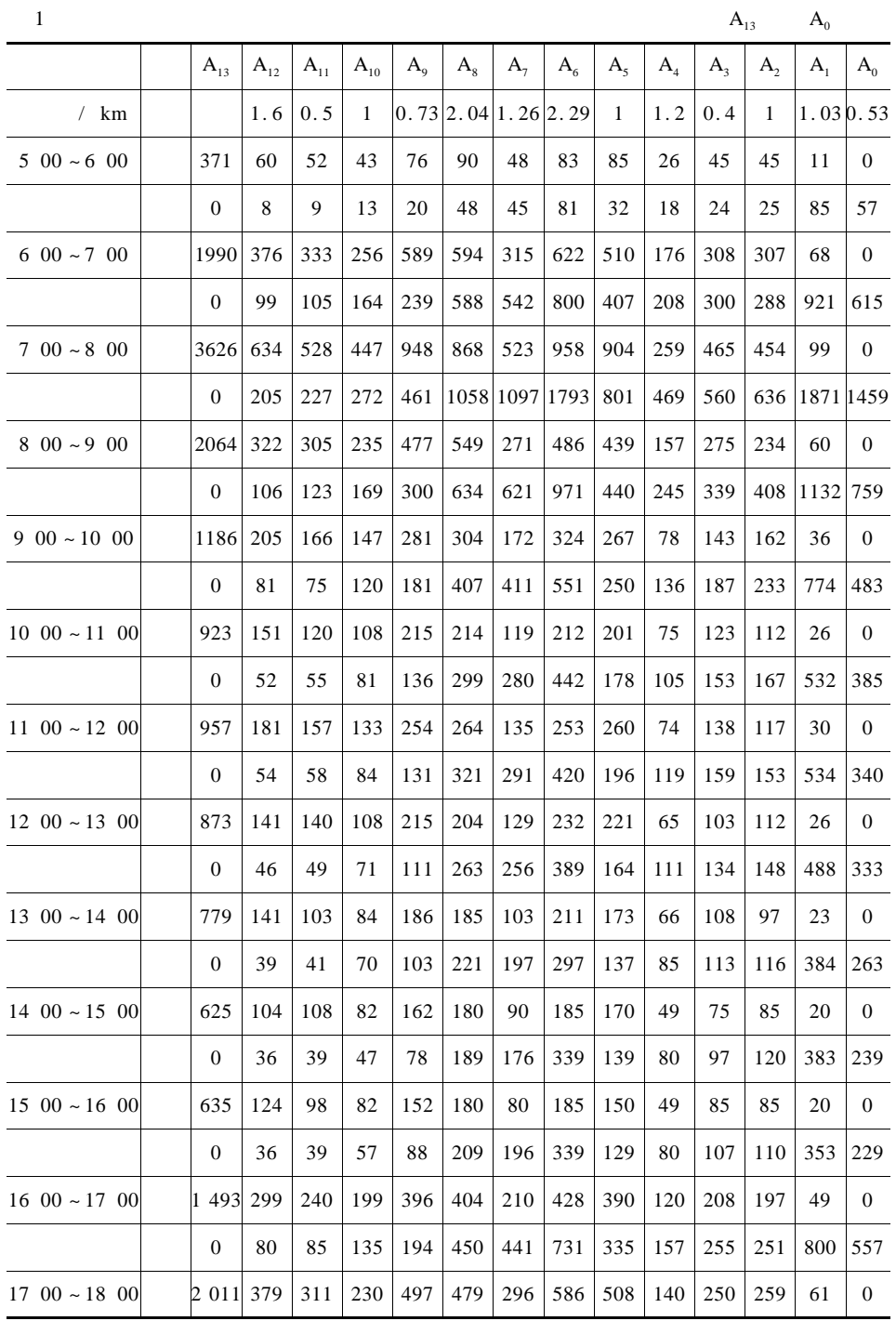

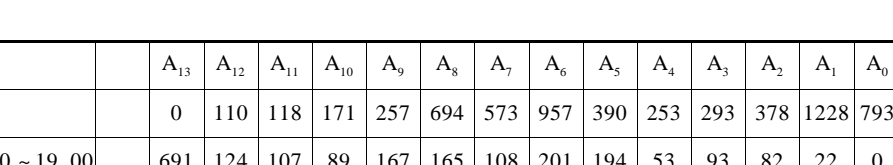

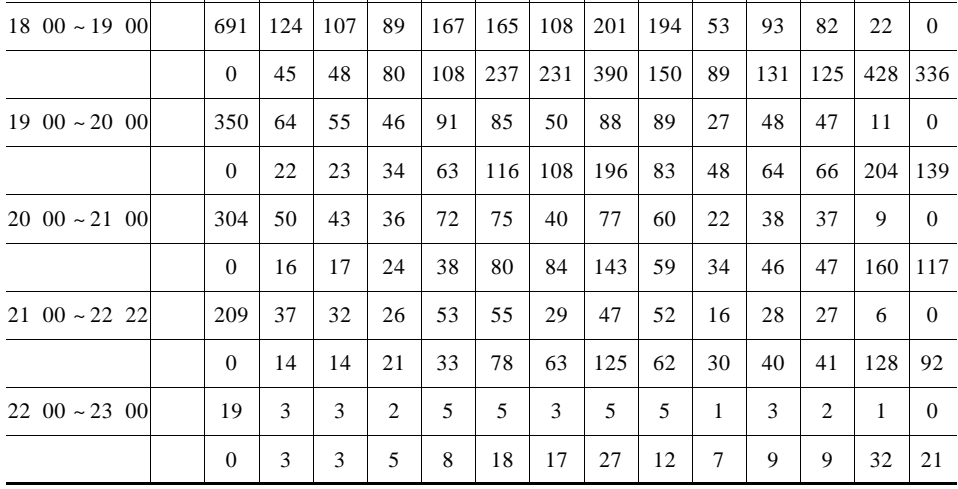

2  $A_0$   $A_{13}$ 

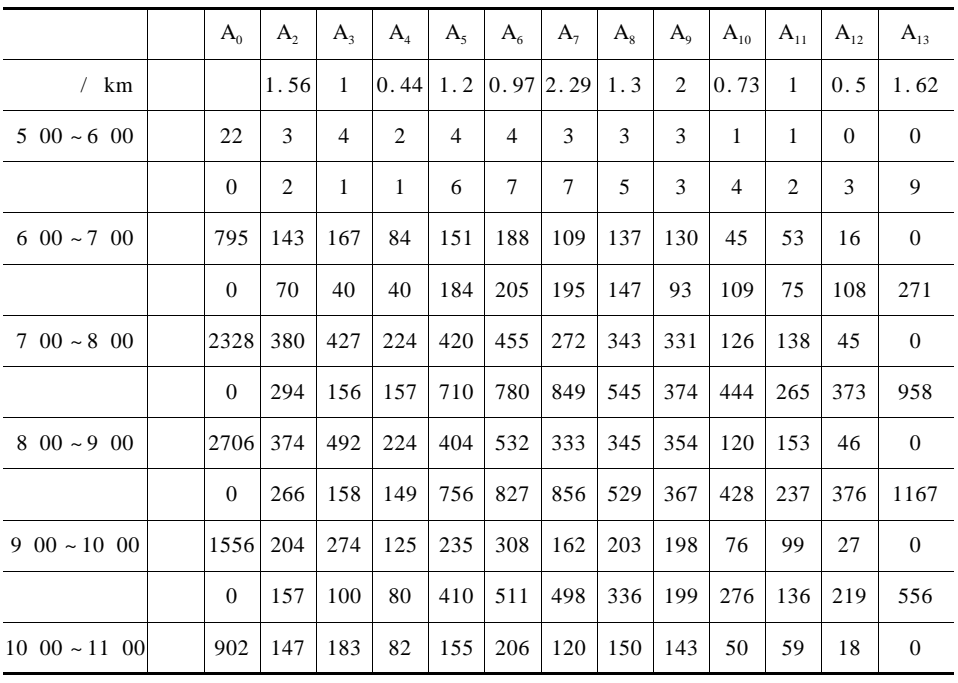

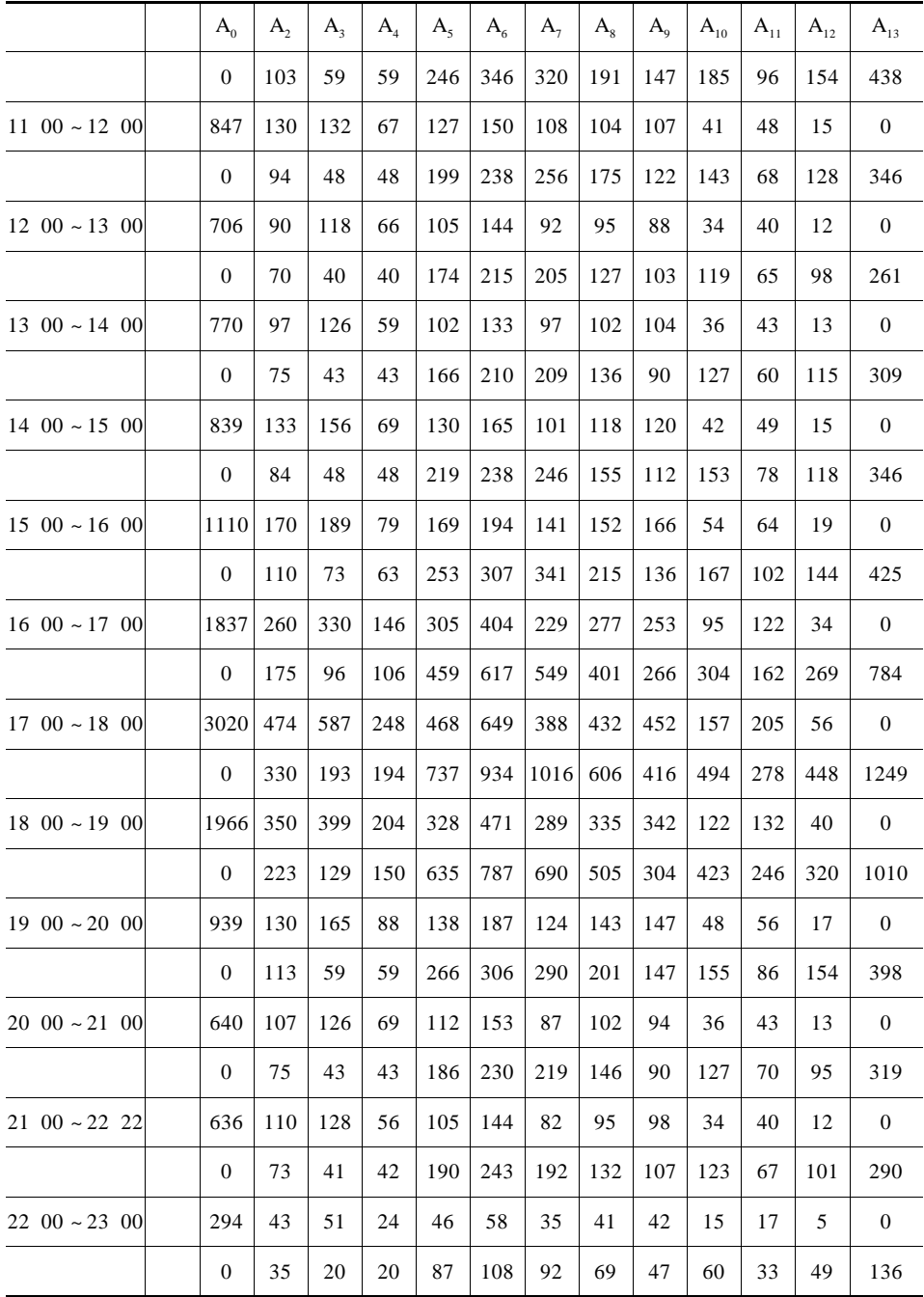

# 2002 年高教社杯全国大学生数学建模竞赛题

 $\mathbf A$ 

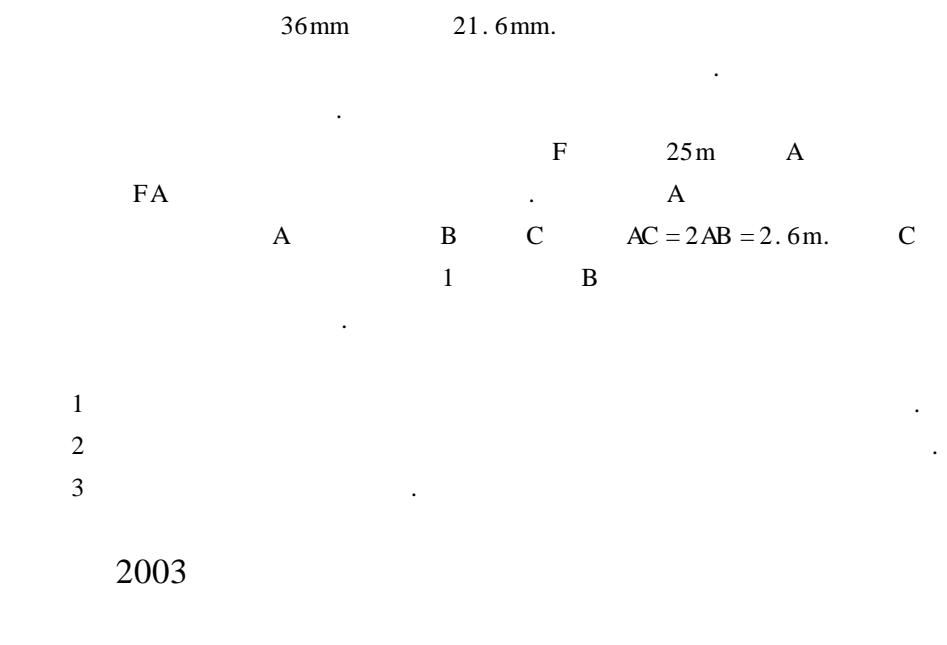

A SARS

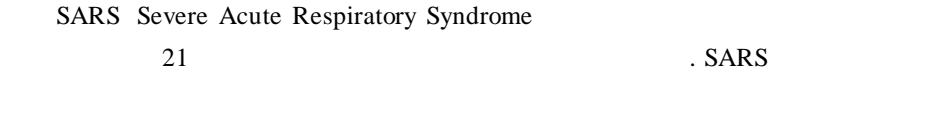

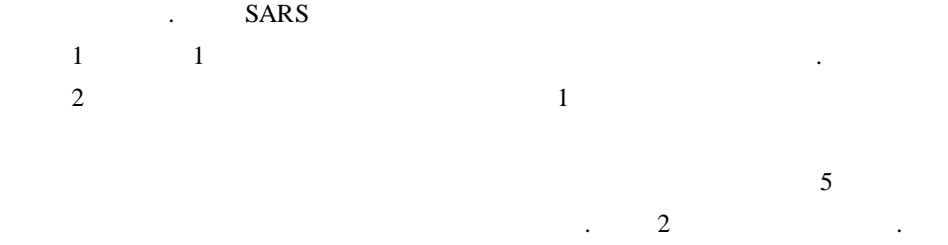

 $3$  SARS

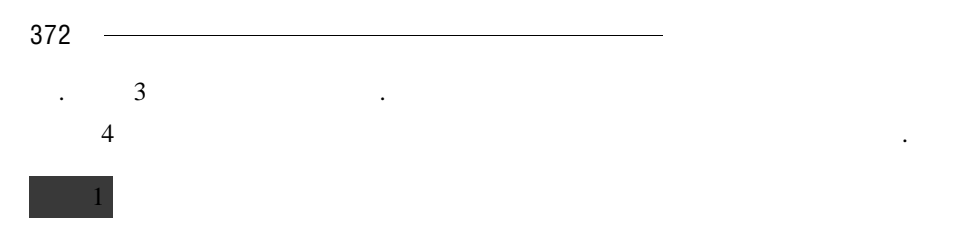

SARS

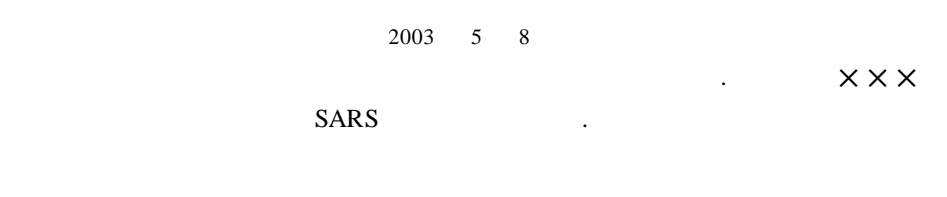

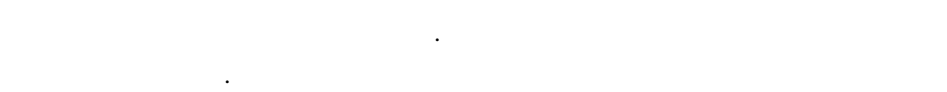

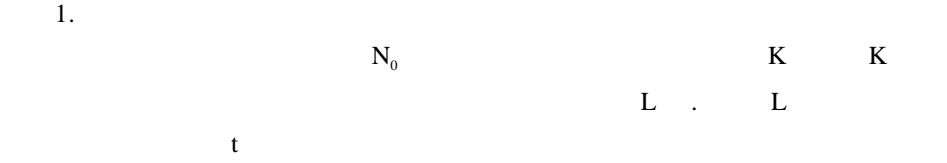

| N t = $N_0$ 1 + K <sup>t</sup> |           |  |
|--------------------------------|-----------|--|
|                                | $\bullet$ |  |
| ٠                              |           |  |
|                                |           |  |

参数 K L 具有比较明显的实际意义. L 可以理解为平均每个病人在被发

是被严格隔离、病愈不再传染或死去等. 从原理上讲,这个参数主要与医疗机构 隔离病人的时机和隔离的严格程度有关,只有医疗机构能有效缩短这个参数.

的控制阶段,这个参数都不能用得太小,否则无法描述各阶段的数据. 该参数放

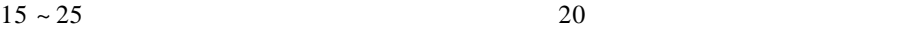

上的意义,至于有没有医学上的解释,需要其他专家分析.  $K$ 的警觉程度、政府和公众采取的各种措施有关. 在疾病初发期,社会来不及防备, K the contract of the contract of the contract of the contract of the contract of the contract of the contract of the contract of the contract of the contract of the contract of the contract of the contract of the contract

 $10$  K

 $K$  and  $K$ 2. 计算结果 2. 1  $\blacksquare$  $3 \quad 17$  $2 \t 15 \t 2 \t 27 \t 7 \t 3$  $17$   $1$  $.4 \t1$  45  $K = 0.16204.$  10  $K = 0.0273$  $0.0273$  K . 1 中实心方黒点 容易算出每天新增病例数(当然只反映走向,实际状况有很大涨落). 可以看出,  $45$  1/10

后,进入一个对疫情控制较好的常态. 显然,如果疫情出现失控或反复的状态,则

 $40 \quad 5 \quad 6 \quad .$ 

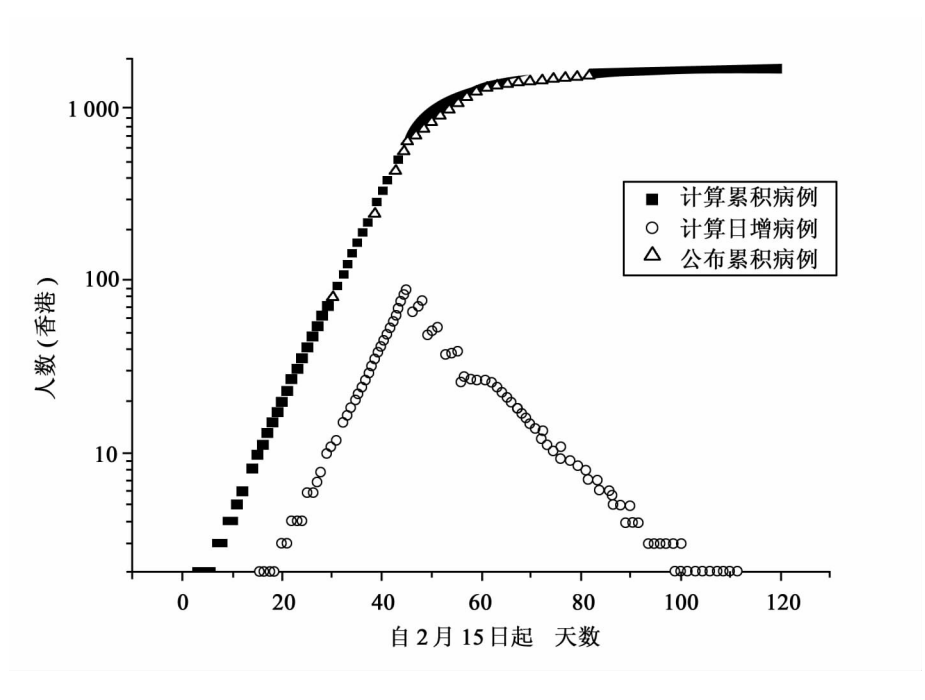

 $\overline{\phantom{0}}$  373

 $1$ 

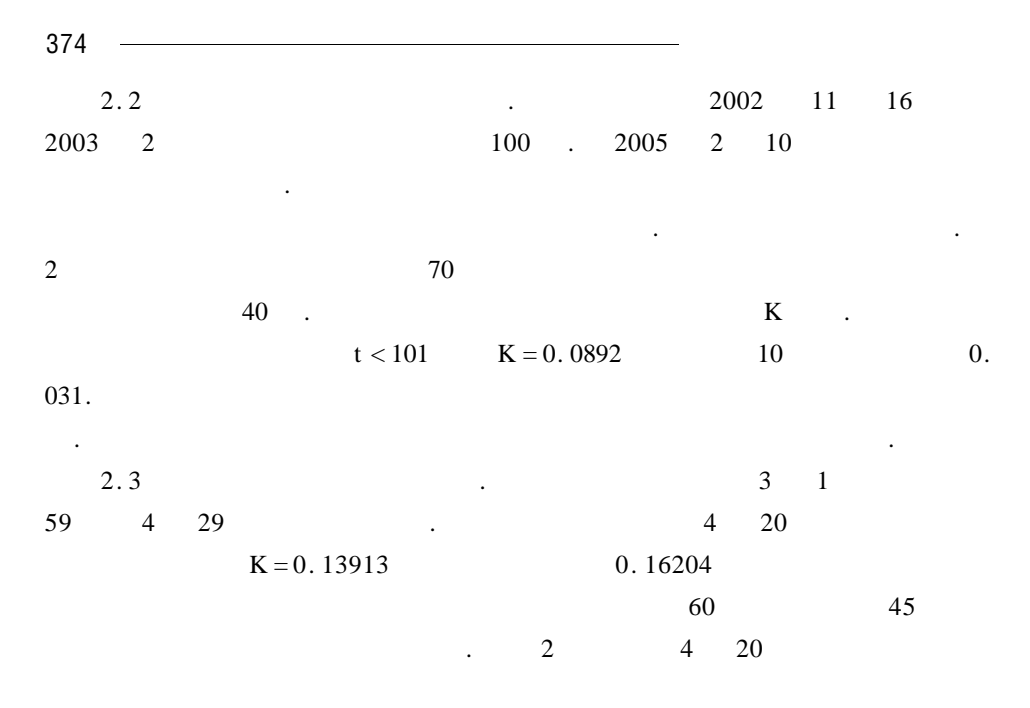

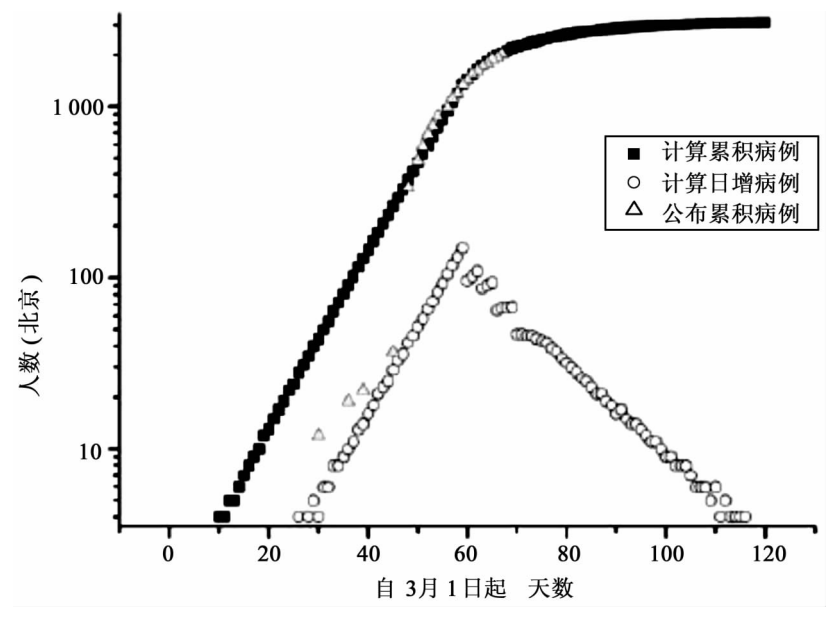

大大低于计算值. 化对香港 计数据数据 医心包的 医心包的 医心包的 医心包的

 $2 \,$ 

 $\ddotsc$  ,  $\ddotsc$ 

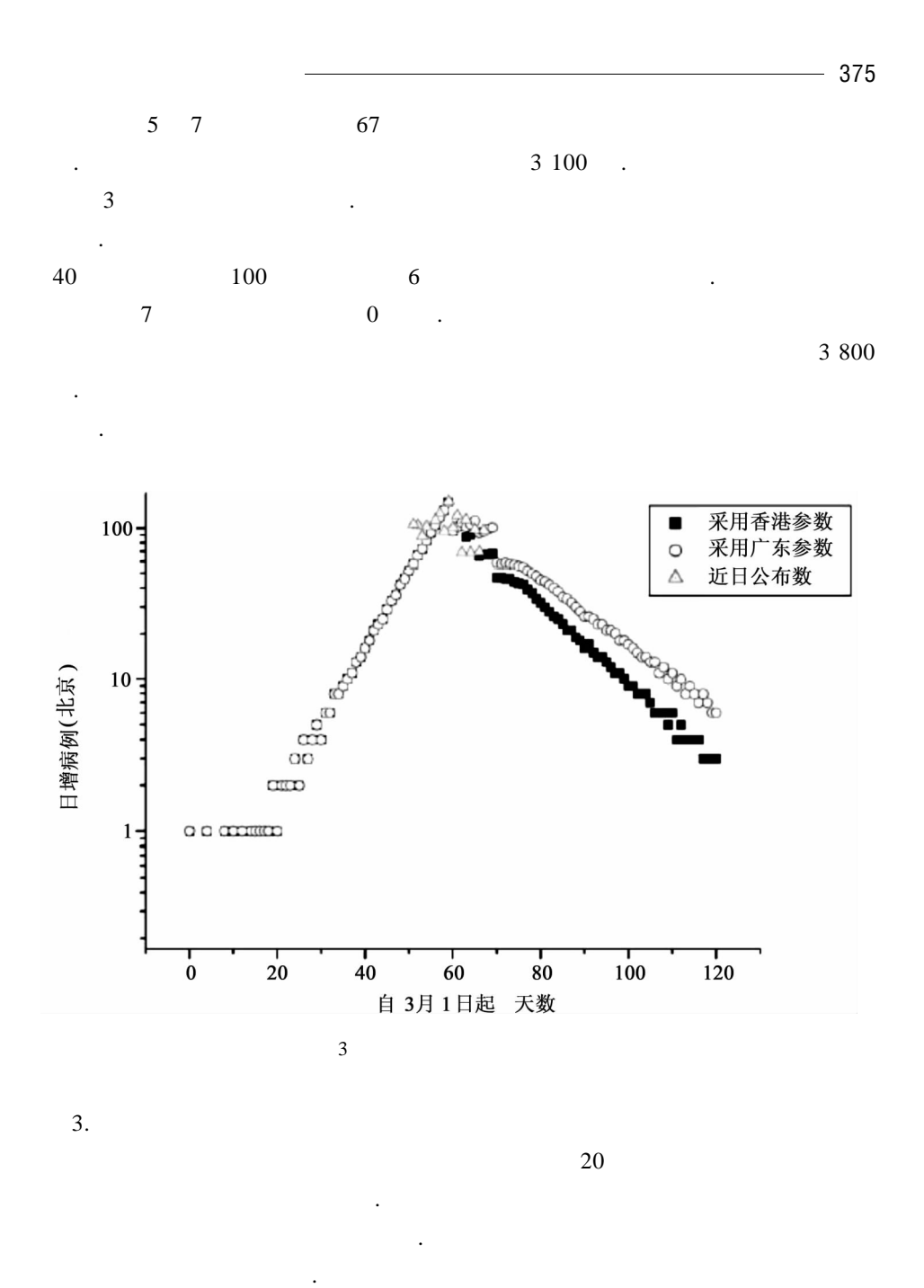

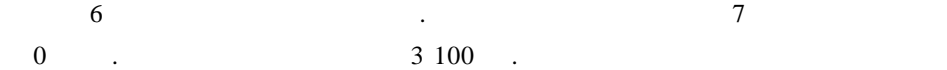

## .

 $\overline{\phantom{a}}$  2

|  | http //www.beijing.gov.cn/Resource/Detail.asp ResourceID = $66070$ |  |
|--|--------------------------------------------------------------------|--|
|  |                                                                    |  |

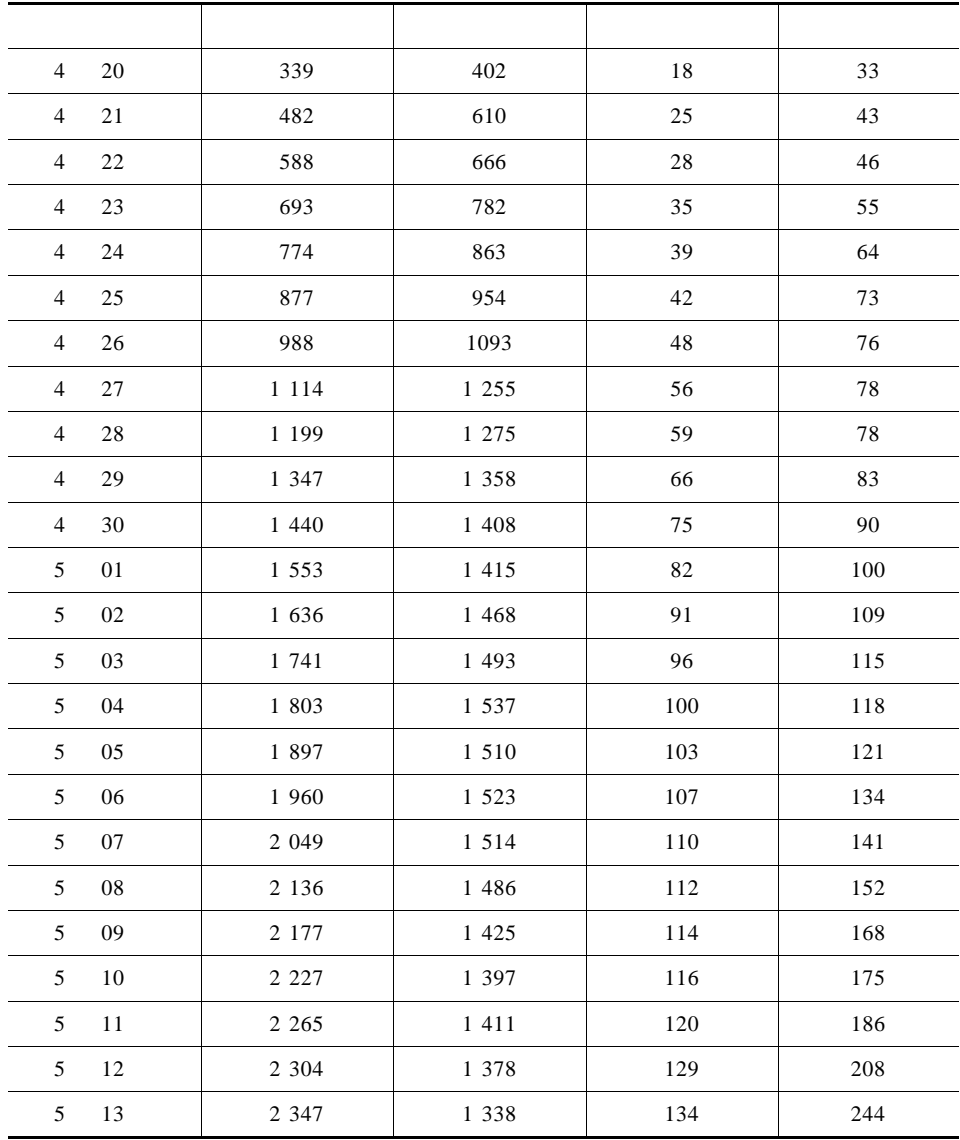

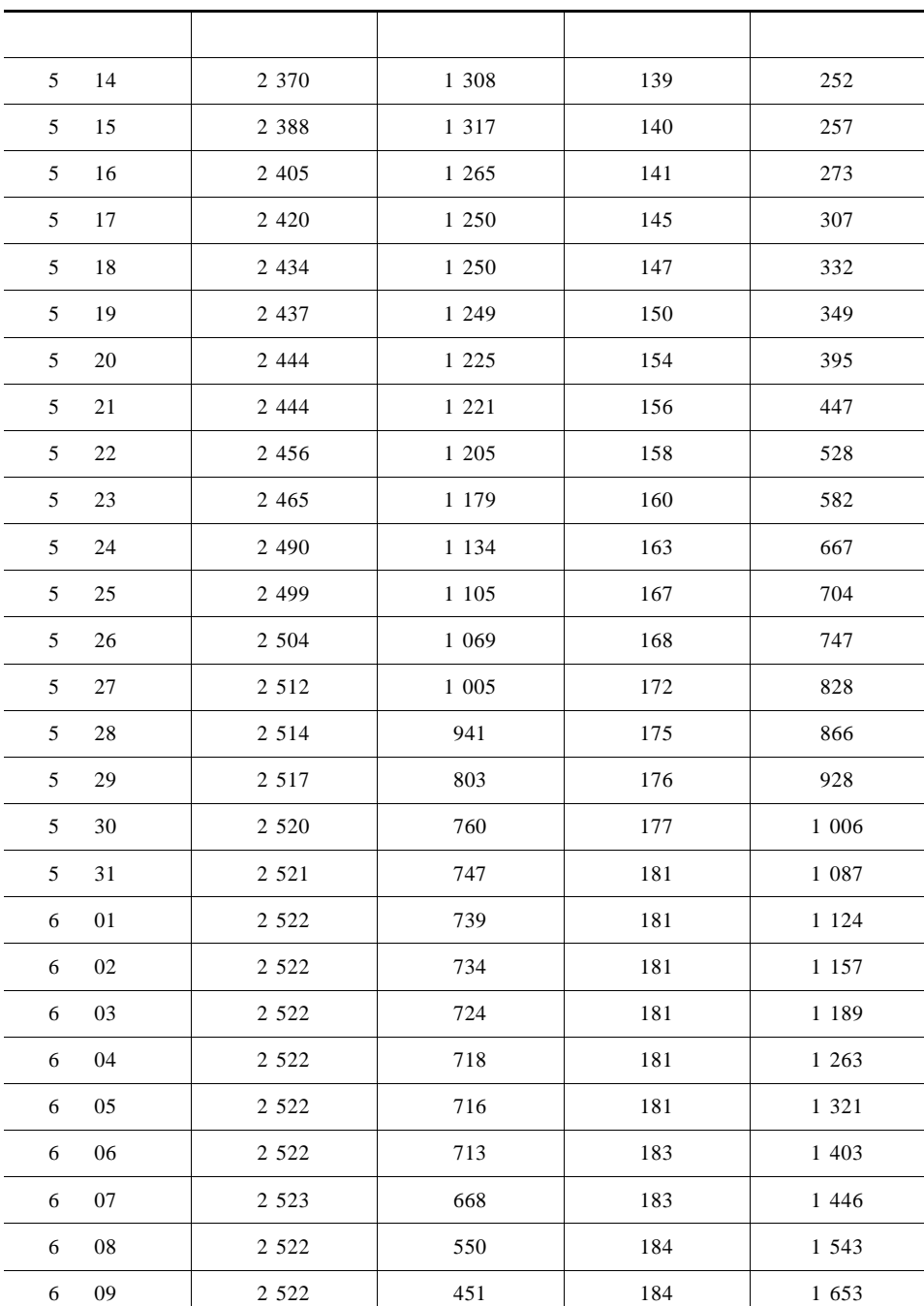

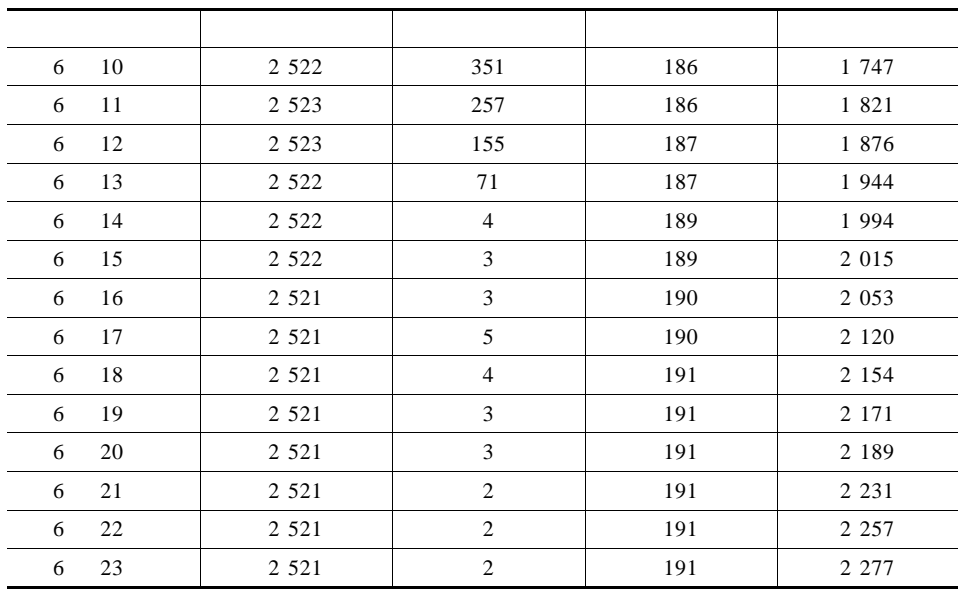

### $\sim$  3

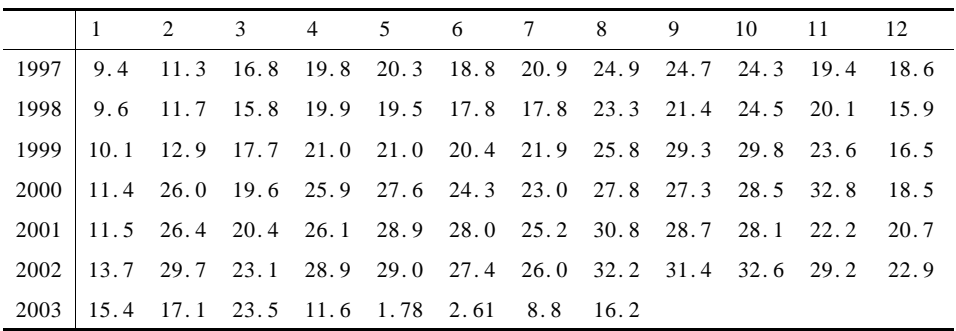

 $\mathcal{O}_\mathcal{S}$ 

年高教社杯全国大学生数学建模竞赛题

 $\bf{B}$ 

 $\sim$  25% set  $\frac{25}{3}$ 

 $\frac{1}{2}$  5 min.

 $\overline{c}$ 

车、电动轮自卸卡车(以下简称卡车)运输来完成. 提高这些大型设备的利用率

 $\mathcal{A}_\mathcal{A}$  , and the set of the set of the set of the set of the set of the set of the set of the set of the set of the set of the set of the set of the set of the set of the set of the set of the set of the set of th

装场)和卸岩石的岩石漏、岩场等,每个卸点都有各自的产量要求. 从 保 护 国 家

 $29.5\% \pm 1\%$  $8$ 

是增加露天矿经济效益的首要任务.

.  $3\text{min}$ .  $154t$ ,  $28km/h$ .  $\Gamma$  1t  $\Gamma$   $\Gamma$ 只在开始工作时点火一次. 卡车在等待时所耗费的能量也是相当可观的,原则上

在安排时不应发生卡车等待的情况. 电铲和卸点都不能同时为两辆及两辆以上 卡车服务. 卡车每次都是满载运输.  $60\text{m}$ 现象,每段道路的里程都是已知的.

排即可). 一个合格的计划要在卡车不等待条件下满足产量和质量(品位)要求,

1.  $t \cdot km$ 

下,取总运量最小的解).

t 1.3 t.

 $2.$ 

试就两条原则分别建立数学模型,并给出一个班次生产计划的快速算法. 对下面的实例,给出具体的生产计划、相应的总运量及岩石和矿石产量.  $10 \t 5 \t 7 \t 20$ .

 $1.2$  t  $11.3$  t  $11.3$  t  $1.9$ 

 $1\quad 2$ 

km  $1$  .

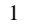

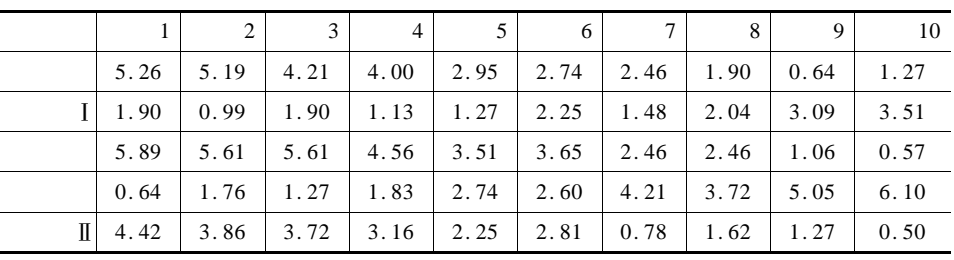

 $\frac{1}{\sqrt{2}}$ 

2

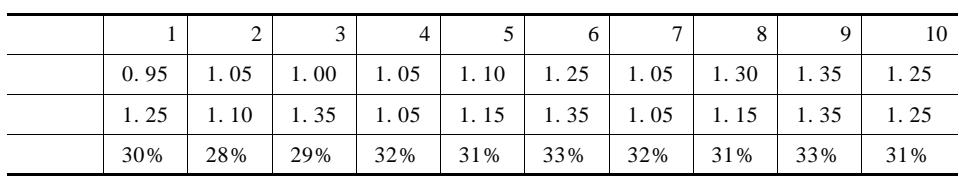

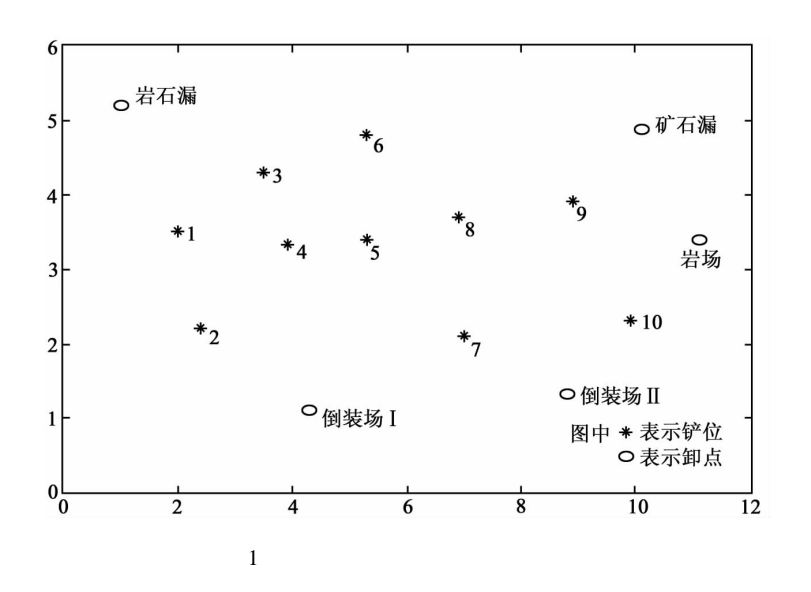

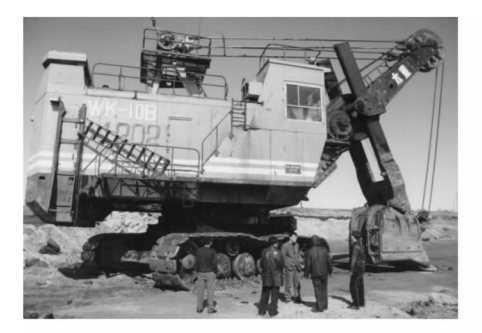

(a)电动铲车

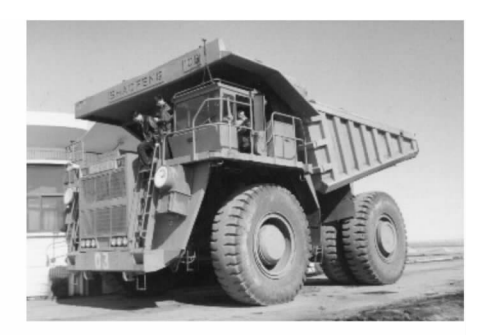

(b)电动轮自卸卡车

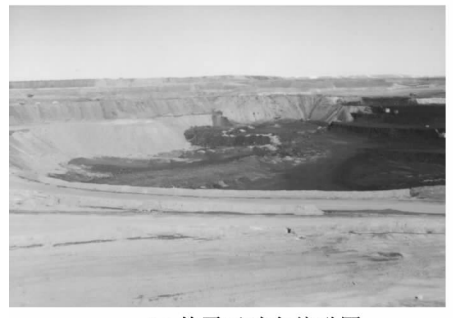

(c)某露天矿左俯瞰图

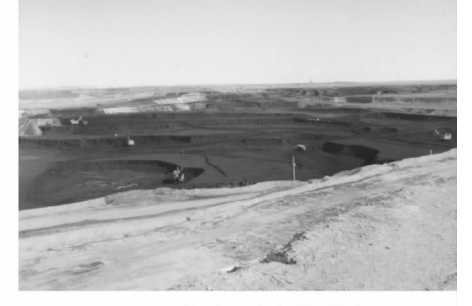

(d)某露天矿右俯瞰图

习题 1 1. 1  $10 \times x$  9 + log 10  $\div 10$  x - log 10  $\div 1/\log x$  2  $\div 1/x$ 2 - 2 / 2 - x 2 - 4 \* x 2 / 2 - x 2 2 3 2 \* exp 2 \* x \*  $x + y$  2 + y + exp 2 \* x exp 2 \* x \* 2 \* y + l 4 8  $\sin 2 \times x + y$  2 - 8  $\cos 2 \times x + y$  2 2  $\sin 2 \times x + y$  2 - 2  $\cos$  $2 * x + y$  2 5 2 \* x / x 2 + y 2 + v 2 dx + 2 \* y / x 2 + y 2 + v 2 dy + 2 \* v / x 2 + y 2 + v 2 dz 6 -  $1/4$  / x  $*$  sin 3 exp x - log x 1/2 3/2  $*$  sin 3 exp  $x - log x$ ) 1 /2 + 1 /2 x x + cos 3 exp x - log x 1 /2 \* 3 exp x -  $\log x$  1/2 \* exp x - 1/x \*  $\log 3$  2 + 1/2/ x  $\ast$  sin 3 exp x - log x 1/2  $\ast$  cos 3 exp x - log  $x$  1 /2  $*$  3 exp x - log x 1 /2  $*$  exp x - 1 / x  $*$  log 3 -  $1/4 * x * sin 3 exp x - log x$  -  $1/2 * 3 exp x - log x$  $x * exp x - 1/x$  2  $log 3$  2 + 1 /4  $* x * cos 3 exp x - log$ x  $1/2$   $*$  3 exp x - log x  $1/2$   $*$  exp x -  $1/x$   $2 * log$ 3 2 + 1 /2  $* x * cos 3 exp x - log x$  1 /2  $* 3 exp x - log x$  $x = 1/2 * exp x + 1/x 2 * log 3$ . 2. 1 2/3 2 2 3  $\exp$  - 4 4 1/2 5  $\exp$  1. 3. 1  $1/2$  \* erf 1 \* pi  $1/2$  2  $2 + 2$   $1/2$  \* atan 2  $1/2$  3 4/15 4  $1/3$  \* atan 2 \* 2 - 3  $1/2$  / 4 \* 2  $1/2$  + 6 + 1/3 \* atan 2 \* 2 - 3  $1/2$  / 6 - 4  $*$  2 1/2 .

4. 1 -  $1/2 \times x \times 2 - x^2 - 1/2 + a\sin 1/2 \times x \times 2 - 1/2$ 

382 数学建模及其基础知识详解

2  $1/2$  \* sin x -  $1/10$  \* sin 5 \* x 3 int  $1/x / \log x + a + \log x + b$  1/2 1/2 x 4 - cos x,  $1/4 \times x$  4  $x * exp x - exp x$  - log cos x, 5. 1 4.5746;(2 1. 3333);(3 0. 7845);(4 3. 5000;(5 1. 255.) 6.  $1 \frac{4}{3} * \log 2 + \frac{8}{3} = 2 - \exp - 1 * \pi + \pi$ . 7. 1 C1 + C2  $*$  log 1 + x 2 3  $*$  x  $*$  x - 2  $*$  t + C1 + C2  $*$  exp t  $3 - x + 2$ 4 2 - 2  $*$  i  $*$  bessely 0 4  $*$  i / - besseli 0 4  $*$  bessely 1 2  $*$  i  $*$  2 1/2  $+i * \text{bessely} \; 0 \; 4 * i * \text{besseli} \; 1 \; 2 * 2 \; 1/2 \; * 1 + x \; 1/2 * \text{besseli}$  $1 \ 2 * 2 \ 1/2 * 1 + x \ 1/2 + 2 * b \text{esseli} \ 0 \ 4 / - b \text{esseli} \ 0 \ 4 *$ bessely  $1 \ 2 \times i \times 2 \ \ 1/2 \ \ + i \times \text{bessely} \ \ 0 \ \ 4 \times i \ \ \ \ \text{besseli} \ \ 1 \ \ 2 \times 2$  $1/2$   $*$   $1 + x$   $1/2$   $*$  bessely 1  $2 * i * 2$   $1/2$   $*$   $1 + x$   $1/2$ . 8. 1  $x - 1/6 \times x + 1/120 \times x + 5$  2 1 -  $1/6 \times x + 1/120 \times x + 4$ 3  $1 + 2 * x + 2 * x 2 + 4/3 * x 3 + 2/3 * x 4 + 4/15 * x 5$  $4 \times + \times 2 + 1/2 \times \times 3 + 1/6 \times \times 4 + 1/24 \times \times 5$ . 9.  $-1/2 * b + 1/2 * b 2 - 4 * c$  1/2  $-1/2 * b - 1/2 * b 2 - 4 * c$  1/2.  $10. - 1.1218 + 0.3185i$ - 1. 1218 - 0. 3185i  $-0.5000 + 0.8660i$ - 0. 5000 - 0. 8660i  $0.2870 + 0.8929i$ 0. 2870 - 0. 8929i 0. 8348 + 0. 3729i 0. 8348 - 0. 3729i 11. - 1. 4082484584332257920168475462925  $-$ .46586916707607665574895492689981 - 1.1941322239415680694023931300200 $*$ i  $-$ .46586916707607665574895492689981 +1.1941322239415680694023931300200 $*$ i . 60804677070454177795683814517971 - .88541124247455434577495883624571 \* i  $.60804677070454177795683814517971 + .88541124247455434577495883624571 * i$ 1. 1238932511762955476010811097327 . 12. 0. 5124.

13. 1  $x = -3/10 * 10 \frac{1}{2}$ 

```
3 / 10 * 101 / 2y = 1/10 * 10 1/2-1/10*10 1/22)(0. 6417 0. 8011);
   3)(0. 5991 2. 3959 2. 0050 .
14. 1. 4938 3. 0325
  0. 0686 1. 1875 3. 3411.
15. .
16. Method = nearest ans = 2 \sin \thetamethod = linear ans = 1.8833method = spline ans = 1.8461method = cubic ans = 1.8844.
17. .
   习题 2
1. 1 3 2 3.
2. 1 4 - 1 - 10 \t 1 \t -21 \t 0 \t -12 1. 0000 0 - 1. 0000 0
    -3.0000 1.0000 3.0000 -1.00006.0000 - 2.0000 - 5.0000 - 2.0000-24.0000 -7.0000 -20.0000 -6.0000.
3. 14 3
  2 \t 5 2
  3 \quad 3 \qquad \qquad .4.12\overline{3}4 x1 = x2 = k x3 = x4 = 0 k
5. 1 P = 0 0. 3015 0. 3015
       0 0. 3015 0. 3015
       1.0000 - 0.9045 - 0.9045
```
 $D = 2$  0 0 0 1 0 0 0 1 该矩阵不能化为对角矩阵.  $2 P = -0.7071 - 0.2425 0.3015$ 0 0.9045  $- 0.7071 - 0.9701 0.3015$  $D = -1$  0 0 0 2 0  $0 \t 0 \t 2$ 该矩阵可以对角化.  $3 P = -0.6667$   $- 0.0276$   $- 0.7448$ <br>0.6667  $- 0.4690$   $- 0.5793$  $-0.4690 - 0.5793$  $-0.3333 - 0.8828 - 0.3310$  $D = -0.0000$  0 0 0 9. 0000 0 0 0 9. 0000. 6. 1  $f = -y_1^2 + 2y_2^2 + 5y_3^2$ 2  $f = -1.4142y_1^2 + 1.4142y_3^2$ 3  $f = 4y_4^2$  $7.\frac{15}{10}$ 19 165 19 30  $\frac{56}{19}$ 8.  $76.2\%$  , 23. 8% 50. 78% , 49. 22% n  $X_n$   $Y_n$   $\begin{pmatrix} X_n \\ X_n \end{pmatrix}$  $(y_{n})$  $=\begin{pmatrix} 0.95 & 0.01 \\ 0.05 & 0.99 \end{pmatrix}$  $n / 0.8$  $\binom{0.2}{.}$ 习题 3

1.  $y = a\sin \sin x - x \cdot \cos x + C1$ . 2.  $x = -48$  /  $-1 + 13$   $1/2$  /  $1 + 13$   $1/2$   $-6/13$   $*$   $-13$   $*$  C1  $*$  exp 1 /2  $*$  $1 + 13 * 1/2$  \* t +
386

 $C1 * 13$   $1/2 * exp -1/2 * -1 + 13$   $1/2 * t - C1 * 13$   $1/2 * exp$  $1/2$  \* 1 + 13 1/2 \* t - 13 \* C1 \* exp - 1/2 \* - 1 + 13 1/2 \* t +  $6*C2*13$   $1/2$   $* exp - 1/2 * - 1 + 13$   $1/2$   $* t - 6*C2*13$   $1/2$ \* exp  $1/2$  \* 1 + 13  $1/2$  \* t / - 1 + 13  $1/2$  / 1 + 13  $1/2$  $y=16/$  - 1+13 1/2 / 1+13 1/2 - 6/13 \* 2 \* C1 \* 13 1/2 \* exp  $-1/2$  \*  $-1$  + 13 1/2 \* t  $-2$  \* C1 \* 13 1/2 \* exp 1/2 \* 1 + 13  $1/2$  \* t - 13 \* C2 \* exp  $1/2$  \* 1 + 13 1/2 \* t - C2 \* 13 1/2 \*  $\exp$  - 1/2 \* - 1+13 1/2 \* t + C2 \* 13 1/2 \* exp 1/2 \* 1+13  $1/2$ \* t - 13 \* C2 \* exp -  $1/2$  \* - 1 + 13 1/2 \* t / - 1 + 13  $1/2$  /  $1 + 13$   $1/2$ 3. 1 -  $x + 2$ 2 2 - 2 \* bessely 0 2 \* i \* 2 1/2 / i \* besseli 0 2 \* 2 1/2 \* bessely  $1 \t2 * i * 2 \t1/2 + \text{bessely } 0 \t2 * i * 2 \t1/2 \t\text{besseli } 1 \t2 * 2 \t1/2$  $\overline{2}$ \*  $1 + x$  1/2 \* bessel 1 2 \* 2 1/2 \* 1 + x  $1/2$  $-2 * i *$ besseli 0 2 \* 2 1/2 / i \* besseli 0 2 \* 2 1/2 \* bessely 1 2 \* i \* 2  $1/2$ + bessely 0 2  $*$  i  $*$  2 1/2  $*$  besseli 1 2  $*$  2 1/2  $\ast$  1 + x  $1/2$  \* bessely  $1 \ 2 \times i \times 2 \ 1/2 \ * \ 1 + x \ 1/2$ 4. 1 x, =  $3/2$  \* C1 \* exp 3 \* t -  $1/2$  \* C1 \* exp 5 \* t +  $1/2$  \* C2 \* exp 5 \*  $t - 1/2 * C2 * exp 3 * t$  $x_2 = -3/2 * C1 * exp 5 * t + 3/2 * C1 * exp 3 * t - 1/2 * C2 * exp 3 * t +$  $3/2 * C2 * exp 5 * t$  $x_1 = 1/3 * C1 * exp t + 2/3 * C1 * exp - 1/2 * t * cos 1/2 * t * 3 1/2$  $+$  $1/3 * C2 * 3$   $1/2 * exp - 1/2 * t * sin 1/2 * t * 3$   $1/2 - 1/3 * C2$ \* exp -  $1/2$  \* t \* cos  $1/2$  \* t \* 3  $1/2$  +  $1/3$  \* C2 \* exp t -  $1/3$  \* C3  $*3$  1/2  $*$  exp - 1/2  $*$  t  $*$  sin 1/2  $*$  t  $*3$  1/2 - 1/3  $*$  C3  $*$  exp - $1/2$  \* t \* cos  $1/2$  \* t \* 3  $1/2$  + 1/3 \* C3 \* exp t  $x_2 = -1/3 * C1 * 3$  1/2  $* exp - 1/2 * t * sin 1/2 * t * 3$  1/2  $-1/3 *$ C1 \* exp -  $1/2$  \* t \* cos  $1/2$  \* t \* 3  $1/2$  +  $1/3$  \* C1 \* exp t +  $1/3$  \* C2 \* exp t +2/3 \* C2 \* exp - 1/2 \* t \* cos 1/2 \* t \* 3 1/2 + 1/3 \*  $C3 * 3$  1/2  $* exp - 1/2 * t * sin 1/2 * t * 3$  1/2  $- 1/3 * C3 * exp$  $-1/2$  \* t \* cos  $1/2$  \* t \* 3  $1/2$  + 1/3 \* C3 \* exp t  $x_3 = 1/3 * C1 * 3$  1/2  $* exp - 1/2 * t * sin 1/2 * t * 3$  1/2 - 1/3  $* C1$ \* exp -  $1/2$  \* t \* cos  $1/2$  \* t \* 3  $1/2$  +  $1/3$  \* C1 \* exp t -  $1/3$  \* C2 \* 3  $1/2$  \* exp -  $1/2$  \* t \* sin  $1/2$  \* t \* 3  $1/2$  -  $1/3$  \* C2 \* exp -  $1/2$  \* t

\* cos  $1/2$  \* t \* 3  $1/2$  +  $1/3$  \* C2 \* exp t +  $1/3$  \* C3 \* exp t +  $2/3$  \* C3

\* exp -  $1/2$  \* t \* cos  $1/2$  \* t \* 3  $1/2$  . 5.  $y = \tan x + C1$ . 6.  $y = 2$  1/2 \* pi 1/2 /x 1/2 \* sin x.  $7. x = 1.5708$  $y = 2.0000$  $-0.6366$ 1.6074 1.9758  $-0.6869$ 1.7645 1.8518  $-0.8879$  $-1.0631$ 1.9215 1.6982 2.0786 1.5192  $-1.2108$ 1.3193 2.2357  $-1.3293$ 2.3928 1.1032  $-1.4174$ 2.5499 0.8756  $-1.4744$ 2.7069  $0.6416$  $-1.5002$ 2.8640  $0.4060$  $-1.4951$ 3.0211  $-1.4602$  $0.1735$ 3.1416  $0.0002$  $-1.4140.$ 8.2000000/  $100 + t^{-4}$ .  $9. \quad .$ 10.  $y = \tan x + C1$ .  $y = tan x$ .  $11.$  $\mathbb{R}^2$ 12.  $x = exp t * - 1/2 * cos t + 3/2 * sin t$  $y = exp t * 1/2 * sin t + 3/2 * cos t$ . 13.  $t = 0.1000$  $x = -0.3843$  $0.2000$  $-0.2345$  $0.3000$  $-0.0464$  $0.4000$ 0.1844 0.5000 0.4622 0.7913  $0.6000$ 0.7000 1.1758 0.8000 1.6195 0.9000 2.1256

1.0000 2.6967.

14.  $y = exp x * exp - C1$  /x. 15.  $v = -t 2 + 6$ . 16.  $y = C1 * exp a * t + C2 * exp b * t$ . 387

388 数学建模及其基础知识详解

17.  $y = -2 \cdot \cos x - x \cdot \sin x + 2 \cdot x + 5/2$ . 习题 4 1. 16. 4233 (1) 2. 1. 1723.  $3.$ 没有显著差异(提示:利用方差分析求解). 4.  $p = 0.5657$  0. 0442 0. 5684.  $\, -1$  ,  $\, -1$  ,  $\, -1$  ,  $\, -1$  ,  $\, -1$  ,  $\, -1$  ,  $\, -1$  ,  $\, -1$  ,  $\, -1$  ,  $\, -1$  ,  $\, -1$  ,  $\, -1$  ,  $\, -1$  ,  $\, -1$  ,  $\, -1$  ,  $\, -1$  ,  $\, -1$  ,  $\, -1$  ,  $\, -1$  ,  $\, -1$  ,  $\, -1$  ,  $\, -1$  ,  $\, -1$  ,  $\, -1$  ,  $\, -1$ 5. .

 $8.$ 

 $y = \beta_0 + \beta_1 x_1 + \dots + \beta_4 x_4$ 

习题 5

的主要因素.

6. .

7. 吸烟习惯与慢性气管炎有关.

1.  $x = 1.0e + 0.015$  \* - 7. 0711 - 0. 0000 7. 0711  $2. x = 1$ 5 1 1 1 1.

3.  $a = 1$   $b = 1$ f-COUNT FUNCTION STEP-SIZE GRAD/SD 4 2 0.5 - 8 9 1.49645e - 017 0.5 - 1.81e - 008 NUMBER OF FUNCTION EVALUATIONS = 9  $x = 1.0e - 008$  $-0.2735 - 0.2735$ . 4.  $x_1 = 0.5000$   $x_2 = -1.0000$ . 5.  $x_1 = -0.0044$   $x_2 = 0.0004$   $x_3 = -0.0017$   $x_4 = -0.0017$ . 6.  $x_1 = 0$   $x_2 = -1$ . 7.  $x_1 = 1.2456$   $x_2 = 1.2456$   $x_3 = 2.3202$   $x_4 = 2.3202$   $x_5 = 2.3202$ . 8.  $x_1 = 4$   $x_2 = 0$   $x_3 = 0$ . 9. 10 5  $10. \hspace{15mm} 8 \hspace{.05mm} 000 \hspace{15mm} 3 \hspace{.05mm} 000 \hspace{15mm} .$ 11. 1  $R_1 = 1/2$   $R_2 = 1/3$   $R_3 = 1/4$   $R_4 = 1/9$ 2  $R_1 = 3$   $R_2 = 3$   $R_3 = 3$   $R_4 = 2/3$ . 习题 6 1. .  $2.$   $-50$  10, 00, 00, 50 10  $L_1 = 101.98$   $- 50 10 0$ 50 10  $L_2 = 102.606$ . 3. 1745. 388m. 4.  $7m$  3. 61m. 习题 7 1.  $v = 60$  v 1 p 2. 3721

 $v = 50$  v 1 p 2. 7667

390 数学建模及其基础知识详解  $v$  70 40 181610. 2. 1 method  $\equiv$ ' spline'  $E = 1.4$  2.5 5.7 MeV  $P = 4.0363$  10.3899 42.4628  $D = 2.7467$  6.5113 25.2729 2 P = 8. 21 E 2. 1701  $D = 10.42$  E 3. 3177  $P = 12.45$  D 7. 7684.  $3. K = 0.0766.$ 4.  $\alpha = 9.5$   $\beta = 0.73$   $\gamma = 0.42$ . 5. . 6.  $u = 5 \text{ km/h}$ ,  $v_0 = 10^8 \text{ m}^3$  $S \t 0.055$  .

习题 8

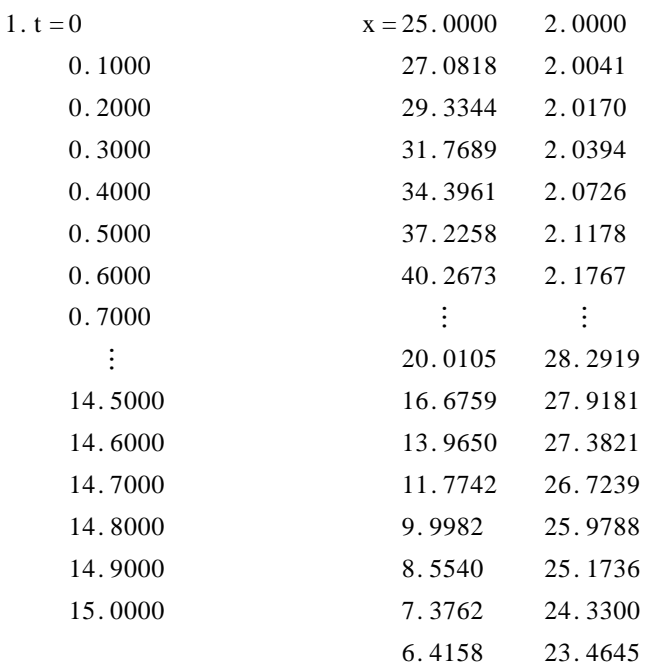

 $1$ ,  $2$ ,  $\ldots$ 

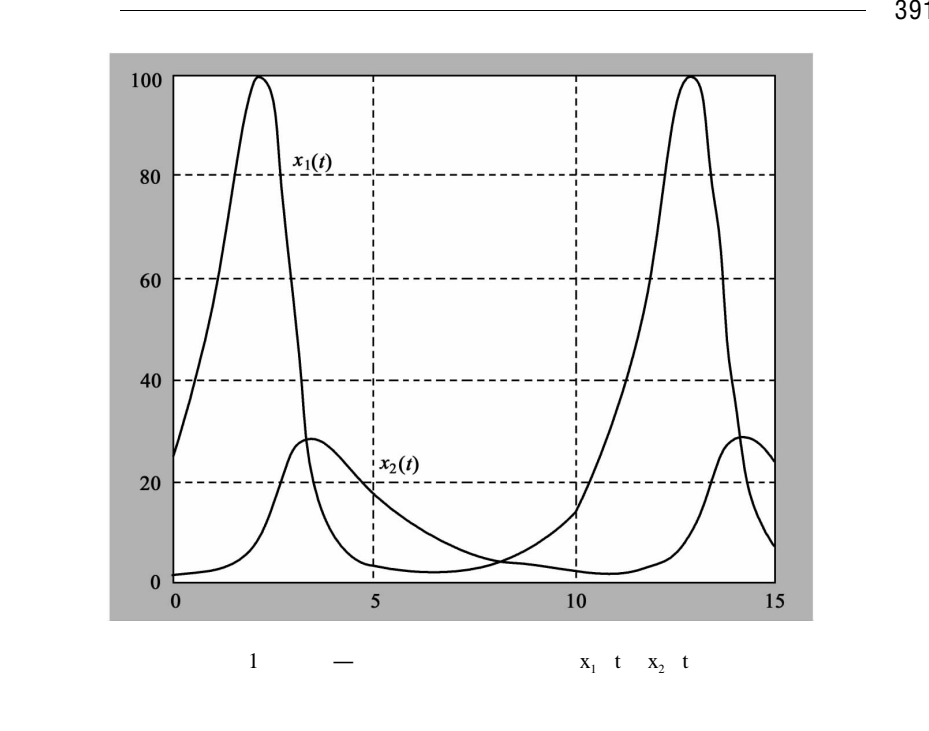

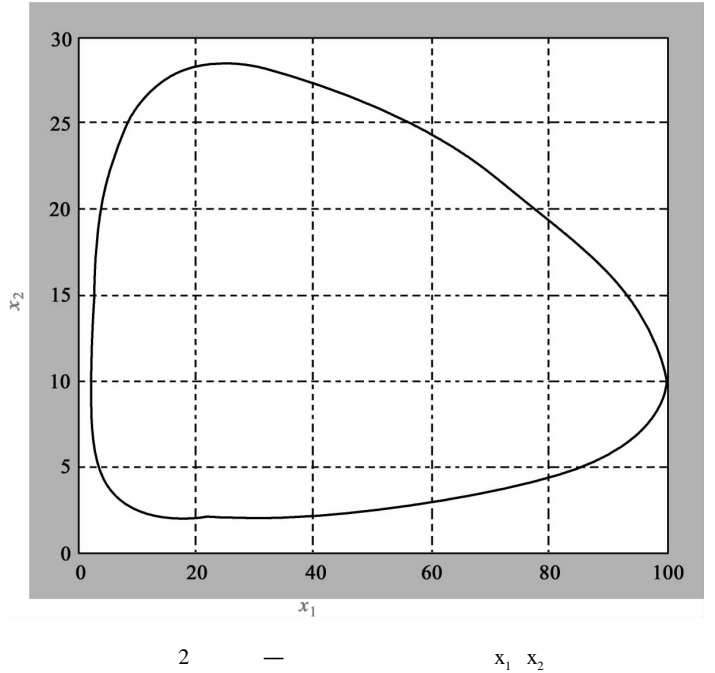

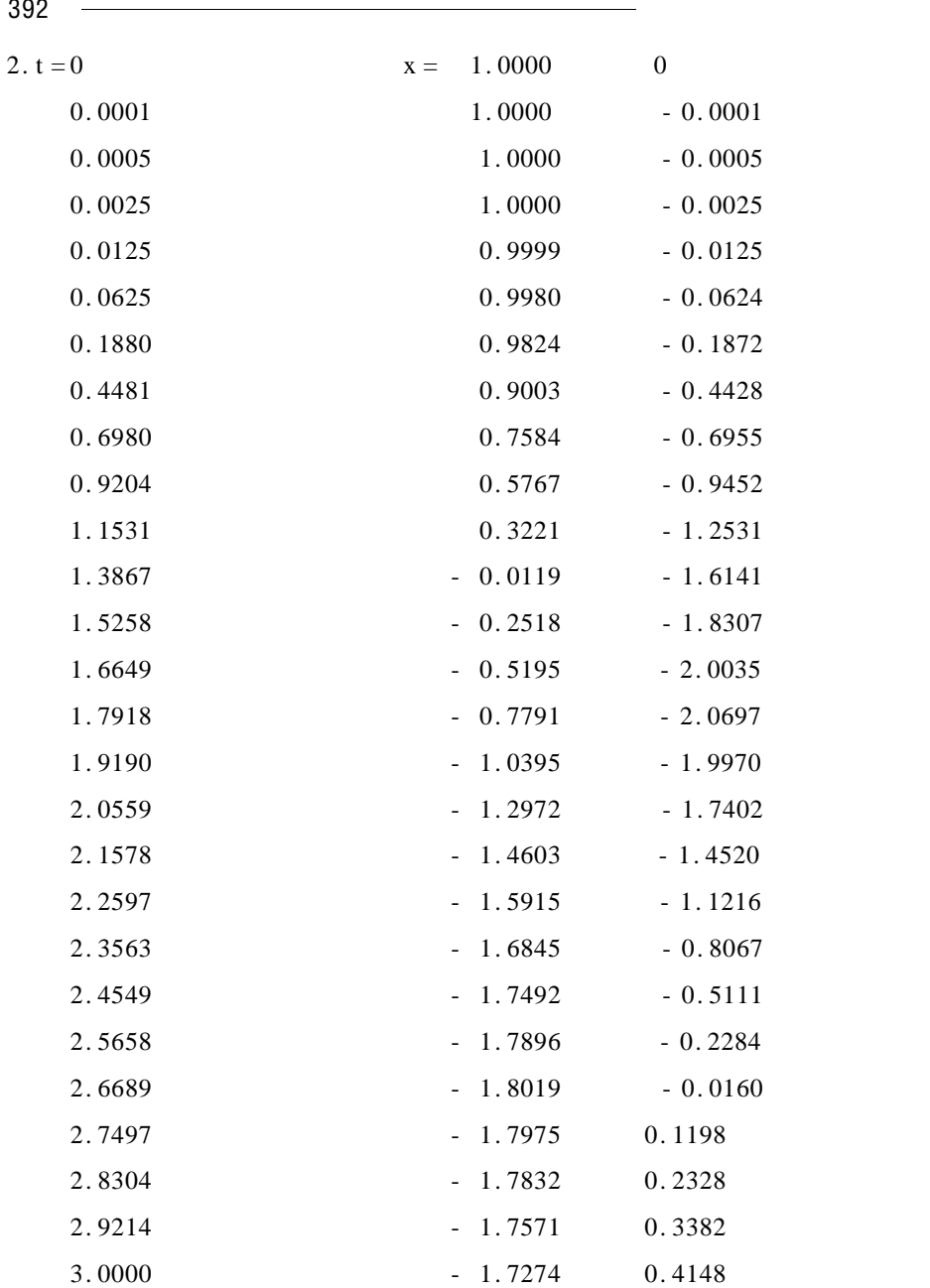

![](_page_403_Picture_520.jpeg)

 $\overline{\hspace{2.6cm}}$  393

394 数学建模及其基础知识详解

 $y = 83.211 \cdot 6 + 1.298 \cdot 5x_1 + 2.337 \cdot 2x_2$ 

 $y = 83.488$  1 + 1.287 7x<sub>1</sub> + 2.976 6x<sub>2</sub>

8.  $y = 192.5663 + 1.7916x$  65 309. 021  $\beta_0$ 66. 5661 318. 5666  $\beta_1$  - 0. 0530 3. 6362 .  $9.$ 

 $A, B, .$ 

习题 10

 $d_n$ <sup>T</sup>

剩余标准差更小.

1. 15  $0 \sim 5$  14 375  $6 \sim 10$  1 375  $11 \sim 15$  875 .  $2.$ 

 $X =$  $\mathbf{x}_1$  $x_2$ x ſ I  $\overline{\mathcal{C}}$  $\overline{a}$ 2<br>3  $=$  k 31 36 8 9 ſ I I ł I I l ľ  $1<sub>1</sub>$  $k$  1.  $h = 72$  $x_1 = 62$   $x_2 = 64$   $x_3 = 72$  .  $62$ contract to the set of  $64$ 72 3. Matlab 4. 1 a n i  $x_i$  j  $\mathbf{x}_{ii}$  $d_i$   $x_i = \sum^n$  $\sum_{j=1}^{\ } \mathbf{x}_{ij} + \mathbf{d}_{i}.$  j

i  $a_{ij} \quad a_{ij} = \frac{x_{ij}}{x_j} \quad x_i = \sum_{j=1}^n$  $\sum_{j=1}^{\ } a_{ij}x_j + d_i.$  $A = a_{ij}$  $X = X_1 \dots X_n$ <sup>T</sup>  $d = d_1 \dots$  $x = Ax + d$   $x = I - A^{-1}$  $x = I - A^{-1}d$ .

 $\overline{\phantom{0}}$  395

![](_page_405_Picture_368.jpeg)

习题 11

 $1.$ 

 $T = 1$  2 3 4 2 3 4 5  $2 \t1 \t2 \t9$ .  $2.$  D  $p$  path  $D = 0$  35 105 95 85 10 70 0 15 20 30 60 85 15 0 10 20 75 60 20 10 0 10 50 45 35 20 10 0 35 10 25 80 70 60 0 path = 1 6 2 2 2 6 1 2 3 4 4 1 2 2 3 4 5 2 1 2 3 4 5 1 1 3 3 4 5 1 1 2 2 2 2 6  $1 - 4 - 5 - 2 - 3$ .

习题 12

1.  $i$  j  $\mathbf{x}_{ij}$ 

![](_page_406_Picture_488.jpeg)

版社,2000 . The contract of the contract of the contract of the contract of the contract of the contract of the contract of the contract of the contract of the contract of the contract of the contract of the contract of the con .  $1999$  .  $2000$ ]应玖茜等 . 非线性规划及其理论 . 北京:中国人民大学出版社,1998 ]钱颂迪 . 运筹学 . 北京:清华大学出版社,1990 .  $\cdots$   $-$ 华大学出版社,2002  $\hspace{1.5cm}$  2001 .  $2003$ ]管梅谷等 . 线性规划 . 山东:山东师范大学出版社,1996 ]奚梅成 . 数值分析方法 . 合肥:中国科学技术大学出版社,1994 .  $2001$ ]卢开澄等 . 图论及其应用 . 北京:清华大学出版社,1996 .  $1999$ ]张志涌等 . 掌 握 与 精 通 MATLAB. 北 京:北 京 航 空 航 天 大 学 出 版 社, 17 . MATLAB . 2003 18 . MATLAB . 2003 19 . MATLAB 社,2002 2002 . MATLAB 2002 ]导向科技遍著 . MATLAB 程序设计与实例应用 . 北京:中国铁道出版 社,2003 .  $2004$ 

![](_page_408_Picture_100.jpeg)